# **CISCO.**

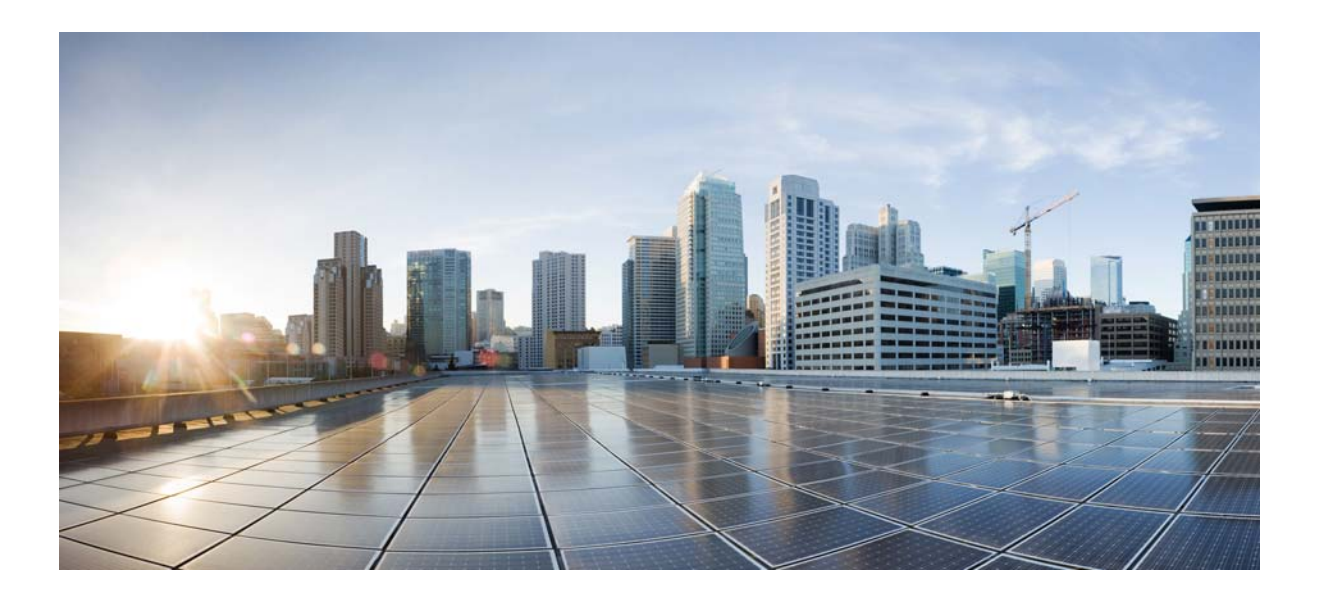

#### **Cisco Virtual Security Gateway for Microsoft Hyper-V Command Reference, Release 5.2(1)VSG2(1.1a)**

January 31, 2014

#### **Cisco Systems, Inc.**

[www.cisco.com](http://www.cisco.com)

Cisco has more than 200 offices worldwide. [Addresses, phone numbers, and fax numbers](http://www.cisco.com/go/offices)  are listed on the Cisco website at www.cisco.com/go/offices.

Text Part Number: OL-31175-01

THE SPECIFICATIONS AND INFORMATION REGARDING THE PRODUCTS IN THIS MANUAL ARE SUBJECT TO CHANGE WITHOUT NOTICE. ALL STATEMENTS, INFORMATION, AND RECOMMENDATIONS IN THIS MANUAL ARE BELIEVED TO BE ACCURATE BUT ARE PRESENTED WITHOUT WARRANTY OF ANY KIND, EXPRESS OR IMPLIED. USERS MUST TAKE FULL RESPONSIBILITY FOR THEIR APPLICATION OF ANY PRODUCTS.

THE SOFTWARE LICENSE AND LIMITED WARRANTY FOR THE ACCOMPANYING PRODUCT ARE SET FORTH IN THE INFORMATION PACKET THAT SHIPPED WITH THE PRODUCT AND ARE INCORPORATED HEREIN BY THIS REFERENCE. IF YOU ARE UNABLE TO LOCATE THE SOFTWARE LICENSE OR LIMITED WARRANTY, CONTACT YOUR CISCO REPRESENTATIVE FOR A COPY.

The Cisco implementation of TCP header compression is an adaptation of a program developed by the University of California, Berkeley (UCB) as part of UCB's public domain version of the UNIX operating system. All rights reserved. Copyright © 1981, Regents of the University of California.

NOTWITHSTANDING ANY OTHER WARRANTY HEREIN, ALL DOCUMENT FILES AND SOFTWARE OF THESE SUPPLIERS ARE PROVIDED "AS IS" WITH ALL FAULTS. CISCO AND THE ABOVE-NAMED SUPPLIERS DISCLAIM ALL WARRANTIES, EXPRESSED OR IMPLIED, INCLUDING, WITHOUT LIMITATION, THOSE OF MERCHANTABILITY, FITNESS FOR A PARTICULAR PURPOSE AND NONINFRINGEMENT OR ARISING FROM A COURSE OF DEALING, USAGE, OR TRADE PRACTICE.

IN NO EVENT SHALL CISCO OR ITS SUPPLIERS BE LIABLE FOR ANY INDIRECT, SPECIAL, CONSEQUENTIAL, OR INCIDENTAL DAMAGES, INCLUDING, WITHOUT LIMITATION, LOST PROFITS OR LOSS OR DAMAGE TO DATA ARISING OUT OF THE USE OR INABILITY TO USE THIS MANUAL, EVEN IF CISCO OR ITS SUPPLIERS HAVE BEEN ADVISED OF THE POSSIBILITY OF SUCH DAMAGES.

Cisco and the Cisco logo are trademarks or registered trademarks of Cisco and/or its affiliates in the U.S. and other countries. To view a list of Cisco trademarks, go to this URL: [www.cisco.com/go/trademarks.](http://www.cisco.com/go/trademarks) Third-party trademarks mentioned are the property of their respective owners. The use of the word partner does not imply a partnership relationship between Cisco and any other company. (1110R)

Any Internet Protocol (IP) addresses used in this document are not intended to be actual addresses. Any examples, command display output, and figures included in the document are shown for illustrative purposes only. Any use of actual IP addresses in illustrative content is unintentional and coincidental.

*Cisco Virtual Security Gateway for Microsoft Hyper-V Command Reference, Release 5.2(1)VSG2(1.1a)* © 2014 Cisco Systems, Inc. All rights reserved.

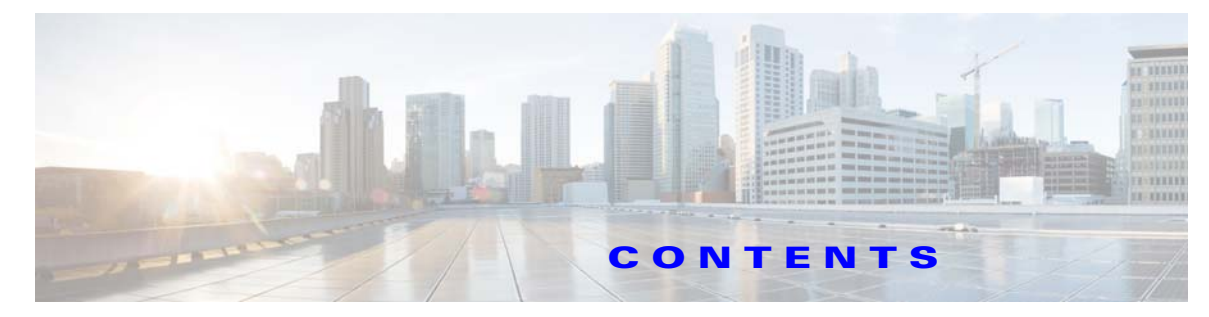

#### **[Preface](#page-10-0) xi**

[Audience](#page-10-1) **xi** [Organization](#page-10-2) **xi** [Document Conventions](#page-11-0) **xii** [Documentation Feedback](#page-11-1) **xii** [Obtaining Documentation and Submitting a Service Request](#page-12-0) **xiii**

#### **[CHAPTER](#page-14-0) 1 [Cisco Nexus 1000V Series Switch Commands](#page-14-1) 1-1**

[capability l3-vservice](#page-15-0) **1-2** [clear vservice connection](#page-16-0) **1-3** [clear vservice statistics](#page-17-0) **1-4** [copy running-config startup-config](#page-18-0) **1-5** [log-level](#page-19-0) **1-6** [org](#page-20-0) **1-7** [ping vsn](#page-21-0) **1-8** [policy-agent-image](#page-24-0) **1-11** [pop](#page-25-0) **1-12** [port-profile](#page-26-0) **1-13** [push](#page-27-0) **1-14** [registration-ip](#page-28-0) **1-15** [shared-secret](#page-29-0) **1-16** [show org port brief](#page-30-0) **1-17** [show running-config](#page-31-0) **1-18** [show running-config vservice node](#page-35-0) **1-22** [show nsc-pa status](#page-37-0) **1-24** [show vservice brief](#page-38-0) **1-25** [show vservice connection](#page-40-0) **1-27** [show vservice detail](#page-42-0) **1-29** [show vservice node mac brief](#page-44-0) **1-31** [show vservice node brief](#page-45-0) **1-32** [show vservice node detail](#page-47-0) **1-34** [show vservice port brief](#page-49-0) **1-36**

[show vservice port detail](#page-51-0) **1-38** [show vservice statistics](#page-53-0) **1-40** [state \(port profile\)](#page-55-0) **1-42** [switchport mode](#page-56-0) **1-43** [switchport access vlan](#page-57-0) **1-44** [tcp state-checks](#page-58-0) **1-45** [vlan](#page-60-0) **1-47** [vservice](#page-61-0) **1-48** [vservice global type vsg](#page-62-0) **1-49** [vservice node](#page-63-0) **1-50** [nsc-policy-agent](#page-65-0) **1-52**

#### **[CHAPTER](#page-66-0) 2 [Cisco Virtual Security Gateway Commands](#page-66-1) 2-1**

[action](#page-67-0) **2-2** [attach](#page-68-0) **2-3** [attribute](#page-69-0) **2-4** [banner motd](#page-70-0) **2-5** [boot](#page-72-0) **2-7** [cd](#page-73-0) **2-8** [cdp](#page-74-0) **2-9** [clear accounting](#page-75-0) **2-10** [clear ac-driver](#page-76-0) **2-11** [clear bootvar](#page-77-0) **2-12** [clear cdp](#page-78-0) **2-13** [clear cli](#page-79-0) **2-14** [clear cores](#page-80-0) **2-15** [clear debug logfile](#page-81-0) **2-16** [clear fs-daemon](#page-82-0) **2-17** [clear inspect](#page-83-0) **2-18** [clear install](#page-84-0) **2-19** [clear ip adjacency statistics](#page-85-0) **2-20** [clear ip arp](#page-86-0) **2-21** [clear ip arp mgmt](#page-87-0) **2-22** [clear ip arp statistics](#page-88-0) **2-23** [clear ip arp vrf](#page-89-0) **2-24** [clear ip interface](#page-90-0) **2-25**

[clear ip route](#page-91-0) **2-26** [clear ip traffic](#page-92-0) **2-27** [clear ipv6 adjacency statistics](#page-93-0) **2-28** [clear ipv6 icmp interface statistics](#page-94-0) **2-29** [clear ipv6 icmp mld groups](#page-95-0) **2-30** [clear ipv6 icmp mld route](#page-96-0) **2-31** *[clear ipv6 nd interface statistics](#page-97-0)* **2-32** [clear line](#page-98-0) **2-33** [clear logging](#page-99-0) **2-34** [clear ntp](#page-100-0) **2-35** [clear nvram](#page-101-0) **2-36** [clear pktmgr client](#page-102-0) **2-37** [clear pktmgr interface](#page-103-0) **2-38** [clear policy-engine](#page-104-0) **2-39** [clear processes](#page-105-0) **2-40** [clear rmon](#page-106-0) **2-41** [clear role](#page-107-0) **2-42** [clear routing \\*](#page-108-0) **2-43** [clear routing A.B.C.D](#page-109-0) **2-44** [clear routing A.B.C.D/LEN](#page-110-0) **2-45** [clear routing event-history](#page-111-0) **2-46** [clear routing ip \\*](#page-112-0) **2-47** [clear routing ip A.B.C.D](#page-113-0) **2-48** [clear routing ip A.B.C.D/LEN](#page-114-0) **2-49** [clear routing ip event-history](#page-115-0) **2-50** [clear routing ip unicast](#page-117-0) **2-52** [clear routing ipv4](#page-118-0) **2-53** [clear routing ipv6](#page-119-0) **2-54** [clear routing vrf](#page-120-0) **2-55** [clear routing vrf default](#page-121-0) **2-56** [clear routing vrf management \\*](#page-122-0) **2-57** [clear routing vrf management](#page-123-0) **2-58** [clear routing vrf management ip](#page-125-0) **2-60** [clear routing vrf management ipv4](#page-126-0) **2-61** [clear routing vrf management ipv6](#page-127-0) **2-62** [clear routing vrf management unicast](#page-128-0) **2-63** [clear screen](#page-130-0) **2-65** [clear service-path](#page-131-0) **2-66** [clear snmp](#page-132-0) **2-67** [clear sockets](#page-133-0) **2-68** [clear ssh](#page-134-0) **2-69** [clear system internal ac application](#page-135-0) **2-70** [clear system internal ac ipc-stats](#page-136-0) **2-71** [clear user](#page-137-0) **2-72** [cli](#page-138-0) **2-73** [clock set](#page-140-0) **2-75** [condition](#page-141-0) **2-76** [configure](#page-143-0) **2-78** [copy bootflash:](#page-144-0) **2-79** [copy core:](#page-146-0) **2-81** [copy debug:](#page-147-0) **2-82** [copy ftp:](#page-149-0) **2-84** [copy log:](#page-150-0) **2-85** [copy modflash:](#page-152-0) **2-87** [copy nvram:](#page-154-0) **2-89** [copy running-config](#page-156-0) **2-91** [copy scp:](#page-157-0) **2-92** [copy sftp:](#page-158-0) **2-93** [copy startup-config](#page-159-0) **2-94** [copy system:](#page-160-0) **2-95** [copy tftp:](#page-162-0) **2-97** [copy volatile:](#page-163-0) **2-98** [debug logfile](#page-165-0) **2-100** [debug logging](#page-167-0) **2-102** [delete](#page-168-0) **2-103** [dir](#page-169-0) **2-104** [echo](#page-170-0) **2-105** [end](#page-172-0) **2-107** [event](#page-173-0) **2-108** [event-log service-path](#page-174-0) **2-109**

[exit](#page-176-0) **2-111** [find](#page-177-0) **2-112** [gunzip](#page-178-0) **2-113** [gzip](#page-179-0) **2-114** [install](#page-180-0) **2-115** [interface](#page-181-0) **2-116** [ip](#page-182-0) **2-117** [line](#page-184-0) **2-119** [logging](#page-185-0) **2-120** [match](#page-187-0) **2-122** [mkdir \(VSG\)](#page-189-0) **2-124** [ntp sync-retry](#page-190-0) **2-125** [object-group](#page-191-0) **2-126** [password strength-check](#page-192-0) **2-127** [policy](#page-193-0) **2-128** [pwd](#page-195-0) **2-130** [reload](#page-196-0) **2-131** [reload module](#page-197-0) **2-132** [rmdir](#page-198-0) **2-133** [role](#page-199-0) **2-134** [rule](#page-200-0) **2-135** [run-script \(VSG\)](#page-202-0) **2-137** [send](#page-203-0) **2-138** [setup](#page-204-0) **2-139** [sleep](#page-206-0) **2-141** [ssh](#page-207-0) **2-142** [ssh key](#page-208-0) **2-143** [system cores](#page-209-0) **2-144** [system default switchport](#page-210-0) **2-145** [system hap-reset](#page-211-0) **2-146** [system heartbeat](#page-212-0) **2-147** [system internal](#page-213-0) **2-148** [system jumbomtu](#page-214-0) **2-149** [system memlog](#page-215-0) **2-150** [system memory-thresholds](#page-216-0) **2-151** [system pss](#page-217-0) **2-152** [system redundancy](#page-218-0) **2-153** [system standby](#page-219-0) **2-154** [system startup-config](#page-220-0) **2-155** [system statistics](#page-221-0) **2-156** [system switchover](#page-222-0) **2-157** [system trace](#page-223-0) **2-158** [system watchdog kgdb](#page-224-0) **2-159** [tail](#page-225-0) **2-160** [telnet](#page-227-0) **2-162** [terminal alias](#page-228-0) **2-163** [terminal color](#page-229-0) **2-164** [terminal dont-ask](#page-230-0) **2-165** [terminal edit-mode](#page-231-0) **2-166** [terminal event-manager](#page-232-0) **2-167** [terminal history](#page-233-0) **2-168** [terminal length](#page-234-0) **2-169** [terminal log-all](#page-235-0) **2-170** [terminal monitor](#page-236-0) **2-171** [terminal output](#page-237-0) **2-172** [terminal redirection-mode](#page-238-0) **2-173** [terminal session-timeout](#page-239-0) **2-174** [terminal terminal-type](#page-240-0) **2-175** [terminal tree-update](#page-241-0) **2-176** [terminal verify-only](#page-242-0) **2-177** [terminal width](#page-243-0) **2-178** [test policy-engine](#page-244-0) **2-179** [test policy-engine simulate-pe-req policy](#page-245-0) **2-180** [traceroute](#page-246-0) **2-181** [username name password](#page-247-0) **2-182** [where](#page-248-0) **2-183** [write erase](#page-249-0) **2-184** [zone](#page-250-0) **2-185**

#### **[CHAPTER](#page-252-0) 3 [Cisco Virtual Security Gateway Show Commands](#page-252-1) 3-1**

[show aaa](#page-252-2) **3-1**

**Cisco Virtual Security Gateway for Microsoft Hyper-V Command Reference, Release 5.2(1)VSG2(1.1a)**

[show ac-driver](#page-255-0) **3-4** [show accounting](#page-257-0) **3-6** [show banner](#page-259-0) **3-8** [show boot](#page-260-0) **3-9** [show cdp](#page-262-0) **3-11** [show cli](#page-264-0) **3-13** [show clock](#page-266-0) **3-15** [show copyright](#page-267-0) **3-16** [show cores](#page-269-0) **3-18** [show debug](#page-270-0) **3-19** [show debug-filter](#page-272-0) **3-21** [show event-log](#page-273-0) **3-22** [show event manager internal](#page-274-0) **3-23** [show feature](#page-277-0) **3-26** [show file](#page-279-0) **3-28** [show hardware](#page-280-0) **3-29** [show hostname](#page-282-0) **3-31** [show hosts](#page-283-0) **3-32** [show http-server](#page-284-0) **3-33** [show incompatibility](#page-285-0) **3-34** [show inspect ftp statistics](#page-286-0) **3-35** [show install all](#page-287-0) **3-36** [show interface](#page-288-0) **3-37** [show ip](#page-290-0) **3-39** [show ipv6](#page-292-0) **3-41** [show kernel internal](#page-294-0) **3-43** [show line](#page-296-0) **3-45** [show logging](#page-298-0) **3-47** [show ntp](#page-301-0) **3-50** [show password](#page-303-0) **3-52** [show policy-engine](#page-304-0) **3-53** [show processes](#page-305-0) **3-54** [show redundancy status](#page-309-0) **3-58** [show resource](#page-311-0) **3-60** [show role](#page-313-0) **3-62**

[show running-config](#page-315-0) **3-64** [show service-path connection](#page-319-0) **3-68** [show service-path statistics](#page-321-0) **3-70** [show snmp](#page-323-0) **3-72** [show sockets](#page-325-0) **3-74** [show ssh](#page-327-0) **3-76** [show startup-config](#page-329-0) **3-78** [show system](#page-332-0) **3-81** [show tech-support](#page-334-0) **3-83** [show telnet server](#page-339-0) **3-88** [show terminal](#page-340-0) **3-89** [show user-account](#page-342-0) **3-91** [show users](#page-343-0) **3-92** [show version](#page-344-0) **3-93** [show nsc-pa](#page-345-0) **3-94** [show vsg dvport](#page-346-0) **3-95** [show vsg ip-binding](#page-347-0) **3-96** [show vsg security-profile](#page-348-0) **3-97** [show vsg vm](#page-350-0) **3-99** [show vsg vm name](#page-352-0) **3-101** [show vsg vm uuid](#page-354-0) **3-103** [show vsg zone](#page-355-0) **3-104** [show xml server](#page-356-0) **3-105**

**I [NDEX](#page-358-0)**

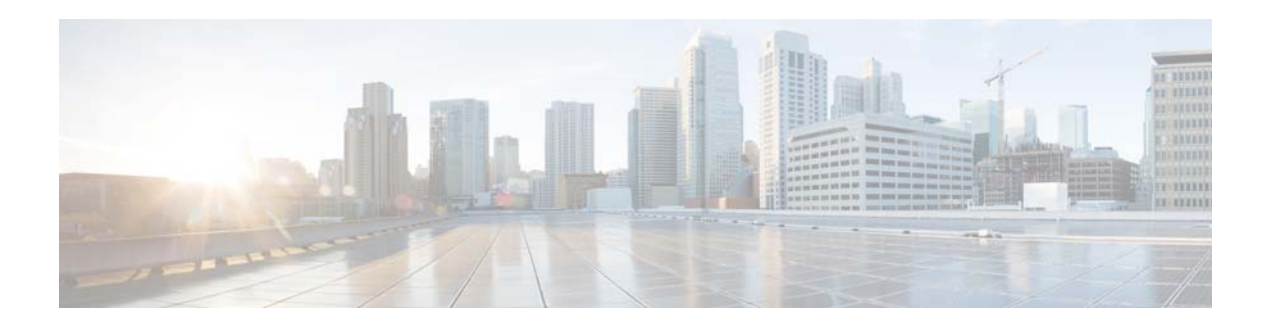

### <span id="page-10-0"></span>**Preface**

This preface describes the audience, organization, and conventions of the *Cisco Virtual Security Gateway for Microsoft Hyper-V Command Reference, Release 5.2(1)VSG2(1.1a).* It also provides information on how to obtain the related documentation.

This preface includes the following sections:

- **•** [Audience, page](#page-10-1) xi
- **•** [Organization, page](#page-10-2) xi
- **•** [Document Conventions, page](#page-11-0) xii
- **•** [Documentation Feedback, page](#page-11-1) xii
- **•** [Obtaining Documentation and Submitting a Service Request, page](#page-12-0) xiii

#### <span id="page-10-1"></span>**Audience**

This publication is for network administrators with the following experience and knowledge:

- **•** An understanding of virtualization
- **•** Microsoft SCVMM
- **•** Virtual machines

#### <span id="page-10-2"></span>**Organization**

This document is organized into the following chapters:

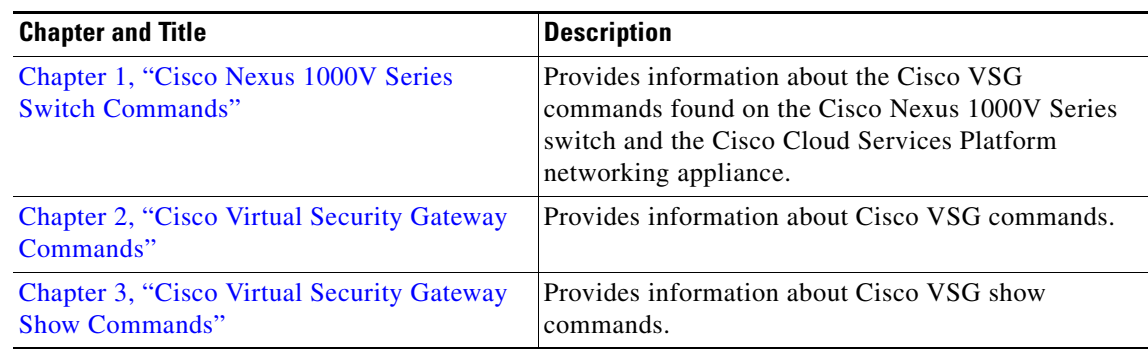

#### <span id="page-11-0"></span>**Document Conventions**

Command descriptions use these conventions:

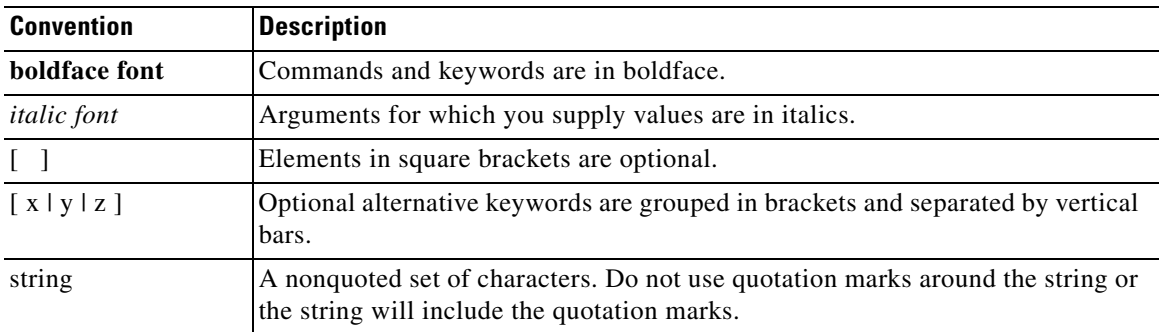

Screen examples use these conventions:

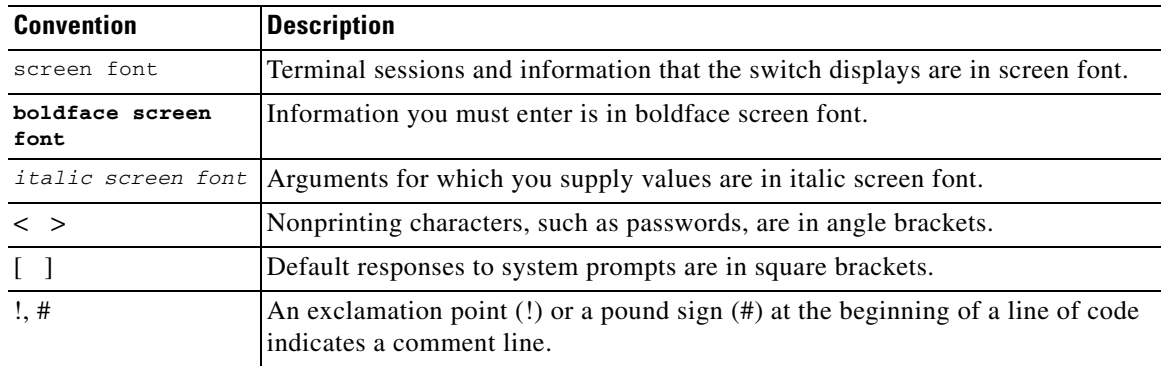

This document uses the following conventions:

**Note** Means reader *take note*. Notes contain helpful suggestions or references to material not covered in the manual.

#### ЛN

**Caution** Means *reader be careful*. In this situation, you might do something that could result in equipment damage or loss of data.

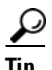

**Tip** Means the following information will help you solve a problem.

#### <span id="page-11-1"></span>**Documentation Feedback**

To provide technical feedback on this document, or to report an error or omission, please send your comments to vsg-docfeedback@cisco.com. We appreciate your feedback.

#### <span id="page-12-0"></span>**Obtaining Documentation and Submitting a Service Request**

For information on obtaining documentation, submitting a service request, and gathering additional information, see the monthly *What's New in Cisco Product Documentation*, which also lists all new and revised Cisco technical documentation, at:

<http://www.cisco.com/en/US/docs/general/whatsnew/whatsnew.html>

Subscribe to the *What's New in Cisco Product Documentation* as a Really Simple Syndication (RSS) feed and set content to be delivered directly to your desktop using a reader application. The RSS feeds are a free service and Cisco currently supports RSS Version 2.0.

#### **Cisco Virtual Security Gateway for Microsoft Hyper-V Command Reference, Release 5.2(1)VSG2(1.1a)**

 $\blacksquare$ 

H

 $\overline{\phantom{a}}$ 

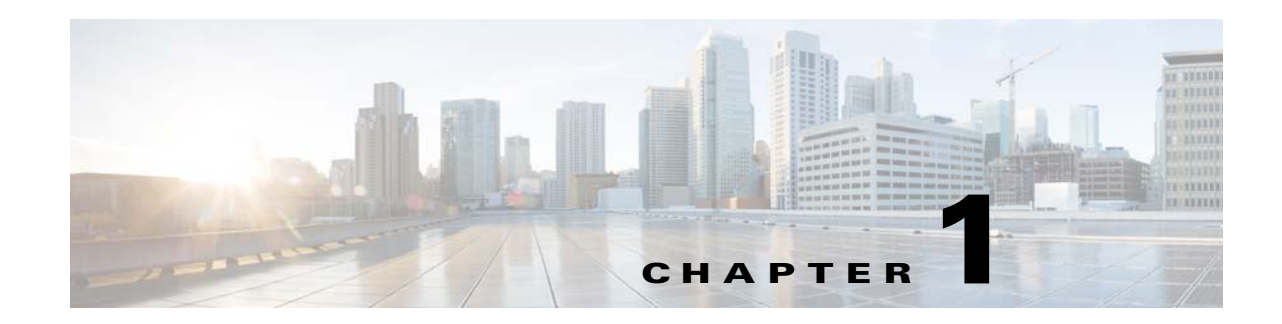

### <span id="page-14-2"></span><span id="page-14-1"></span><span id="page-14-0"></span>**Cisco Nexus 1000V Series Switch Commands**

This chapter provides information about the Cisco Virtual Security Gateway (VSG) related commands on the Cisco Nexus 1000V Series switch and the Cisco Cloud Services Platform networking appliance.

**Cisco Virtual Security Gateway for Microsoft Hyper-V Command Reference, Release 5.2(1)VSG2(1.1a)**

#### <span id="page-15-0"></span>**capability l3-vservice**

To configure a port profile to be used with l3-vn-service, use the **capability l3-vservice** command. To remove the capability from a port profile, use the **no** form of this command.

**capability l3-vservice**

**no capability l3-vservice**

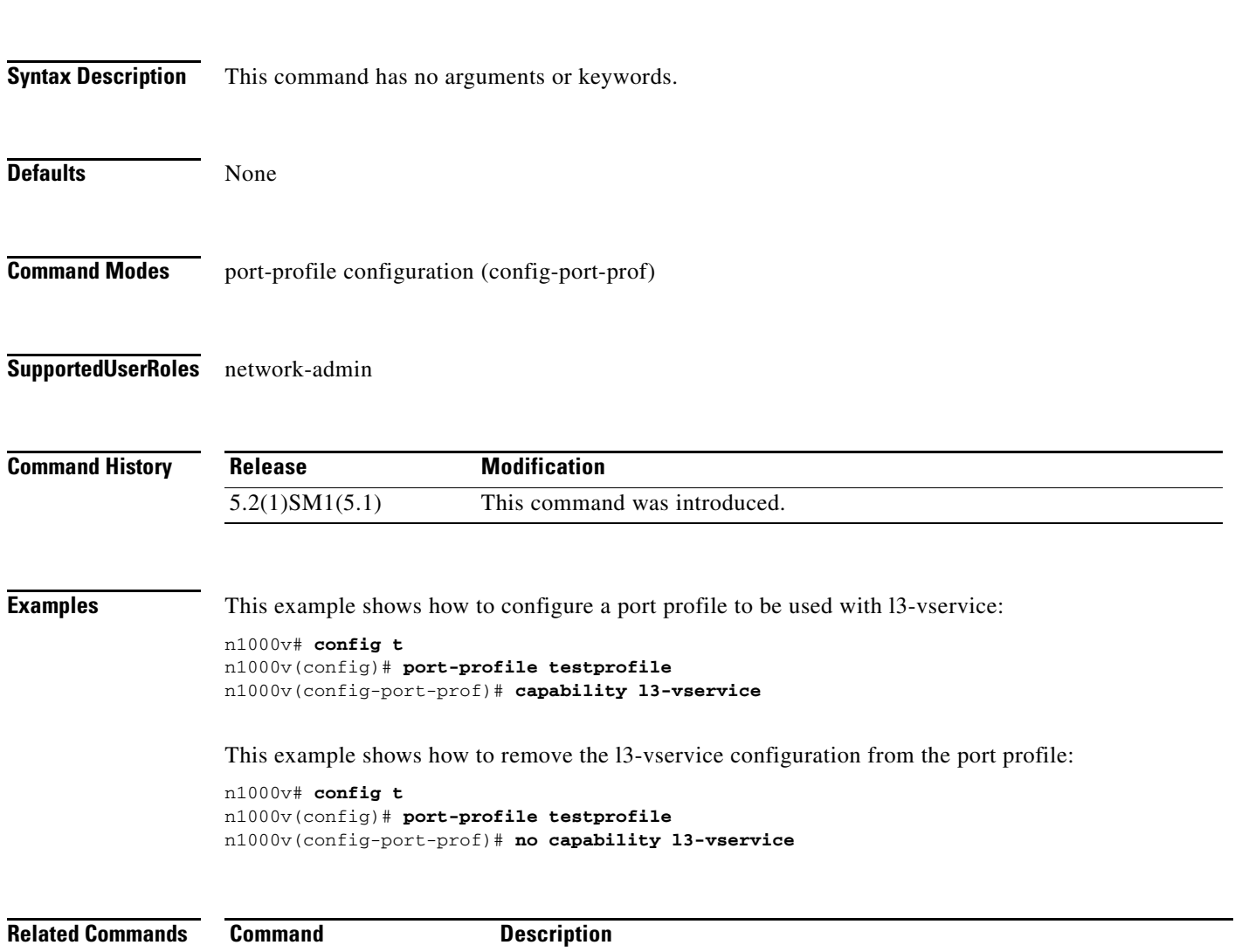

**show port-profile** Displays information about the port profiles.

### <span id="page-16-0"></span>**clear vservice connection**

To clear the Cisco vservice connections, use the **clear vservice connection** command.

**clear vservice connection** [**module** *module-num*]

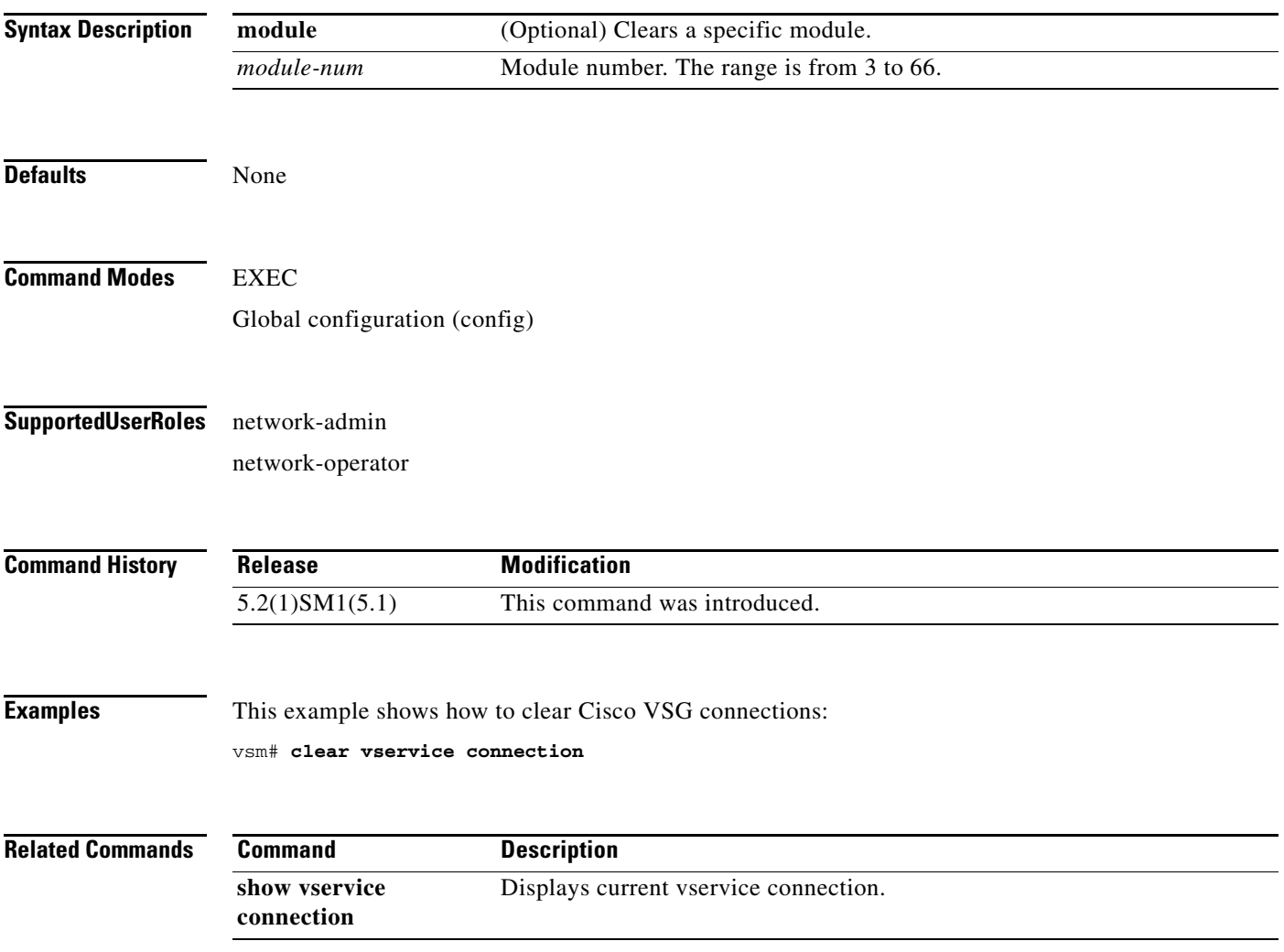

### <span id="page-17-0"></span>**clear vservice statistics**

To clear the Cisco vservice statistics, use the **clear vservice statistics** command.

**clear vservice statistics** [**module** *module-number* | **ip** *<ip-address>*]

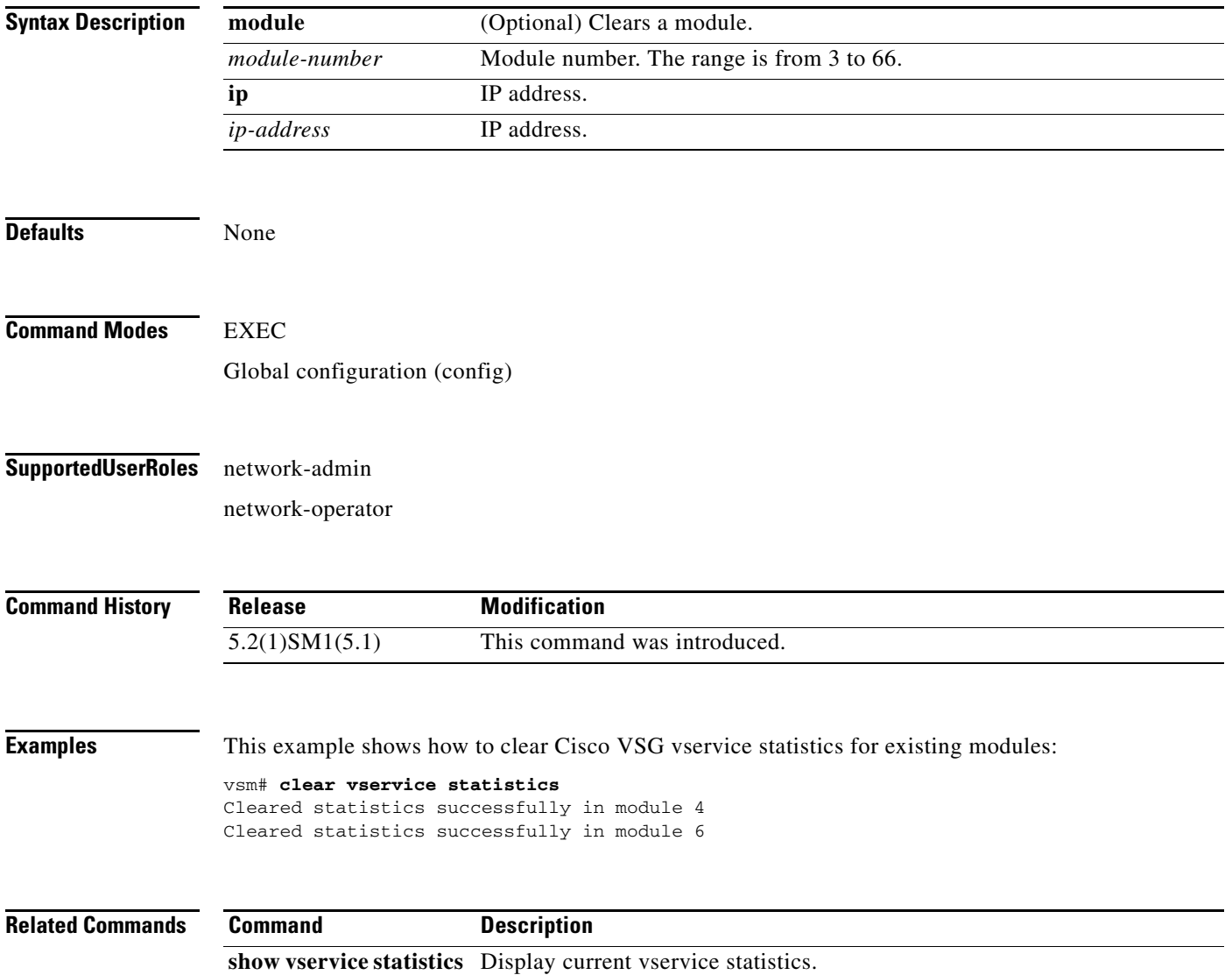

### <span id="page-18-0"></span>**copy running-config startup-config**

To copy the running configuration to the startup configuration, use the **copy running-config startup-config** command.

#### **copy running-config startup-config**

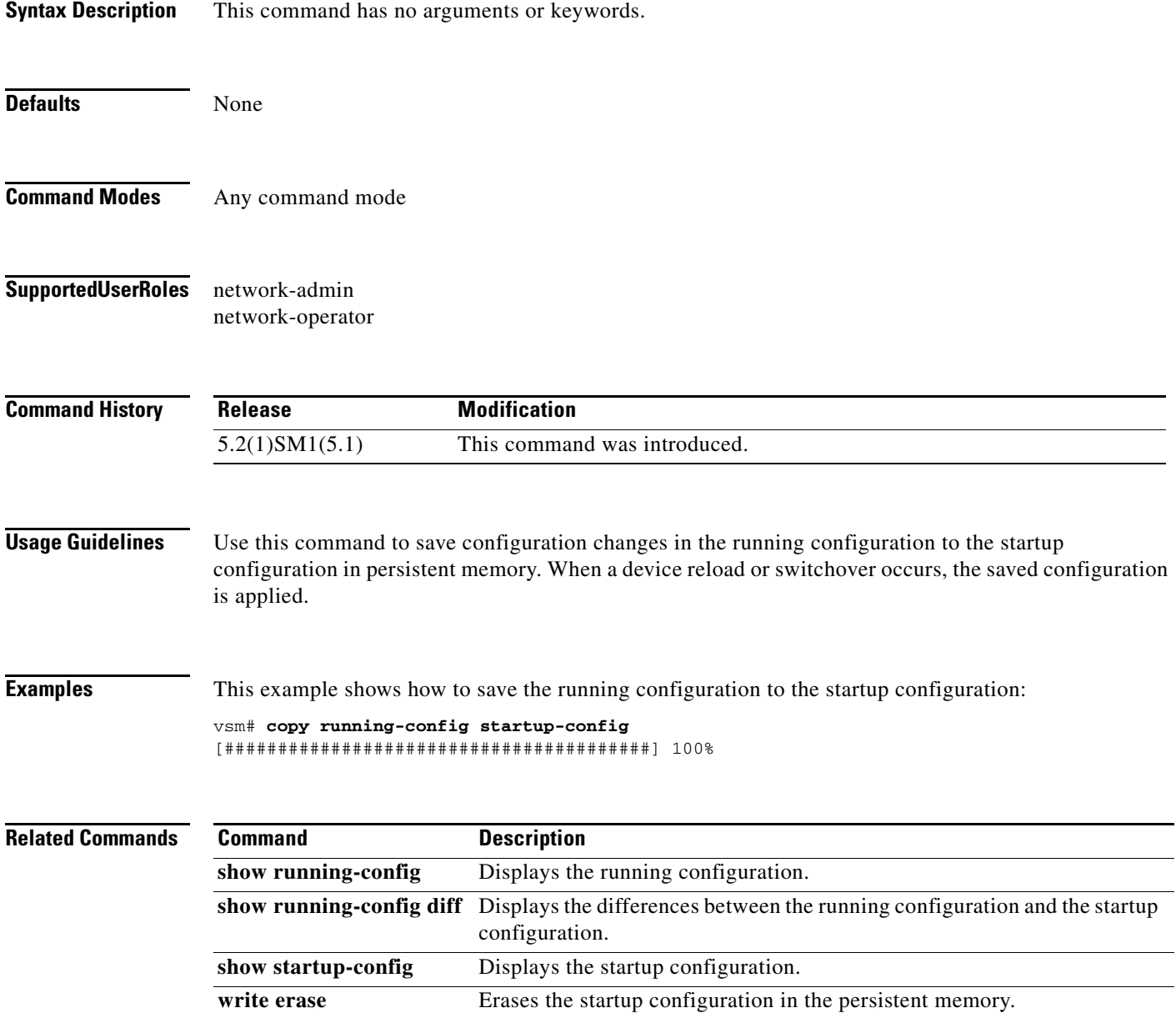

 $\mathcal{L}_{\rm{max}}$ 

#### <span id="page-19-0"></span>**log-level**

To set logging severity levels for the Cisco Prime Network Services Controller (Prime NSC) policy agent, use the **log-level** command. To reset logging levels, use the **no** form of this command.

**log-level** {**critical** | **debug0** | **debug1** | **debug2** | **debug3** | **debug4** | **info** | **major** | **minor** | **warn**}

**no** {**critical** | **debug0** | **debug1** | **debug2** | **debug3** | **debug4** | **info** | **major** | **minor** | **warn**}

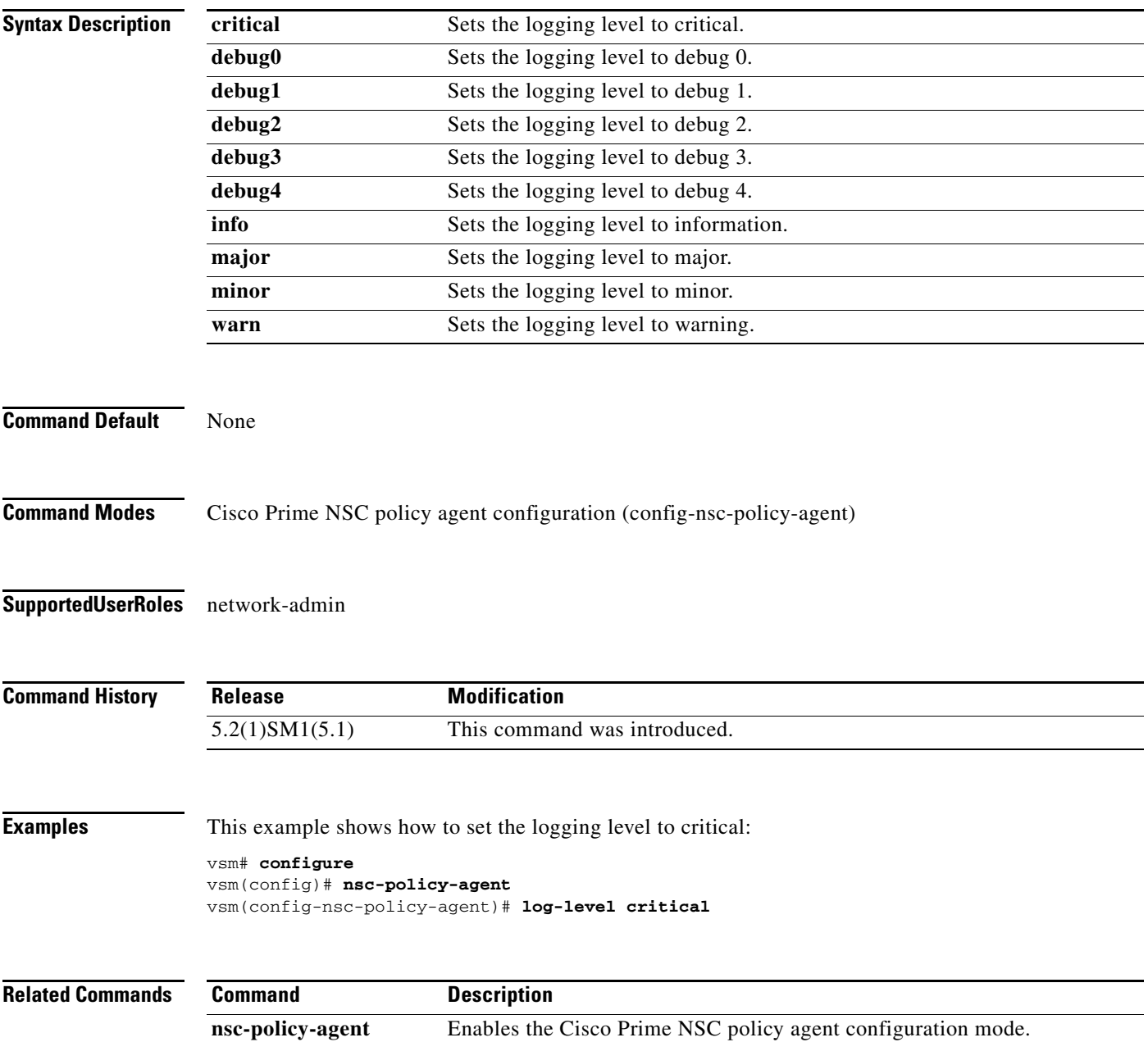

#### <span id="page-20-0"></span>**org**

To create a Cisco Prime Network Services Controller (Prime NSC) organization (domain), use the **org** command. To delete a Cisco Prime NSC organization, use the **no** form of this command.

**org** *organization-name*

**no org** [*organization-name*]

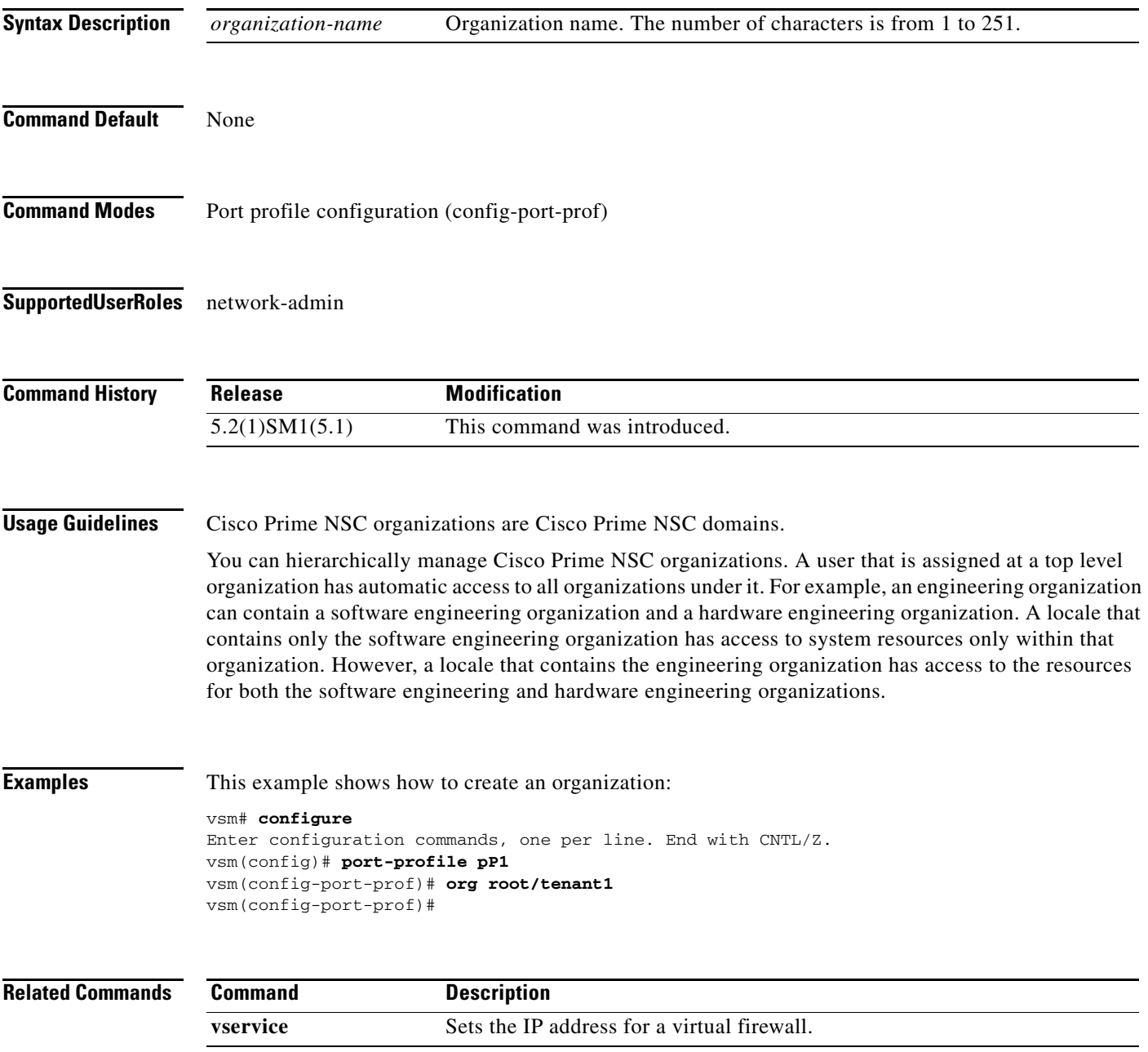

#### <span id="page-21-0"></span>**ping vsn**

To ping the virtual service nodes (VSN) from the vPath, use the **ping vs**n command. There is no **no** form of this command.

**ping vsn** {**all** | {**ip** <*ip-addr*>}} **src-module** {**all** | **vpath-all** | <*module-num*>} [**timeout** <*secs*>] [**count** {**unlimited** | <*count*>}]

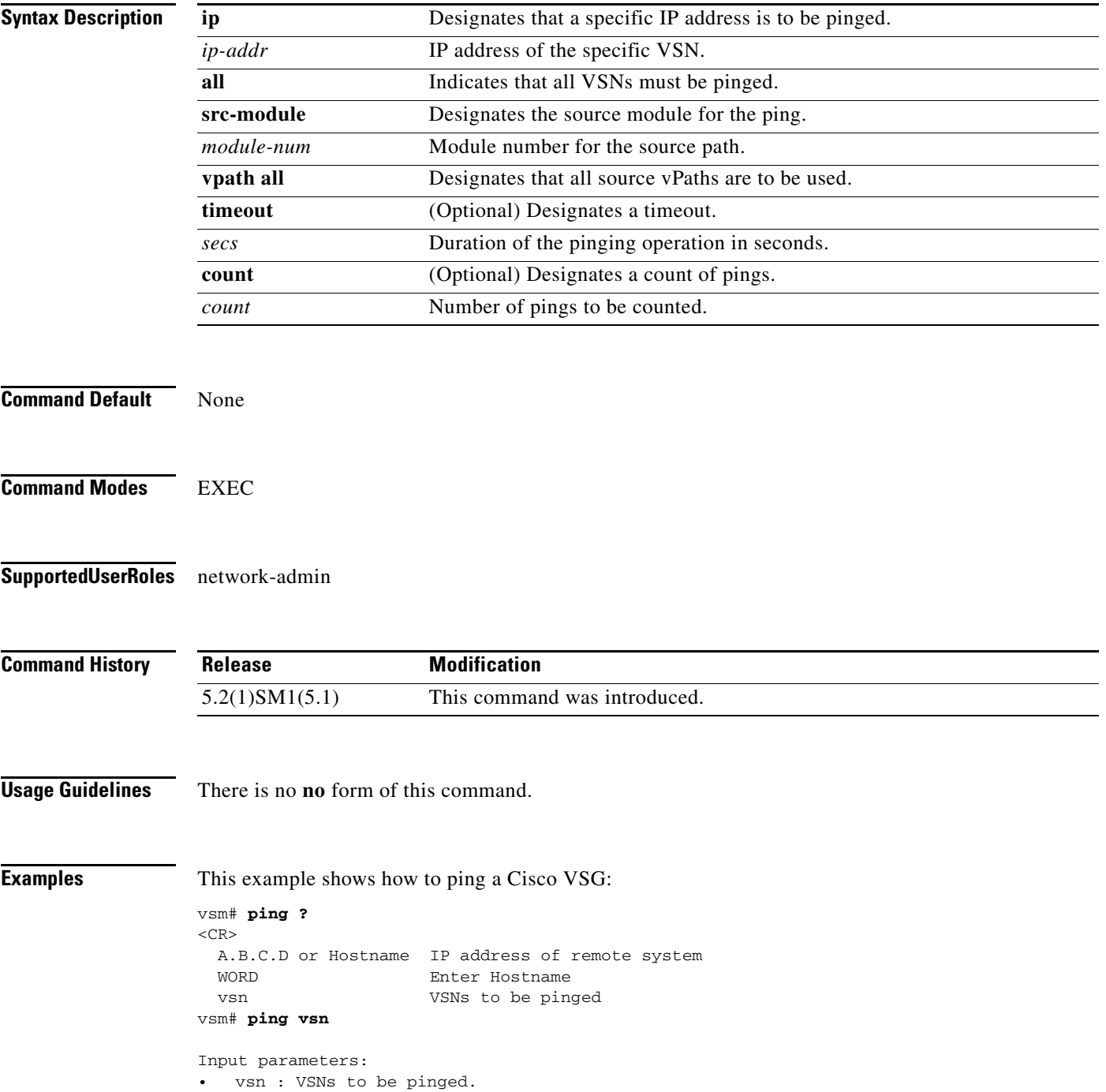

```
all : All VSNs that are currently associated to at least one VM. In other words,
all VSNs specified in port-profiles that are bound to at least one VM.
o ip-addr <ip-addr> : All VSNs configured with this IP address.
src-module : Source modules to orginate ping request from.
o all : All online modules.
o vpath-all : All modules having VMs associated to port-profiles that has vn-service 
defined.
o <module-num> : A online module number.
• timeout <secs> : Time to wait for response from VSNs, in seconds. Default is 1 sec.
count : Number of ping packets to be sent.
o <count> : Sepcifies number of ping packets to be sent. Default is 5. Min 1, Max 
2147483647.
```
o unlimited : Send ping packets until command is stopped.

Specify the IP address if the VSN to be pinged is not associated to any VMs yet.

In the output, the status of the ping request for each VSN for each module is shown. On a successful ping, the round-trip time of the ping request/response for a VSN is shown in microseconds next to the module number. On a failure, the failure message is shown next to the module number.

```
Various forms:
ping vsn all src-module all (Ping all VSNs from all modules)
ping vsn all src-module vpath-all (Ping all VSNs from all modules having
                                           VMs associated to VSNs)
ping vsn all src-module 3 (Ping all VSNs from the specified module)
ping vsn ip 106.1.1.1 src-module all (Ping specified VSN from all modules)
ping vsn ip 106.1.1.1 src-module vpath-all (Ping specified VSN from all modules 
                                           having VMs associated to VSNs)
```
This example shows that the timeout and count options apply to all of the above commands:

is down and VSM not detected it yet.

```
ping vsn all src-vpath all timeout 2 count 10
ping vsn all ip 106.1.1.1 count unlimited
Errors:
VSN response timeout – VSN is down, not reachable or not responding.
VSN ARP not resolved – VEM couldn't resolve MAC address of VSN.
no response from VEM – VEM is not sending ping response to VSM. Can happen when VEM
```

```
These examples show how to display all of the source module traffic:
vsm# ping vsn all src-module all
ping vsn 10.1.1.44 vlan 0 from module 9 10 11 12, seq=0 timeout=1-sec
   module(usec) : 9(508)
   module(failed) : 10(VSN ARP not resolved) 11(VSN ARP not resolved)
                    12(VSN ARP not resolved)
ping vsn 10.1.1.40 vlan 0 from module 9 10 11 12, seq=0 timeout=1-sec
   module(usec) : 9(974) 11(987) 12(1007)
   module(failed) : 10(VSN ARP not resolved)
ping vsn 10.1.1.44 vlan 0 from module 9 10 11 12, seq=1 timeout=1-sec
   module(usec) : 9(277) 10(436) 11(270) 12(399)
ping vsn 10.1.1.40 vlan 0 from module 9 10 11 12, seq=1 timeout=1-sec
   module(usec) : 9(376) 10(606) 11(468) 12(622)
ping vsn 10.1.1.44 vlan 0 from module 9 10 11 12, seq=2 timeout=1-sec
   module(usec) : 9(272) 10(389) 11(318) 12(357)
ping vsn 10.1.1.40 vlan 0 from module 9 10 11 12, seq=2 timeout=1-sec
   module(usec) : 9(428) 10(632) 11(586) 12(594)
ping vsn 10.1.1.44 vlan 0 from module 9 10 11 12, seq=3 timeout=1-sec
   module(usec) : 9(284) 10(426) 11(331) 12(387)
```
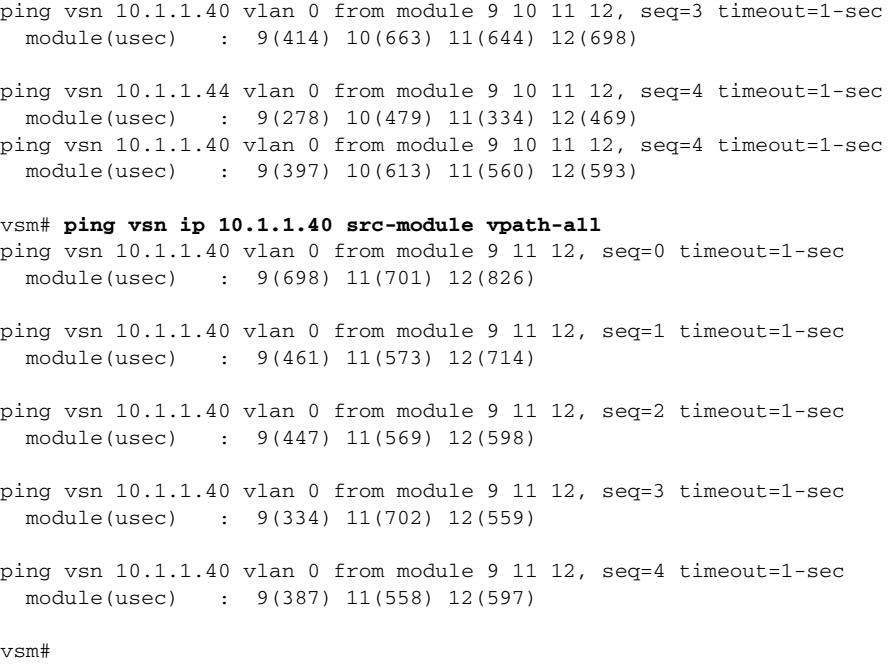

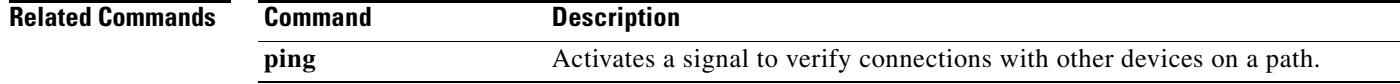

 $\blacksquare$ 

## <span id="page-24-0"></span>**policy-agent-image**

To designate the policy agent image local URL as bootflash, use the **policy-agent-image** command. To remove the designation, use the **no** form of the command.

**policy-agent-image bootflash:**

**no policy-agent-image bootflash:**

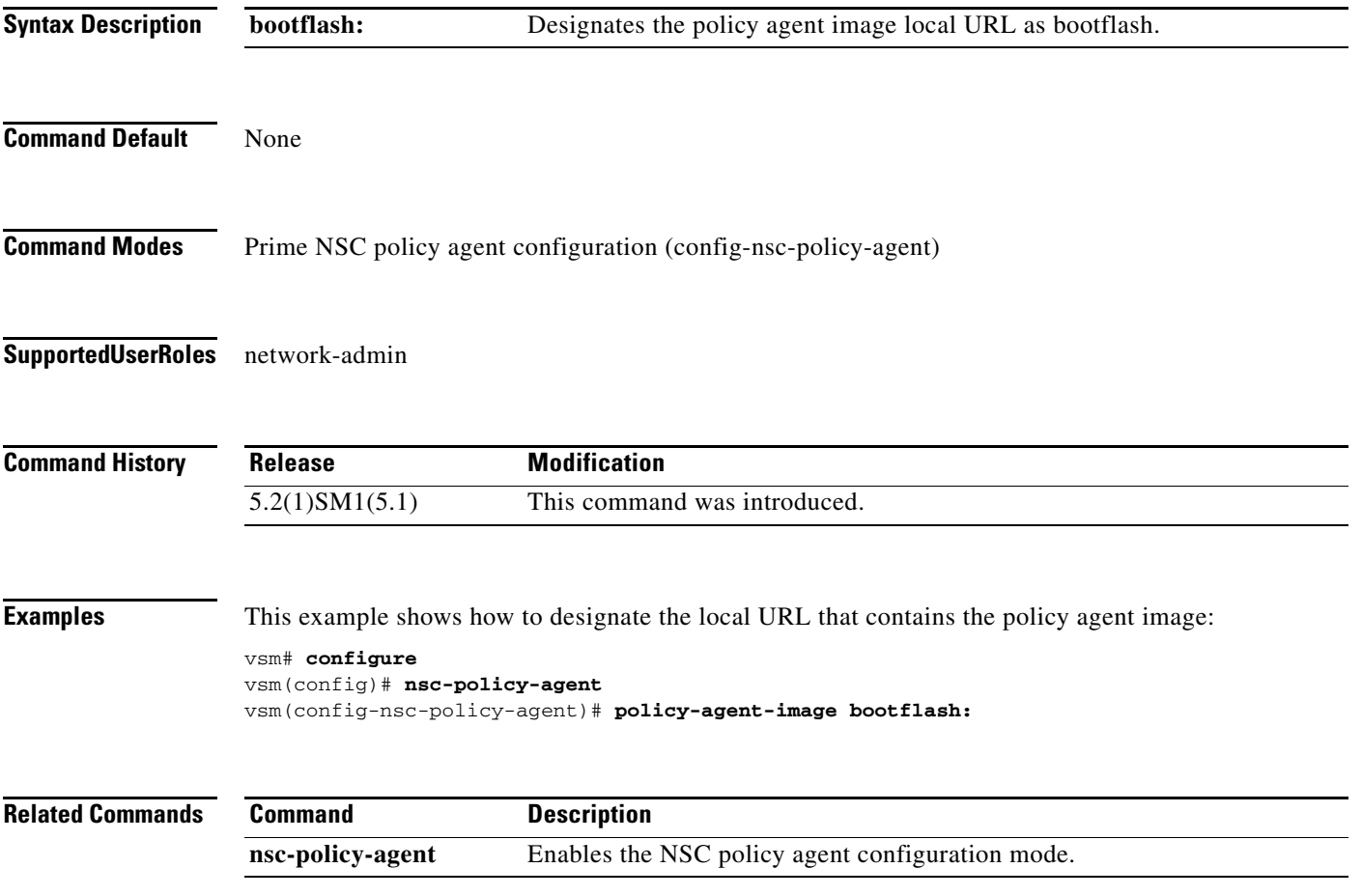

#### <span id="page-25-0"></span>**pop**

To pop a mode off the stack or to restore a mode, use the **pop** command.

**pop** *file-name*

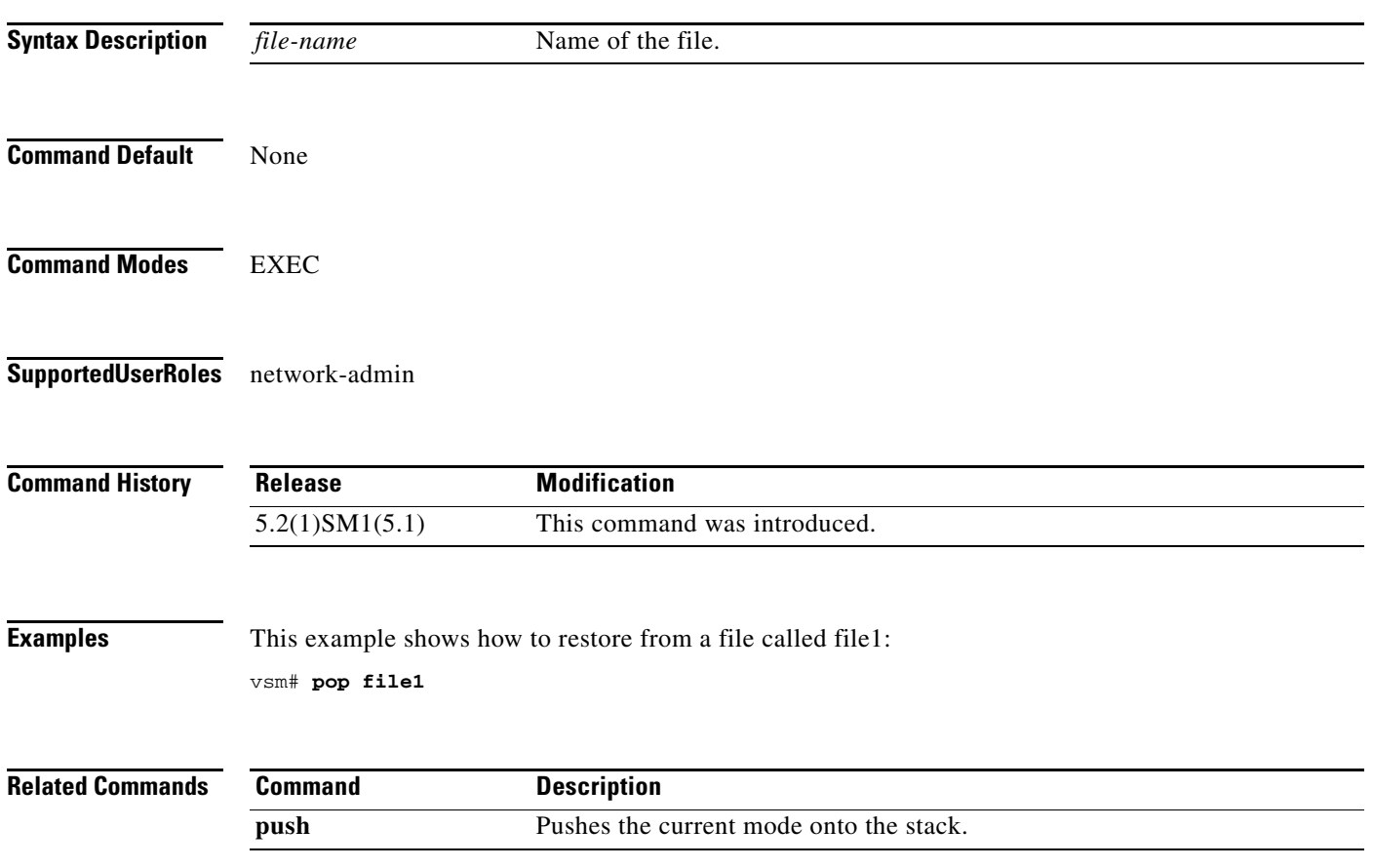

### <span id="page-26-0"></span>**port-profile**

To create a port profile and enter port profile configuration mode, use the **port-profile** command. To remove the port profile configuration, use the **no** form of this command.

**port-profile** *profile-name*

**no port-profile** *profile-name*

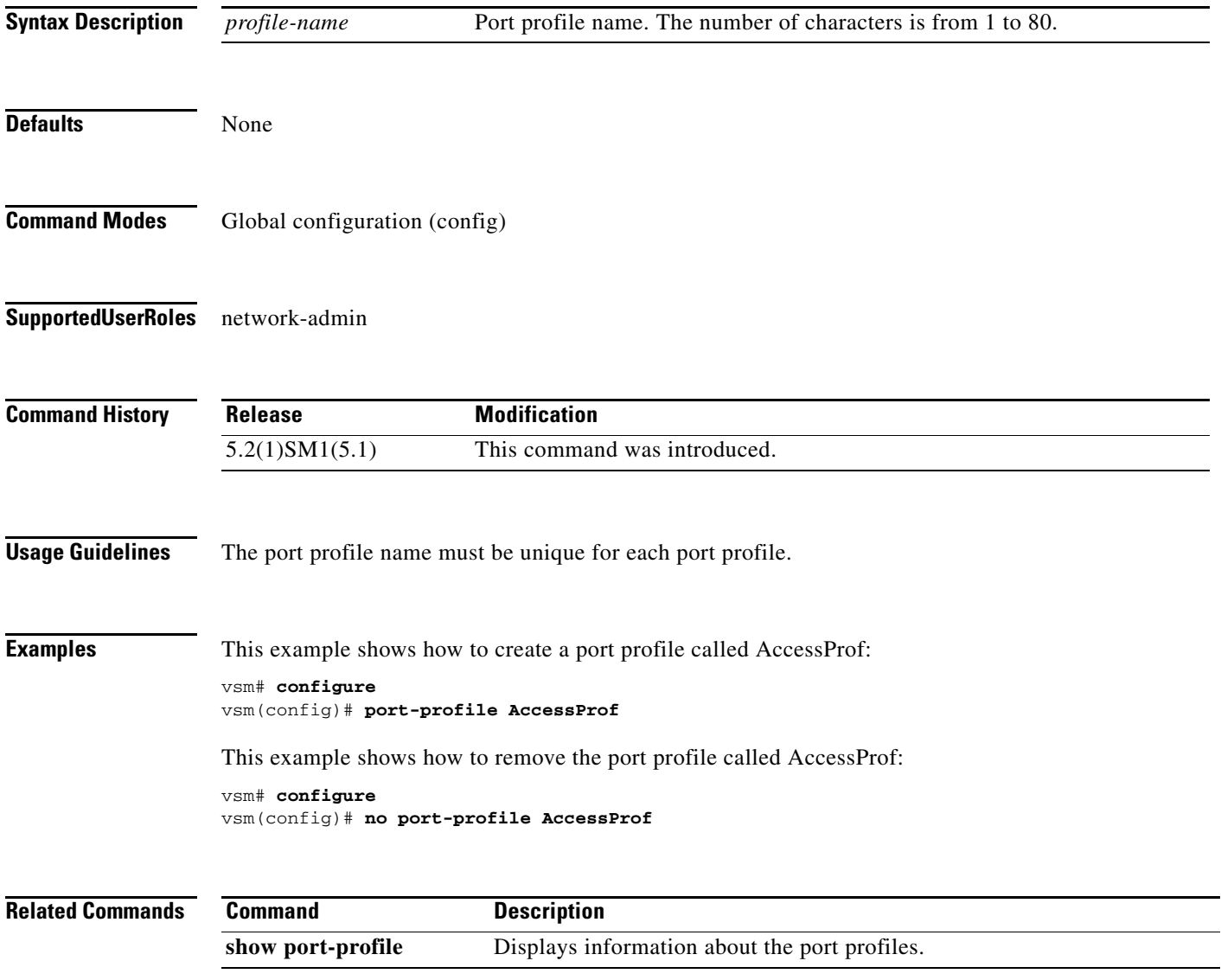

 $\mathbf{r}$ 

### <span id="page-27-0"></span>**push**

To push the current mode onto stack or to save it, use the **push** command.

**push** *file-name*

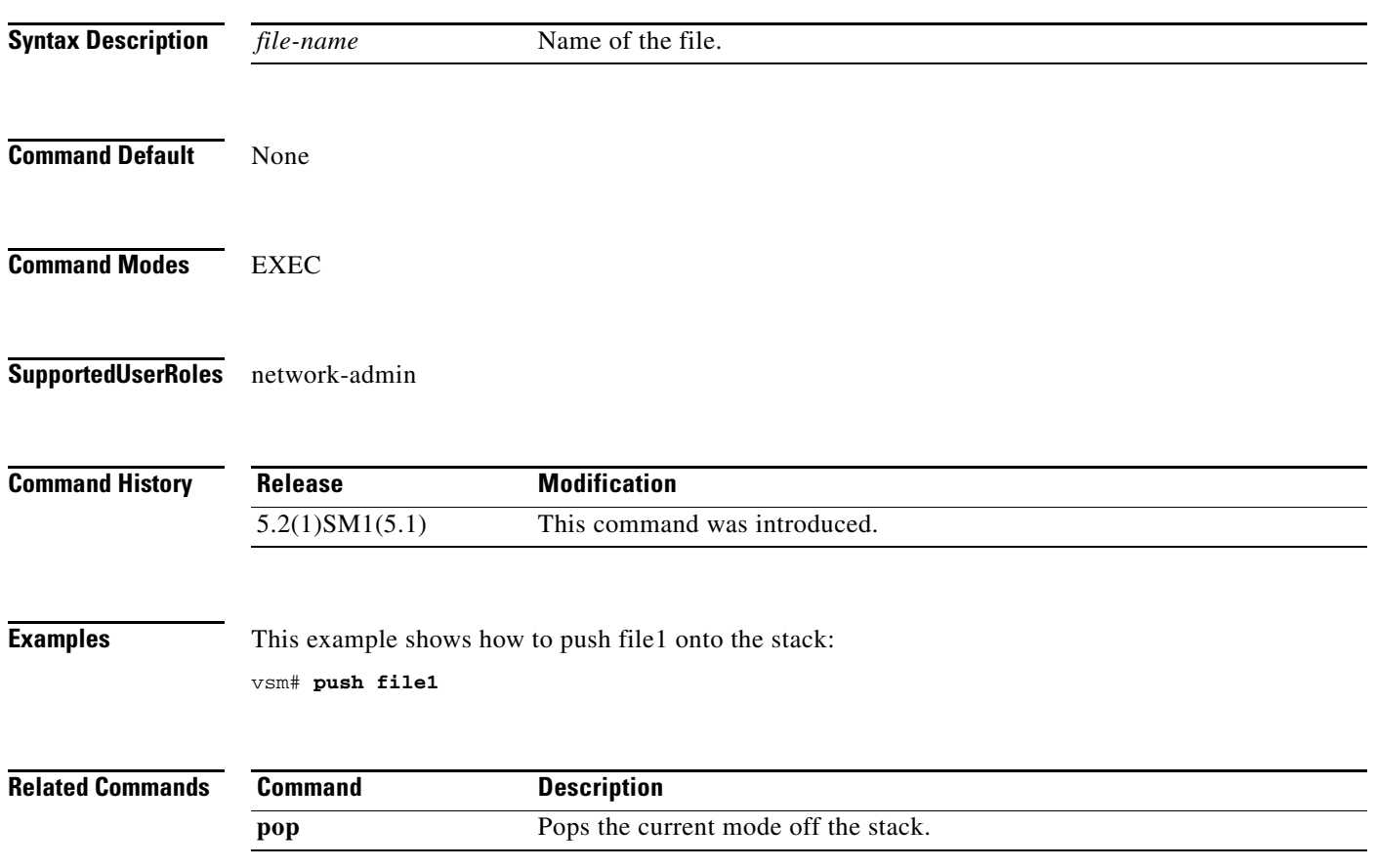

#### <span id="page-28-0"></span>**registration-ip**

To set the service registry IP address, use the **registration-ip** command. To discard the service registry IP address, use the **no** form of this command.

**registration-ip** *ip-address*

**no registration-ip**

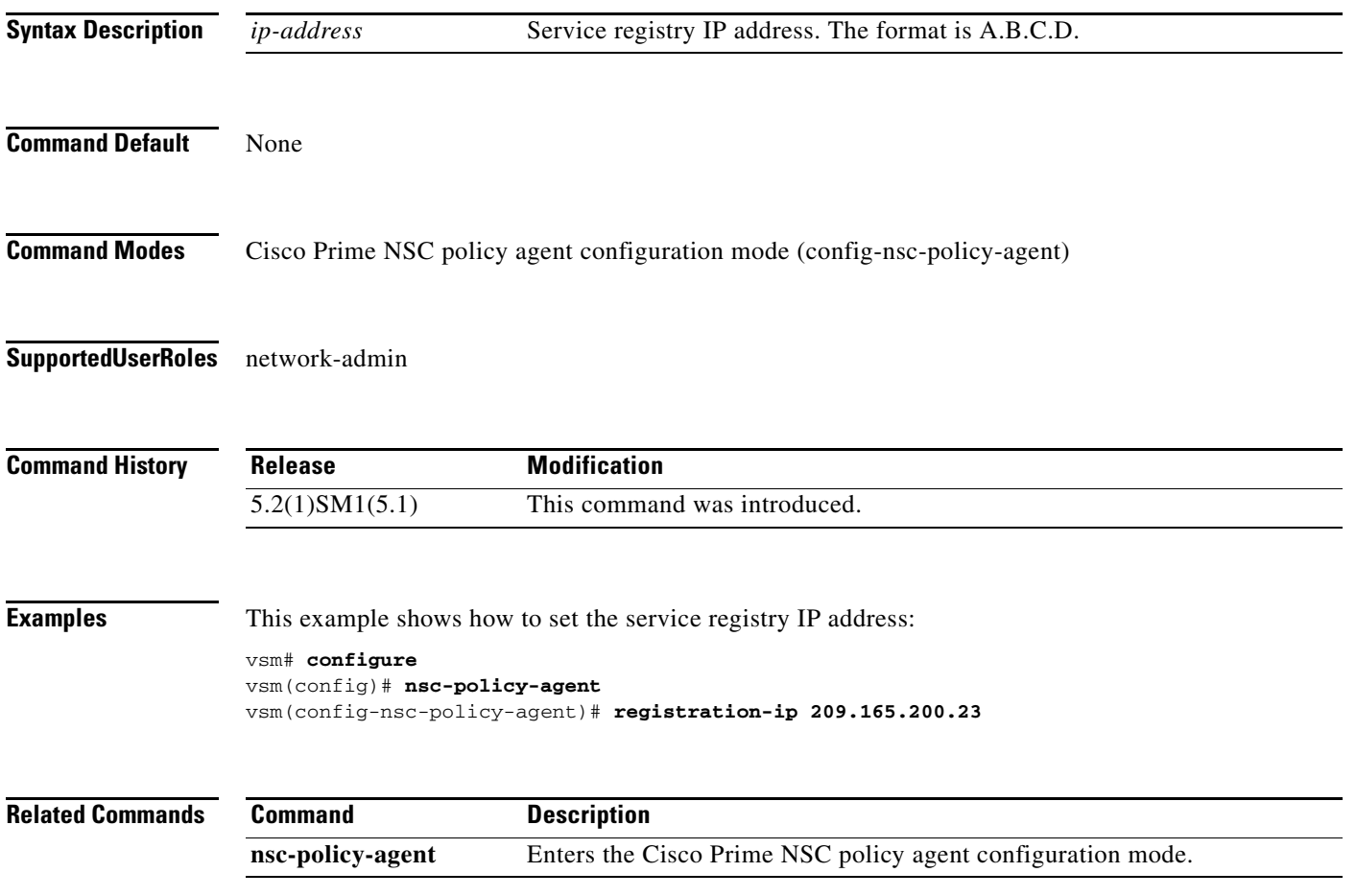

#### <span id="page-29-0"></span>**shared-secret**

To set the shared secret password for communication between the Cisco VSG, the Virtual Supervisor Module (VSM), and the Cisco Prime Network Services Controller (Prime NSC), use the **shared-secret** command. To discard the shared secret password, use the **no** form of this command.

**shared-secret** *shared-secret-password*

**no shared-secret** 

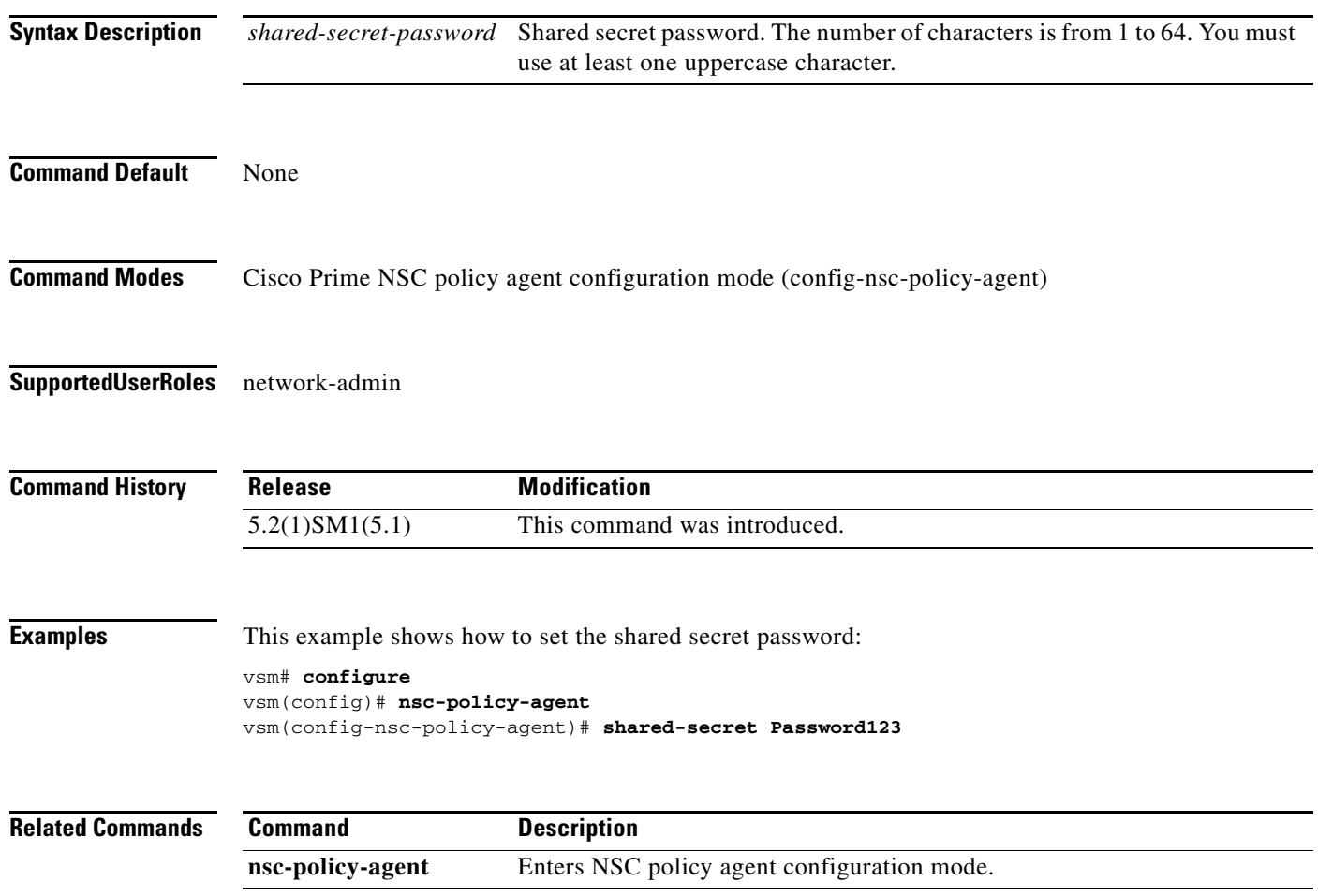

### <span id="page-30-0"></span>**show org port brief**

Displays the ports attached to the port profile where org is configured, use the **show org port brief** command.

**show org port brief [port-profile** *pp\_name* **| vethernet** *veth\_num***] [module** *module\_num***]**

#### **Syntax Description**

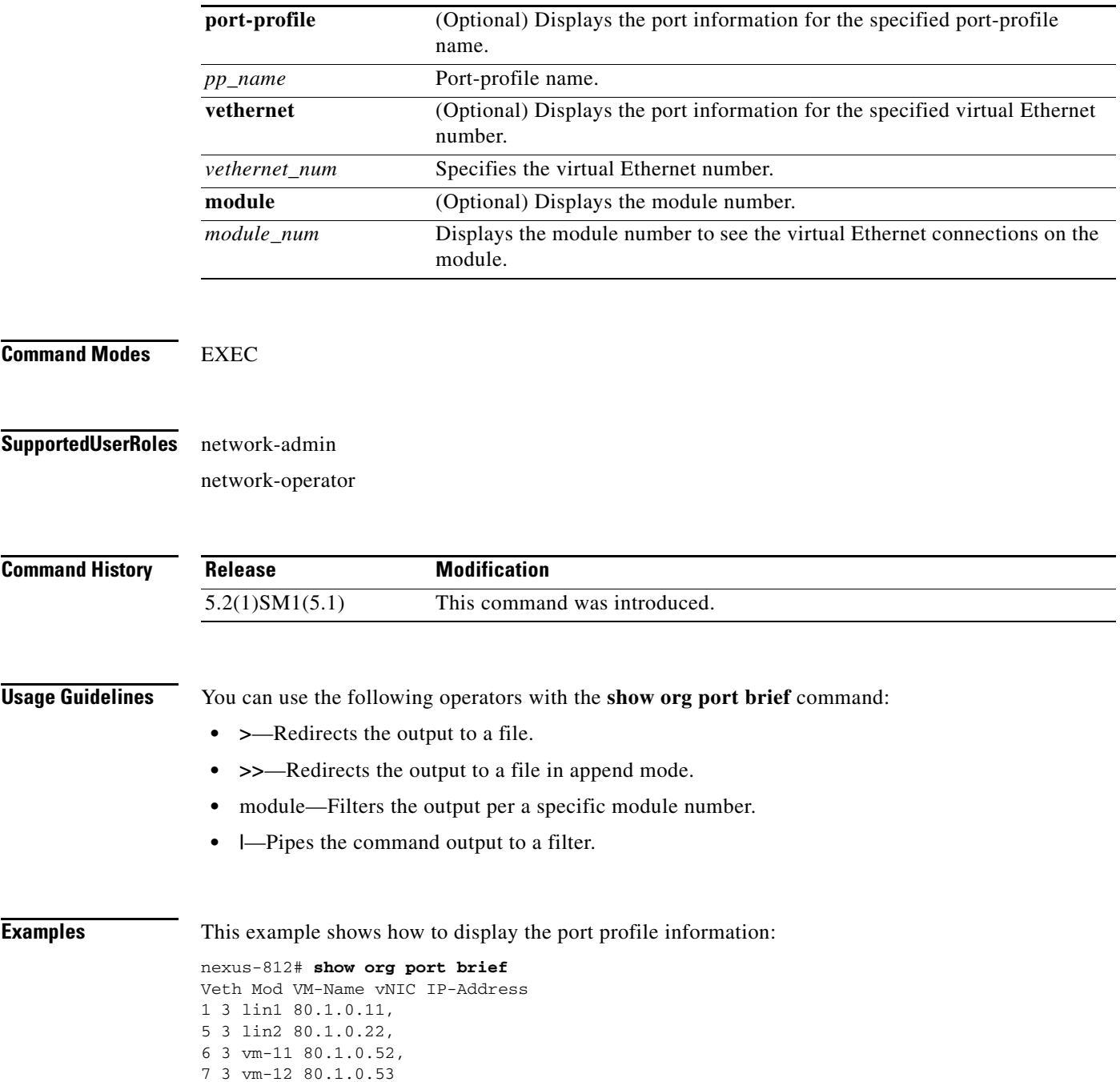

**Cisco Virtual Security Gateway for Microsoft Hyper-V Command Reference, Release 5.2(1)VSG2(1.1a)**

#### <span id="page-31-0"></span>**show running-config**

To display the running configuration, use the **show running-config** command.

**show running-config** [**aaa | diff| ip| port-profile | vlan | acllog | eem | ipqos | port-security | vrf | aclmgr | exclude | ipv6 | radius | vservice | adjmgr | exclude-provision | l3vm | rpm| vshd | all | expand-port-profile | license | security | arp | icmpv6 | monitor | cdp | igmp | network | spanning-tree | cert-enroll | interface | ntp | vdc-all]**

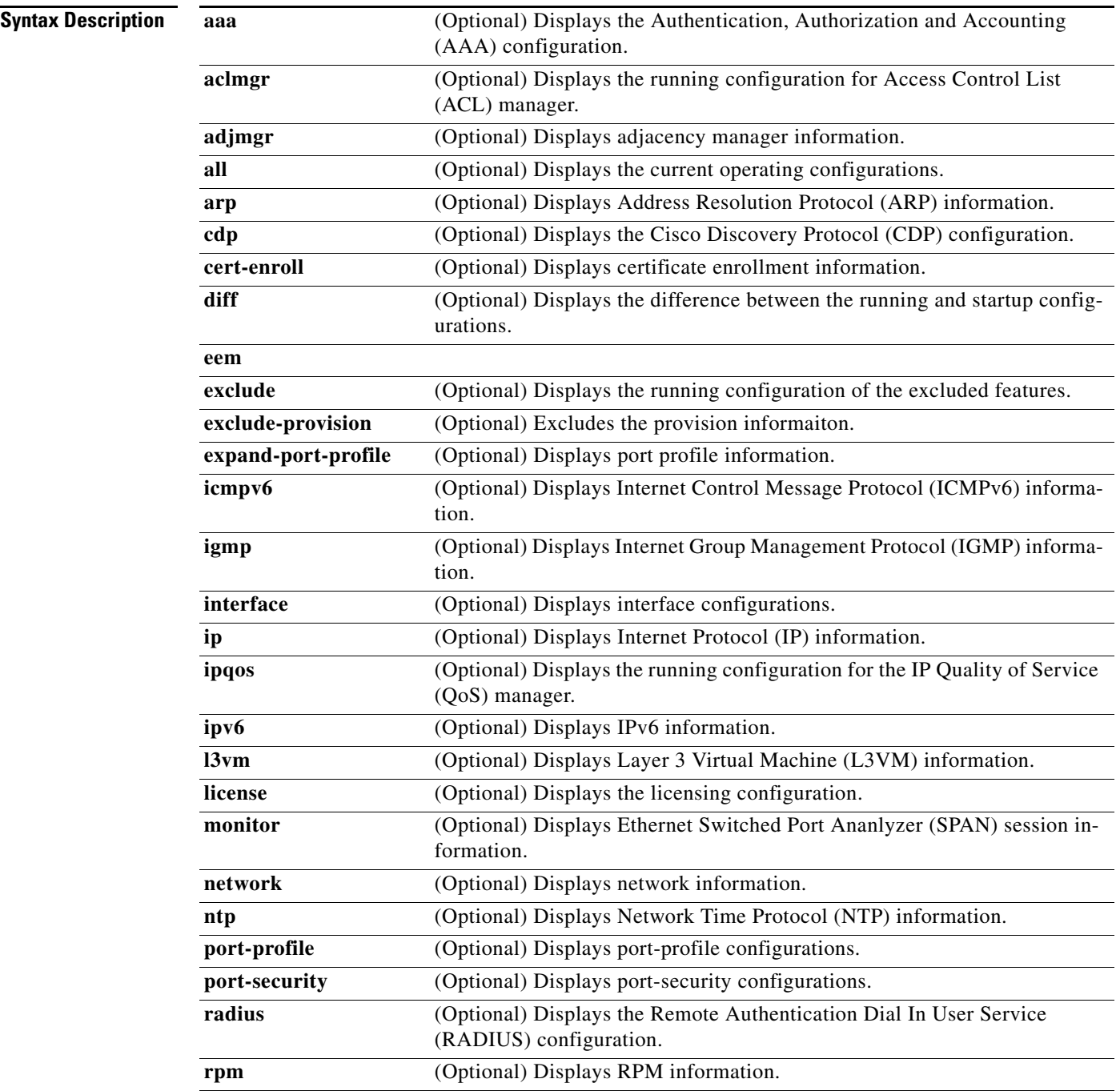

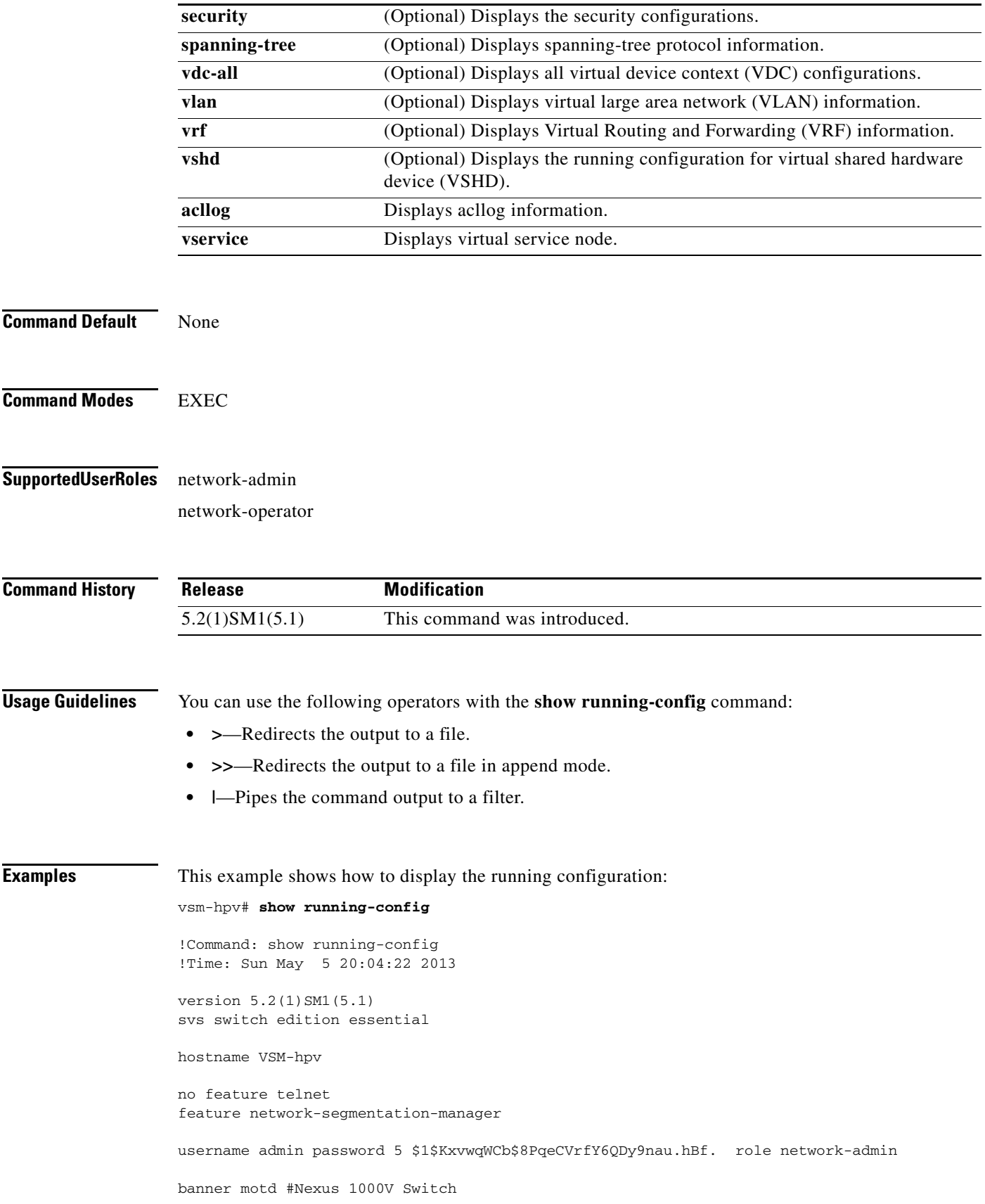

# ip domain-lookup errdisable recovery cause failed-port-state svs license volatile vem 3 host id 0F5A5036-A5BF-1244-896D-760C4E3AC29C vem 4 host id 1022F40A-D033-FB44-B228-6B48FBD14928 snmp-server user admin network-admin auth md5 0xda2d510adcc26f463fc5c476a19be55b priv 0xda2d510adcc26f463fc5c476a19be55b localizedkey rmon event 1 log trap public description FATAL(1) owner PMON@FATAL rmon event 2 log trap public description CRITICAL(2) owner PMON@CRITICAL rmon event 3 log trap public description ERROR(3) owner PMON@ERROR rmon event 4 log trap public description WARNING(4) owner PMON@WARNING rmon event 5 log trap public description INFORMATION(5) owner PMON@INFO vrf context management ip route 0.0.0.0/0 10.2.0.1 vlan 1,550-555,914 port-channel load-balance ethernet source-mac port-profile default max-ports 32 port-profile default port-binding static port-profile type vethernet NSM\_template\_vlan no shutdown guid 86ceec5b-7a9c-4df4-9218-333bfc6f40a5 description NSM default port-profile for VLAN networks. Do not delete. state enabled port-profile type vethernet NSM\_template\_segmentation no shutdown guid 4a6cf01d-80df-48b2-87d8-0b0a15e7d450 description NSM default port-profile for VXLAN networks. Do not delete. state enabled port-profile type ethernet Uplink no shutdown guid 2122b8d9-8d21-4fb3-9e75-971fbb1a266d max-ports 512 state enabled port-profile type ethernet uplink\_network\_default\_policy no shutdown guid bf7bd8ce-9a90-4af2-98c9-d7f8bafa9cb2 max-ports 512 description NSM created profile. Do not delete. state enabled port-profile type vethernet N1K no shutdown guid 70cff39e-9136-434c-8f36-f17e82210031 state enabled publish port-profile port-profile type vethernet service no shutdown guid 6b9b60fd-4aff-40da-896c-7df7bc252908 state enabled publish port-profile port-profile type vethernet ha no shutdown guid 7f598f09-68d6-47a3-97e0-158ce8558292 state enabled publish port-profile port-profile type vethernet vnadp capability l3-vservice no shutdown guid d41c34d0-7c93-4fec-92ef-1f4383276b28

a ka

```
 state enabled
  publish port-profile
port-profile type vethernet veth-1
  org root/Tenant-1
  vservice node VSG-138 profile SP11
  no shutdown
  guid 14fa09d3-6cf8-4c55-b7f5-ad0ae4e4c8bd
  state enabled
  publish port-profile
port-profile type vethernet veth-2
  org root/Tenant-1/VDC-1/App-1/Tier-1
  vservice node VSG-138 profile SP14
  no shutdown
  guid 4be00543-2965-4d4e-be39-2f0ed5c606e6
  state enabled
  publish port-profile
port-profile type vethernet veth-3
  org root/Tenant-1/VDC-1/App-1/Tier-1
   vservice node VSG-N1010 profile SP11
  no shutdown
   guid 335f49a3-95e8-4c88-b078-7a5424f4537b
   state enabled
```
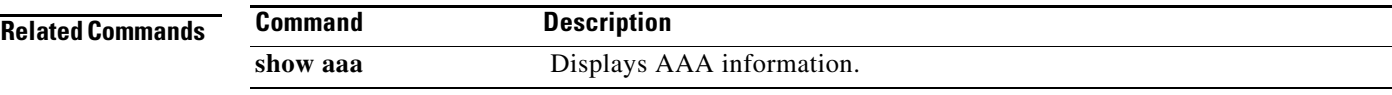

 $\mathcal{L}_{\rm{max}}$ 

## <span id="page-35-0"></span>**show running-config vservice node**

To display the configuration details of the service nodes in the network, use the **show running-config vservice node** command.

**show running-config vservice node** [*node-name*]

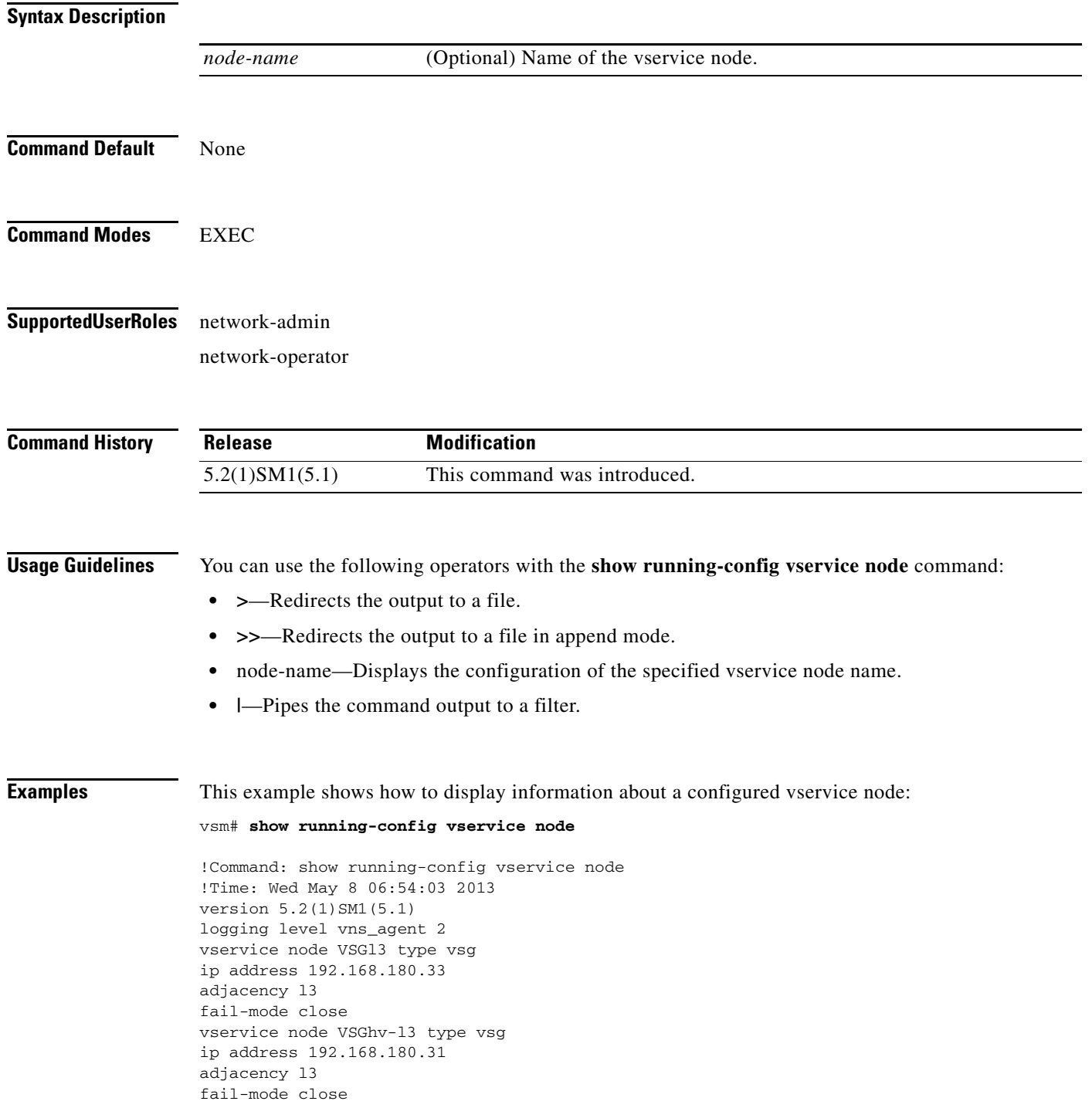

**Cisco Virtual Security Gateway for Microsoft Hyper-V Command Reference, Release 5.2(1)VSG2(1.1a)**
#### **Related Commands Command Description**

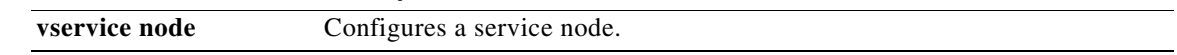

#### **show nsc-pa status**

To display the installation status of a policy agent, use the **show nsc-pa status** command.

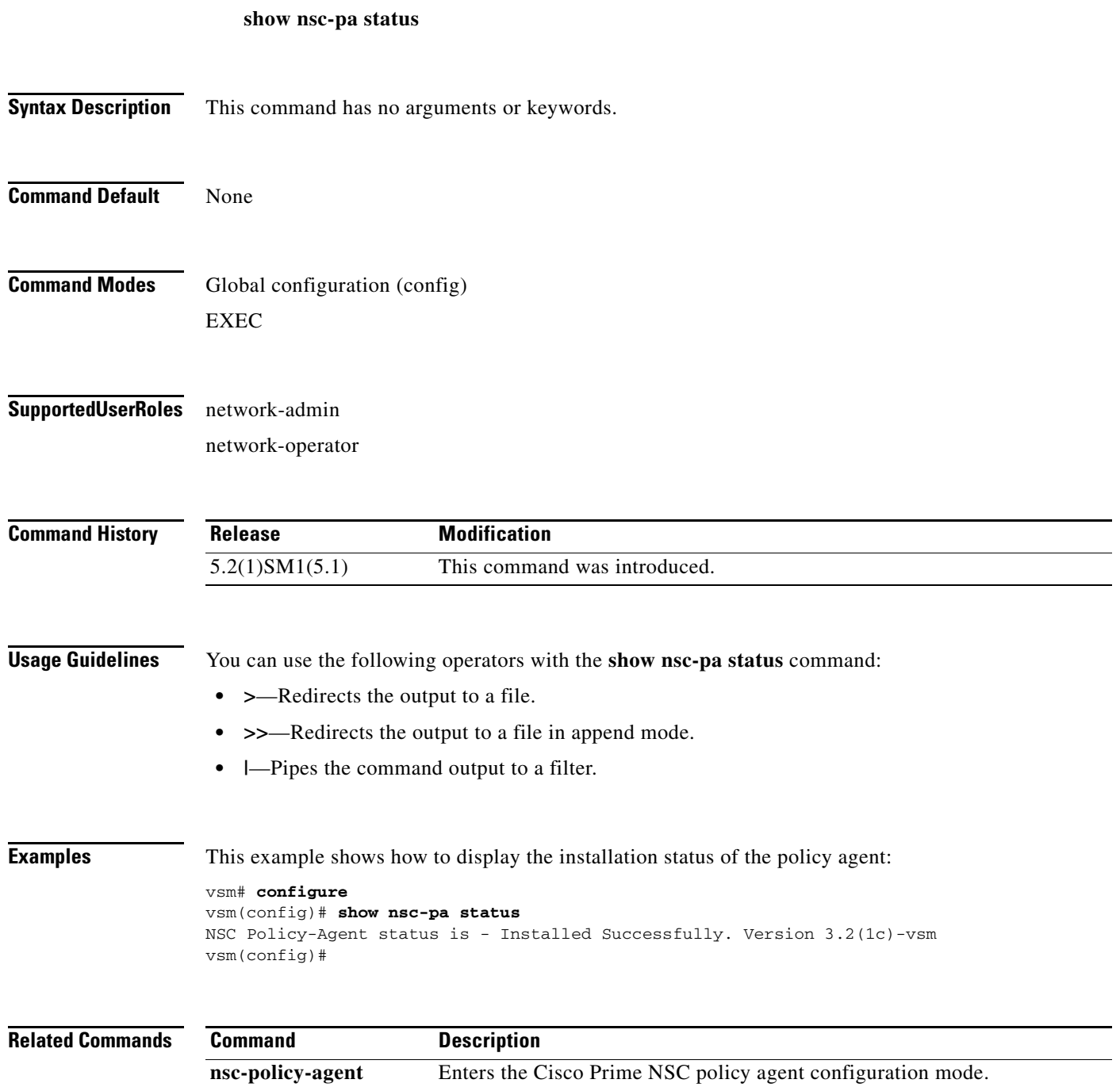

### **show vservice brief**

To display only a brief summary about the Cisco VSG, use the **show vservice brief** command.

**show vservice brief {[node-name** *<node name*>] | { [**node-l3] [node-ipaddr** <*ip-addr*>}} **| [ module** <*module-num>***]}}**

#### **Syntax Description**

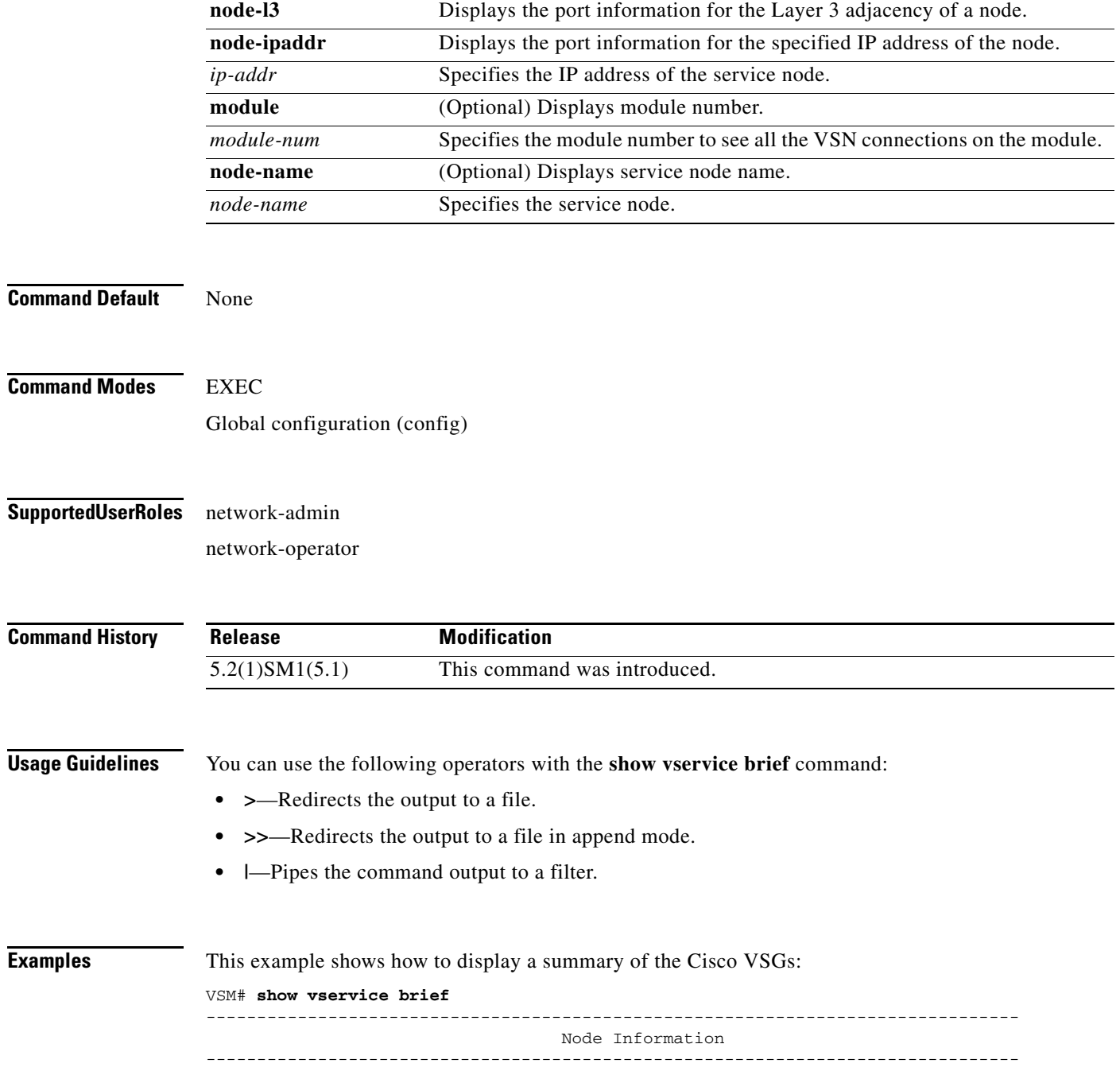

#### **Cisco Virtual Security Gateway for Microsoft Hyper-V Command Reference, Release 5.2(1)VSG2(1.1a)**

**The Co** 

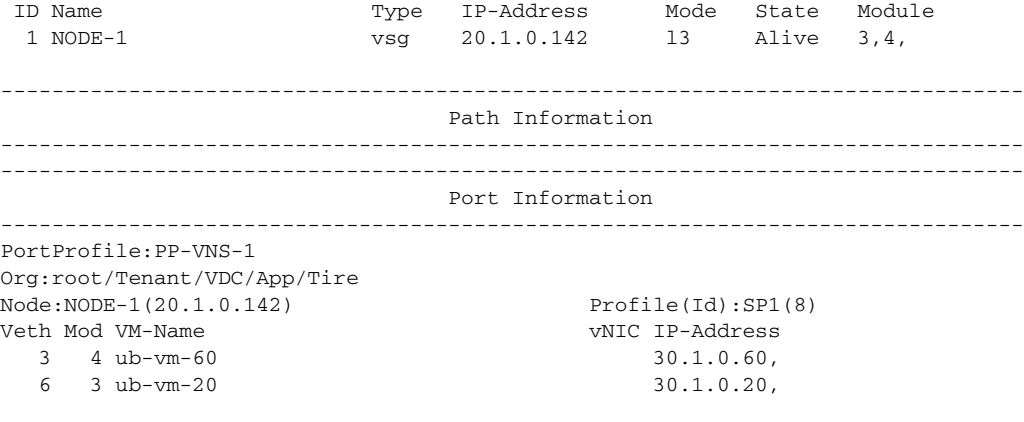

VSM#

П

### **show vservice connection**

To display Cisco VSG connections, use the **show vservice connection** command.

**show vservice connection** [**port-profile** <*pp\_name*> | **service-profile** <*sp\_name*> | **node-name** <*node\_name*> | {[**node-l3**] [**node-ipaddr** <*ip\_addr*>]}] [**module** <*module\_num*>]

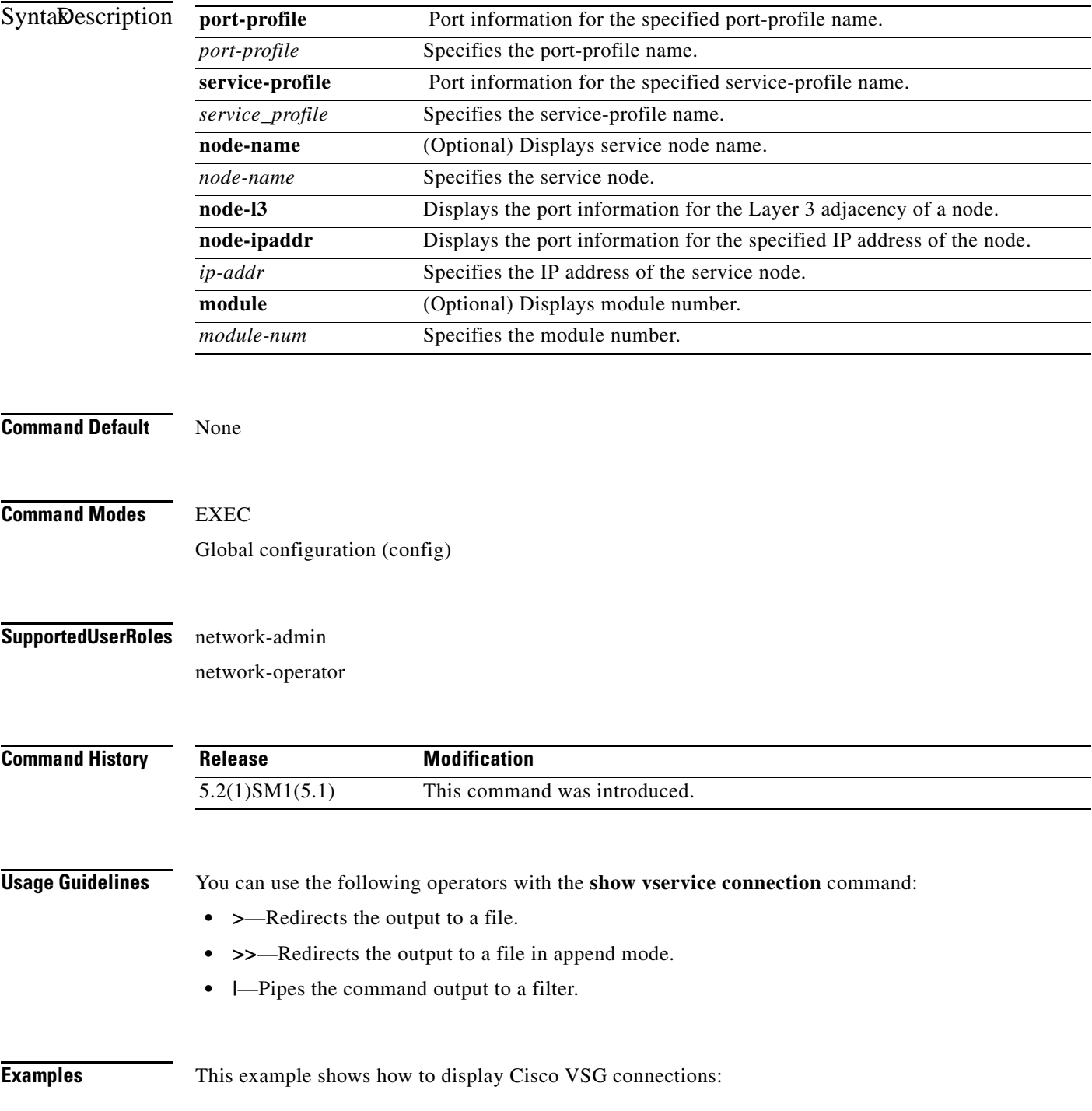

 $\mathbf{r}$ 

vsm-hpv# **show vservice connection** Actions(Act): d - drop s - reset p - permit t - passthrough r - redirect e - error \_ - not processed yet upper case - offloaded Flags: A - seen ack for syn/fin from src a - seen ack for syn/fin from dst E - tcp conn established (SasA done) F - seen fin from src f - seen fin from dst R - seen rst from src r - seen rst from dst S - seen syn from src s - seen syn from dst T - tcp conn torn down (FafA done) x - IP-fragment connection #Port-Profile:PP-VM-VNS1 Node:VSG-Node1 #Module 3 Proto SrcIP[:Port] SAct DstIP[:Port] DAct Flags Bytes

icmp 80.1.0.52 P 80.1.0.53 592

### **show vservice detail**

To display detailed information about the Cisco VSG, use the **show vservice detail** command.

**show vservice detail {[node-name** *<node name*>] | { [**node-l3] [node-ipaddr** <*ip-addr*>}} **| [ module** <*module-num>***]}}**

#### **Syntax Description**

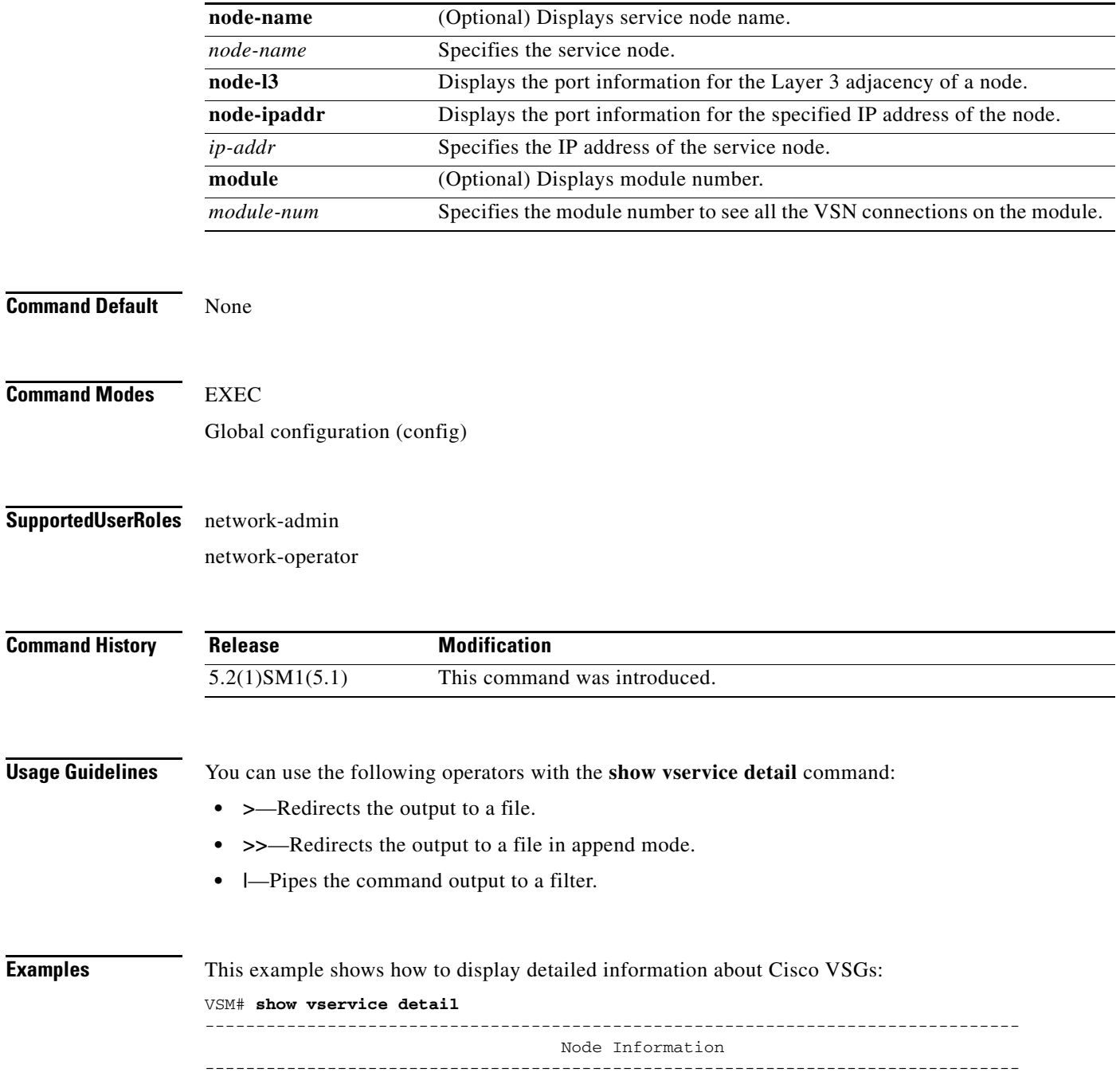

#### **Cisco Virtual Security Gateway for Microsoft Hyper-V Command Reference, Release 5.2(1)VSG2(1.1a)**

```
Node ID:1 Name:NODE-1
Type:vsg IPAddr:20.1.0.142 Fail:close L3
Mod State MAC-Addr VVer
  3 Alive -- 2
  4 Alive -- 2
--------------------------------------------------------------------------------
                                 Path Information
--------------------------------------------------------------------------------
--------------------------------------------------------------------------------
                                 Port Information
--------------------------------------------------------------------------------
PortProfile:PP-VNS-1
Org:root/Tenant/VDC/App/Tire
Node:NODE-1(20.1.0.142) Profile(Id):SP1(8)
Veth3
 Module :4
 VM-Name :ub-vm-60
  vNIC:Network Adapter
 DV-Port :a063af28-c377-42a4-8396-89d9f28aa576--46a1bc75-6af5-48c9-bad2-773028e24fc5
 VM-UUID :A063AF28-C377-42A4-8396-89D9F28AA576
 DVS-UUID:02b1b0b0-a022-414f-b5f9-b82dadaca1f0
 IP-Addrs:30.1.0.60,
Veth6
 Module :3
 VM-Name :ub-vm-20
 vNIC:Network Adapter
 DV-Port :2834329d-eb5d-477b-8e86-5fb9fd40b000--aa5c3125-b4d9-4520-8e48-c355102ee015
 VM-UUID :2834329D-EB5D-477B-8E86-5FB9FD40B000
 DVS-UUID:02b1b0b0-a022-414f-b5f9-b82dadaca1f0
 IP-Addrs:30.1.0.20,
VSM#
-------------------
```
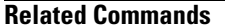

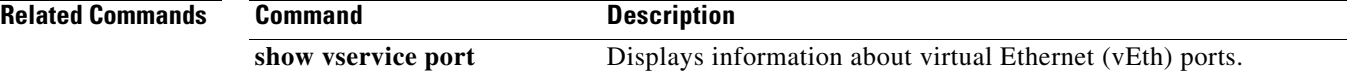

### **show vservice node mac brief**

To display a brief summary about the MAC address of the Cisco VSG service node, use the **show vservice node mac brief** command.

**show vservice node mac brief**

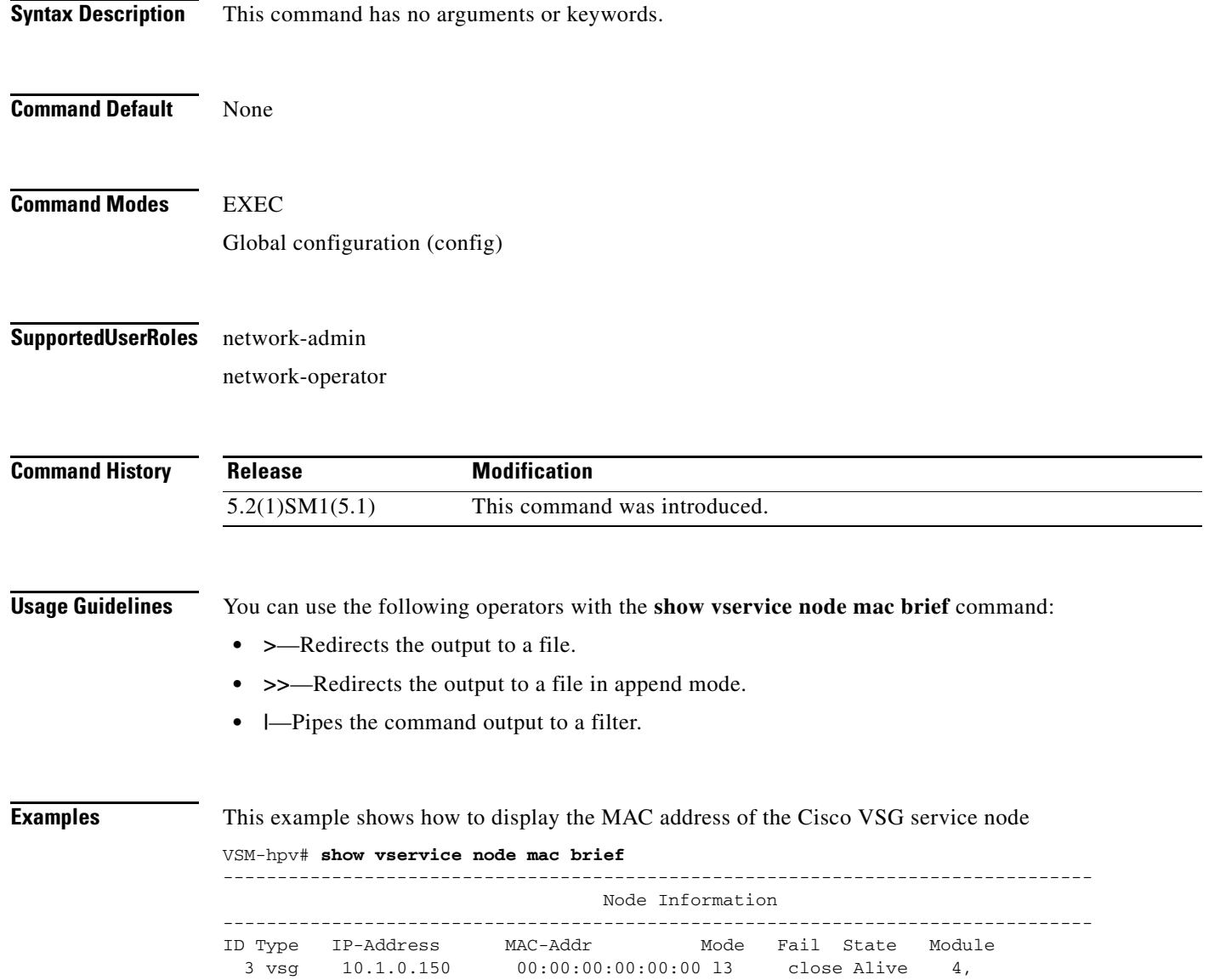

**Cisco Virtual Security Gateway for Microsoft Hyper-V Command Reference, Release 5.2(1)VSG2(1.1a)**

#### **show vservice node brief**

To display a brief summary about the Cisco VSG vservice node, use the **show vservice node brief**  command.

**show vservice node brief** {[**name** <*name*>] | {[**l3**] [**ipaddr** <*ip\_addr*>]} } [**module** <*module\_num*>]}

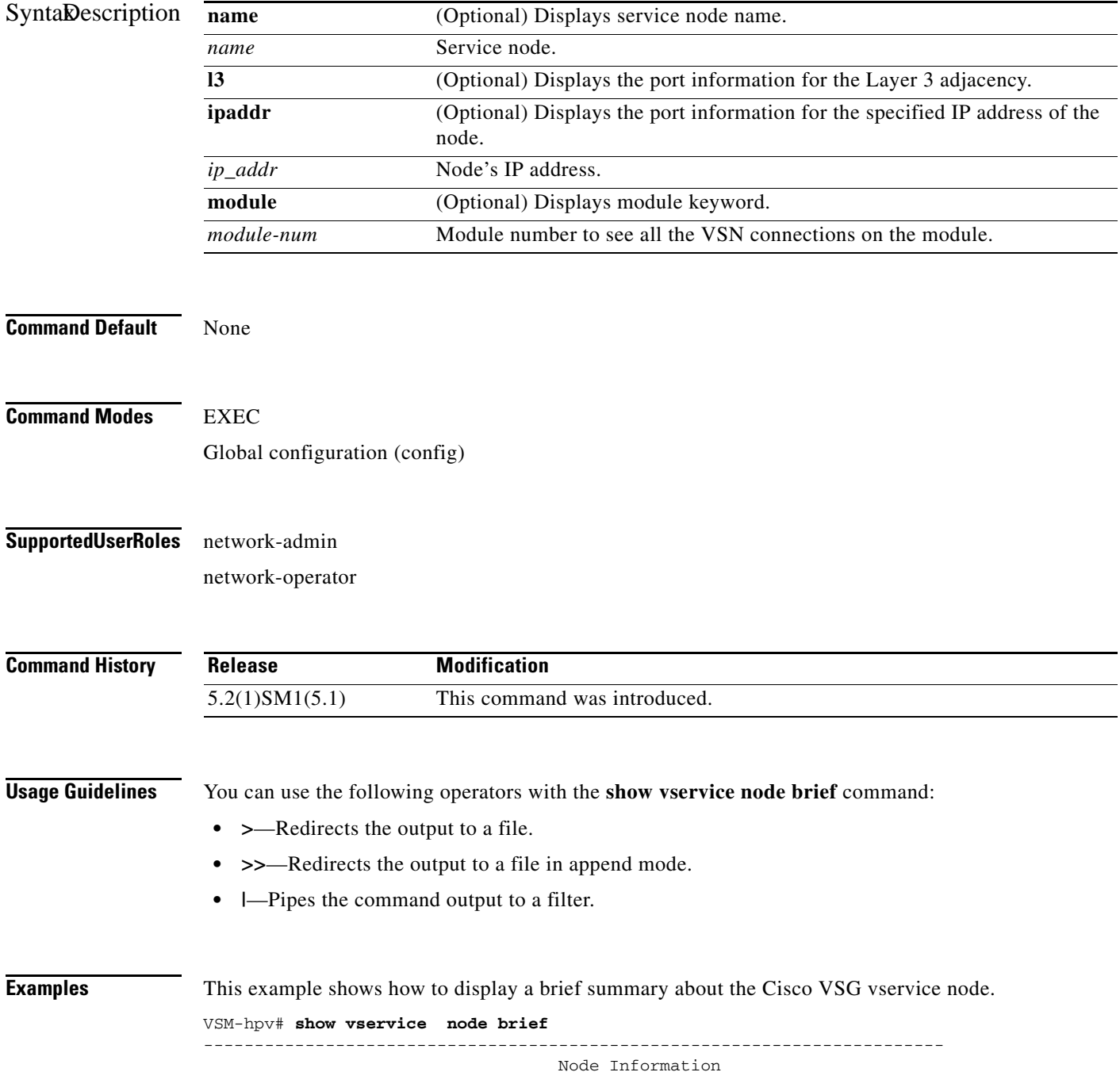

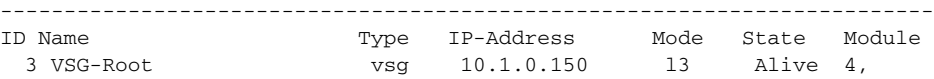

#### **show vservice node detail**

To display details about the Cisco VSG vservice node, use the **show vservice node detail** command.

**show vservice node detail** {[**name** <*name*>] | {[**l3**] [**ipaddr** <*ip\_addr*>]} } [**module** <*module\_num*>]}

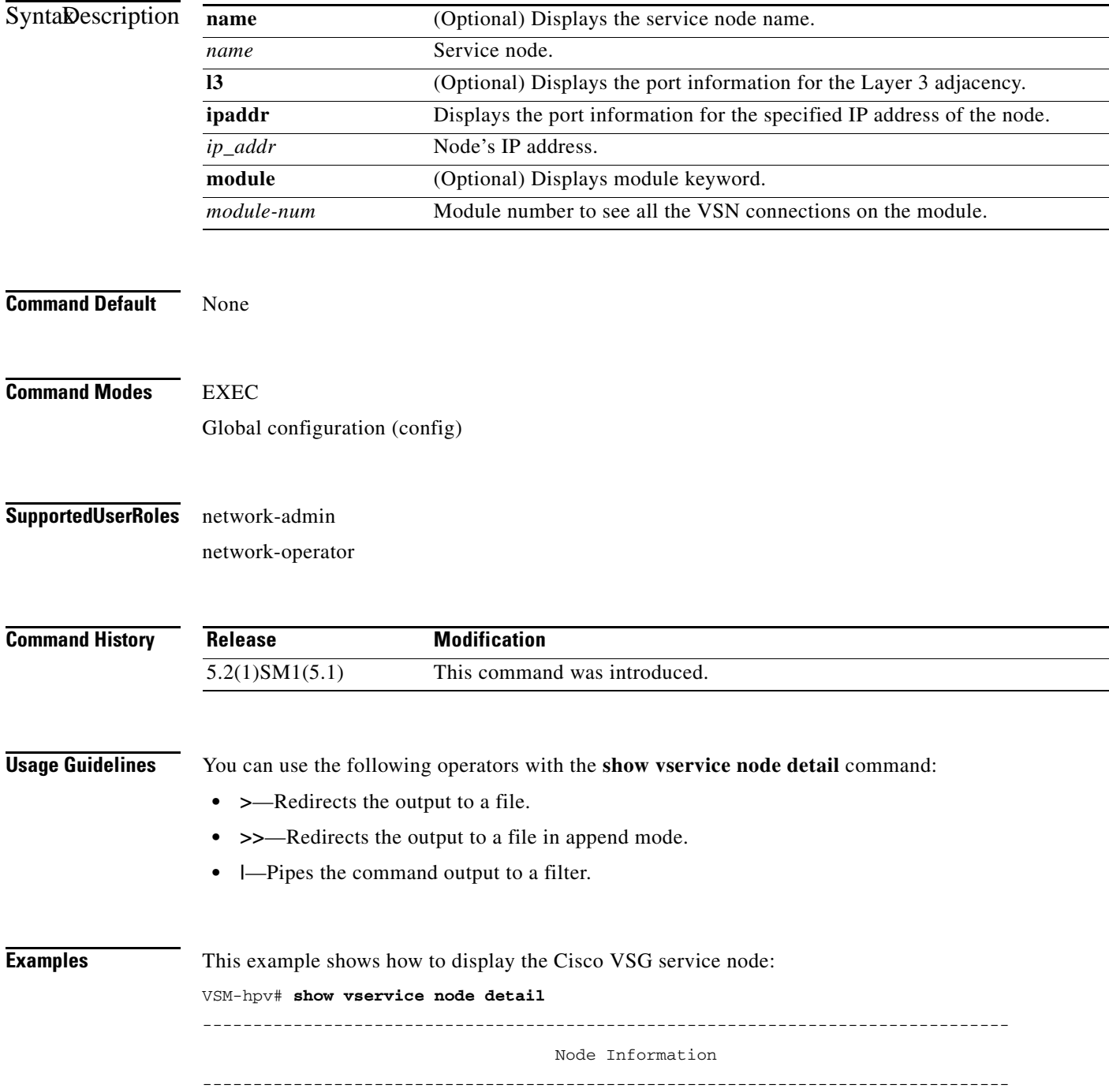

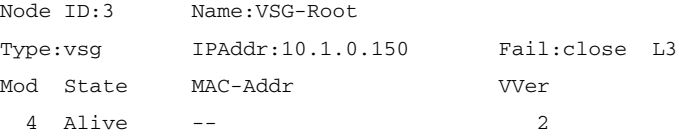

### **show vservice port brief**

To display a brief summary about the configured ports in the network, use the **show vservice port brief**  command.

**show vservice port brief** [**port-profile** <*pp\_name*> | **vethernet** <*veth\_if*> | **service-profile** <*sp\_name*> | **node-name** <*node\_name*> | {[**node-l3**] [**node-ipaddr** <*ip\_addr*>]}] [**module** <*module\_num*>]}

#### **Syntax Description**

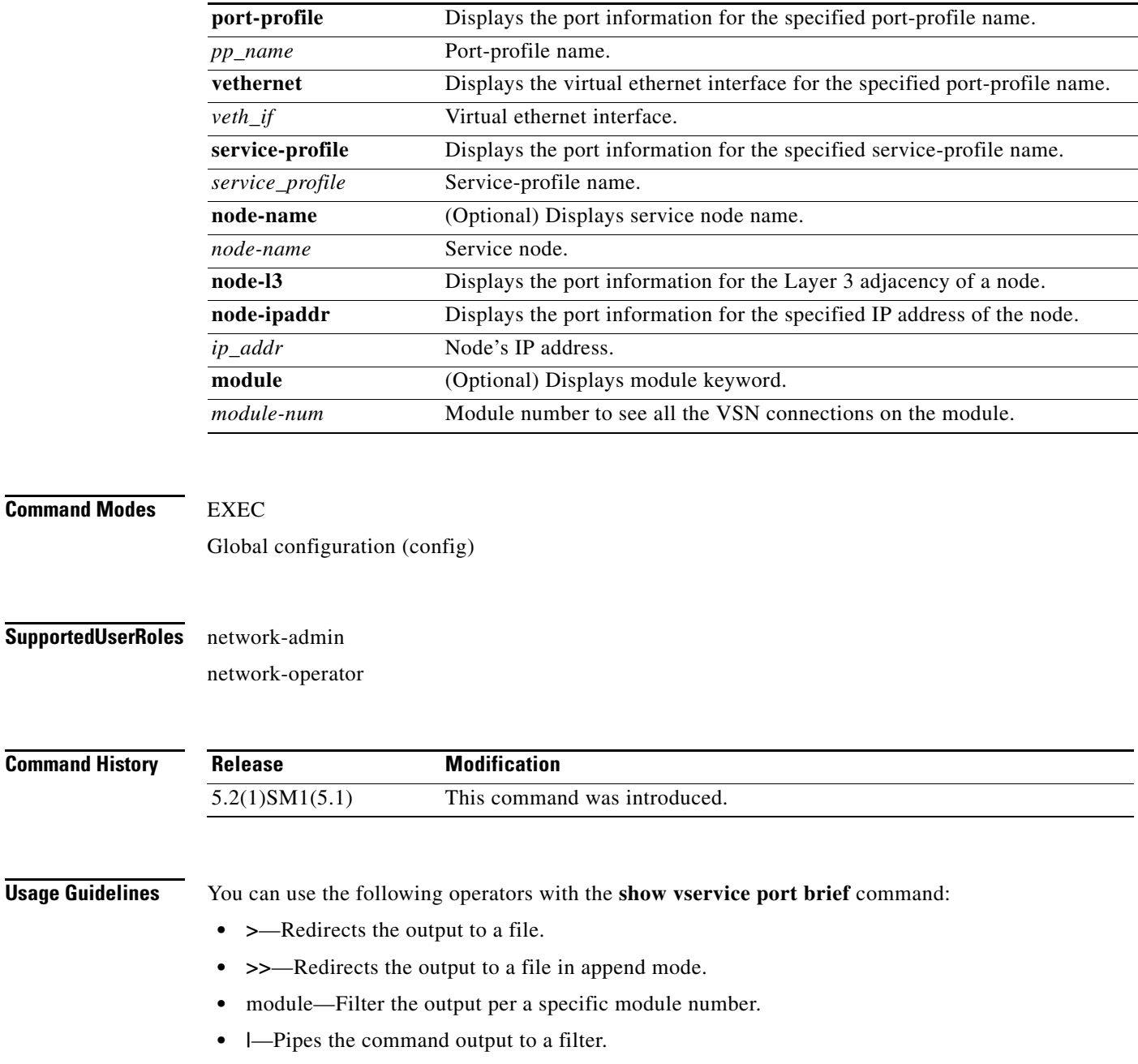

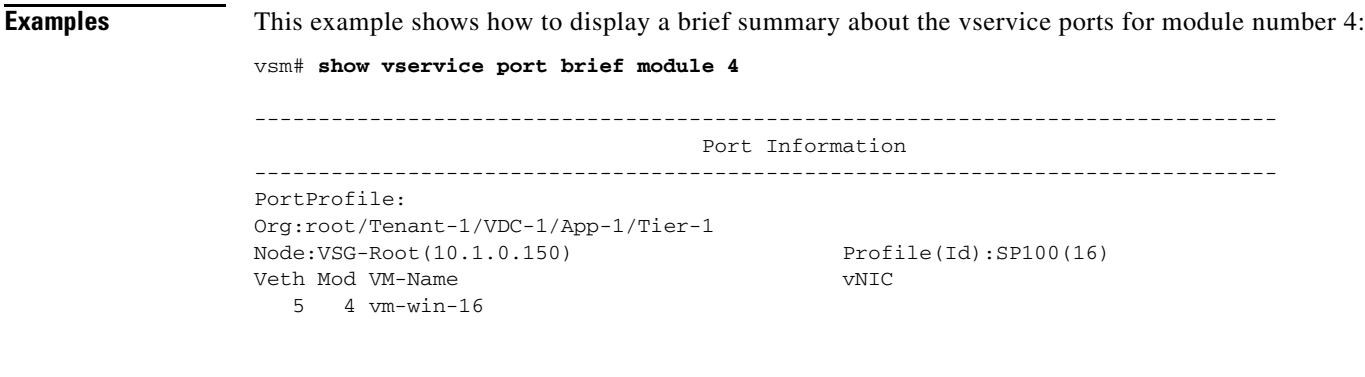

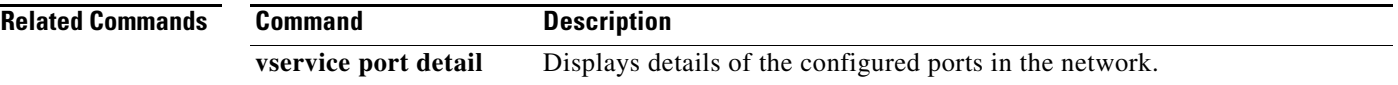

## **show vservice port detail**

To display details about the configured ports in the network, use the **show vservice port detail**  command.

**show vservice port detail** [**port-profile** <*pp\_name*> | **vethernet** <*veth\_if*> | **service-profile** <*sp\_name*> | **node-name** <*node\_name*> | {[**node-l3**] [**node-ipaddr** <*ip\_addr*>]}] [**module** <*module\_num*>]}

#### **Syntax Description**

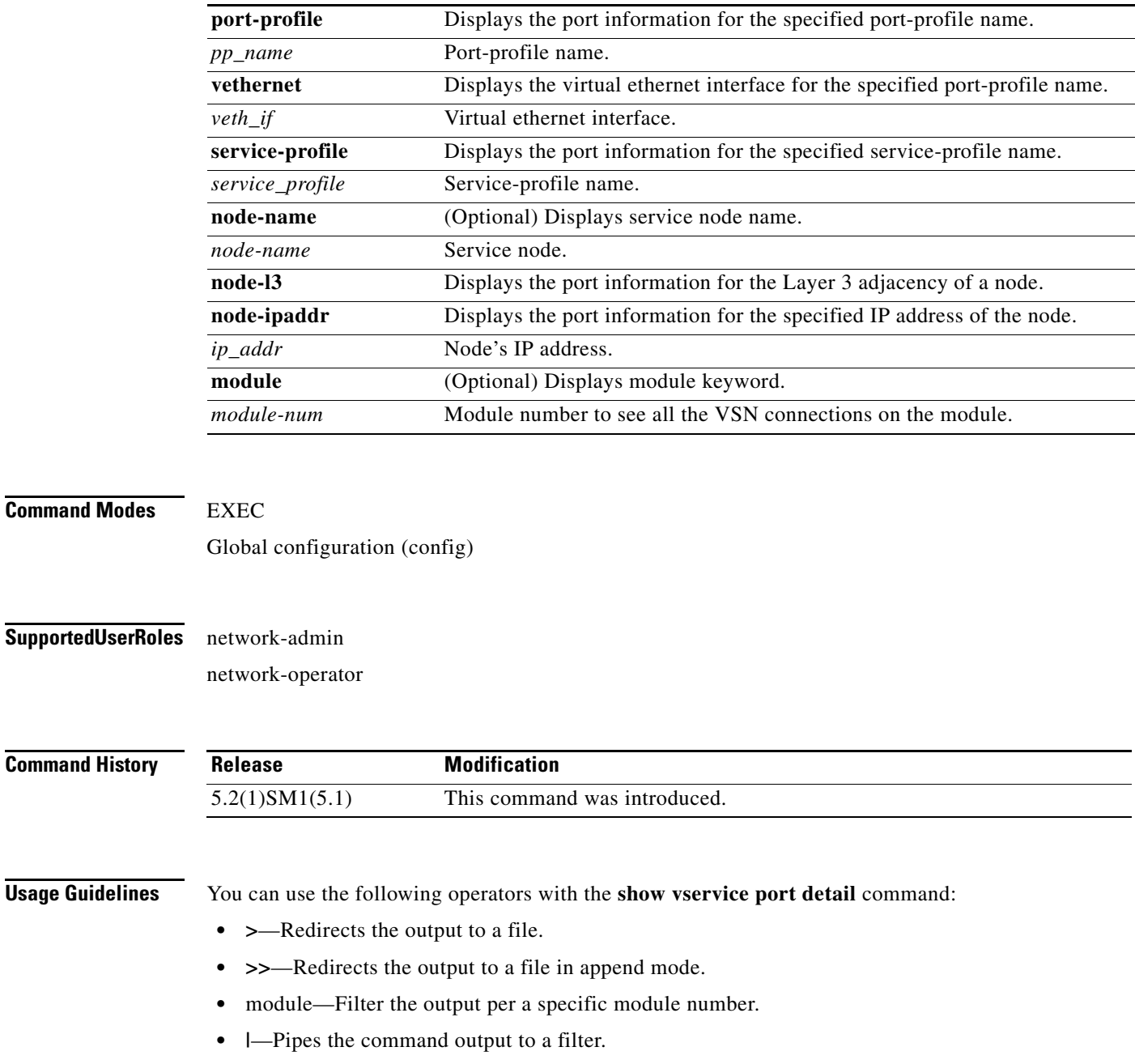

#### **Examples** This example shows how to display details about of the vservice for module 4: vsm# **show vservice port detail module 4** -------------------------------------------------------------------------------- Port Information -------------------------------------------------------------------------------- PortProfile: Org:root/Tenant-1/VDC-1/App-1/Tier-1 Node:VSG-Root(10.1.0.150) Profile(Id):SP100(16) Veth5 Module :4 VM-Name :vm-win-16 vNIC:Network Adapter DV-Port :884f1580-0ad6-4958-a74a-c27b3febbe28--8884a888-09e1-4503-8074-de32e3e2a f85 VM-UUID :884F1580-0AD6-4958-A74A-C27B3FEBBE28 DVS-UUID:633a90b8-98bd-4264-b3b6-7a0d77b73ba1 **Related Commands Command Description show vservice port brief** Displays a brief summary about the configured ports in the network.

### **show vservice statistics**

To display the information about the configuration, MAC address, state of associated Cisco VSG and Virtual Ethernet Module (VEM), virtual Ethernet interfaces to which Cisco VSGs are bound, and Virtual Service Node (VSN) statistics for all VEM modules associated with Cisco VSGs, use the **show vservice statistics** command.

**show vservice statistics** [**ip** *ip-addr* | **module** *module-num*]

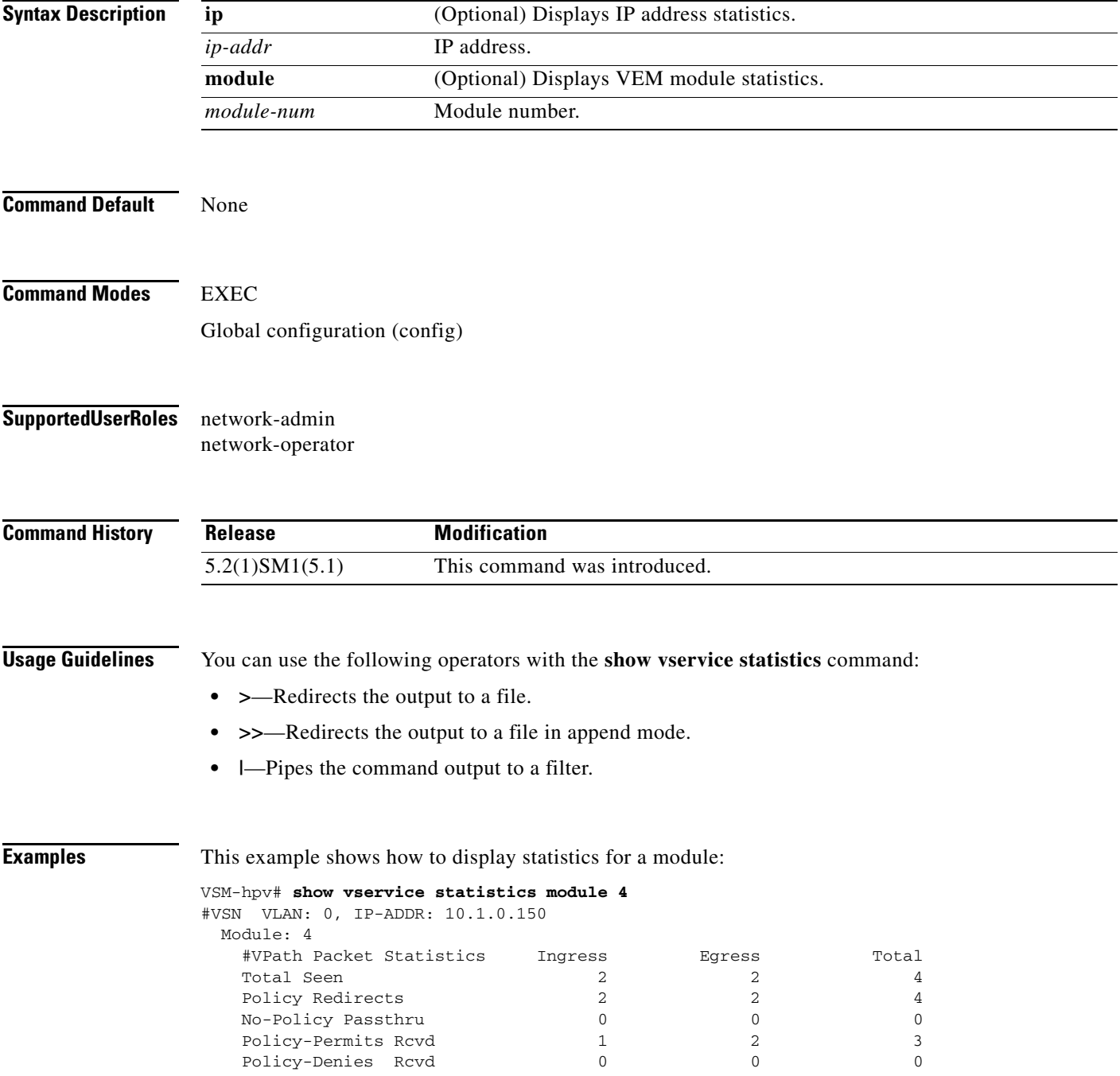

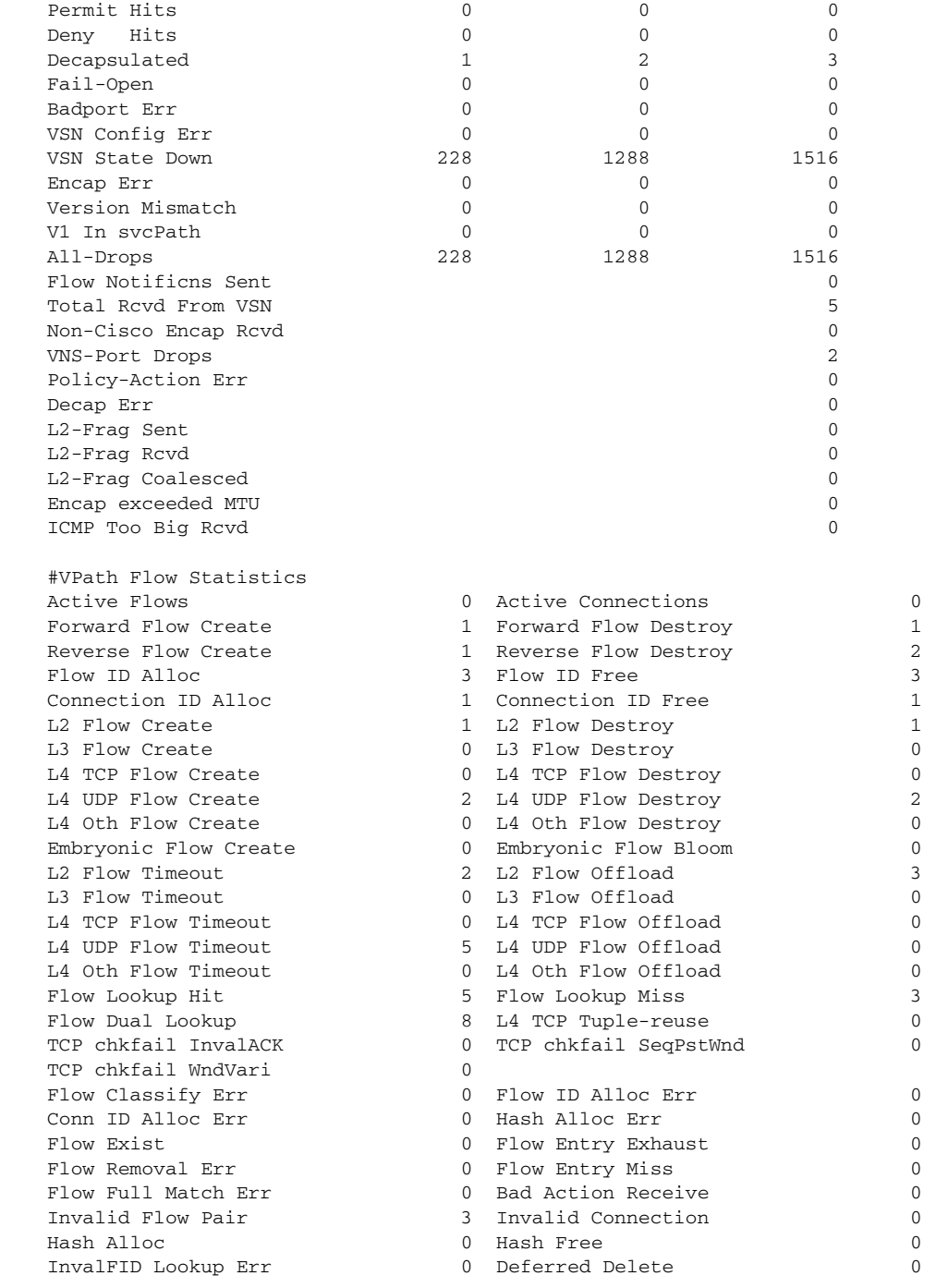

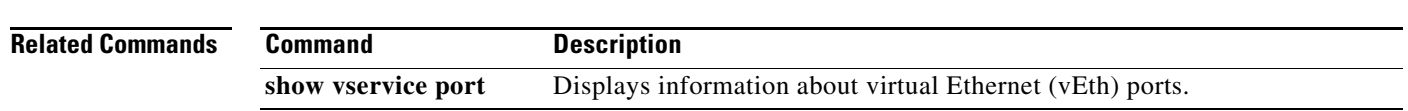

### **state (port profile)**

To enable the operational state of a port profile, use the **state** command. To disable the operational state of a port profile, use the **no** form this command.

**state enabled**

**no state enabled**

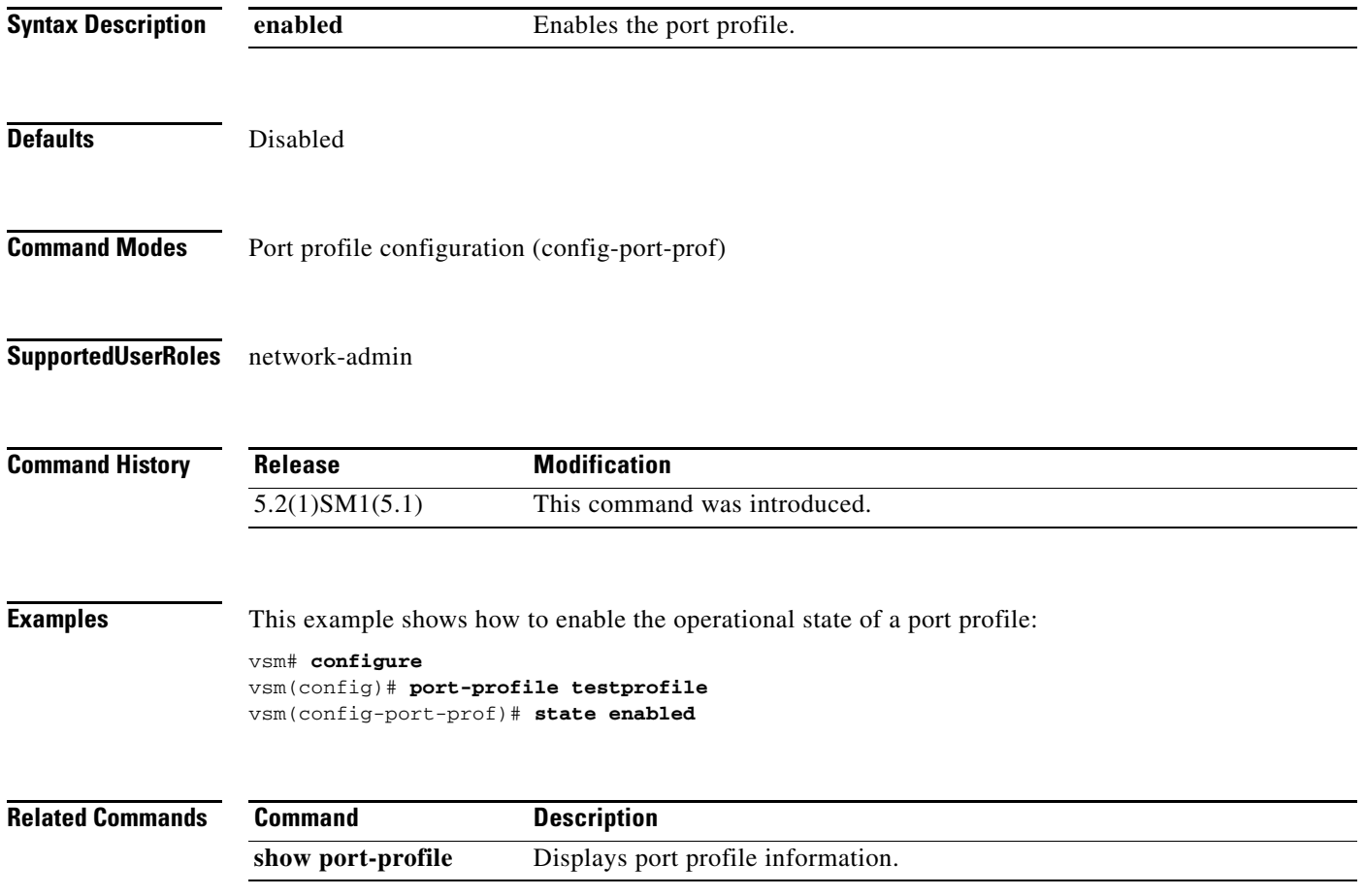

#### **switchport mode**

To set the port mode of an interface, use the **switchport mode** command. To remove the port mode configuration, use the **no** form of this command.

**switchport mode** {**access** | **trunk**}

**no switchport mode** {**access** | **trunk**}

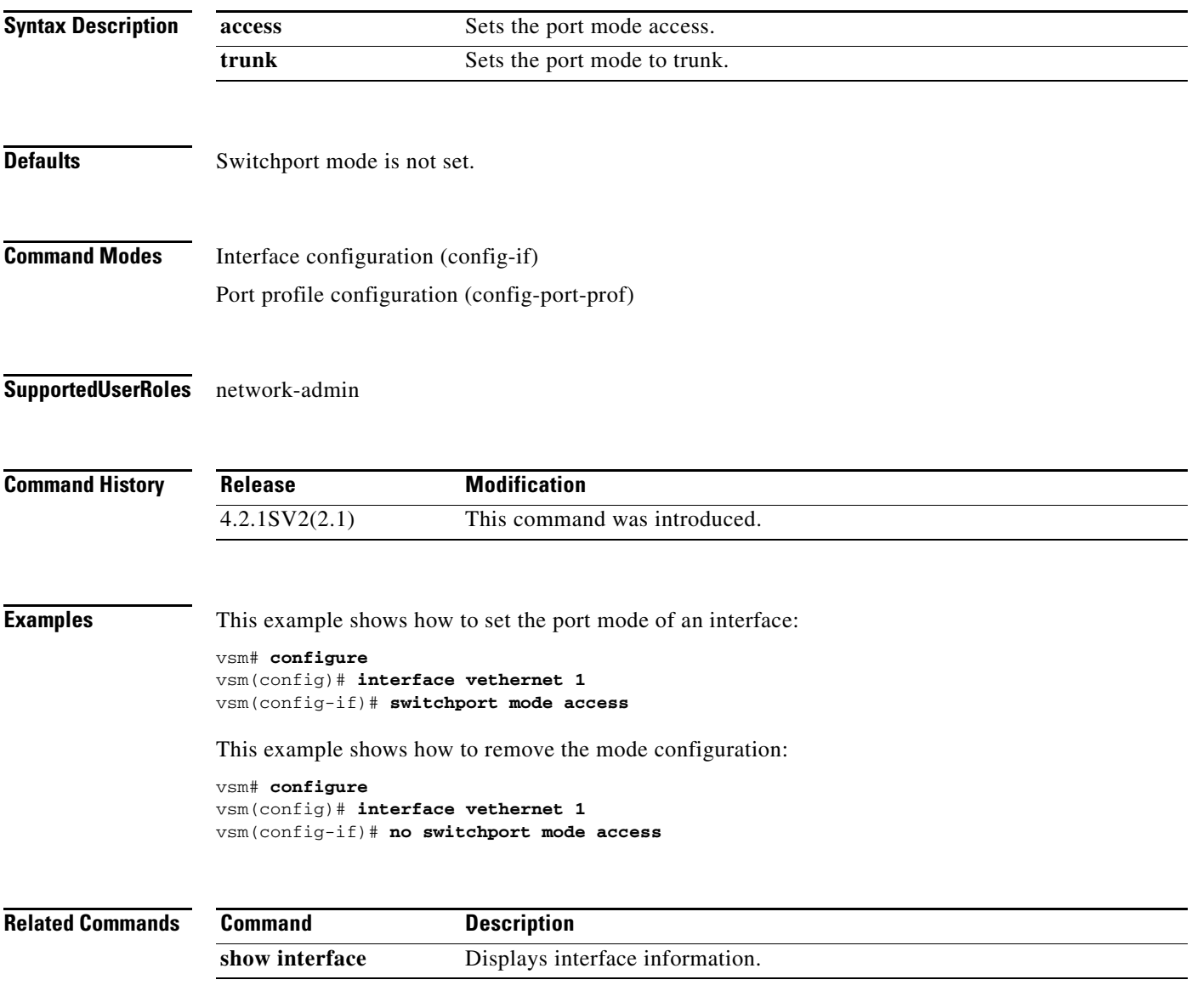

### **switchport access vlan**

To set the access mode of an interface, use the **switchport access vlan** command. To remove the access mode configuration, use the **no** form of this command.

**switchport access vlan** *vlan-id*

**no switchport access vlan** *vlan-id*

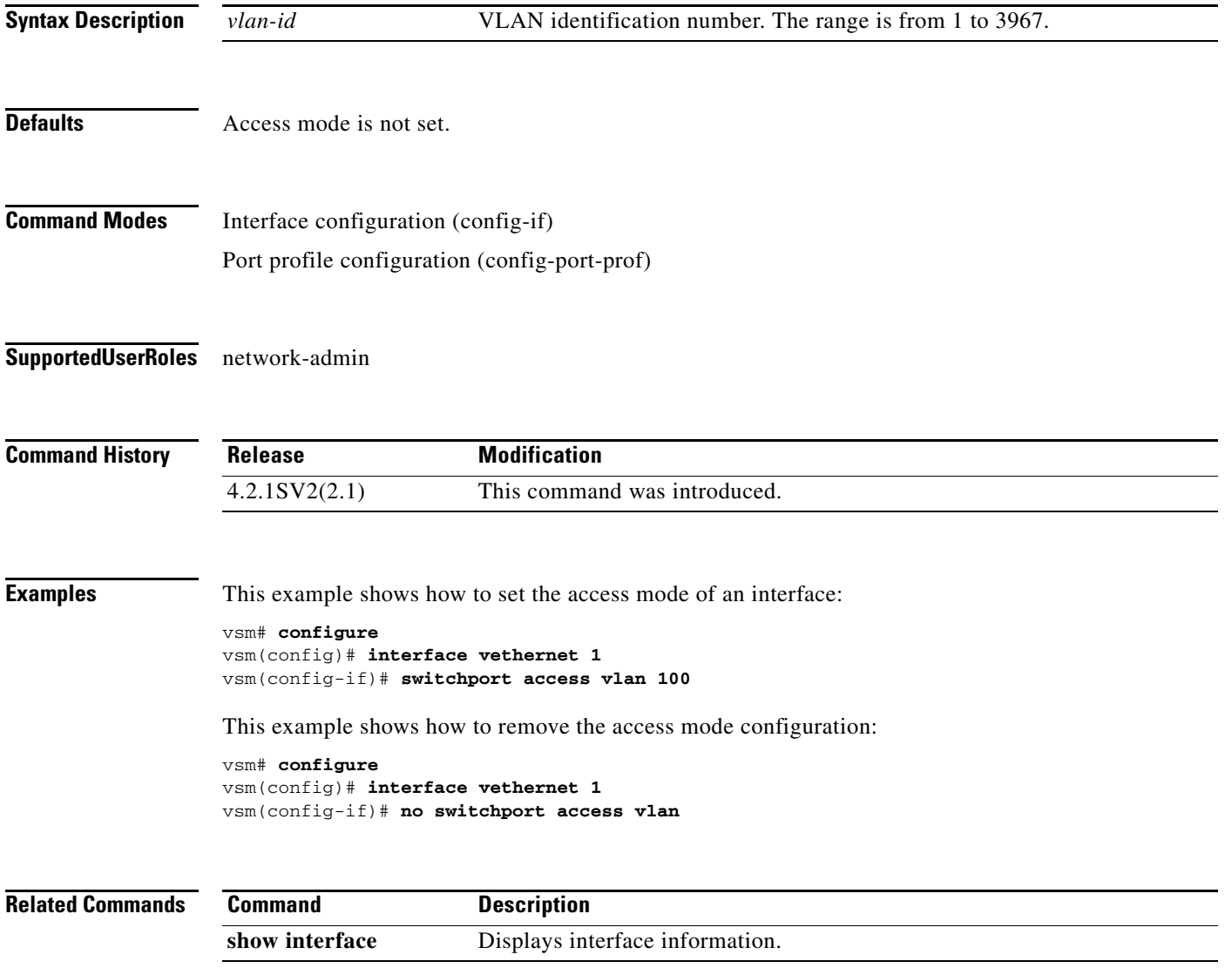

#### **tcp state-checks**

To configure the Cisco Nexus 1000V switch to perform TCP state checks, use the **tcp state-checks** command. To return to the default setting, use the **no** form of the command.

**tcp state-checks** 

this command.

**no tcp state-checks**

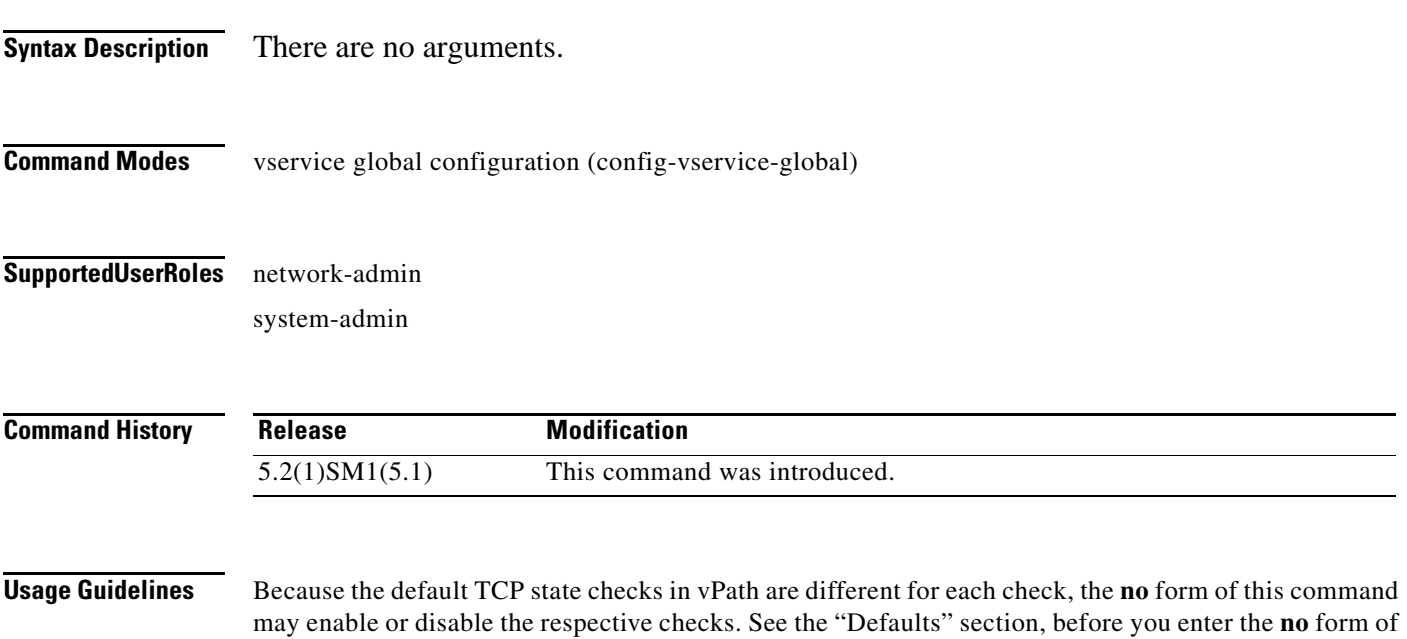

**Examples** This example shows how to configure the switch to perform the default TCP state checks:

n1000v(config)# **vservice global type vsg** n1000v(config-vservice-global)# **tcp state-checks**

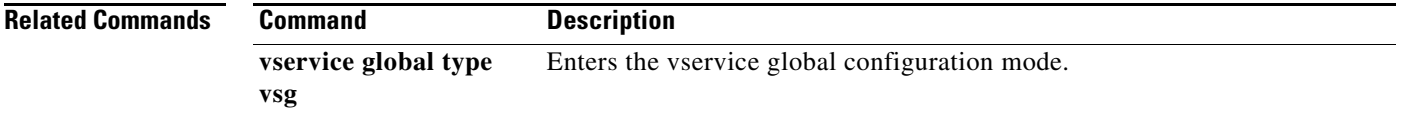

### **vlan**

To create a VLAN and enter VLAN configuration mode, use the **vlan** command. To remove a VLAN, use the **no** form of this command.

**vlan** {*id* | **dot1Q tag native**}

**no vlan** {*id* | **dot1Q tag native**}

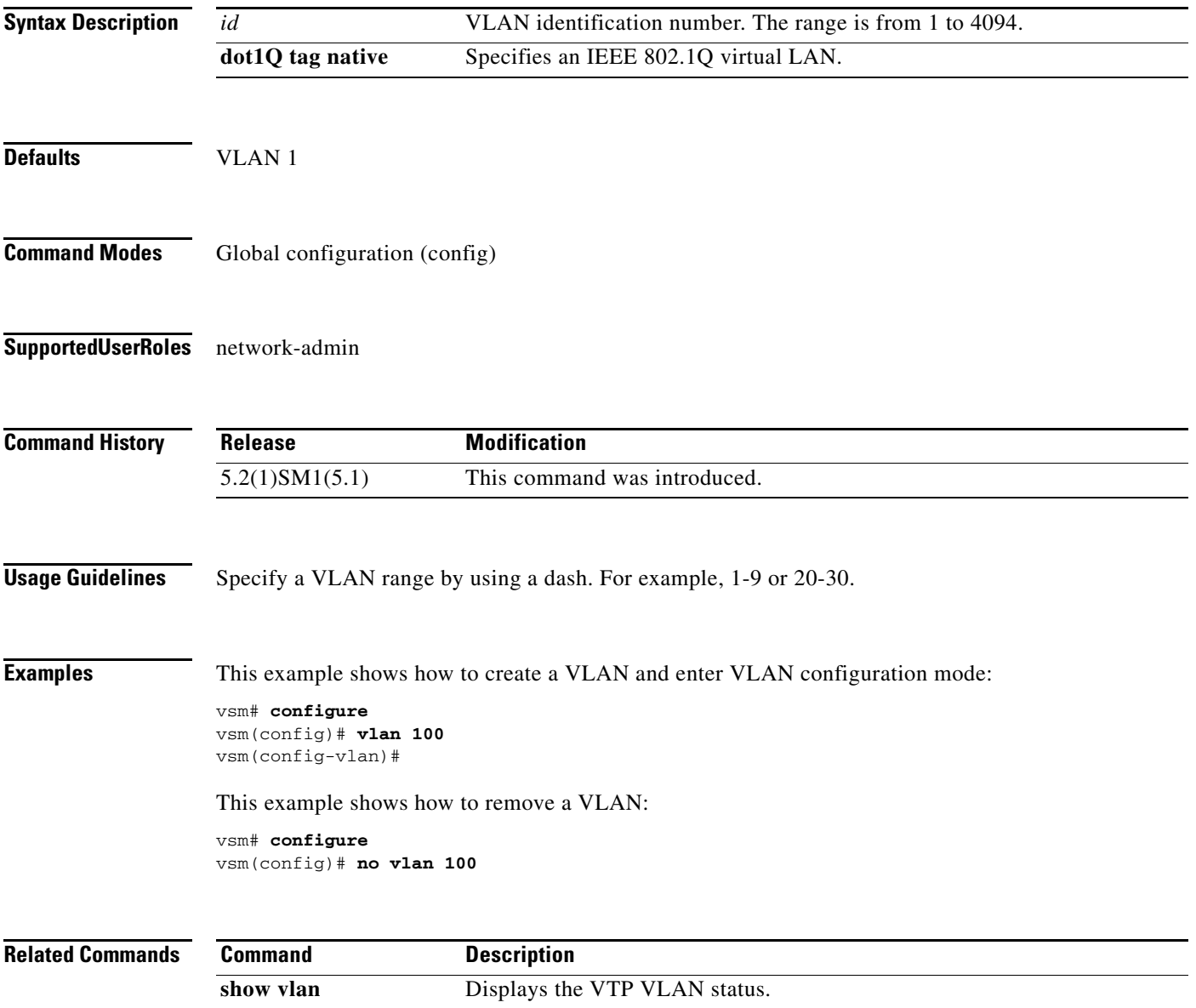

#### **vservice**

To associate a port profile with a service node, use the **vservice** command from the config-port-profile mode of the port profile. To delete a port-profile configuration, use the **no** form of this command.

**vservice** {**node** *node\_name* [**profile** *profile\_name*]}

**no vservice** 

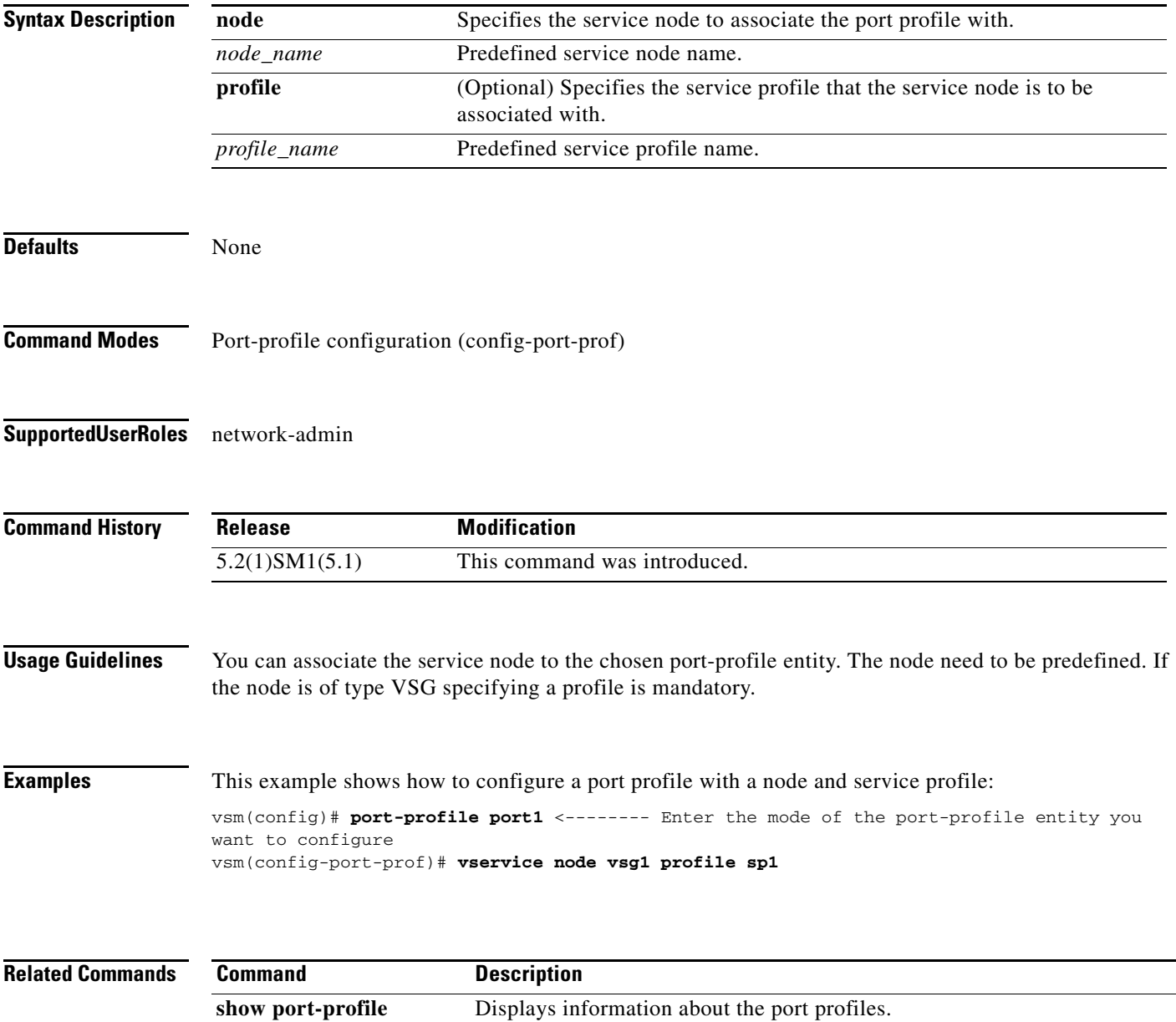

### **vservice global type vsg**

To enter vservice global configuration mode, use the **vservice global type vsg** command.

**vservice global type vsg**

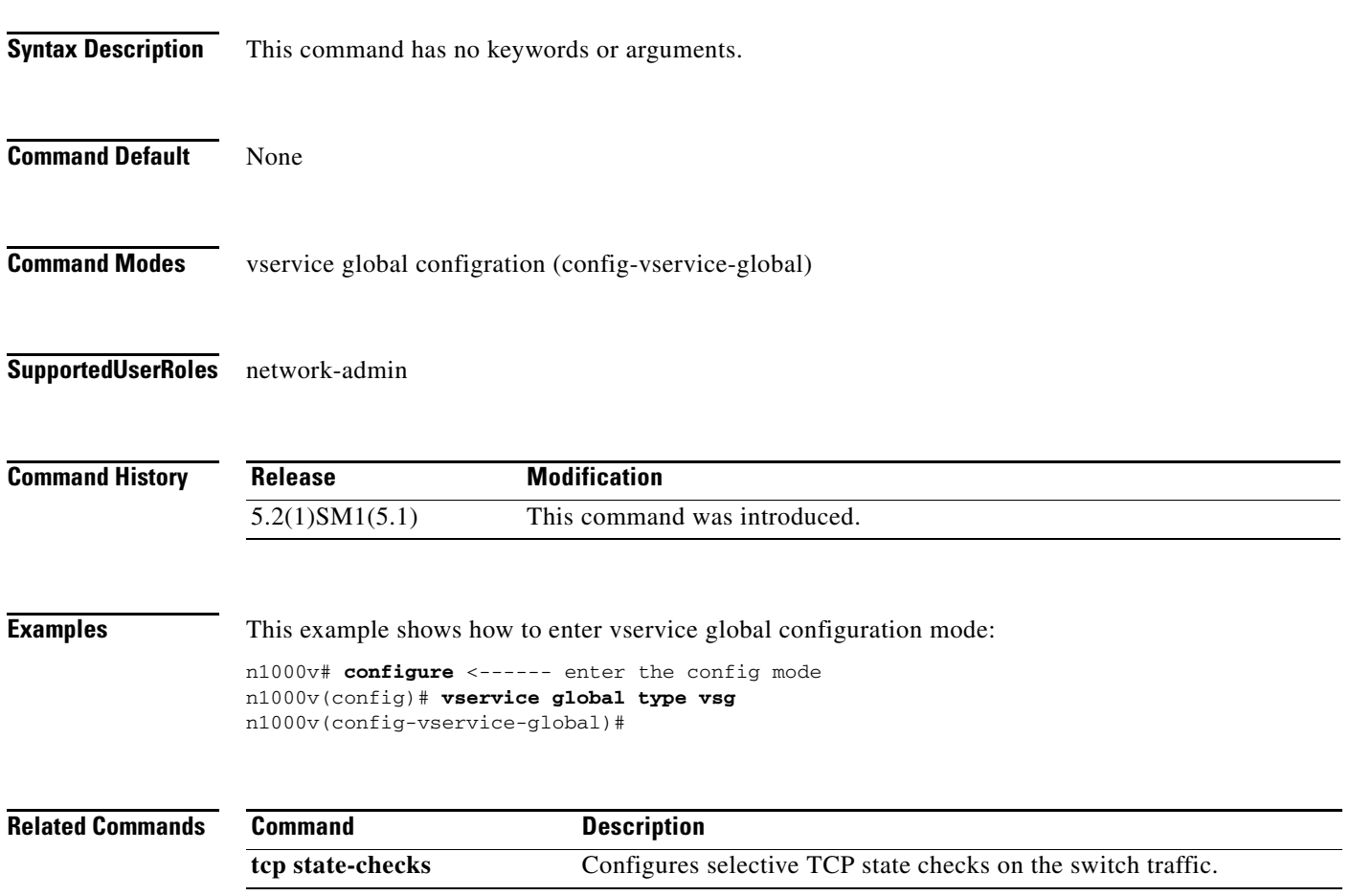

#### **vservice node**

To configure a service node, use the **vservice node** command. To disable a service node, use the **no** form of this command.

**vservice node** *node\_name* **type** {**vsg**} **ip address** *ip-address* | **no ip address adjacency** {**l3**} | **no adjacency failmode** {**close | open**} | **no failmode**

**no vservice node** *node\_name* **no ip address no adjacency no failmode**

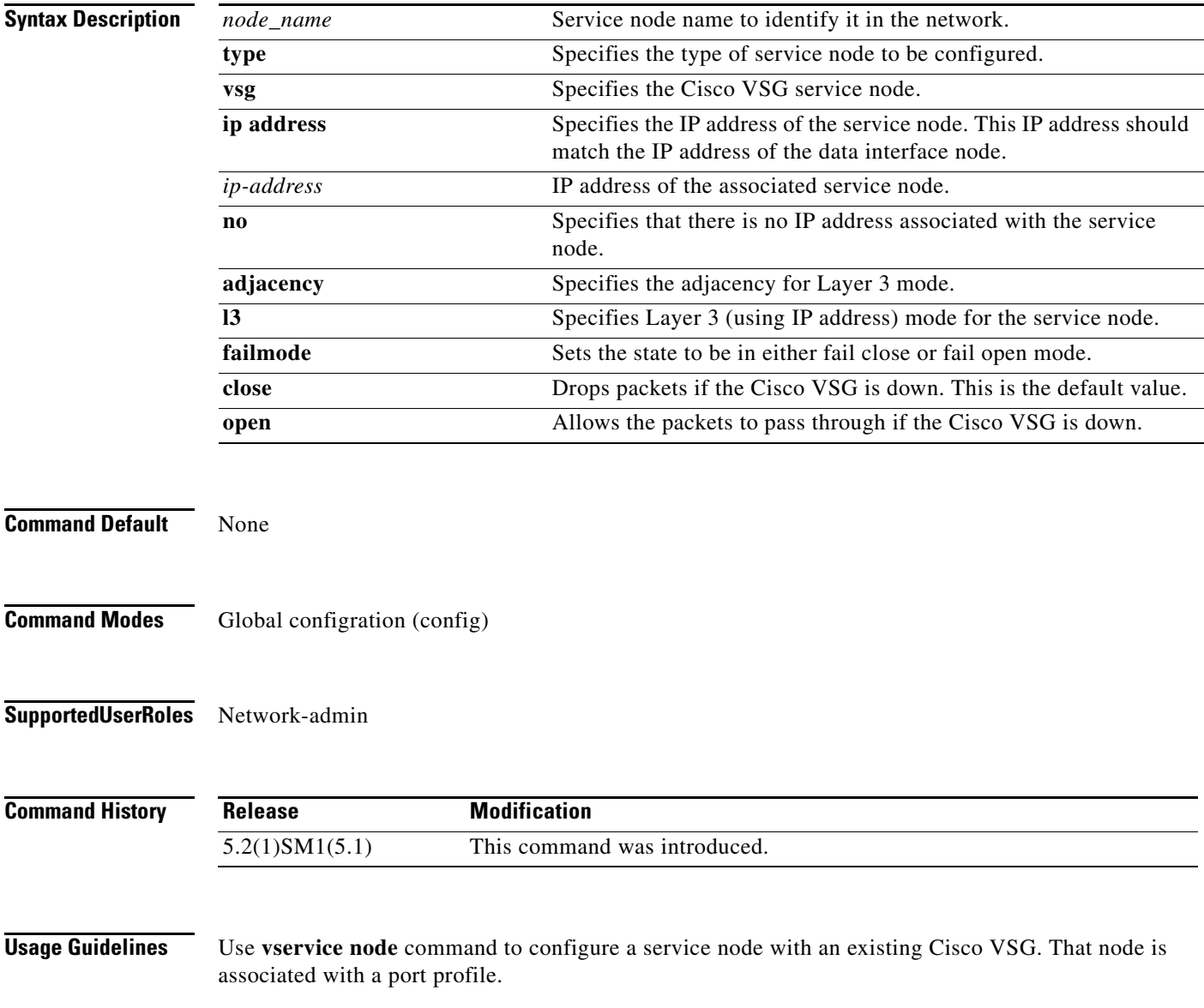

You can only delete inactive vservice nodes. The inactive nodes are not configured with any Virtual Machines (VMs).

#### **Examples** This example shows how to enter vservice-node mode and configure the IP address of a vservice node, adjacency, and fail-mode settings: vsm(config)# **vservice node test type vsg** <------- enter the vservice-node mode vsm(config-vservice-node)# **ip address 1.1.11.11** vsm(config-vservice-node)# **adjacency l3**  vsm(config-vservice-node)# **fail-mode close**

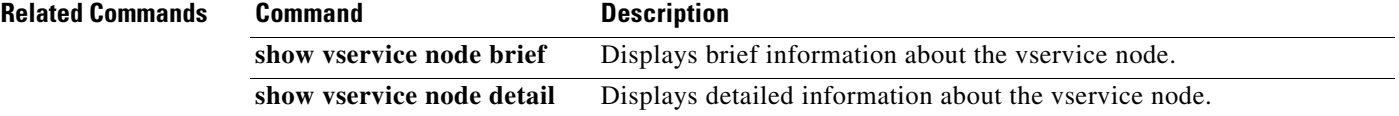

#### **nsc-policy-agent**

To enter Cisco Prime Network Services Controller (Prime NSC) policy agent mode, use the **nsc-policy-agent** command.

**nsc-policy-agent**

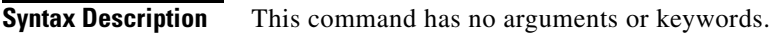

**Command Default** None

**Command Modes** Global configuration (config)

**Supported User Roles** network-admin

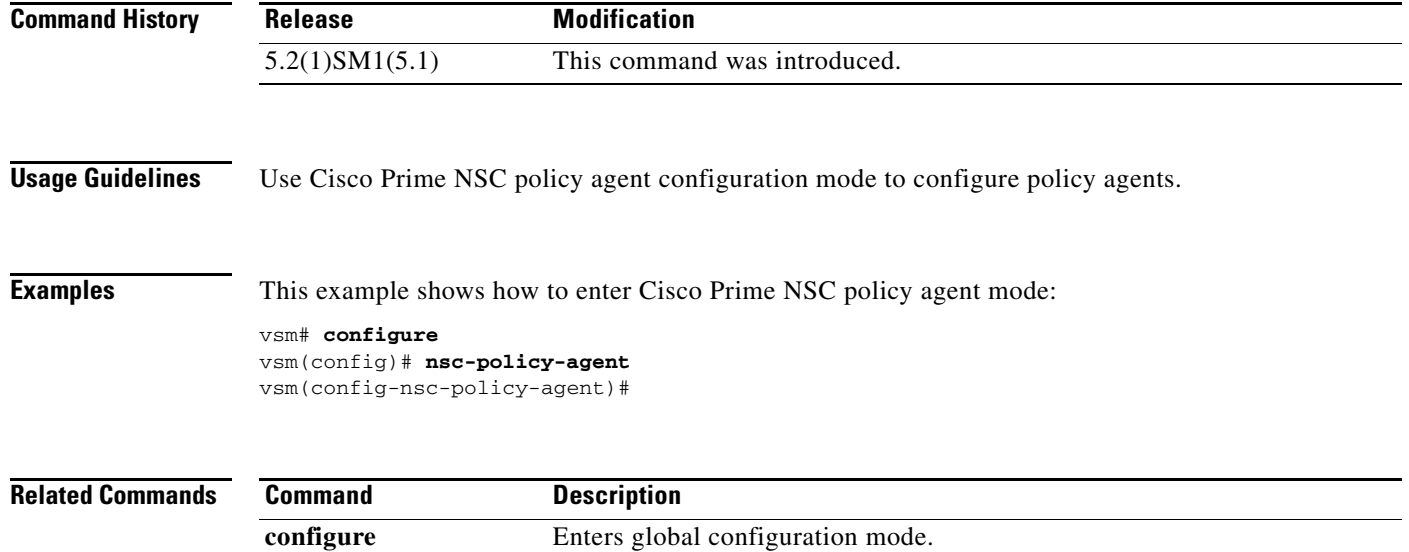

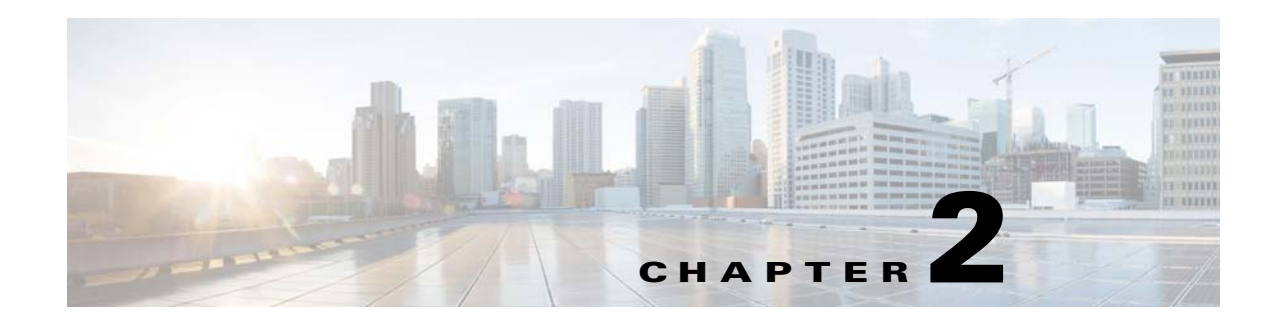

# **Cisco Virtual Security Gateway Commands**

This chapter provides information about Cisco Virtual Security Gateway (VSG) commands.

### **action**

To specify the actions to be executed when traffic characteristics match with an associated rule, use the **action** command. To remove the binding of the action with the given rule, use the **no** version of this command.

#### **action** {**drop** | **permit** | **log** | **inspection** *protocol-type*}

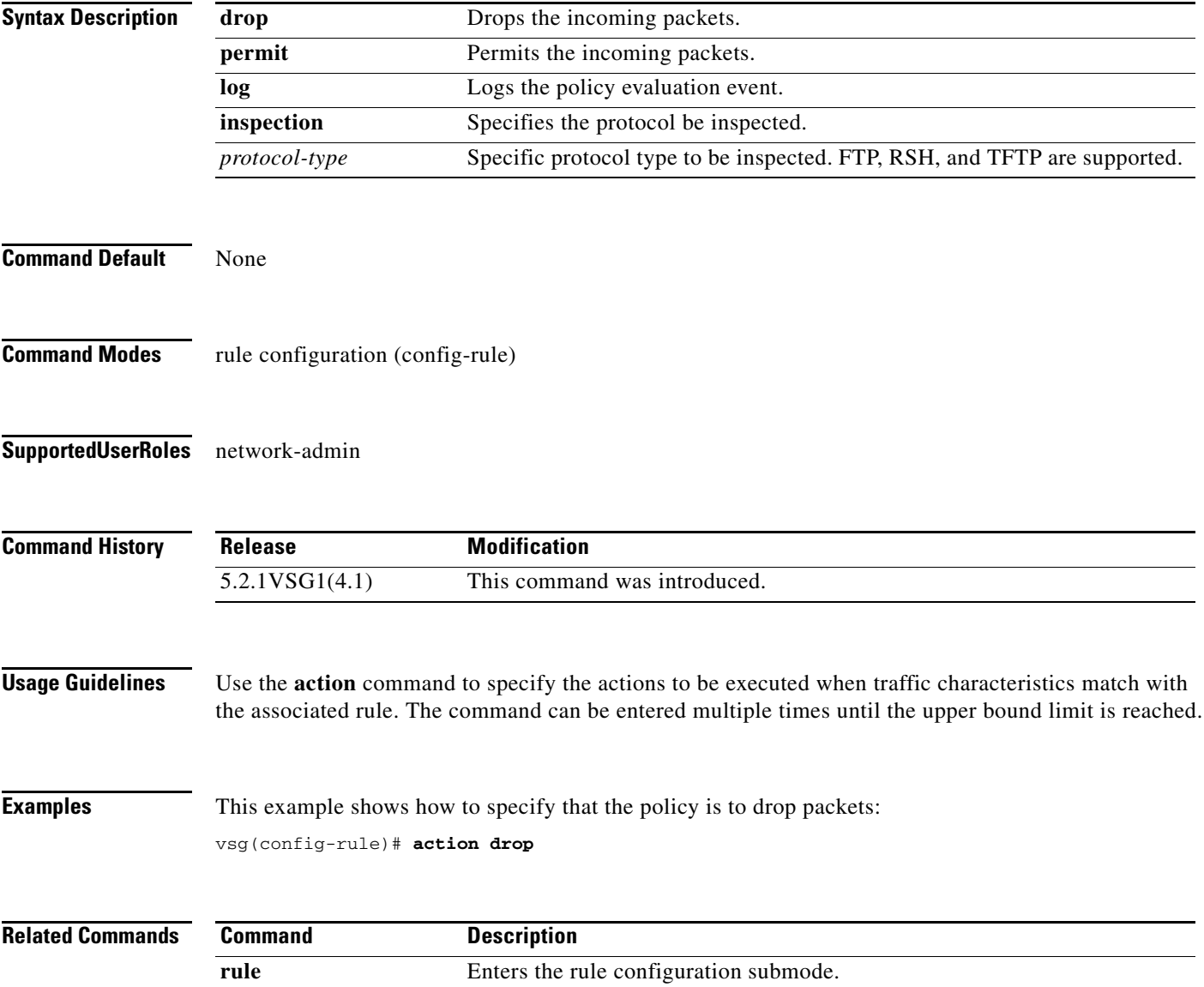

**2-3**

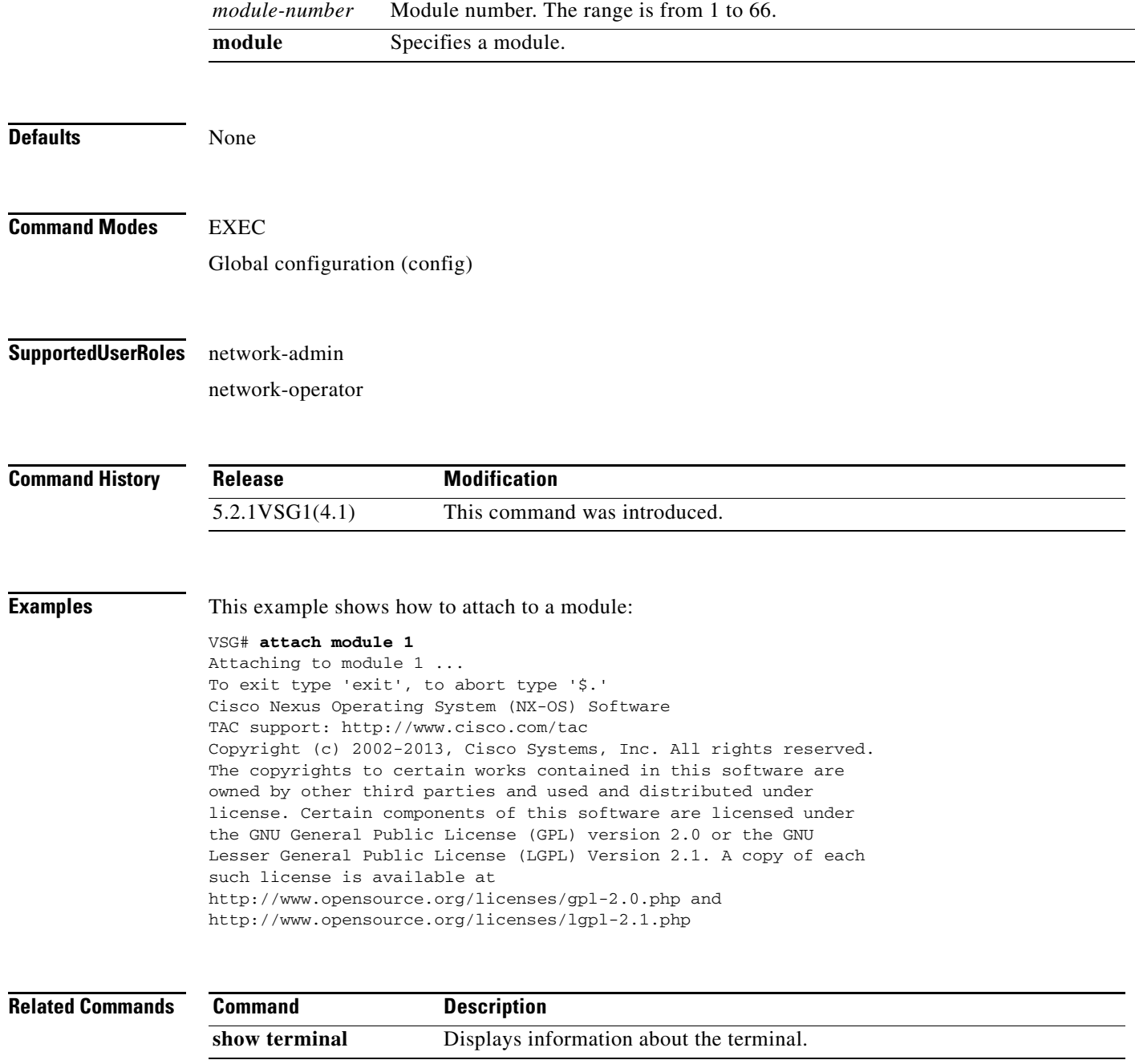

#### **attach**

**Syntax Description**

To access a module or the console of a module, use the **attach** command.

**console module** Specifies the console.

**attach** {**console module** *module*-*number* | **module** *module*-*number*}

### **attribute**

To specify the particular attribute characteristics of a policy that is to be tested, use the **attribute** command.

**attribute** *attr-seq-num attr-name* **value** *attr-value*

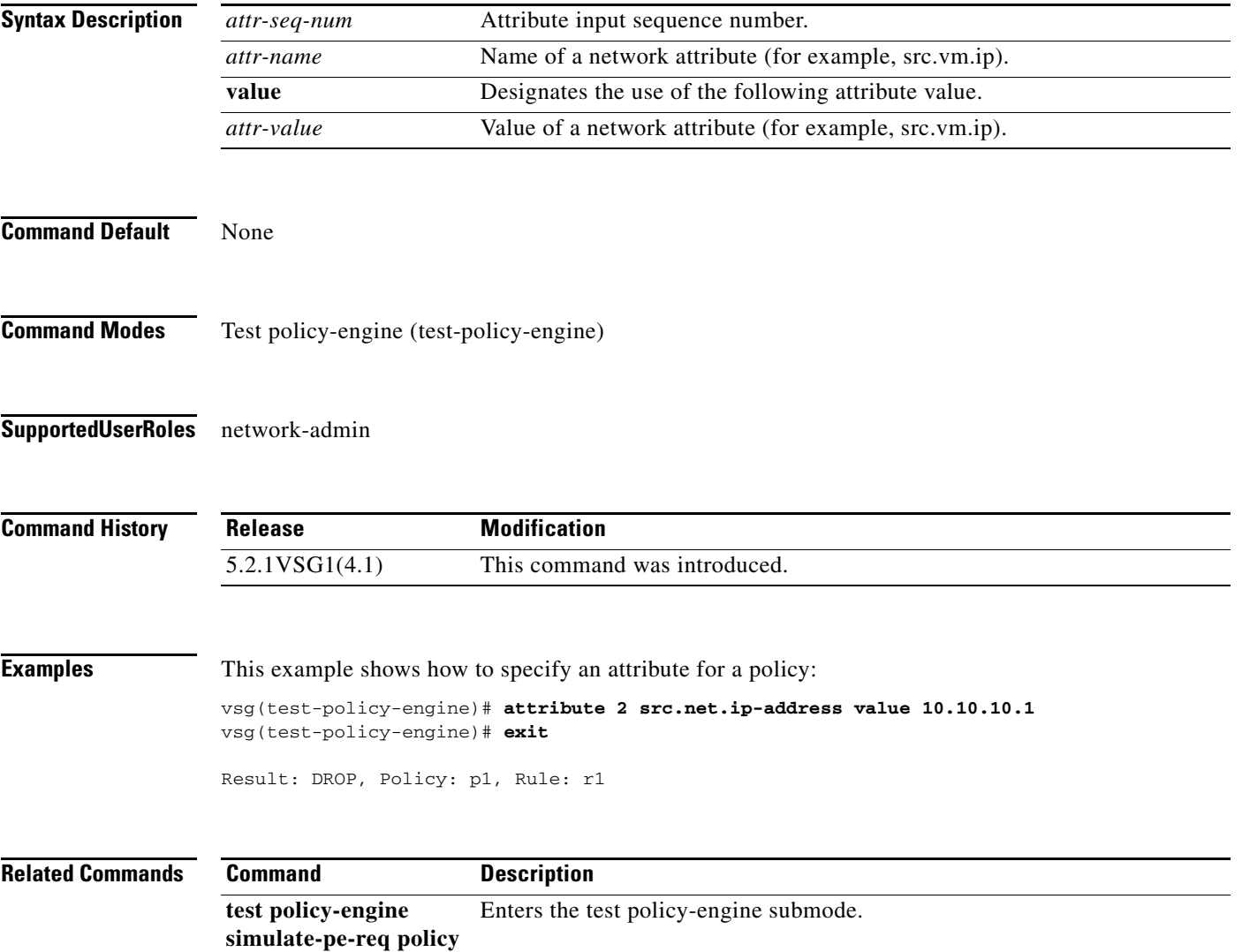

**The College** 

#### **banner motd**

To configure a message of the day (MOTD) banner, use the **banner motd** command.

**banner motd** [*delimiting-character message delimiting-character*]

**no banner motd** [*delimiting-character message delimiting-character*]

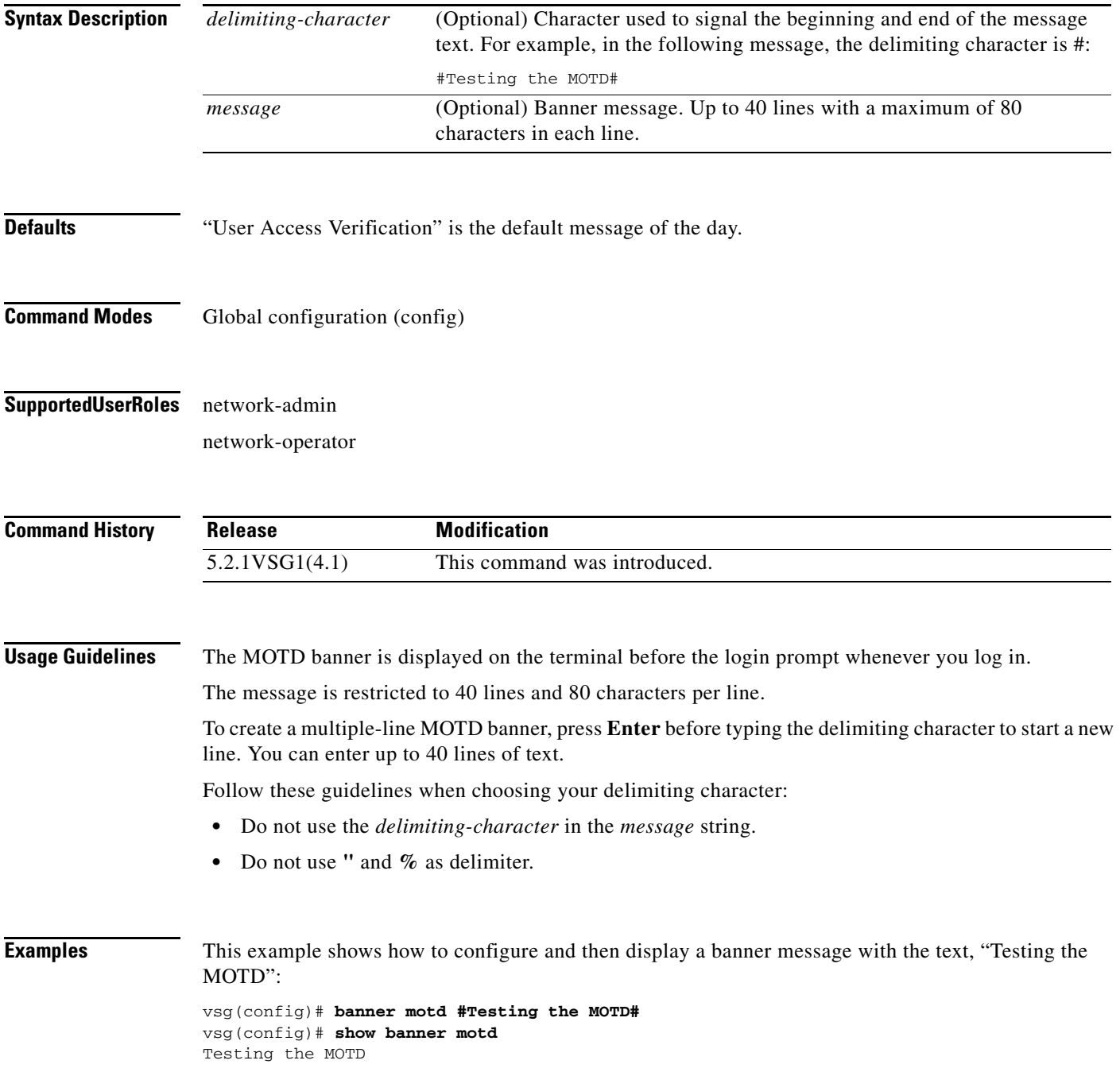

 $\mathbf{r}$ 

This example shows how to configure and then display a multiple-line MOTD banner:

vsg(config)# **banner motd #Welcome to authorized users.** > **Unauthorized access prohibited.#** vsg(config)# **show banner motd** Welcome to authorized users. Unauthorized access prohibited.

This example shows how to revert to the default MOTD banner:

vsg(config)# **no banner motd** vsg(config)# **show banner motd** User Access Verification

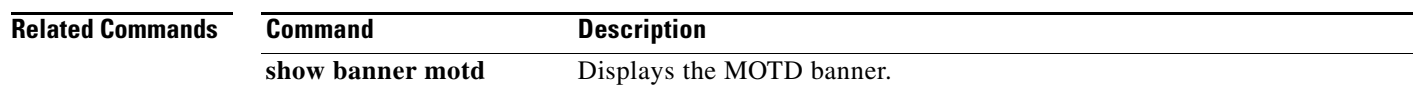
To configure boot images, use the **boot** command. To revert to default settings, use the **no** form of this command.

**boot** {**asm-sfn** | **auto-copy** | **kickstart bootflash** | **ssi** | **system bootflash**}

**no boot** {**asm-sfn** | **auto-copy** | **kickstart bootflash** | **ssi** | **system bootflash**}

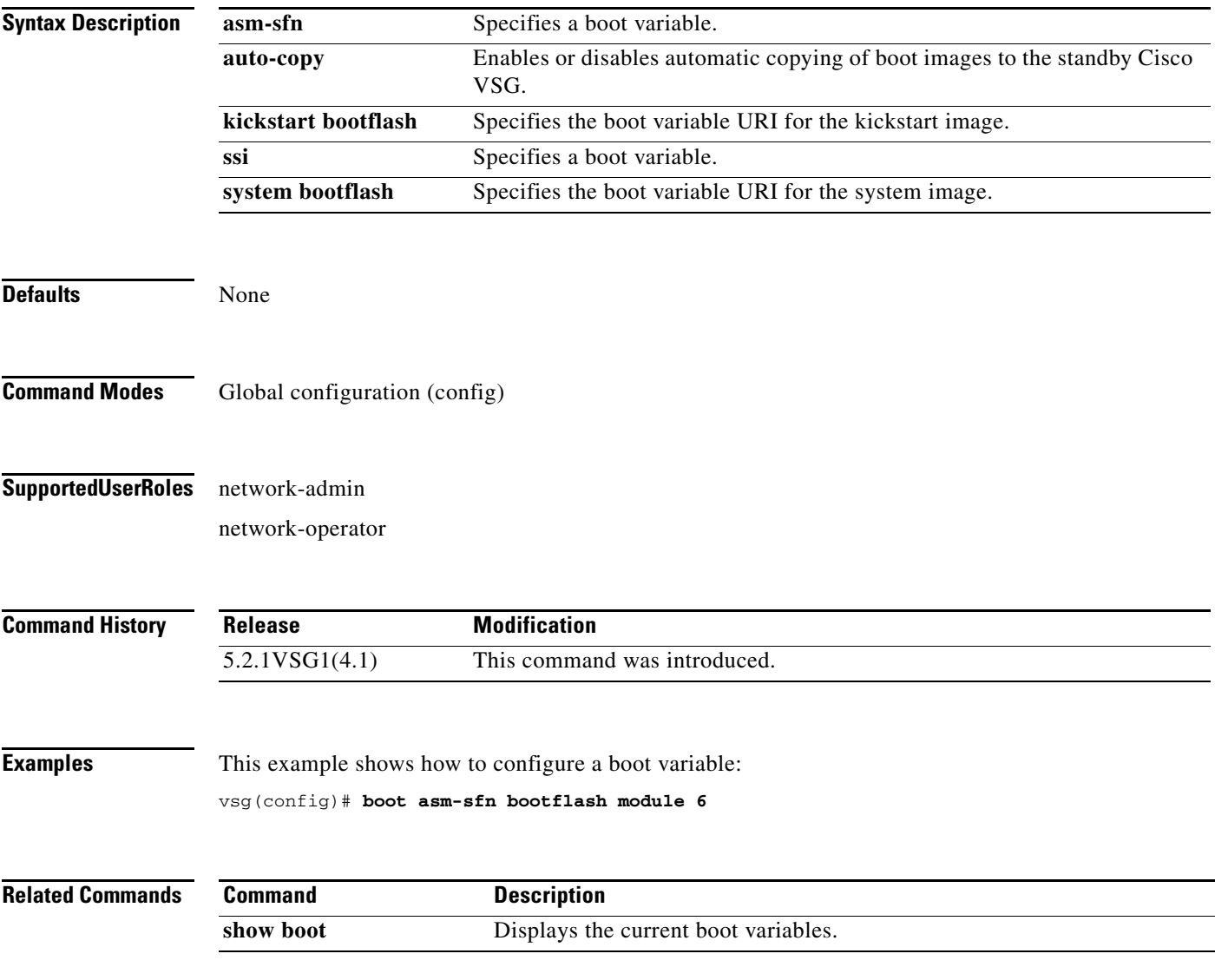

### **cd**

To change to a different directory, use the **cd** command.

**cd** {**bootflash:** | **volatile:**}

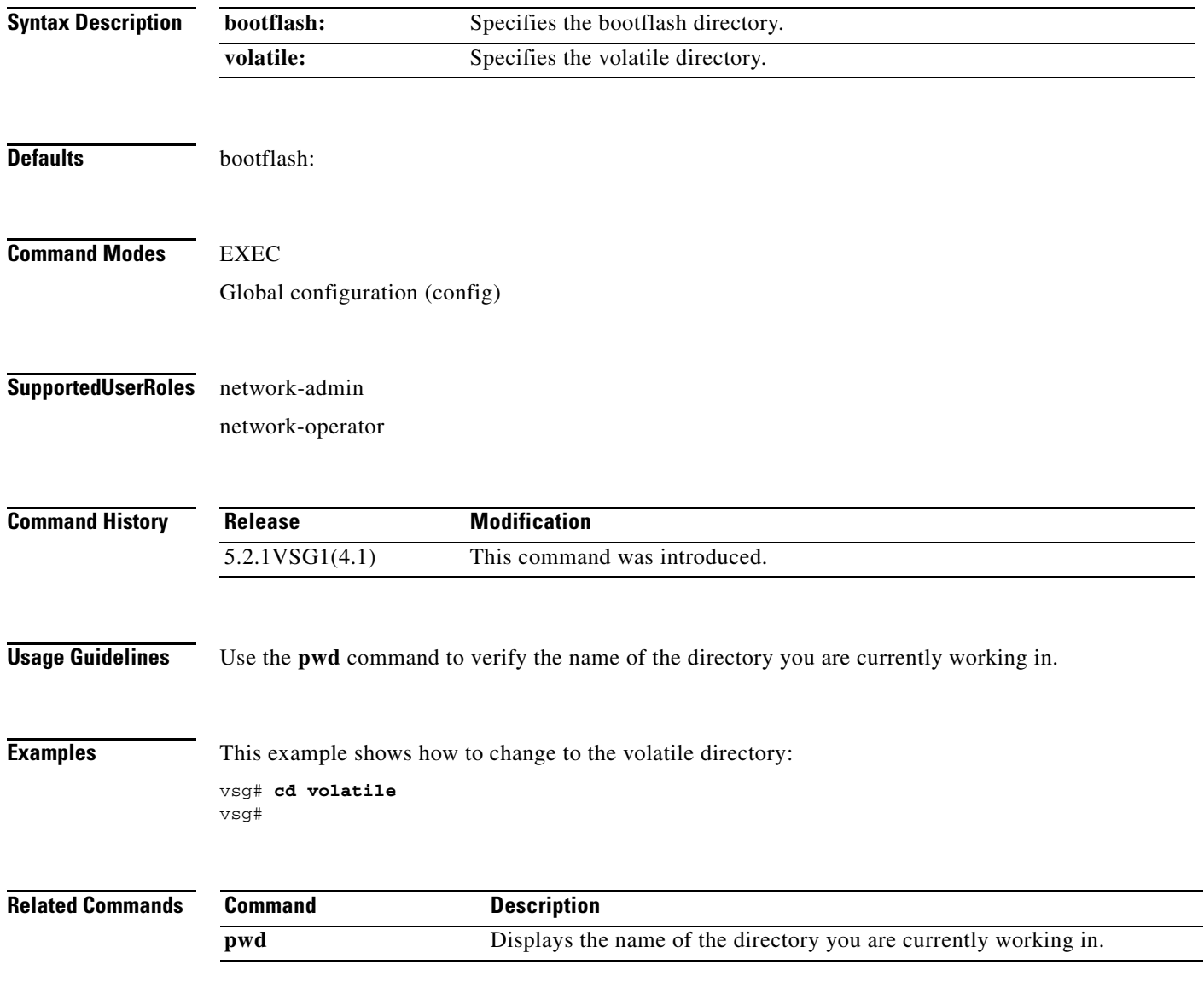

**2-8**

**cd**

### **cdp**

To configure the Cisco Discovery Protocol (CDP), use the **cdp** command. To remove the CDP configuration, use the **no** form of this command.

**cdp** {**advertise** {**v1** | **v2**} | **enable** | f**ormat device-id** | **holdtime** *seconds* | **timer** *seconds*}

**no cdp** {**advertise** | **enable** | f**ormat device-id** | **holdtime** *seconds* | **timer** *seconds*}

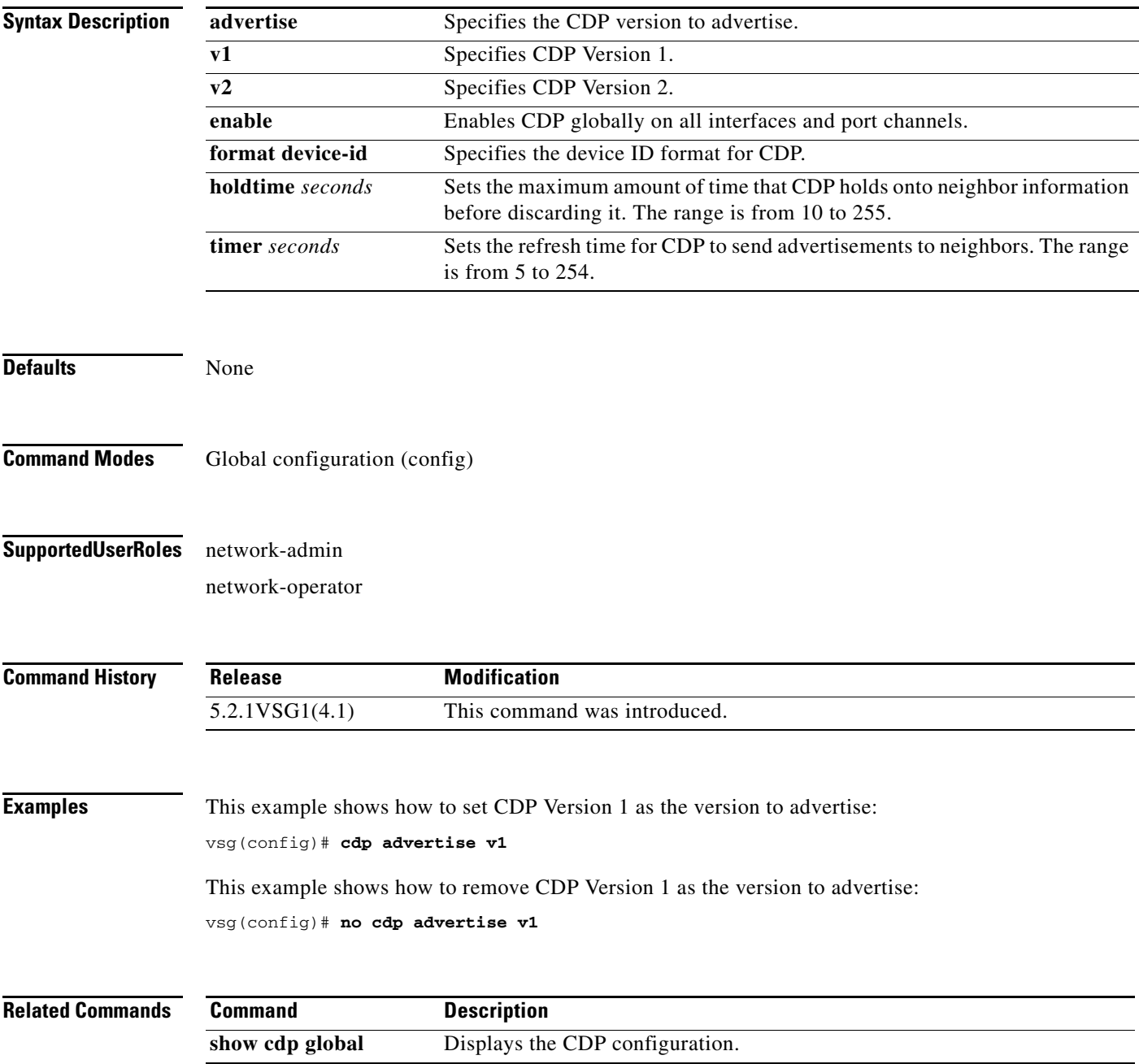

a ka

 $\mathcal{L}_{\rm{max}}$ 

# **clear accounting**

To clear the accounting log, use the **clear accounting** command.

### **clear accounting log**

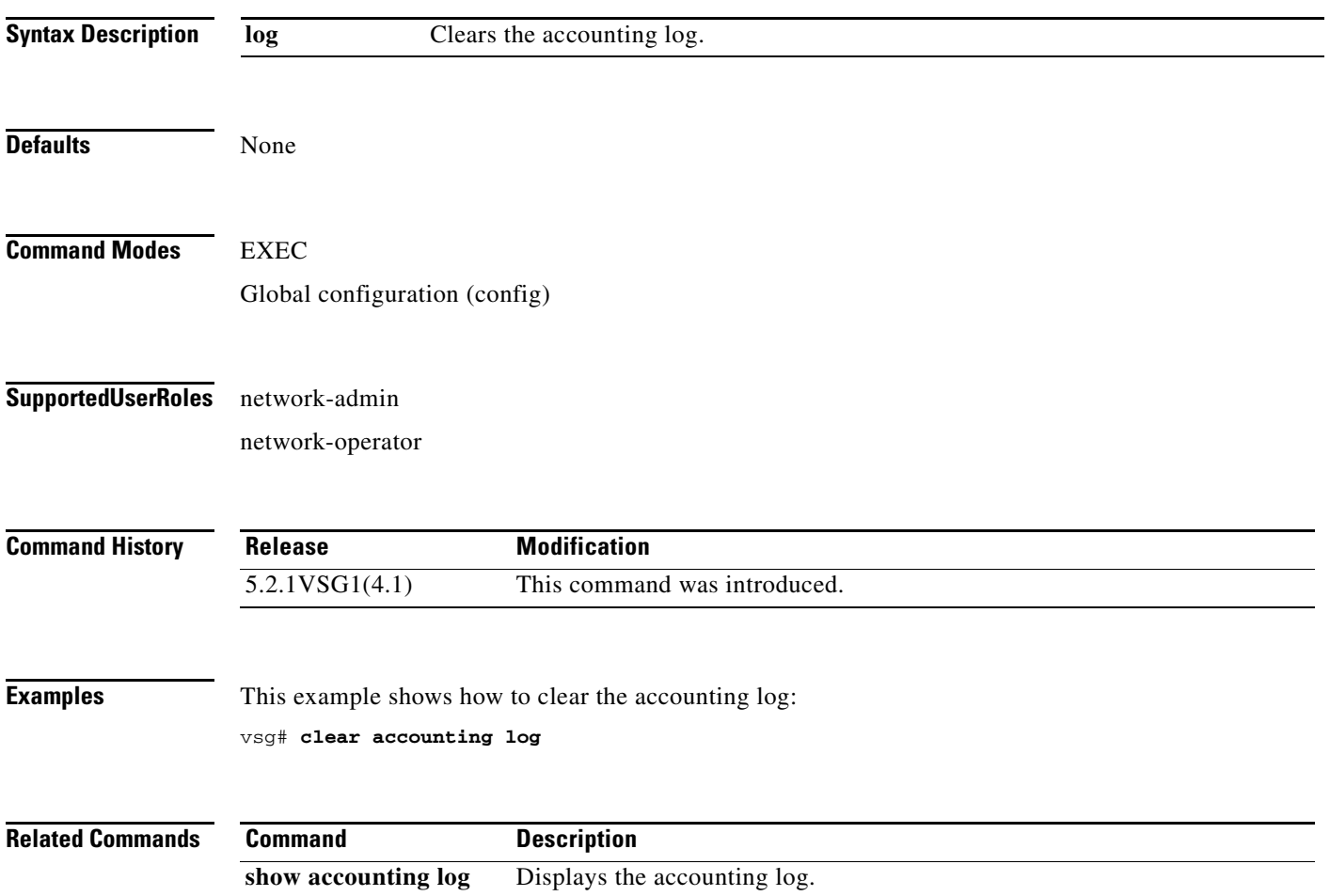

a ka

### **clear ac-driver**

To clear Application Container (AC) driver statistics, use the **clear ac-driver** command.

**clear ac-driver statistics**

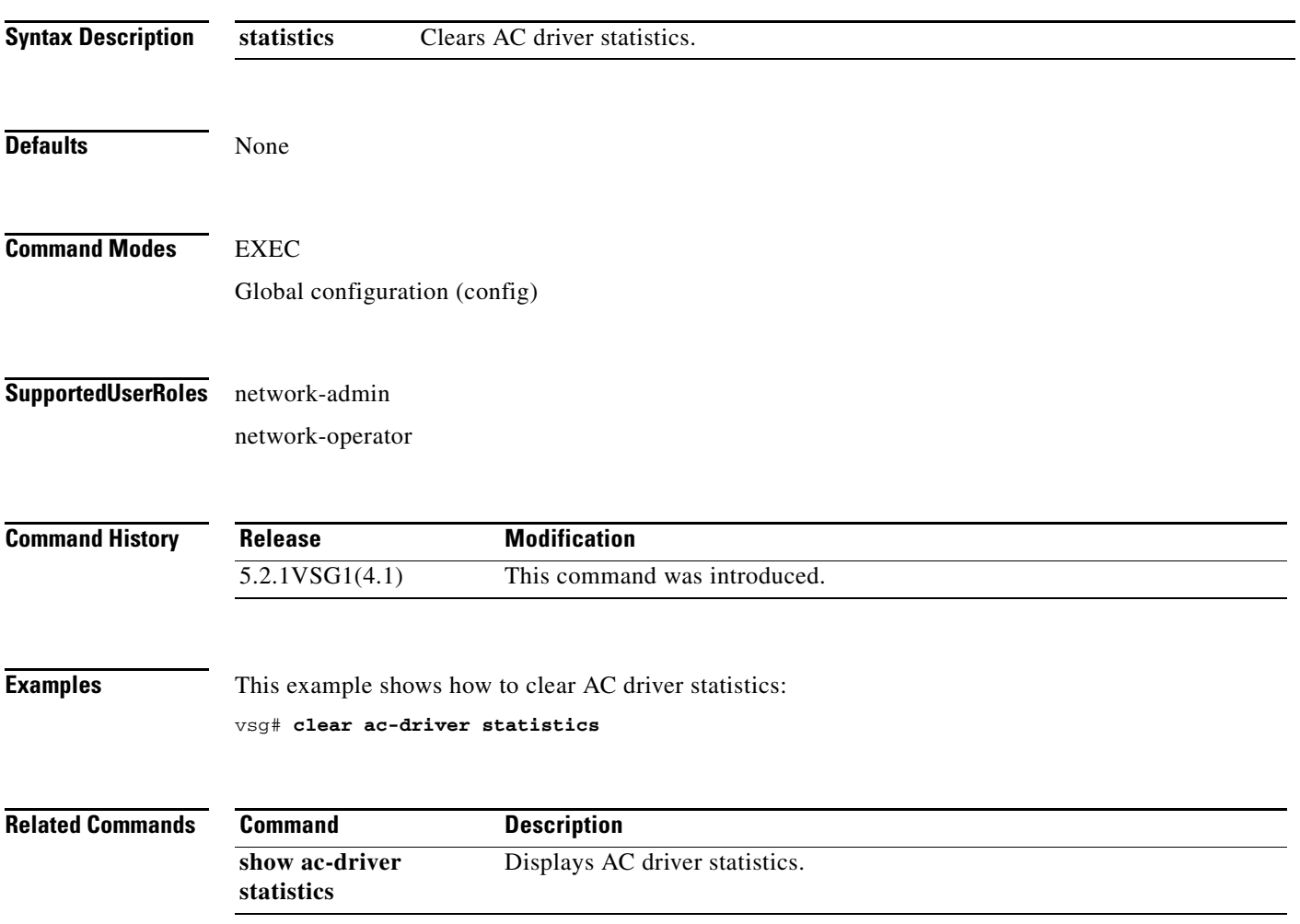

### **clear bootvar**

To clear the boot variables log, use the **clear bootvar** command.

**clear bootvar log**

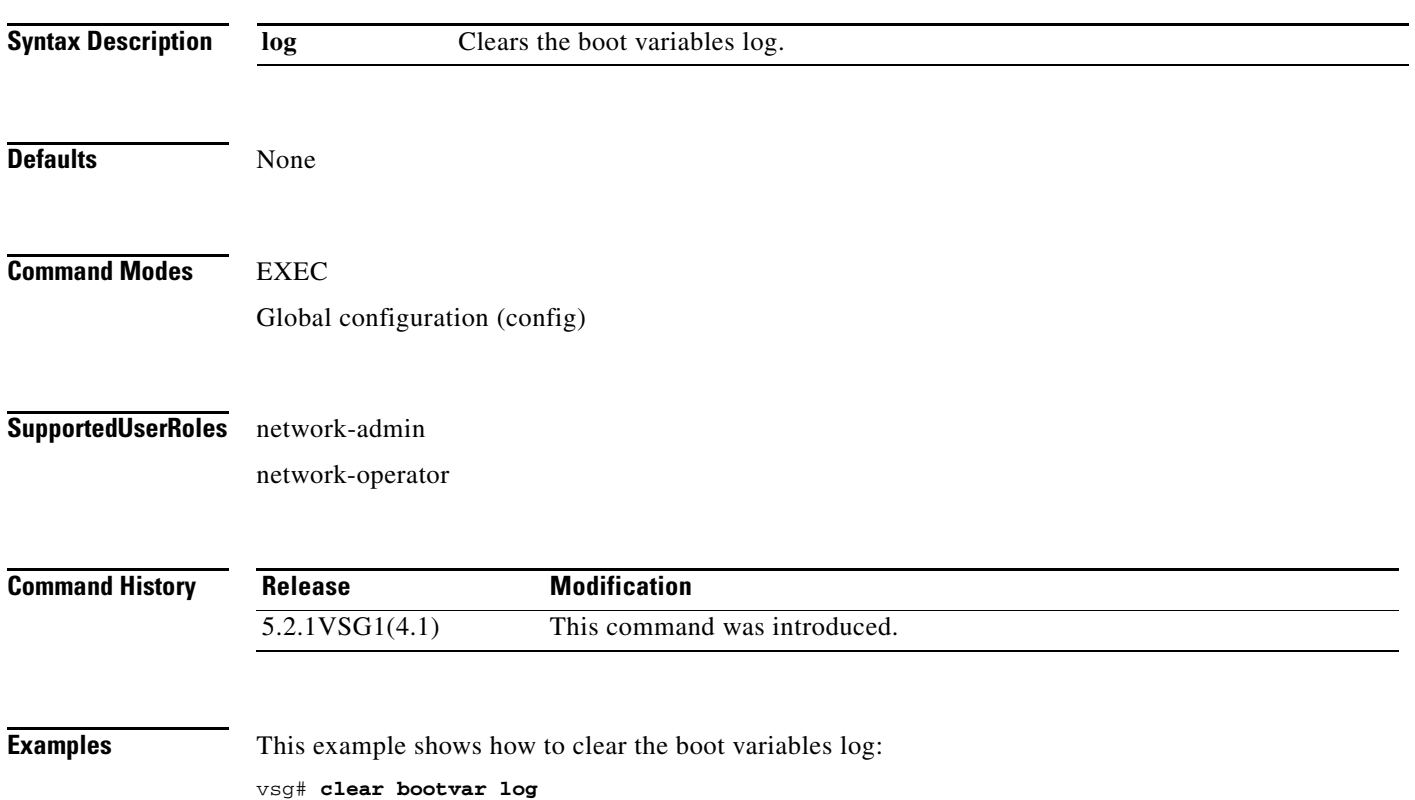

a ka

### **clear cdp**

To clear Cisco Discovery Protocol (CDP) information, use the **clear cdp** command.

**clear cdp** {**counters** [**interface** {**ethernet** *slot-number* **/** *port-number* [**.** *subinterface-number*]}] | **mgmt 0**}] | **table** [**interface** {**ethernet** *slot-number* **/** *port-number* [**.** *subinterface-number*]}]}

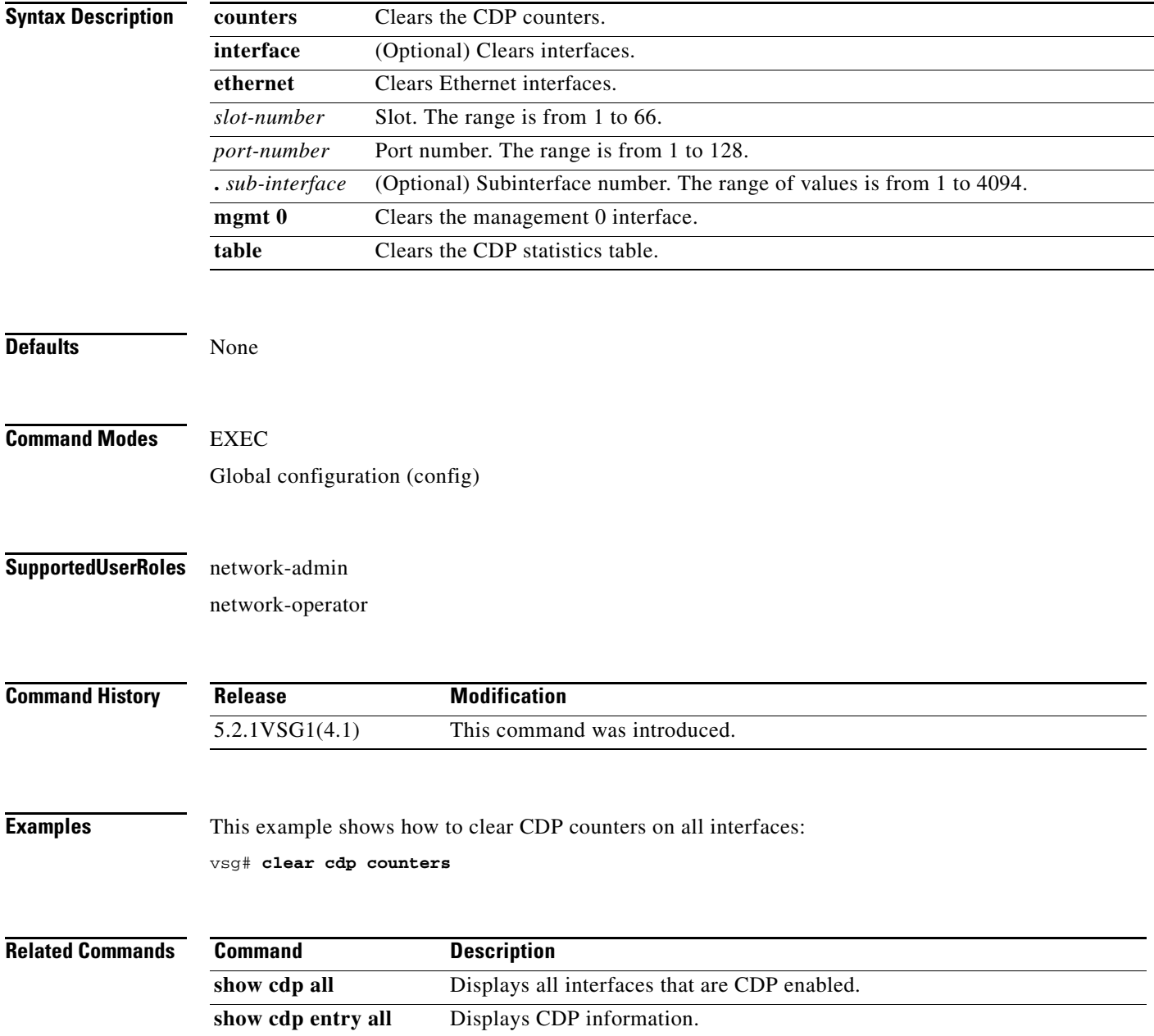

### **clear cli**

To clear the command-line interface (CLI) command history, use the **clear cli** command.

**clear cli history**

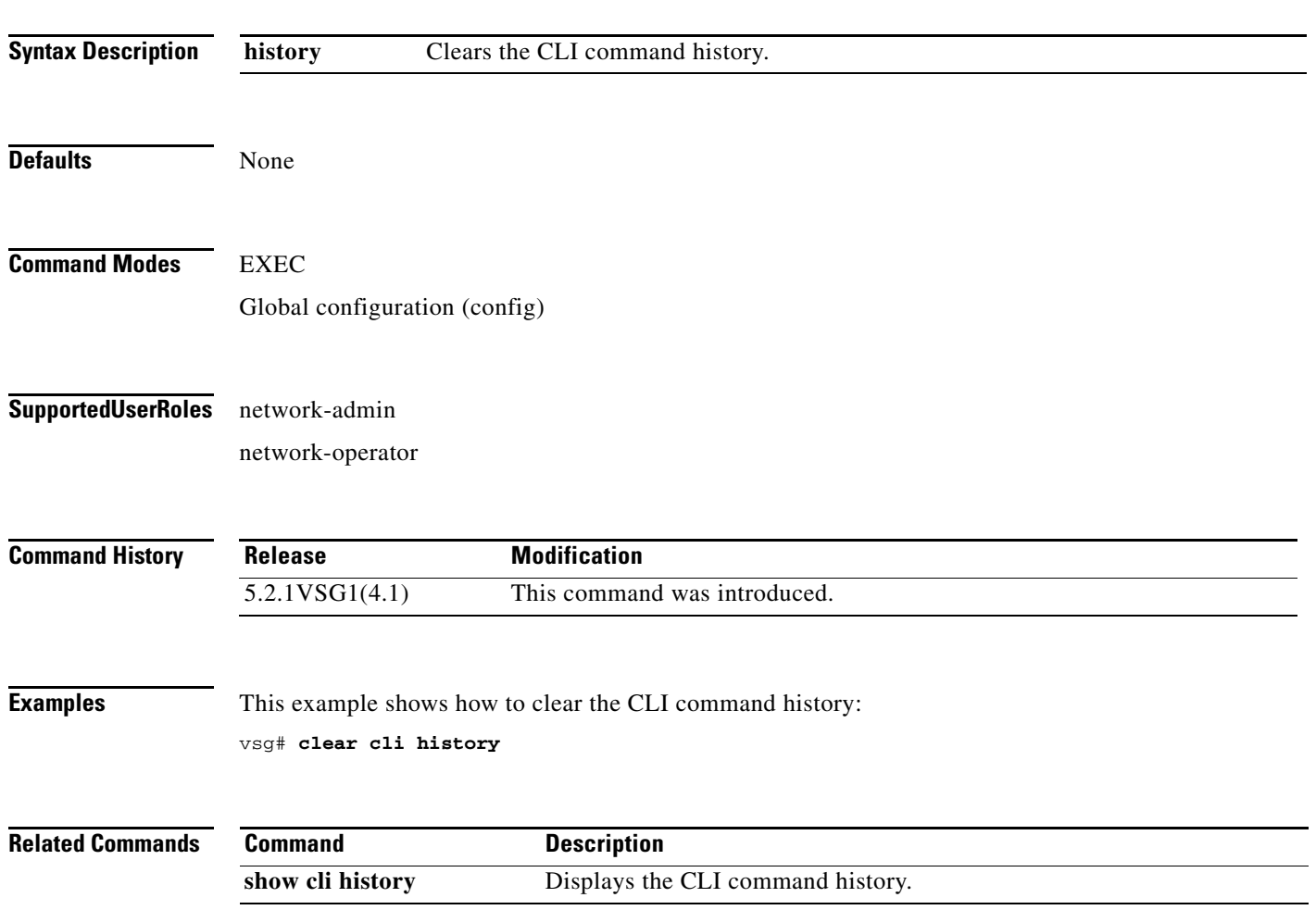

### **clear cores**

To clear the core files, use the **clear cores** command.

**clear cores** [**archive file** *file-name*]

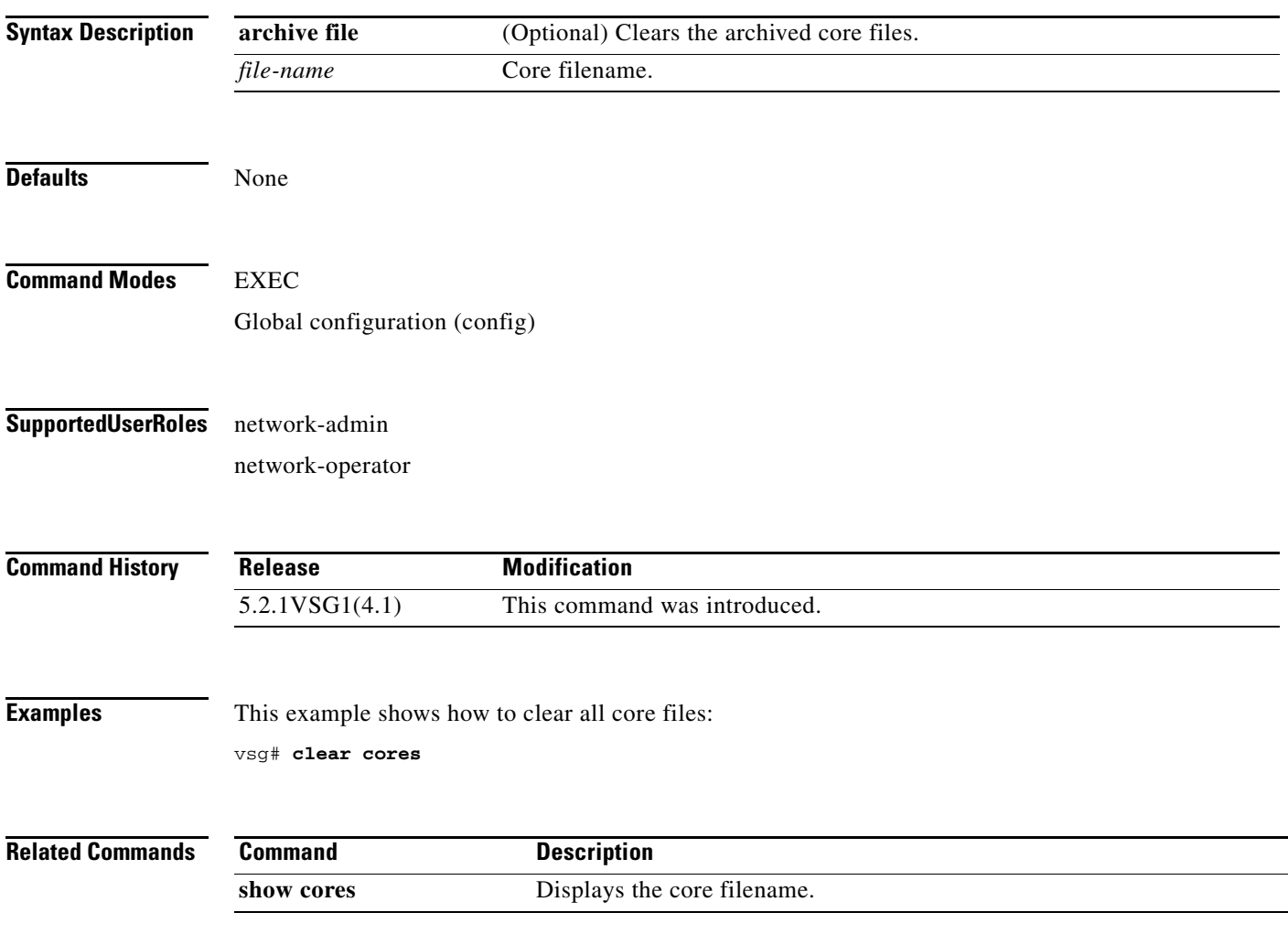

### **clear debug logfile**

To clear the contents of the debug log, use the **clear debug logfile** command.

**clear debug logfile** *log-name*

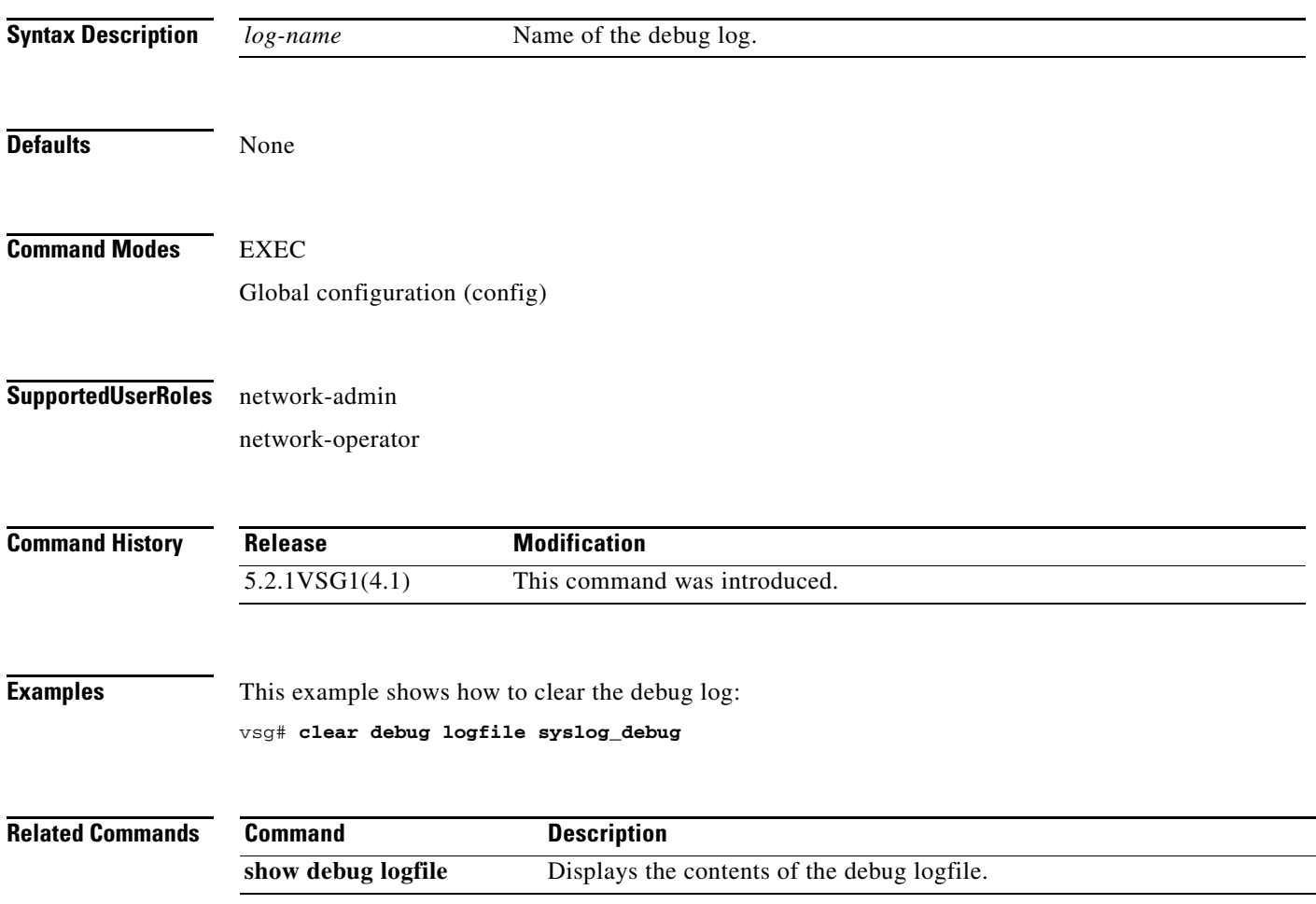

**The Contract of the Contract of the Contract of the Contract of the Contract of the Contract of the Contract of the Contract of the Contract of the Contract of the Contract of the Contract of the Contract of the Contract** 

### **clear fs-daemon**

To clear the file sharing (FS) daemon log, use the **clear fs-daemon** command.

**clear fs-daemon log**

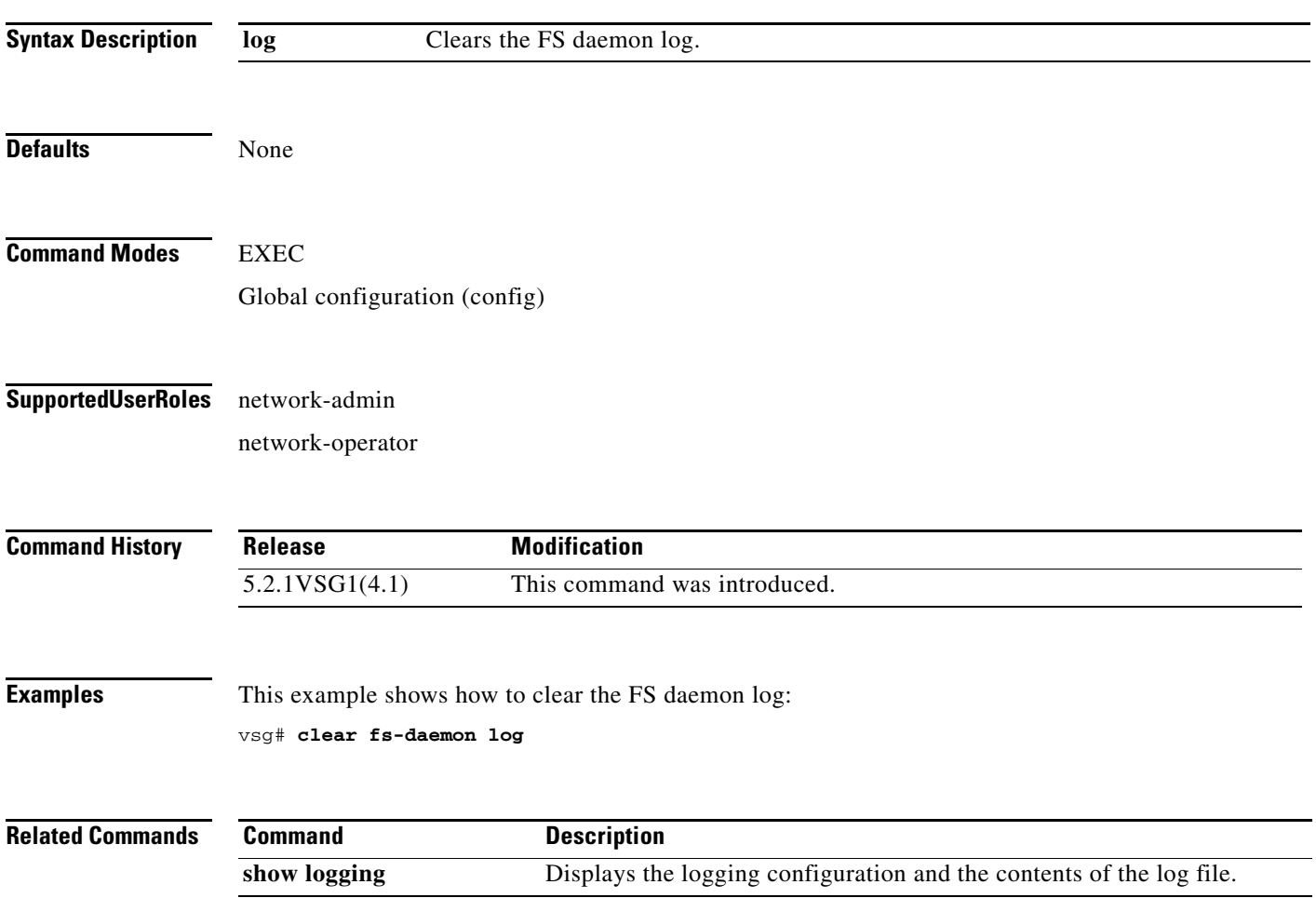

# **clear inspect**

To clear the File Transfer Protocol (FTP) inspection statistics, use the **clear inspect** command.

**clear inspect ftp statistics** [**svs-domain-id** *domain-id* **module** *module-number*]

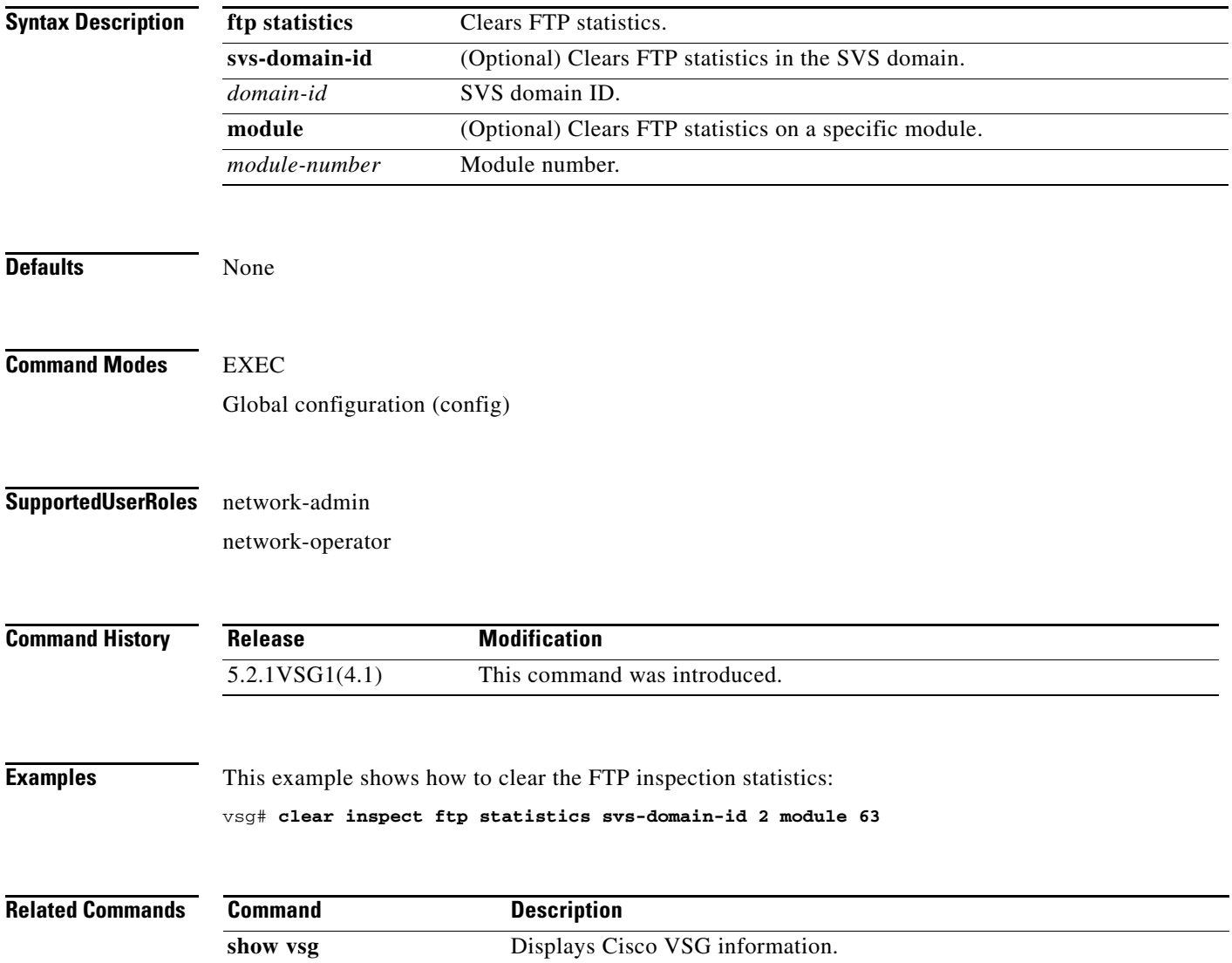

# **clear install**

To clear the installation log, use the **clear install** command.

**clear install** {**all failed-standby** | **failure-reason** | **status**}

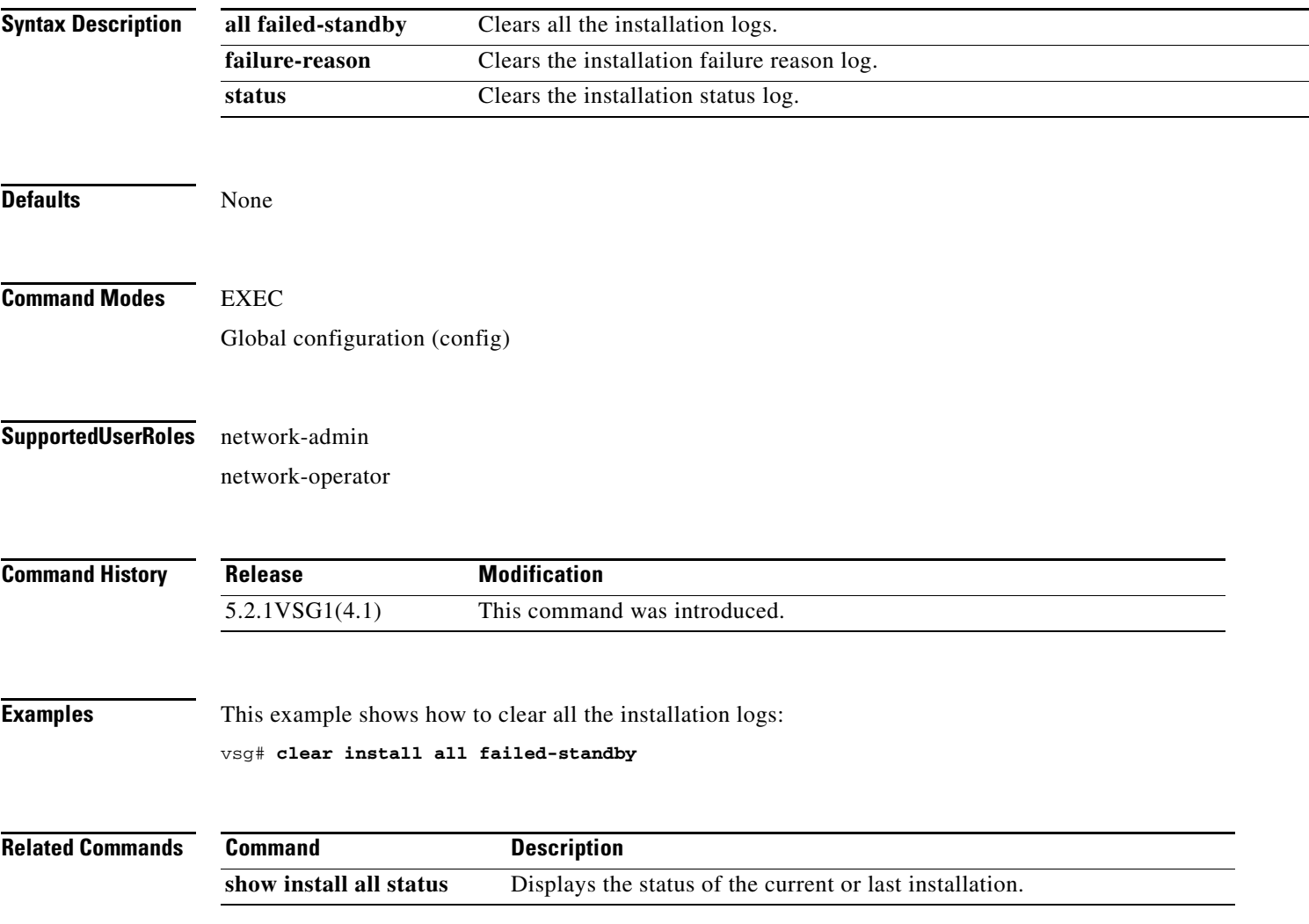

# **clear ip adjacency statistics**

To clear IP address adjacency statistics, use the **clear ip adjacency statistics** command.

#### **clear ip adjacency statistics**

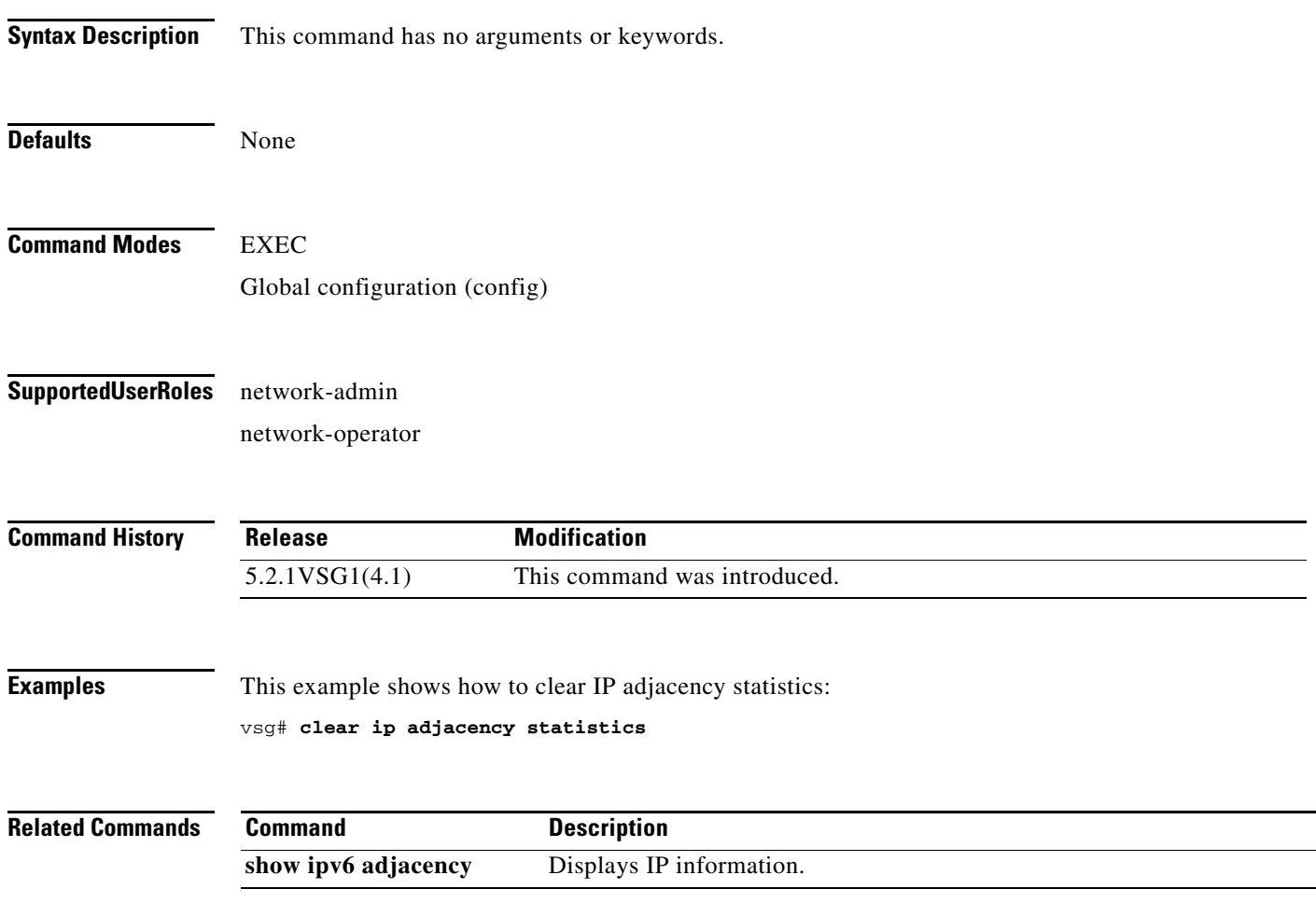

**Cisco Virtual Security Gateway for Microsoft Hyper-V Command Reference, Release 5.2(1)VSG2(1.1a)**

**clear ip arp**

# **clear ip arp**

To clear specific Address Resolution Protocol (ARP) IP address statistics, use the **clear ip arp**  command.

**clear ip arp** *ip-address* [**vrf** {*vrf-name* | **all** | **default** | **management**}]

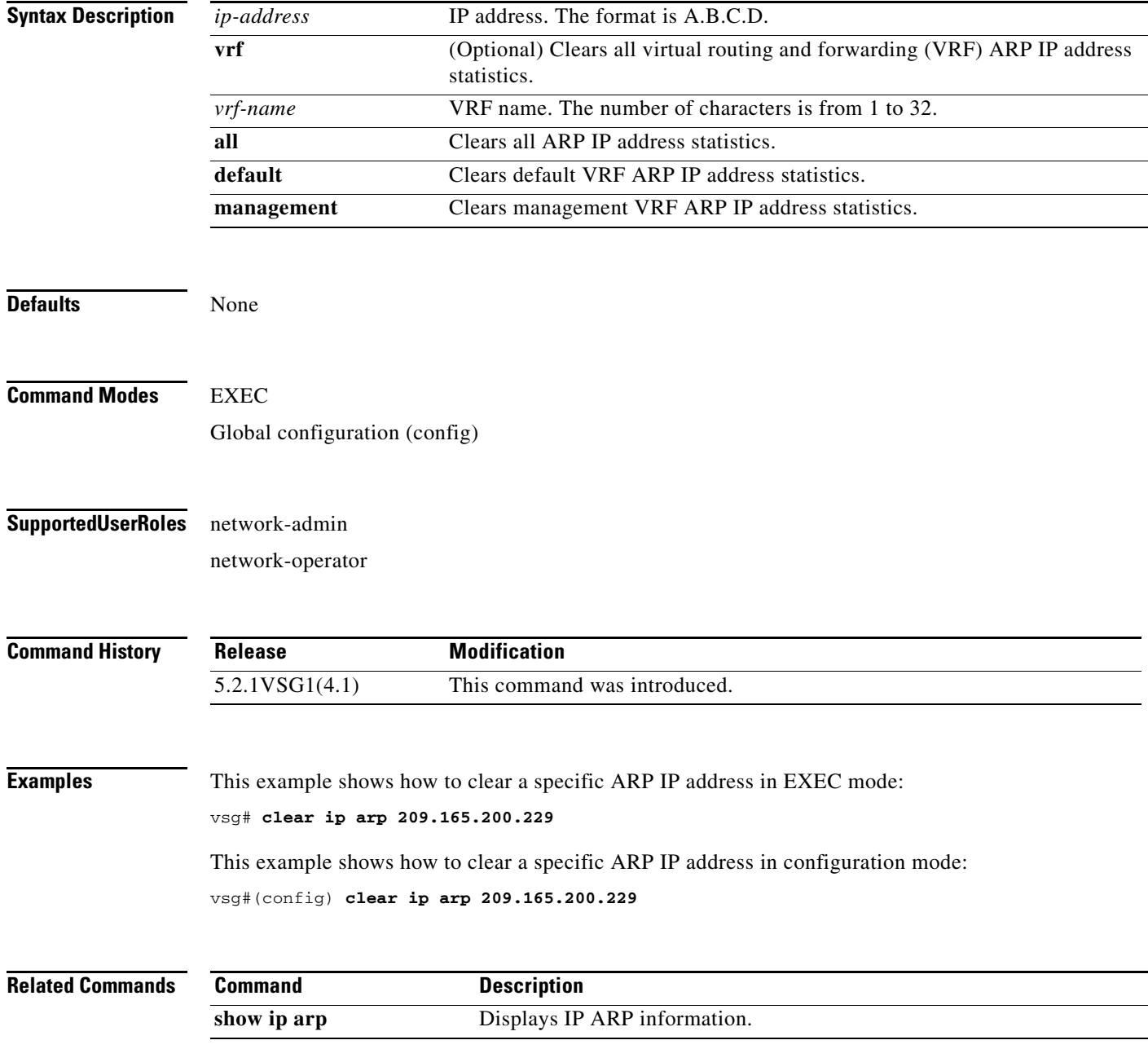

### **clear ip arp mgmt**

To clear Address Resolution Protocol (ARP) IP address statistics on the management interface, use the **clear ip arp mgmt** command.

**clear ip arp mgmt 0** [**vrf** {*vrf-name*} | **all** | **default** | **management**}]

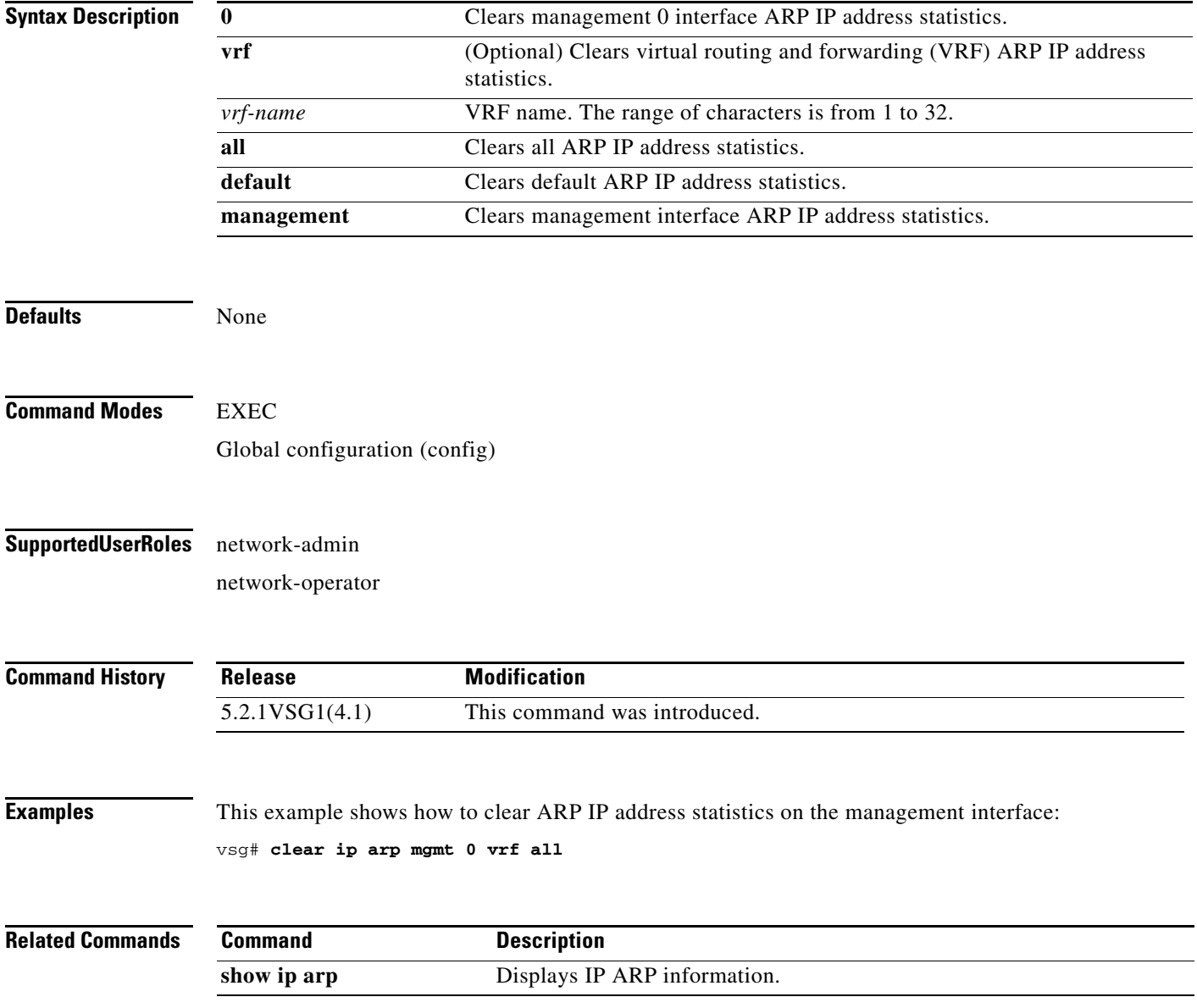

# **clear ip arp statistics**

To clear Address Resolution Protocol (ARP) IP address statistics, use the **clear ip arp statistics**  command.

**clear ip arp statistics** { **mgmt** | **vrf**}

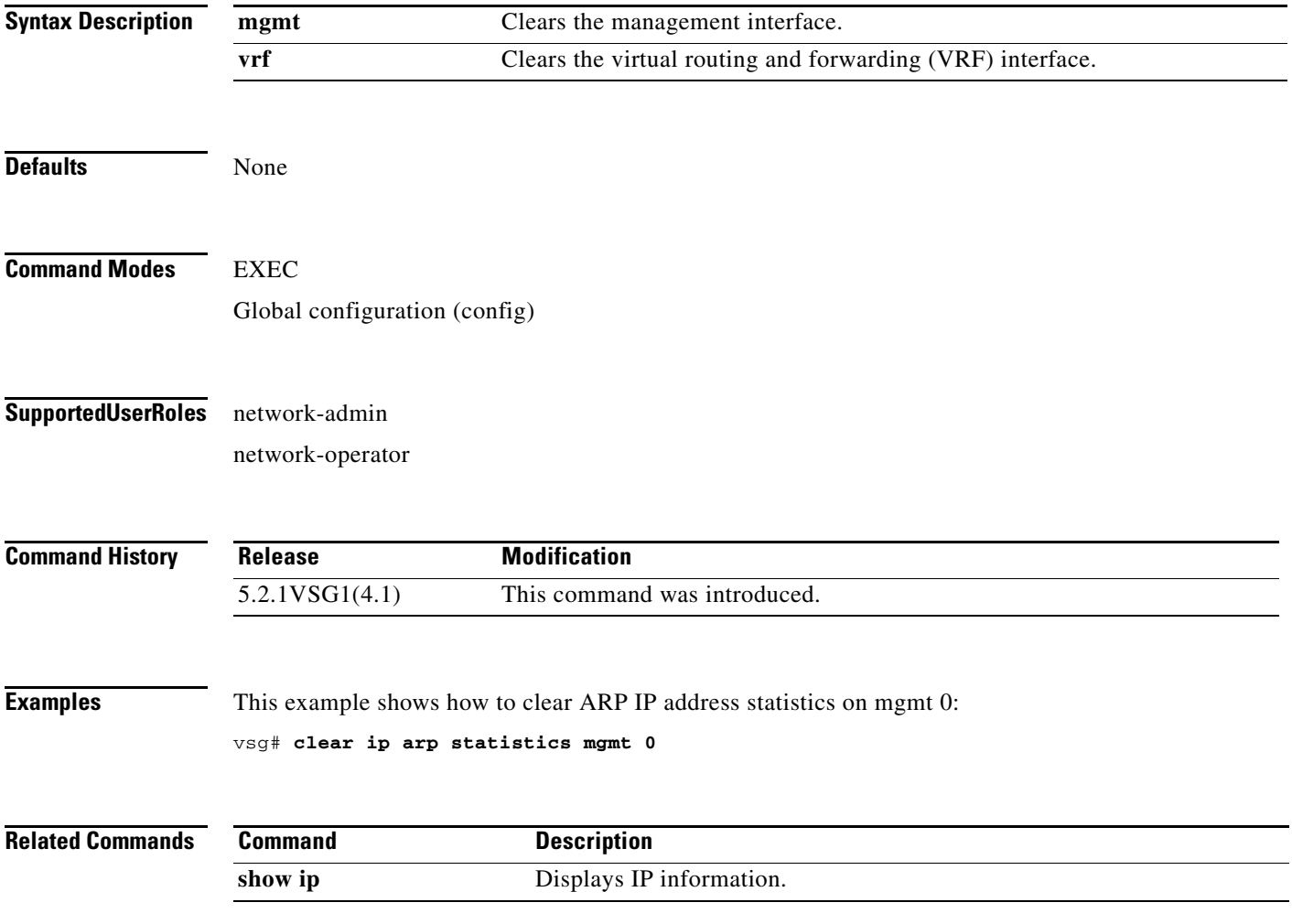

# **clear ip arp vrf**

To clear Address Resolution Protocol (ARP) virtual routing and forwarding (VRF) IP address statistics, use the **clear ip arp vrf** command.

**clear ip arp vrf** {*vrf-name* | **all** | **default** | **management**}

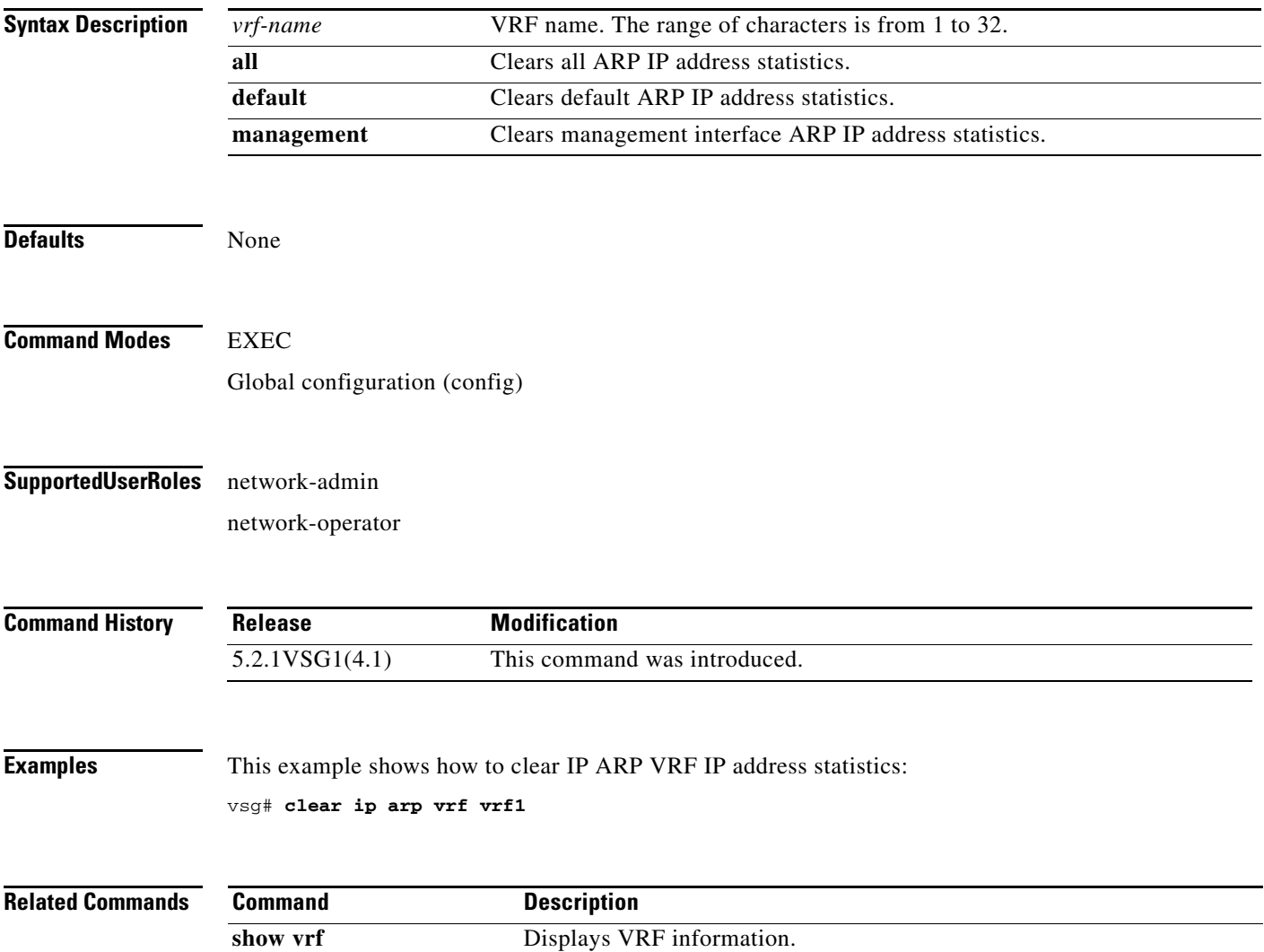

# **clear ip interface**

To clear IP address statistics on interfaces, use the **clear ip interface** command.

**clear ip interface statistics** [**mgmt** 0 ]

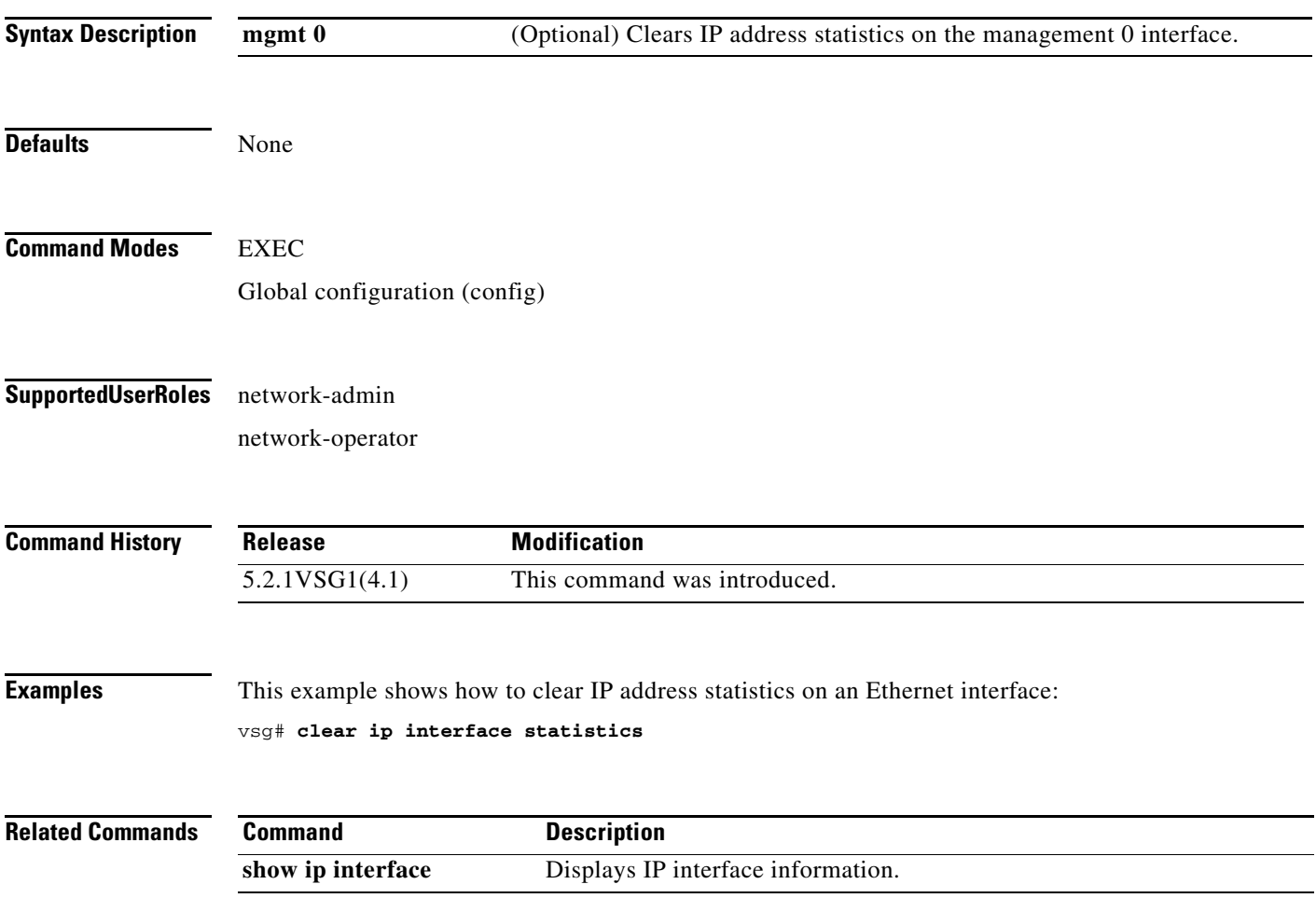

**The Contract of the Contract of the Contract of the Contract of the Contract of the Contract of the Contract o** 

# **clear ip route**

To clear IP routing information, use the **clear ip route** command.

**clear ip route** {**\*** | **A.B.C.D** [**A.B.C.D** {**data 0**}] | **A.B.C.D/LEN** [**A.B.C.D** {**data 0**}] | **vrf** {*vrf-name* | **default** | **management 0**}}

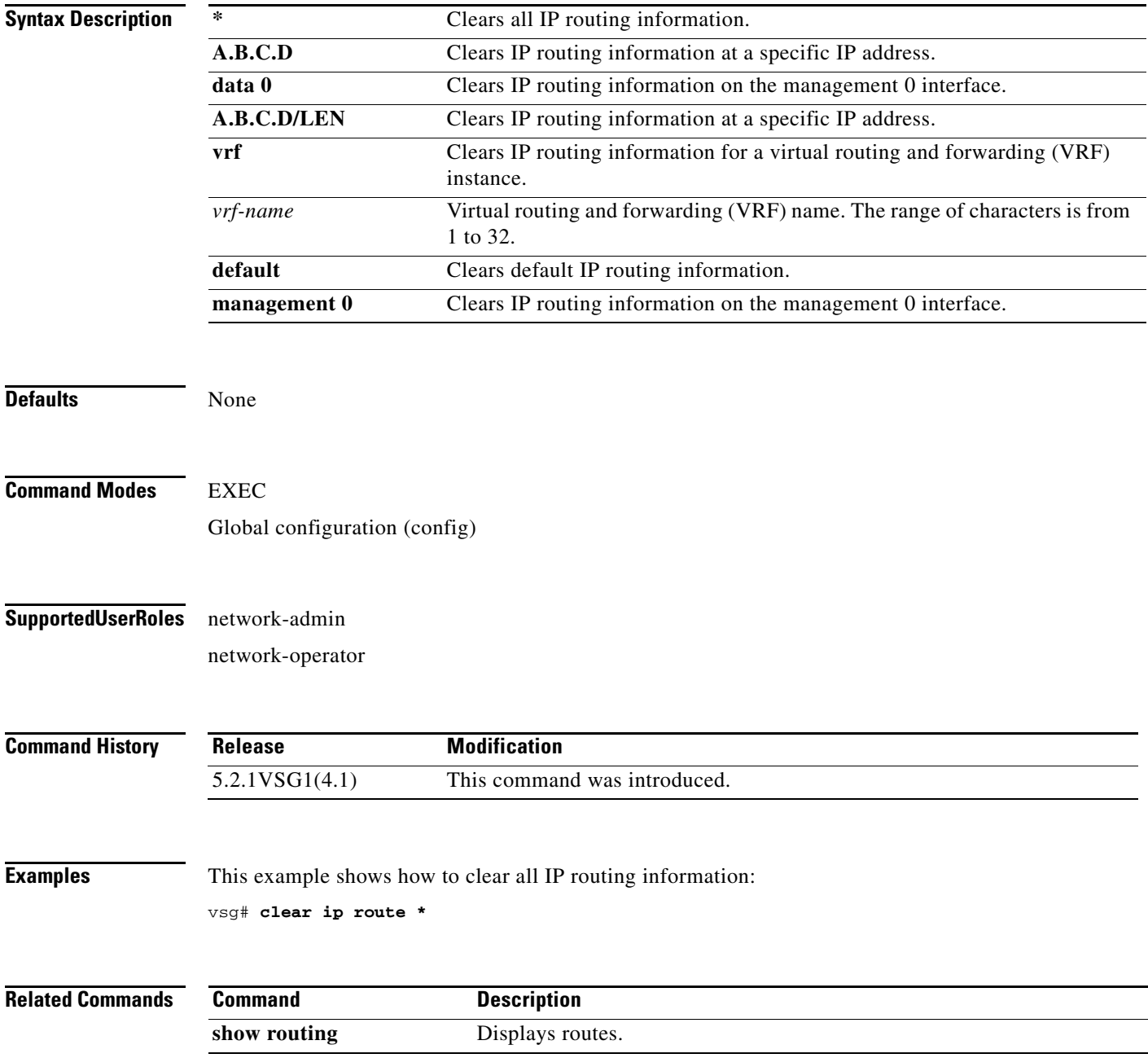

# **clear ip traffic**

To clear global IP statistics, use the **clear ip traffic** command.

### **clear ip traffic**

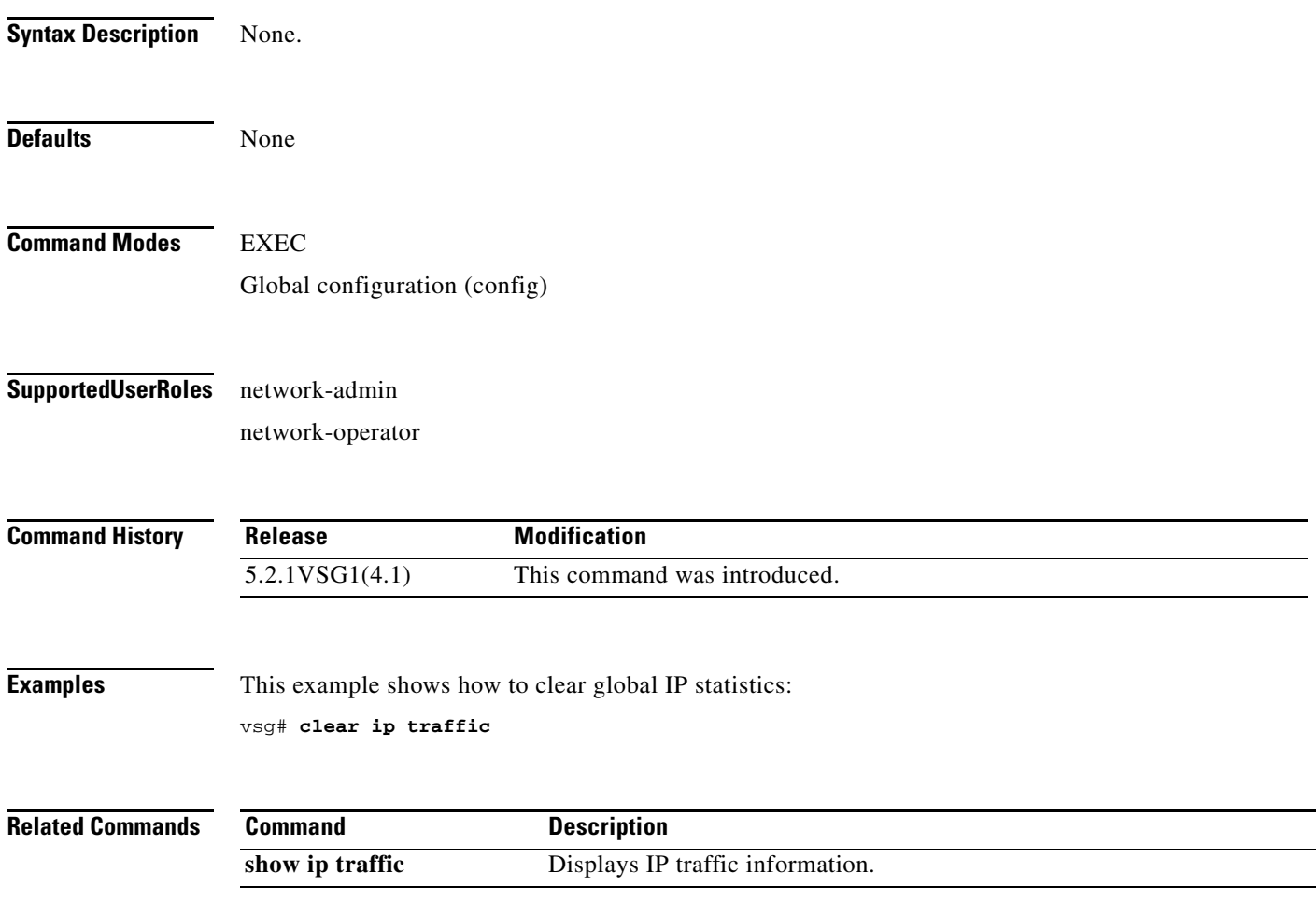

# **clear ipv6 adjacency statistics**

To clear IPv6 address adjacency statistics, use the **clear ipv6 adjacency statistics** command.

#### **clear ipv6 adjacency statistics**

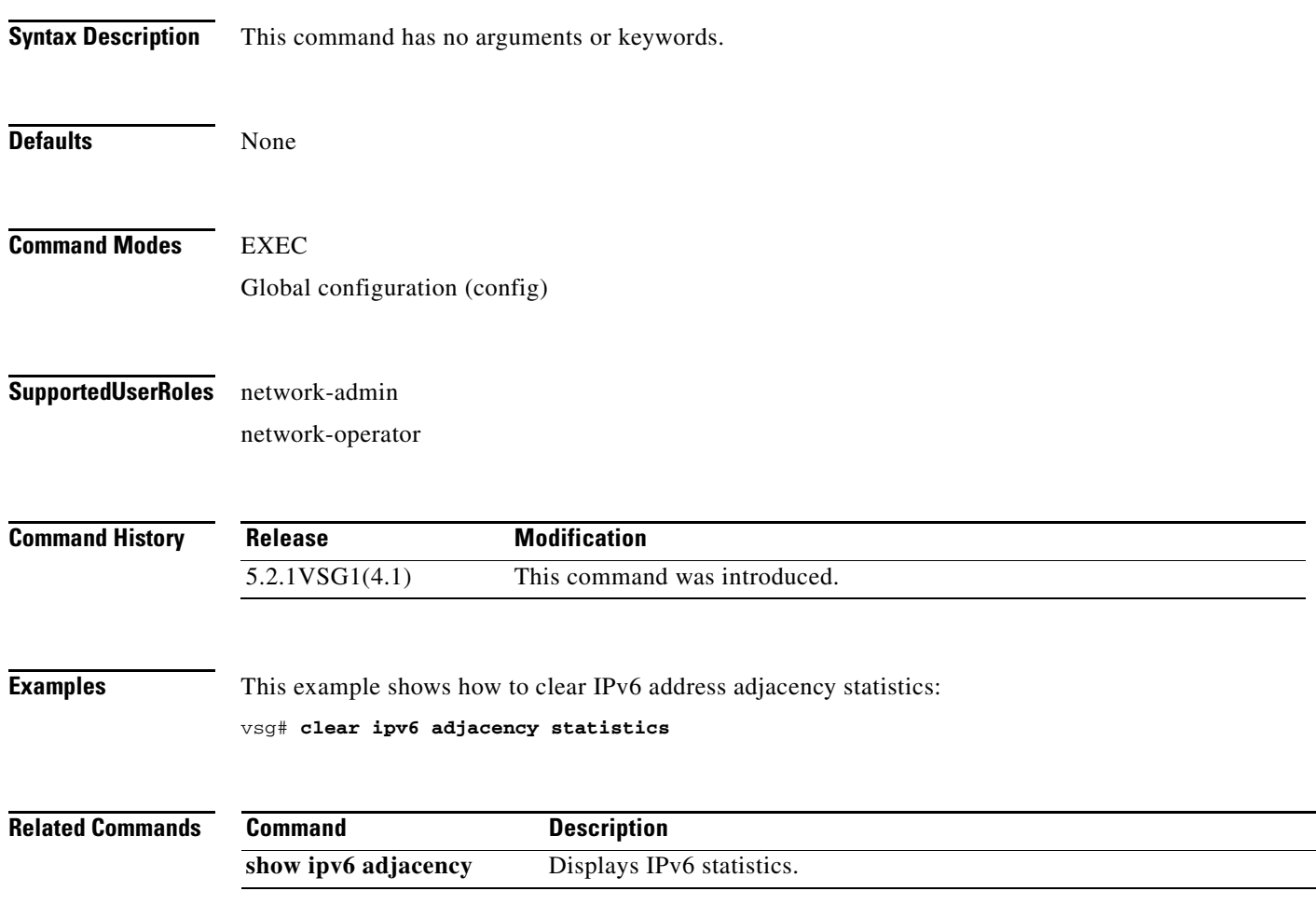

# **clear ipv6 icmp interface statistics**

To clear Internet Control Management Protocol (ICMP) IPv6 interface statistics, use the **clear ipv6 icmp interface statistics** command.

**clear ipv6 icmp interface statistics**

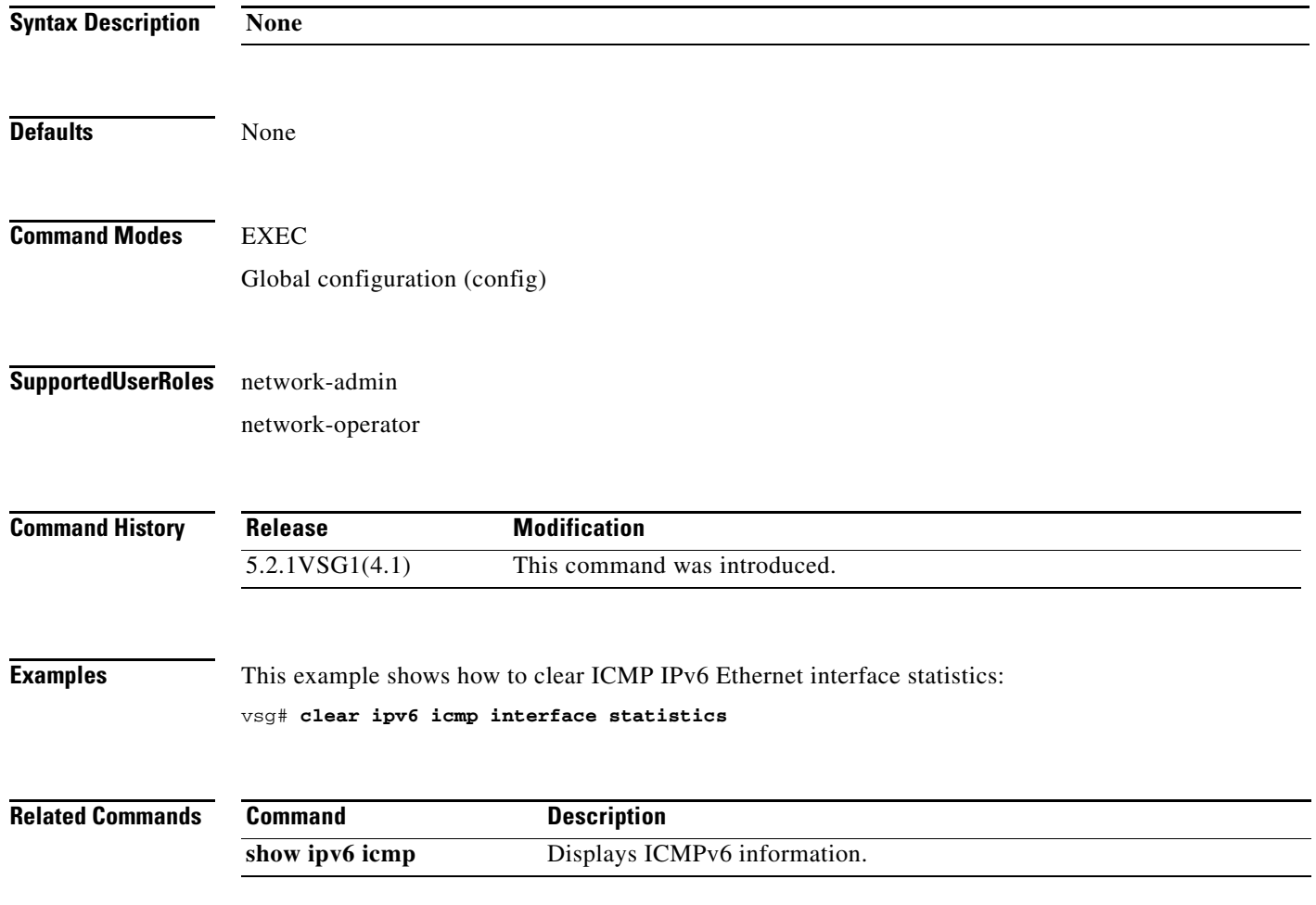

### **clear ipv6 icmp mld groups**

To clear Internet Control Message Protocol (ICMP) Multitask Listener Discovery (MLD) group IPv6 statistics, use the **clear ipv6 icmp mld groups** command.

**clear ipv6 icmp mld groups** {**\*** [**vrf** {*vrf-name* | **all** | **default** | **management**}] | **A:B::C:D** | **A:B::C:D/LEN**}

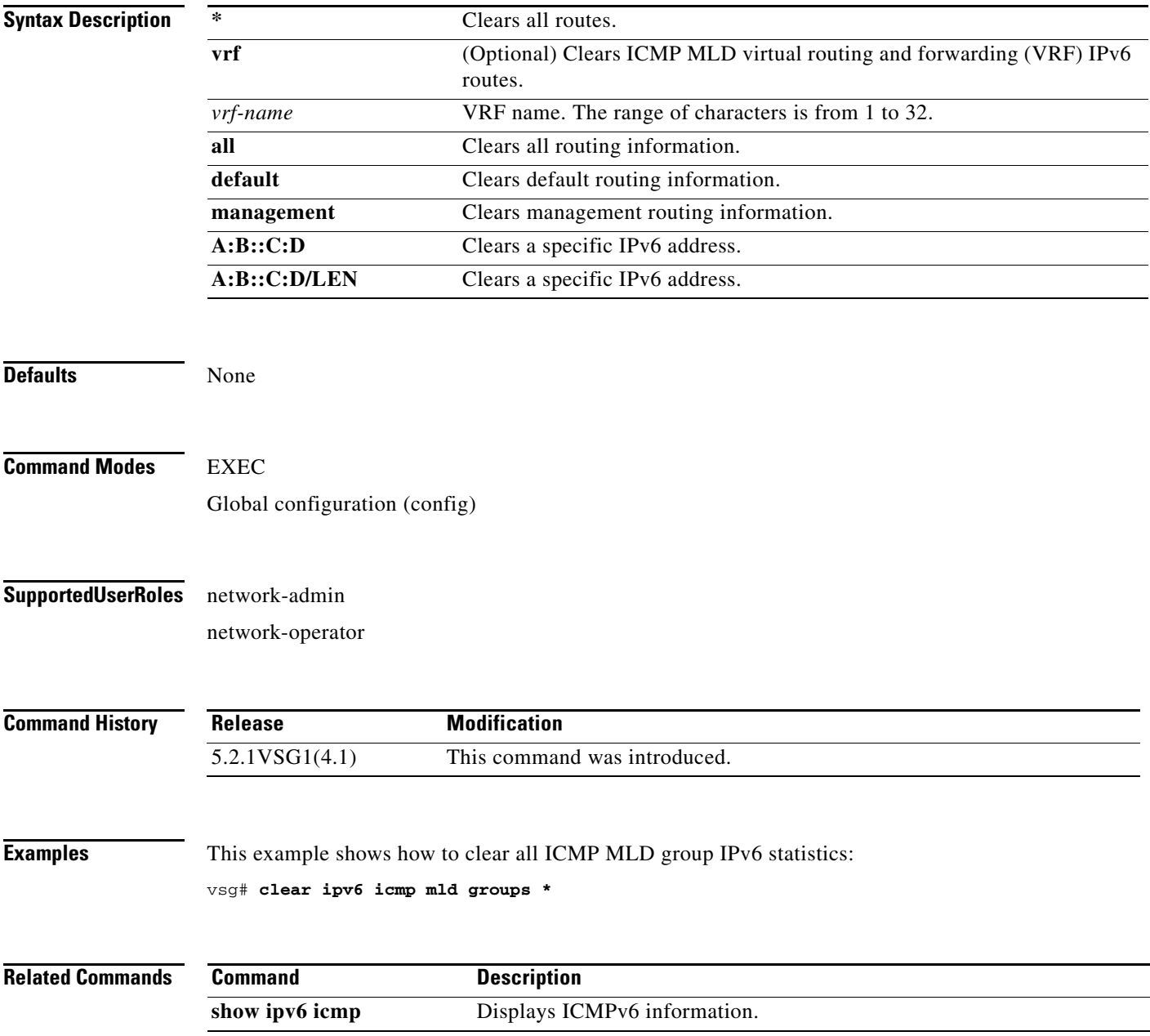

### **clear ipv6 icmp mld route**

To clear Internet Control Message Protocol (ICMP) Multitask Listener Discovery (MLD) routes, use the **clear ipv6 icmp mld route** command.

**clear ipv6 icmp mld route** {**\*** [**vrf** {*vrf-name* | **all** | **default** | **management**}] | **A:B::C:D** | **A:B::C:D/LEN**}

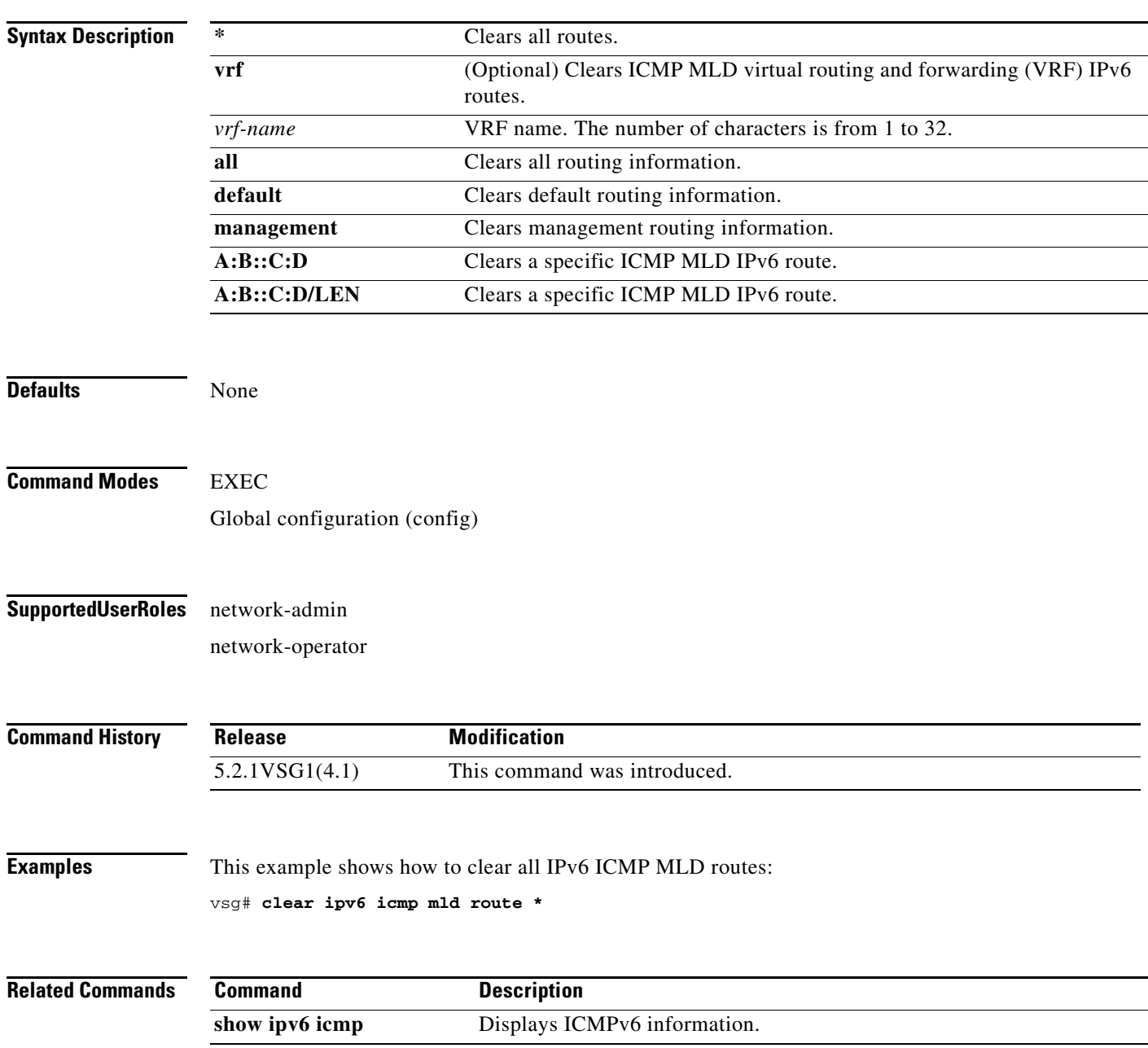

# **clear ipv6 nd interface statistics**

To clear Neighbor Discovery (ND) IPv6 interface statistics, use the **clear ipv6 nd interface statistics** command.

#### **clear ipv6 nd interface statistics**

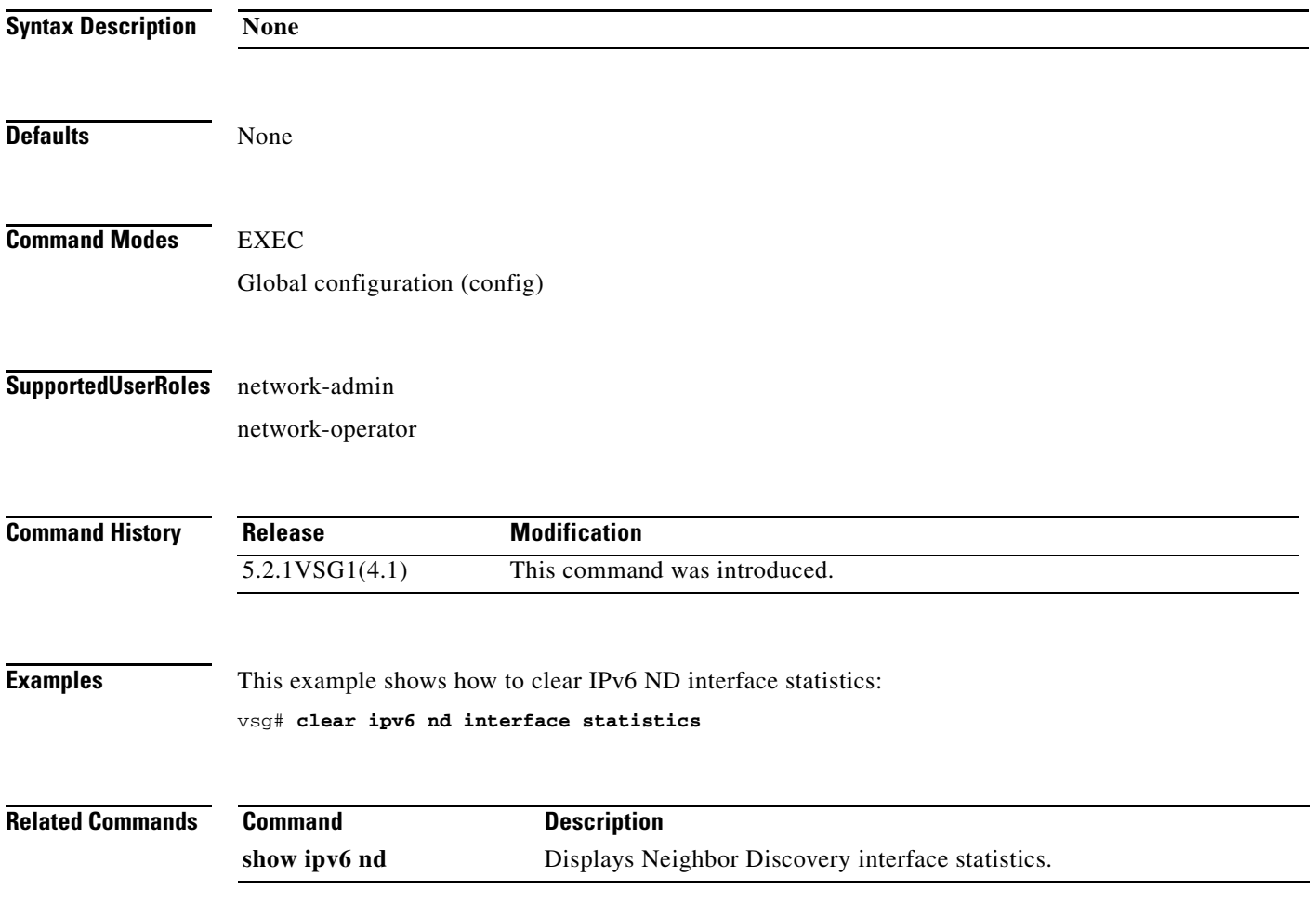

# **clear line**

To end a session on a specified Virtual Teletype (VTY), use the **clear line** command.

**clear line** *vty-name*

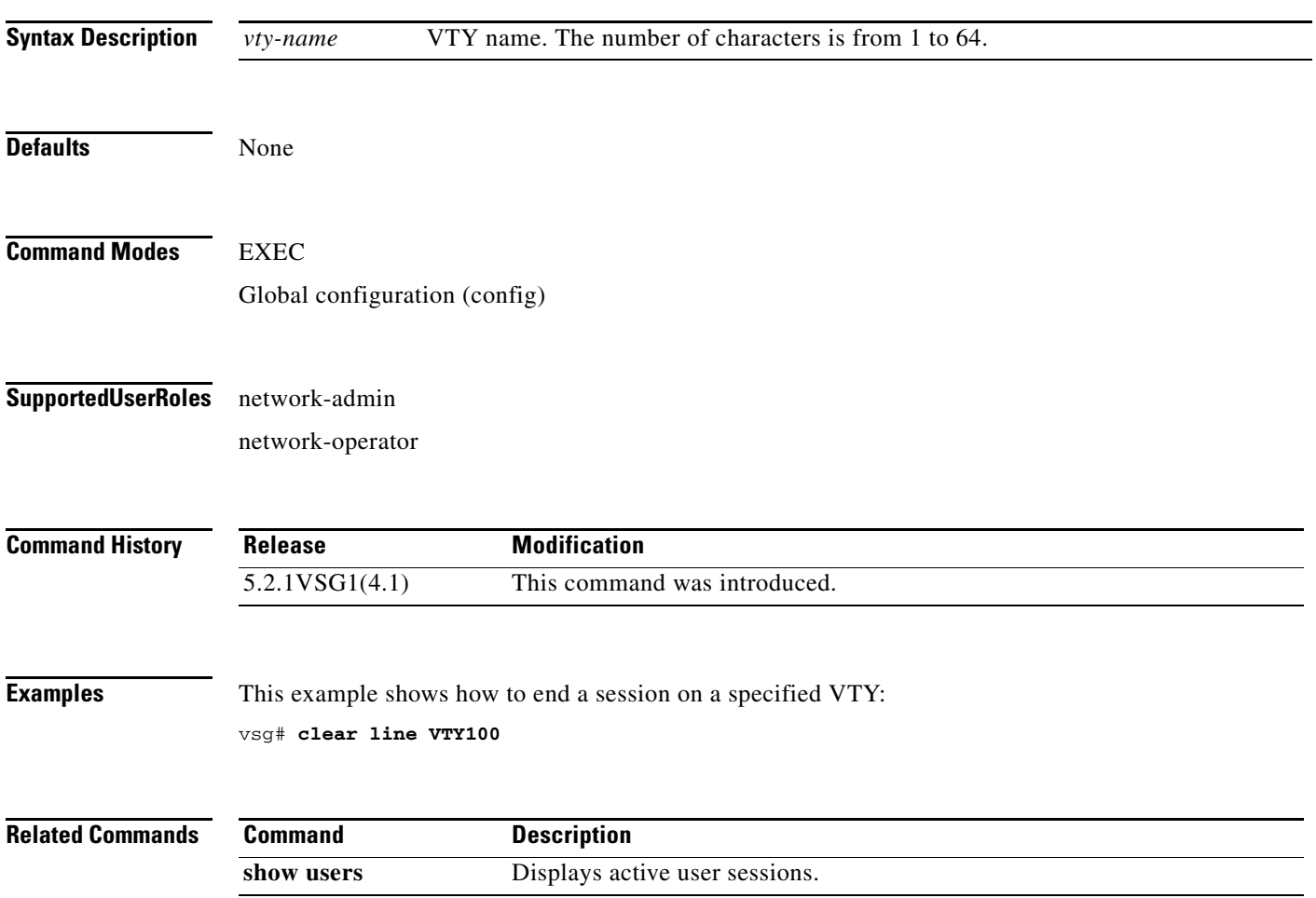

# **clear logging**

To clear logfile messages and logging sessions, use the **clear logging** command.

**clear logging** {**logfile** | **session**}

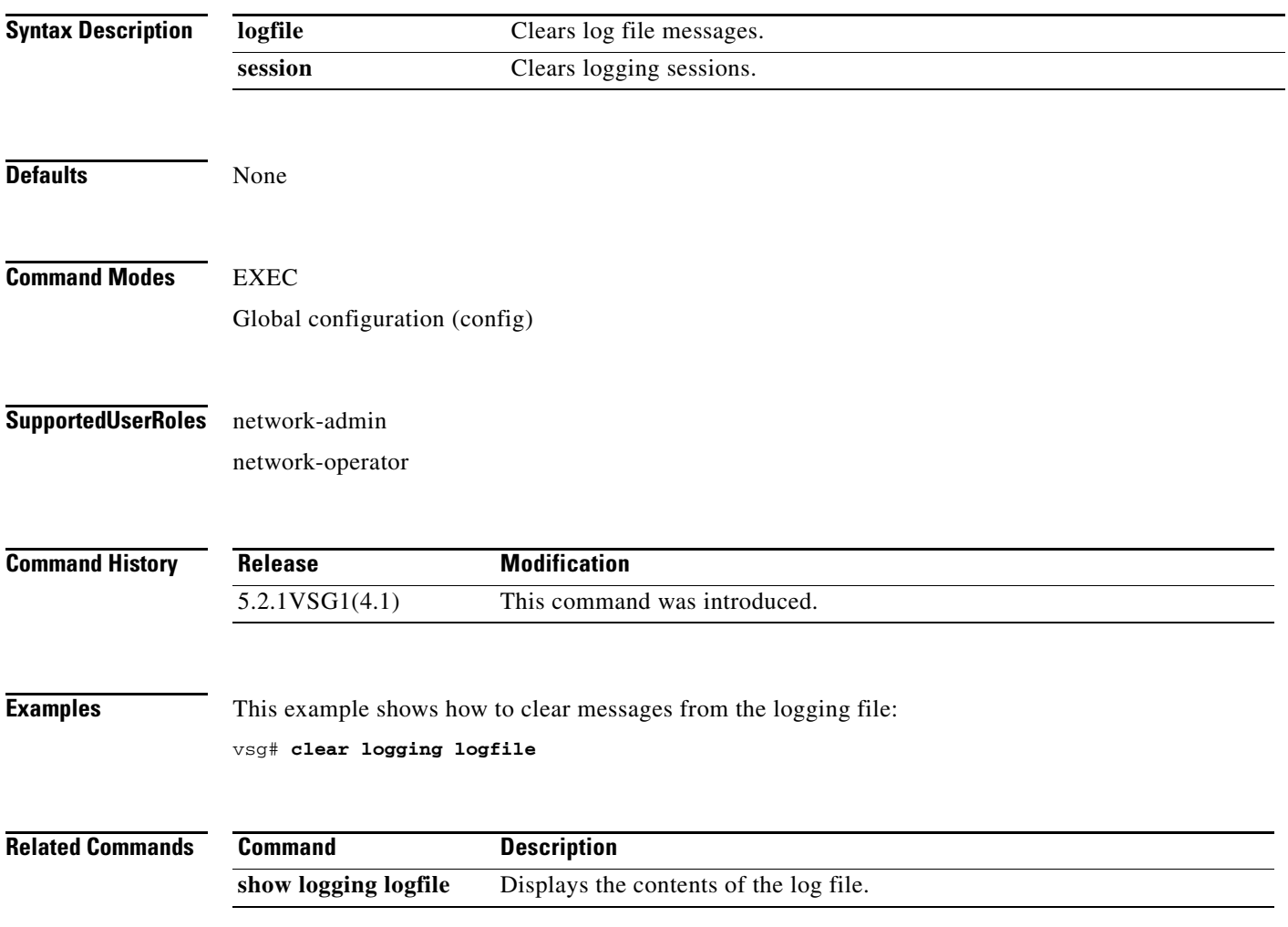

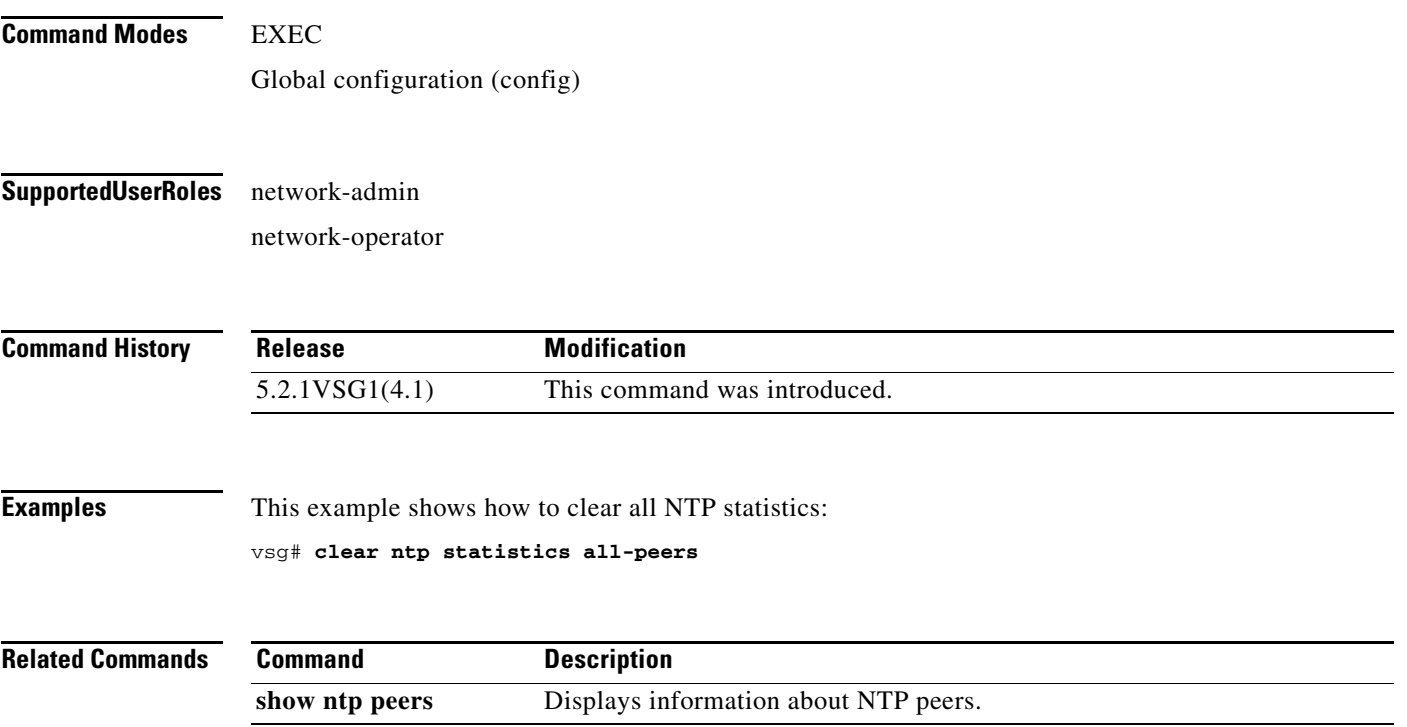

### **clear ntp**

**Syntax Description**

**Defaults** None

To clear the Network Time Protocol (NTP) sessions and statistics, use the **clear ntp** command.

**clear ntp** {**session** | **statistics** {**all-peers** | **io** | **local** | **memory**}}

**session** Clears NTP sessions. **statistics** Clears NTP statistics. **all-peers** Clears all statistics. **io** Clears IO statistics. **local Clears** local statistics. **memory** Clears memory statistics. **clear ntp**

T

### **clear nvram**

To clear the nonvolatile RAM (NVRAM), use the **clear nvram** command.

**clear nvram**

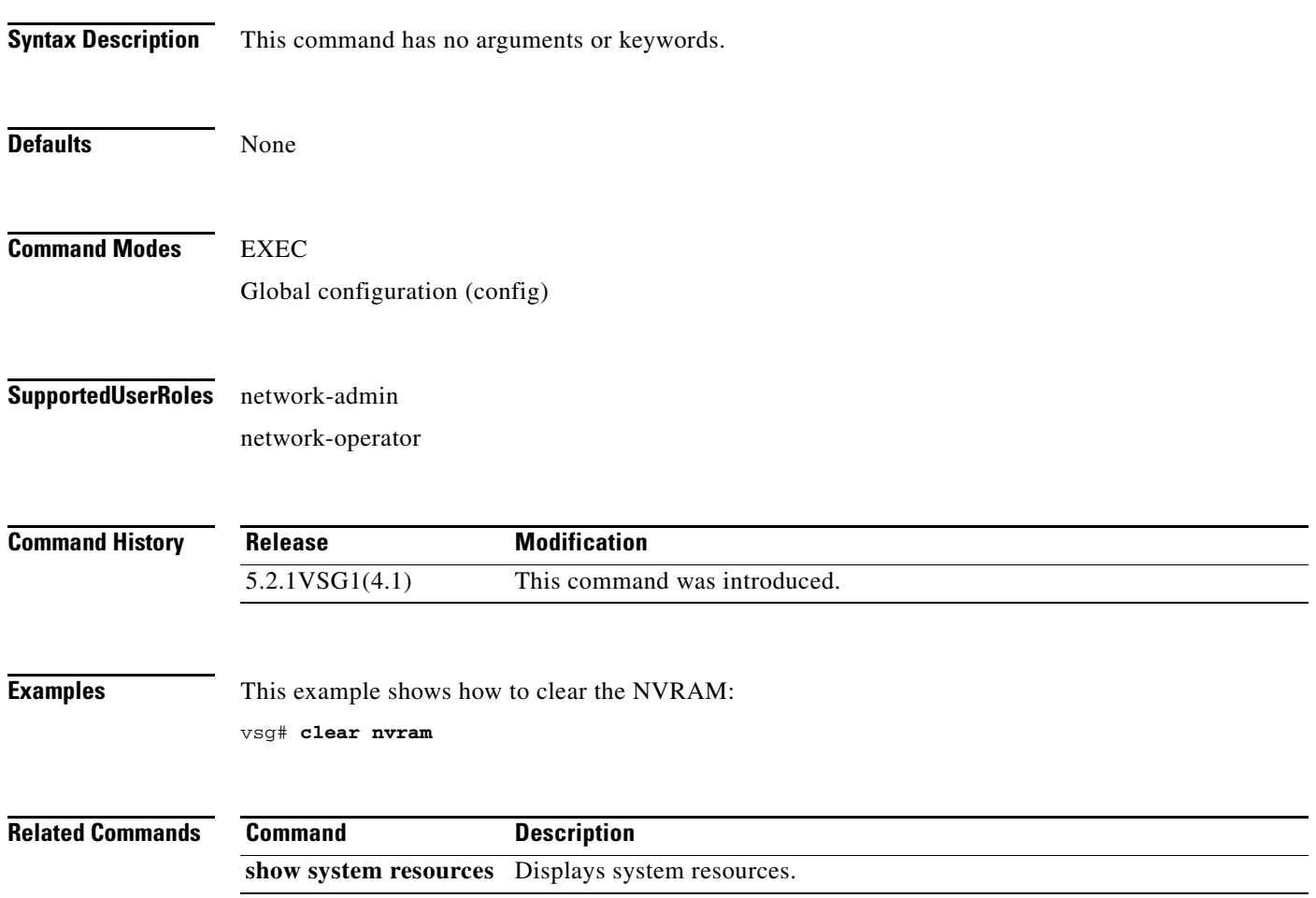

# **clear pktmgr client**

To clear packet manager client counters, use the **clear pktmgr client** command.

**clear pktmgr client** [*client-counter-uuid*]

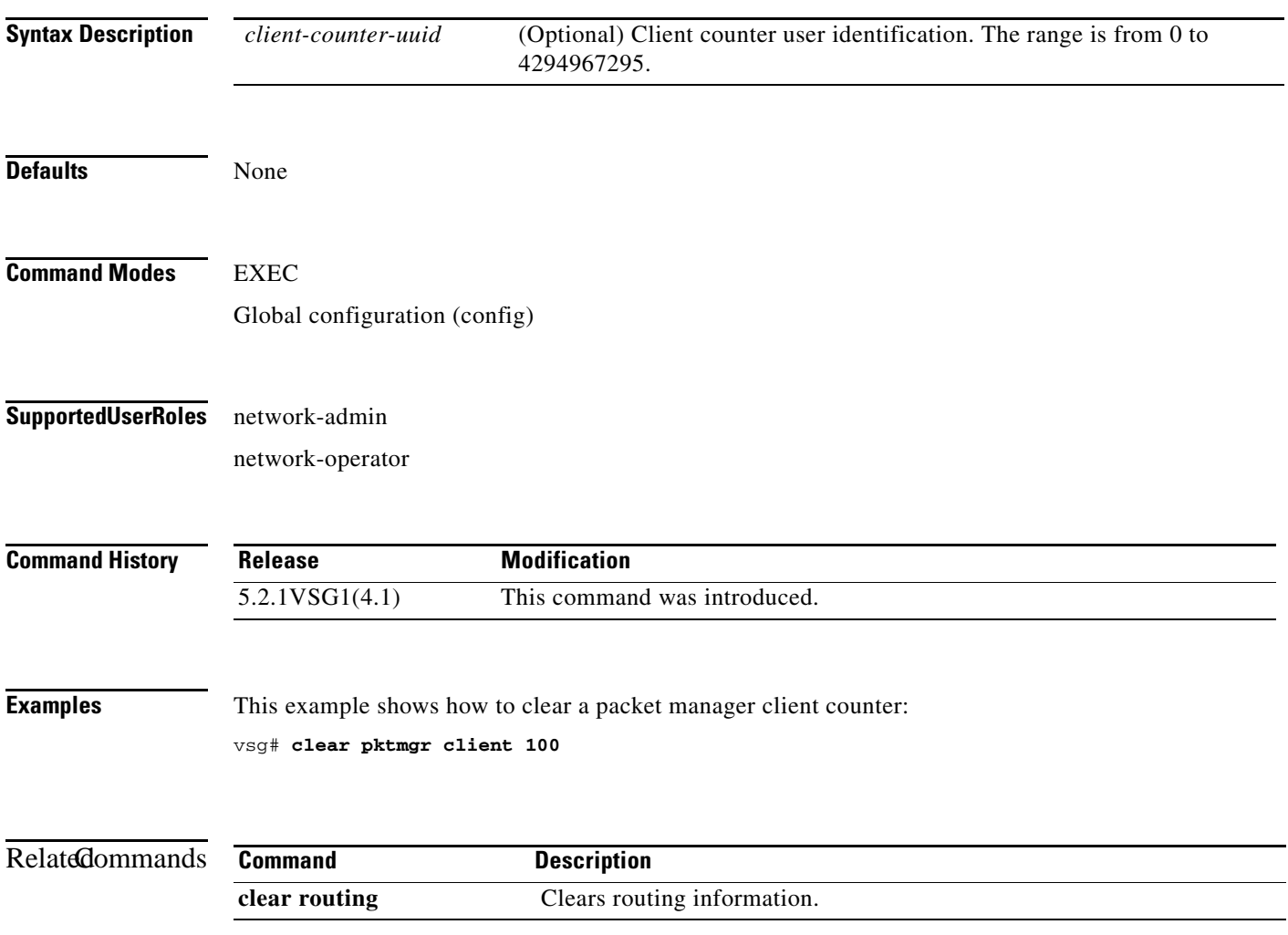

### **clear pktmgr interface**

To clear packet manager interface information, use the **clear pktmgr interface** command.

**clear pktmgr interface** [**data 0** | **ethernet** *slot-number* **/** *port-number* [**.** *sub-interface-number*] | **loopback** *virtual-interface-number* | **mgmt 0** | **port-channel** [**.** *sub-interface-number*]]

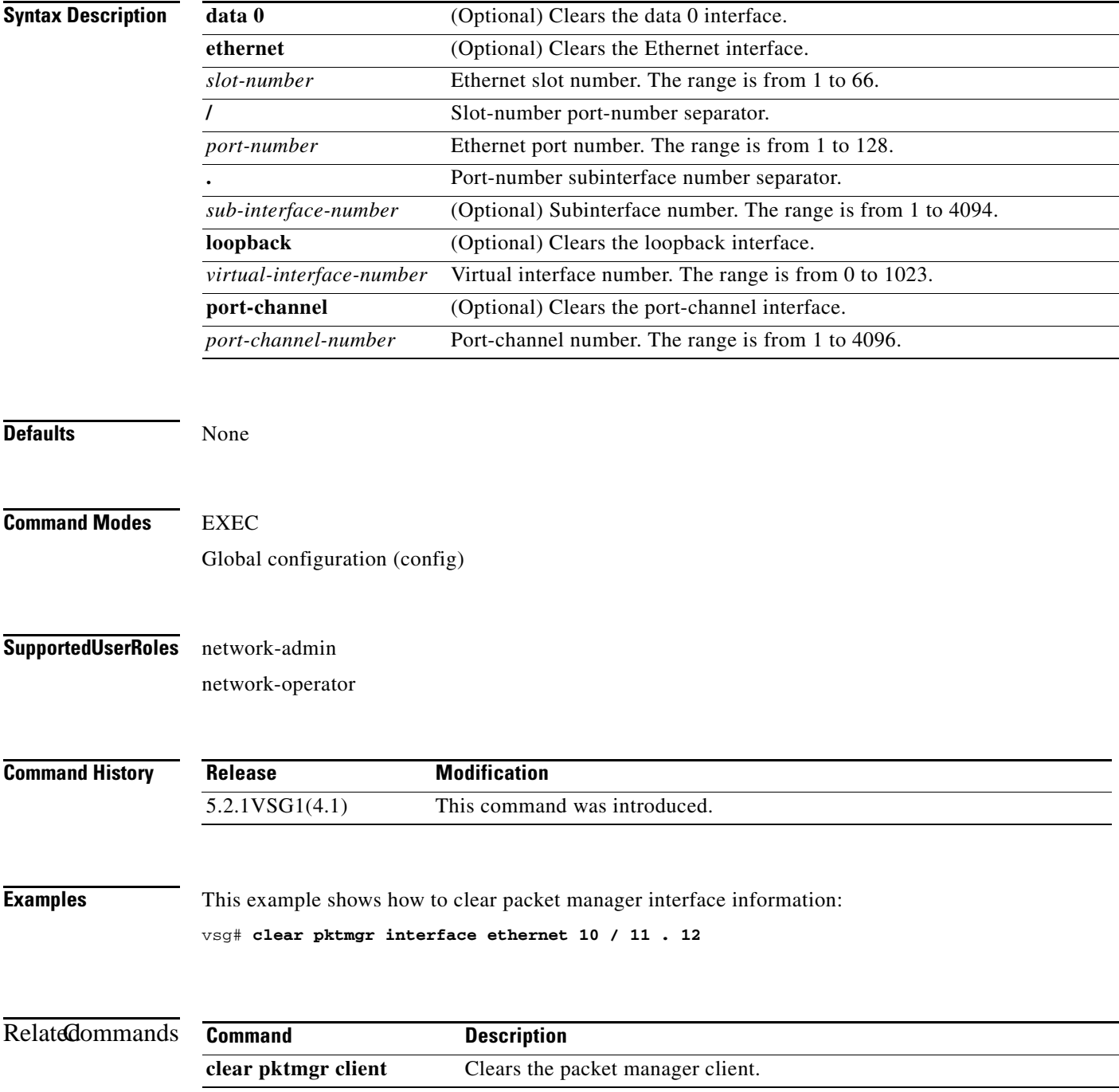

# **clear policy-engine**

To clear policy engine statistics, use the **clear policy-engine** command.

**clear policy-engine** {*policy-name* **stats** | **stats**}

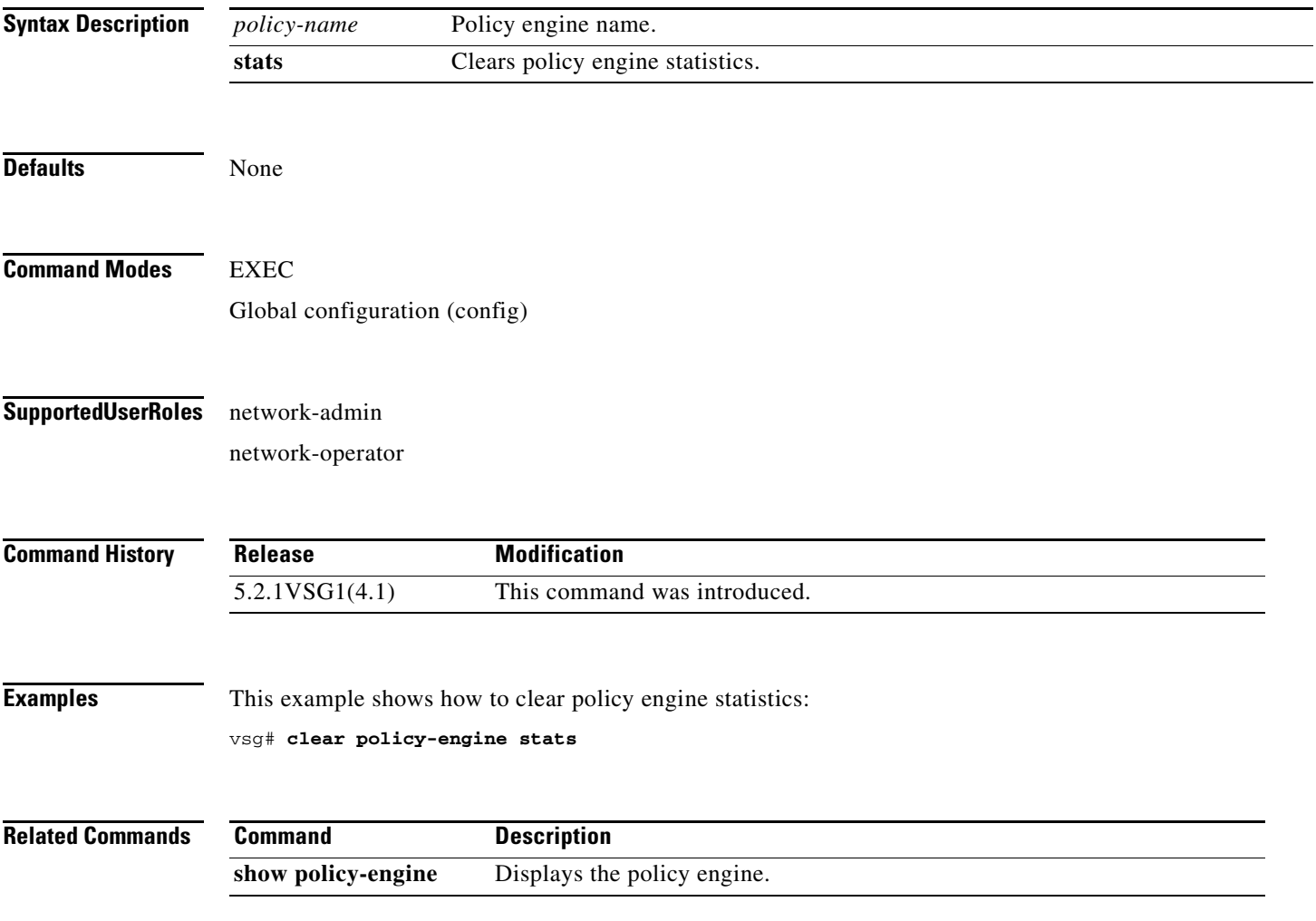

 $\mathbf{r}$ 

# **clear processes**

To clear process logs, use the **clear processes** command.

**clear processes** {**log** {**all** | **archive** [*archive-name*] | **pid** *pid-number*} | **vdc** *vdc-name* {**all** | **pid**  *pid-number*}}

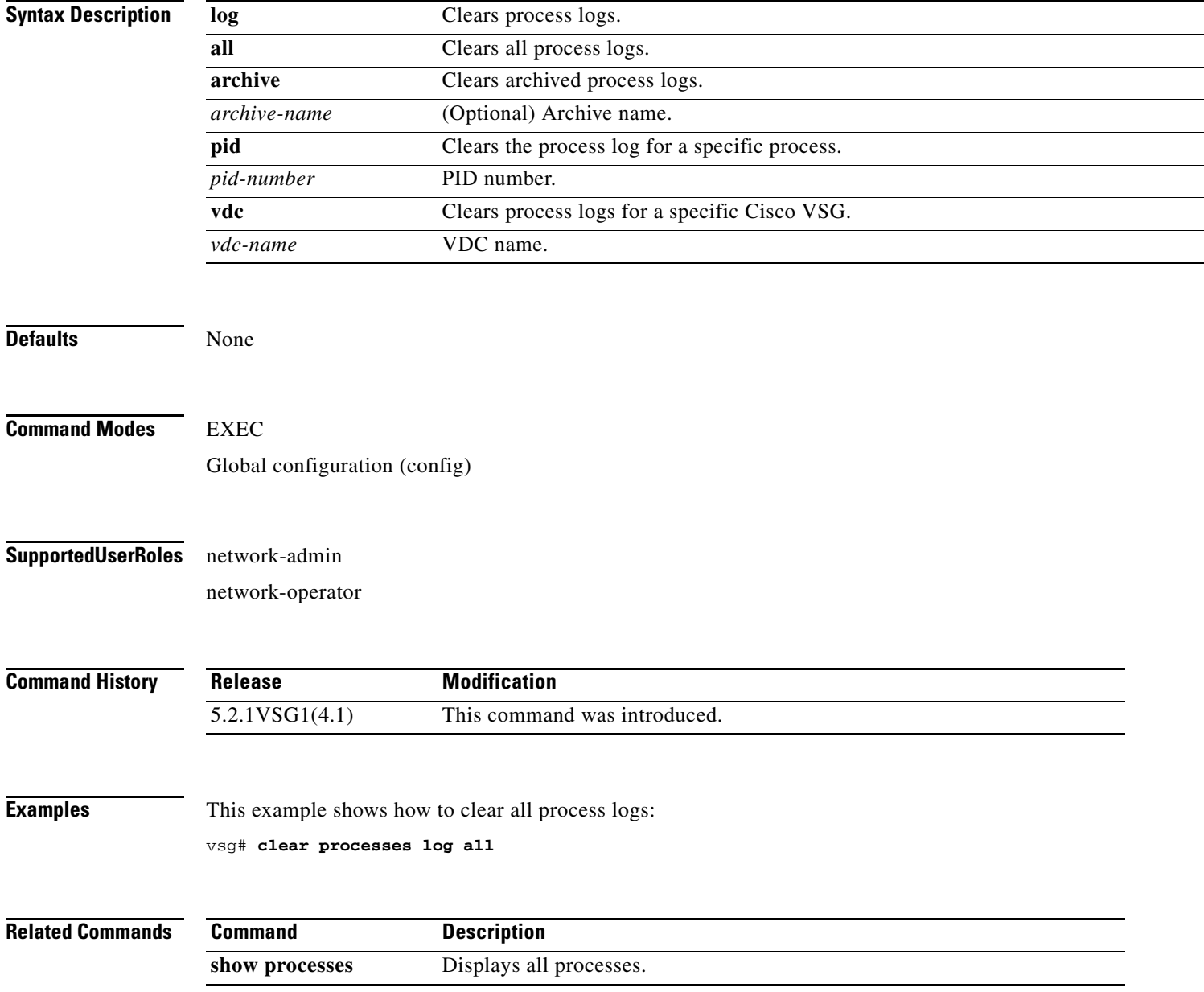

**clear rmon**

**The Contract of the Contract of the Contract of the Contract of the Contract of the Contract of the Contract of the Contract of the Contract of the Contract of the Contract of the Contract of the Contract of the Contract** 

### **clear rmon**

To clear Remote Monitoring (RMON) logs, use the **clear rmon** command.

**clear rmon** {**alarms** | **all-alarms** | **events** | **hcalarms**}

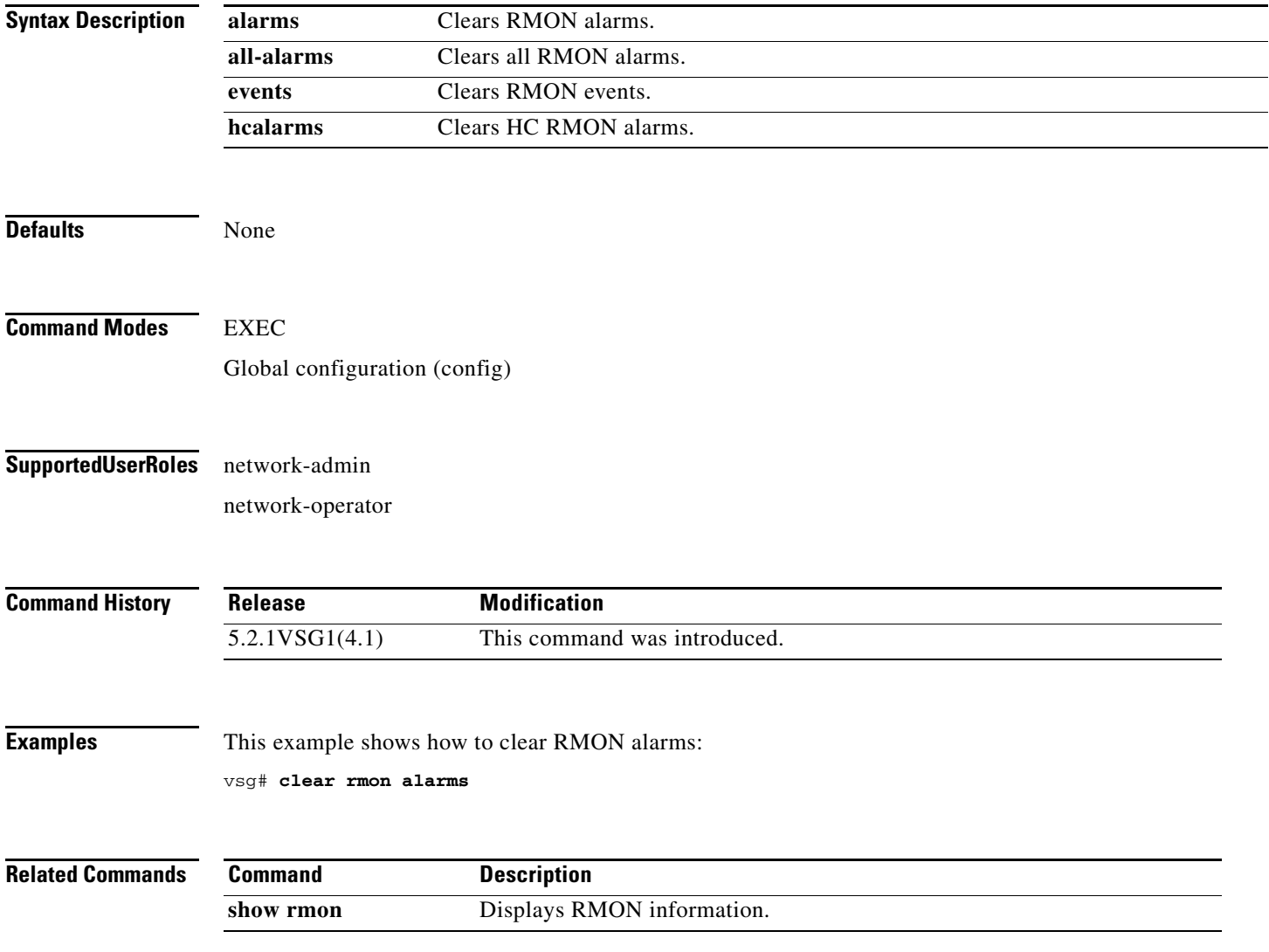

### **clear role**

To clear role session information, use the **clear role** command.

**clear role session**

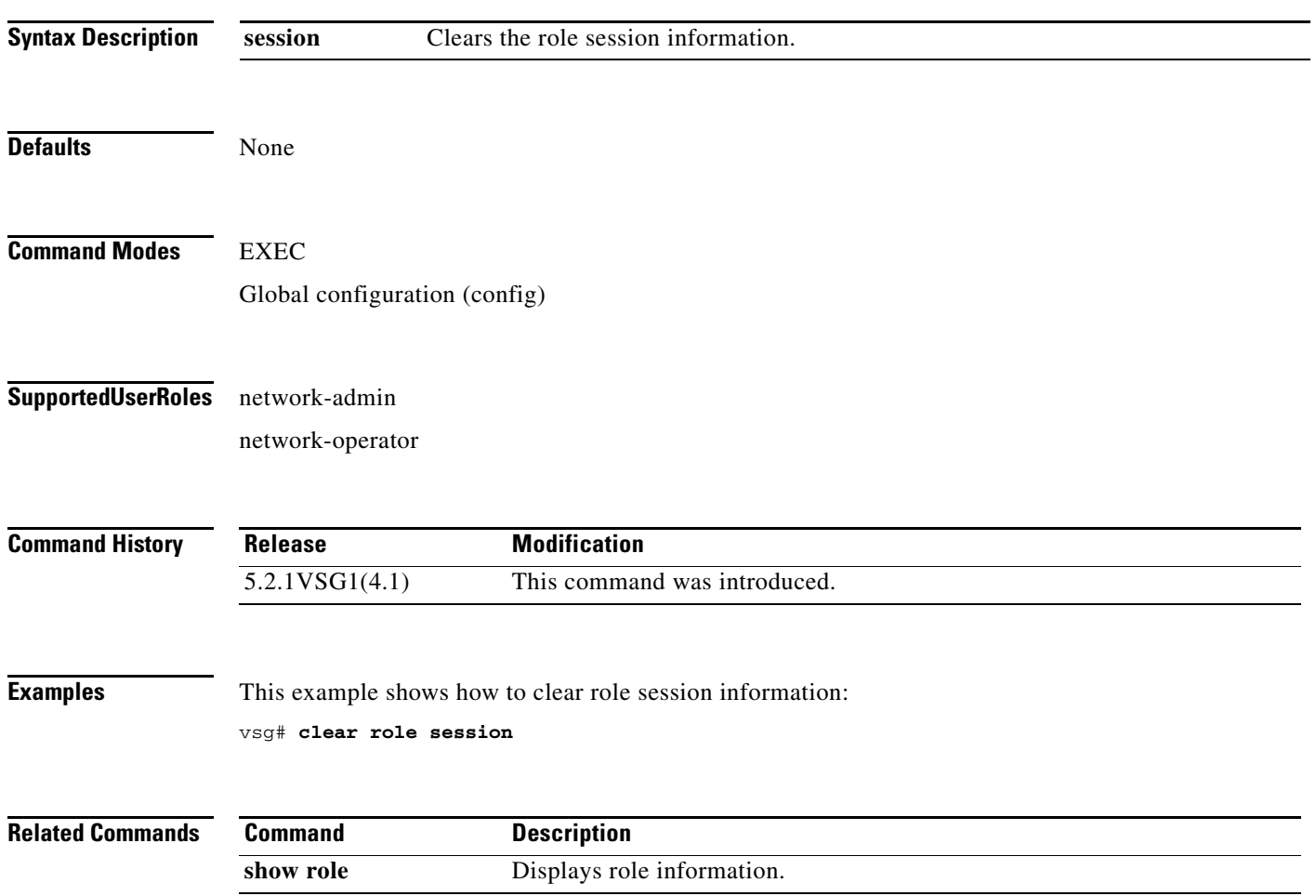
# **clear routing \***

To clear all routes, use the **clear routing \*** command.

**clear routing \***

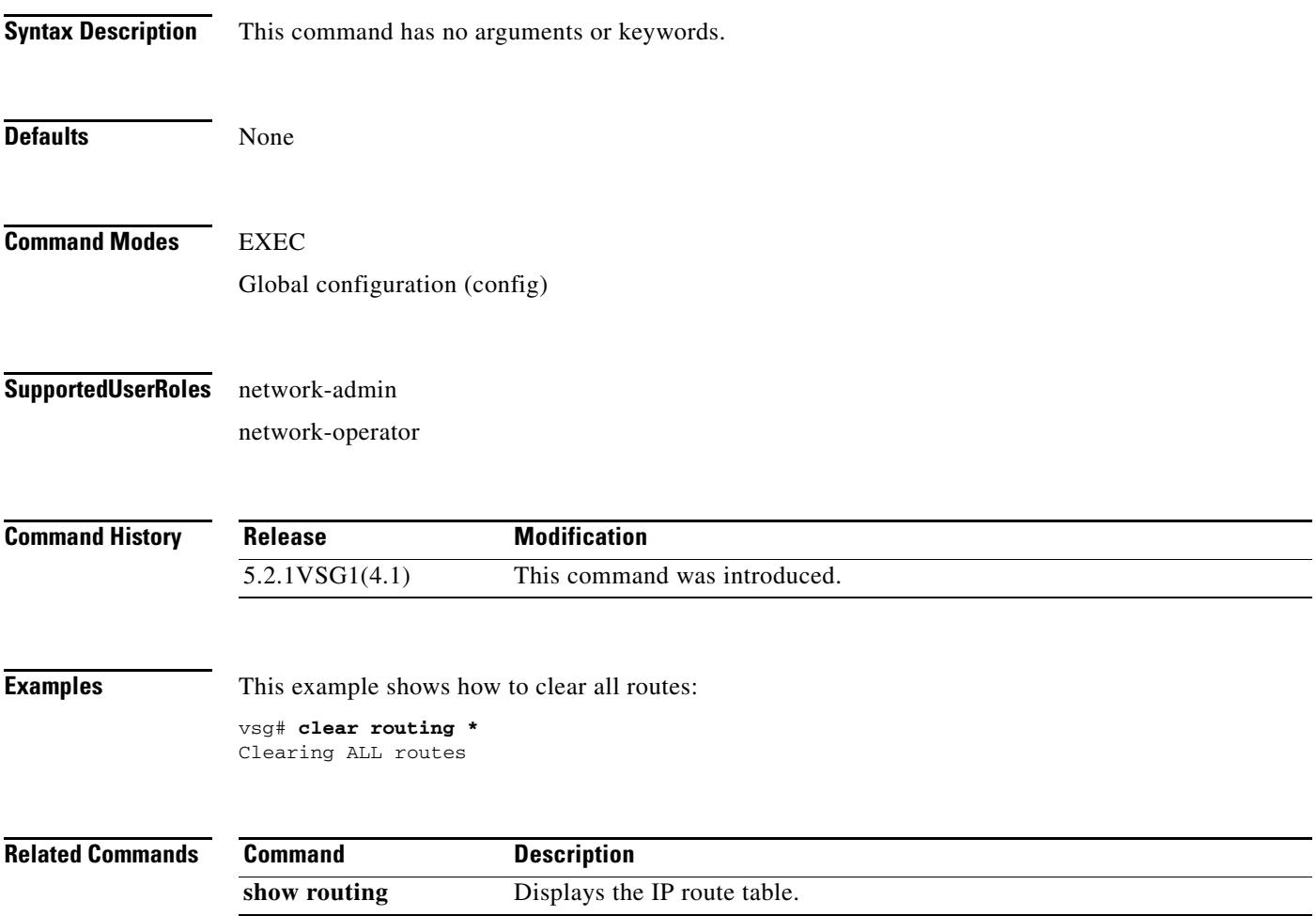

# **clear routing A.B.C.D**

To clear specific routes, use the **clear routing A.B.C.D** command.

**clear routing** *ip-address* [*ip-address* {**data 0** }]

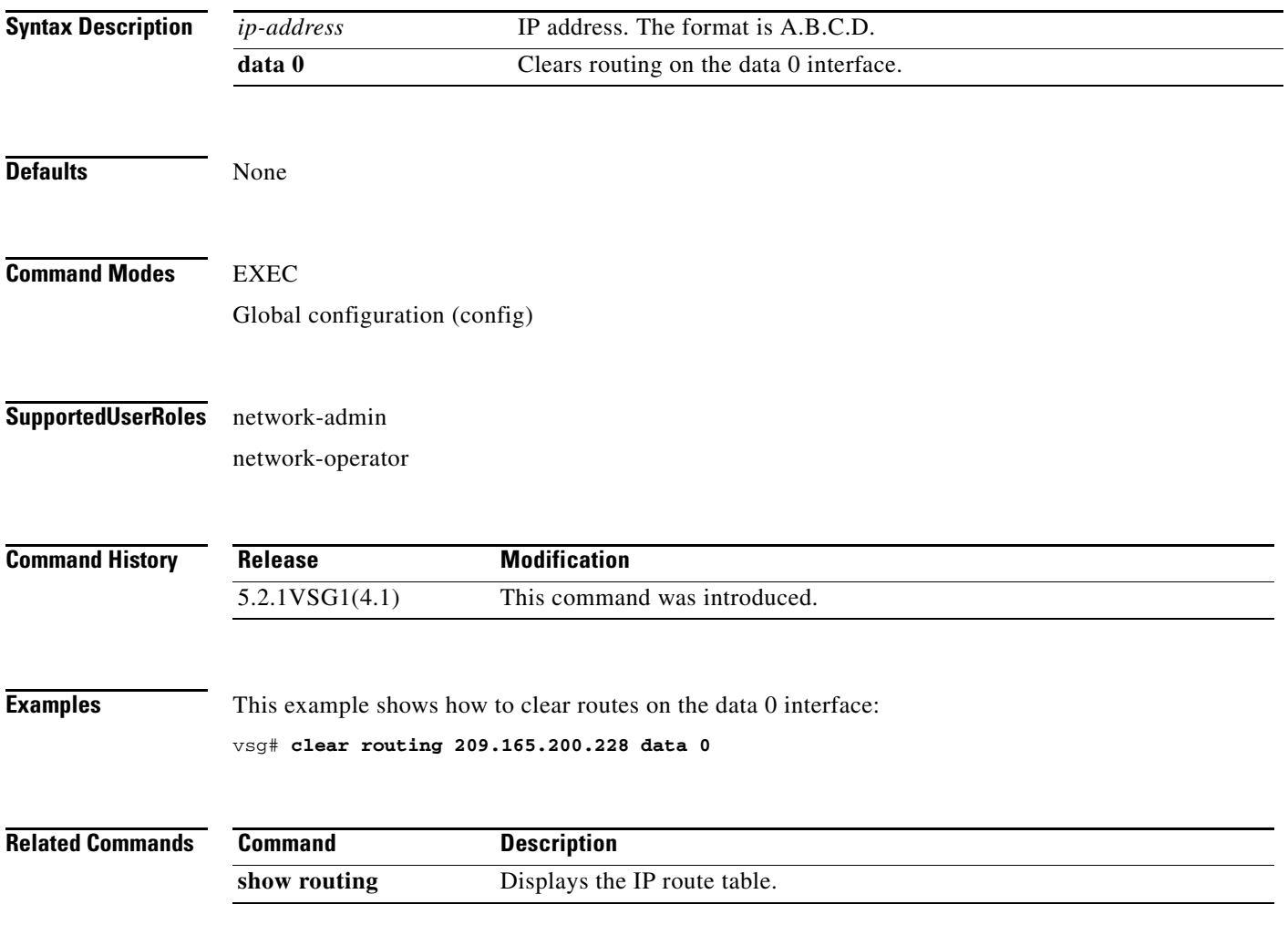

# **clear routing A.B.C.D/LEN**

To clear specific routes, use the **clear routing A.B.C.D/LEN** command.

**clear routing** *ip-address* [*ip-address* {**data 0**}]

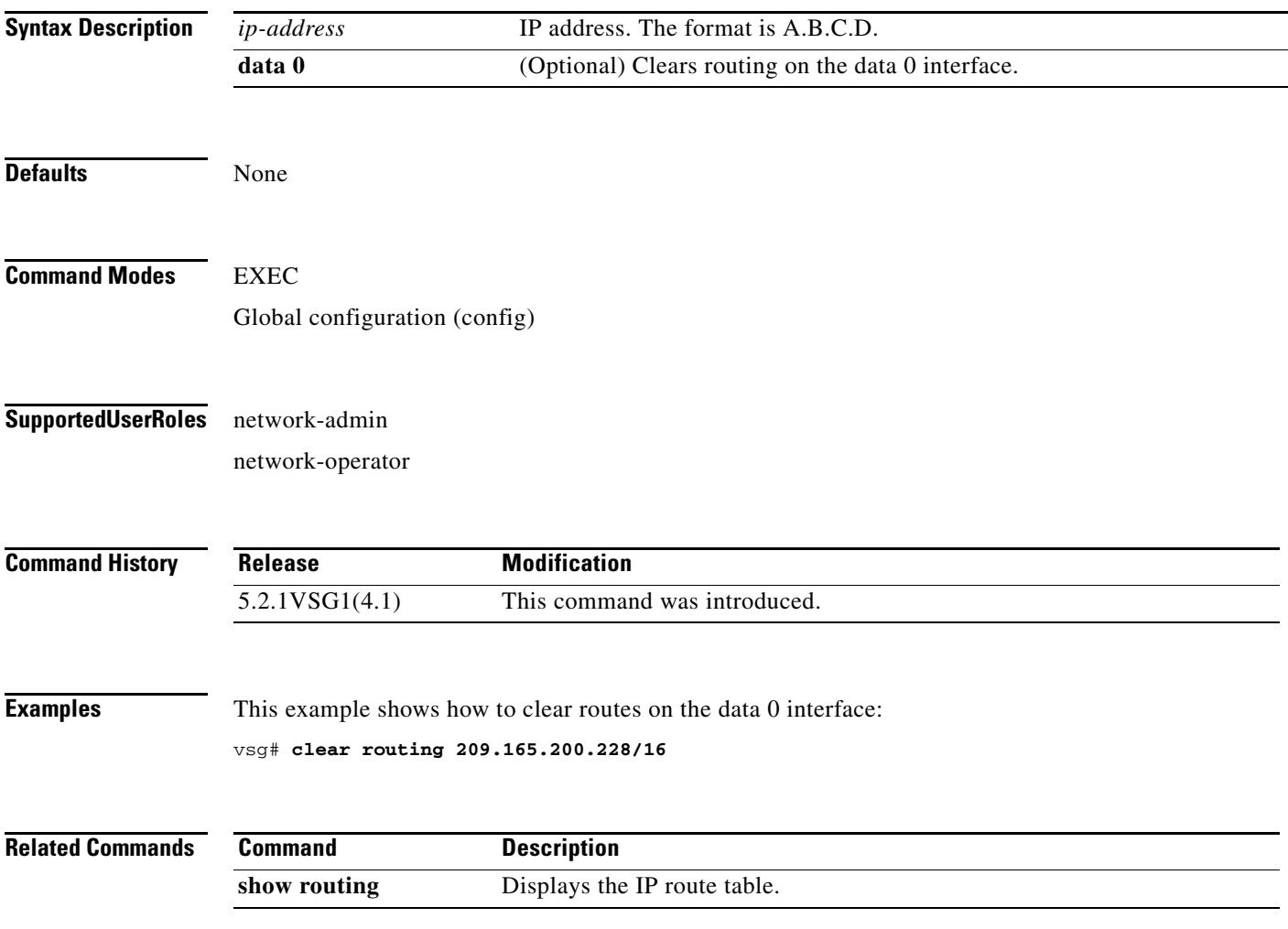

## **clear routing event-history**

To clear routing event histories, use the **clear routing event-history** command.

**clear routing event-history** {**add-route** | **cli** | **delete-route** | **errors** | **general** | **ha** | **loop-detection** | **modify-route** | **notifications** | **recursive-next-hop** | **summary** | **udfm** | **udfm-summary**}

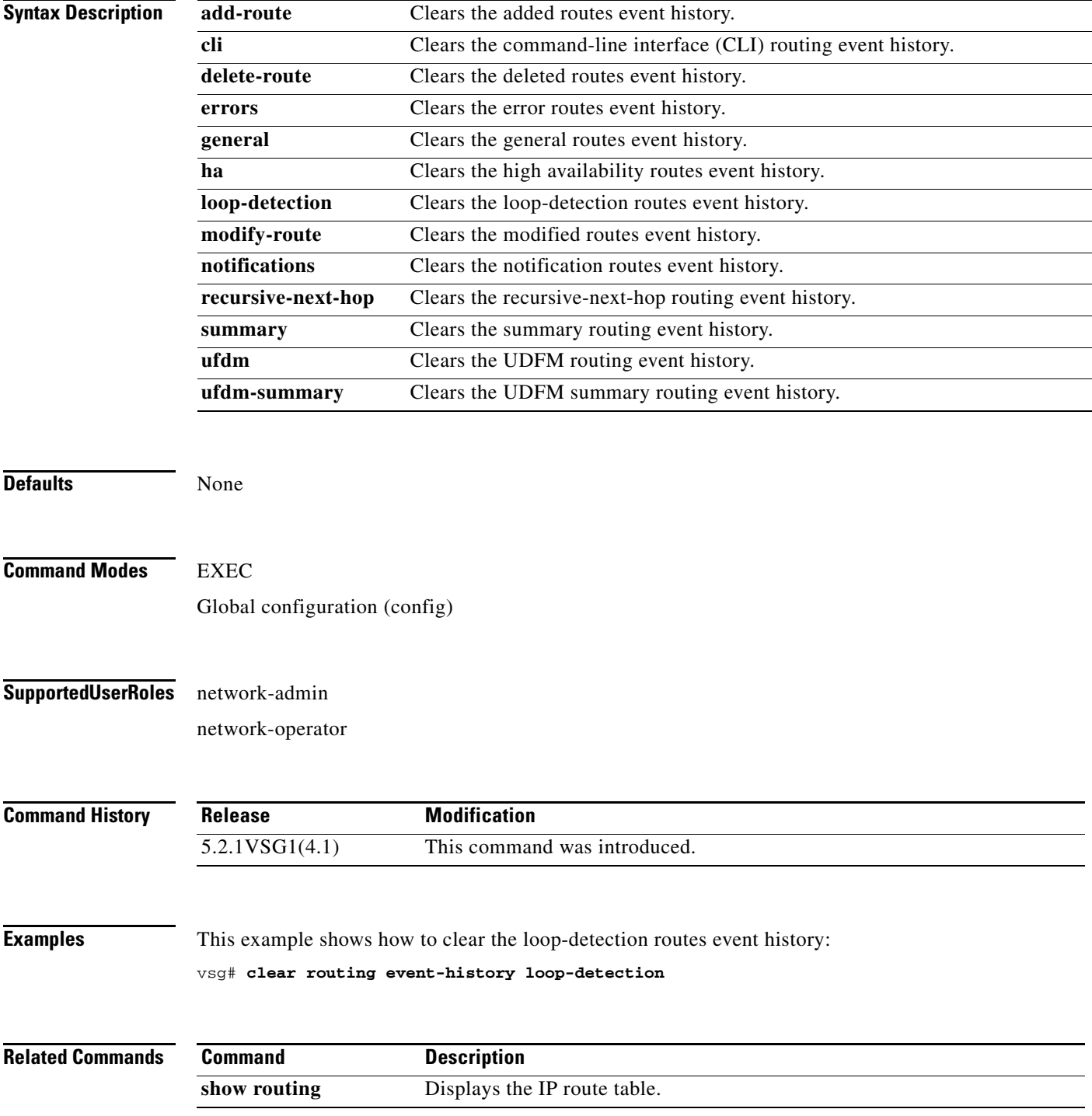

**Cisco Virtual Security Gateway for Microsoft Hyper-V Command Reference, Release 5.2(1)VSG2(1.1a)**

# **clear routing ip \***

To clear all IP routes, use the **clear routing ip \*** command.

#### **clear routing ip \***

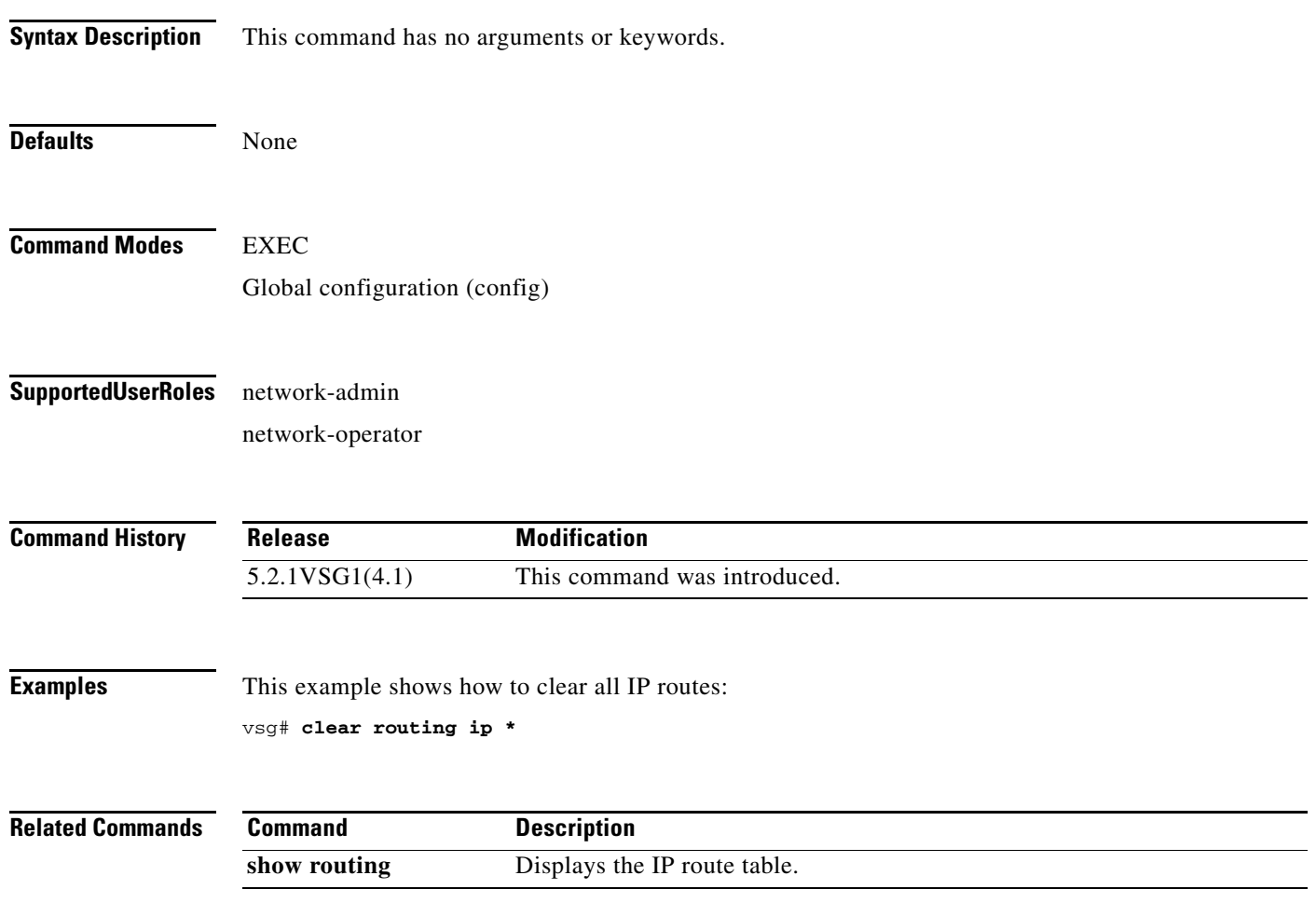

# **clear routing ip A.B.C.D**

To clear IP routing statistics, use the **clear routing ip A.B.C.D** command.

**clear routing ip** *ip-address* [**data 0** ]

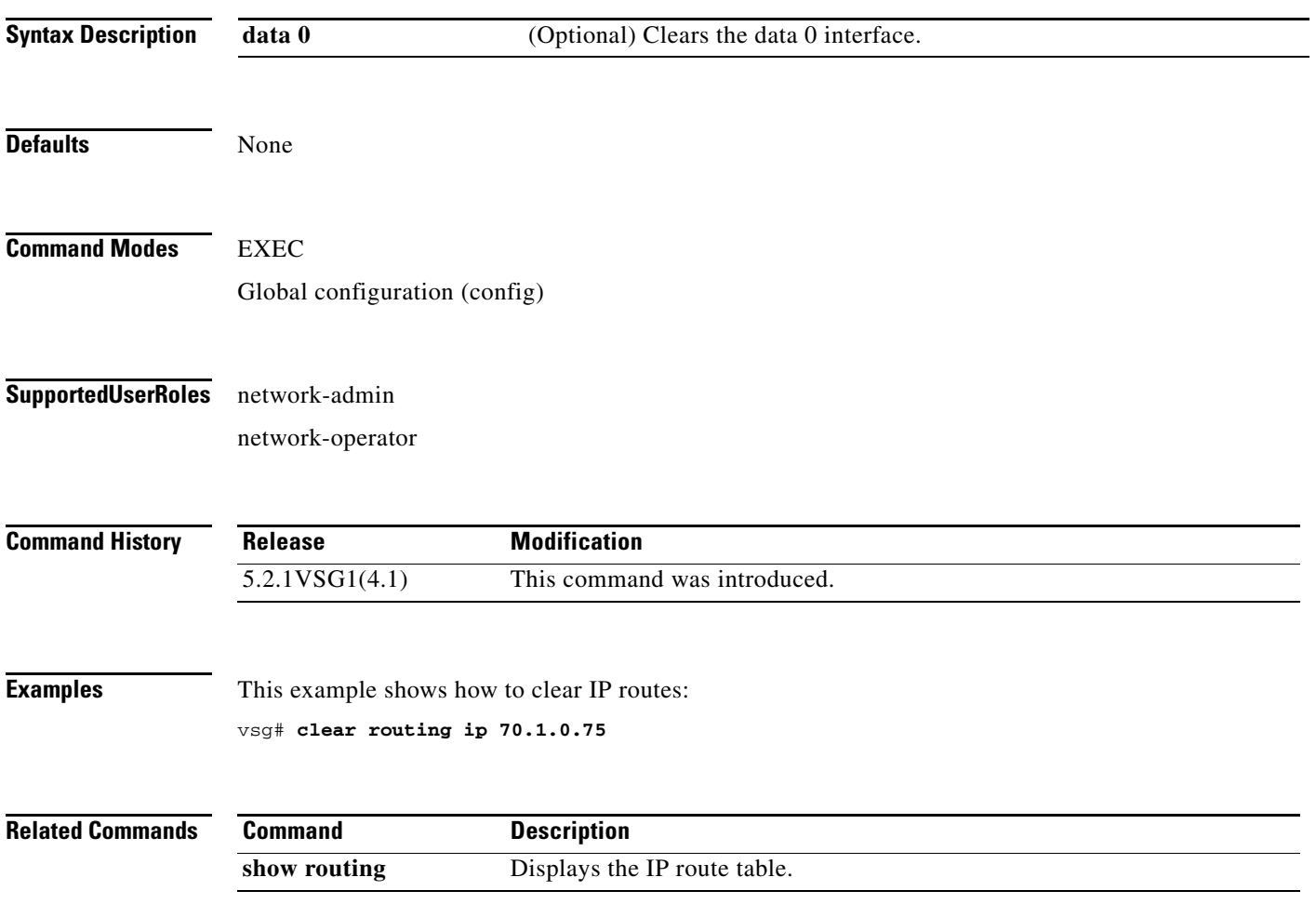

# **clear routing ip A.B.C.D/LEN**

To clear routing, use the **clear routing ip A.B.C.D/LEN** command.

**clear routing ip** *ip-address* [*ip-address* {**data 0** }]

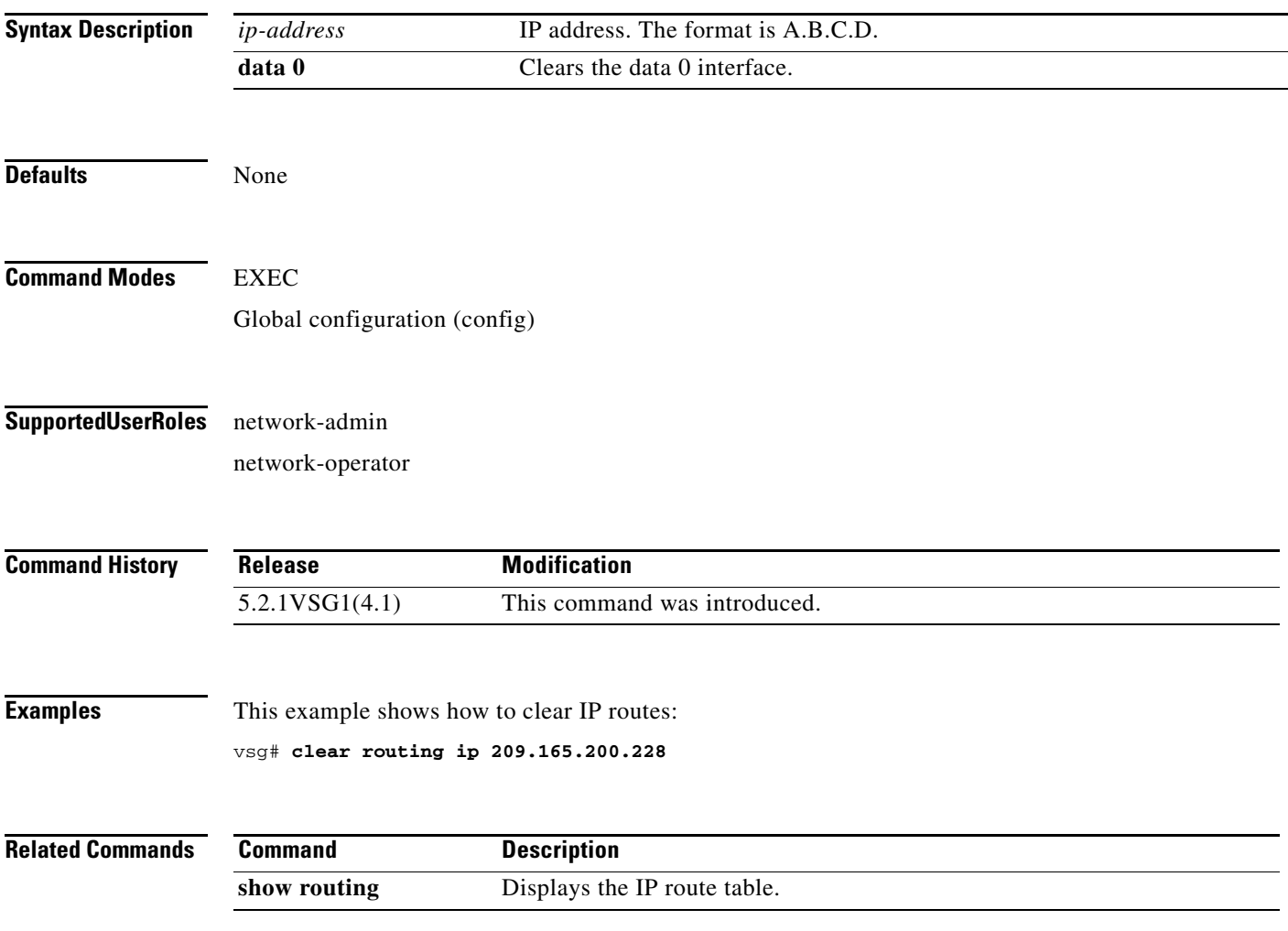

## **clear routing ip event-history**

To clear routing event histories, use the **clear routing ip event-history** command.

**clear routing ip event-history** {**add-route** | **cli** | **delete-route** | **errors** | **general** | **ha** | **loop-detection** | **modify-route** | **notifications** | **recursive-next-hop** | **summary** | **udfm** | **udfm-summary**}

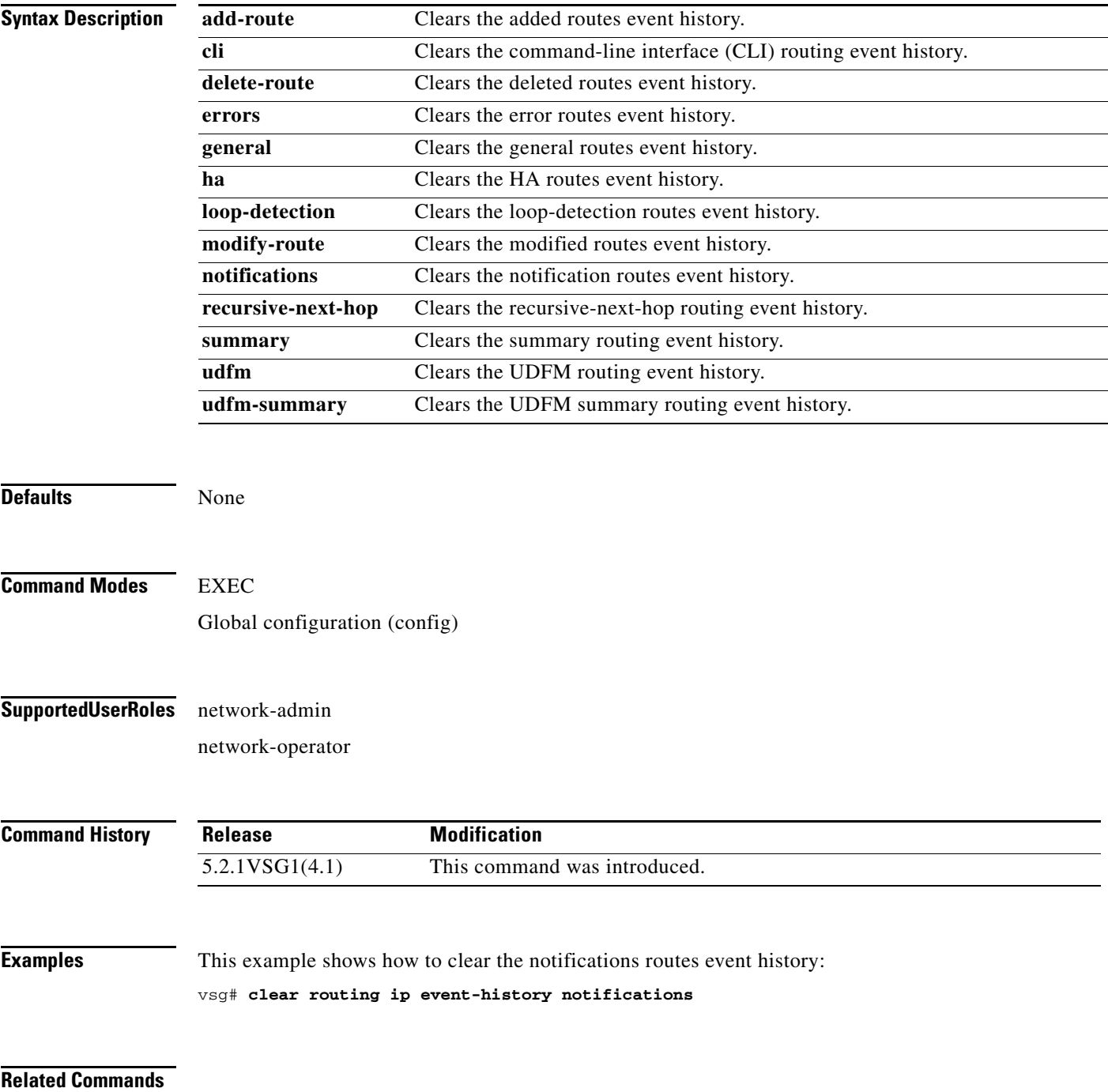

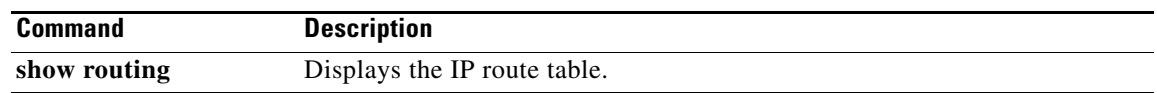

# **clear routing ip unicast**

To clear unicast routing entries, use the **clear routing ip unicast** command.

**clear routing ip unicast** {**\*** | **A.B.C.D** | **A.B.C.D/LEN** | **event-history**}

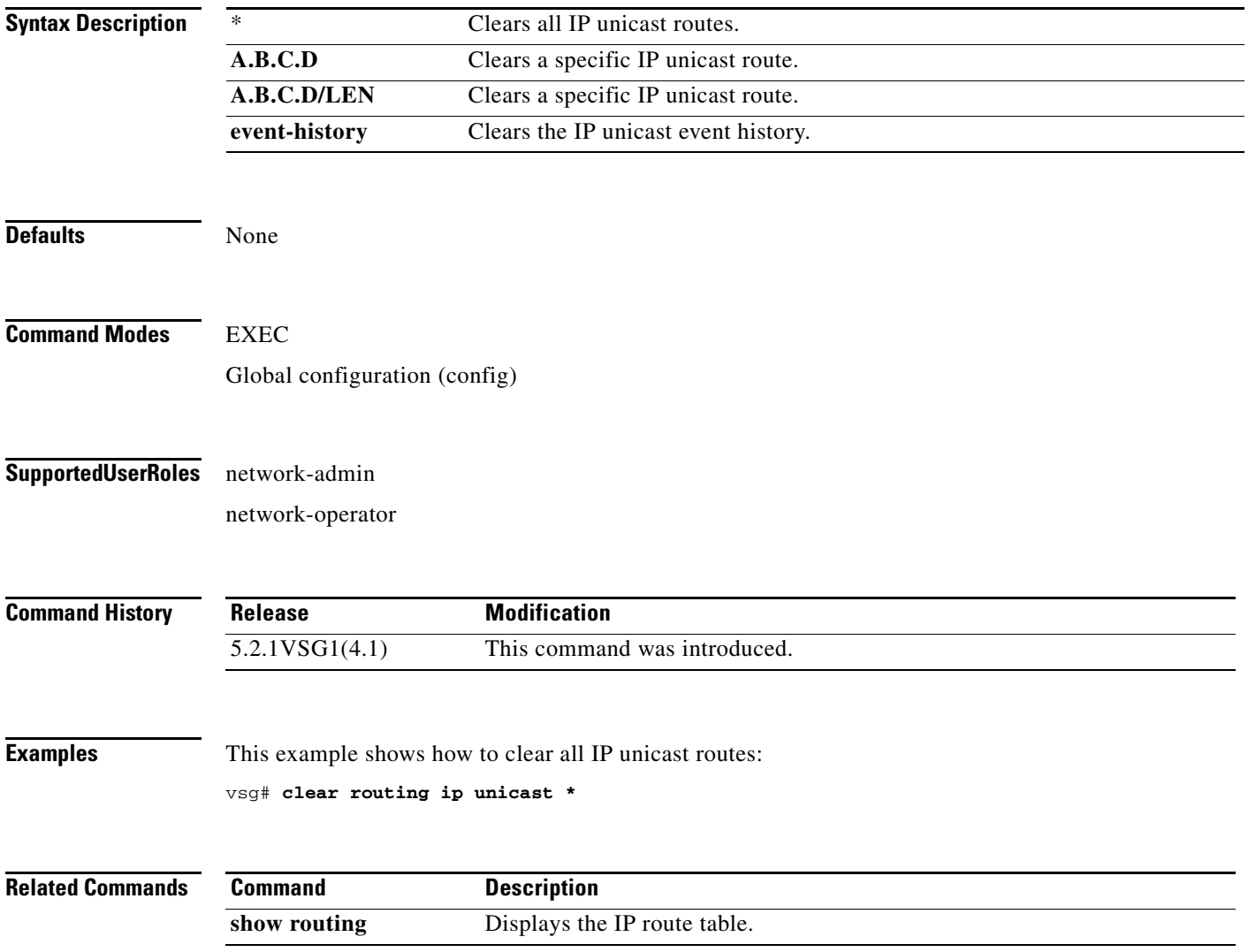

# **clear routing ipv4**

To clear IPv4 route entries, use the **clear routing ipv4** command.

**clear routing ipv4** {**\*** | **A.B.C.D** | **A.B.C.D/LEN** | **event-history | unicast**}

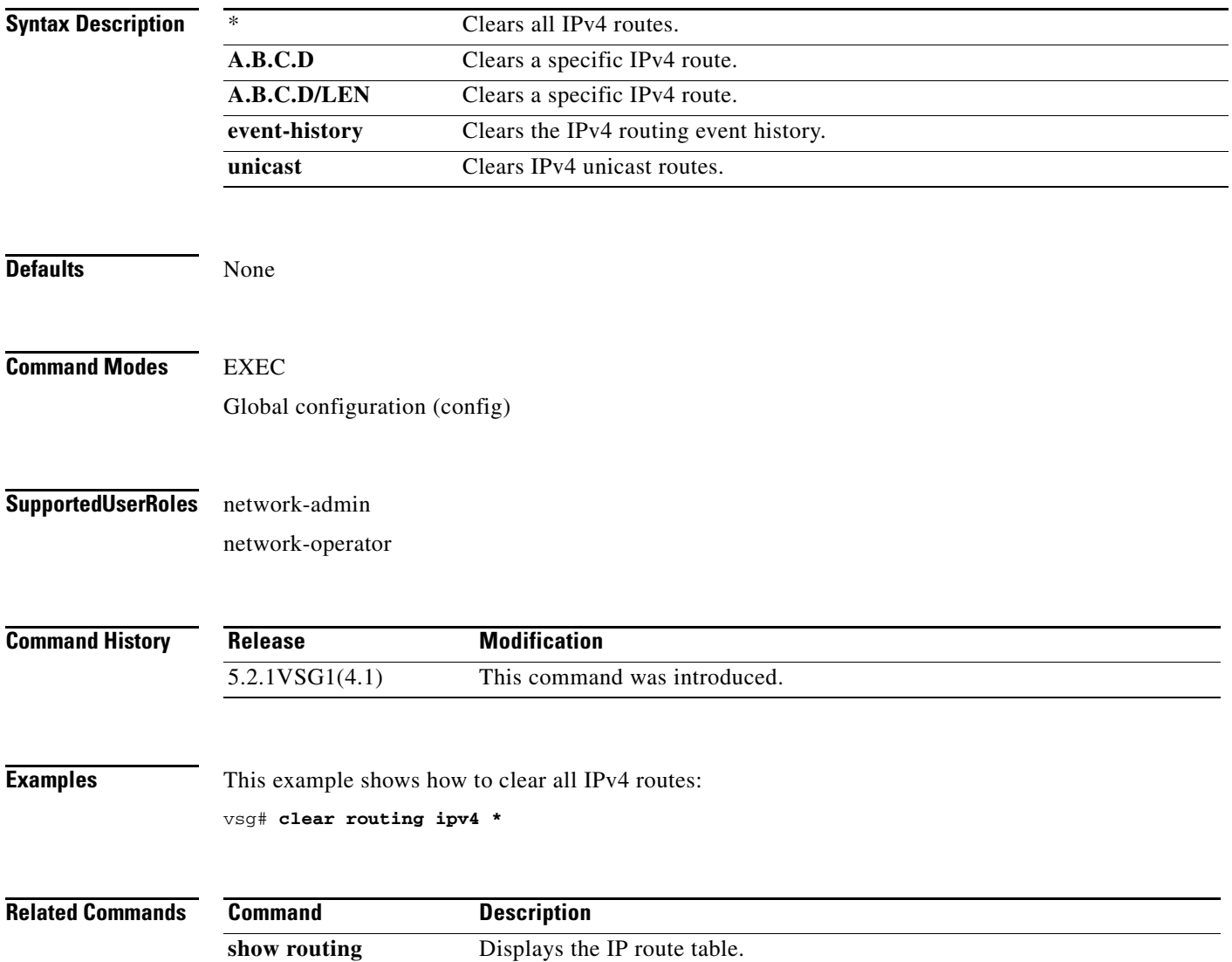

# **clear routing ipv6**

To clear IPv6 route entries, use the **clear routing ipv6** command.

**clear routing ipv6** {**\*** | **A:B::C:D** | **A:B::C:D/LEN** | **event-history | unicast**}

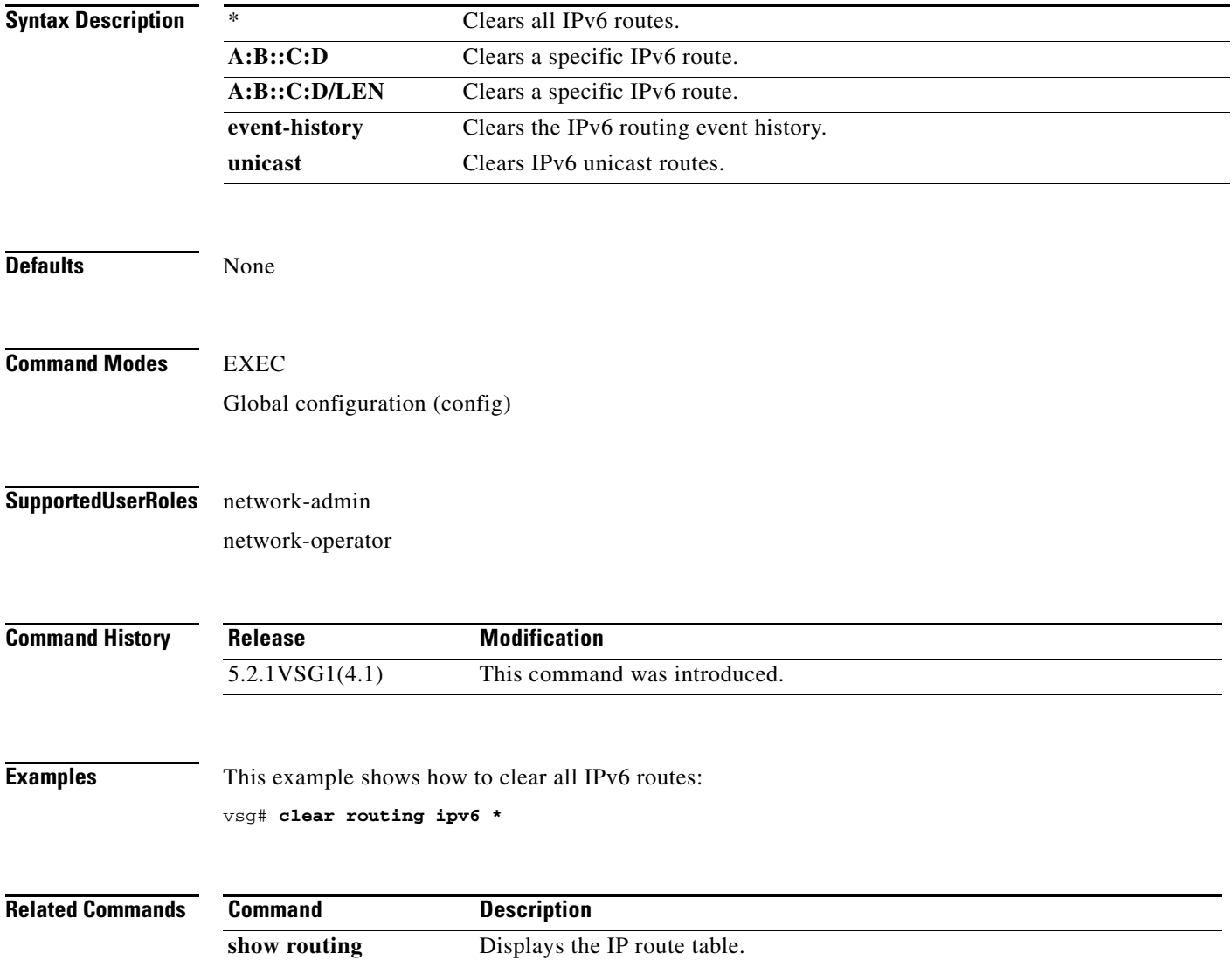

# **clear routing vrf**

To clear virtual routing and forwarding (VRF) routes, use the **clear routing vrf** command.

**clear routing vrf** *vrf-name*

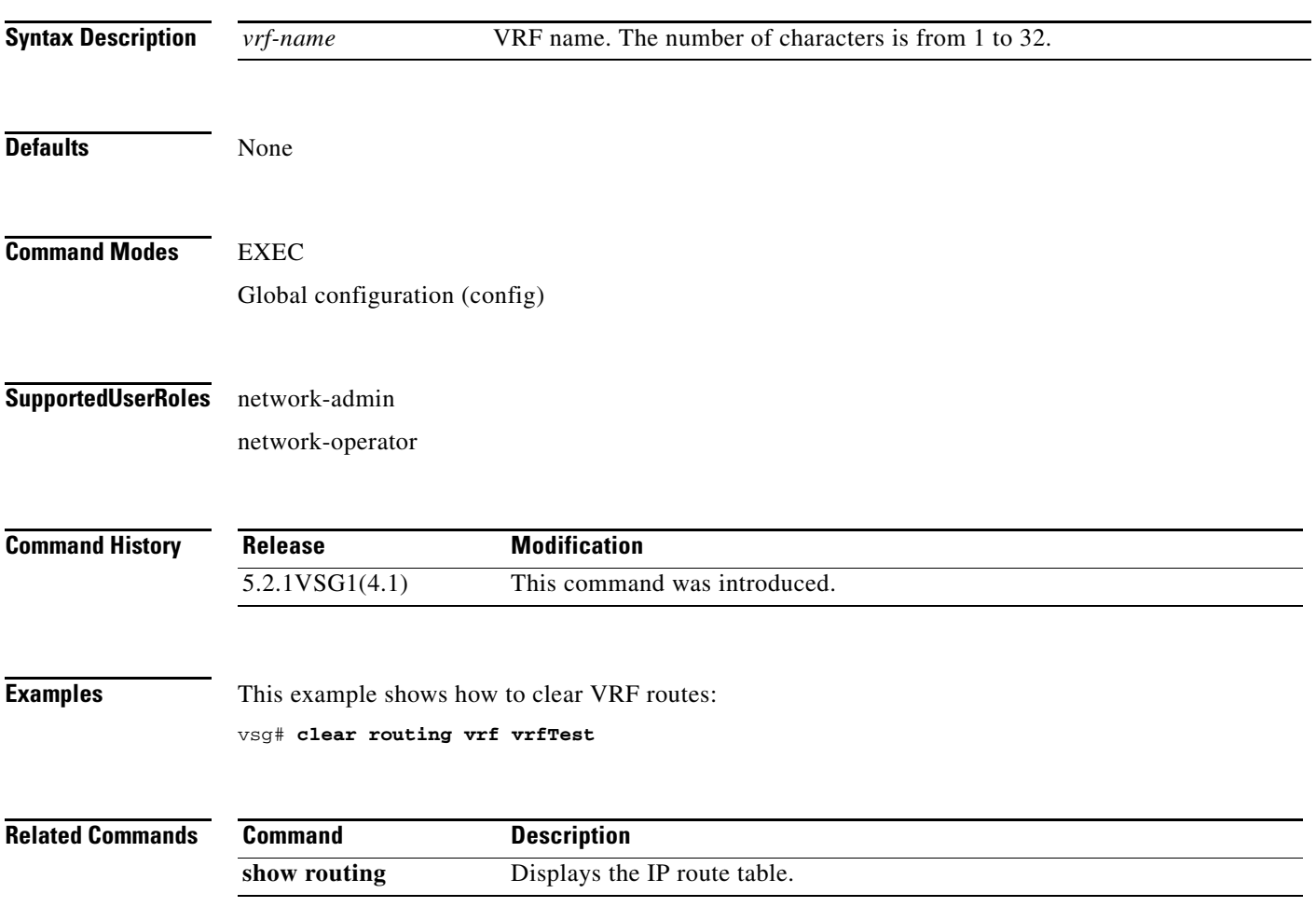

# **clear routing vrf default**

To clear virtual routing and forwarding (VRF) routes, use the **clear routing vrf default** command.

**clear routing vrf default** {**\*** | **A.B.C.D** | **A.B.C.D/LEN** | **ip** | **ipv4** | **ipv6** | **unicast**}

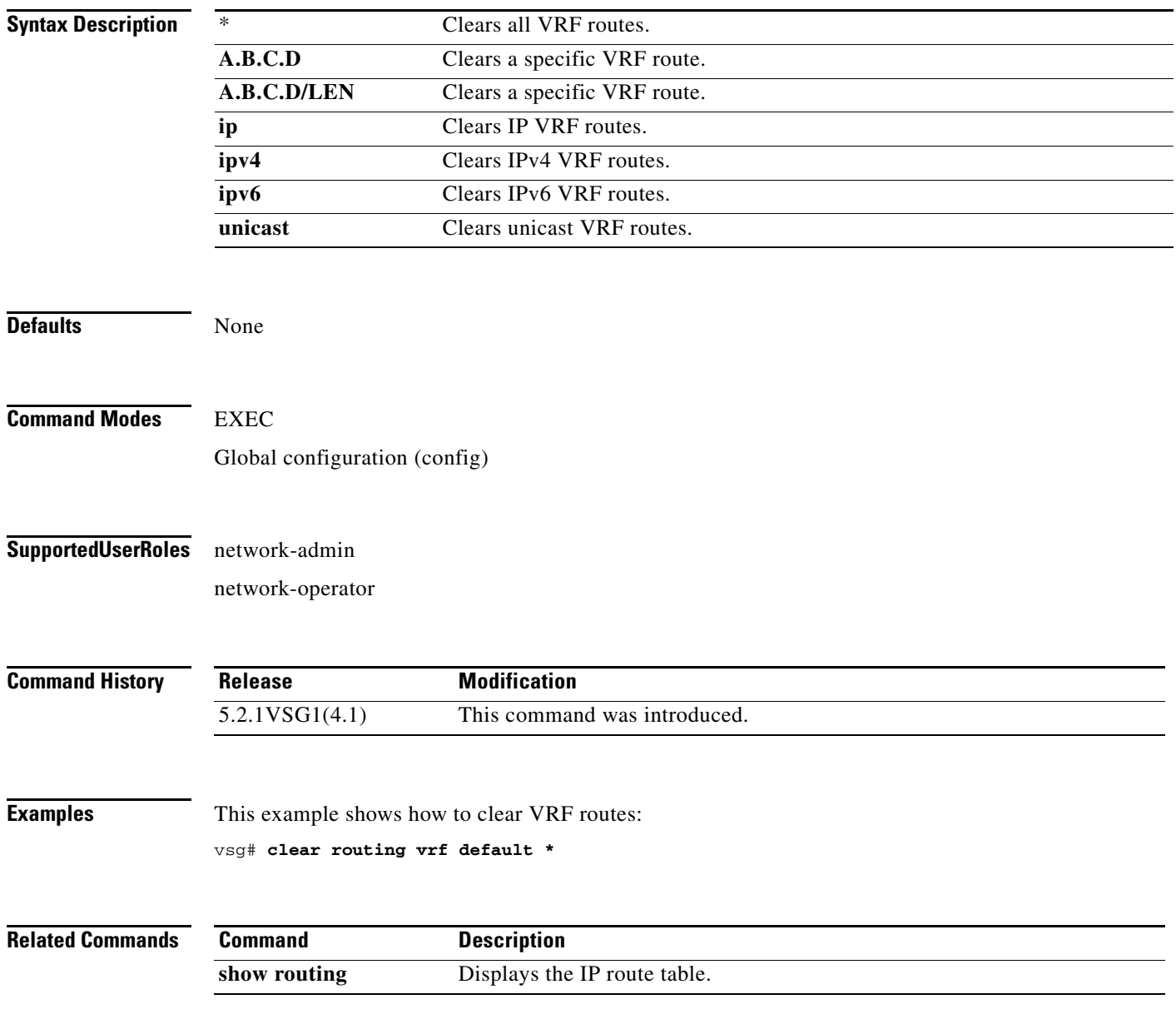

# **clear routing vrf management \***

To clear all virtual routing and forwarding (VRF) management routes, use the **clear routing vrf management \*** command.

**clear routing vrf management \***

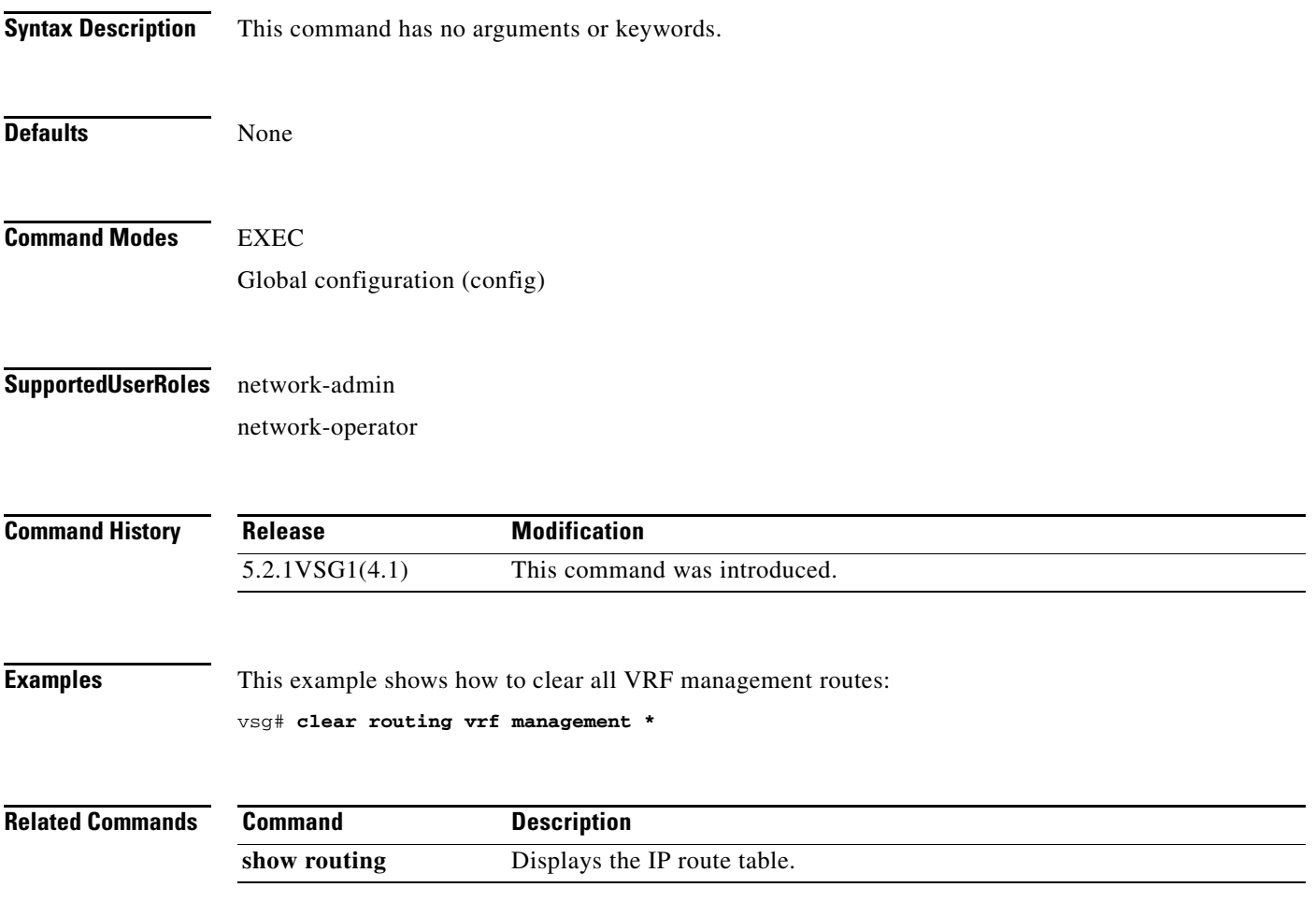

## **clear routing vrf management**

To clear specific virtual routing and forwarding (VRF) management routes, use the **clear routing vrf management** command.

**clear routing vrf managment** [**\*** | **A.B.C.D** | **A.B.C.D/LEN | ip | ipv4 | ipv6 | unicast** ]

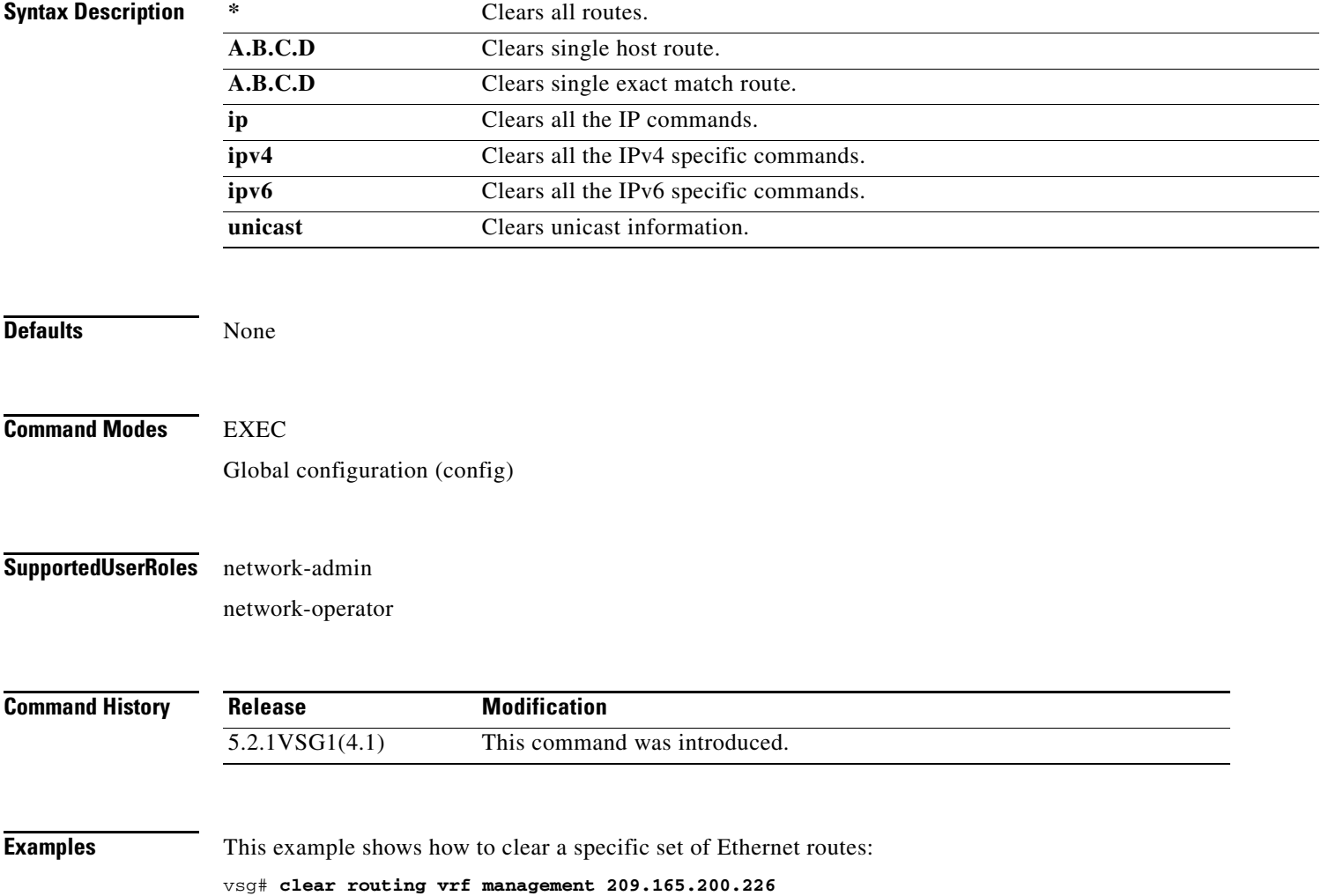

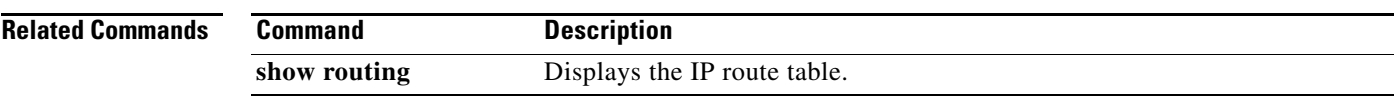

# **clear routing vrf management ip**

To clear virtual routing and forwarding *(*VRF) IP management routes, use the **clear routing vrf management ip** command.

**clear routing vrf management ip** {**\*** | **A.B.C.D** [**A.B.C.D** {**data 0** }]}

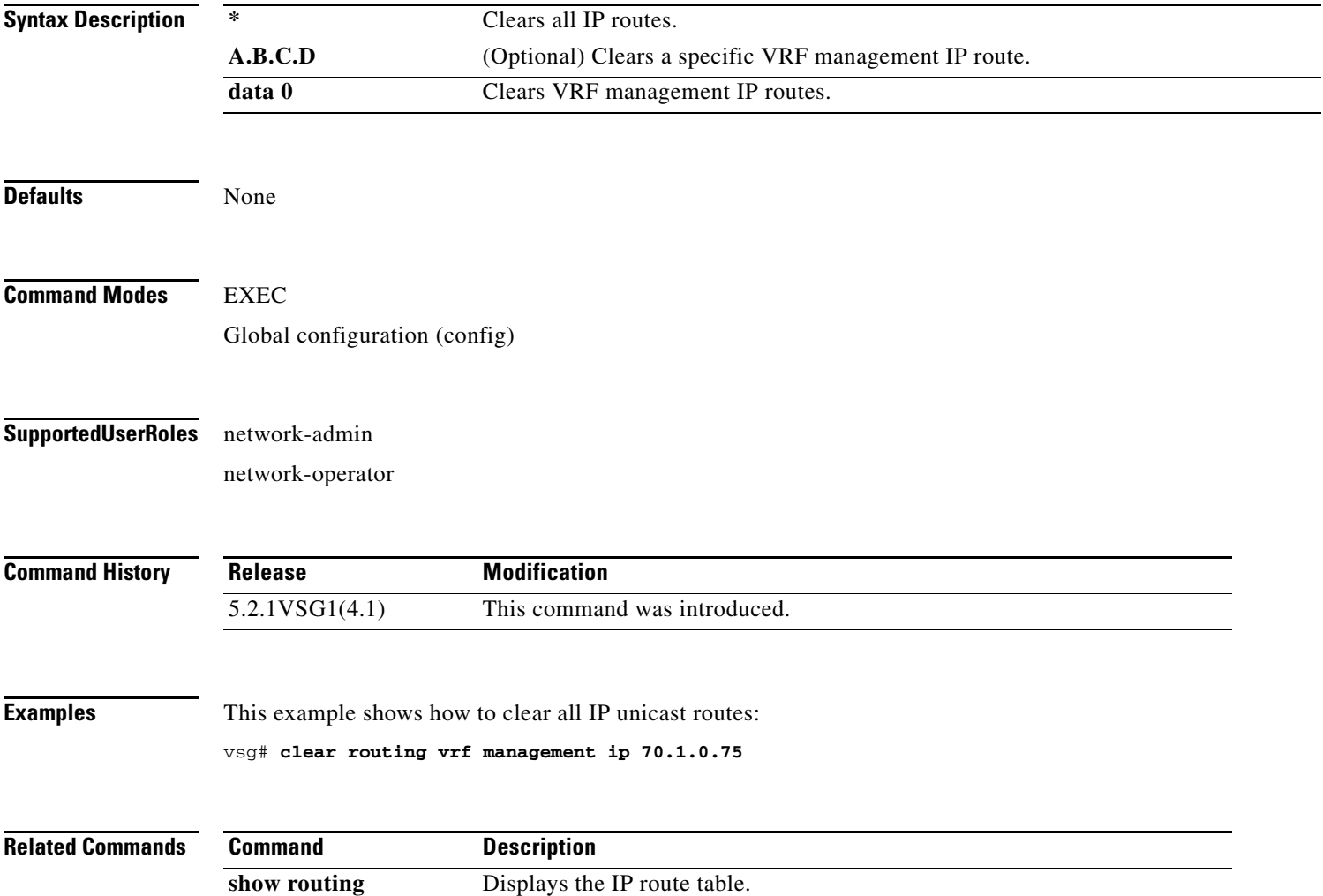

**Cisco Virtual Security Gateway for Microsoft Hyper-V Command Reference, Release 5.2(1)VSG2(1.1a)**

## **clear routing vrf management ipv4**

To clear IPv4 virtual routing and forwarding (VRF) management routes, use the **clear routing vrf management ipv4** command.

**clear routing vrf management ipv4** {**\*** | **A.B.C.D** [**A.B.C.D** {**data 0**} ] | **A.B.C.D/LEN** [**A.B.C.D** {**data 0** }]}

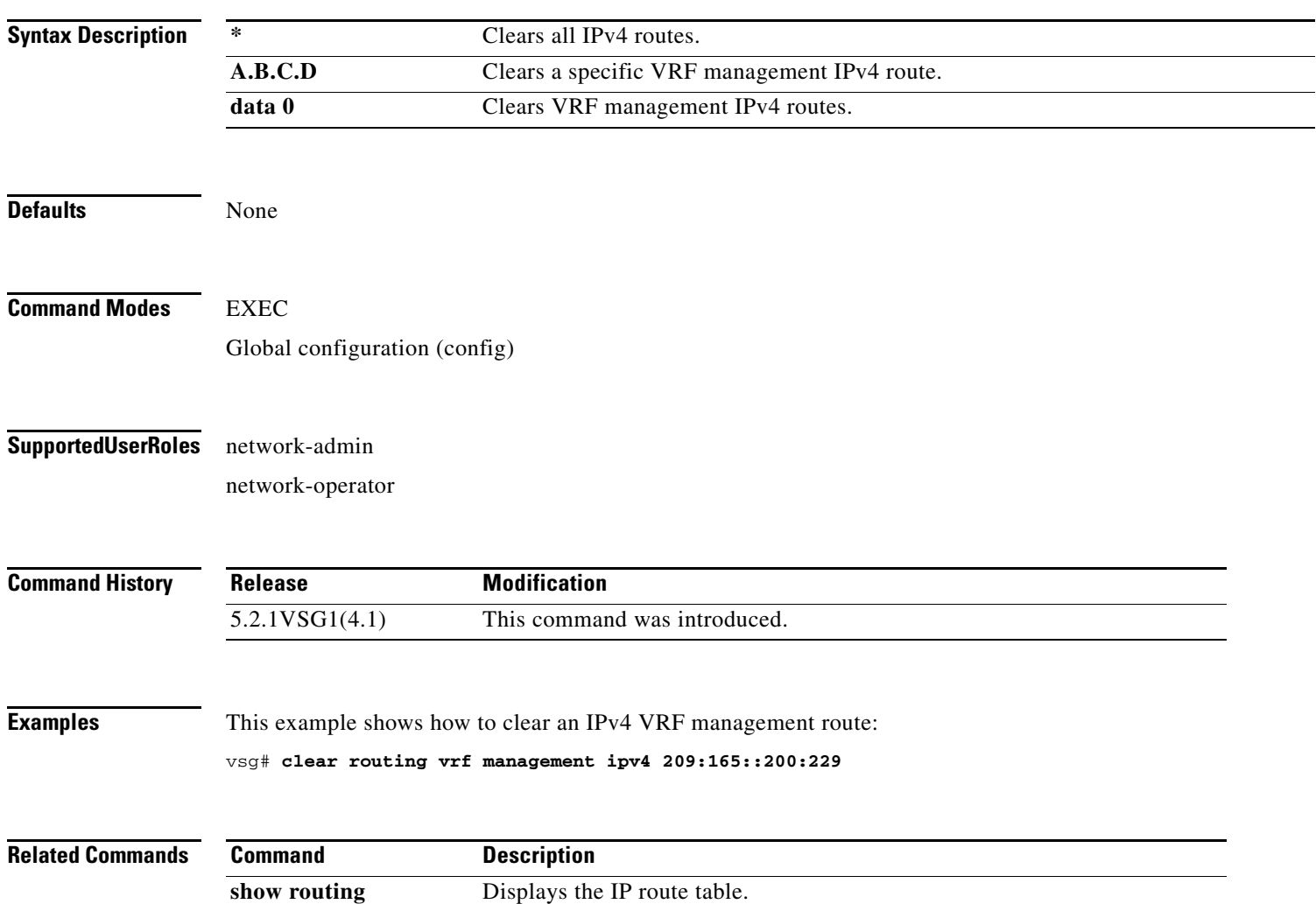

**The Contract of the Contract of the Contract of the Contract of the Contract of the Contract of the Contract o** 

## **clear routing vrf management ipv6**

To clear IPv6 virtual routing and forwarding (VRF) management routes, use the **clear routing vrf management ipv6** command.

**clear routing vrf management ipv6** {**\*** | **unicast [A.B.C.D] | A.B.C.D** [**A.B.C.D** {**data 0**} | **A.B.C.D/LEN** [**A.B.C.D** {**data 0** }]}

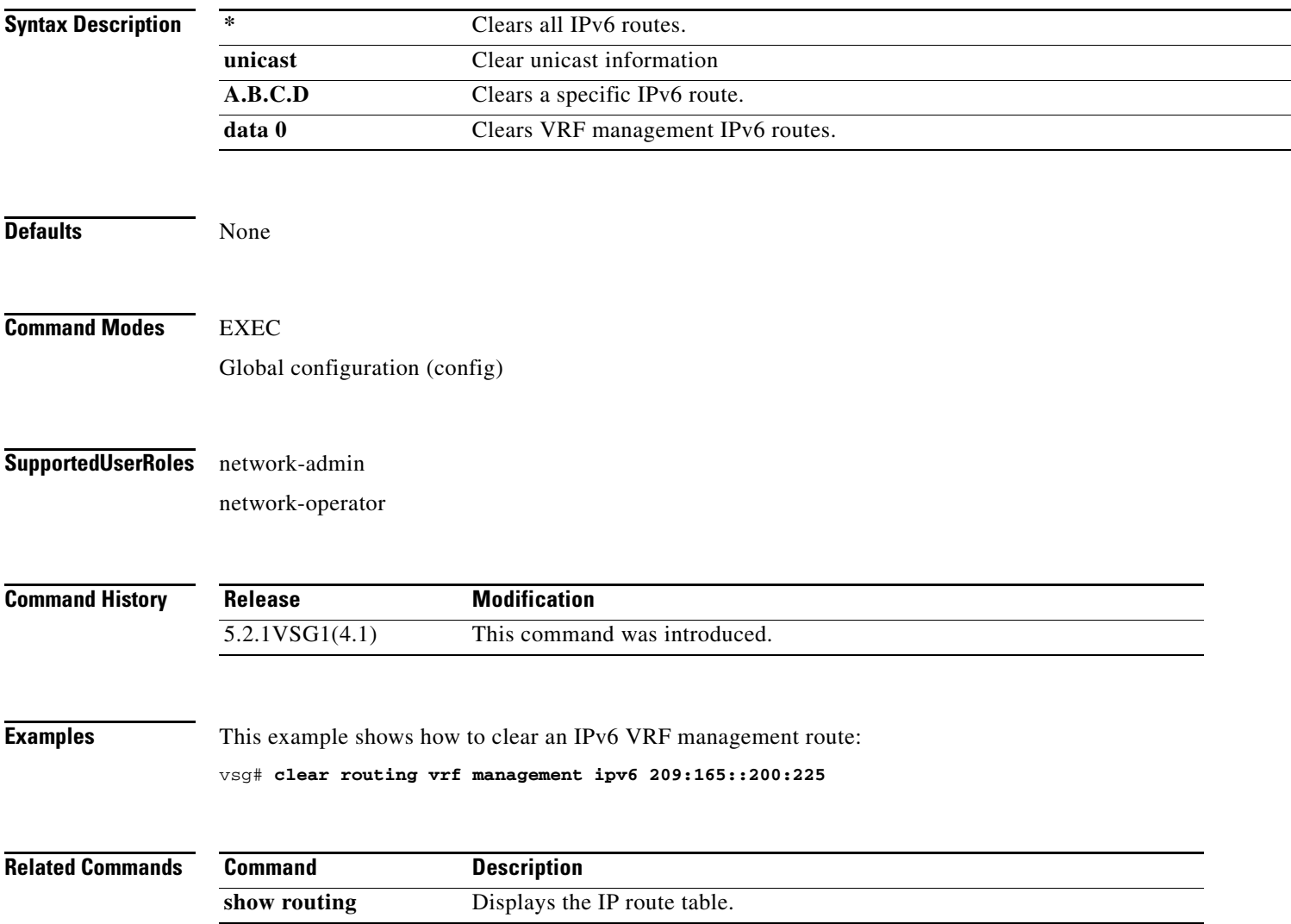

## **clear routing vrf management unicast**

To clear unicast virtual routing and forwarding (VRF) management routes, use the **clear routing vrf management unicast** command.

**clear routing vrf management unicast** {**\*** | **A.B.C.D** [**A.B.C.D** {**data 0**}] | **A.B.C.D/LEN** [**A.B.C.D** {**data 0**}]}

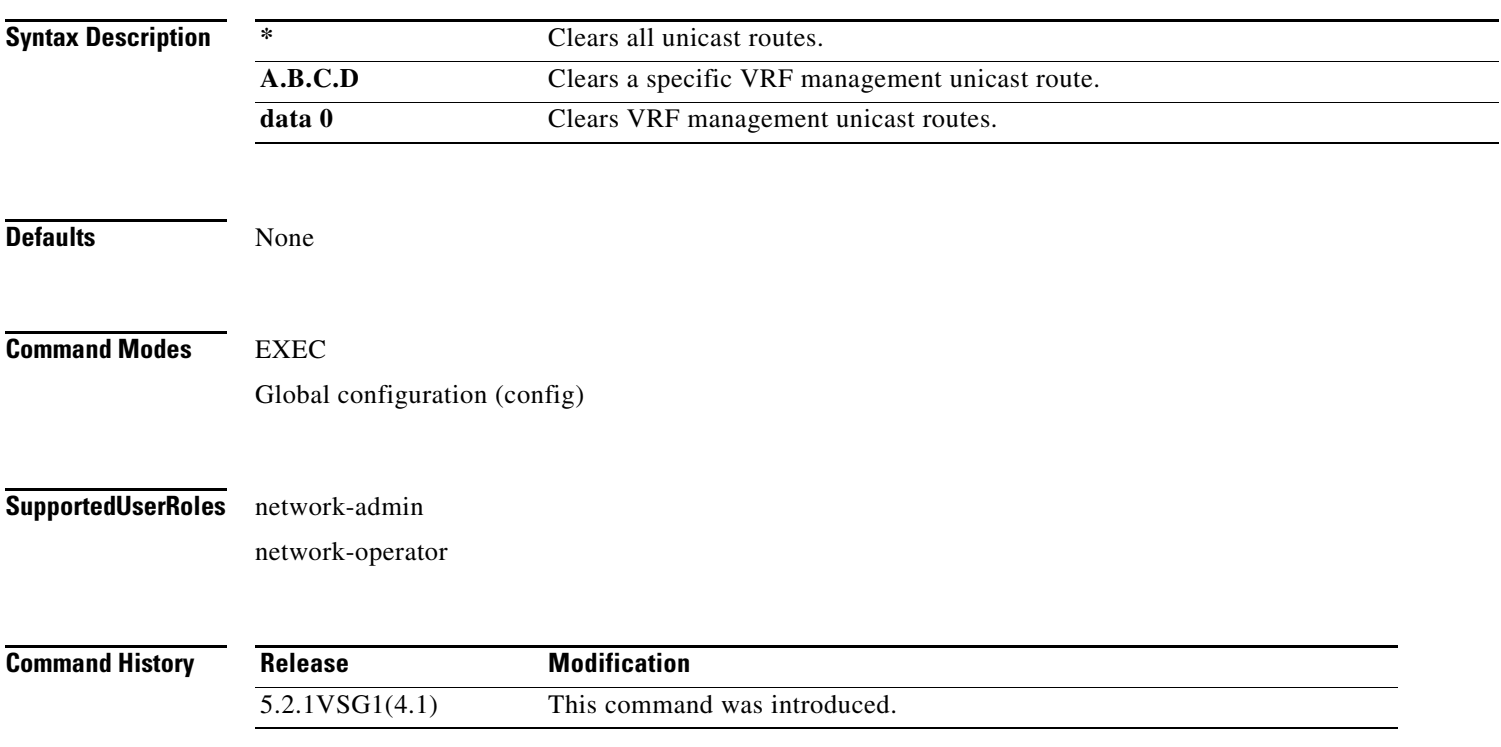

П

#### **Examples** This example shows how to clear a specific unicast route:

vsg# **clear routing vrf management unicast 209.165.200.225**

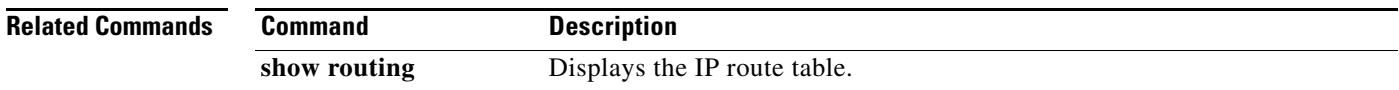

#### **clear screen**

To clear the screen, use the **clear screen** command.

**clear screen**

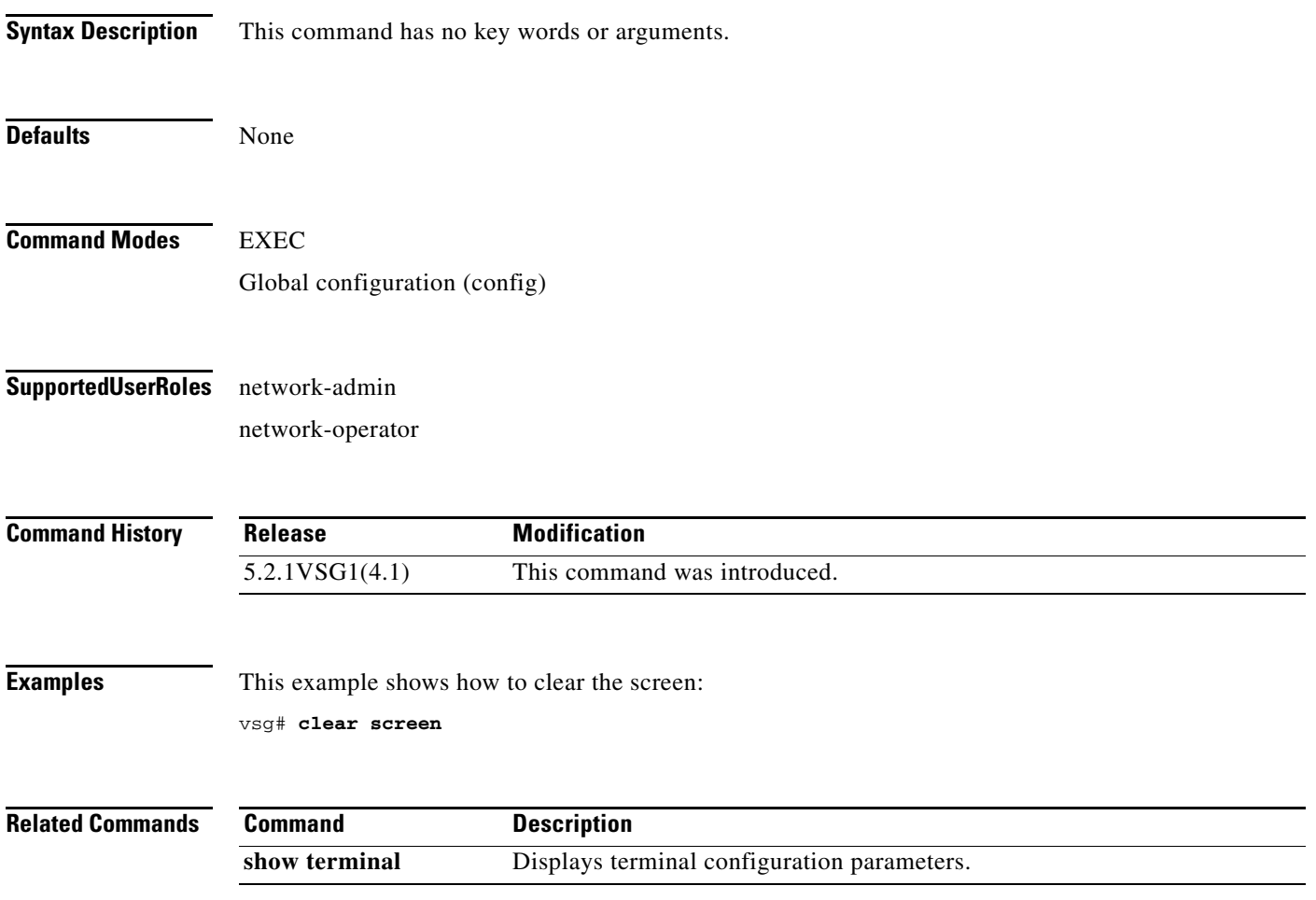

# **clear service-path**

To clear service path information, use the **clear service-path** command.

**clear service-path** {**connection** | **statistics** [**svs-domain-id** *id* **module** *module-number*]}

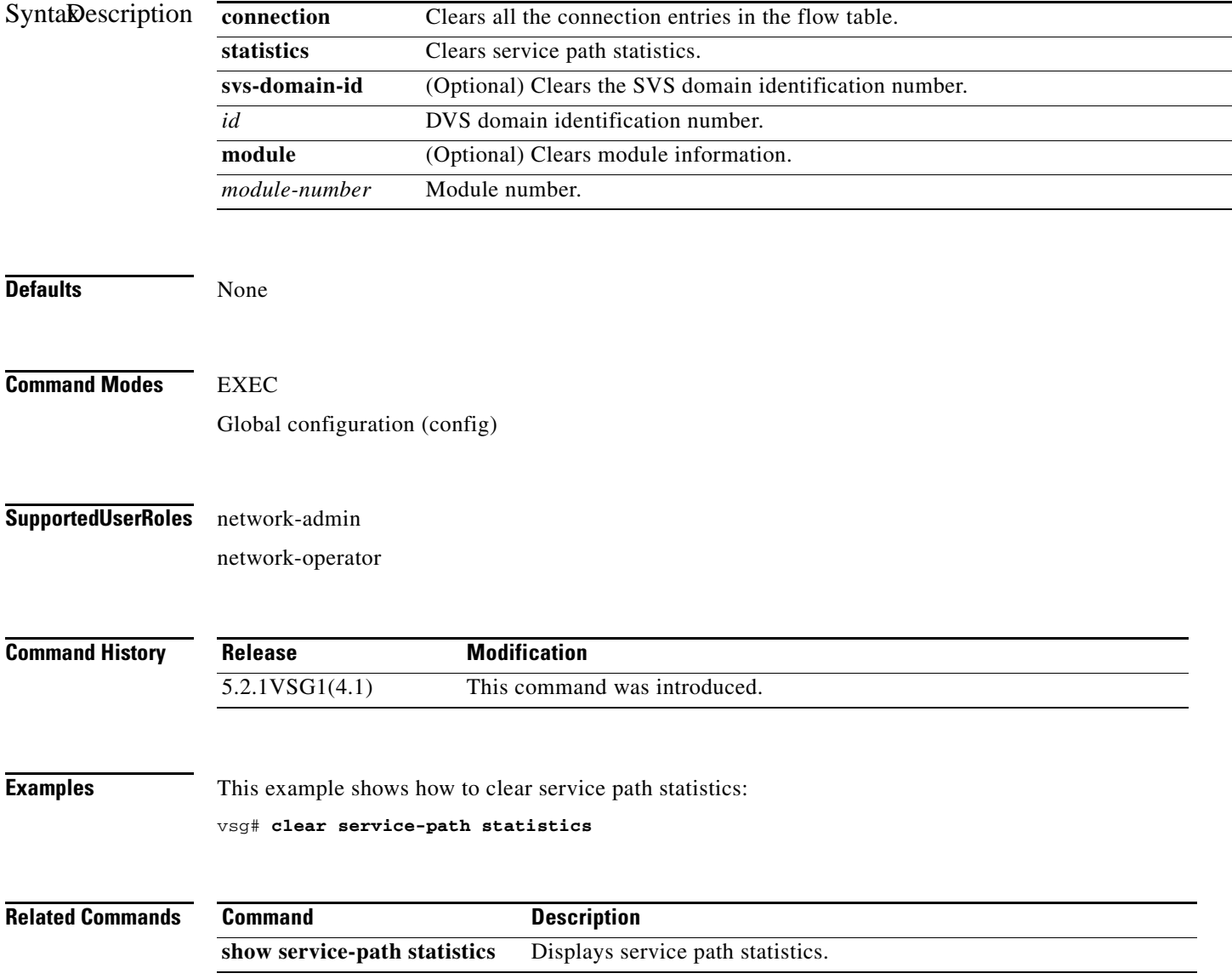

a ka

#### **clear snmp**

To clear Simple Network Management Protocol (SNMP) information, use the **clear snmp** command.

**clear snmp** {**counters** | **hostconfig**}

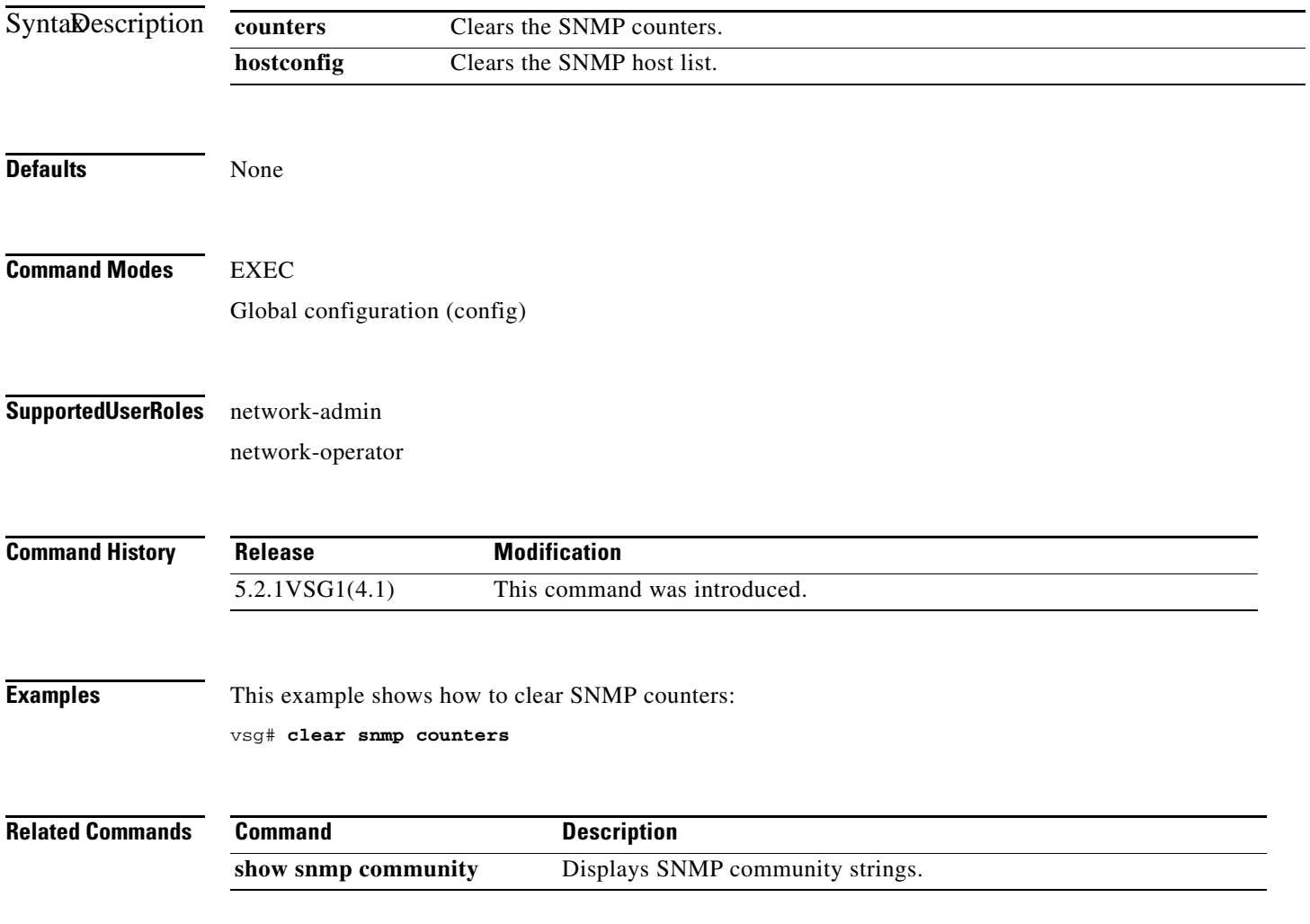

#### **clear sockets**

To clear socket statistics, use the **clear sockets** command.

**clear sockets** {**statistics | internal**}

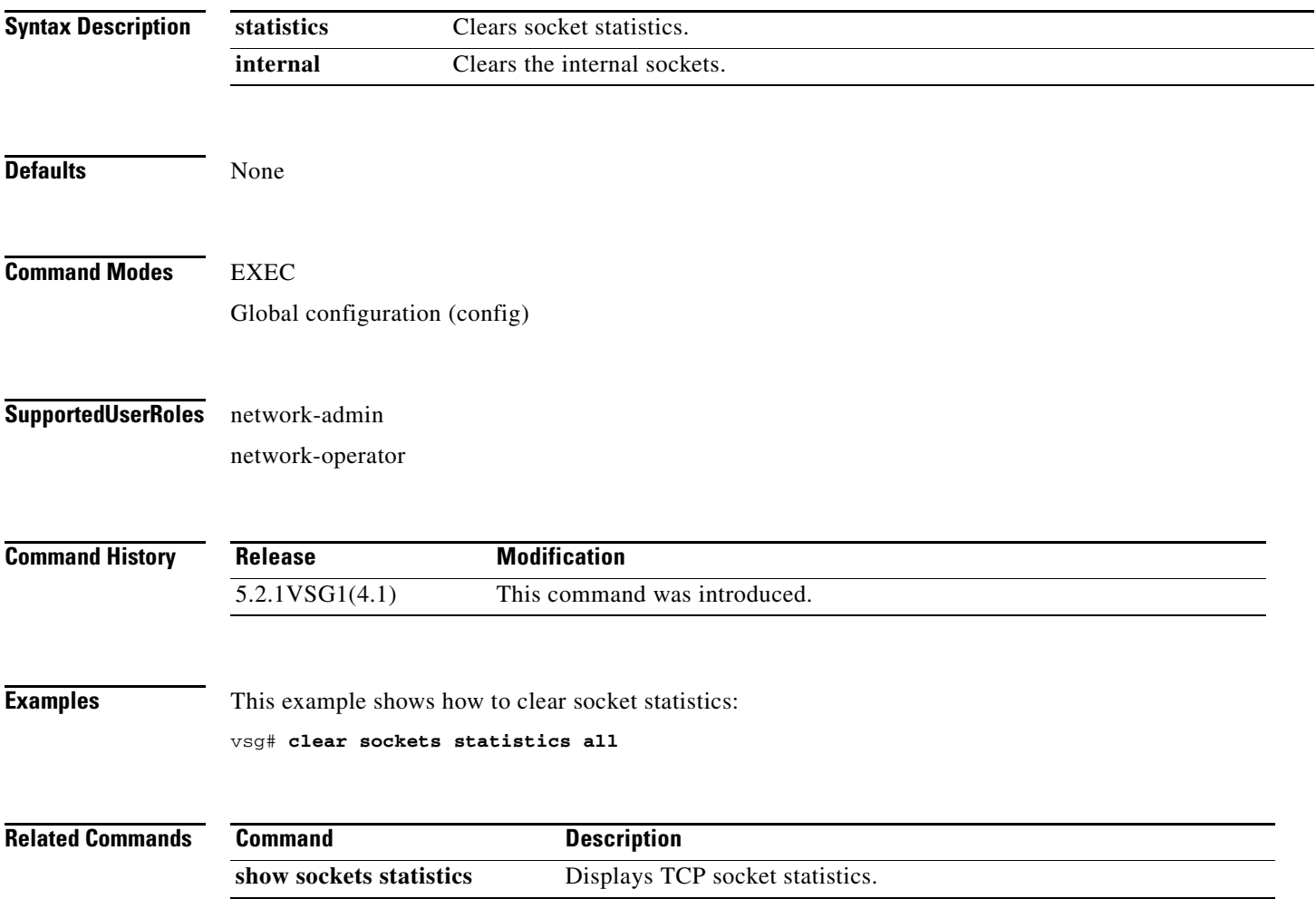

#### **clear ssh**

To clear the Secure Shell (SSH) host session, use the **clear ssh** command.

**clear ssh hosts**

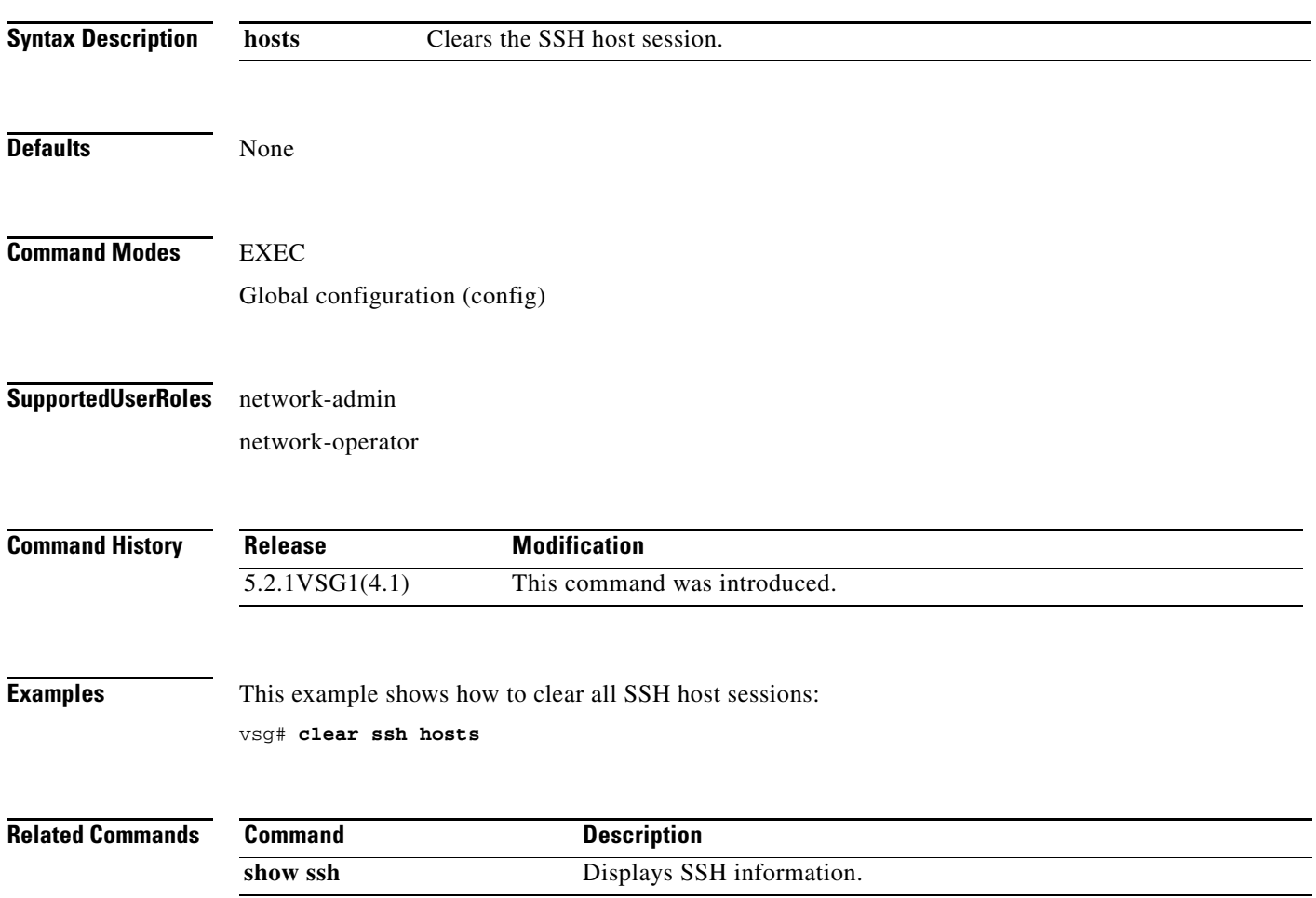

## **clear system internal ac application**

To clear application containers, use the **clear system internal ac application** command.

**clear system internal ac application** *application-name* **instance** *instance-number* [**fe** *fe-name*]

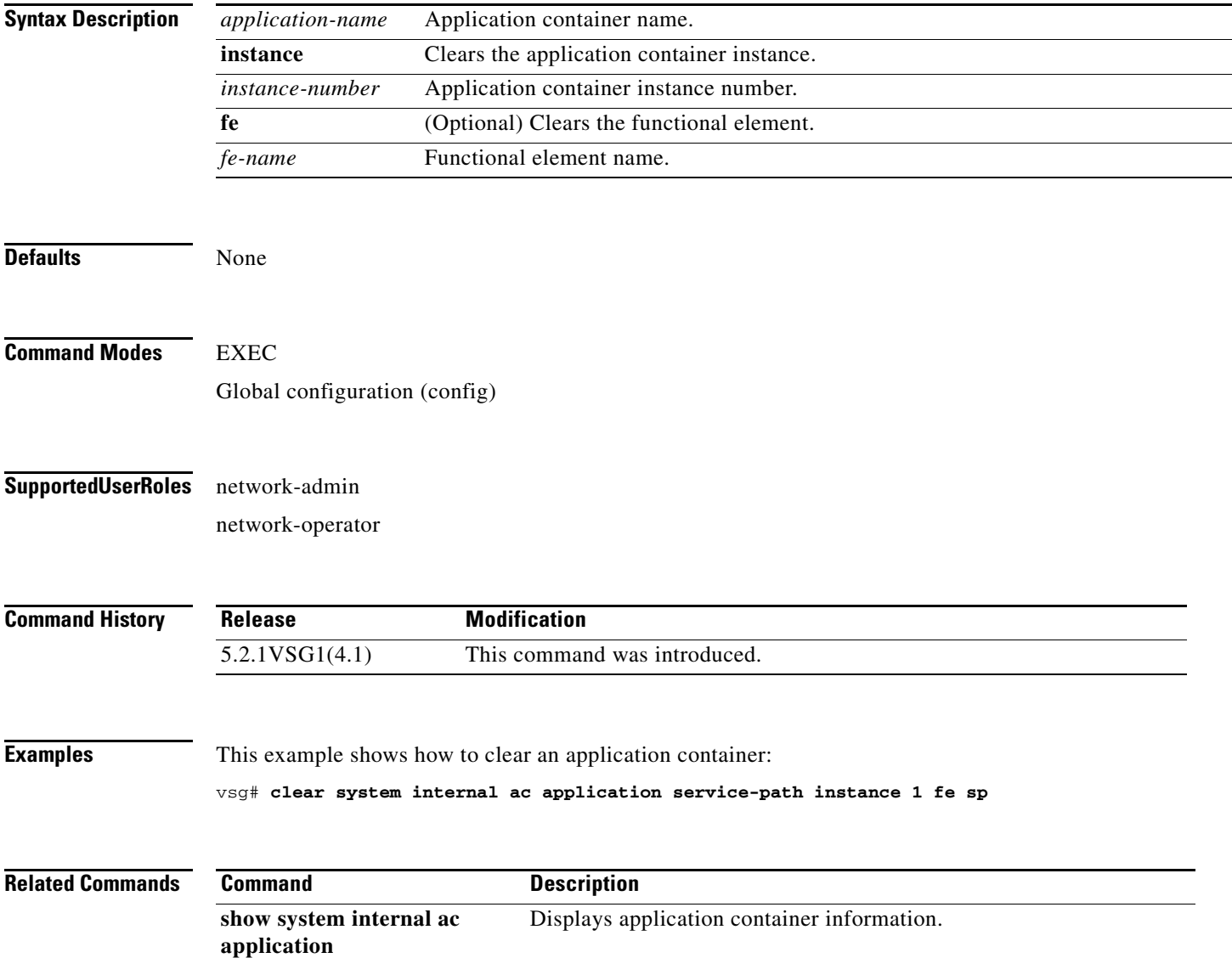

## **clear system internal ac ipc-stats**

To clear application container Instructions per Cycle (IPC) statistics, use the **clear system internal ac ipc-stats** command.

**clear system internal ac ipc-stats fe** {**attribute-manager** | **inspection-ftp** | **inspection-rsh** | **inspection-tftp** | **service-path**}

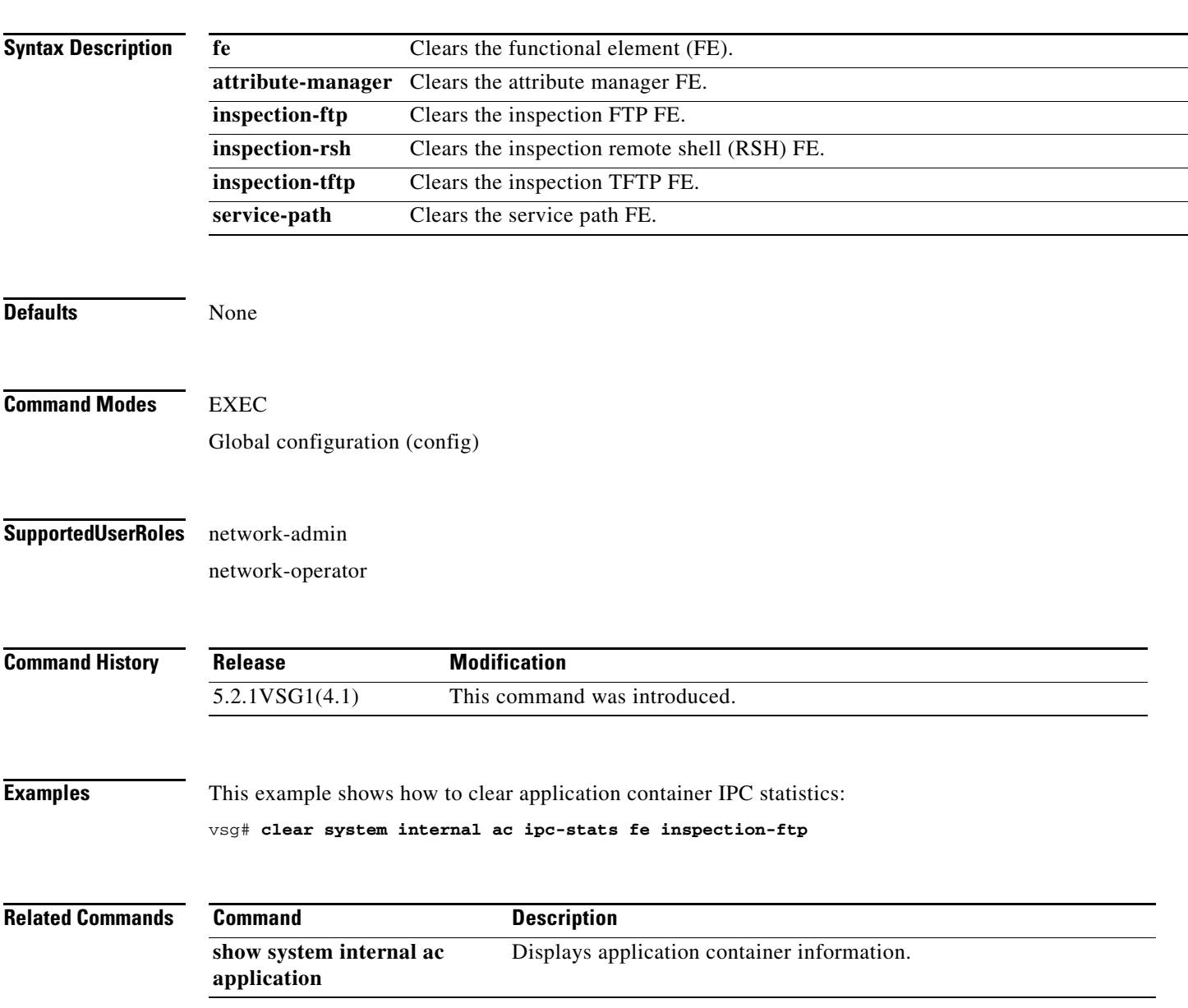

#### **clear user**

To clear a user session, use the **clear user** command.

**clear user** *user-id*

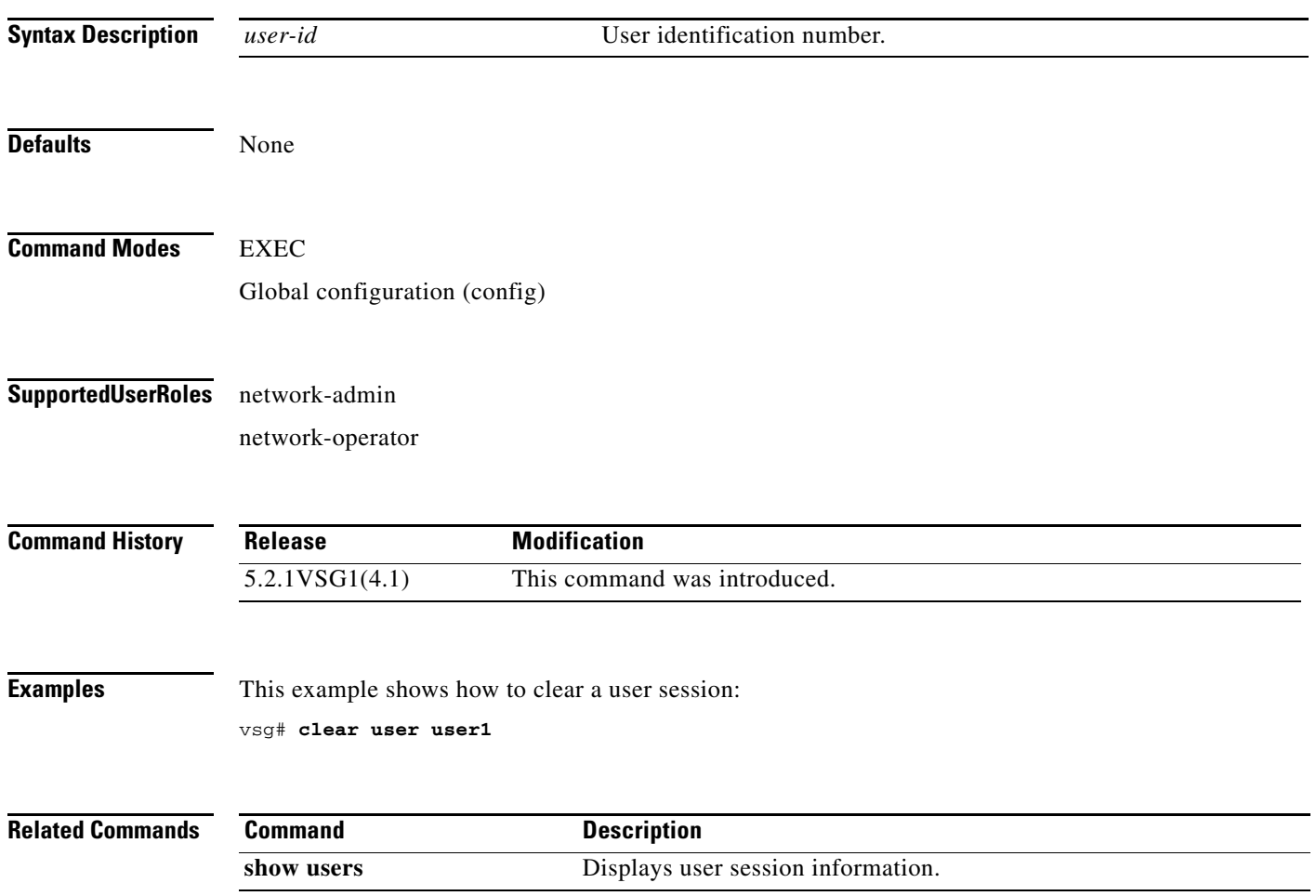

۰

# **cli**

To define a command-line interface (CLI) variable for a terminal session, use the **cli** command. To remove the CLI variable, use the **no** form of this command.

**cli var name** *variable-name variable-text*

**no cli var name** *variable-name*

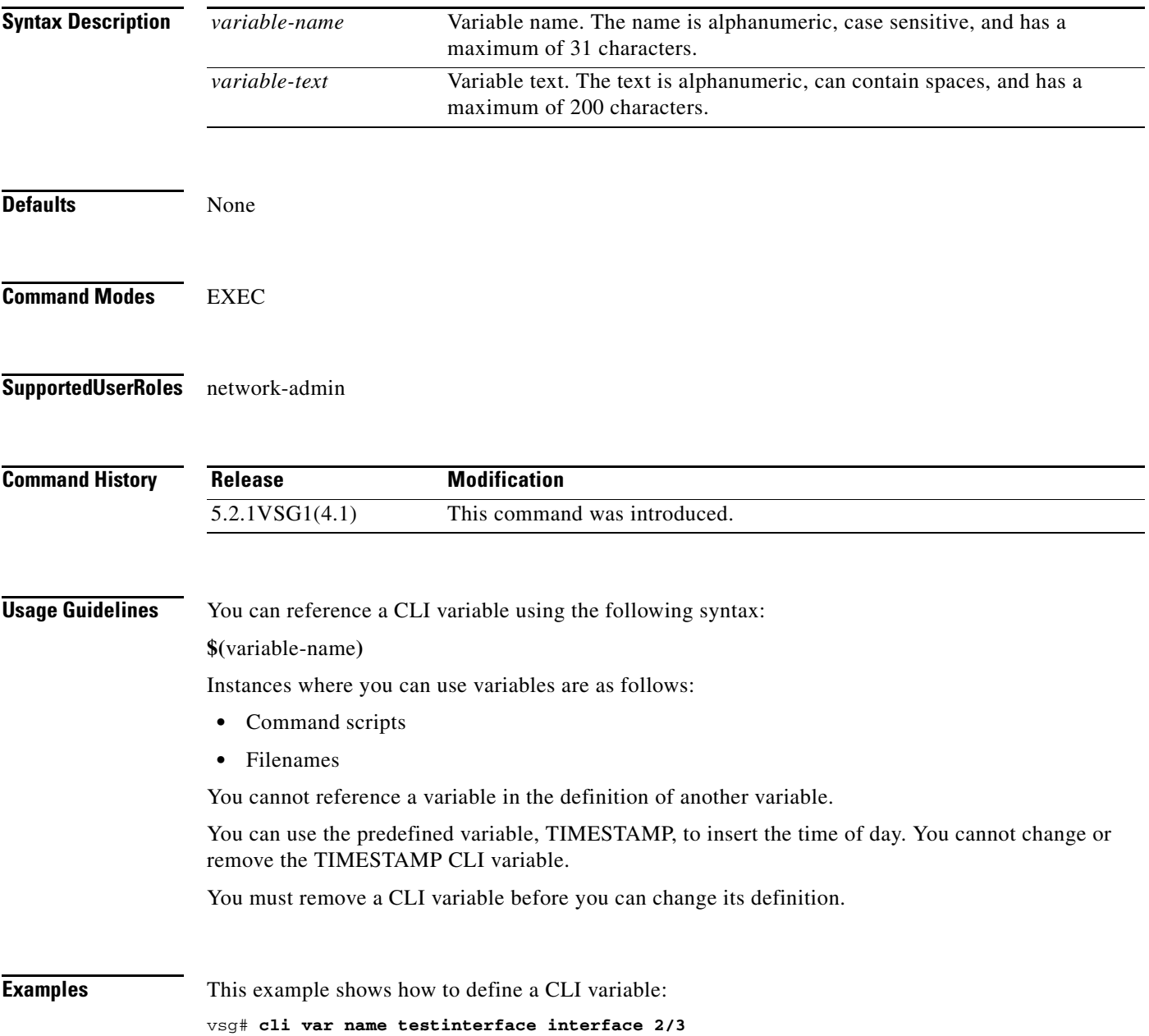

This example shows how to reference the TIMESTAMP variable:

vsg# **copy running-config > bootflash:run-config-\$(TIMESTAMP).cnfg**

This example shows how to remove a CLI variable: vsg# **no cli var name testinterface 2/3**

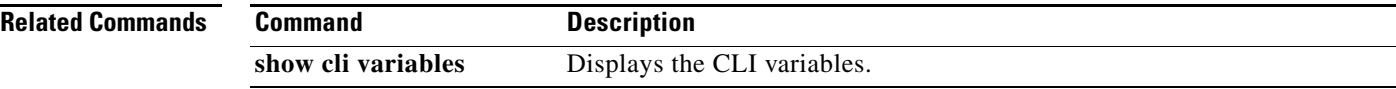

## **clock set**

To manually set the clock, use the **clock set** command.

**clock set** *time day month year*

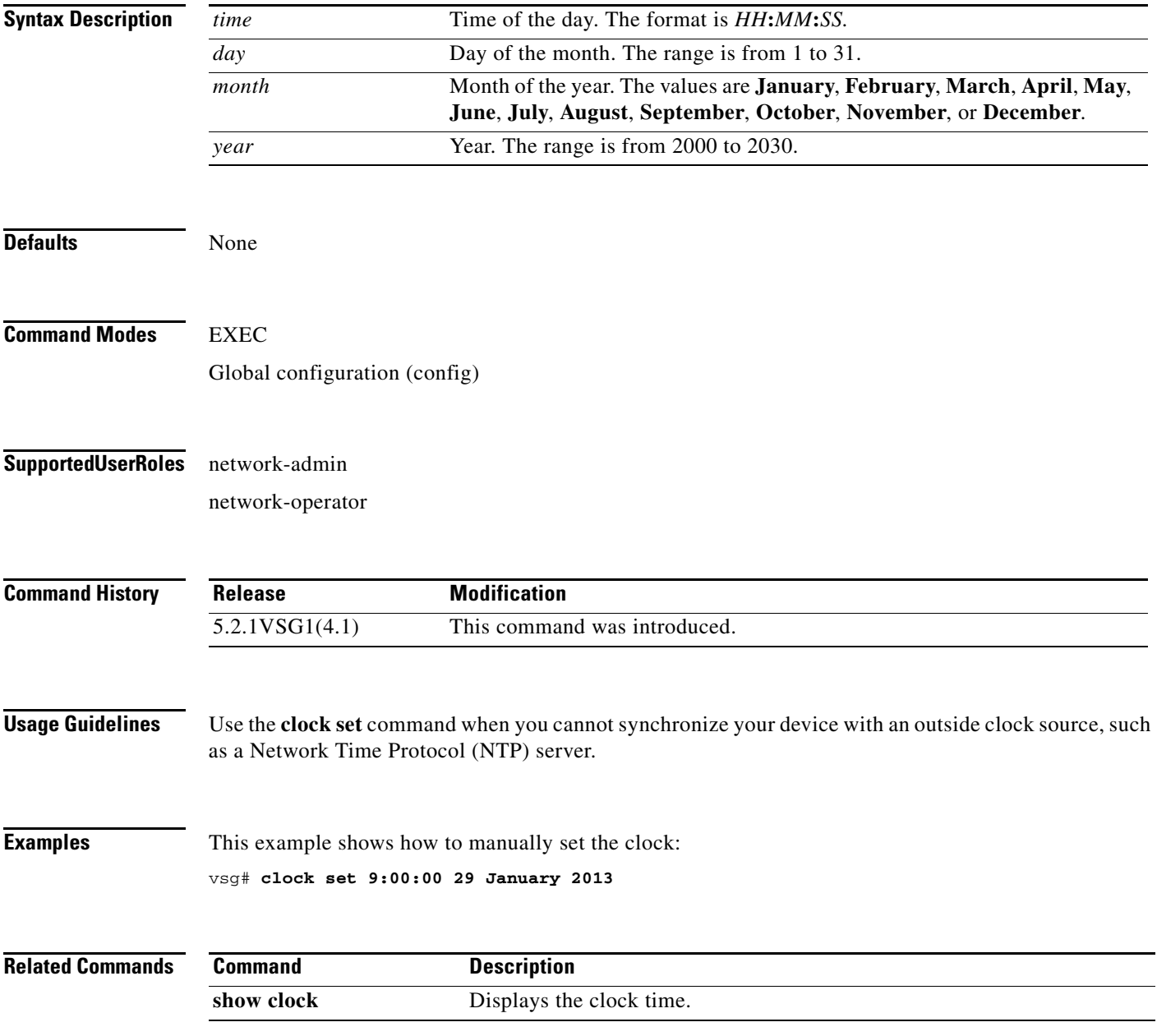

## **condition**

To specify a condition statement used in a rule or zone, use the **condition** command. To remove the condition statement for a rule or zone, use the **no** form of this command.

**condition** *attribute-name* {**eq** | **neq** | **gt** | **lt** | **prefix** | **contains** | **in-range** | **member-of** | **not-in-range** | **not-member-of**} *attribute-value1* [*attribute-value2*]

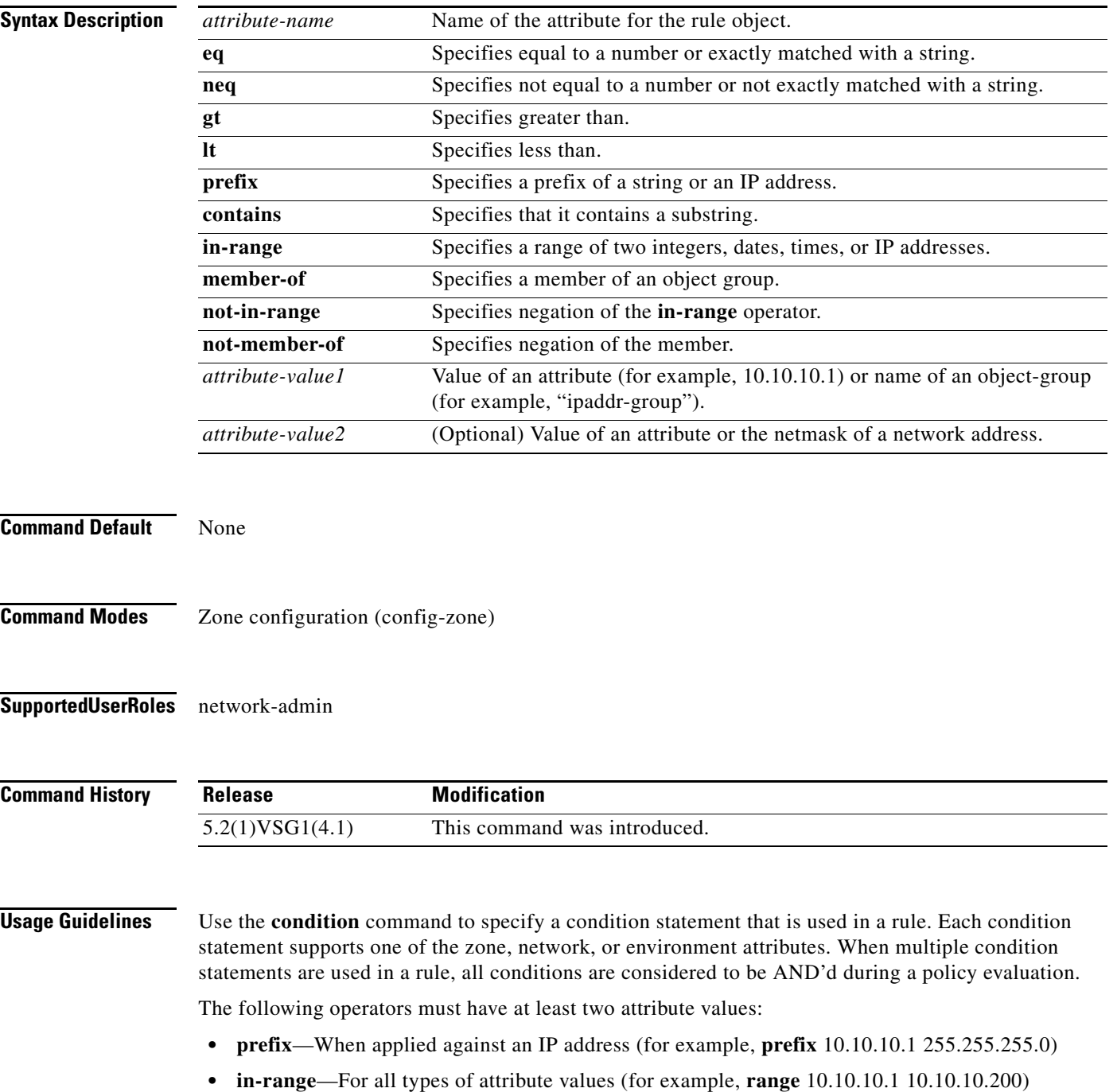

**• not-in-range**—For all types of attribute values (for example, **not-in-range** 10.10.10.1 10.10.10.200)

Attribute values can be any of the following:

- **•** Integer
- **•** Integer range
- **•** IP address and a netmask
- **•** IP address range
- **•** String
- **•** Name of an object-group

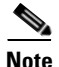

- **Note** Attributes used in rule conditions are mostly directional attributes.
	- **•** Attributes usd in zone conditions are all neutral attributes.

**Examples** This example shows how to set up conditions for a web server zone:

```
VSG(config)# zone web_servers
VSG(config-zone)# condition 1 net.ip-address range 10.10.1.1 10.10.1.20
VSG(config-zone# exit
```
This example shows how to set up conditions for an app server zone:

```
VSG(config)# zone app_servers
VSG(config-zone)# condition 1 net.ip-address range 10.10.1.21 10.10.1.40
VSG(config-zone)# exit
```
This example shows how to set up conditions for a database server zone:

```
VSG(config)# zone db_servers
VSG(config-zone)# condition 1 net.ip-address range 10.10.1.41 10.10.1.60
VSG(config-zone)# exit
```
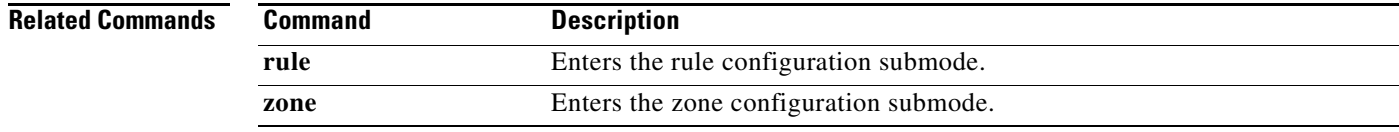

## **configure**

To enter configuration mode, use the **configure** command.

**configure**

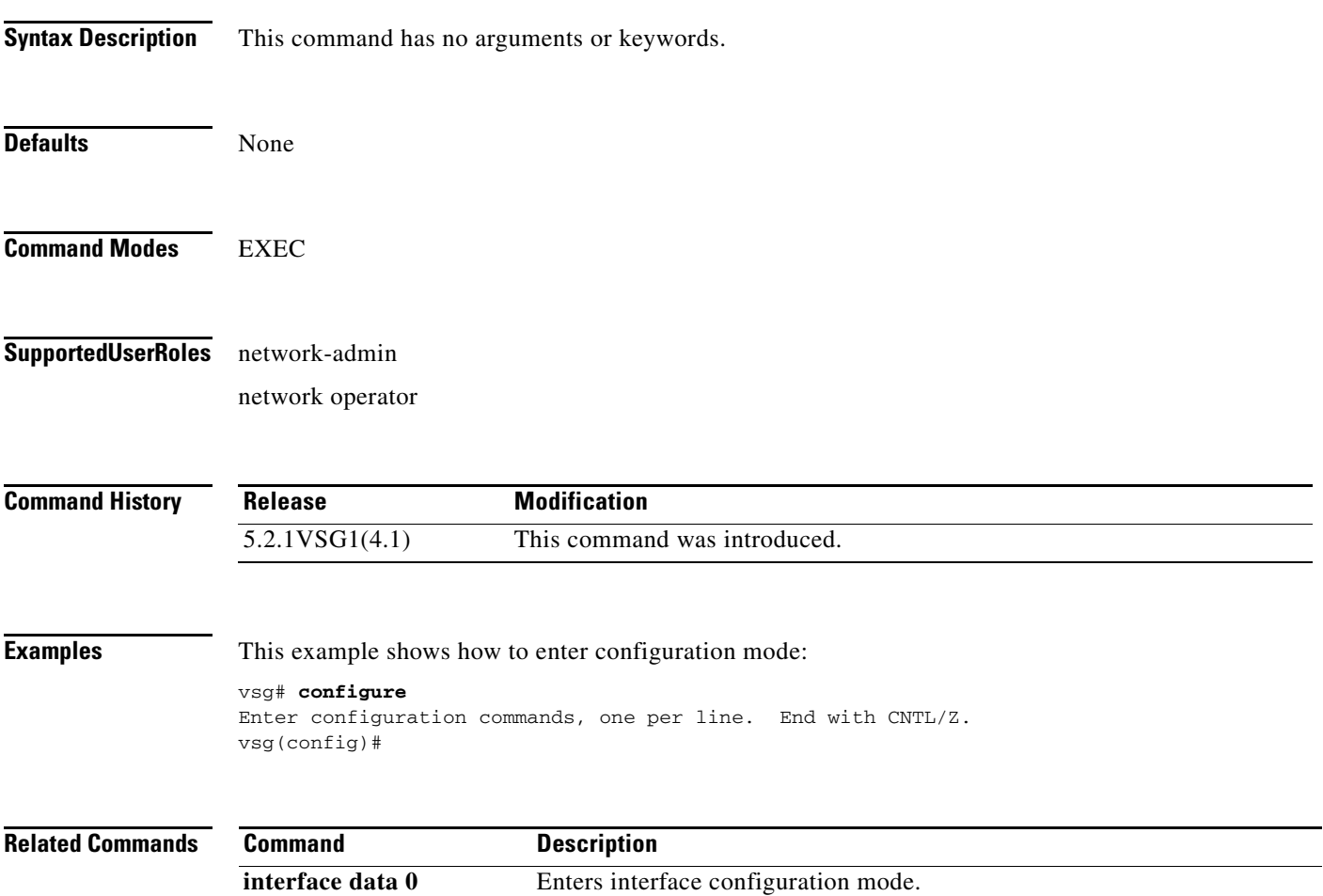
## **copy bootflash:**

To copy files from the bootflash directory, use the **copy bootflash:** command.

**copy bootflash:***//file-address destination-address*

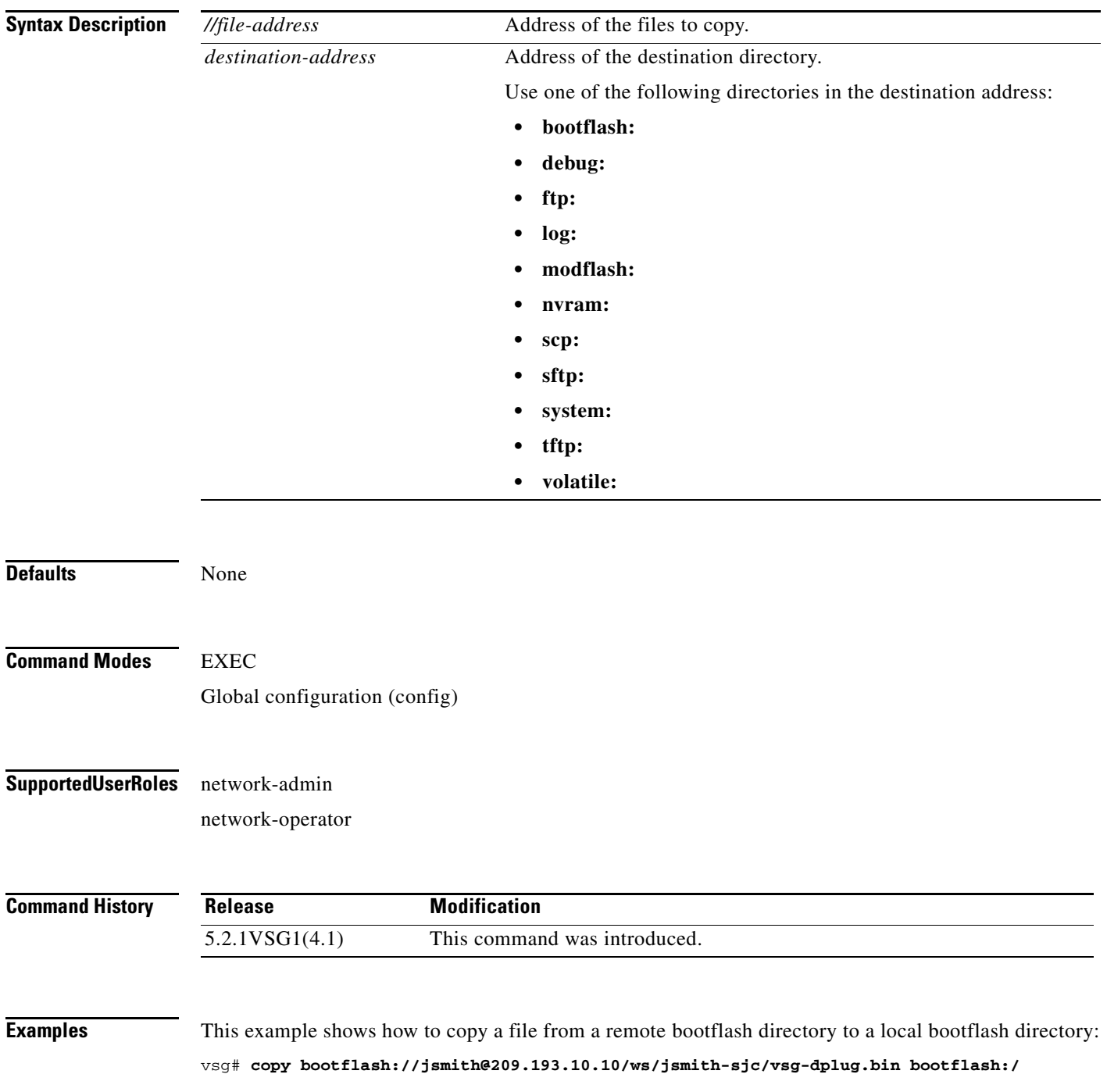

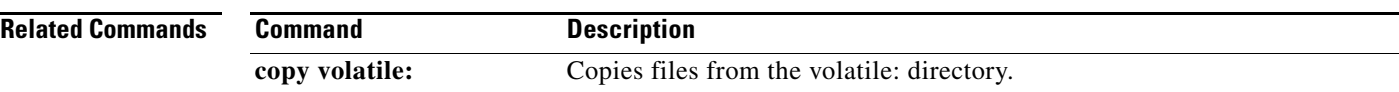

### **copy core:**

To copy files from the core directory, use the **copy core:** command.

**copy core:** *//file-address destination-address*

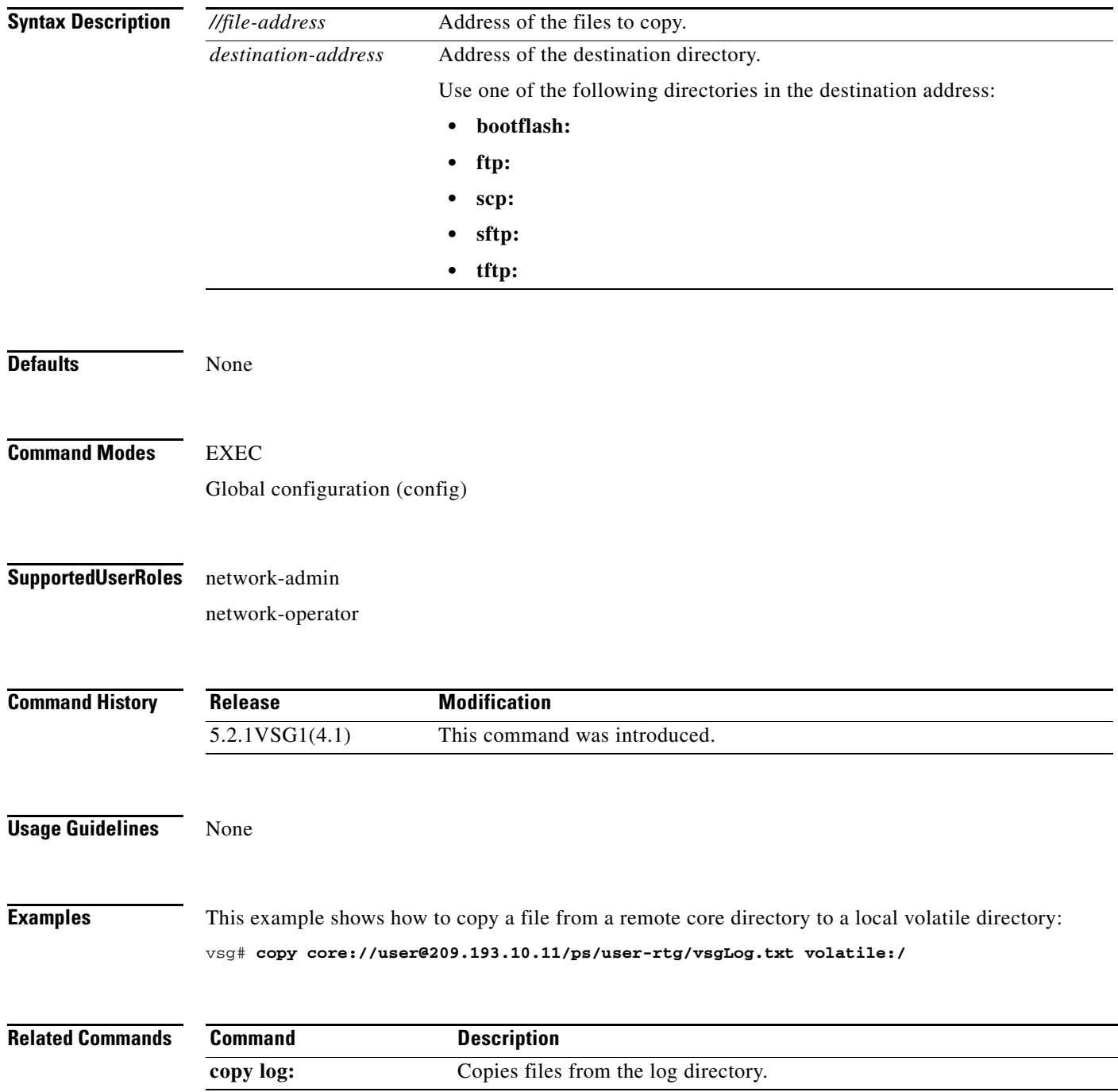

 $\mathcal{L}_{\rm{max}}$ 

**The Contract of the Contract of the Contract of the Contract of the Contract of the Contract of the Contract o** 

## **copy debug:**

To copy files from the debug directory, use the **copy debug:** command.

**copy debug:** *//file-address destination-address*

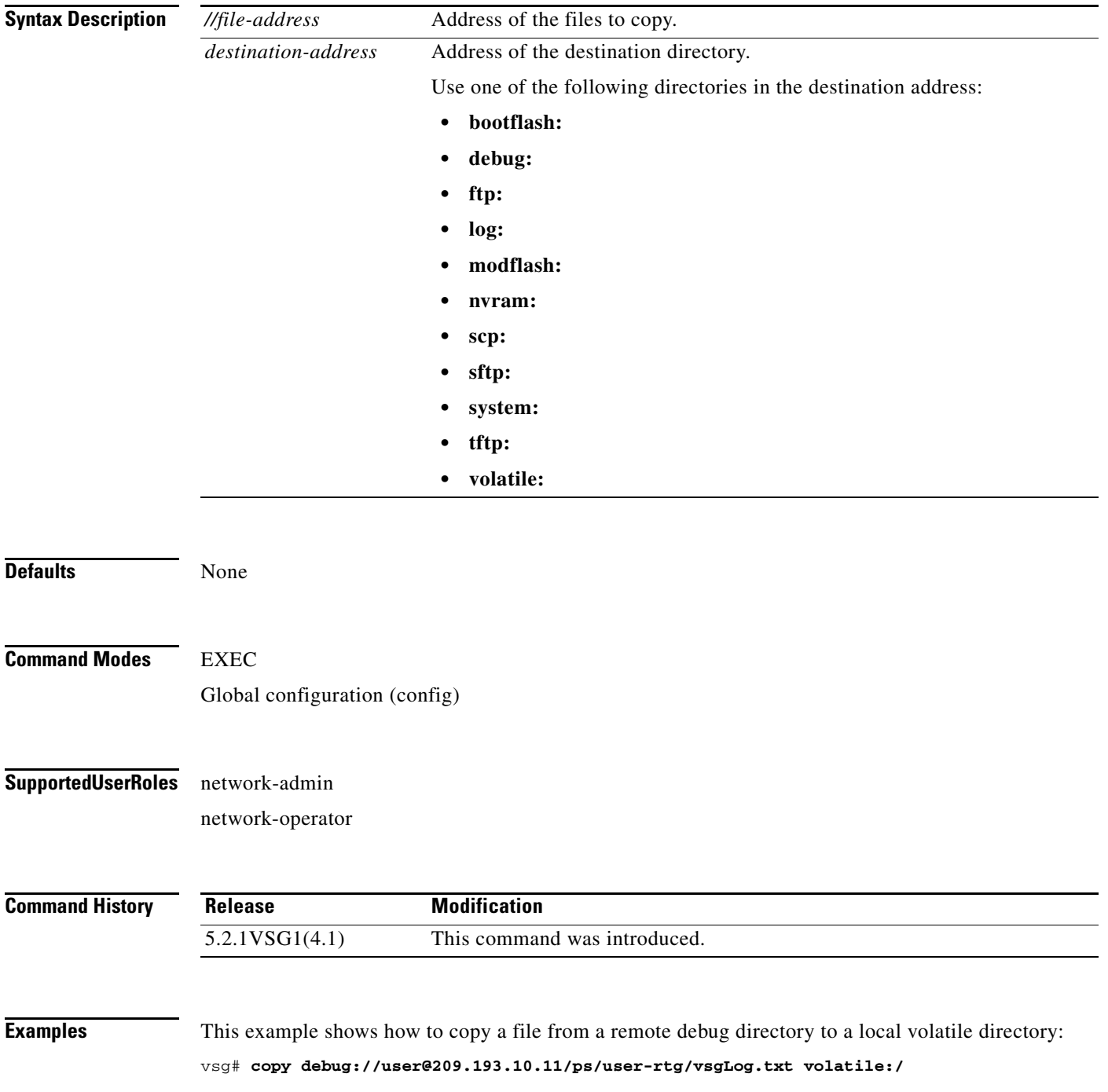

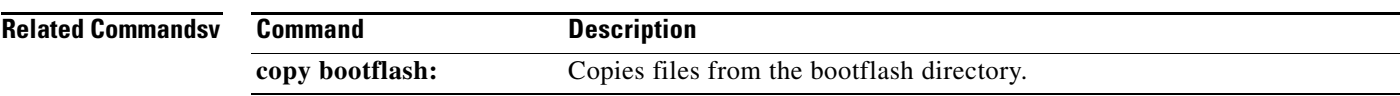

## **copy ftp:**

To copy files from the file transfer protocol (FTP) directory, use the **copy ftp:** command.

**copy ftp:***//file-address destination-address*

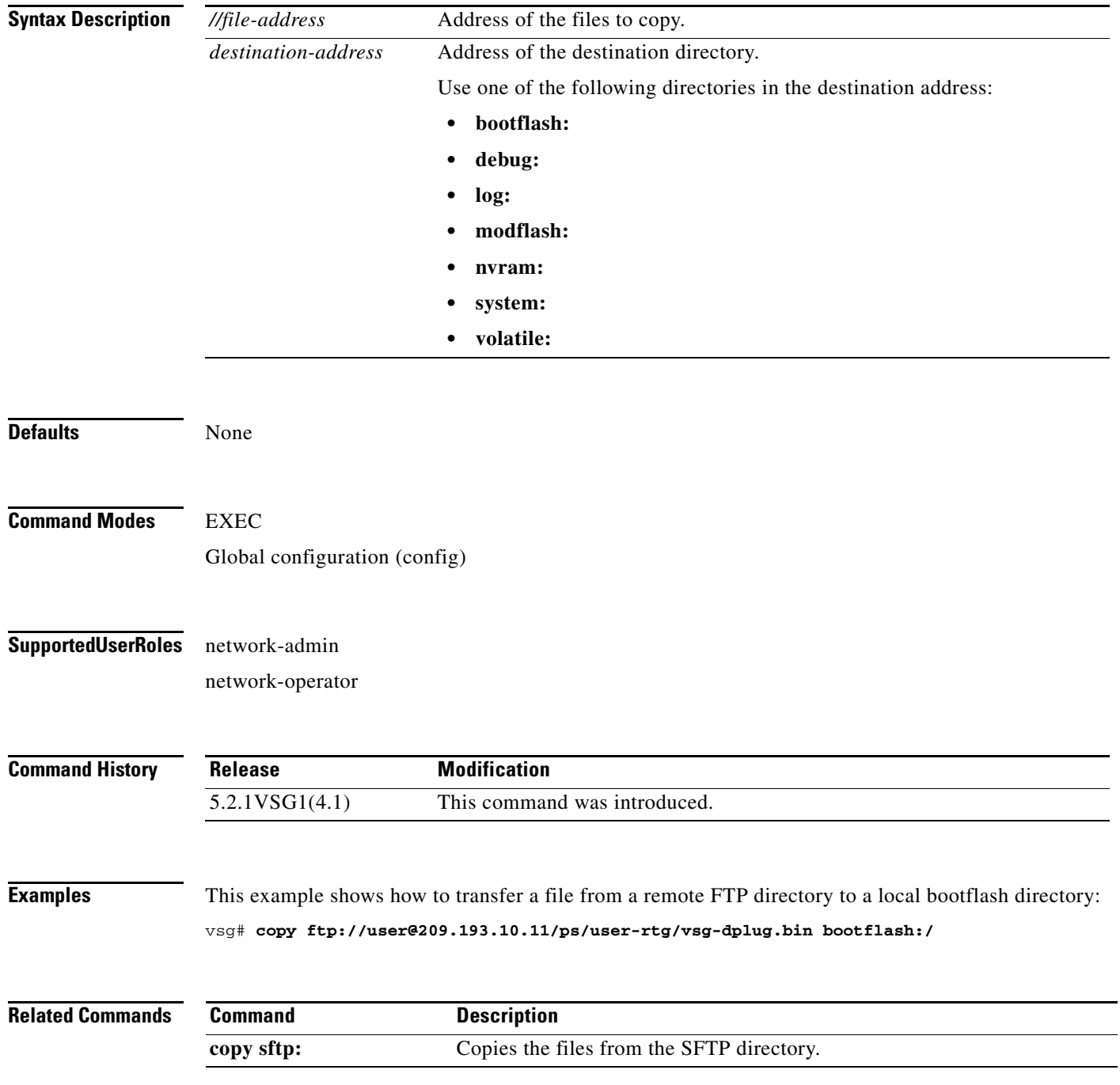

## **copy log:**

To copy files from the log directory, use the **copy log:** command.

**copy log:***//file-address destination-address*

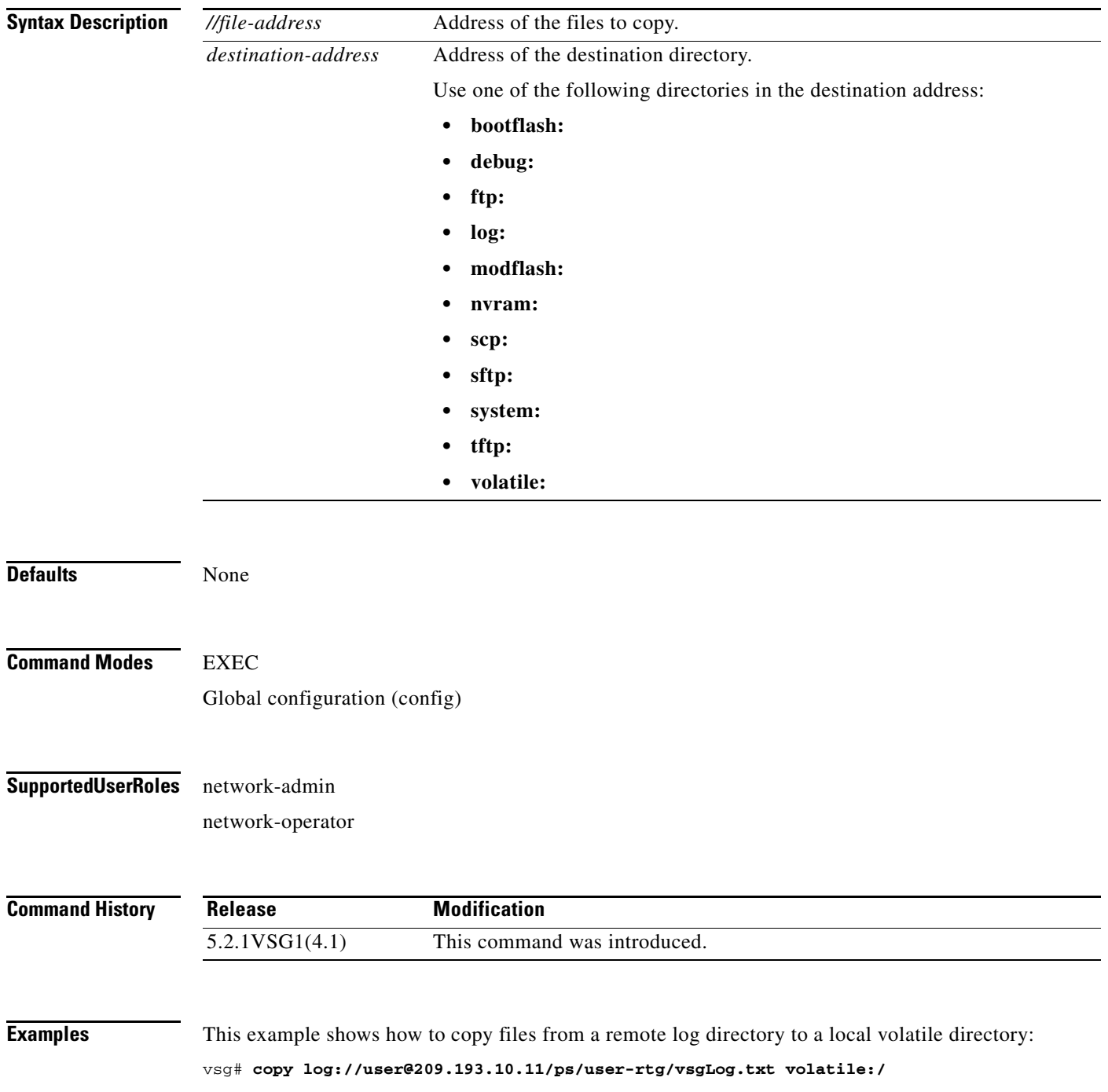

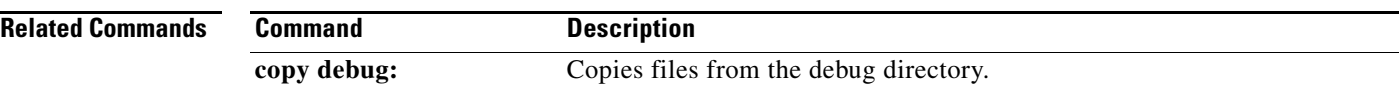

## **copy modflash:**

To copy files from the modflash directory, use the **copy modflash:** command.

**copy modflash:** *//file-address destination-address*

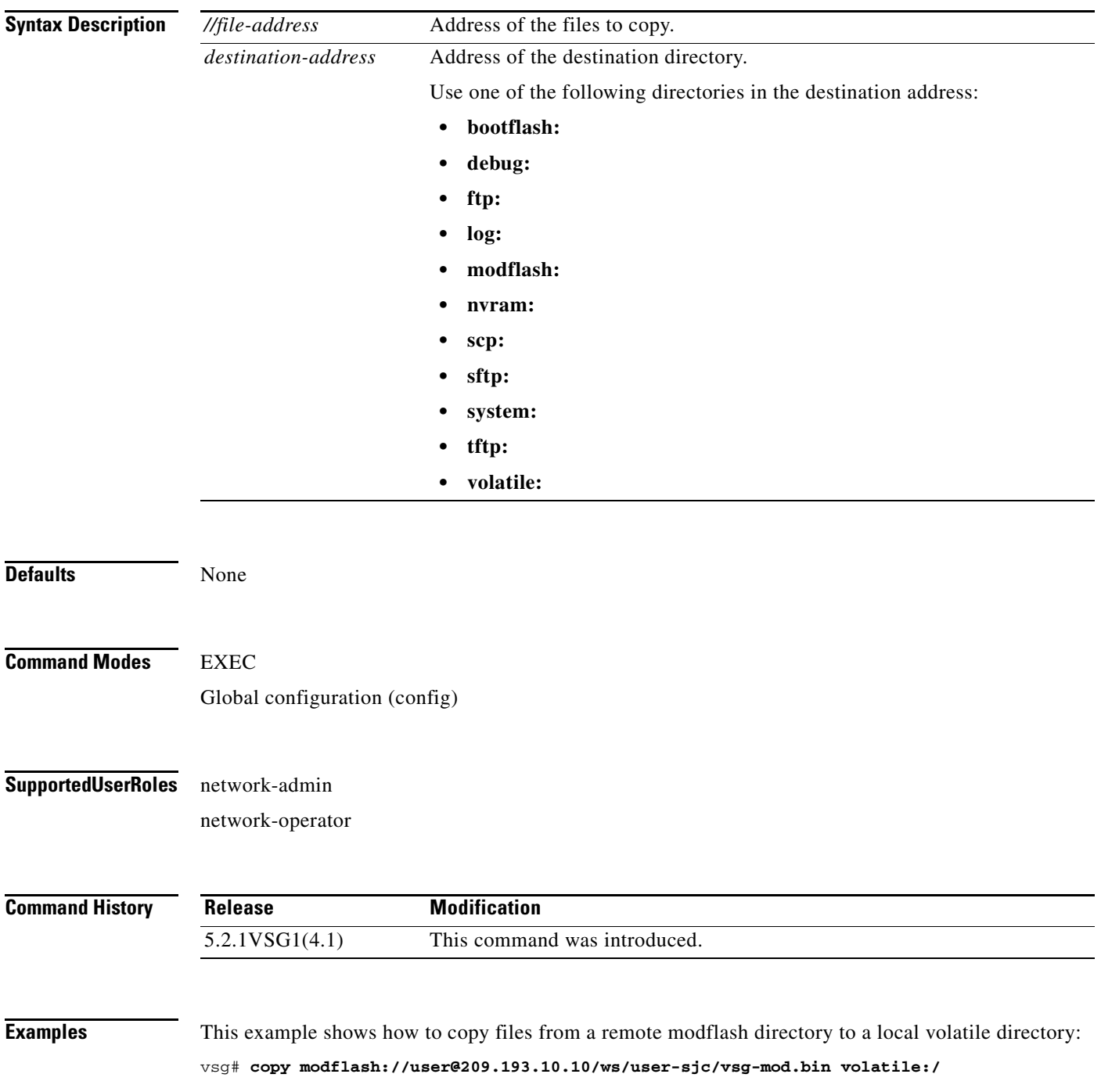

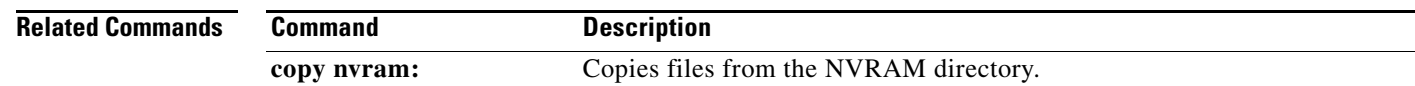

### **copy nvram:**

To copy files from the nonvolatile RAM (NVRAM) directory, use the **copy nvram:** command.

**copy nvram:***//file-address destination-address*

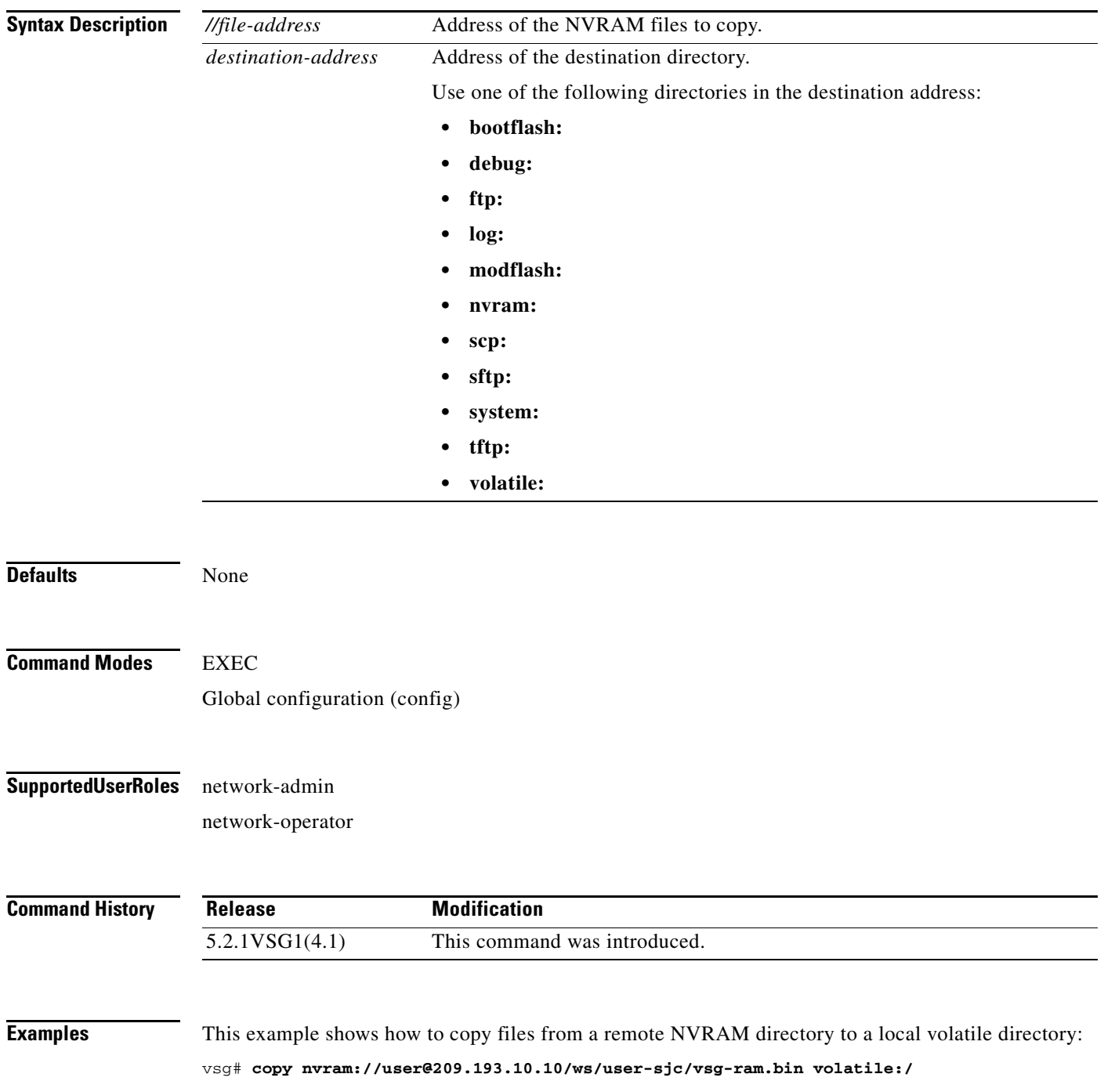

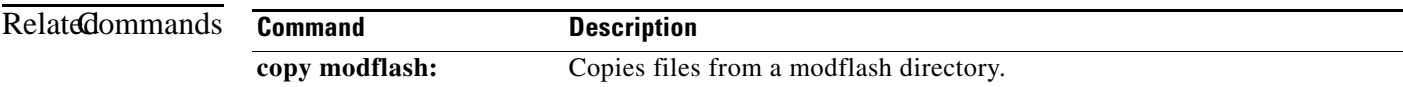

П

# **copy running-config**

To copy the running configuration, use the **copy running-config** command.

**copy running-config** *destination-address* [**all-vdc**]

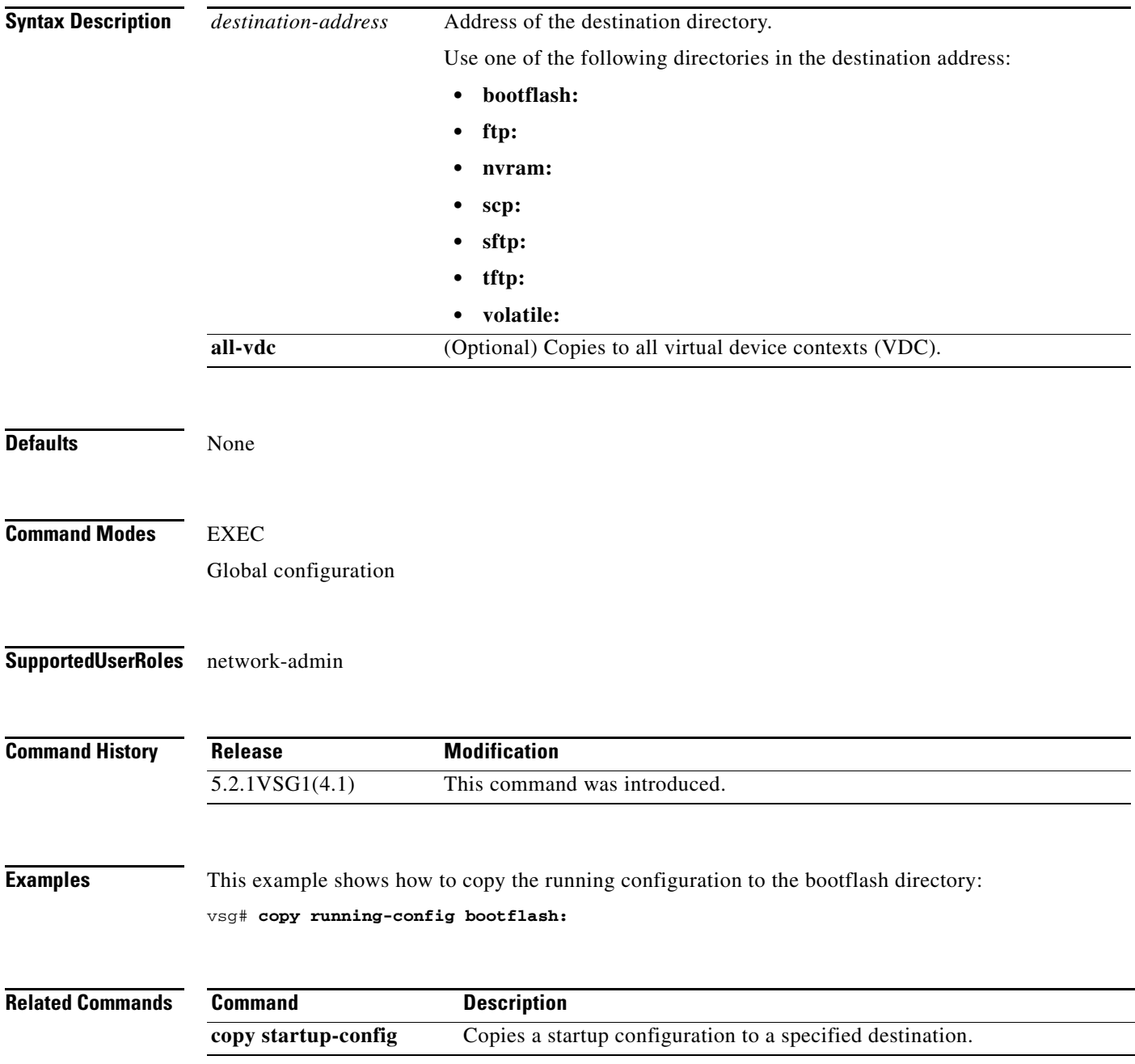

 $\mathbf{r}$ 

### **copy scp:**

To copy files from the Secure Control Protocol (SCP) directory, use the **copy scp:** command.

**copy scp:***//file-address destination-address*

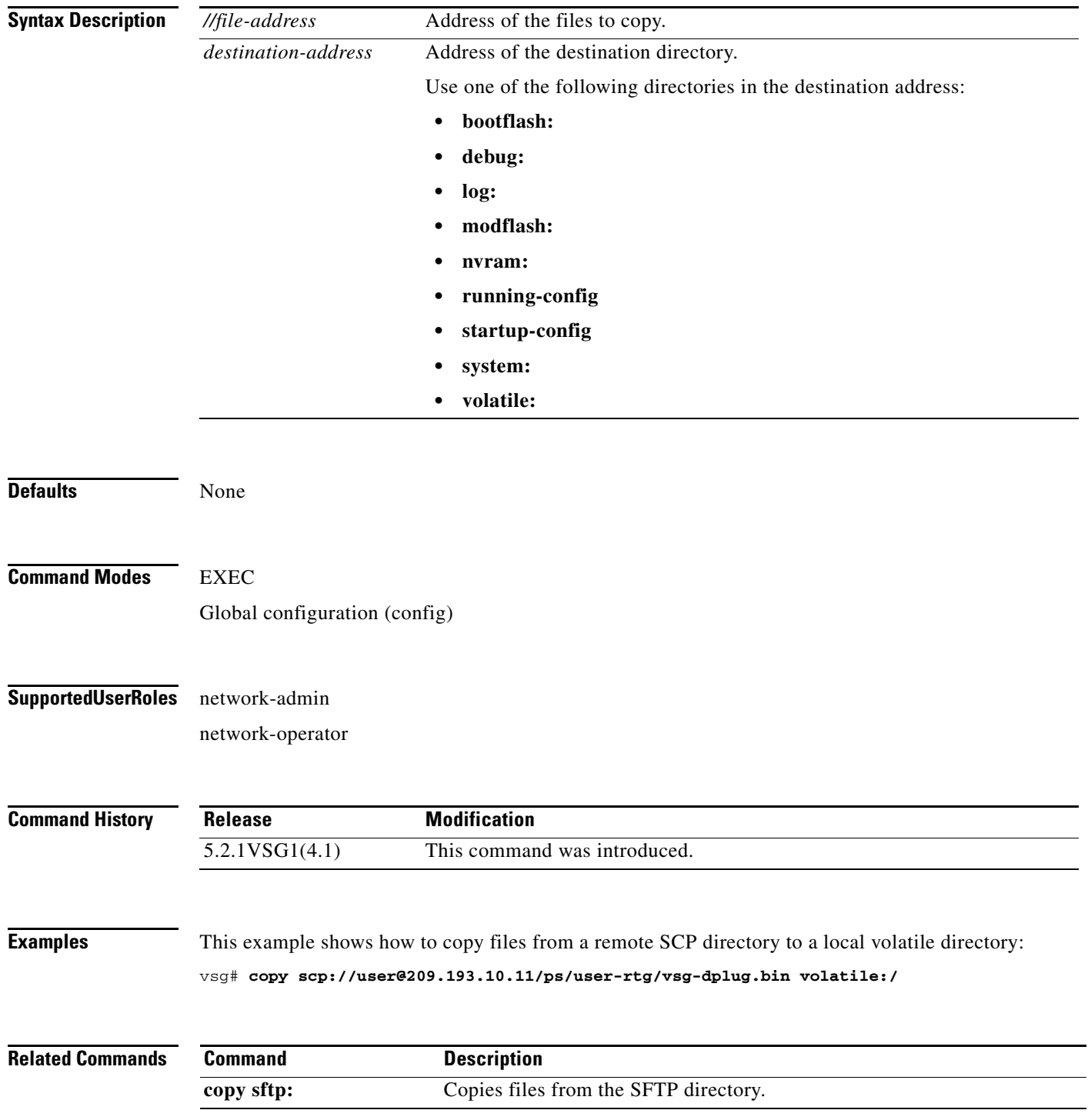

## **copy sftp:**

To copy files from the Secure File Transfer Protocol (SFTP) directory, use the **copy sftp:** command.

**copy sftp:***//file-address destination-address*

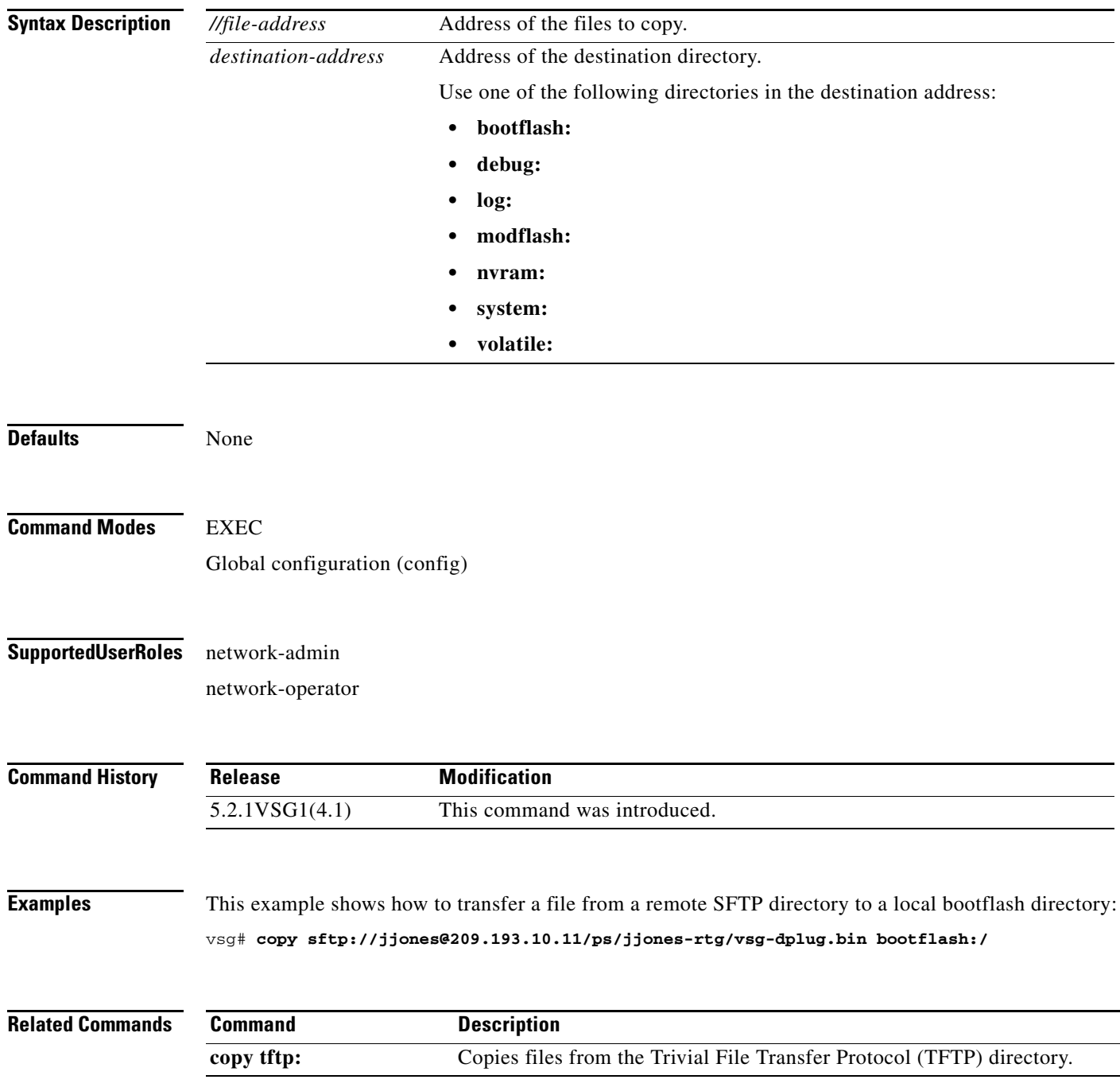

# **copy startup-config**

To copy the startup configuration, use the **copy startup-config** command.

**copy startup-config** *destination-address* [**all-vdc**]

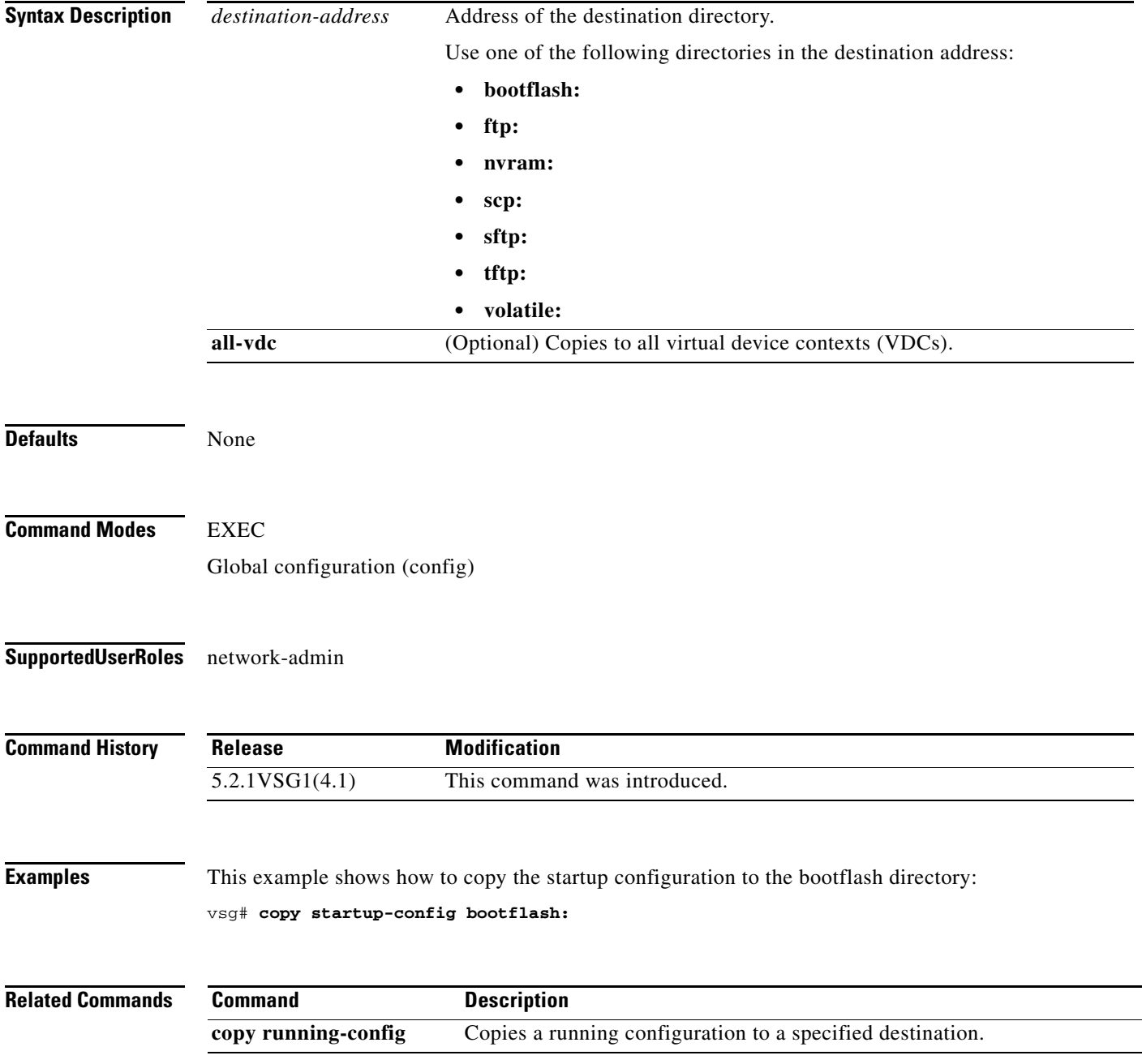

## **copy system:**

To copy files from the file directory, use the **copy system:** command.

**copy system:** *//file-address destination-address*

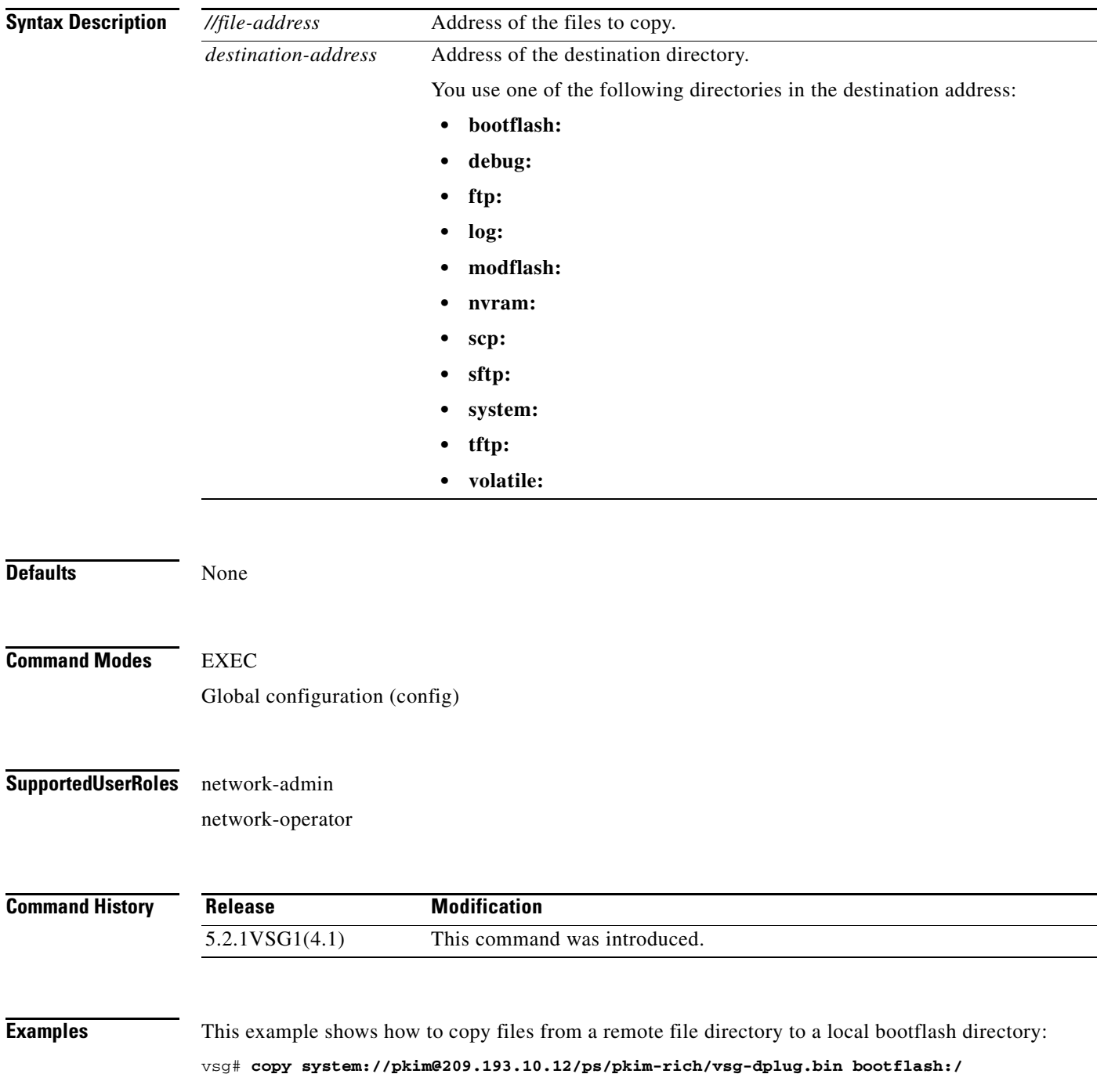

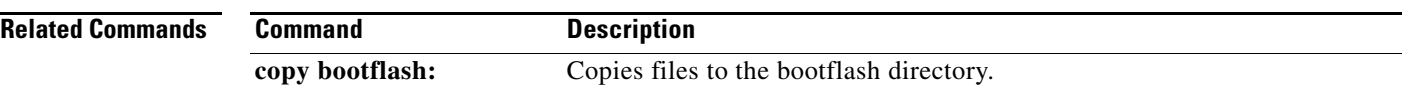

## **copy tftp:**

To copy files from the Trivial File Transfer Protocol (TFTP) directory, use the **copy tftp:** command.

**copy tftp:***//file-address destination-address*

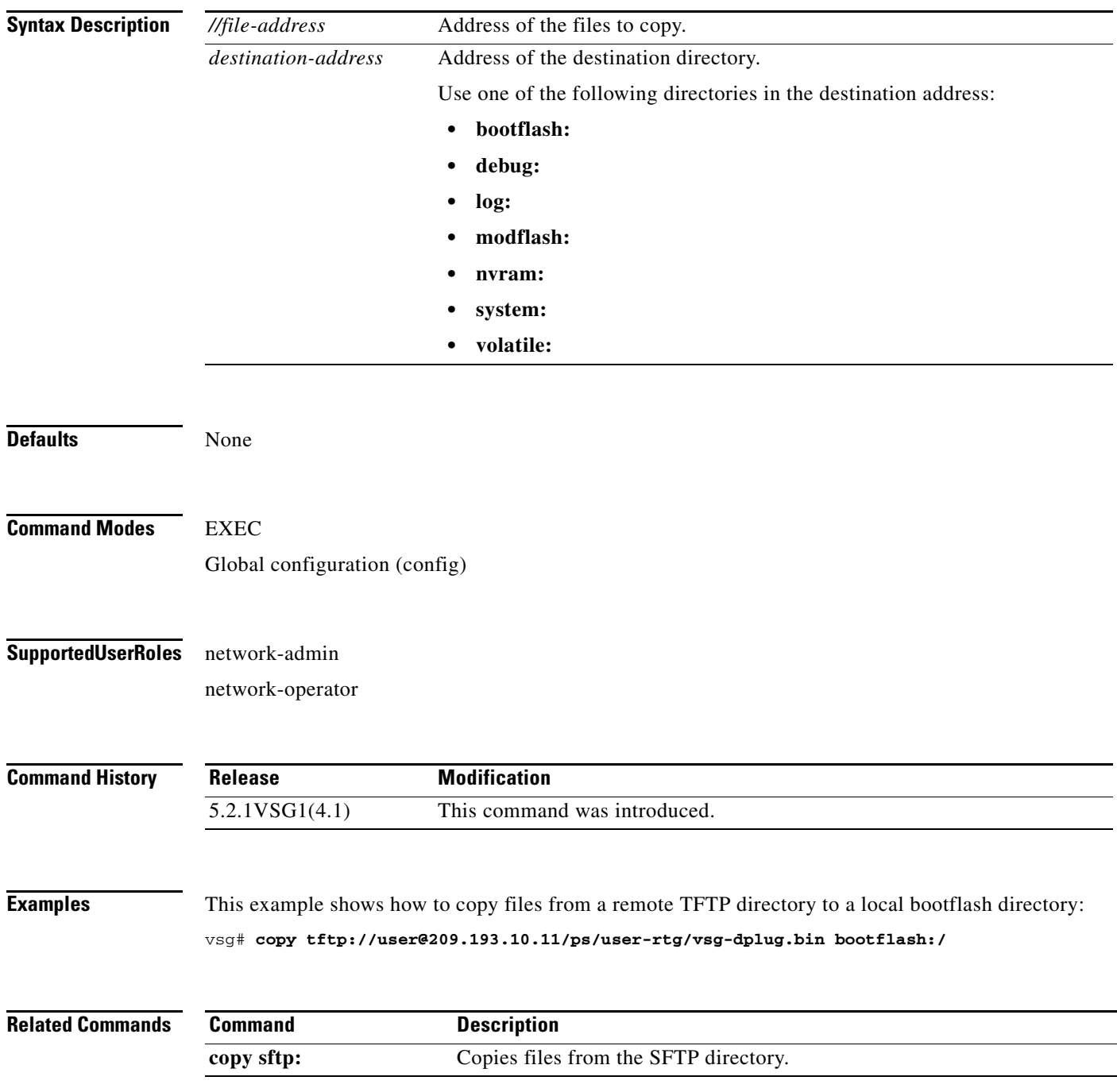

**The Contract of the Contract of the Contract of the Contract of the Contract of the Contract of the Contract o** 

# **copy volatile:**

To copy files from the volatile directory, use the **copy volatile:** command.

**copy volatile:** *//file-address destination-address*

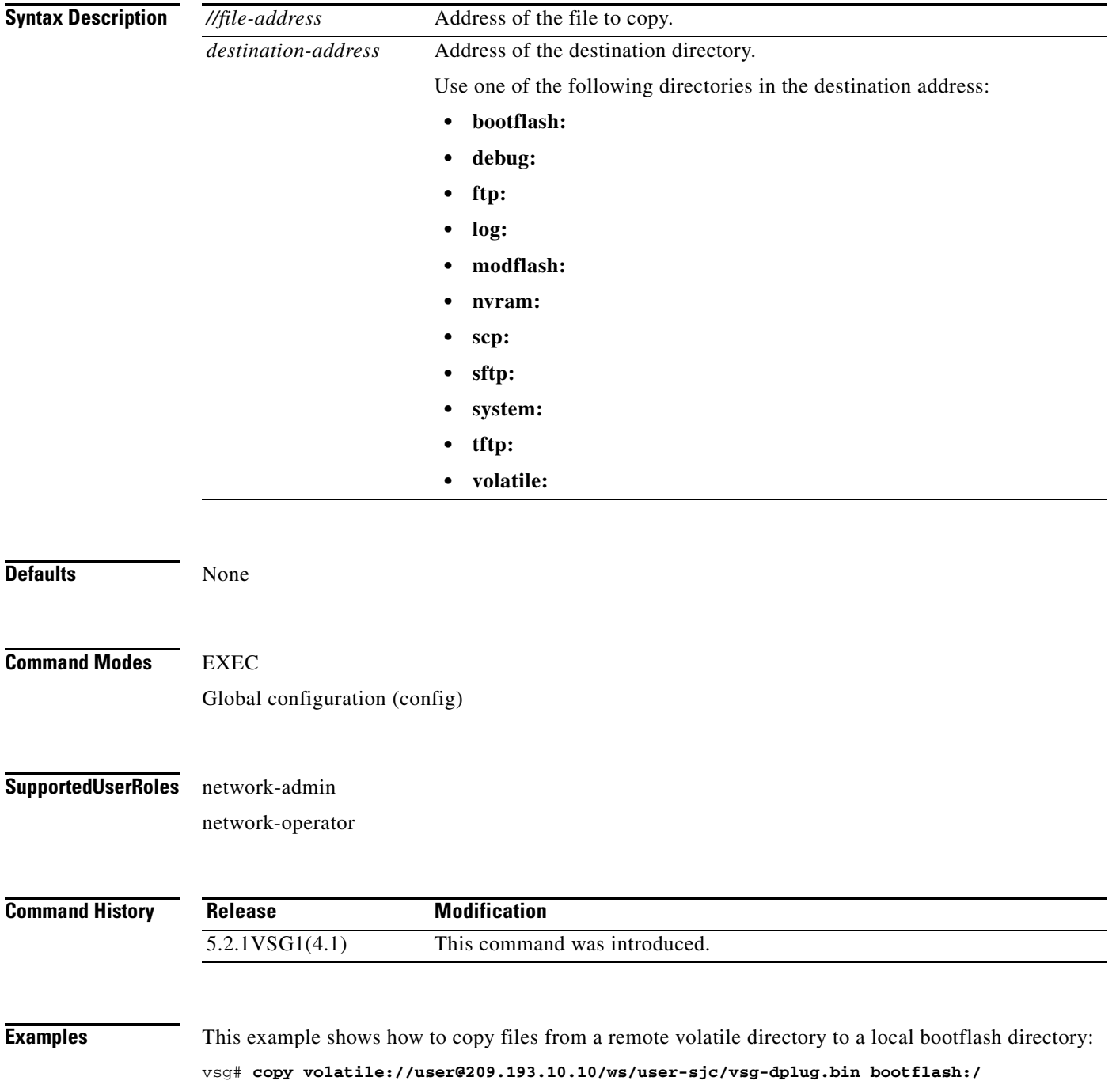

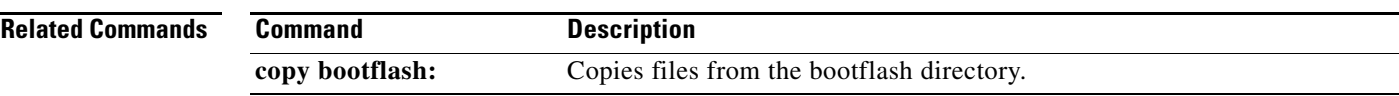

### **debug logfile**

To direct the output of the **debug** command to a specified file, use the **debug logfile** command. To revert to the default, use the **no** form of the command.

**debug logfile** *filename* [**size** *bytes*]

**no debug logfile** *filename* [**size** *bytes*]

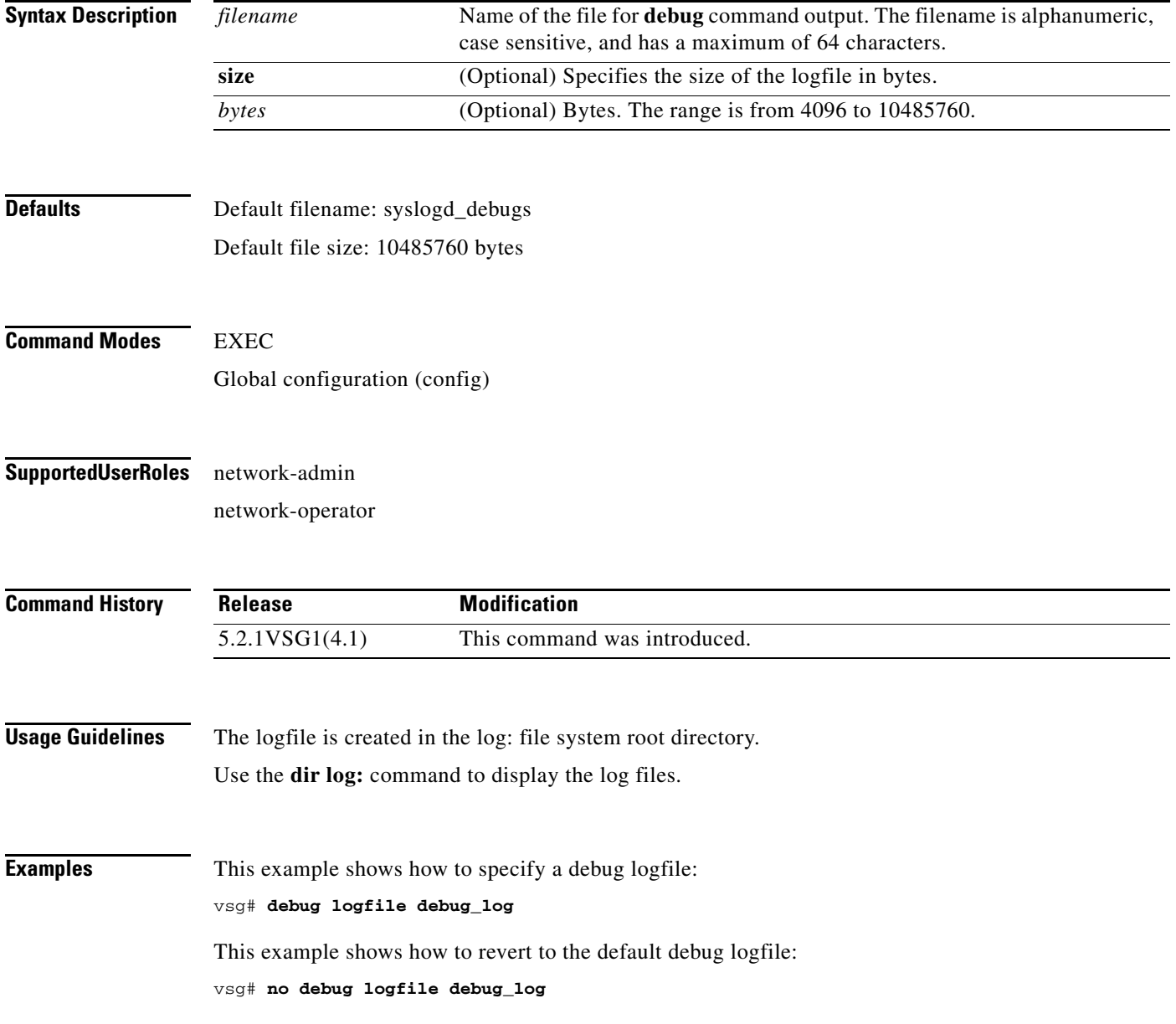

#### **Related Commands**

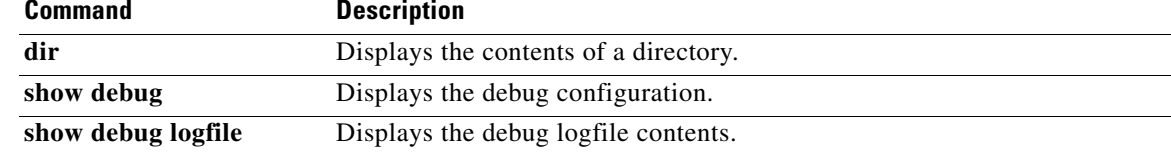

## **debug logging**

To enable **debug** command output logging, use the **debug logging** command. To disable debug logging, use the **no** form of this command.

**debug logging**

**no debug logging**

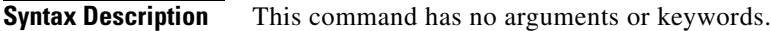

**Defaults** Disabled

**Command Modes** EXEC Global configuration (config)

#### **Supported User Roles** network-admin

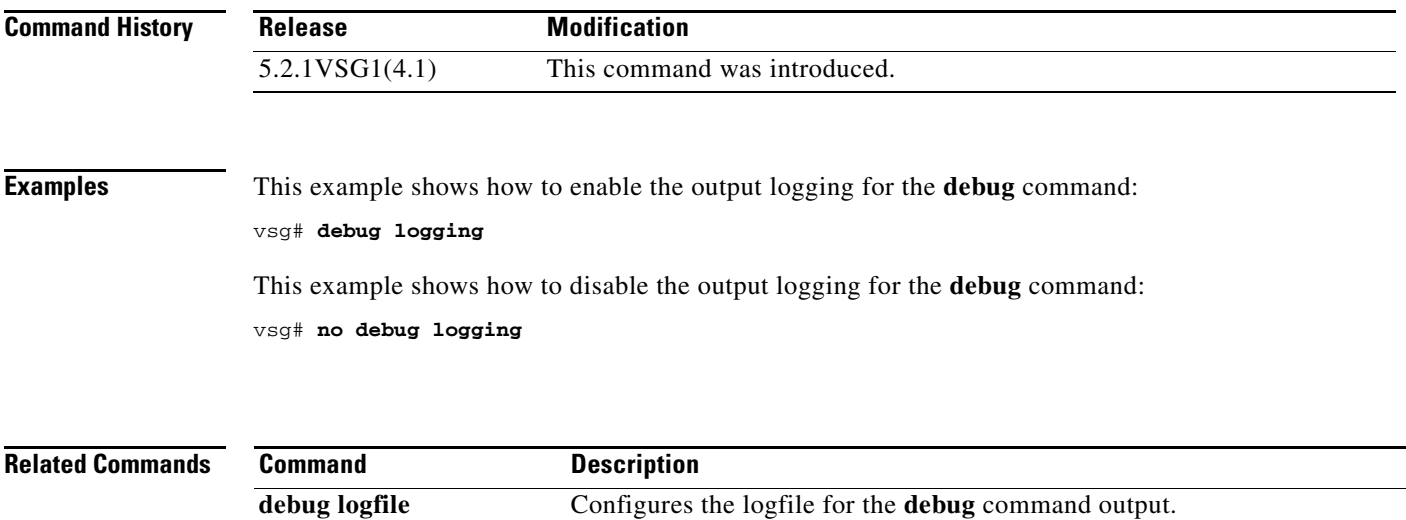

# **delete**

To delete the contents of a directory, use the **delete** command.

**delete** {**bootflash:** | **debug:** | **log:** | **modflash:** | **volatile:**}

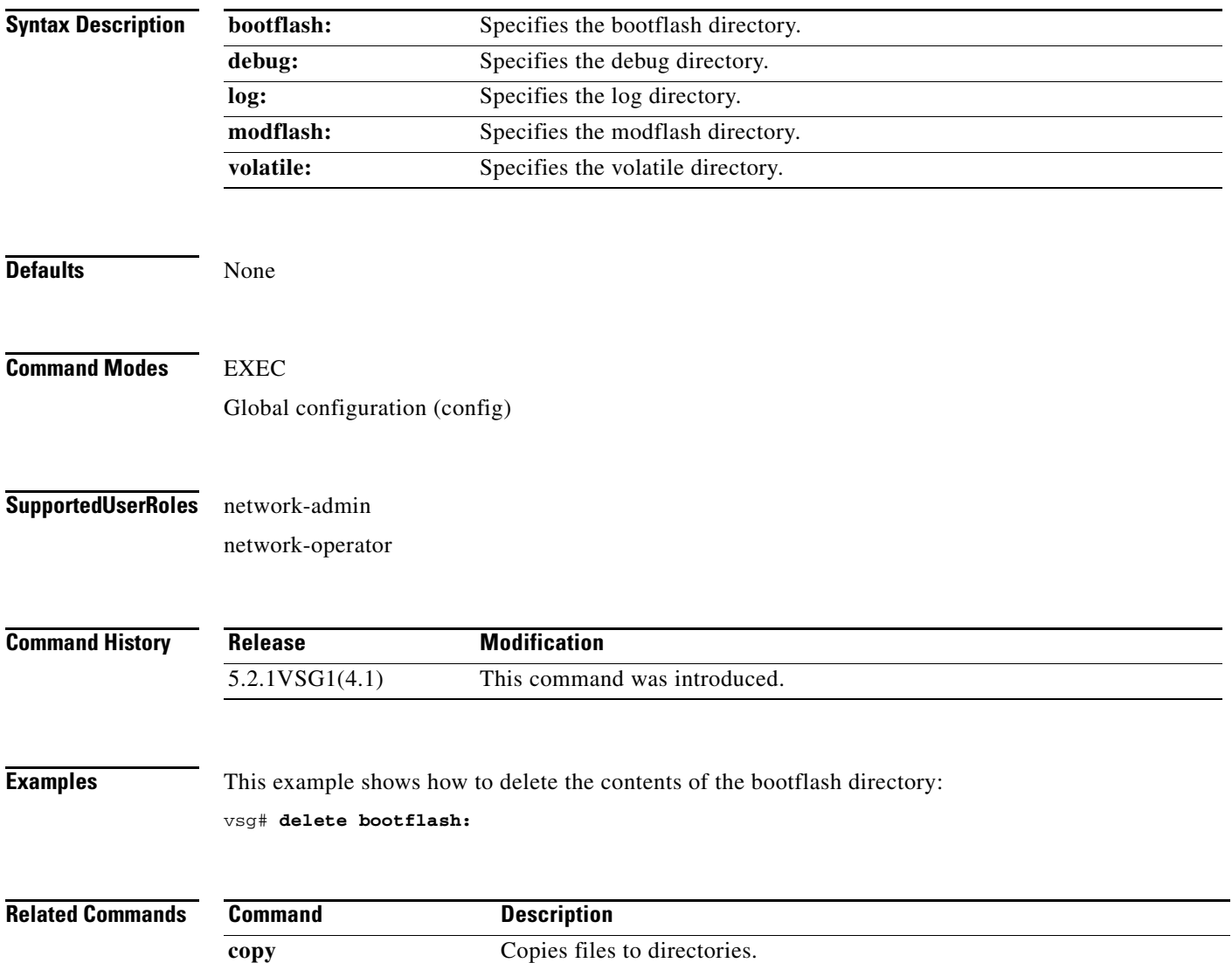

П

#### **dir**

# **dir**

To display the contents of a directory or file, use the **dir** command.

**dir** [**bootflash:** | **debug:** | **log:** | **modflash:** | **volatile:**]

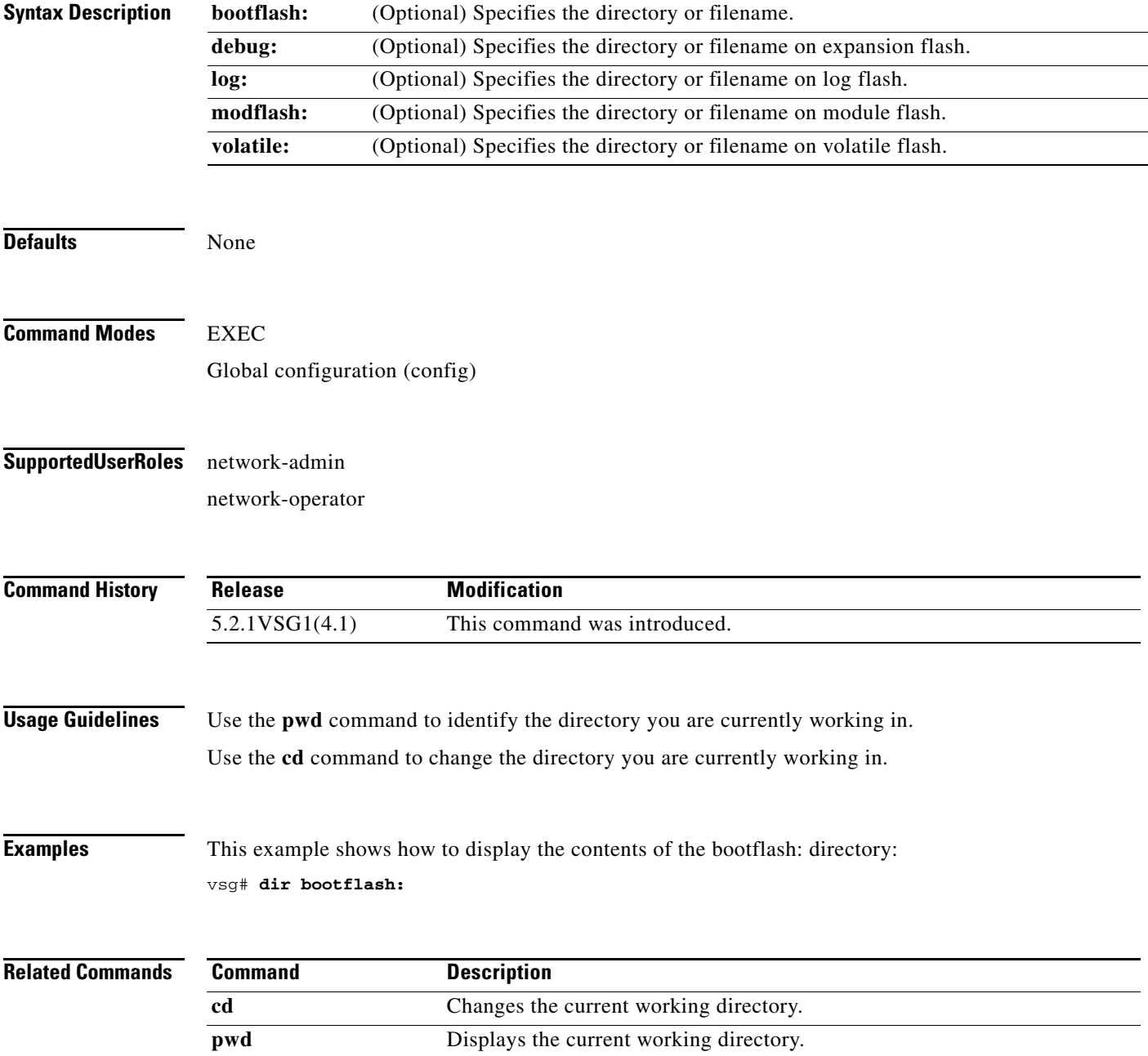

## **echo**

To echo an argument back to the terminal screen, use the **echo** command.

**echo** [**backslash-interpret**] [*text*]

<span id="page-170-0"></span>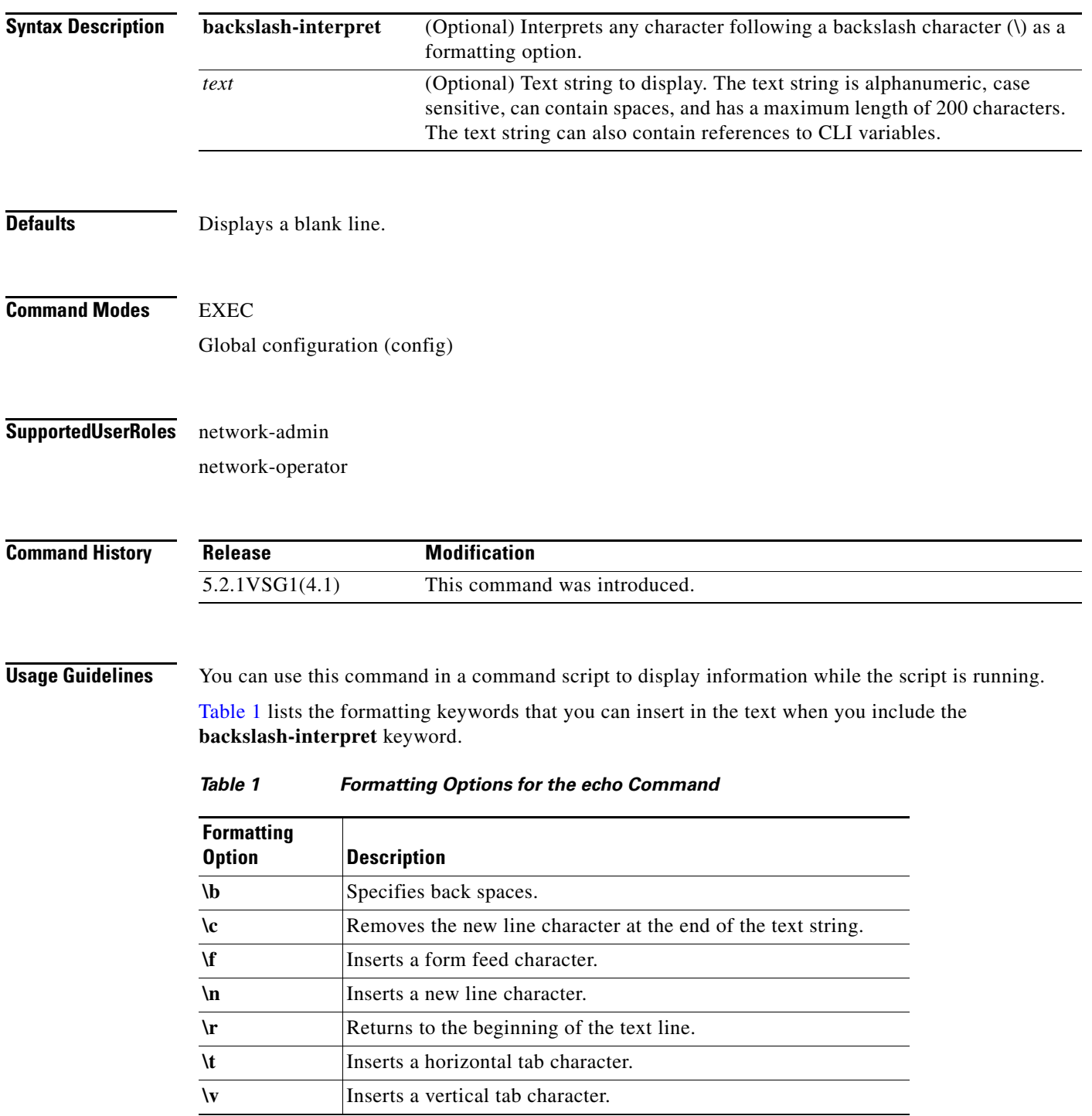

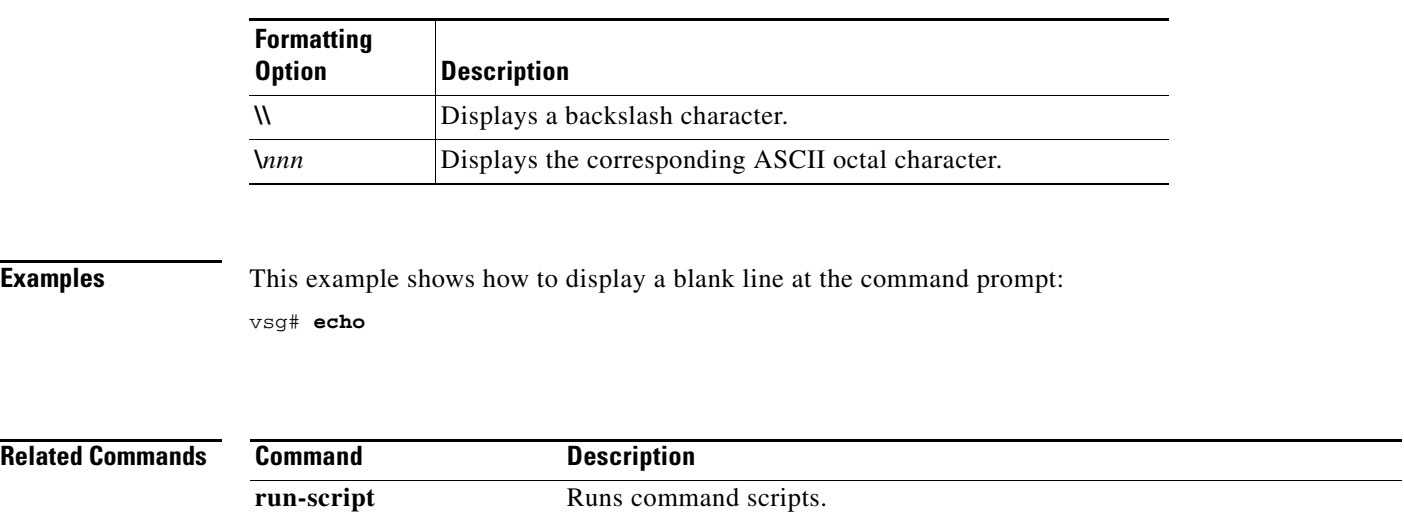

#### *Table 1 Formatting Options for the echo Command (continued)*

a l

### **end**

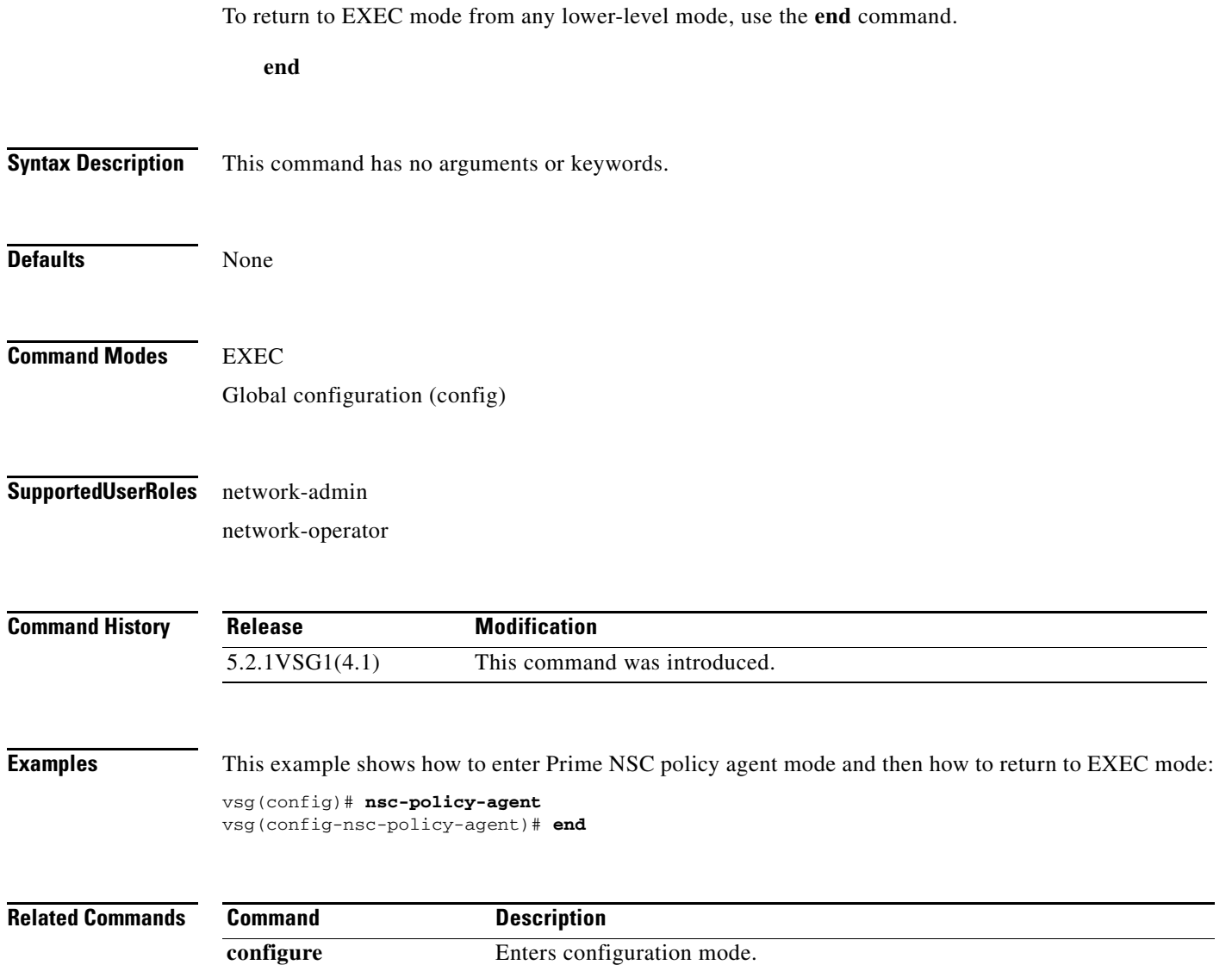

**In the Second** 

### **event**

To clear the event counter, use the **event** command.

**event manager clear counter** *counter*-*name*

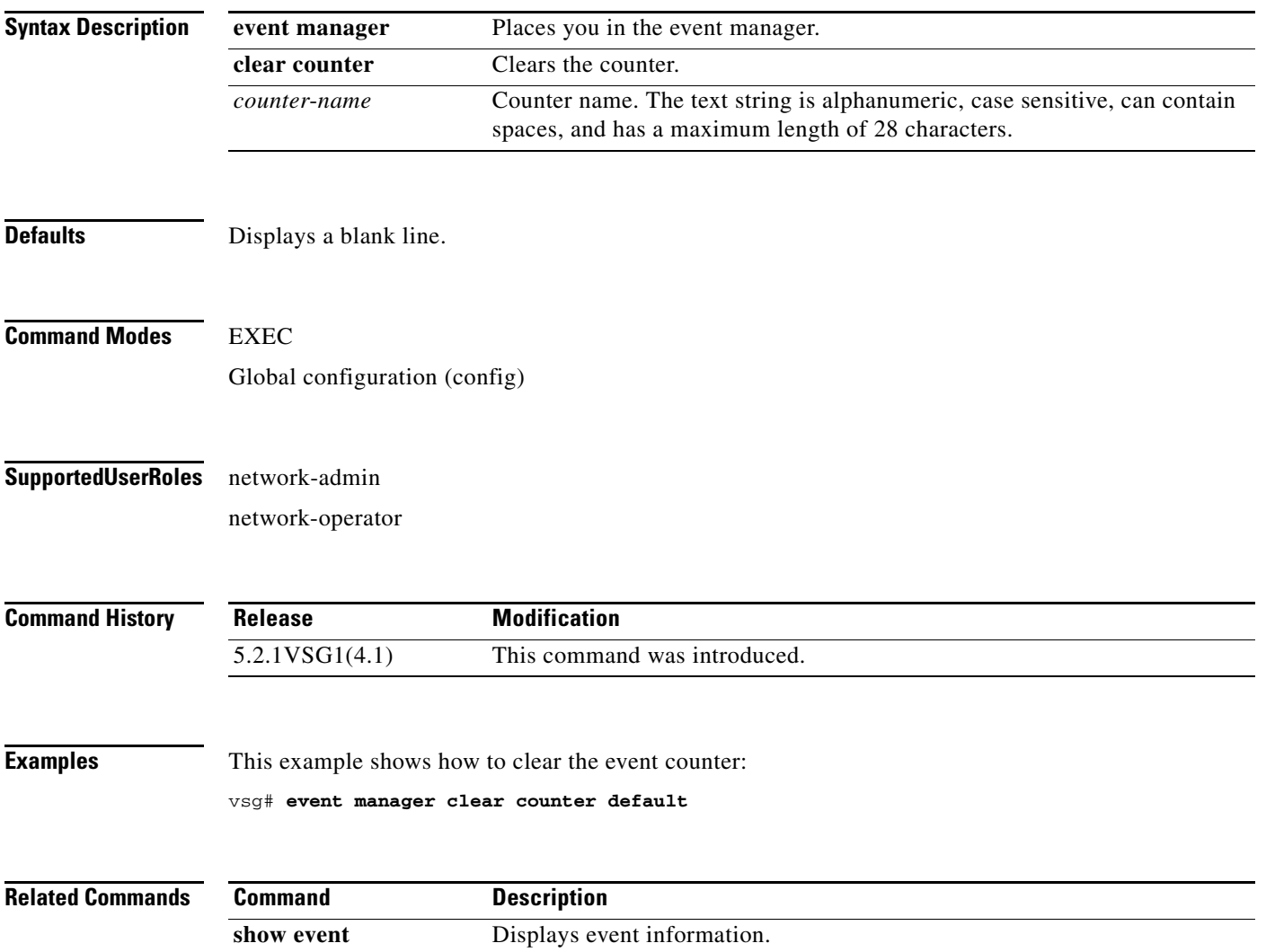

H

#### **event-log service-path**

### **event-log service-path**

 $\mathbf{I}$ 

To enable logging debugs for the service-path process, use the **event-log service-path** command. To disable this feature, use the **no** form of this command.

**event-log service-path** {**ac** {**error** | **info** | **inst-error** | **inst-info**} | **fm** {**debug** | **error** | **info**} | **sp**  {**error** | **info** | **pkt-detail** | **pkt-error** | **pkt-info** | **vpath-lib-error** | **vpath-lib-info** | **vpath-lib-frag**} [**terminal**]

**no event-log service-path** {**ac** {**error** | **info** | **inst-error** | **inst-info**} | **fm** {**debug** | **error** | **info**} | **sp**  {**error** | **info** | **pkt-detail** | **pkt-error** | **pkt-info** | **vpath-lib-error** | **vpath-lib-info** | **vpath-lib-frag**} [**terminal**]

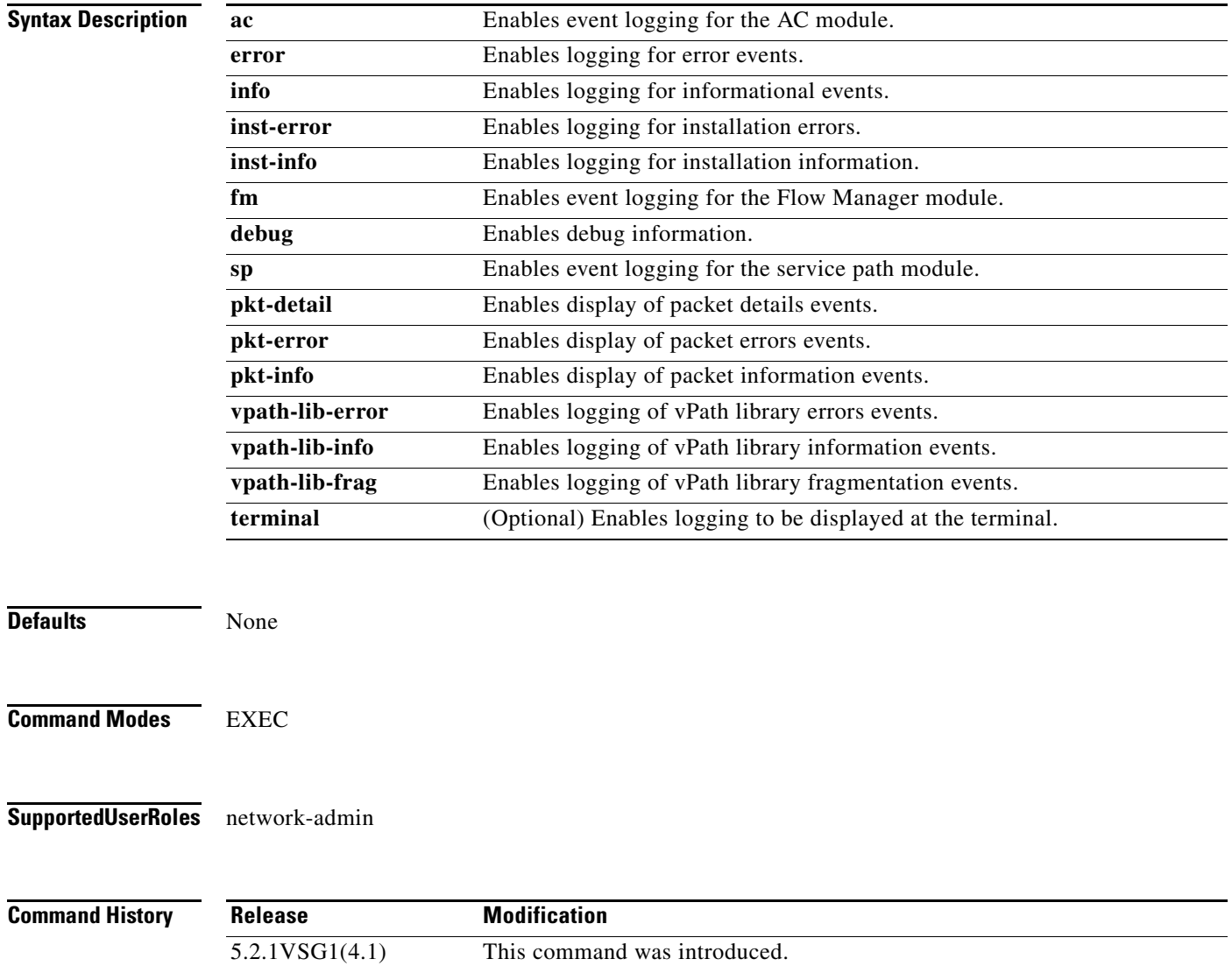

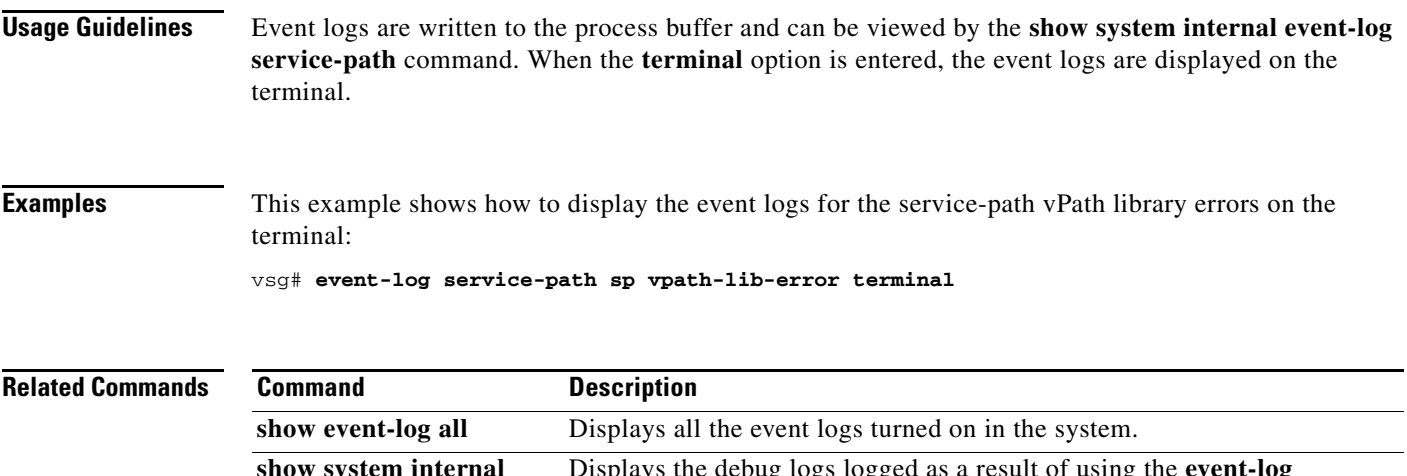

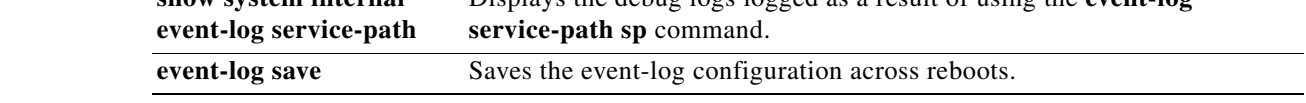

# **exit**

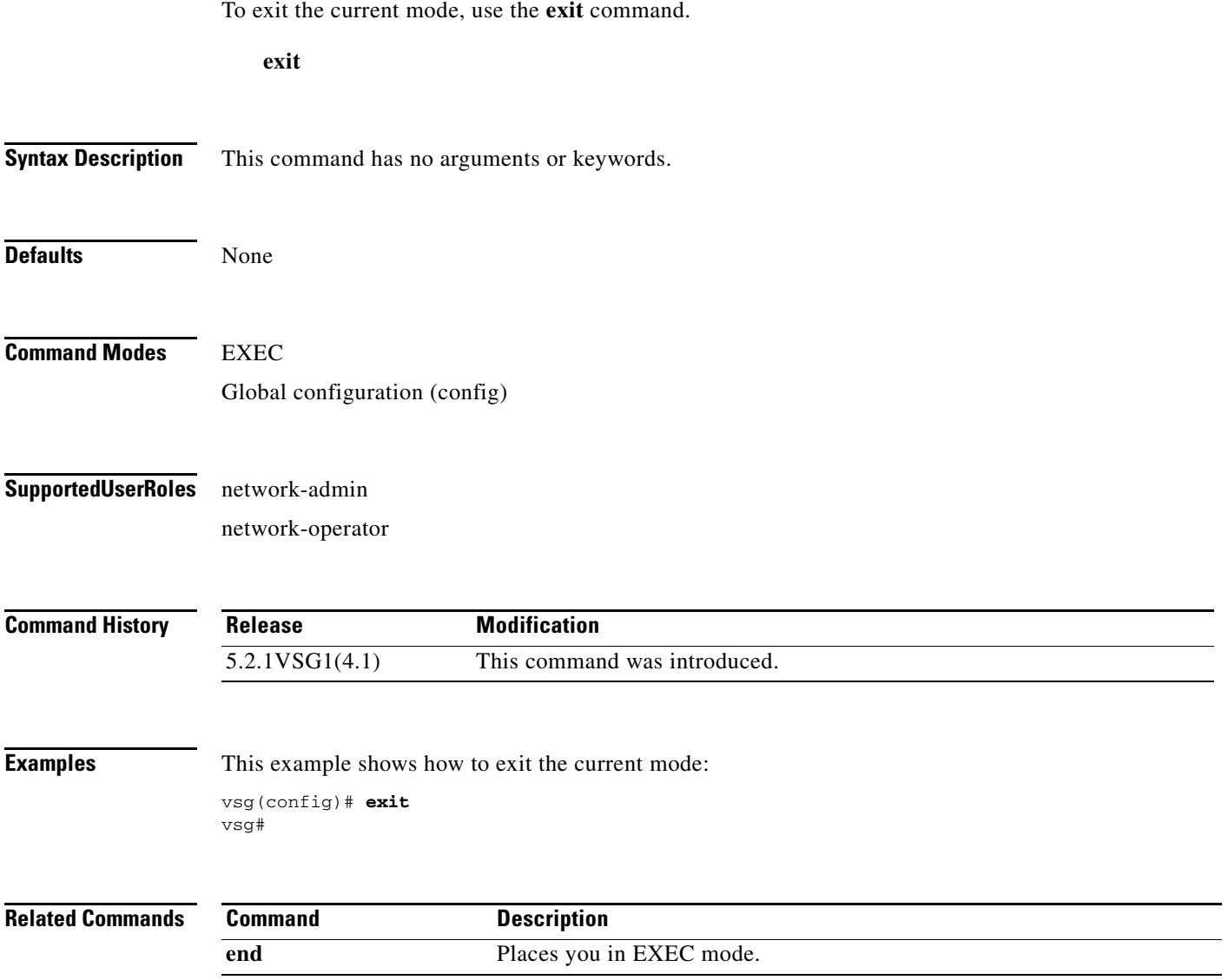

# **find**

To find filenames that begin with a character string, use the **find** command.

**find** *filename-prefix*

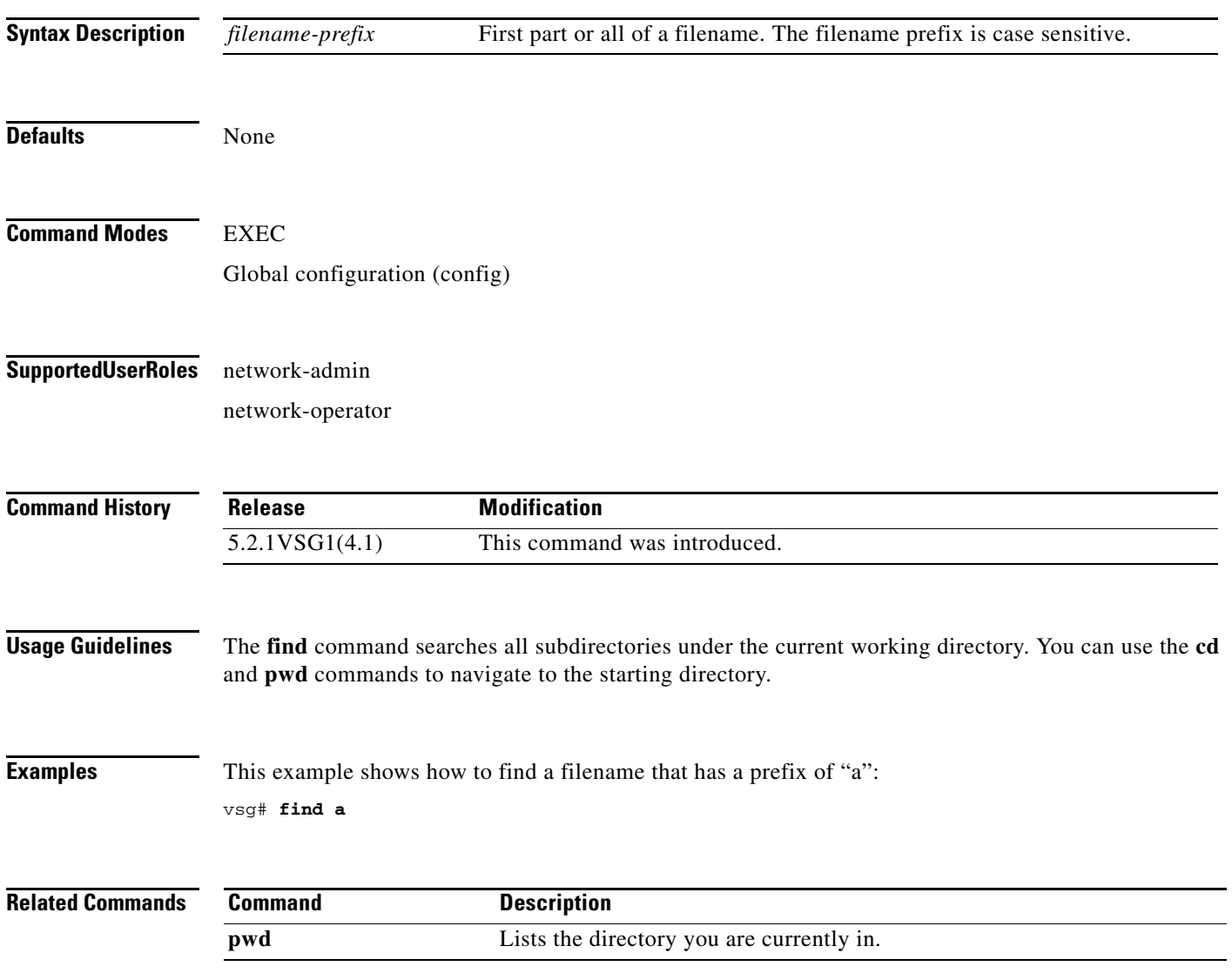

# **gunzip**

To uncompress a compressed file, use the **gunzip** command.

**gunzip** *filename*

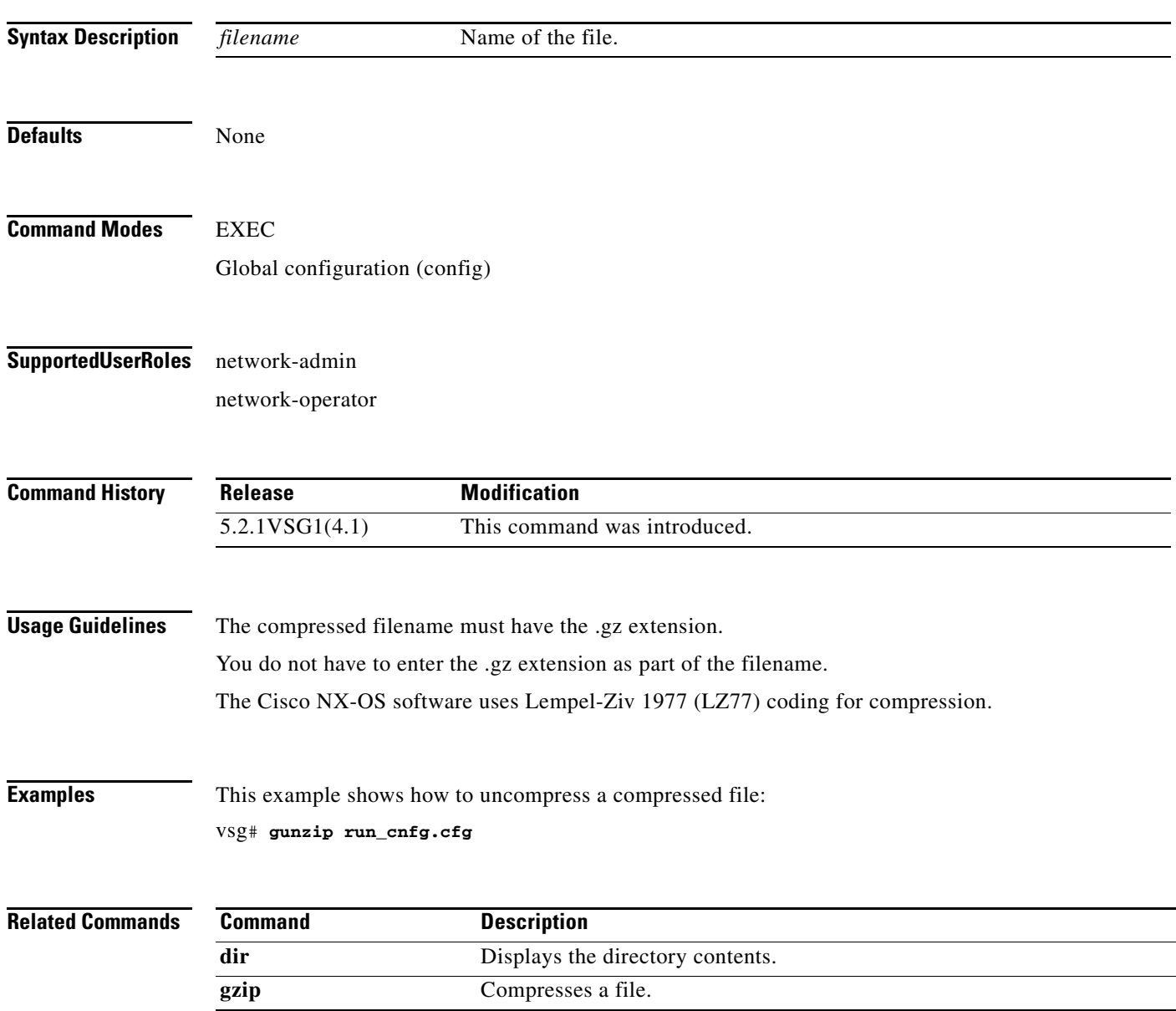

# **gzip**

To compress a file, use the **gzip** command.

**gzip** *filename*

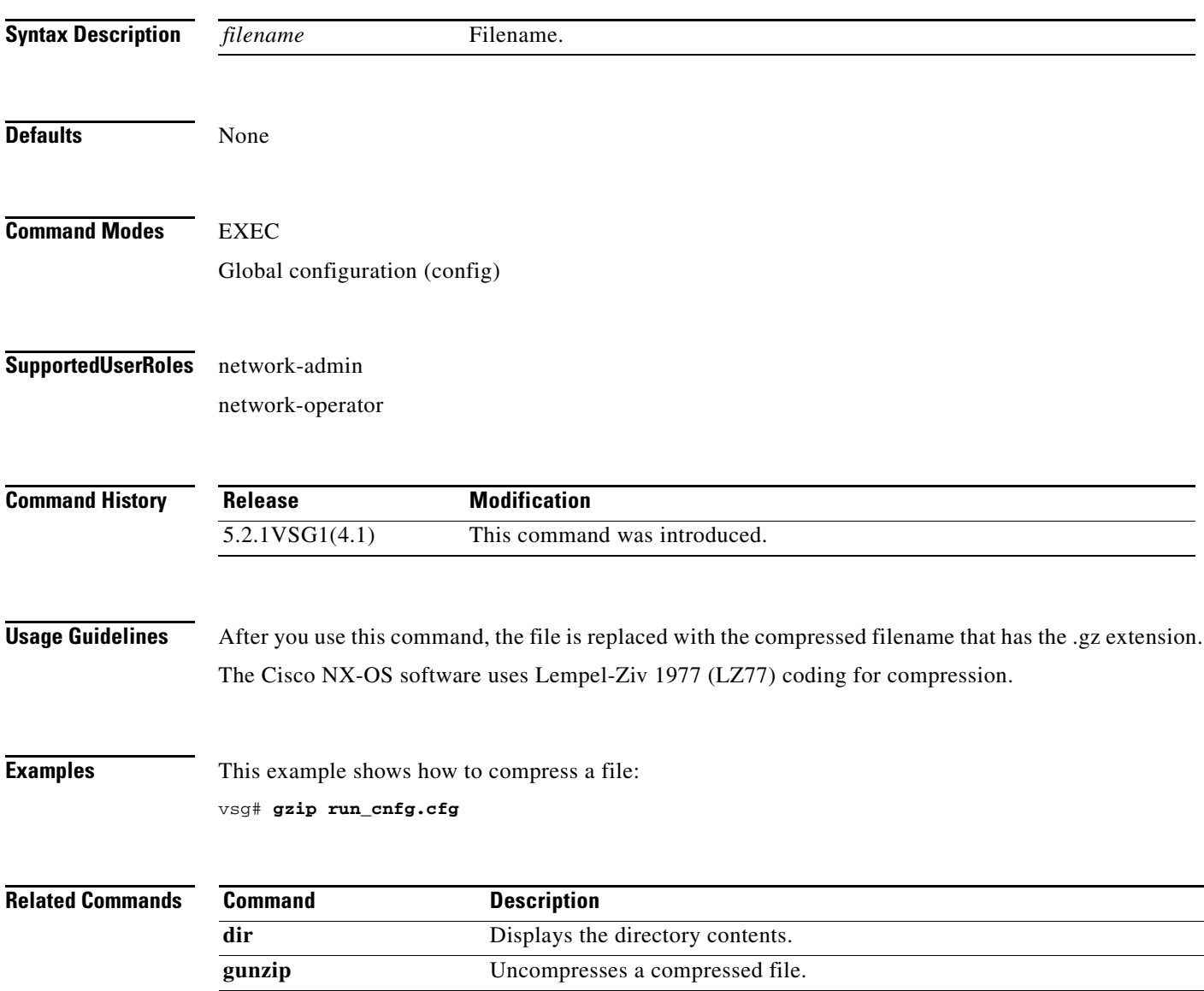
## **install**

To install an image upgrade, use the **install** command.

**install all** {**kickstart**}

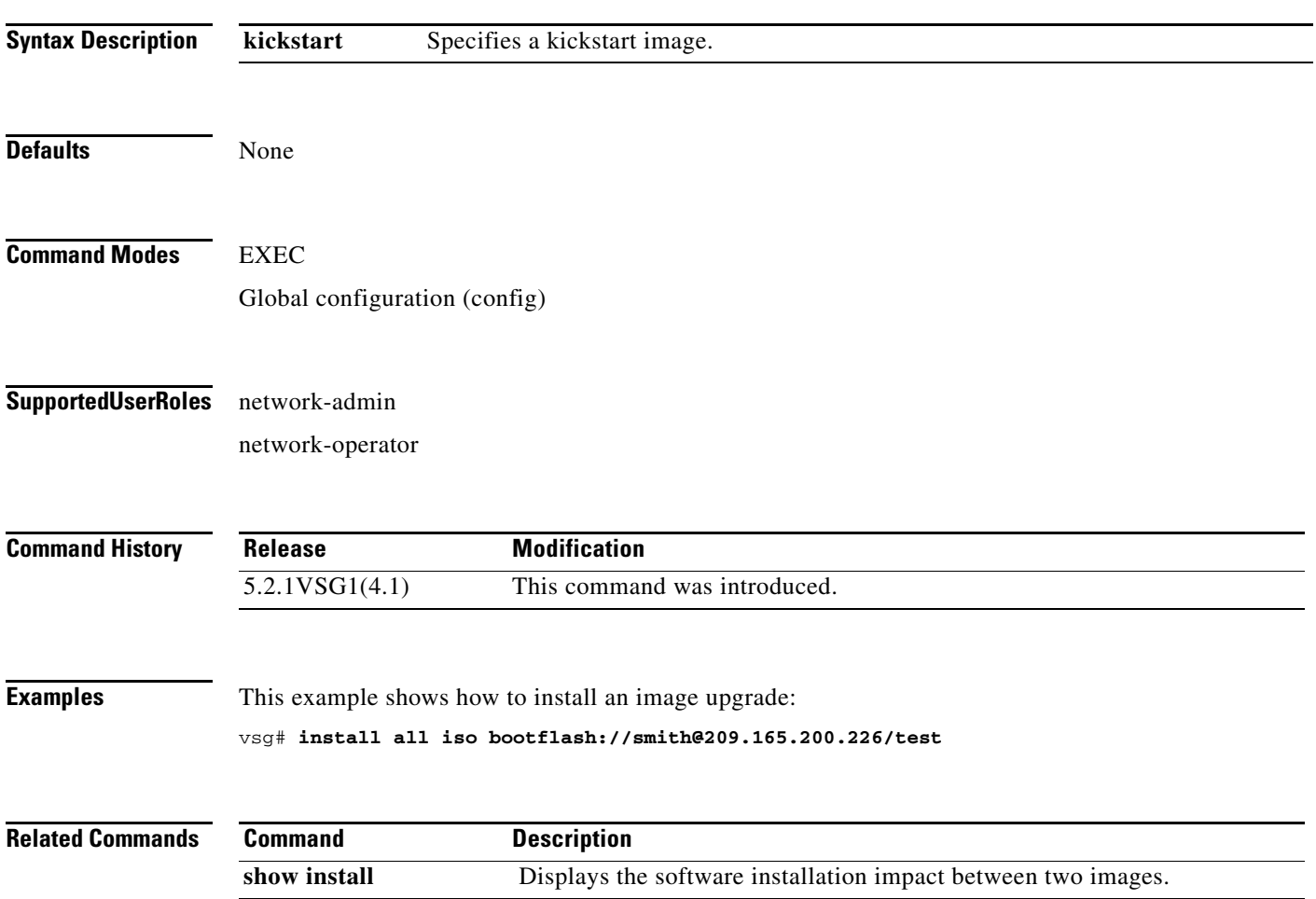

### **interface**

To configure an interface on the Cisco VSG, use the **interface** command. To remove an interface, use the **no** form of this command.

**interface** {**data** *number* **| mgmt** *number*}

**no interface** {**data** *number* **mgmt** *number*}

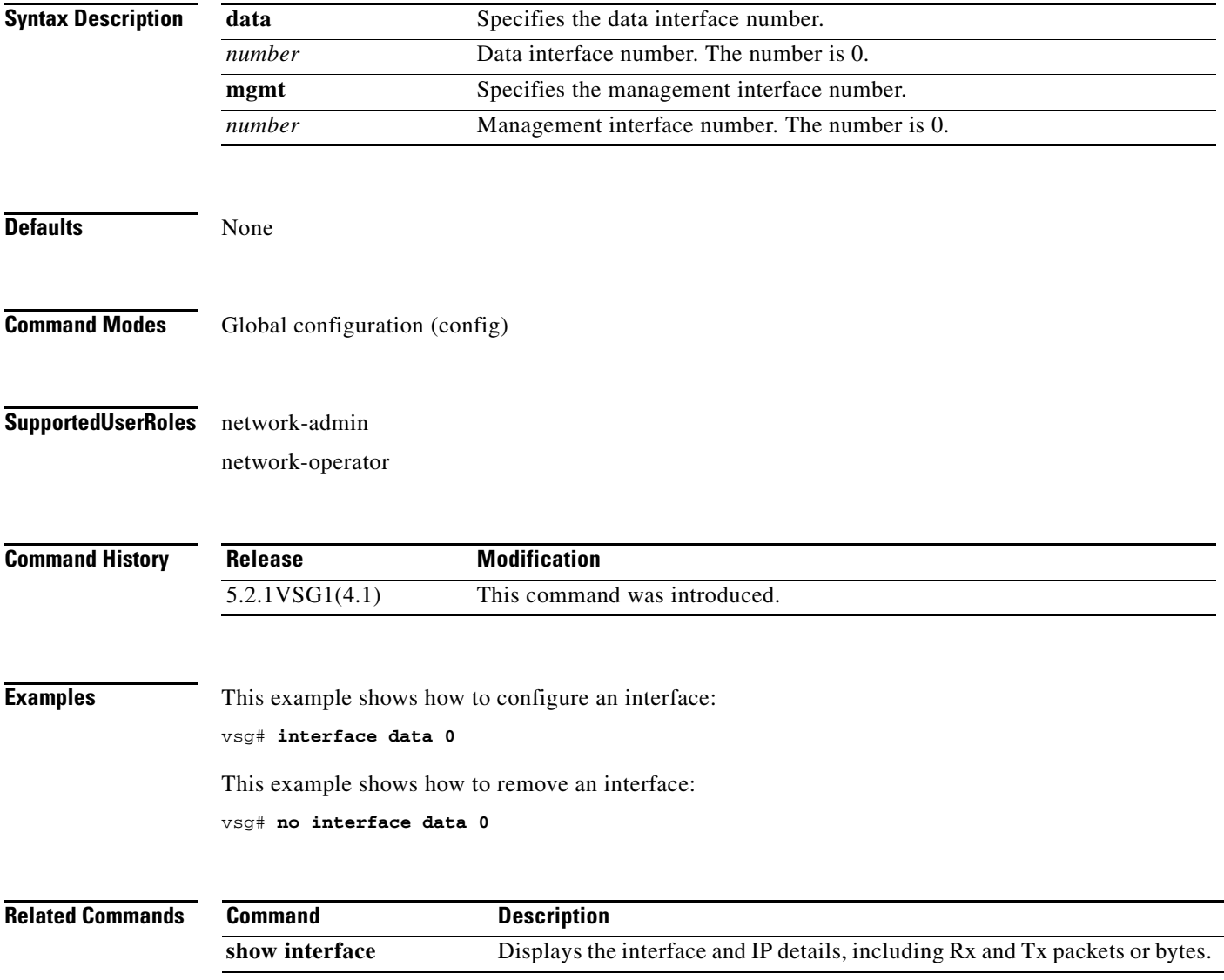

# **ip**

To configure IP details, use the **ip** command. To revert to the default settings, use the **no** form of this command.

- **ip** {**access-list** *acl* | **adjacency** | **adjmgr** | **arp** | **domain-list** *name* **| domain-lookup** | **domain-name** *dname* | **extcommunity-list** | **host** *name |* **internal | name-server | route** *|* **routing** | **tcp**}
- **no ip** {**access-list** *acl* | **adjacency** | **adjmgr** | **arp** | **domain-list** *name* **| domain-lookup** | **domain-name** *dname* | **extcommunity-list** | **host** *name |* **internal | name-server** *name* **| route** *|* **routing** | **tcp**}

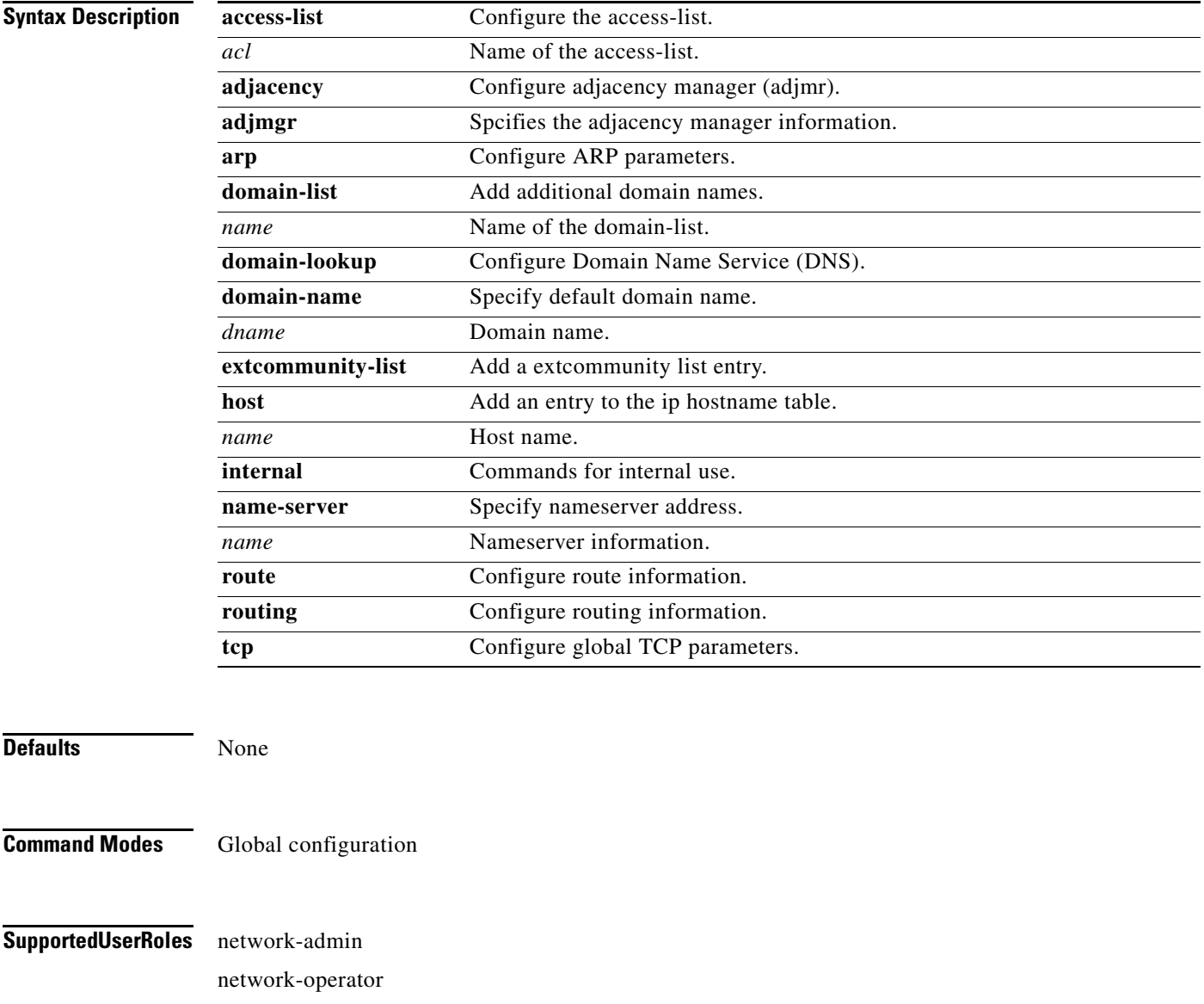

a ka

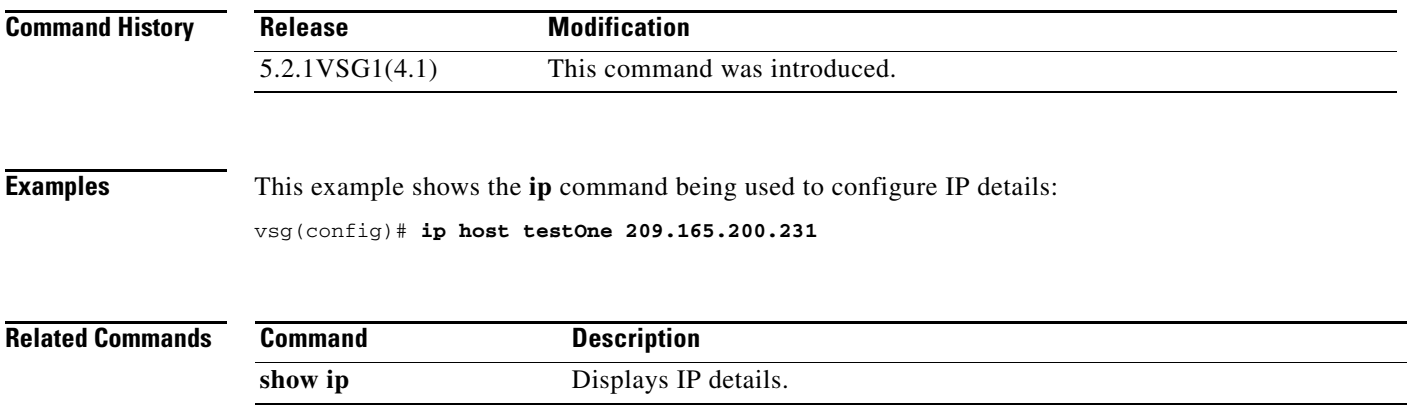

 $\blacksquare$ 

# **line**

To specify the line configuration, use the **line** command.

**line** {**com1** | **console** | **vty**}

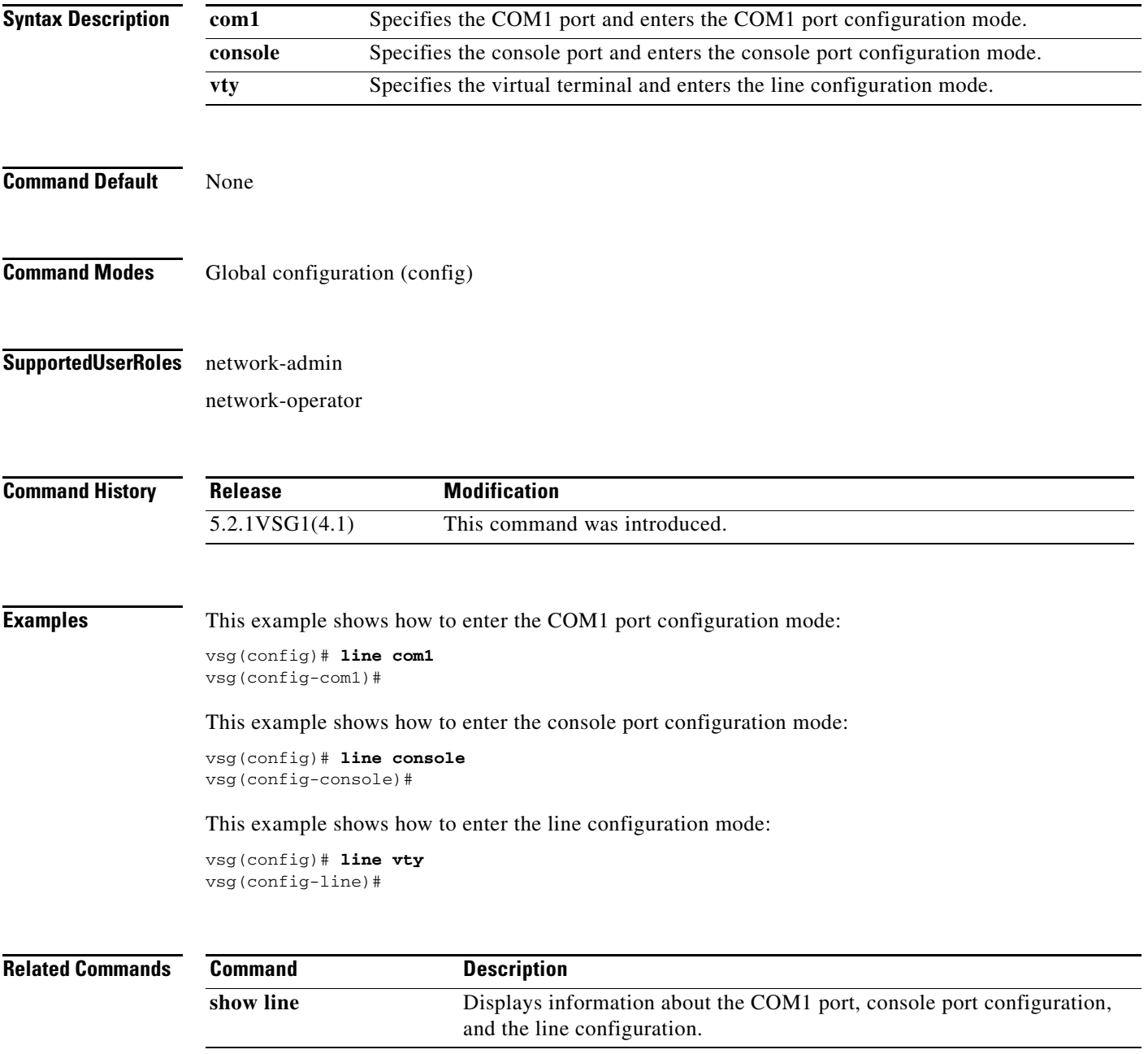

# **logging**

To configure logging, use the **logging** command.

**logging** {**abort** | **commit** | **console** *severity-level* | **distribute** | **event** | **level** | **logfile** *name* | **module**  *severity-level* | **monitor** *severity-level* | **server** | **source-interface loopback** *number* | **timestamp** *time-type*}

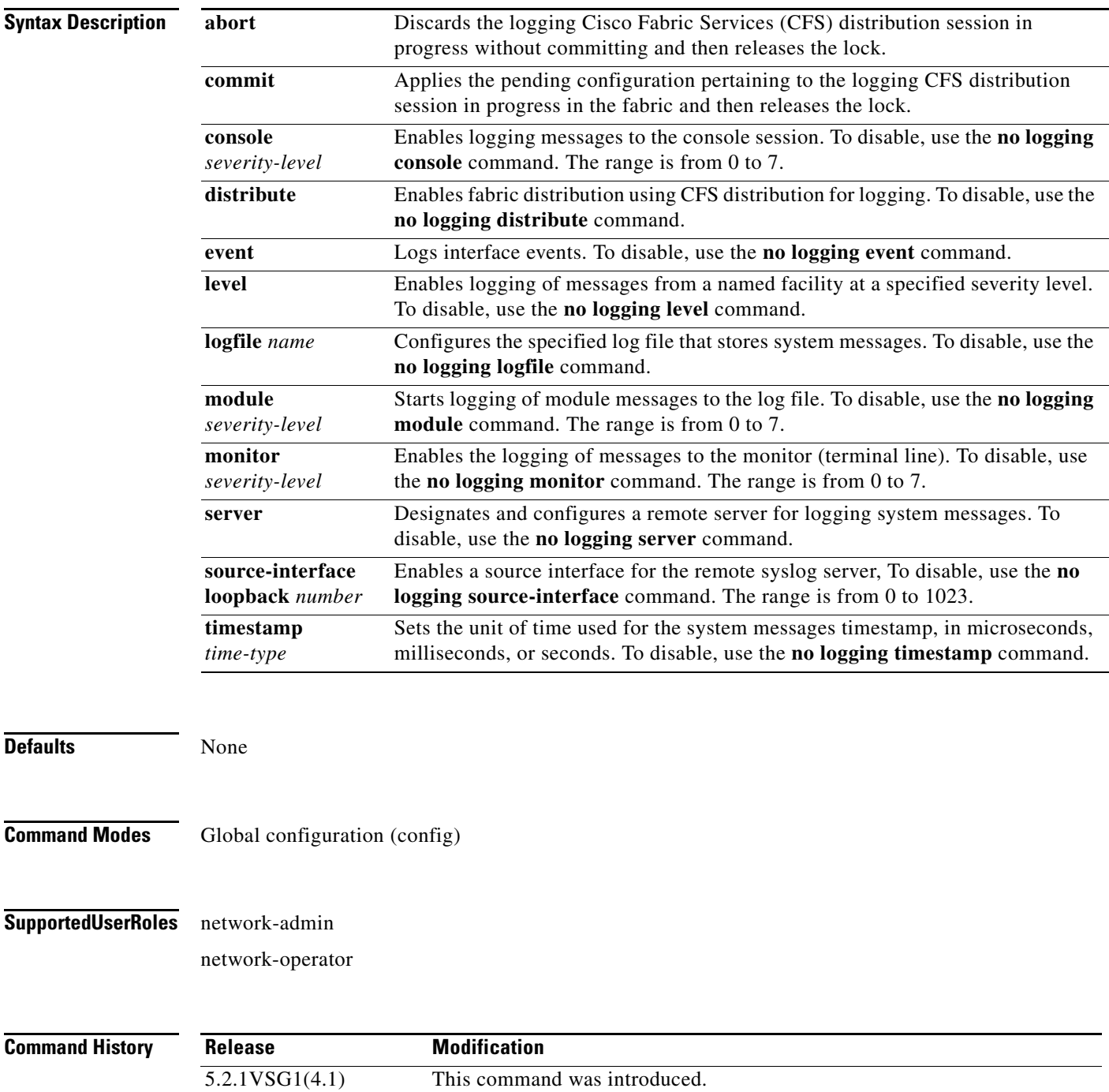

**Examples** This example shows how to discard logging a CFS distribution session in progress: vsg(config)# **logging abort**

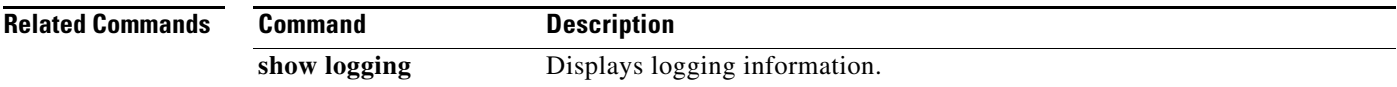

 $\blacksquare$ 

#### **match**

**The Contract of the Contract of the Contract of the Contract of the Contract of the Contract of the Contract o** 

#### **match**

To specify a condition used in an object group, use the **match** command. To remove a condition in an object group, use the **no** form of this command.

**match** {**eq** | **gt** | **lt** | **prefix** | **contains** | **in-range** | **neq** | **not-in-range**} *attribute-value1* [*attribute-value2*]

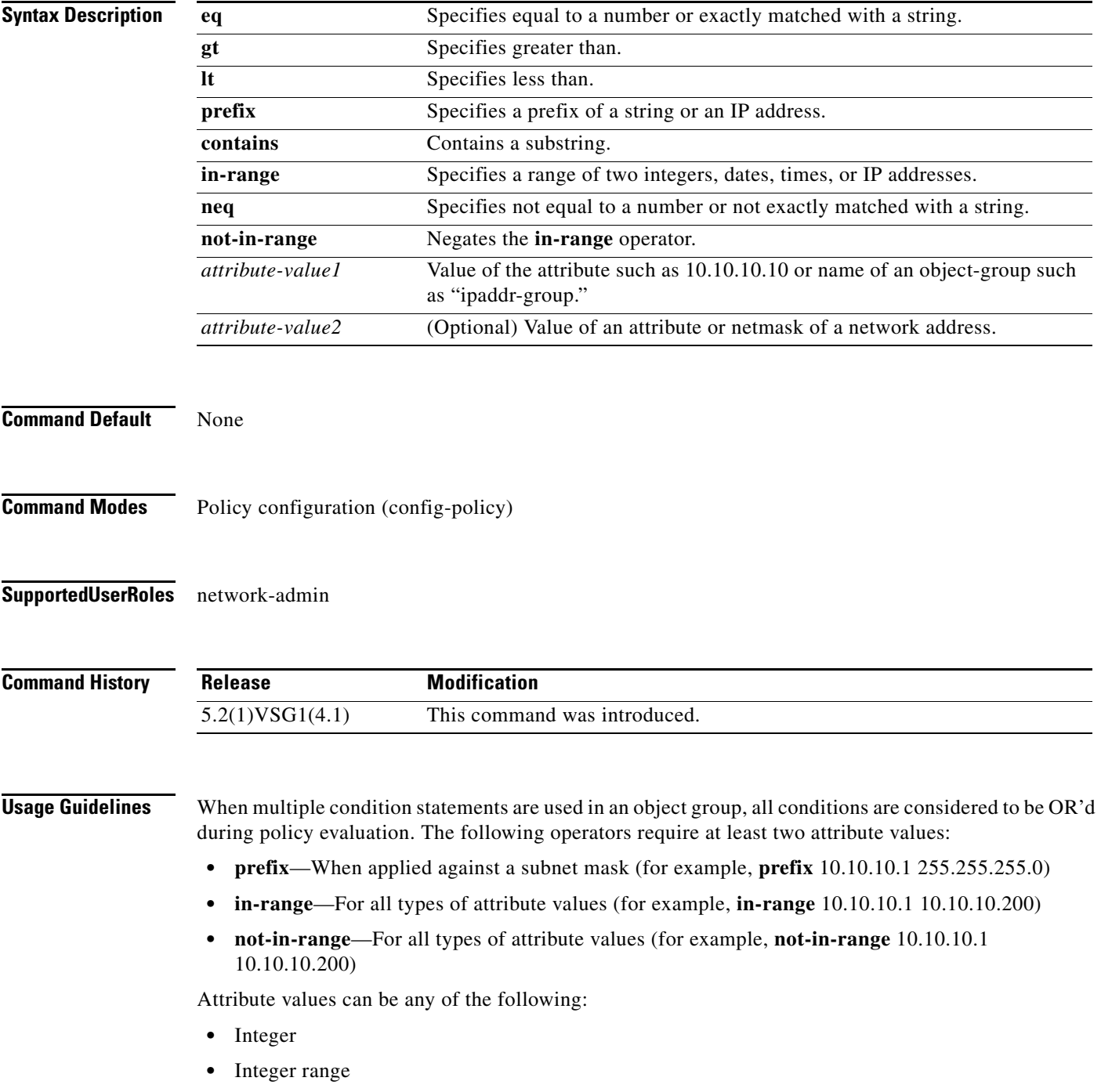

- **•** IP address, or a netmask
- **•** IP address range
- **•** String

**Examples** This example shows how to set conditions to be used in an object group: vsg(config-policy)# **match 1 eq 80** vsg(config-policy)# **match 2 eq 443** vsg(config-policy)# **exit** vsg(config)#

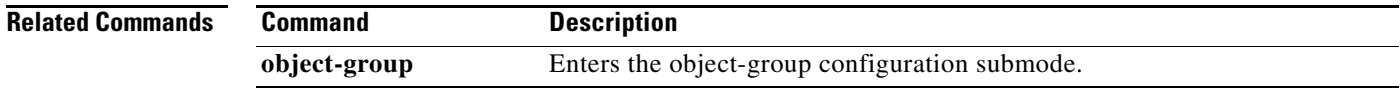

П

**The Contract of the Contract of the Contract of the Contract of the Contract of the Contract of the Contract o** 

# **mkdir (VSG)**

To create a new directory, use the **mkdir** command.

**mkdir** {**bootflash:** | **debug:** | **modflash:** | **volatile:**}

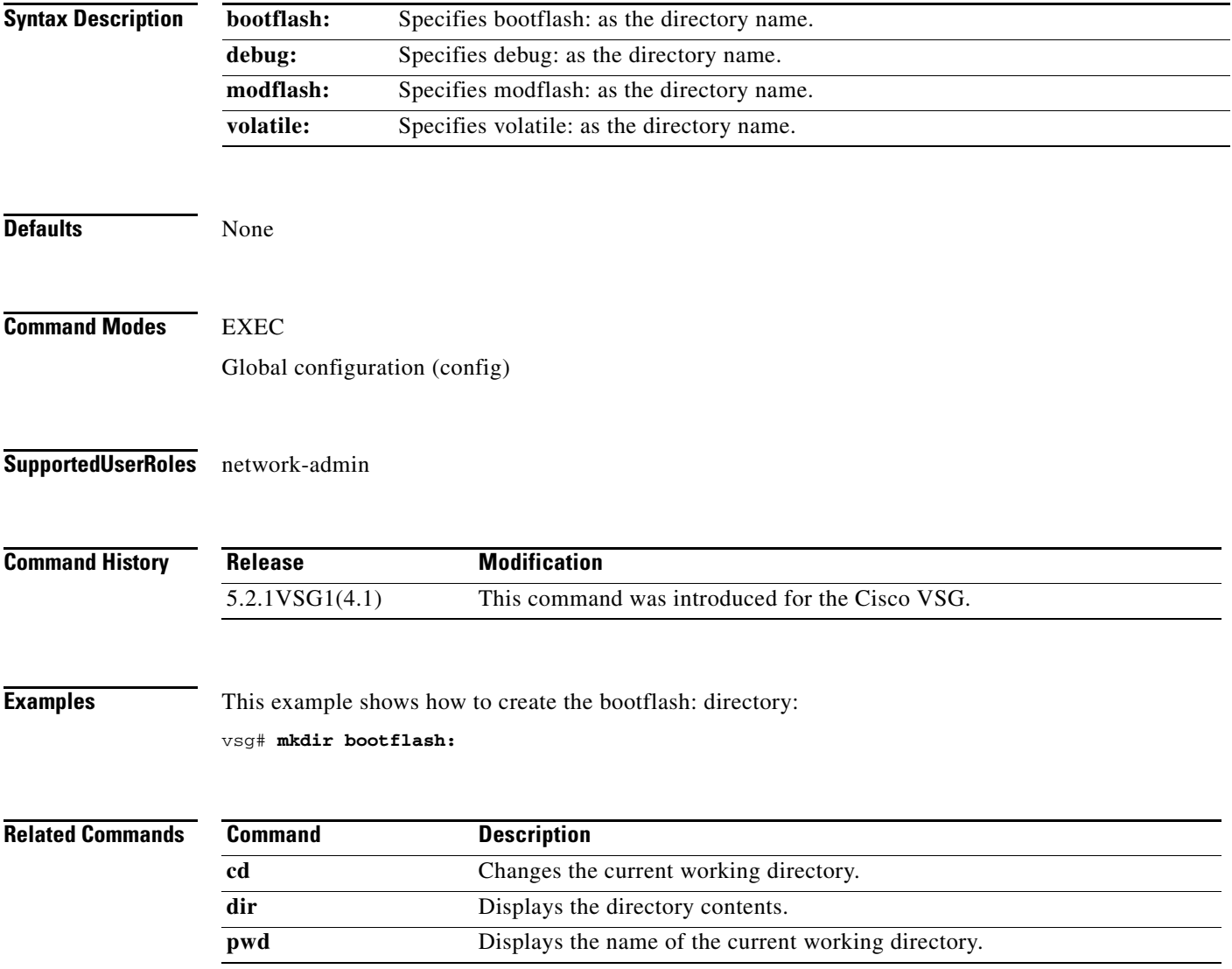

#### **ntp sync-retry**

To retry synchronization with configured servers, use the **ntp sync-retry** command.

**ntp sync-retry**

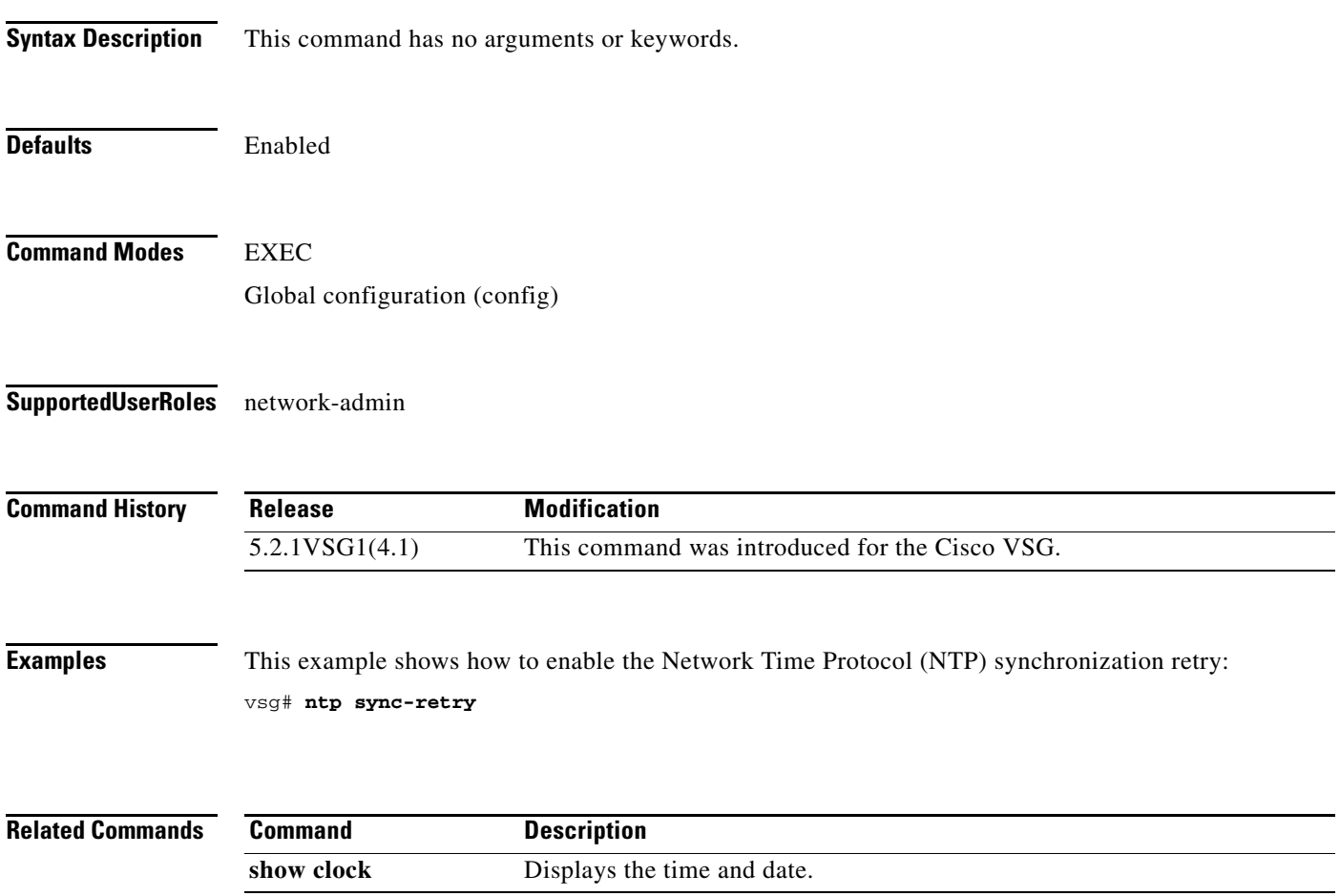

#### **object-group**

To reduce the number of rule configurations to accommodate the "OR" conditions for HTTP/HTTPS ports, use the **object-group** command. To remove the given object group object and all the relevant configurations, use the **no** form of this command.

**object-group** *group-name attribute-name*

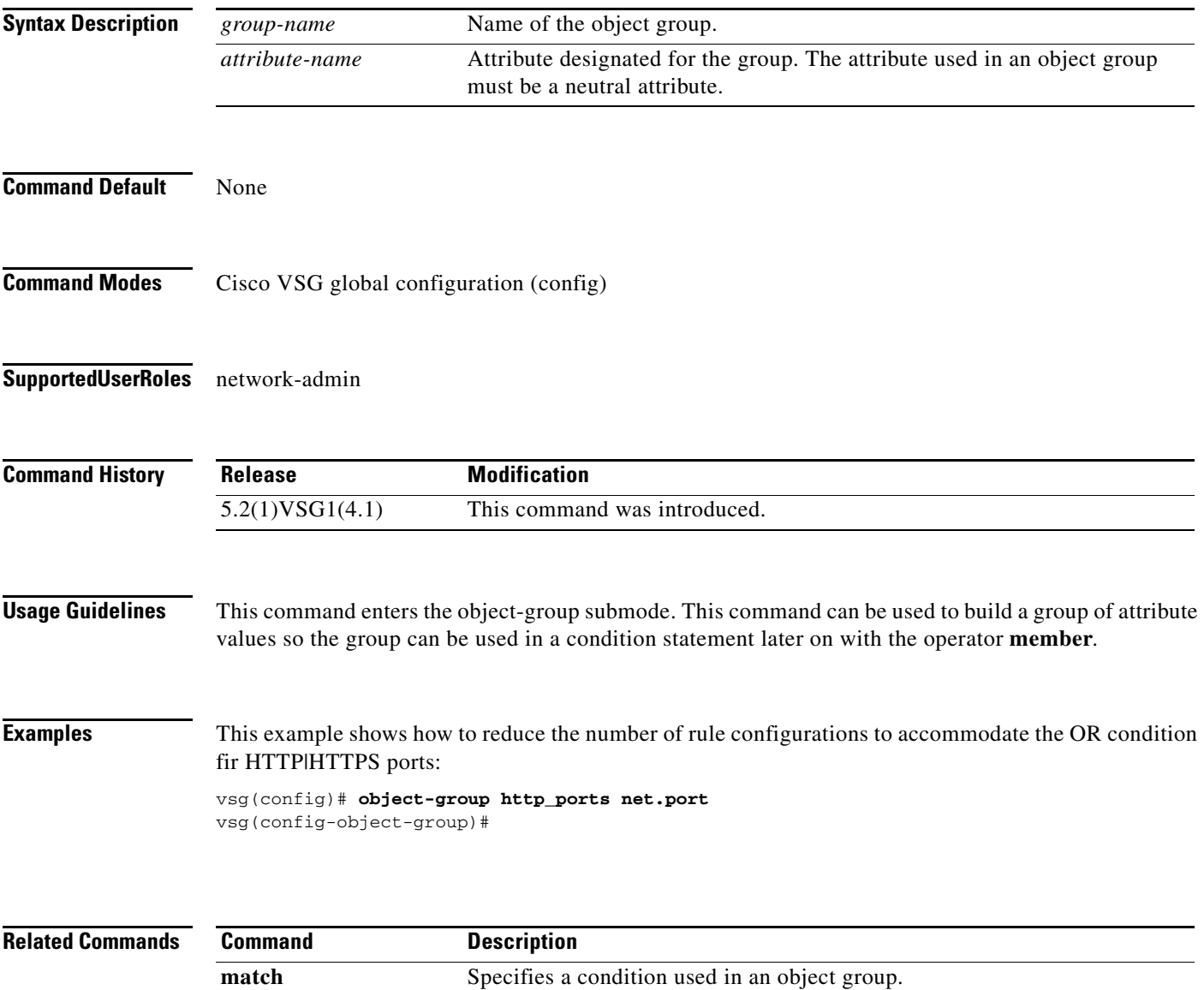

**Cisco Virtual Security Gateway for Microsoft Hyper-V Command Reference, Release 5.2(1)VSG2(1.1a)**

#### **password strength-check**

To enable password strength checking, use the **password strength-check** command. To disable the password strength checking, use the **no** form of this command.

#### **password strength-check**

#### **no password strength-check**

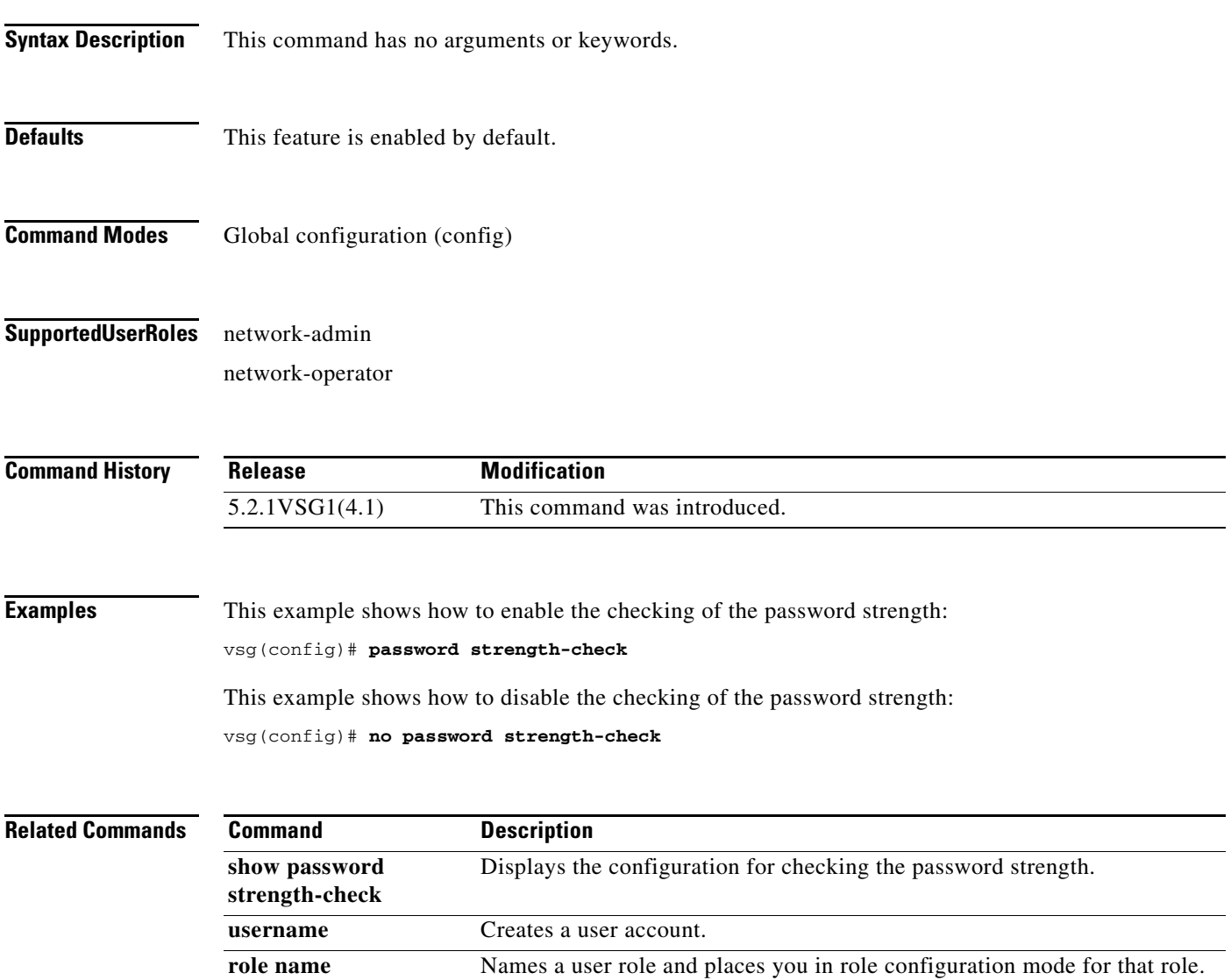

## **policy**

To enter the policy configuration submode for constructing a firewall policy on the Cisco VSG, use the **policy** command. To remove the given policy object and all its bindings with other policy objects, use the **no** form of this command.

**policy** *policy-name*

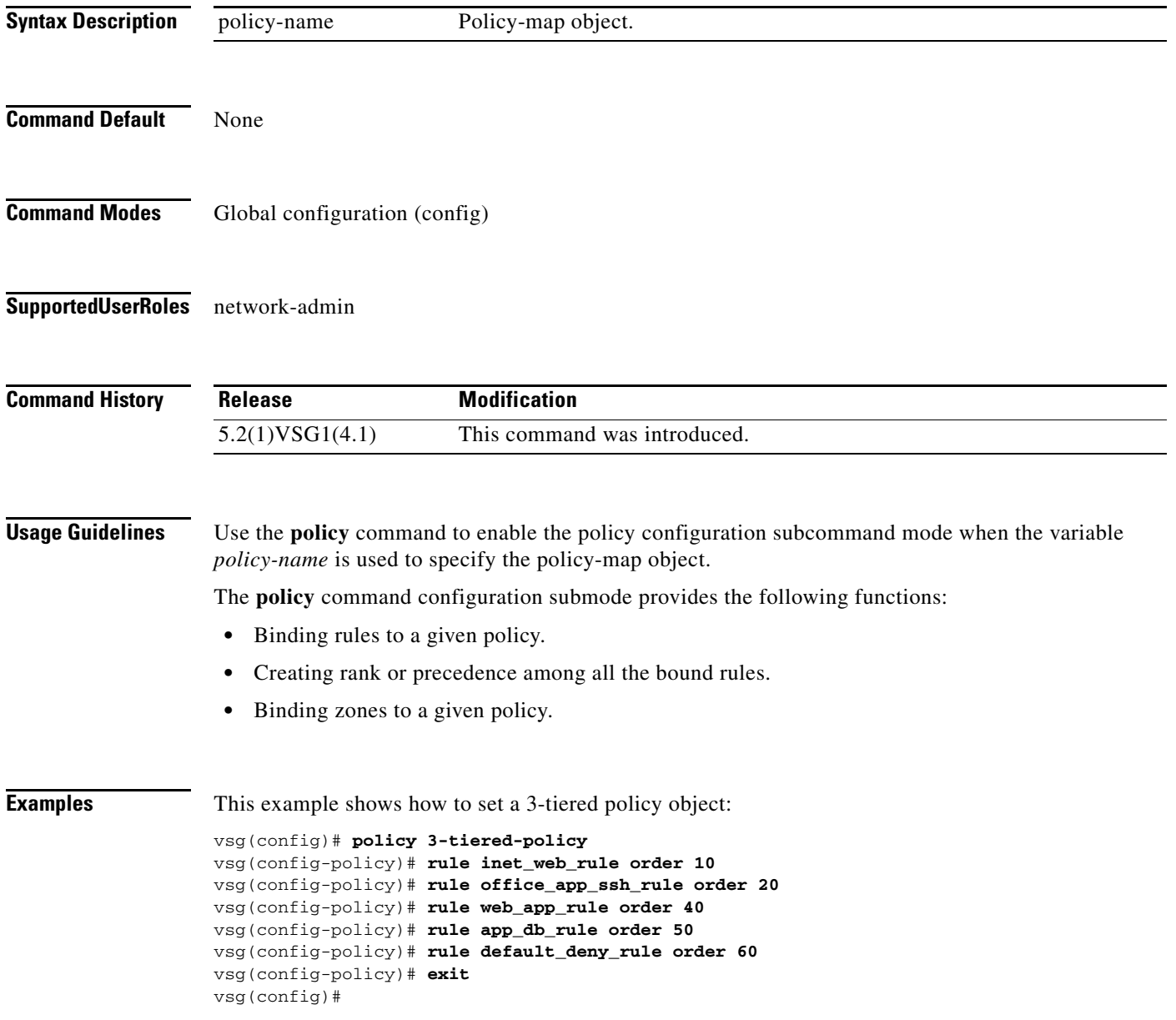

П

# **pwd**

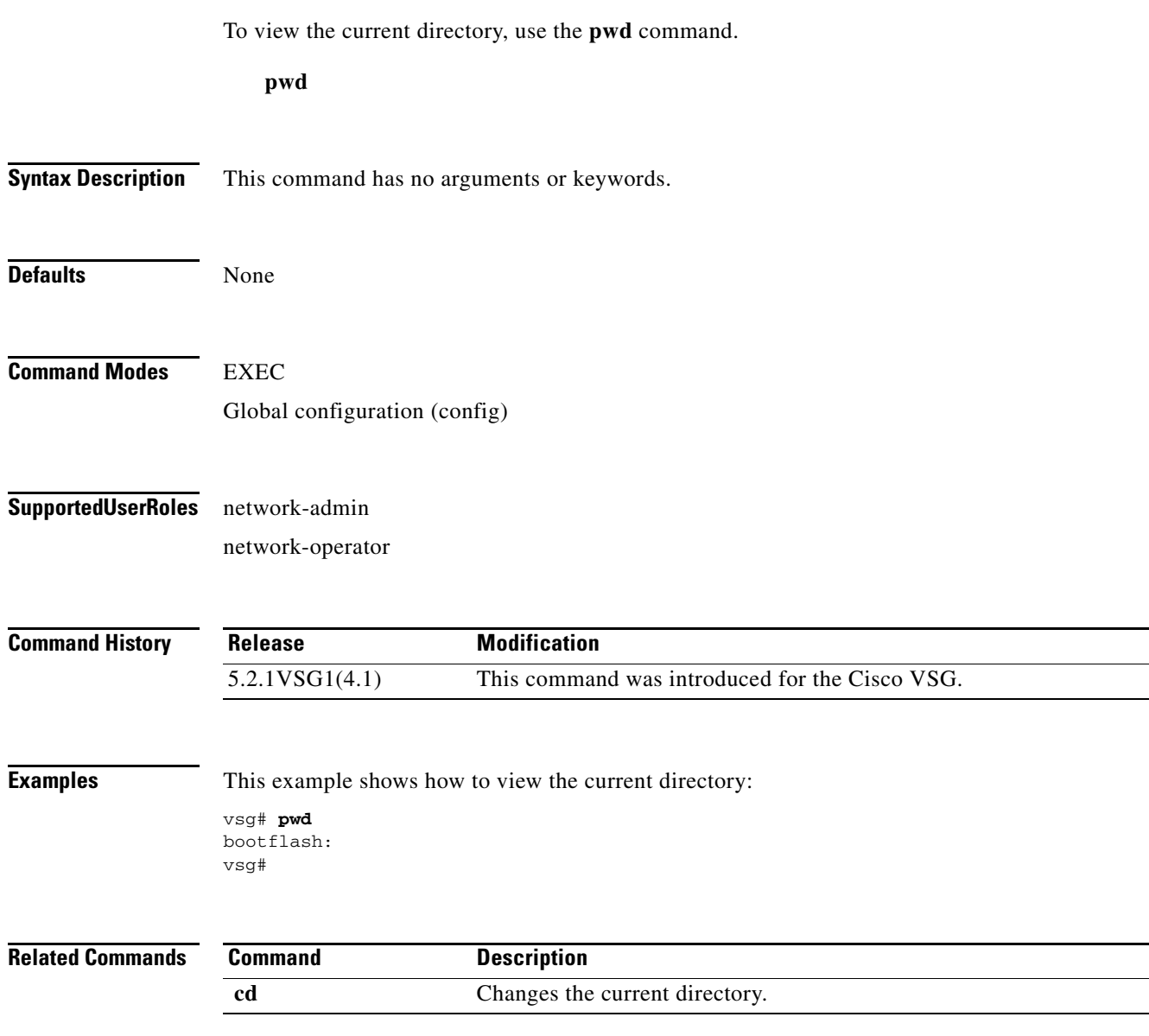

П

 $\overline{\phantom{a}}$ 

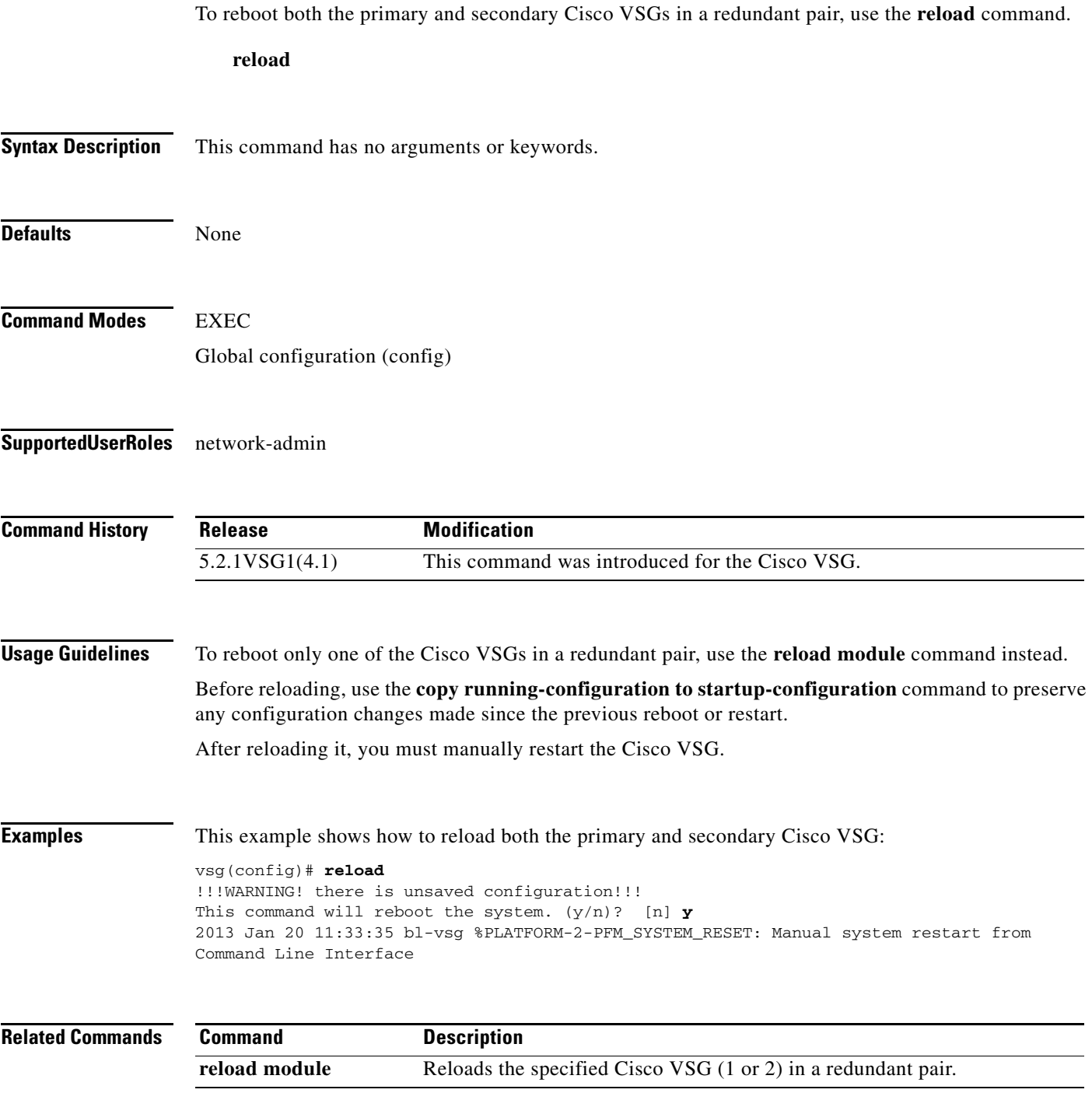

### **reload module**

To reload one of the Cisco VSGs in a redundant pair, use the **reload module** command.

**reload module** *module* [**force-dnld**]

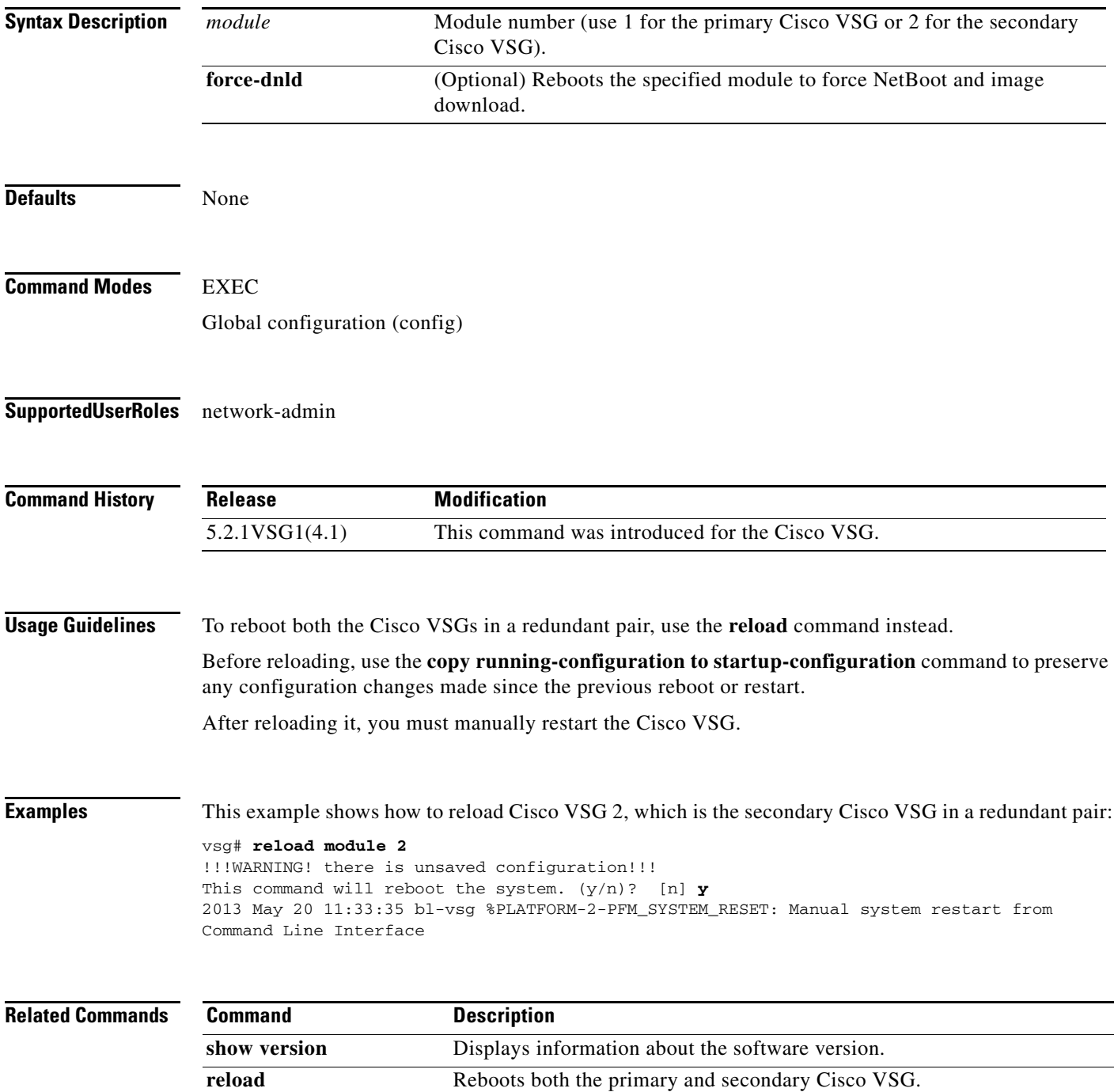

# **rmdir**

To remove a directory, use the **rmdir** command.

#### **rmdir** {**bootflash:** | **debug:** | **modflash:** | **volatile:**}

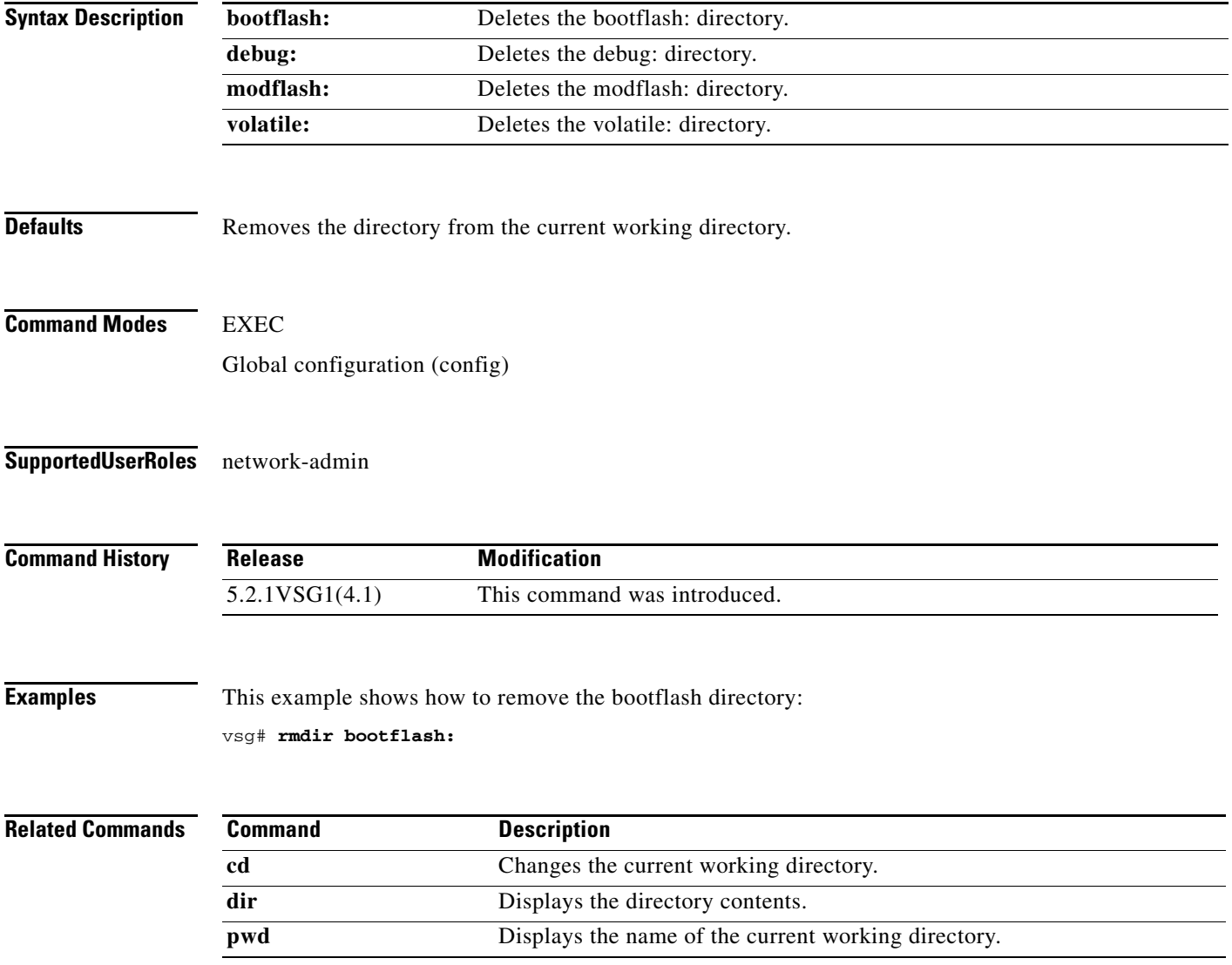

**Cisco Virtual Security Gateway for Microsoft Hyper-V Command Reference, Release 5.2(1)VSG2(1.1a)**

### **role**

To configure a user role, use the **role** command. To delete a user role, use the **no** form of this command.

**role** {**feature-group** *feature-group-name |* **name** {*name |* **network-observer**}}

**no role** { **feature-group** *name* | [**name** *name |* **network-observer**] }

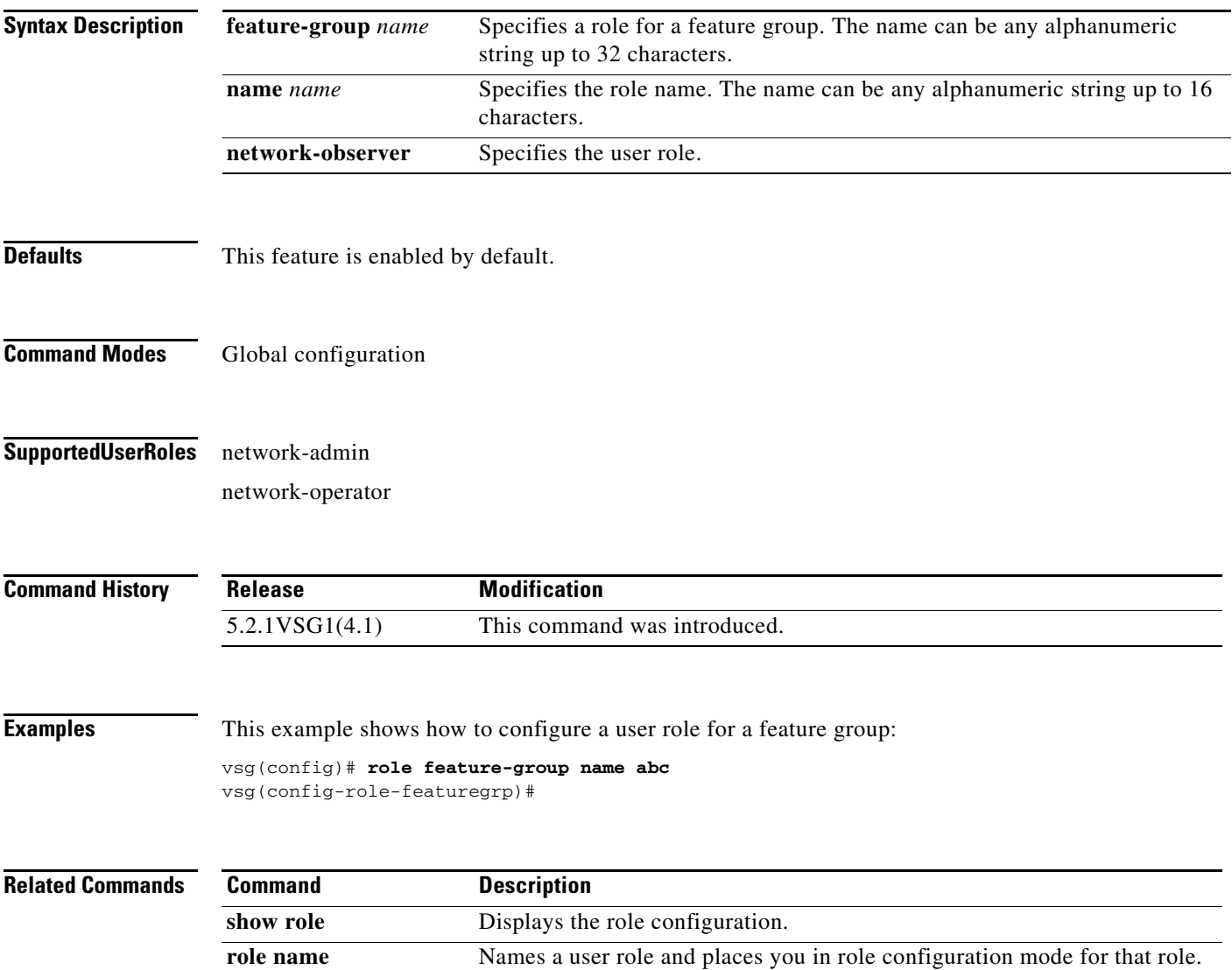

### **rule**

To enter the configuration submode to build a firewall rule that consists of multiple conditions and actions, use the **rule** command. To remove the given rule object and all the relevant configurations, use the **no** form of this command.

**rule** *rule-name*

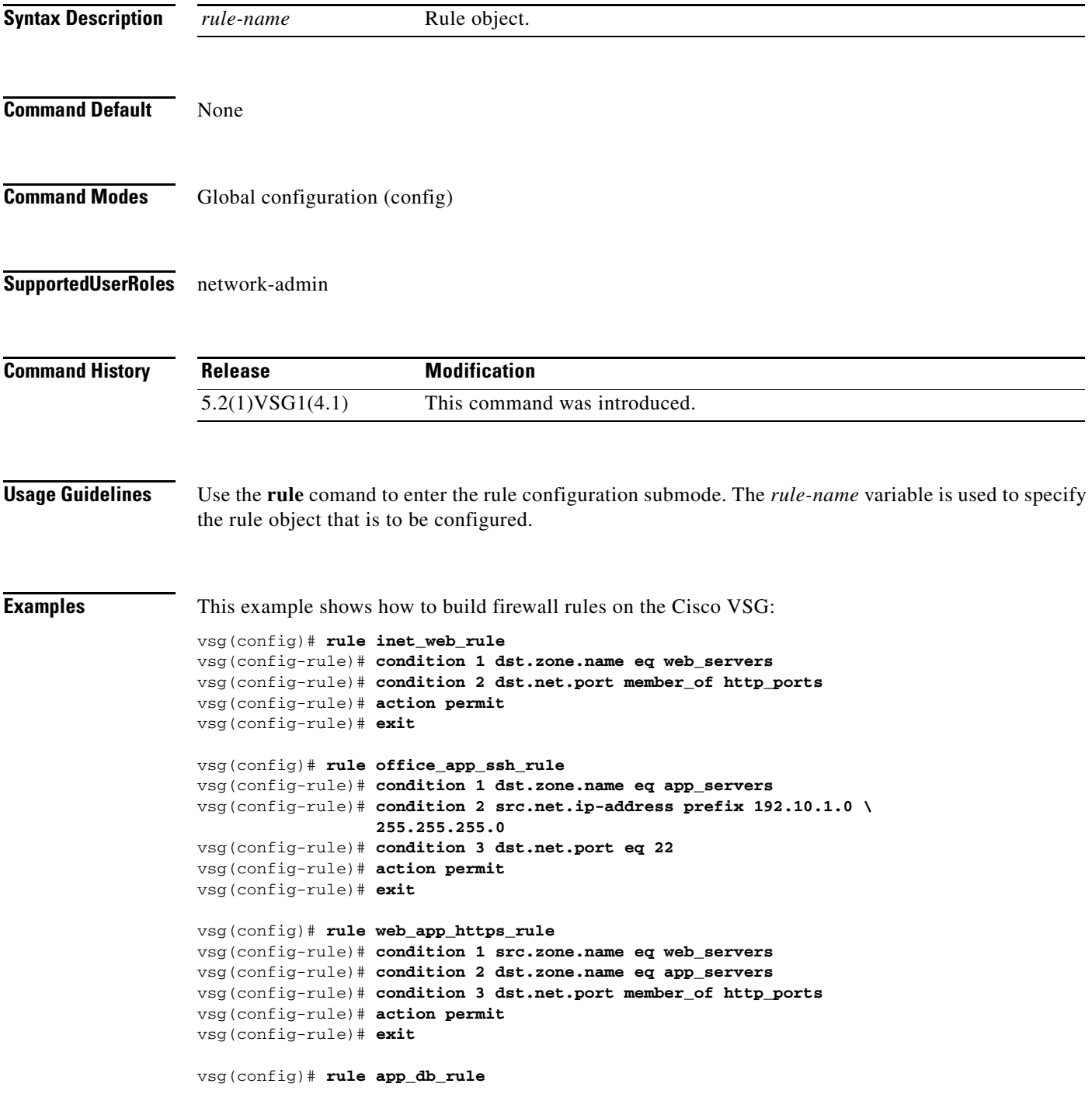

п

**The College** 

```
vsg(config-rule)# condition 1 src.zone.name eq app_servers
vsg(config-rule)# condition 2 dst.zone.name eq db_servers
vsg(config-rule)# action permit
vsg(config-rule)# exit
vsg(config)# rule default_deny_rule
vsg(config-rule)# action 1 deny
vsg(config-rule)# action 2 log
vsg(config-rule)# exit
```
#### **Related Commands Command Description condition** Specifies a condition statement used in a rule. **action** Specifies the actions to be executed when traffic characteristics match with

the associated rule.

**Cisco Virtual Security Gateway for Microsoft Hyper-V Command Reference, Release 5.2(1)VSG2(1.1a)**

# **run-script (VSG)**

To run a command script that is saved in a file, use the **run-script** command.

**run-script** [**bootflash:** | **volatile:**]

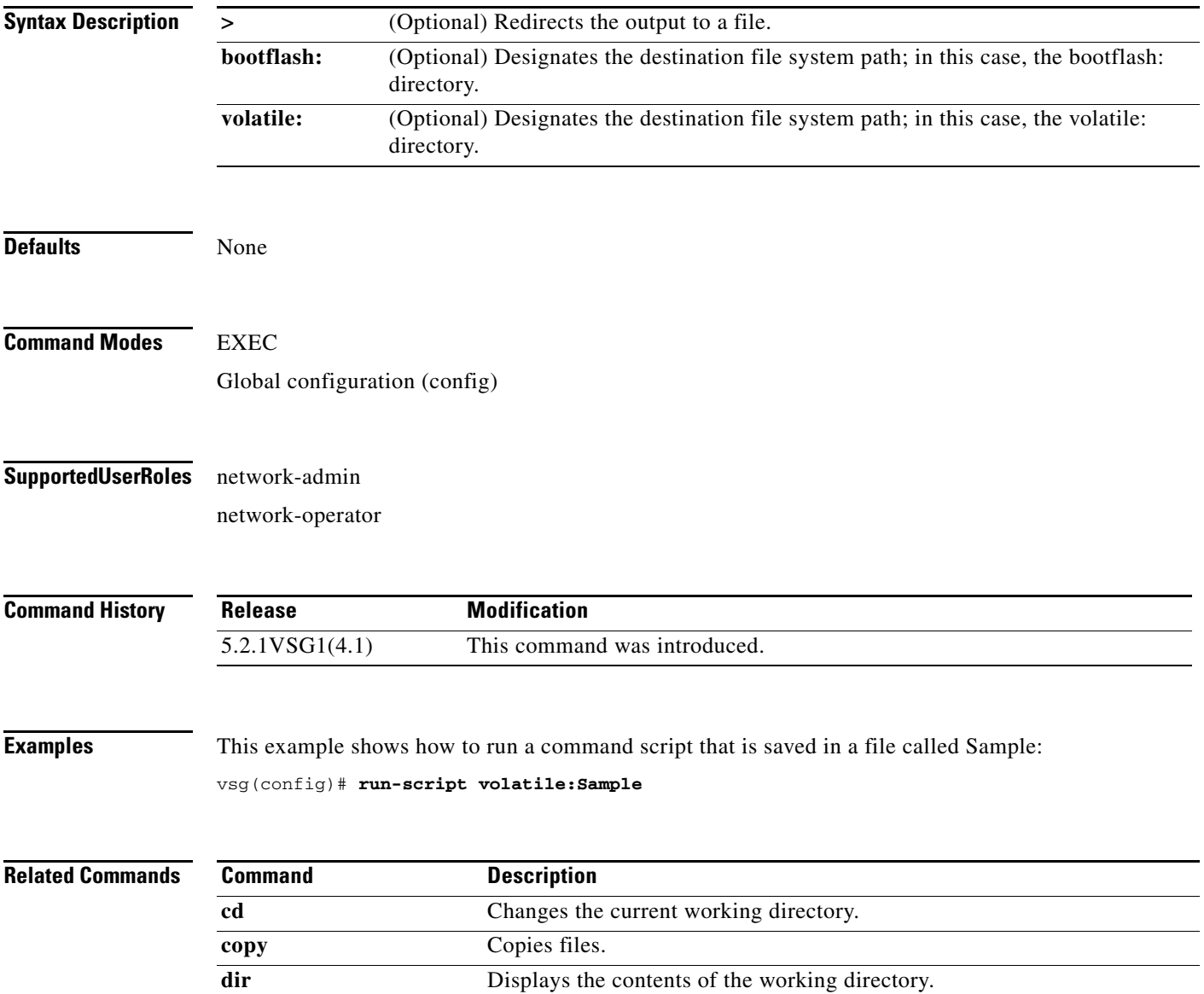

**pwd** Displays the name of the present working directory (pwd).

#### **send**

To send a message to an open session, use the **send** command.

**send** {*message* | **session** *device message*}

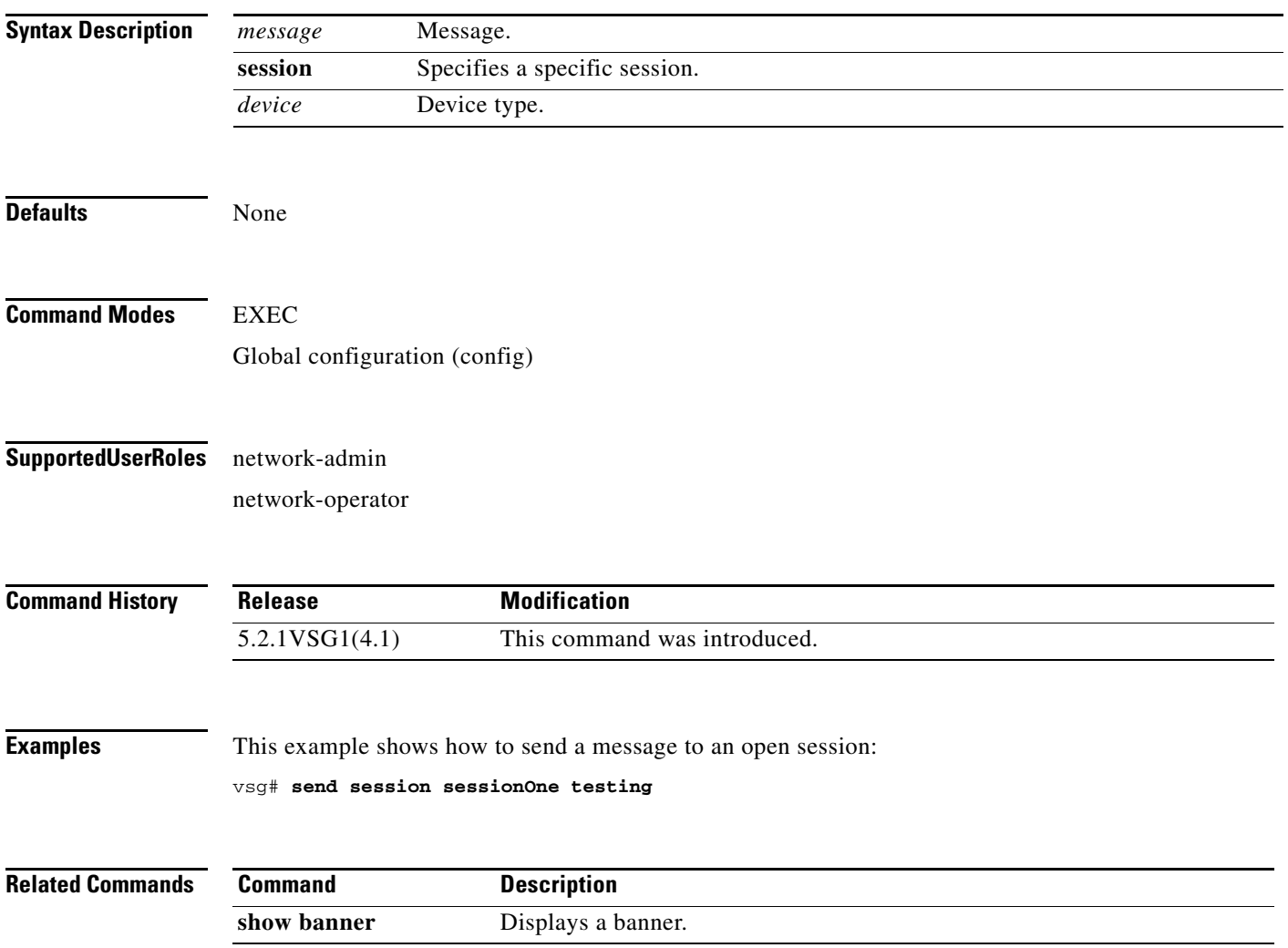

To use the basic system configuration dialog for creating or modifying a configuration file, use the **setup**  command.

**setup**

**Syntax Description** This command has no arguments or keywords.

**Defaults** None

**Command Modes** EXEC Global configuration (config)

**Supported User Roles** network-admin

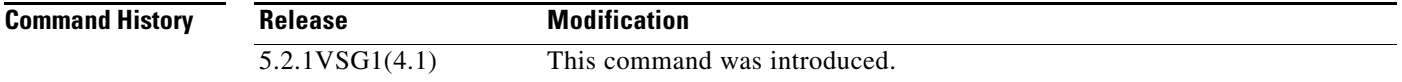

**Usage Guidelines** The Basic System Configuration Dialog assumes the factory defaults.

All changes made to your configuration are summarized for you at the completion of the setup sequence with an option to save the changes or not.

You can exit the setup sequence at any point by pressing **Ctrl-C**.

**Examples** This example shows how to use the **setup** command to create or modify a basic system configuration:

vsg# **setup**

Enter HA role[standalone/primary/secondary]: standalone

Enter the ha  $id < 1-4095>$ : 400

Saving boot configuration. Please wait...

[########################################] 100% Copy complete, now saving to disk (please wait)...

---- Basic System Configuration Dialog ----

This setup utility will guide you through the basic configuration of the system. Setup configures only enough connectivity for management of the system.

```
*Note: setup is mainly used for configuring the system initially,
when no configuration is present. So setup always assumes system
defaults and not the current system configuration values.
Press Enter at anytime to skip a dialog. Use ctrl-c at anytime
to skip the remaining dialogs.
Would you like to enter the basic configuration dialog (yes/no): y 
  Create another login account (yes/no) [n]: 
   Configure read-only SNMP community string (yes/no) [n]: 
   Enter the Virtual Service Node (VSN) name [VSG]: VSG
   Continue with Out-of-band (mgmt0) management configuration? (yes/no) [y]: 
     Mgmt0 IPv4 address : 
   Configure the default gateway? (yes/no) [y]: 
     IPv4 address of the default gateway : 
   Configure the DNS IPv4 address? (yes/no) [n]: 
   Enable the telnet service? (yes/no) [n]: 
  Configure the ntp server? (yes/no) [n]: 
   Continue with Policy Agent Configuration? (yes/no) [n]: 
The following configuration will be applied:
hostname VSG
  no telnet server enable
   ssh key rsa 2048 force
   ssh server enable
  feature http-server
     ha-pair id 400
Would you like to edit the configuration? (yes/no) [n]: 
Use this configuration and save it? (yes/no) [y]:
```
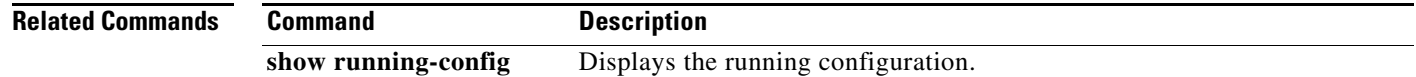

### **sleep**

To set a sleep time, use the **sleep** command.

**sleep** *time*

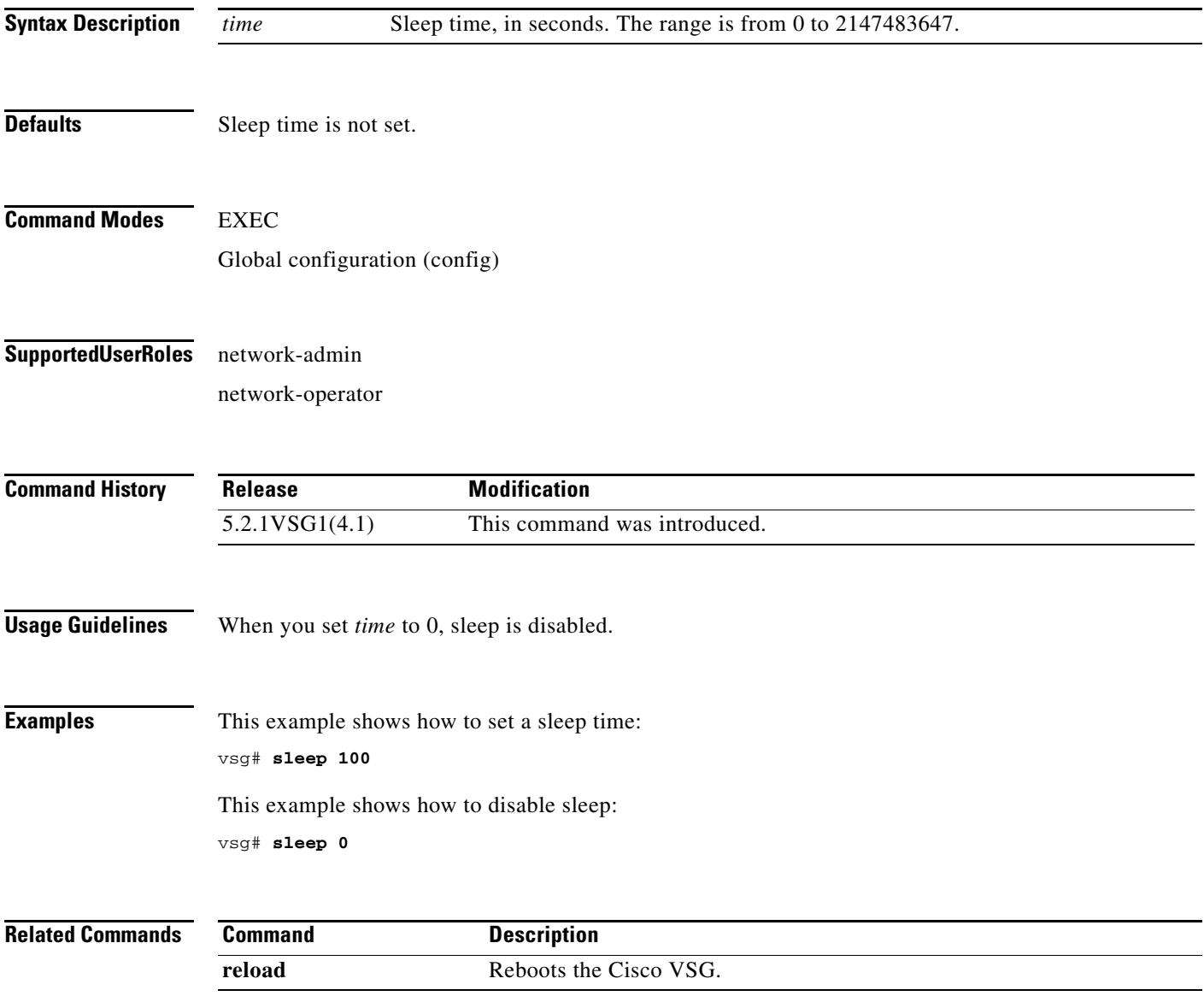

#### **ssh**

To create a Secure Shell (SSH) session, use the **ssh** command.

**ssh** {*hostname* | **name**}

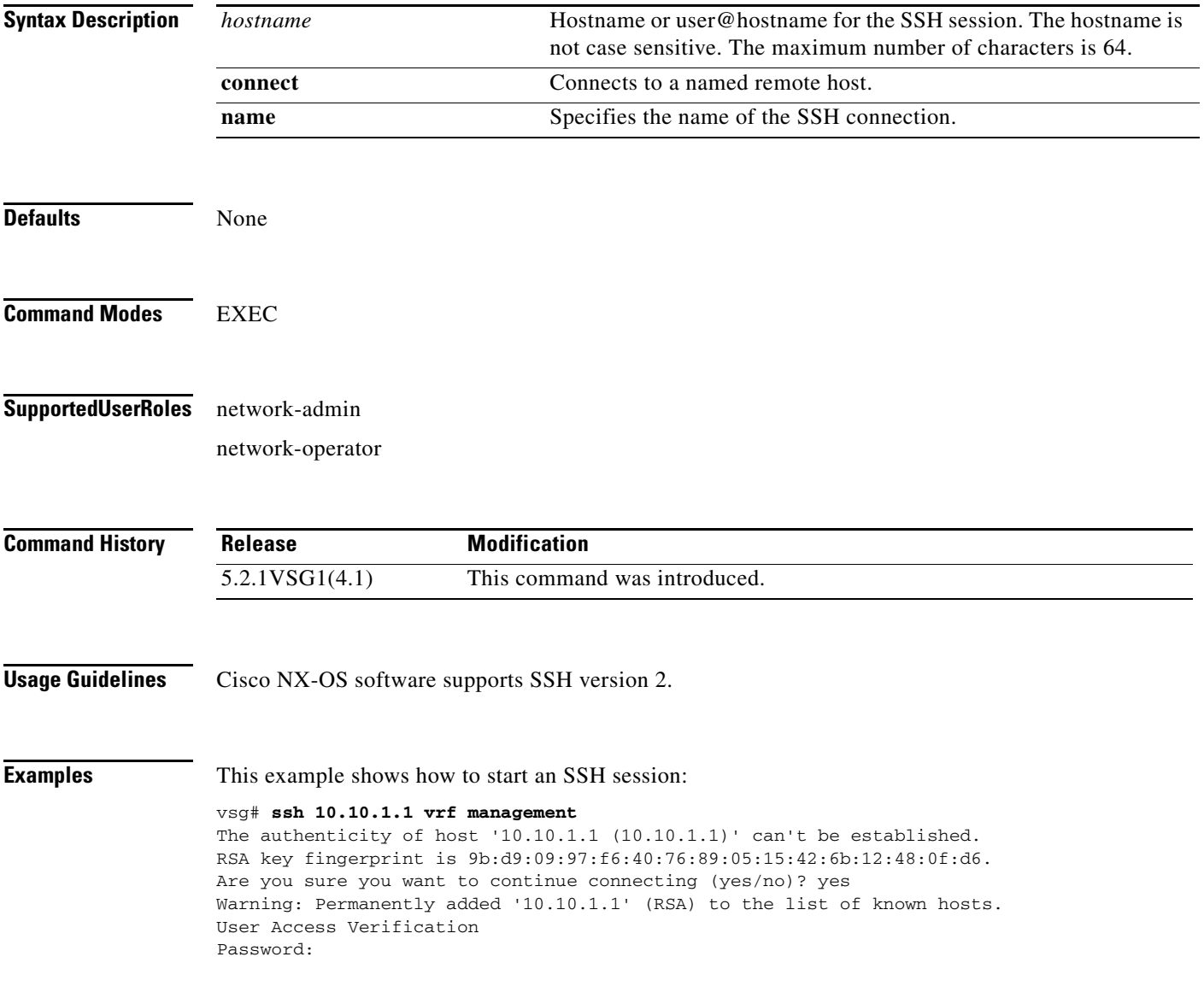

# **ssh key**

To generate a secure-shell (SSH) session key with a specific security configuration, use the **ssh key** command.

**ssh key** {**dsa** | **rsa**}

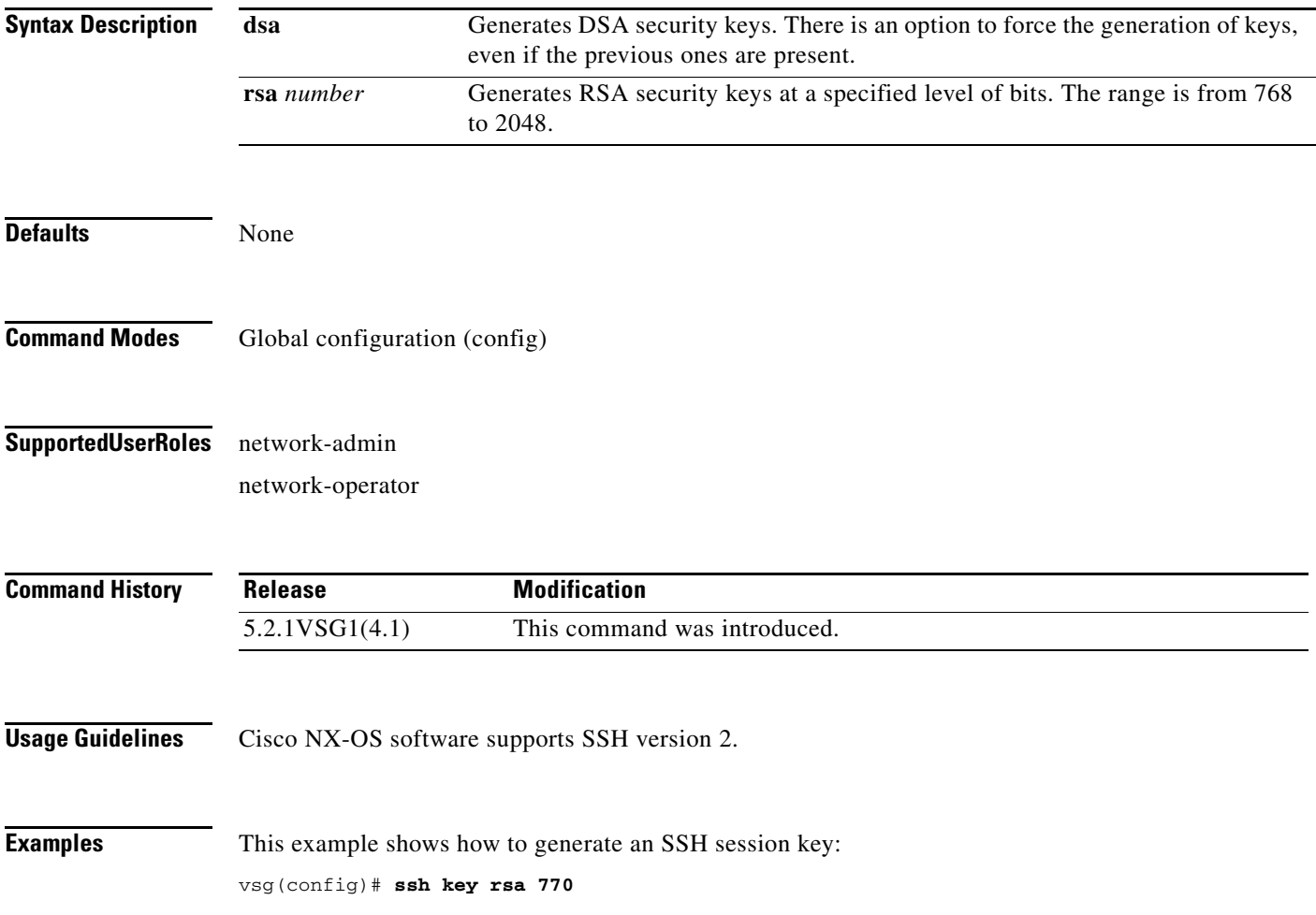

 $\mathcal{L}_{\rm{max}}$ 

#### **system cores**

To copy cores to a destination, use the **system cores** command. To disable, use the **no** form of this command.

**system cores tftp:** //*server*@*ip-address*

**no system cores tftp:** //*server*@*ip-address*

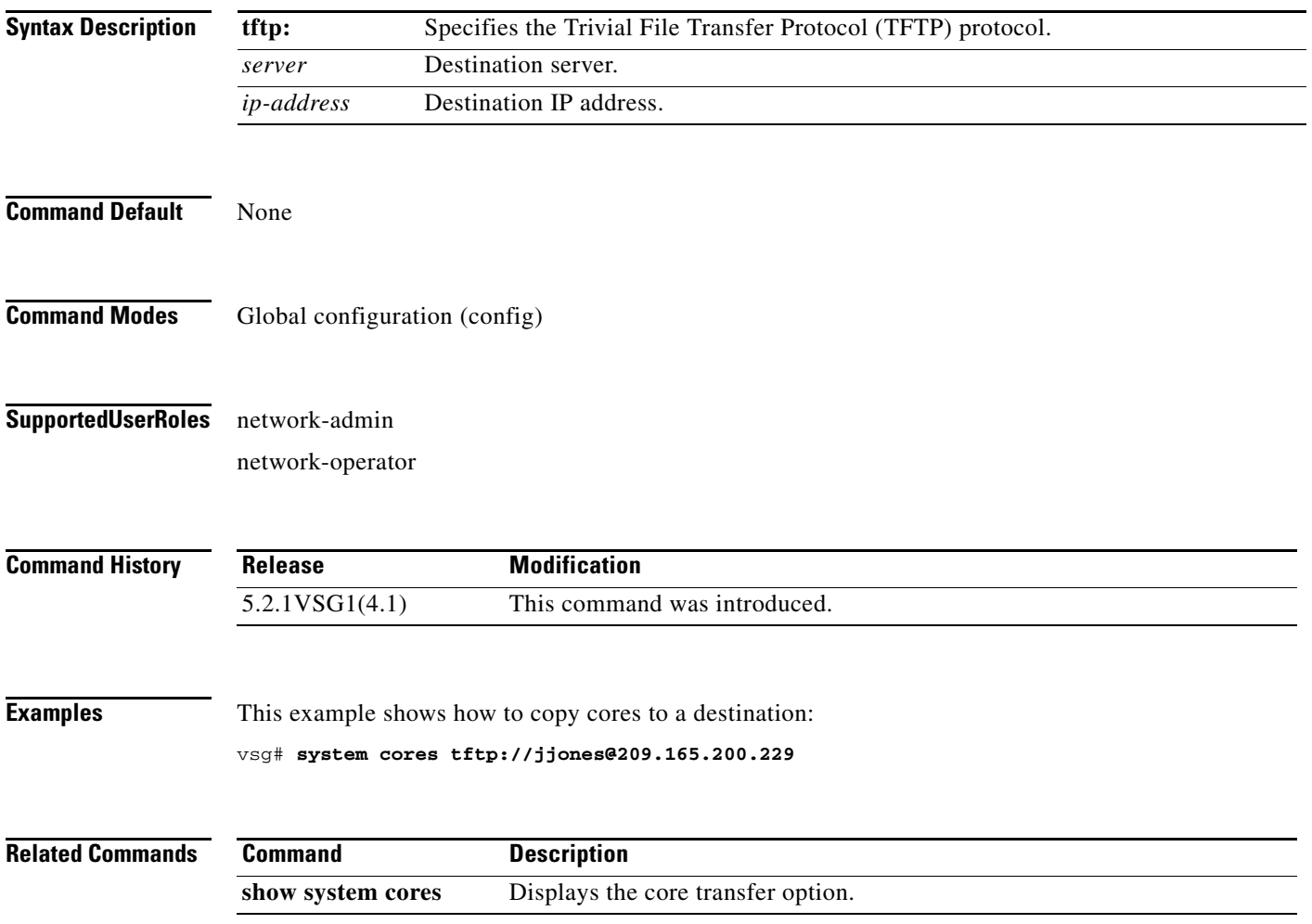

# **system default switchport**

To return to system-level default values, use the **system default switchport** command. To disable the default switchport feature, use the **no** form of this command.

**system default switchport** [**shutdown**]

**no system default switchport** [**shutdown**]

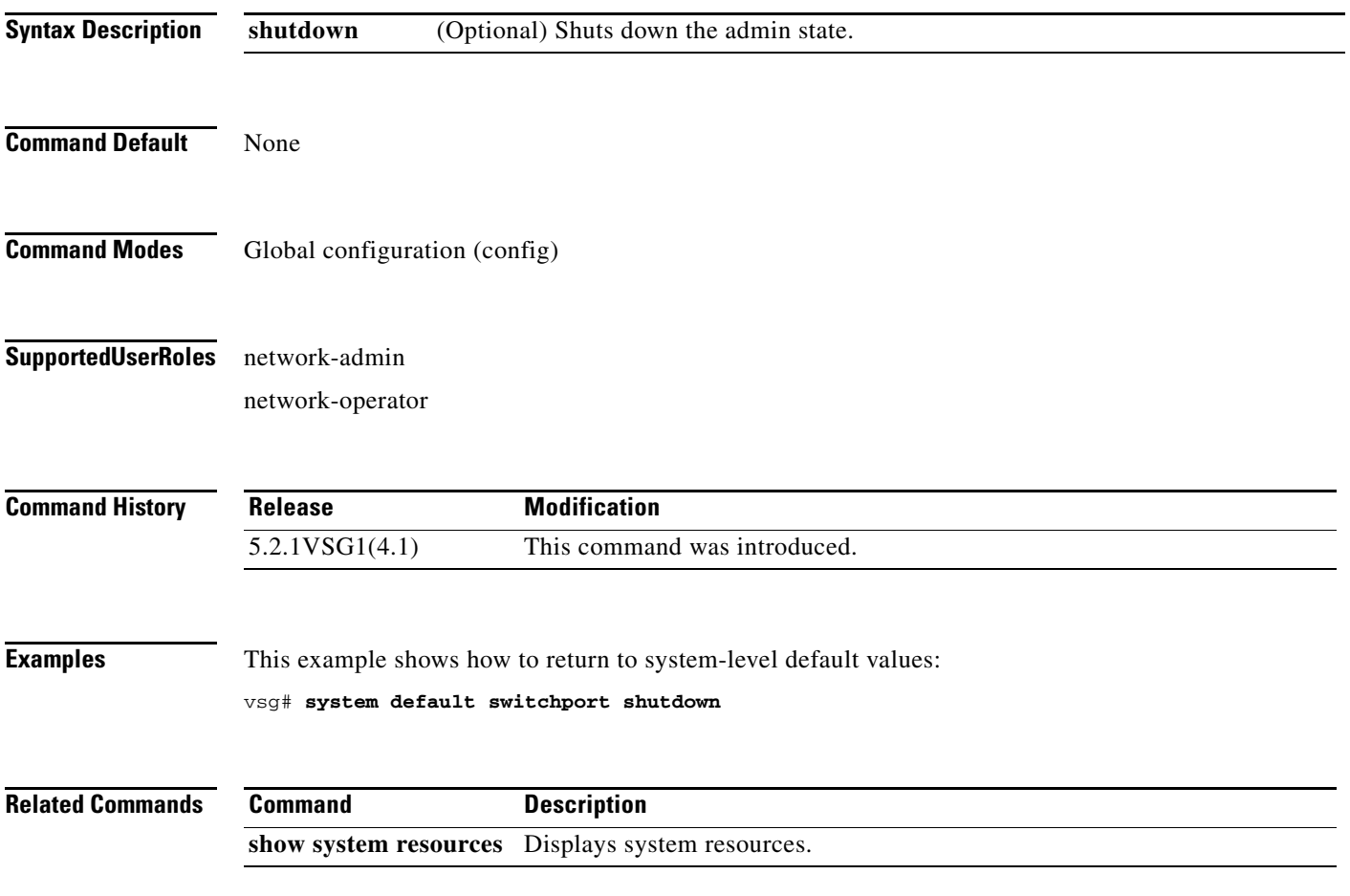

**Cisco Virtual Security Gateway for Microsoft Hyper-V Command Reference, Release 5.2(1)VSG2(1.1a)**

#### **system hap-reset**

To reset local or remote supervisors after a high-availability (HA) failure, use the **system hap-reset**  command. To disable the hap-reset feature, use the **no** form of this command.

**system hap-reset**

**system no hap-reset**

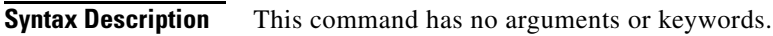

- **Command Default** None
- **Command Modes** EXEC
- **Supported User Roles** network-admin network-operator

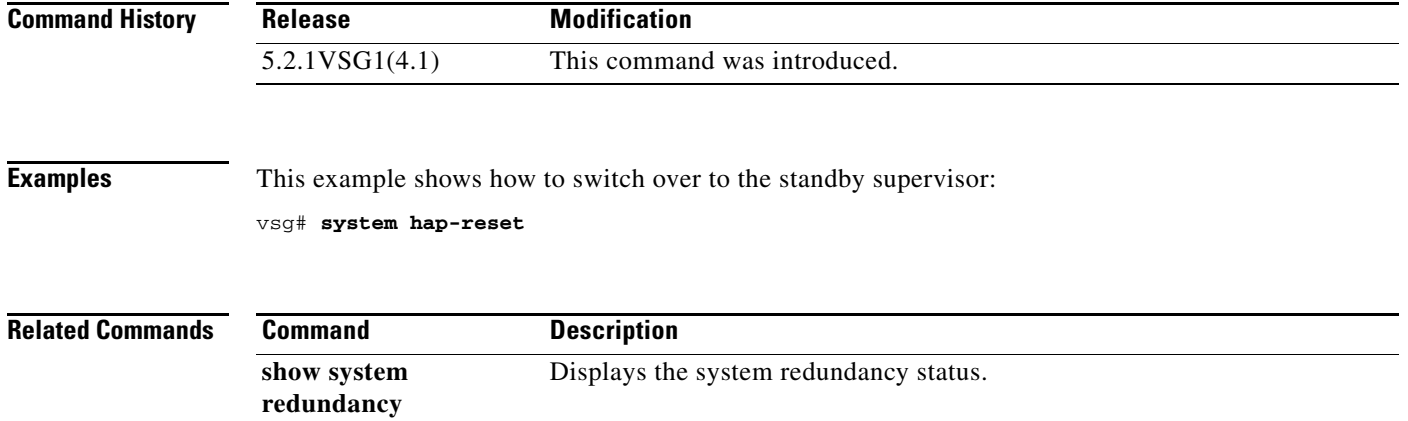

**Cisco Virtual Security Gateway for Microsoft Hyper-V Command Reference, Release 5.2(1)VSG2(1.1a)**

# **system heartbeat**

To enable the system heartbeat, use the **system heartbeat** command. To disable the system heartbeat, use the **no** form of the command.

#### **system heartbeat**

**system no heartbeat**

- **Syntax Description** This command has no arguments or keywords.
- **Command Default** None
- **Command Modes** EXEC
- **Supported User Roles** network-admin network-operator

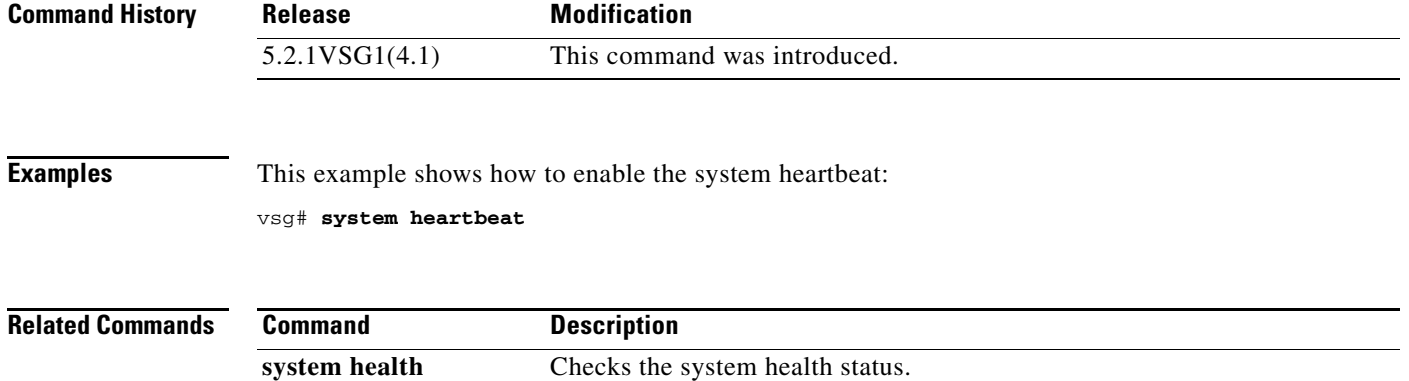

$$
\mathcal{L}^{\mathcal{L}}(\mathcal{L}^{\mathcal{L}}(\mathcal{L}^{\mathcal{L}}))
$$

### **system internal**

To generate debug snapshots for services, use the **system internal** command.

**system internal snapshot service** *service-name*

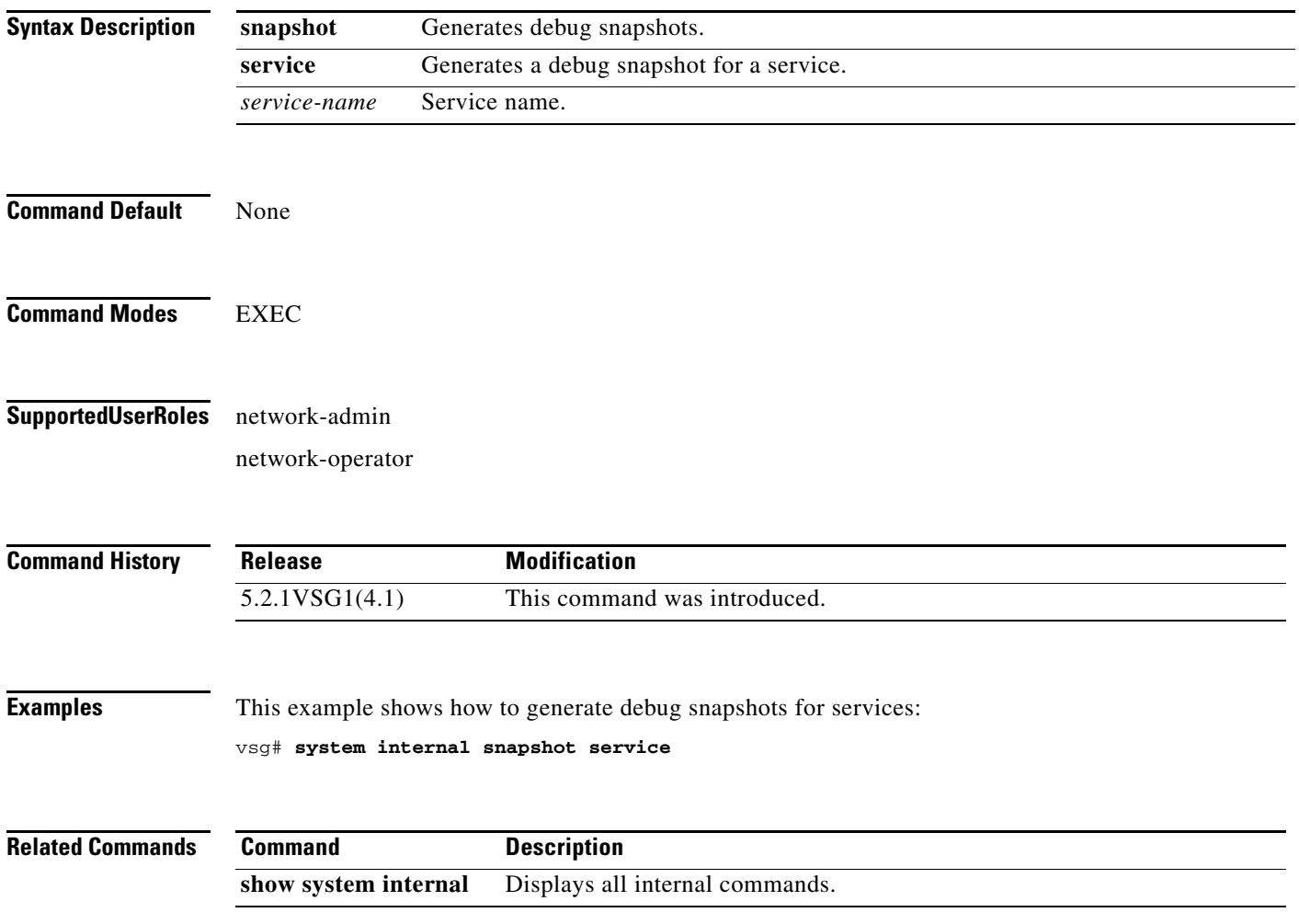

### **system jumbomtu**

To set the maximum transmission units (MTU) to jumbo, use the **system jumbomtu** command.

**system jumbomtu 9216**

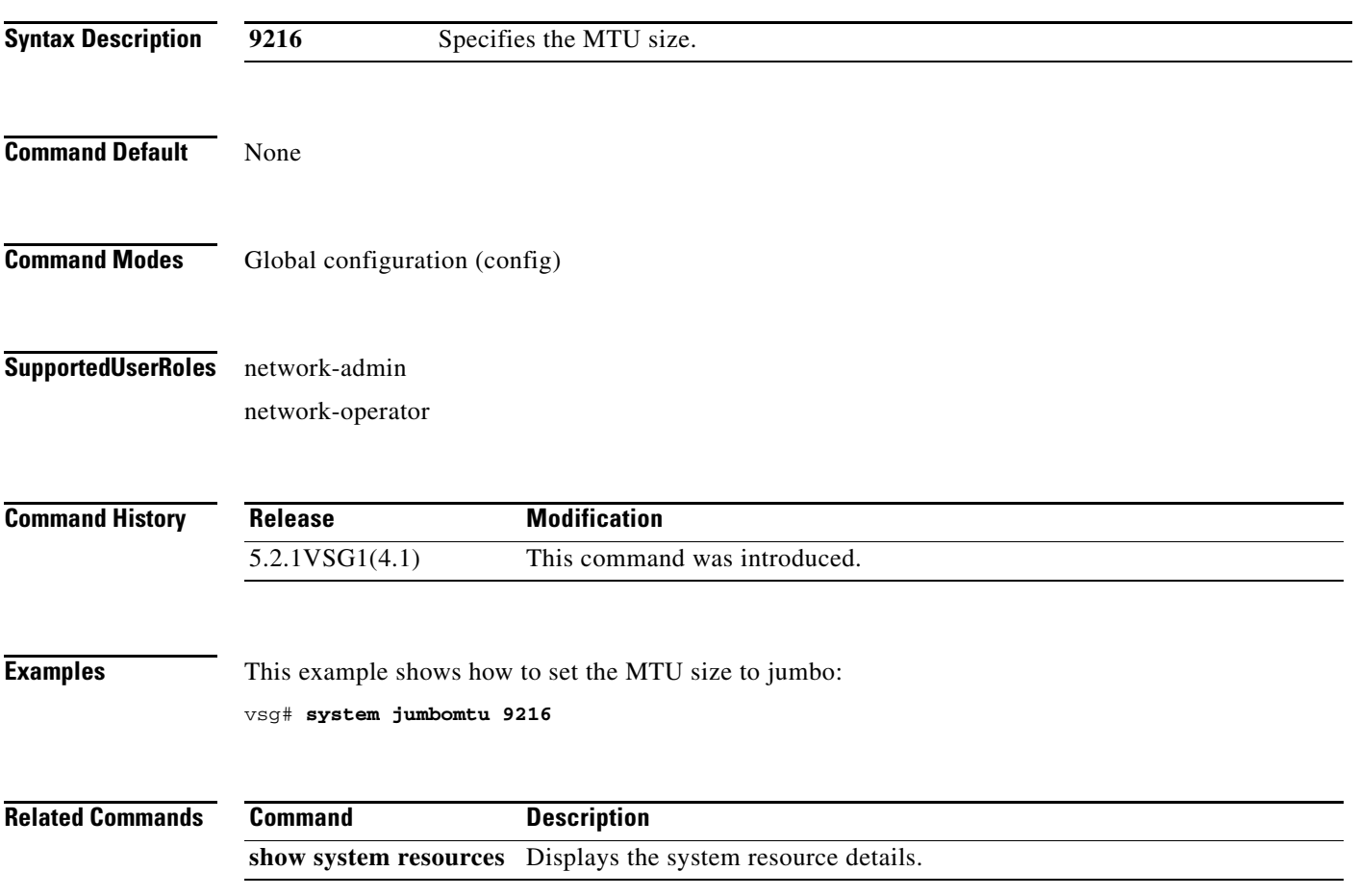

П

### **system memlog**

To generate a memory log in bootflash, use the **system memlog** command.

#### **system memlog**

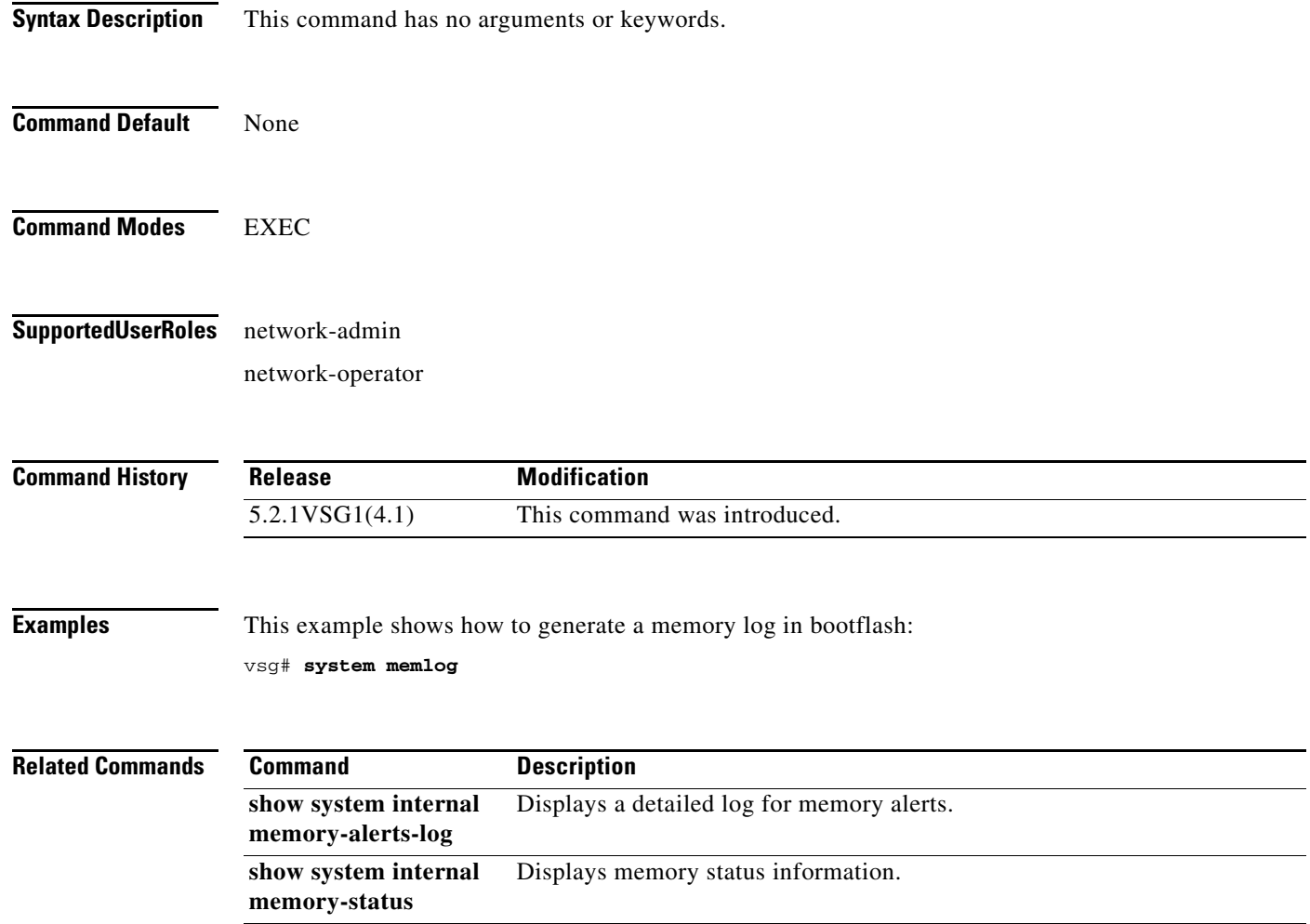
## **system memory-thresholds**

To set system memory thresholds, use the **system memory-thresholds** command.

**system memory-thresholds** {**minor** *minor-memory-threshold* **severe** *severe memory-threshold*  **critical** *critical-memory-threshold |* **threshold critical no-process-kill**}

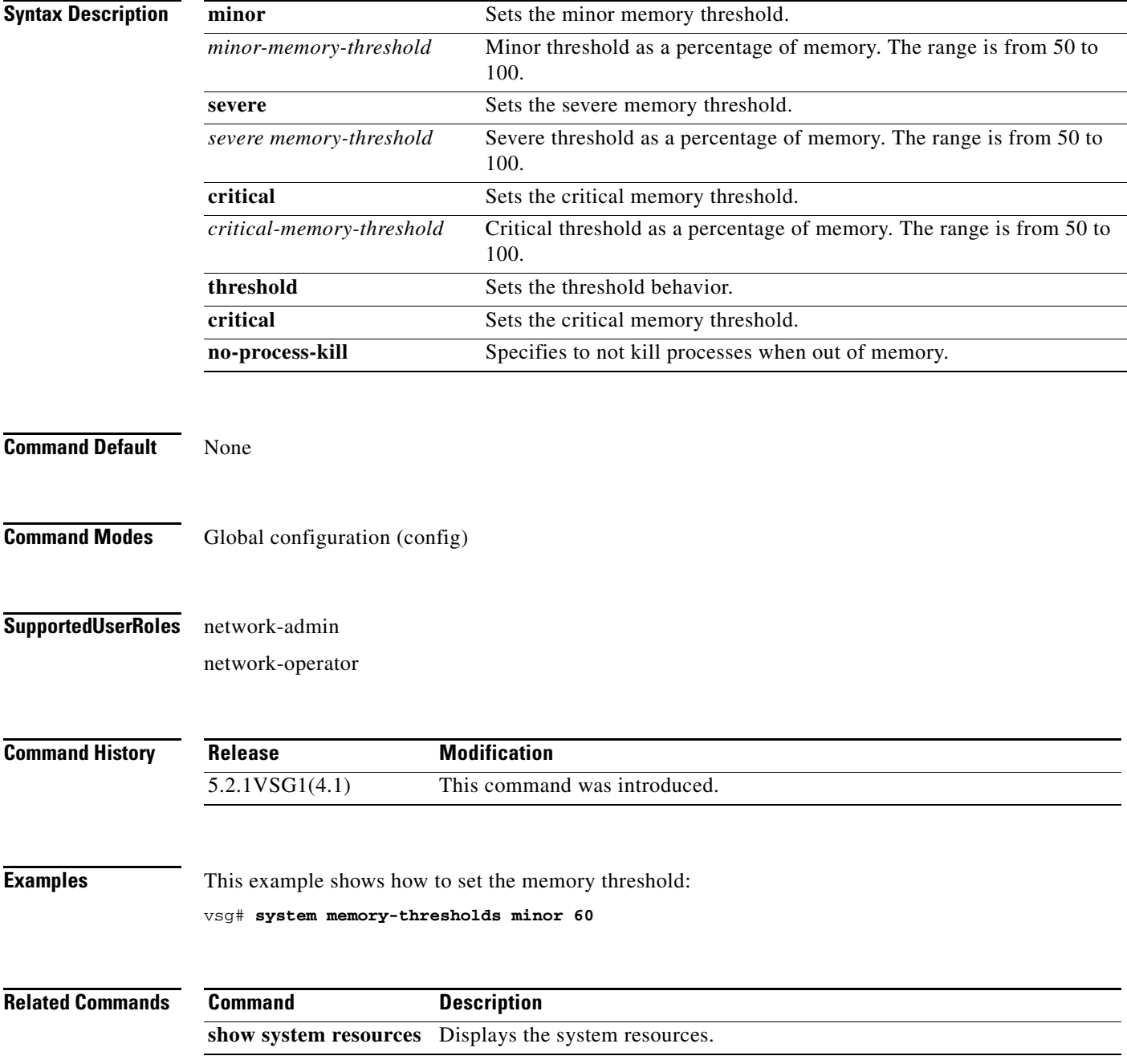

#### **system pss**

To shrink persistent storage service (PSS) files, use the **system pss** command.

**system pss shrink**

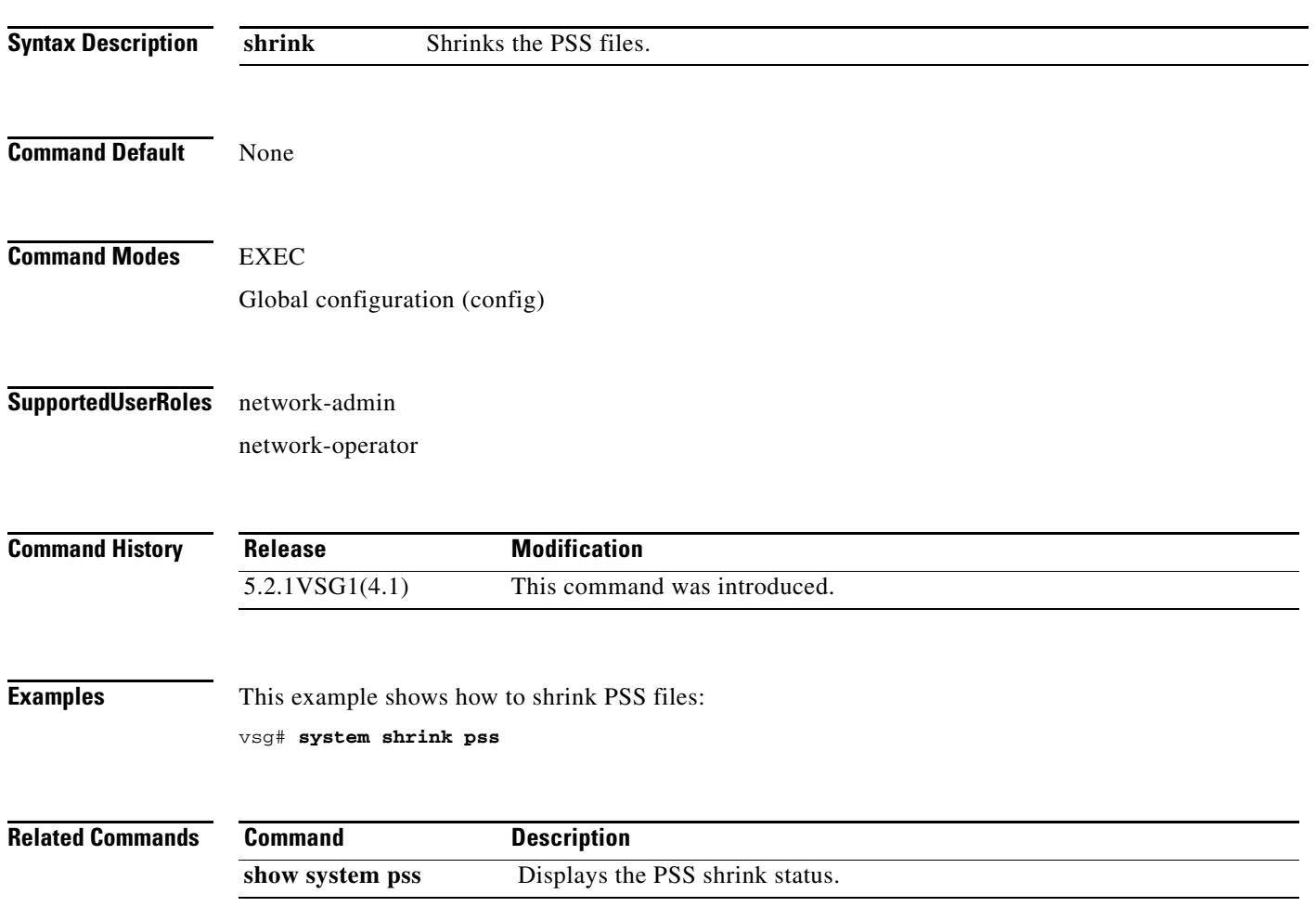

### **system redundancy**

To set a system redundancy policy, use the **system redundancy** command.

**system redundancy role** {**primary | secondary | standalone**}

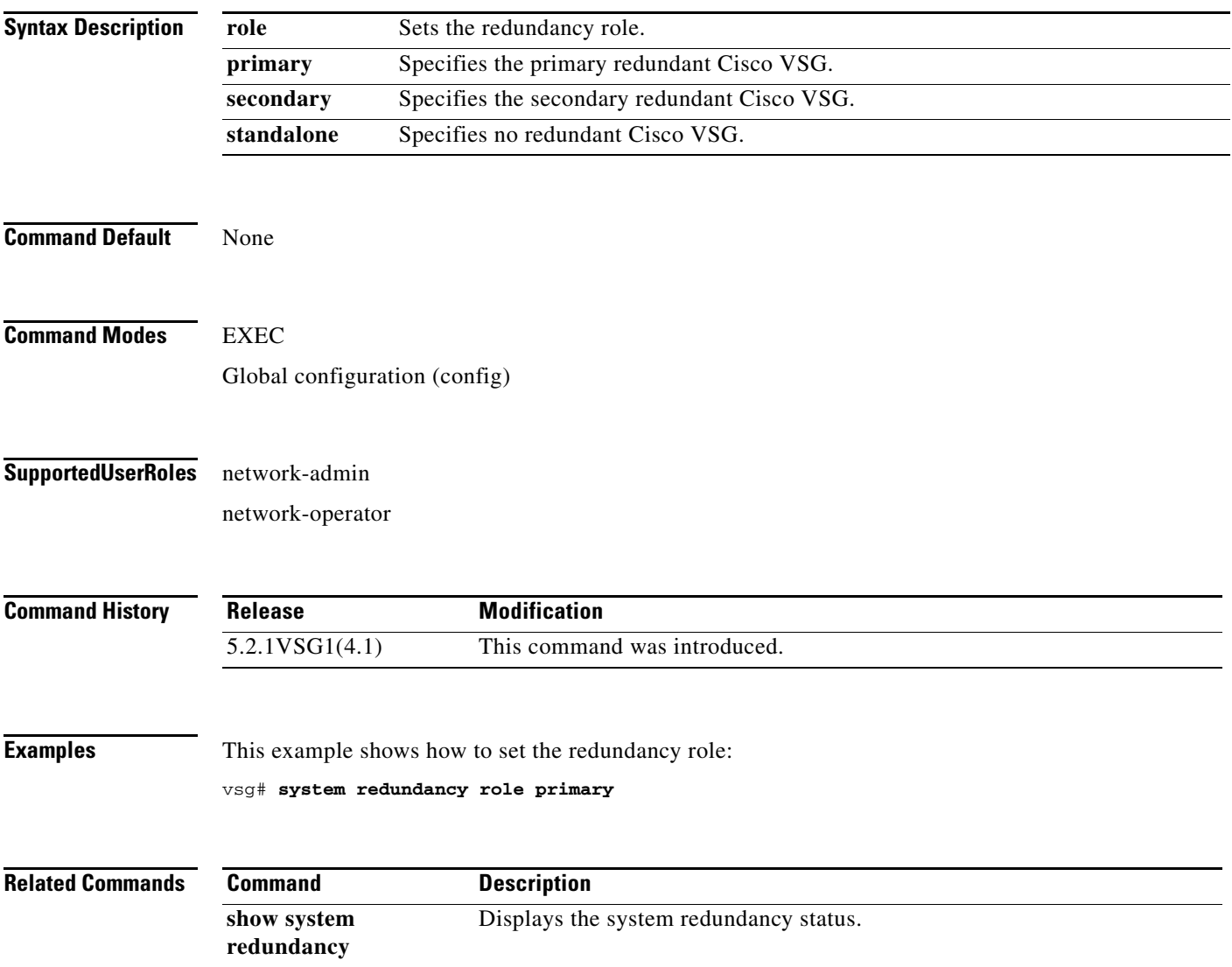

 $\overline{\phantom{a}}$ 

#### **system standby**

To enable a system standby manual boot, use the **system standby** command. To disable a system standby manual boot, use the **no** form of this command.

**system standby manual-boot**

**system no standby manual-boot**

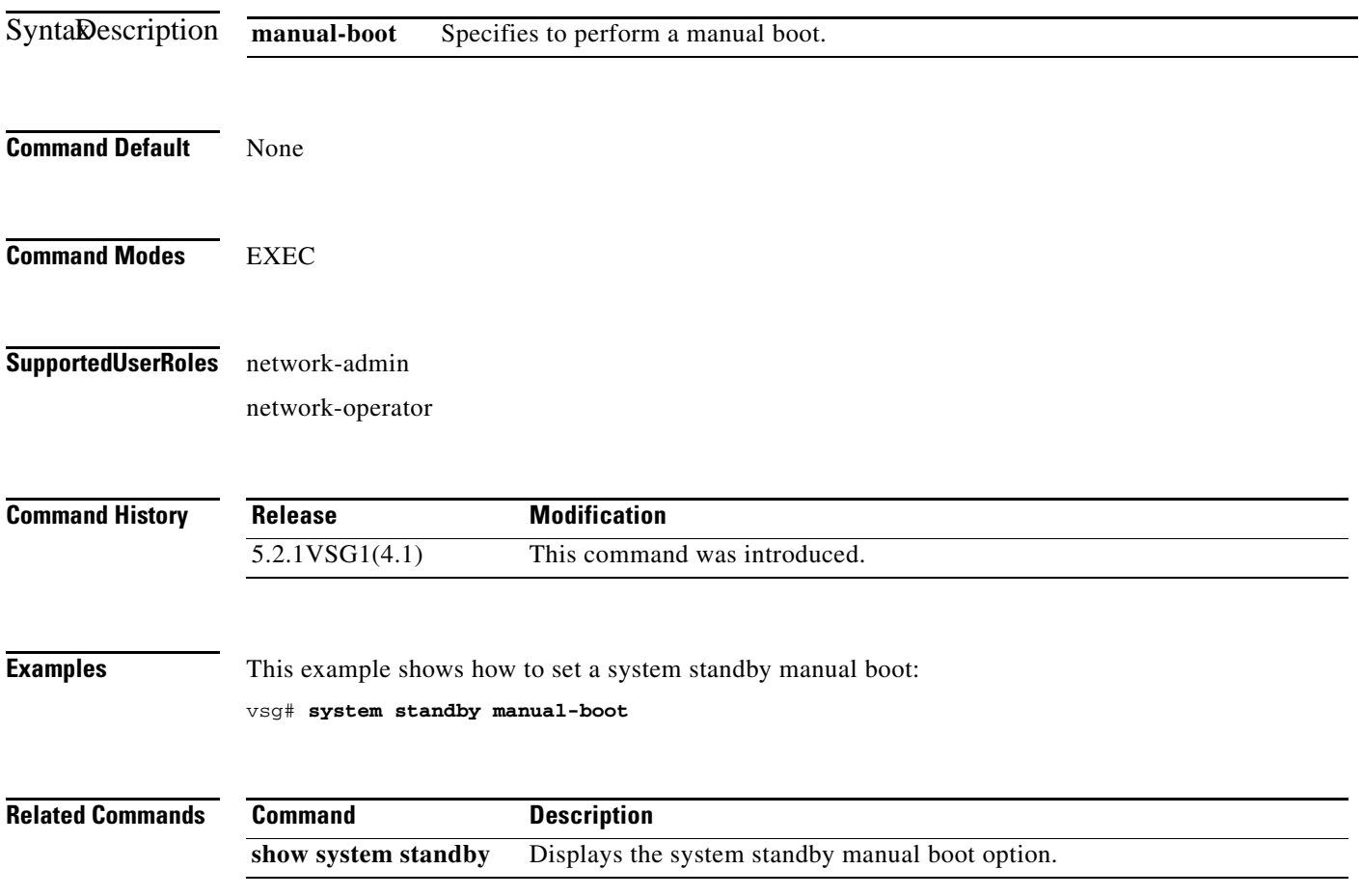

## **system startup-config**

To initialize or unlock the system startup configuration, use the **system startup-config** command.

**system startup-config** {**init | unlock** *lock id*}

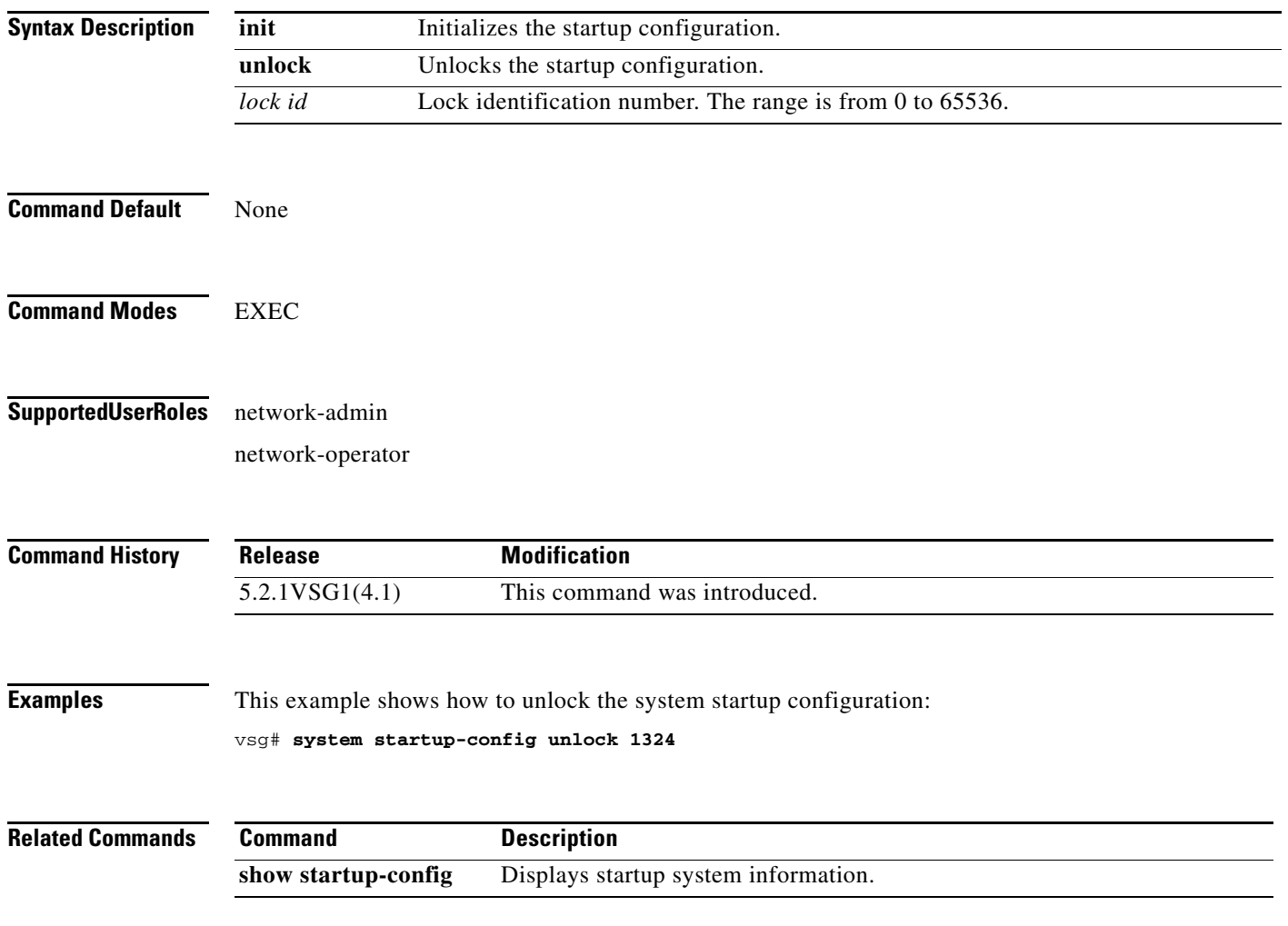

 $\overline{\phantom{a}}$ 

### **system statistics**

To reset the system statistics, use the **system statistics** command.

**system statistics reset**

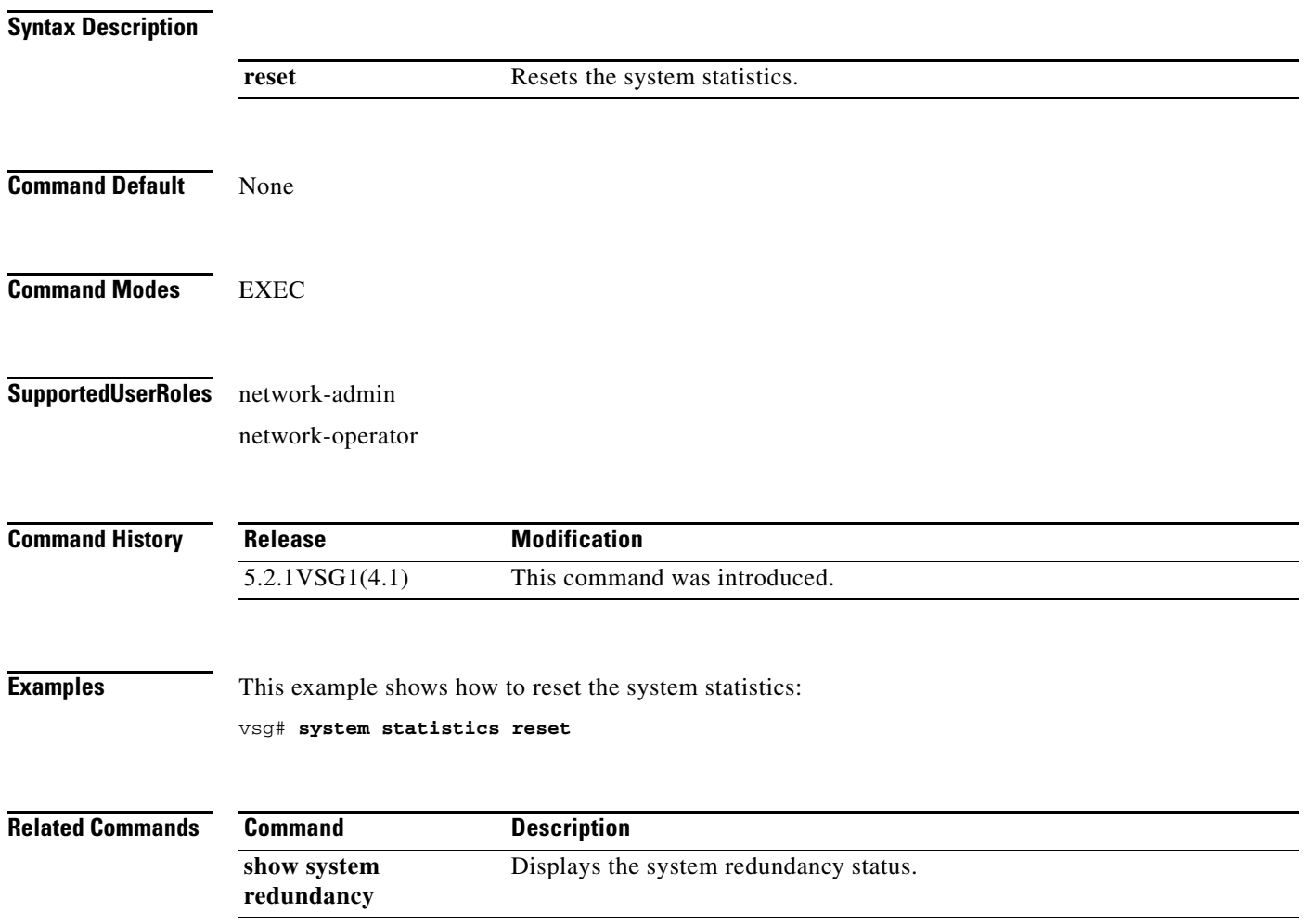

### **system switchover**

To switch over to the standby supervisor in EXEC mode, use the **system switchover** command.

#### **system switchover**

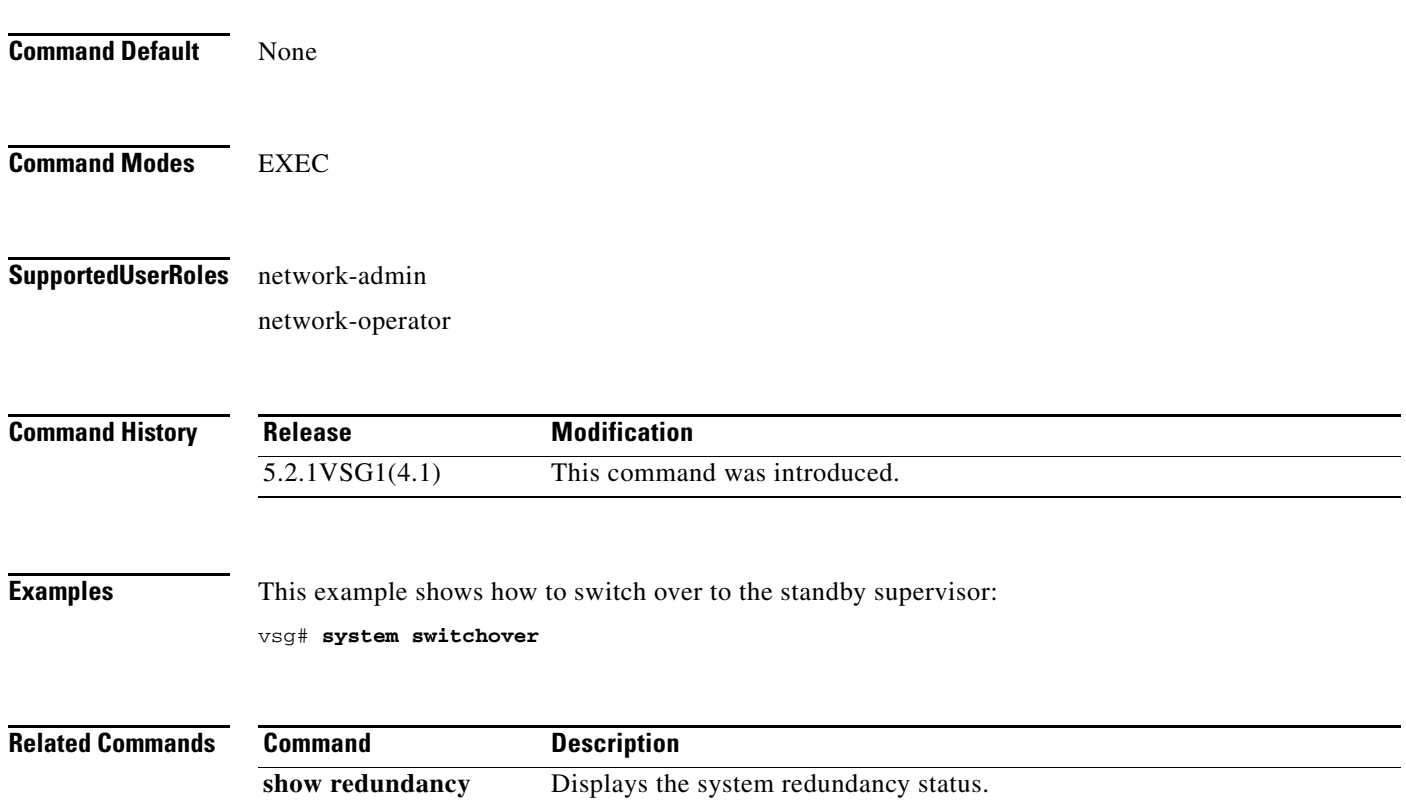

 $\blacksquare$ 

#### **system trace**

To configure the system trace level, use the **system trace** command.

**system trace** {*mask*}

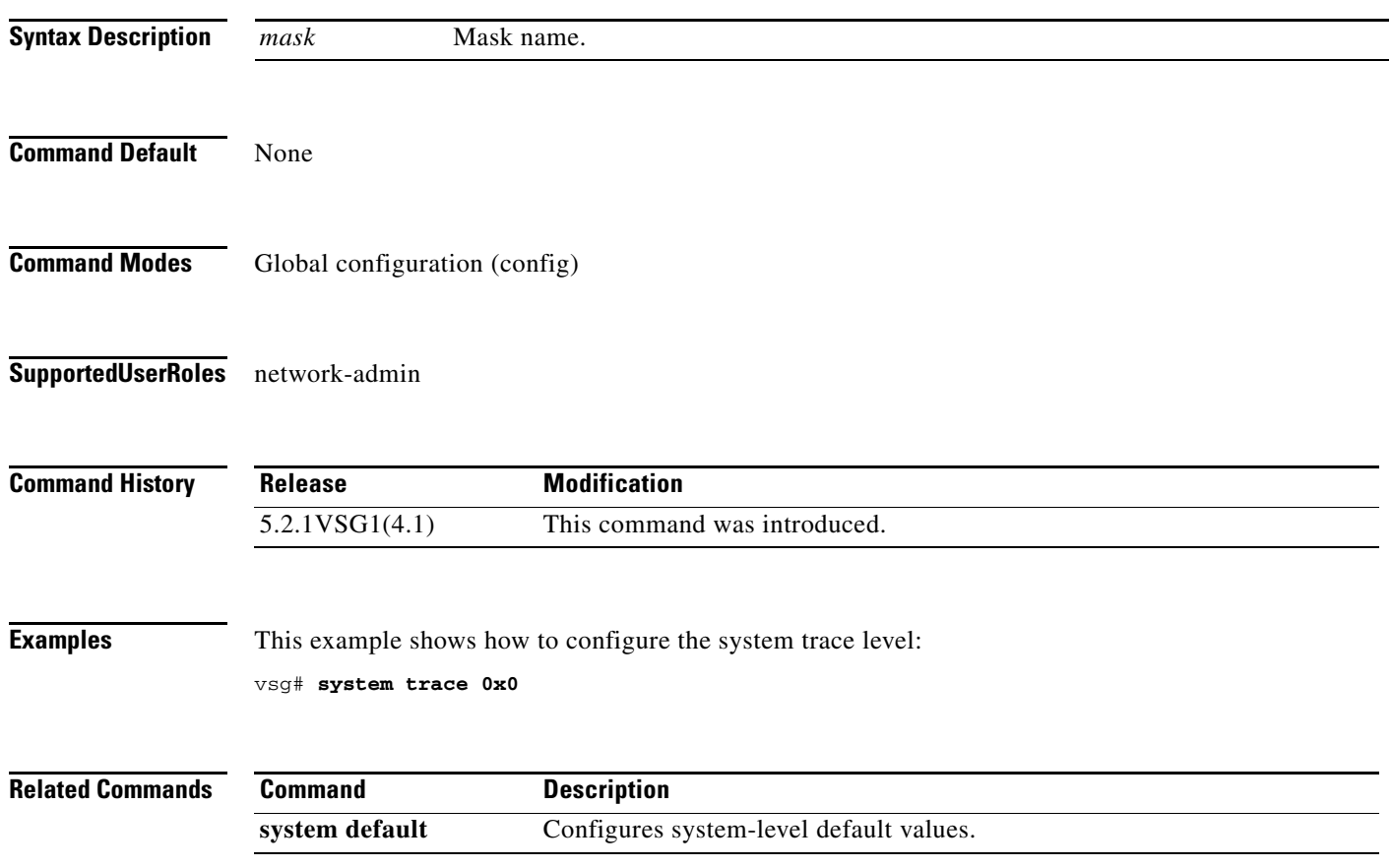

#### **system watchdog kgdb**

To enable a system watchdog, use the **system watchdog** command. To disable a system watchdog, use the **no** form of this command.

#### **system watchdog kgdb**

**Syntax Description** This command has no arguments or keywords.

#### **no system watchdog kgdb**

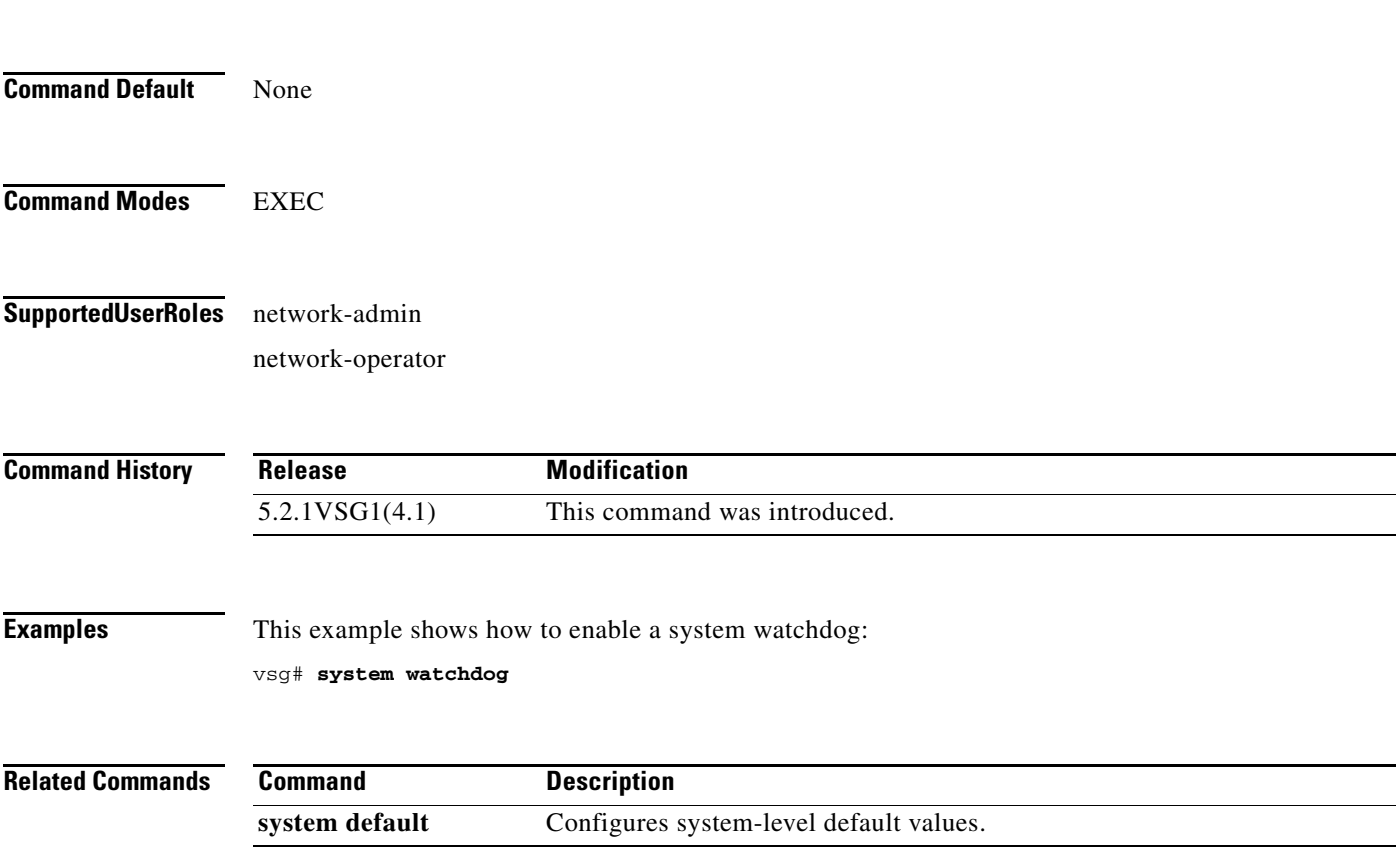

#### **tail**

#### **tail**

To display the end of a file, use the **tail** command.

**tail** {**bootflash:** *filename* [*number*] | **debug:** *filename* [*number*] | **modflash:** *filename* [*number*] | **volatile:** *filename* [*number*]}

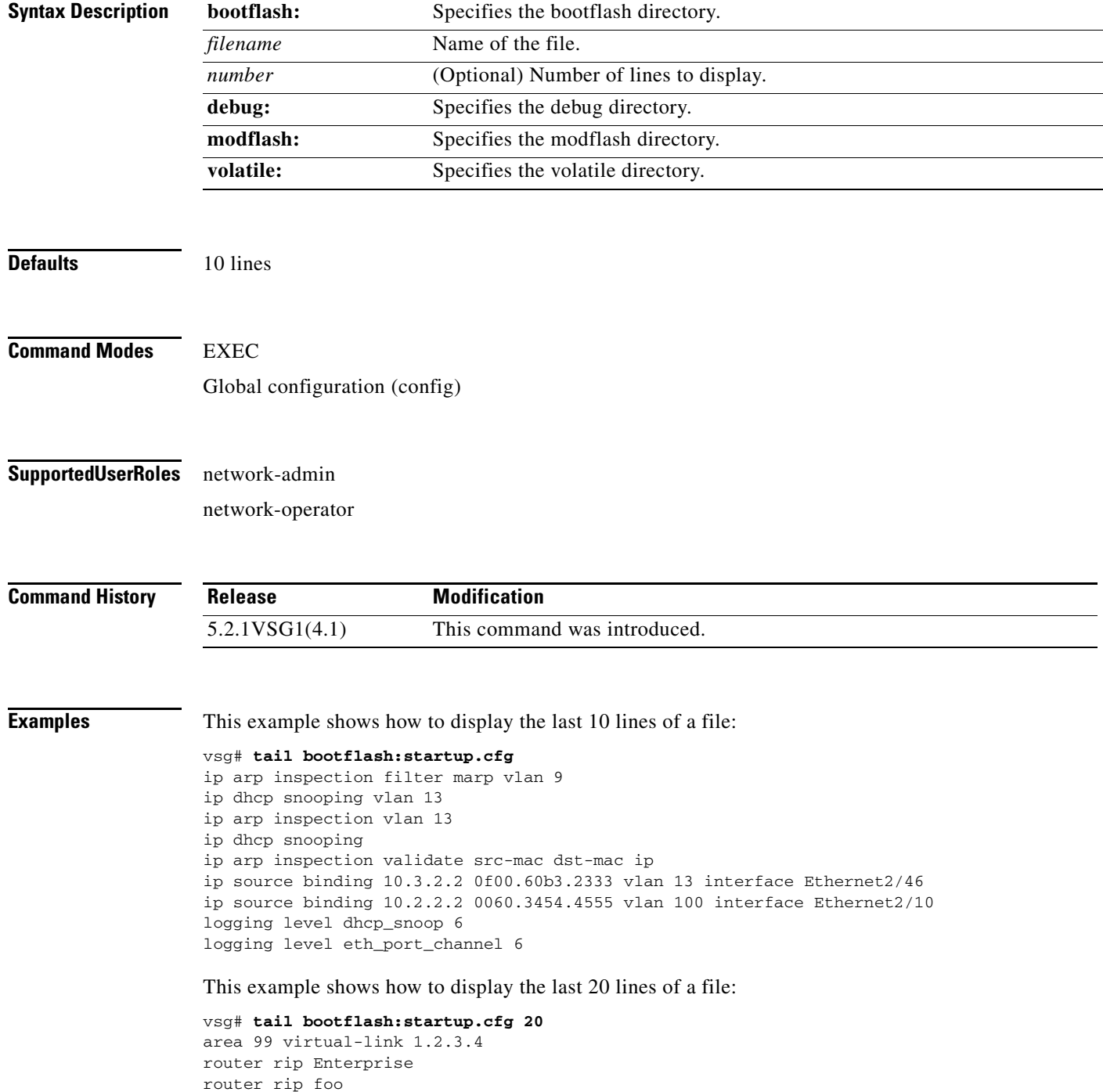

**Cisco Virtual Security Gateway for Microsoft Hyper-V Command Reference, Release 5.2(1)VSG2(1.1a)**

```
 address-family ipv4 unicast
router bgp 33.33
event manager applet sdtest
monitor session 1
monitor session 2
ip dhcp snooping vlan 1
ip arp inspection vlan 1
ip arp inspection filter marp vlan 9
ip dhcp snooping vlan 13
ip arp inspection vlan 13
ip dhcp snooping
ip arp inspection validate src-mac dst-mac ip
ip source binding 10.3.2.2 0f00.60b3.2333 vlan 13 interface Ethernet2/46
ip source binding 10.2.2.2 0060.3454.4555 vlan 100 interface Ethernet2/10
logging level dhcp_snoop 6
logging level eth_port_channel 6
```
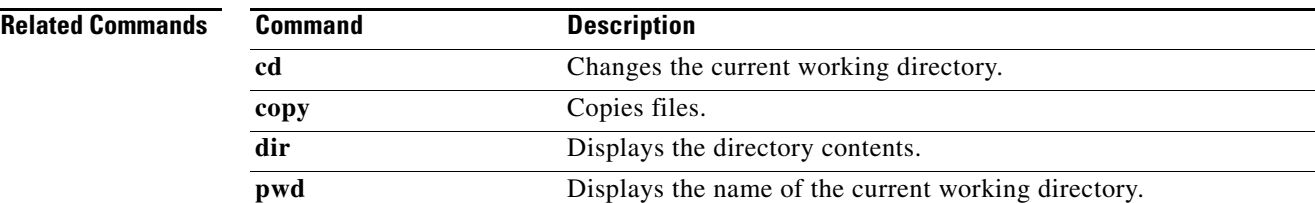

#### **telnet**

To create a Telnet session, use the **telnet** command.

**telnet** {*ipv4-address* | *hostname*} [*port-number* | **vrf** *vrf-name*]

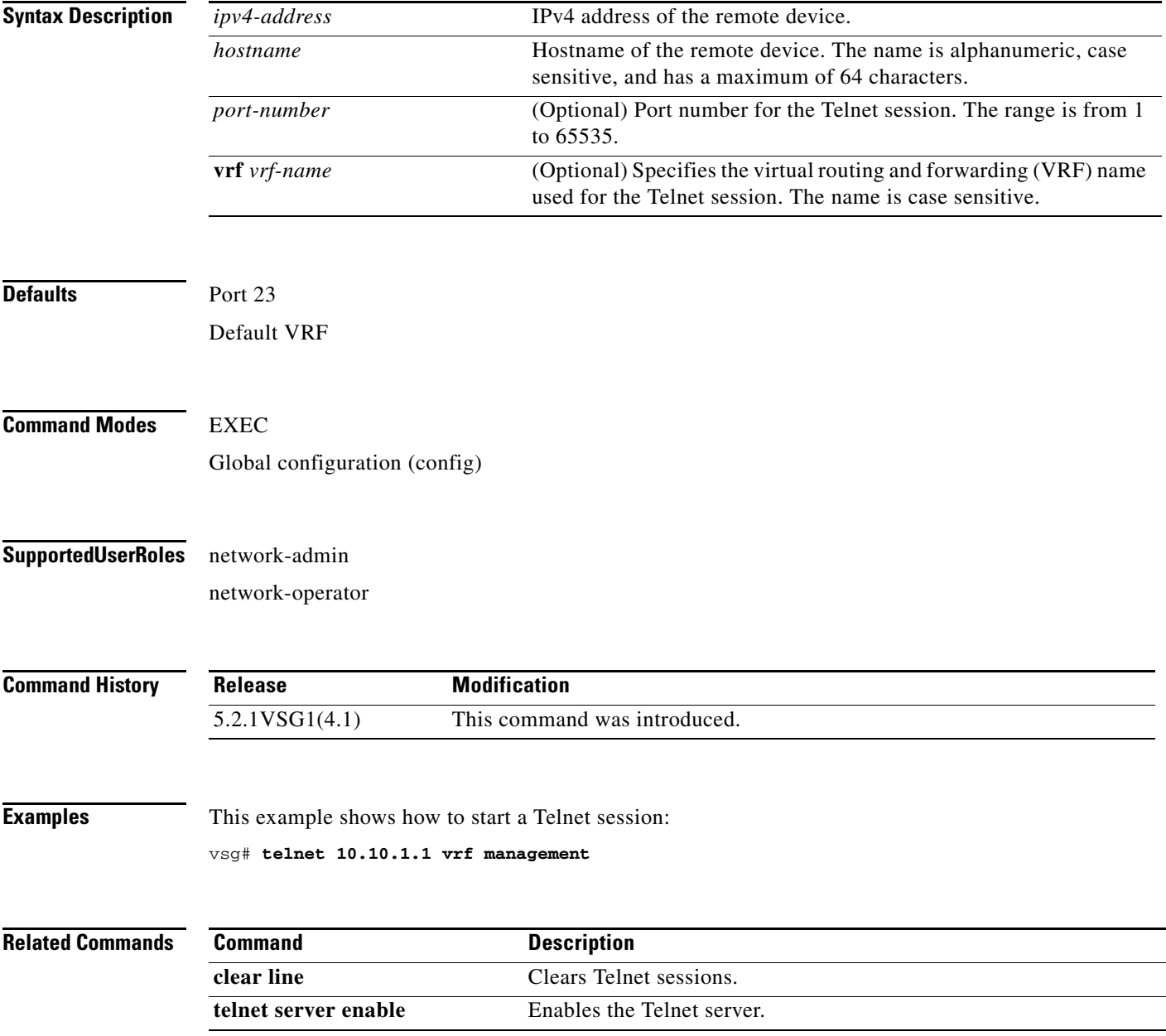

### **terminal alias**

To display a terminal alias, use the **terminal alias** command. To disable the terminal alias, use the **no** form of this command.

**terminal alias** *word persist*

**no terminal alias** *word persist*

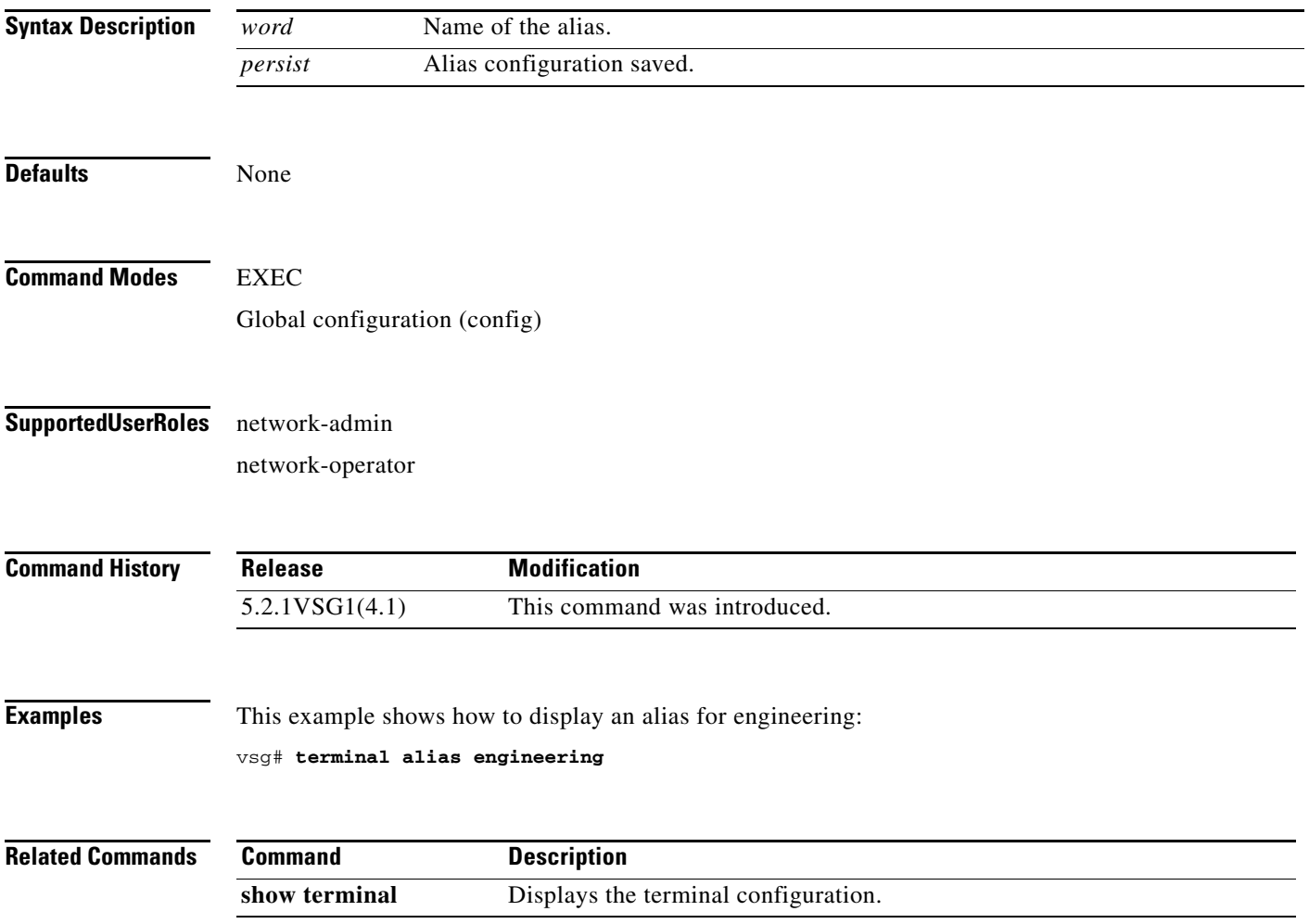

 $\mathcal{L}_{\rm{max}}$ 

#### **terminal color**

To enable colorization of the command prompt, command line, and output, use the **terminal color** command. To disable the terminal color, use the **no** form of this command.

**terminal color persist**

**no terminal color persist**

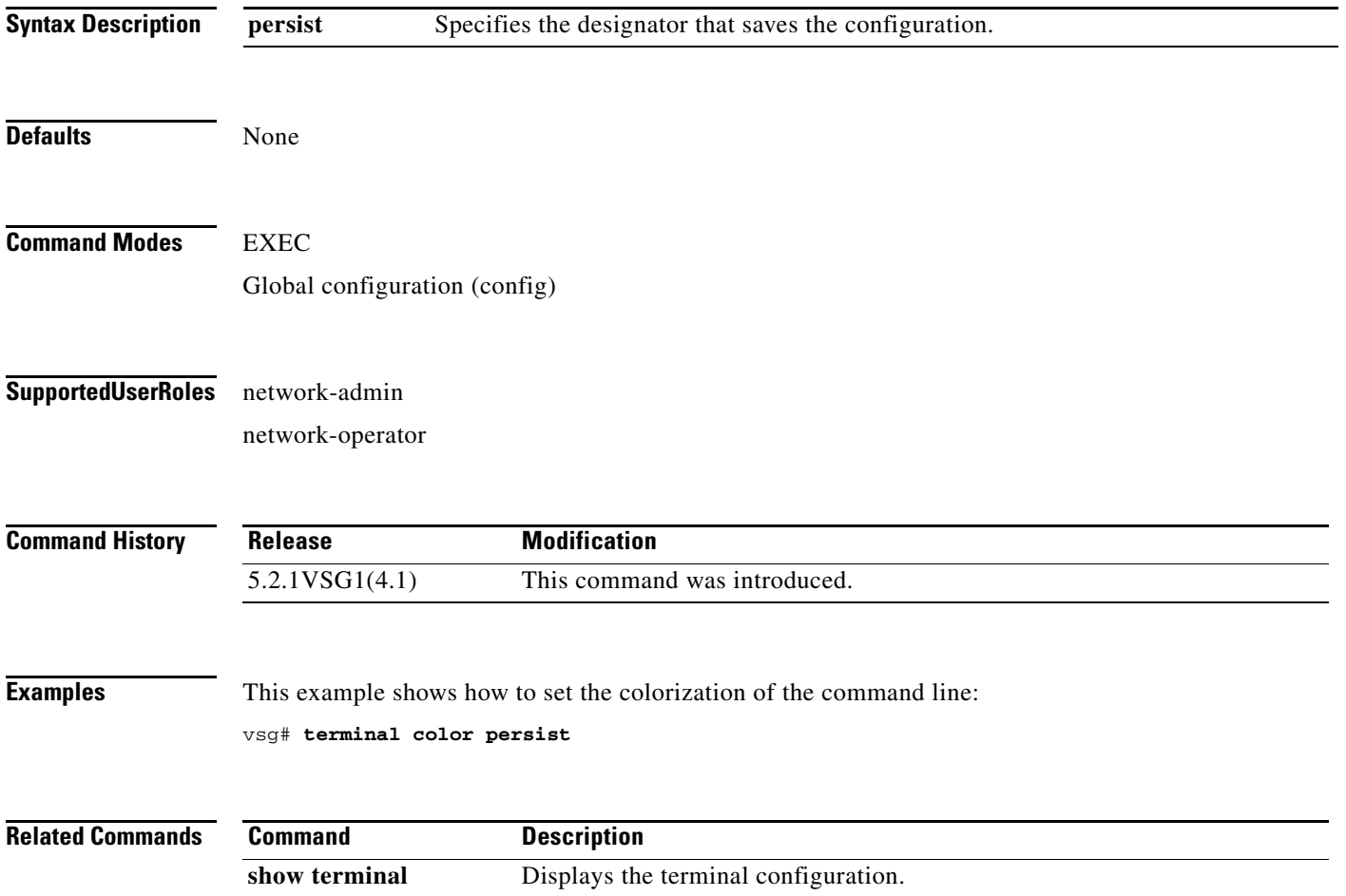

**The Contract of the Contract of the Contract of the Contract of the Contract of the Contract of the Contract of the Contract of the Contract of the Contract of the Contract of the Contract of the Contract of the Contract** 

## **terminal dont-ask**

To turn off the "Are you sure?" questions when a command is entered, use the **terminal dont-ask**  command. To disable the terminal don't ask question, use the **no** form of this command.

#### **terminal dont-ask persist**

**no terminal dont-ask persist**

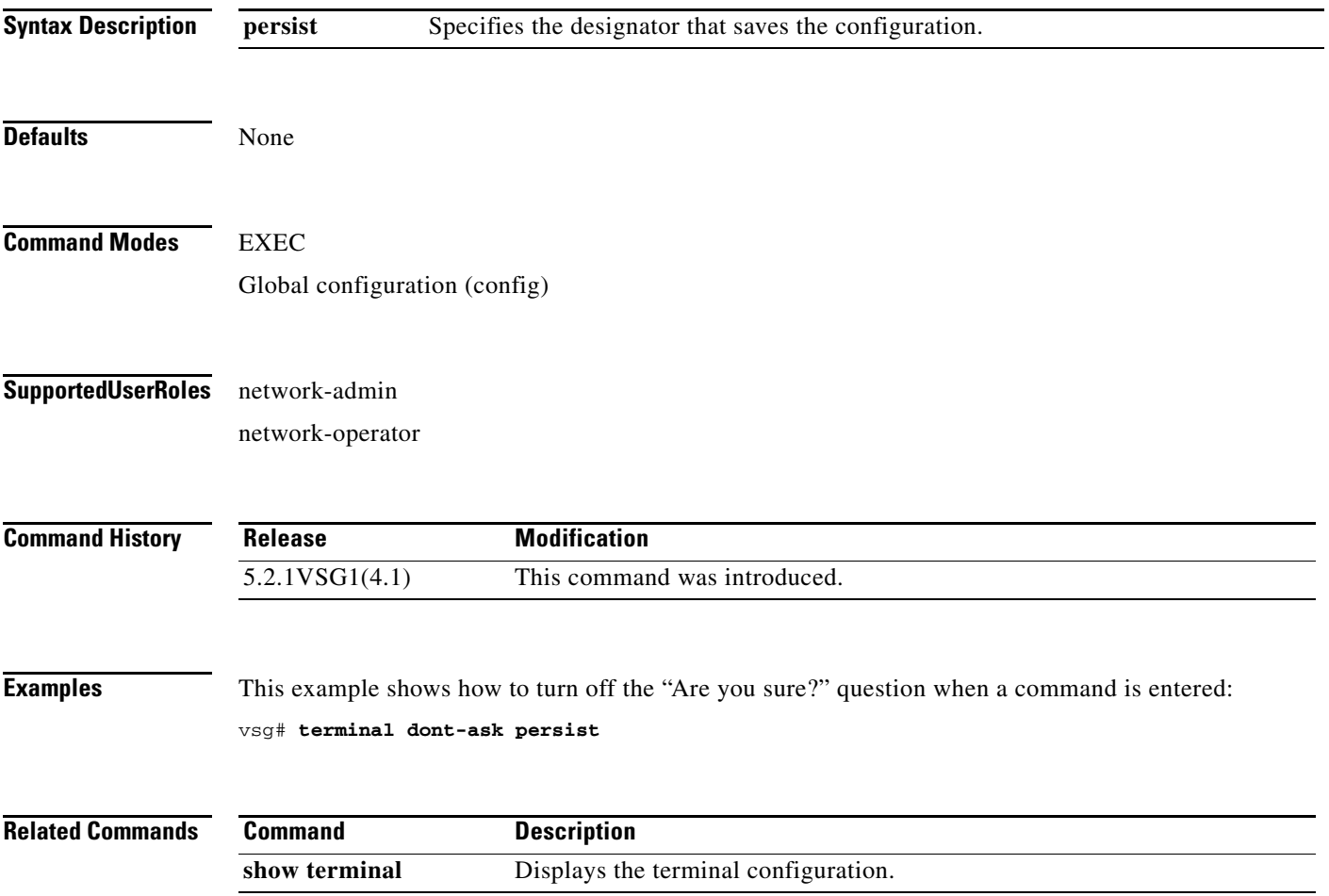

#### **terminal edit-mode**

To set the edit mode to vi, use the **terminal edit-mode** command. To return the edit mode to emacs, use the **no** form of this command.

**terminal edit-mode vi**

**no terminal edit-mode vi**

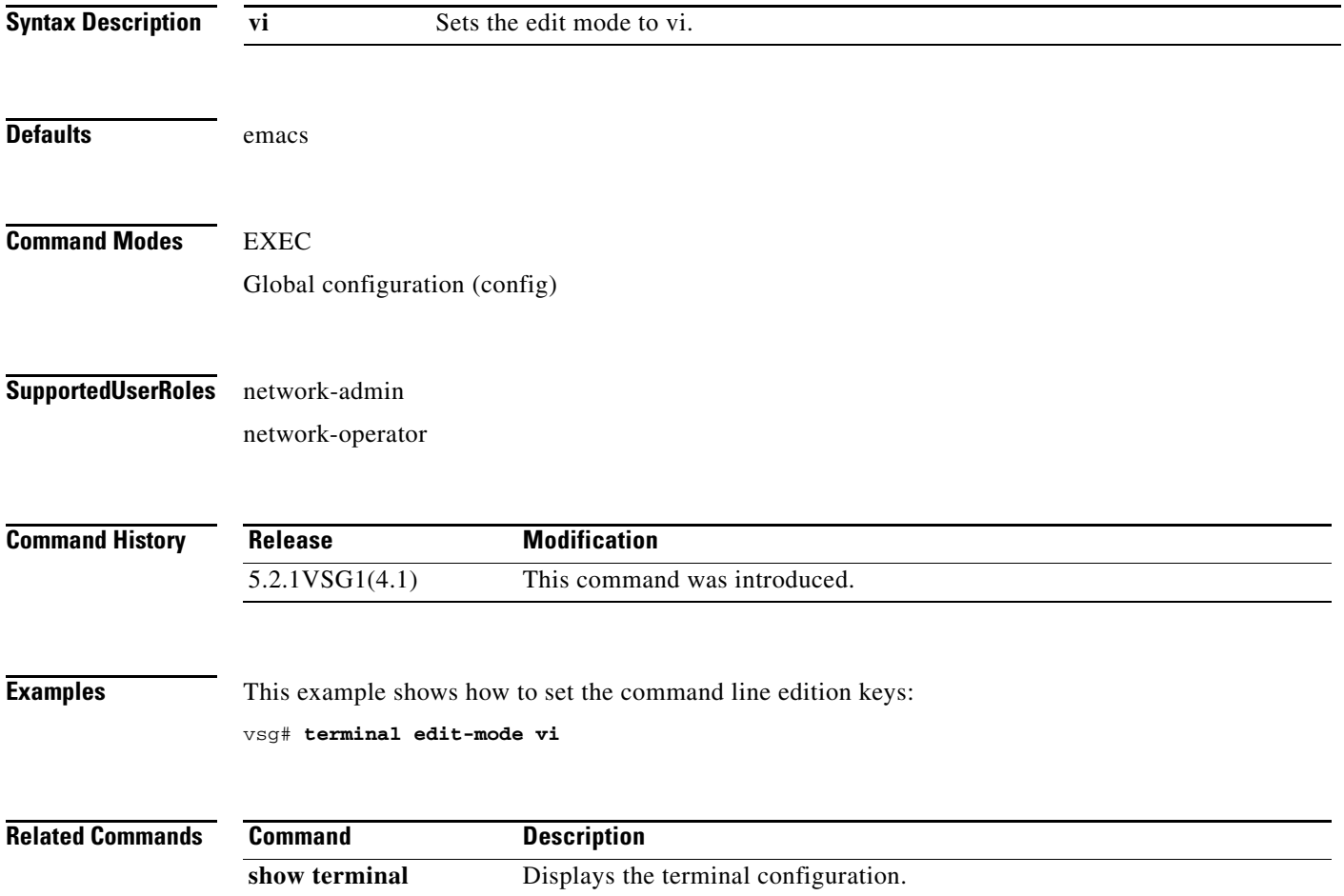

# **terminal event-manager**

To bypass the CLI event manager, use the **terminal event-manager** command.

**terminal event-manager bypass**

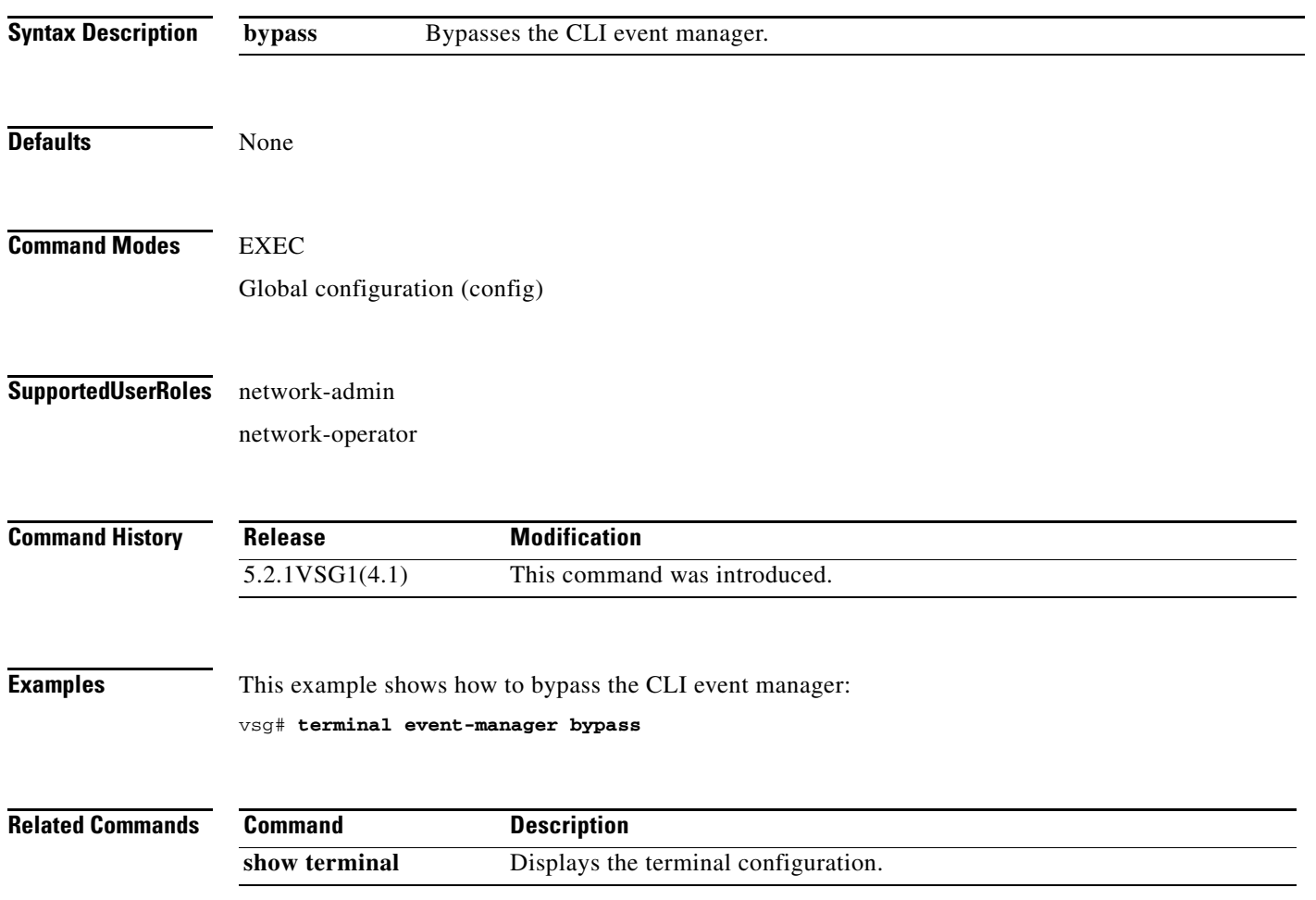

 $\mathcal{L}_{\rm{max}}$ 

### **terminal history**

To disable the recall of EXEC mode commands when in configuration mode, use the **terminal history**  command. To enable recall, use the **no** form of this command.

**terminal history no-exec-in-config**

**no terminal history no-exec-in-config**

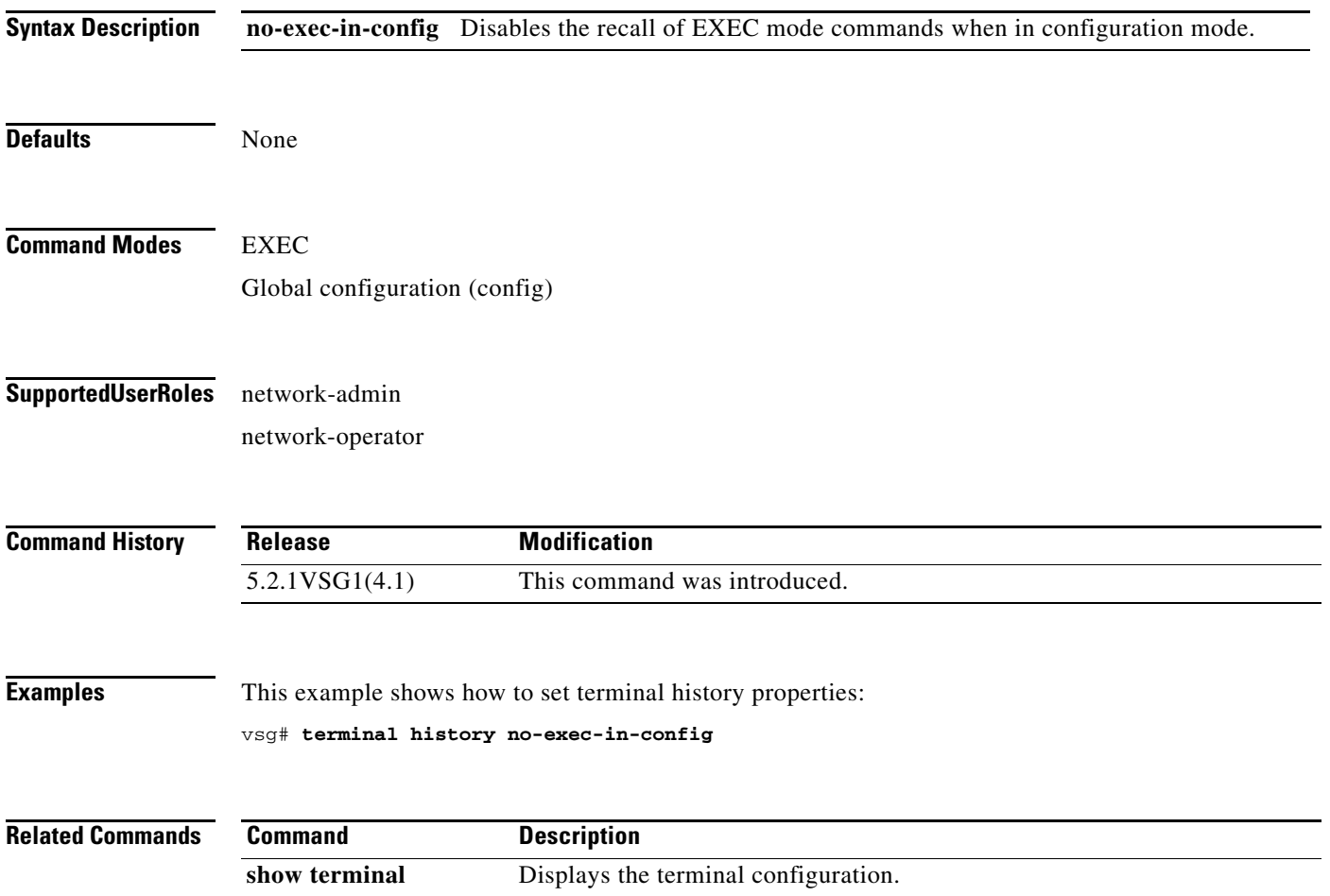

## **terminal length**

To set the number of lines that appear on the terminal screen, use the **terminal length** command.

**terminal length** *number*

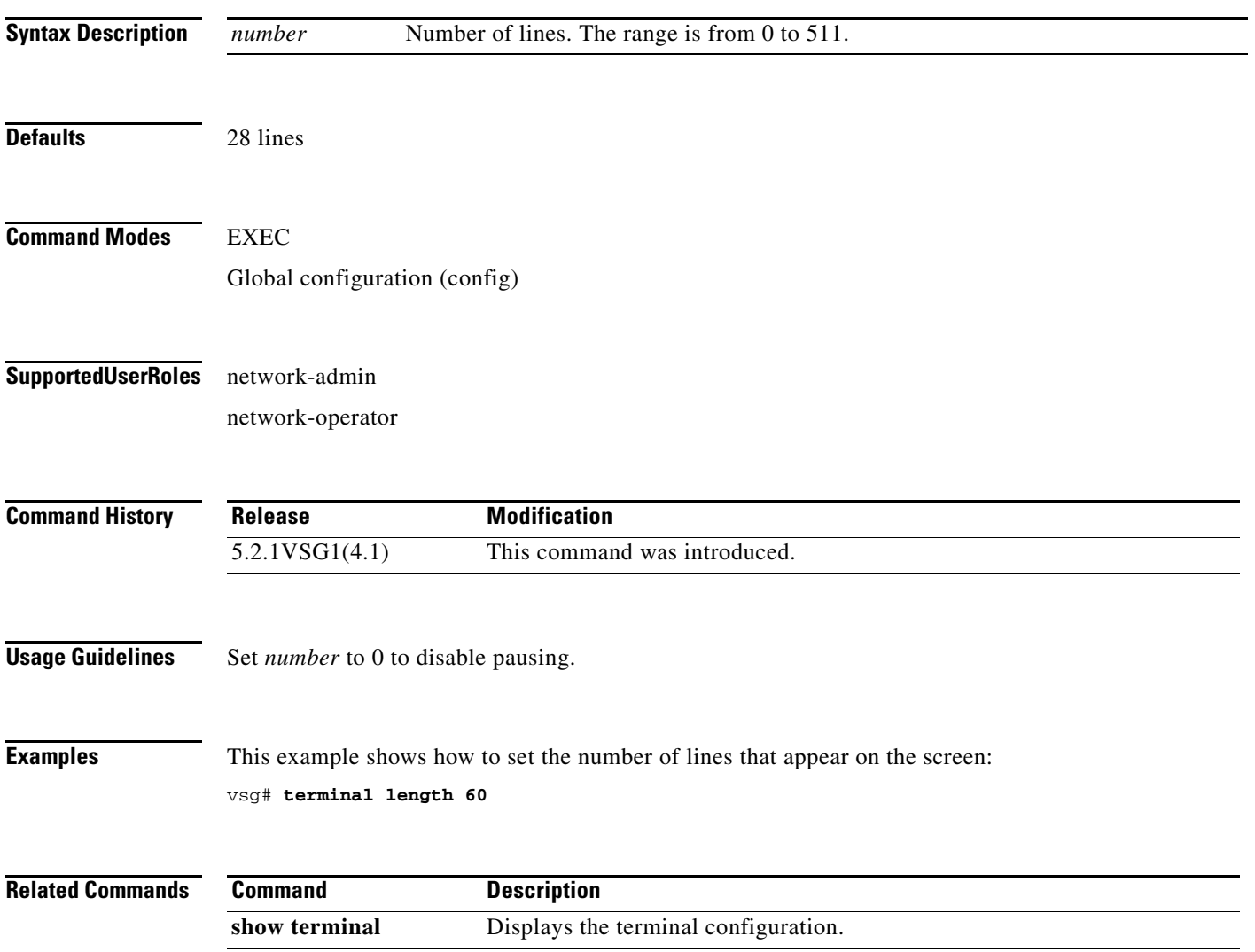

 $\blacksquare$ 

## **terminal log-all**

To log all commands including the **show** commands, use the **terminal log-all** command.

**terminal log-all** 

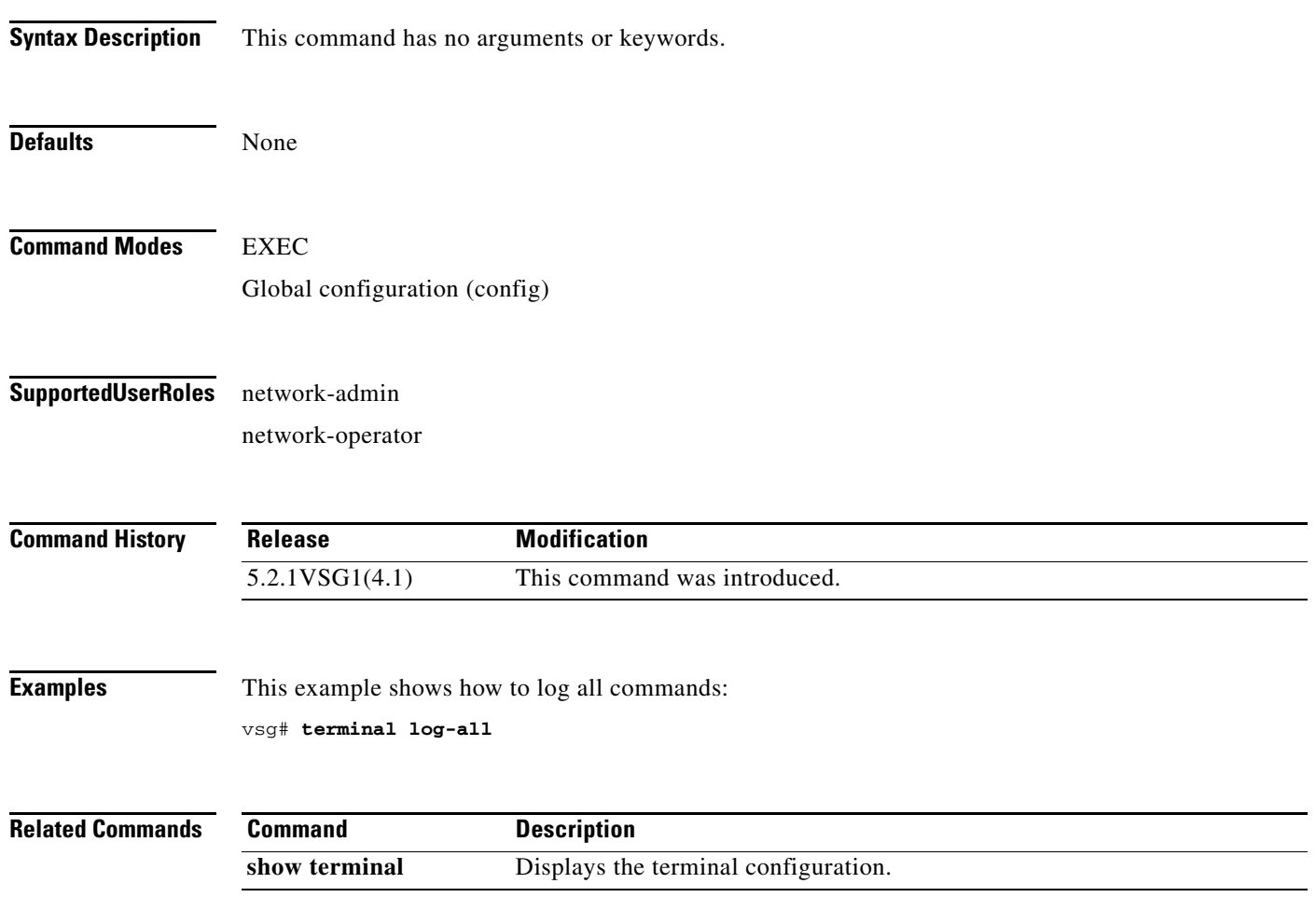

**The Contract of the Contract of the Contract of the Contract of the Contract of the Contract of the Contract of the Contract of the Contract of the Contract of the Contract of the Contract of the Contract of the Contract** 

### **terminal monitor**

To copy syslog output to the current terminal line, use the **terminal monitor** command.

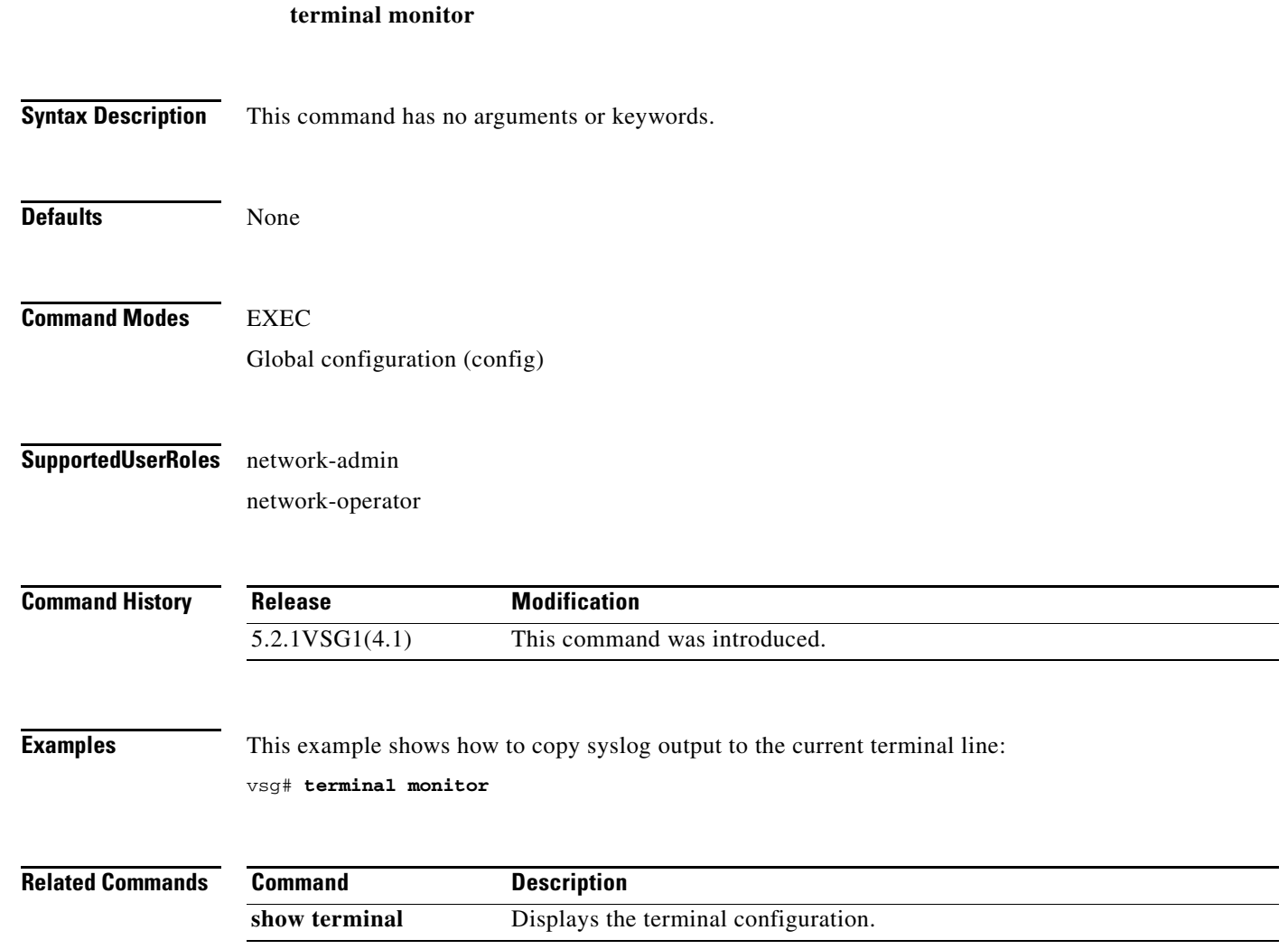

### **terminal output**

To display **show** command output in XML, use the **terminal output** command. To display **show** command output in text, use the **no** form of this command.

**terminal output xml**

**no terminal output xml**

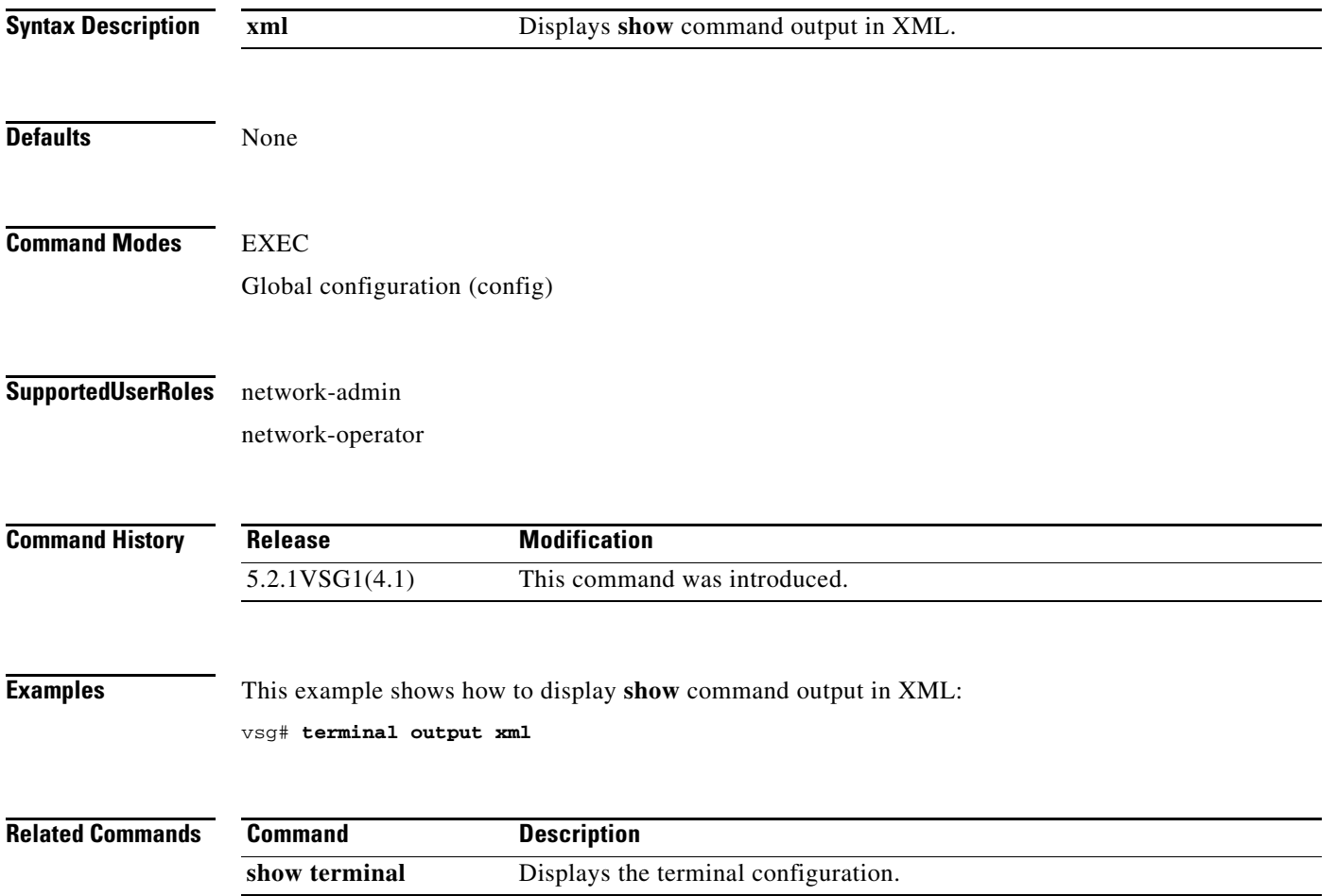

**The Contract of the Contract of the Contract of the Contract of the Contract of the Contract of the Contract of the Contract of the Contract of the Contract of the Contract of the Contract of the Contract of the Contract** 

### **terminal redirection-mode**

To set the redirection mode, use the **terminal redirection-mode** command.

**terminal redirection-mode** {**ascii** | **zipped**}

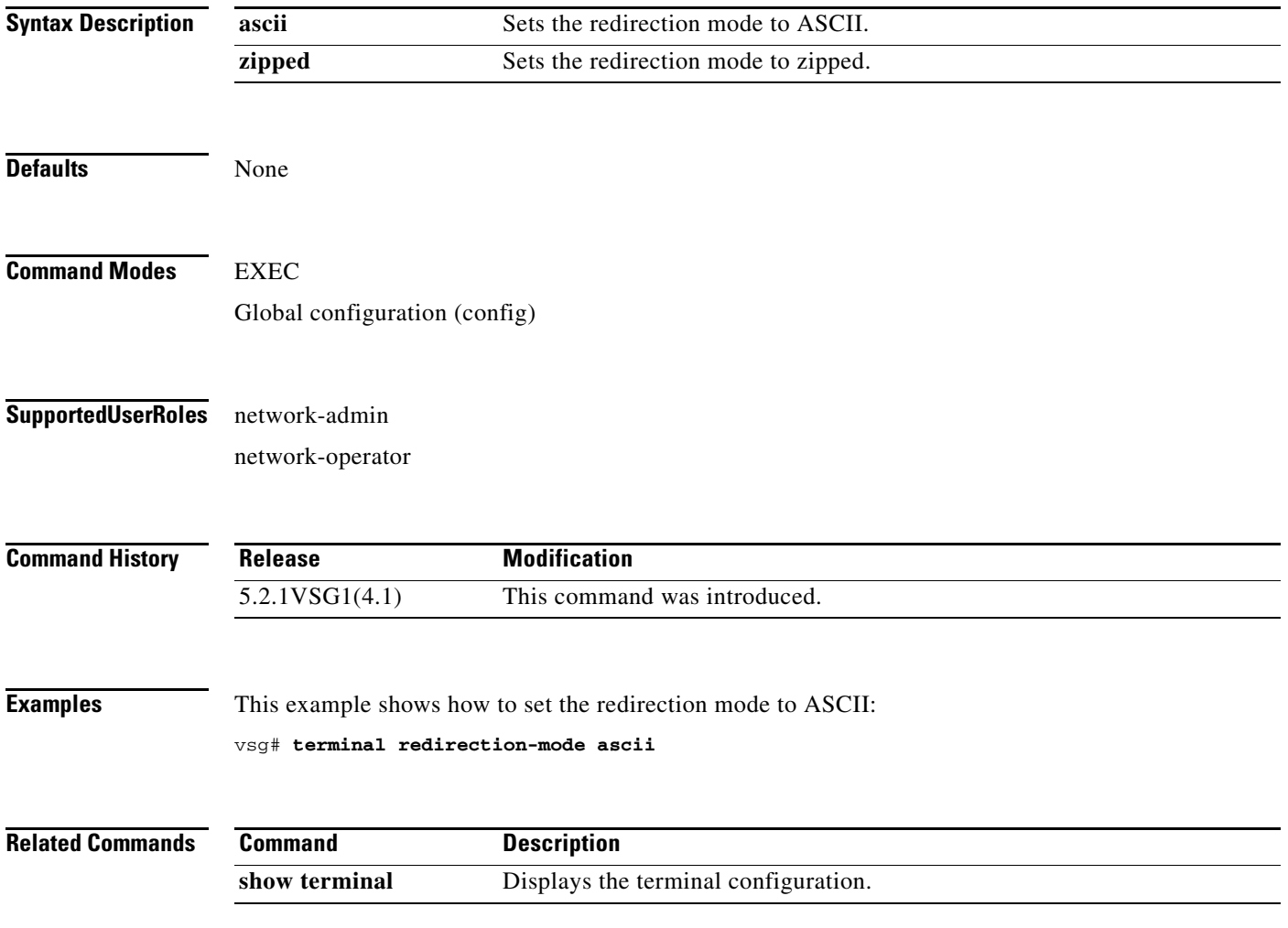

 $\mathbf{r}$ 

#### **terminal session-timeout**

To set the terminal session timeout, use the **terminal session-timeout** command.

**terminal session-timeout** *time*

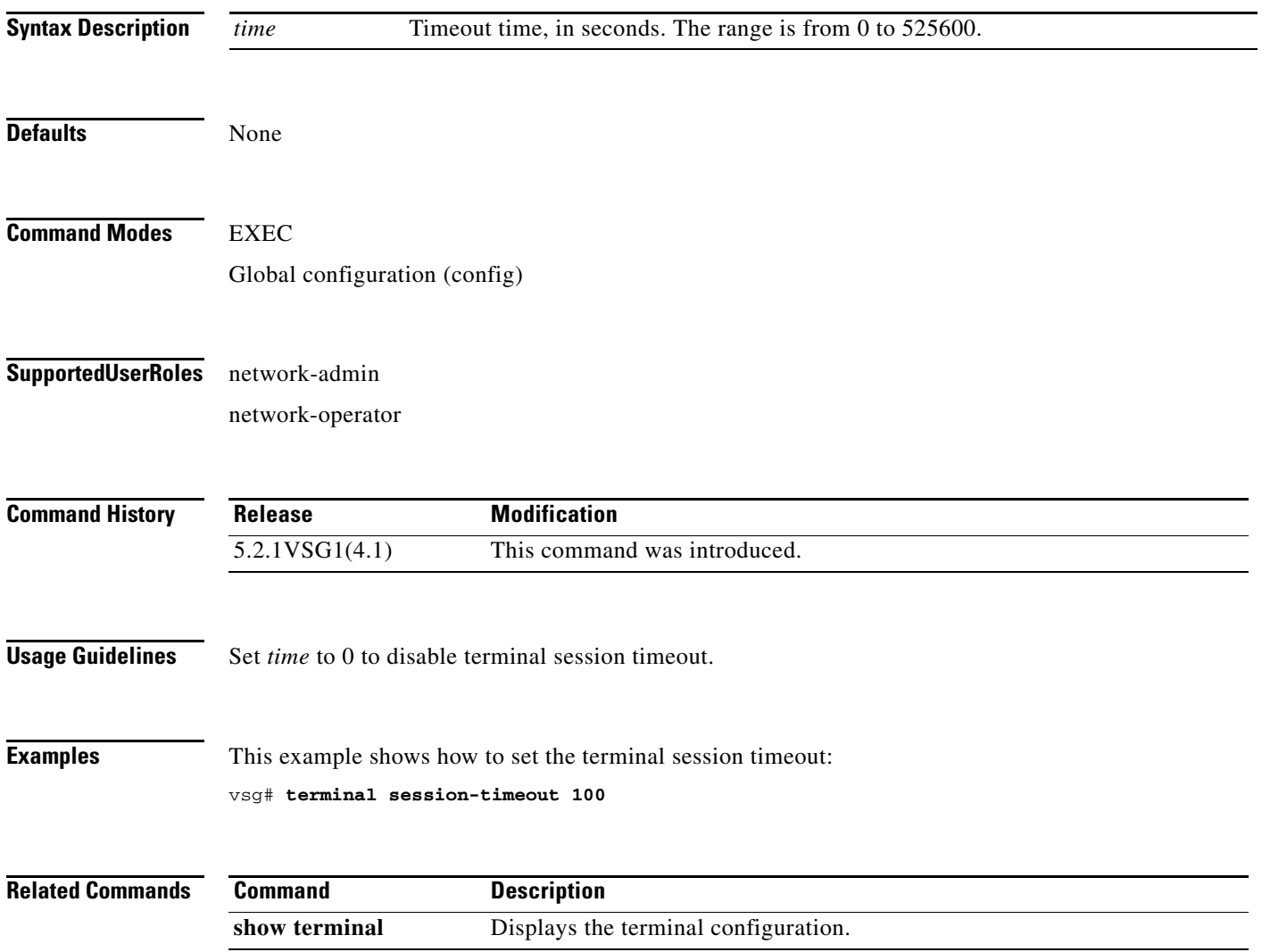

## **terminal terminal-type**

To specify the terminal type, use the **terminal terminal-type** command.

**terminal terminal-type** *type*

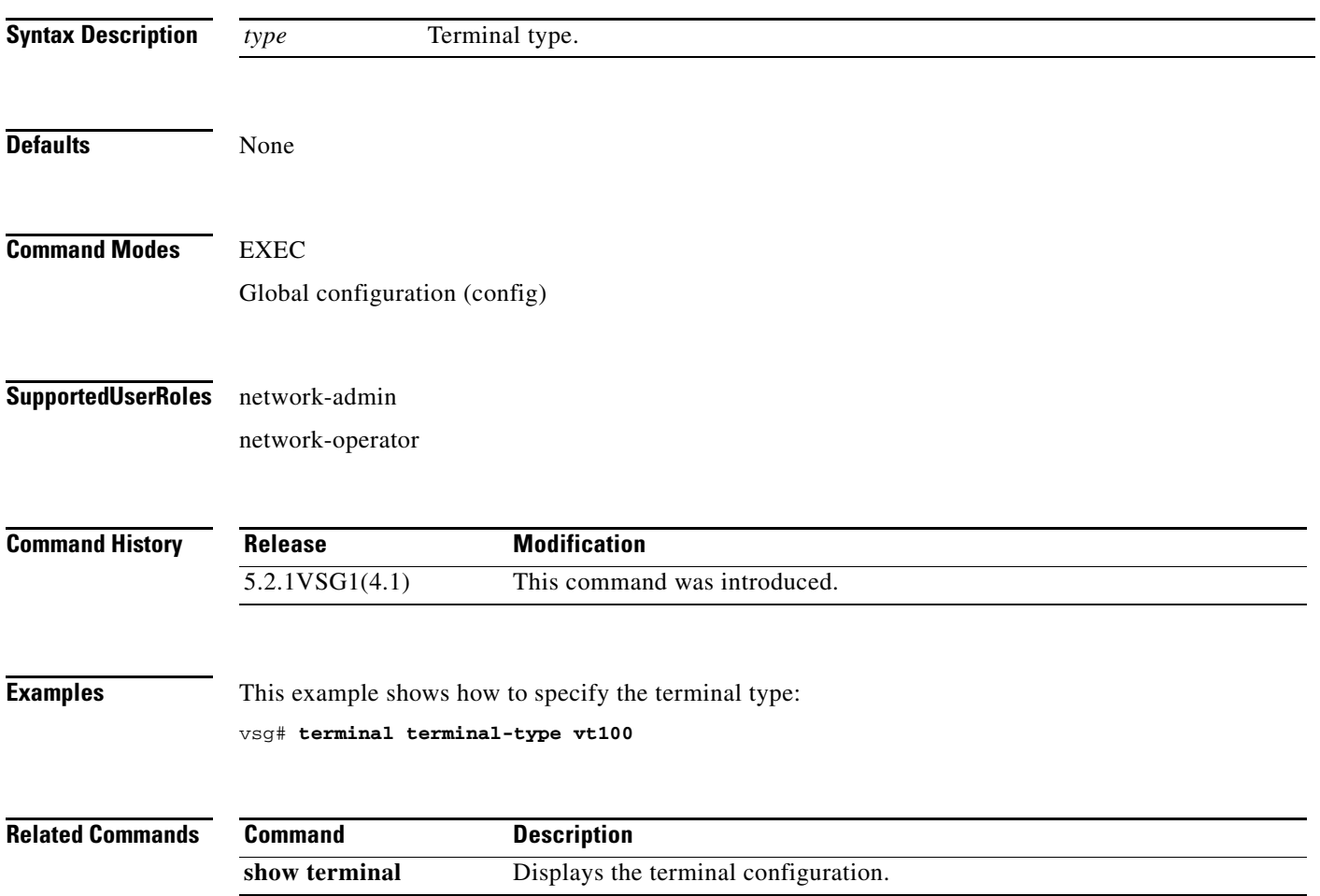

## **terminal tree-update**

To update the main parse tree, use the **terminal tree-update** command.

#### **terminal tree-update**

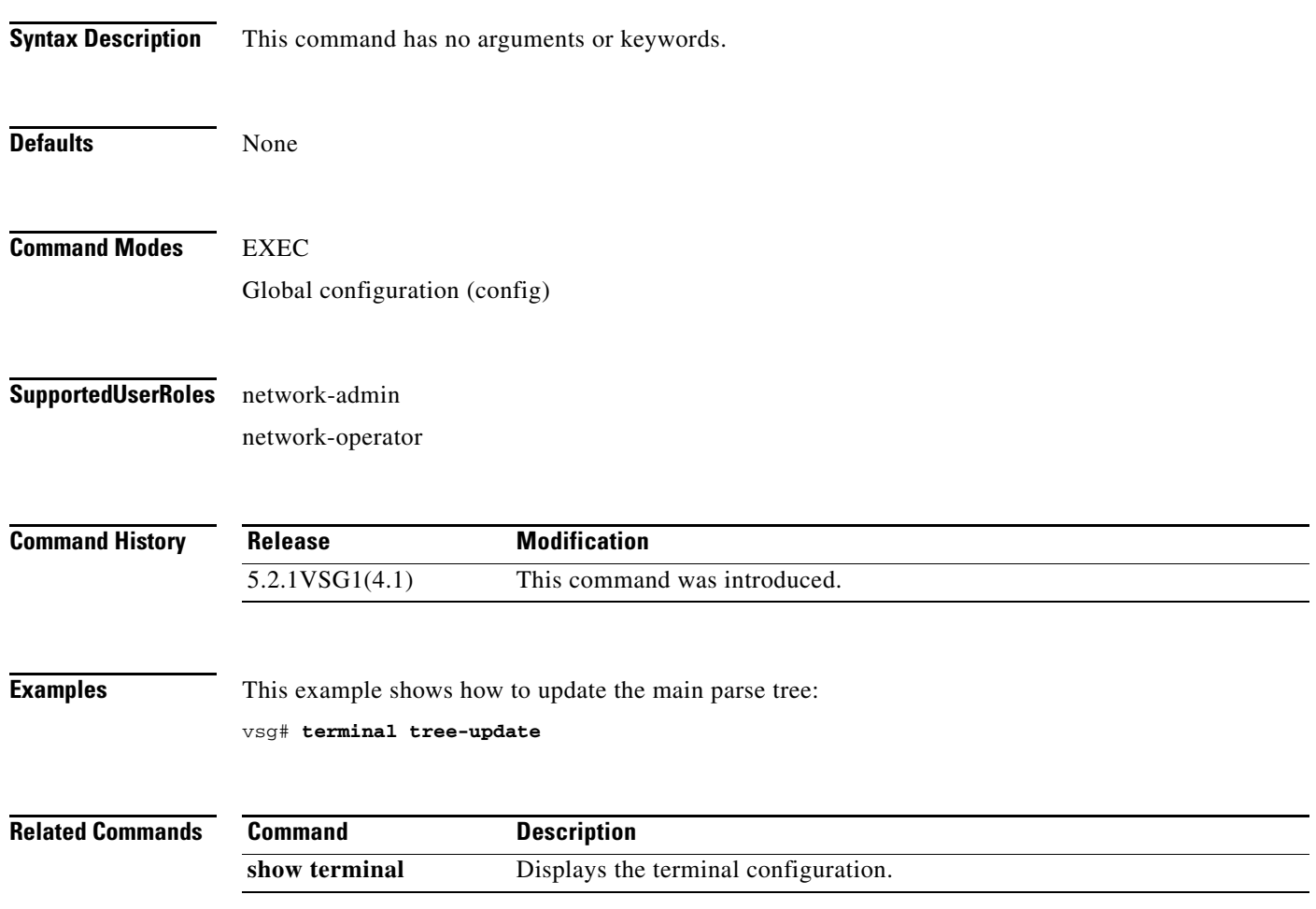

## **terminal verify-only**

To verify commands, use the **terminal verify-only** command.

**terminal verify-only username** *word*

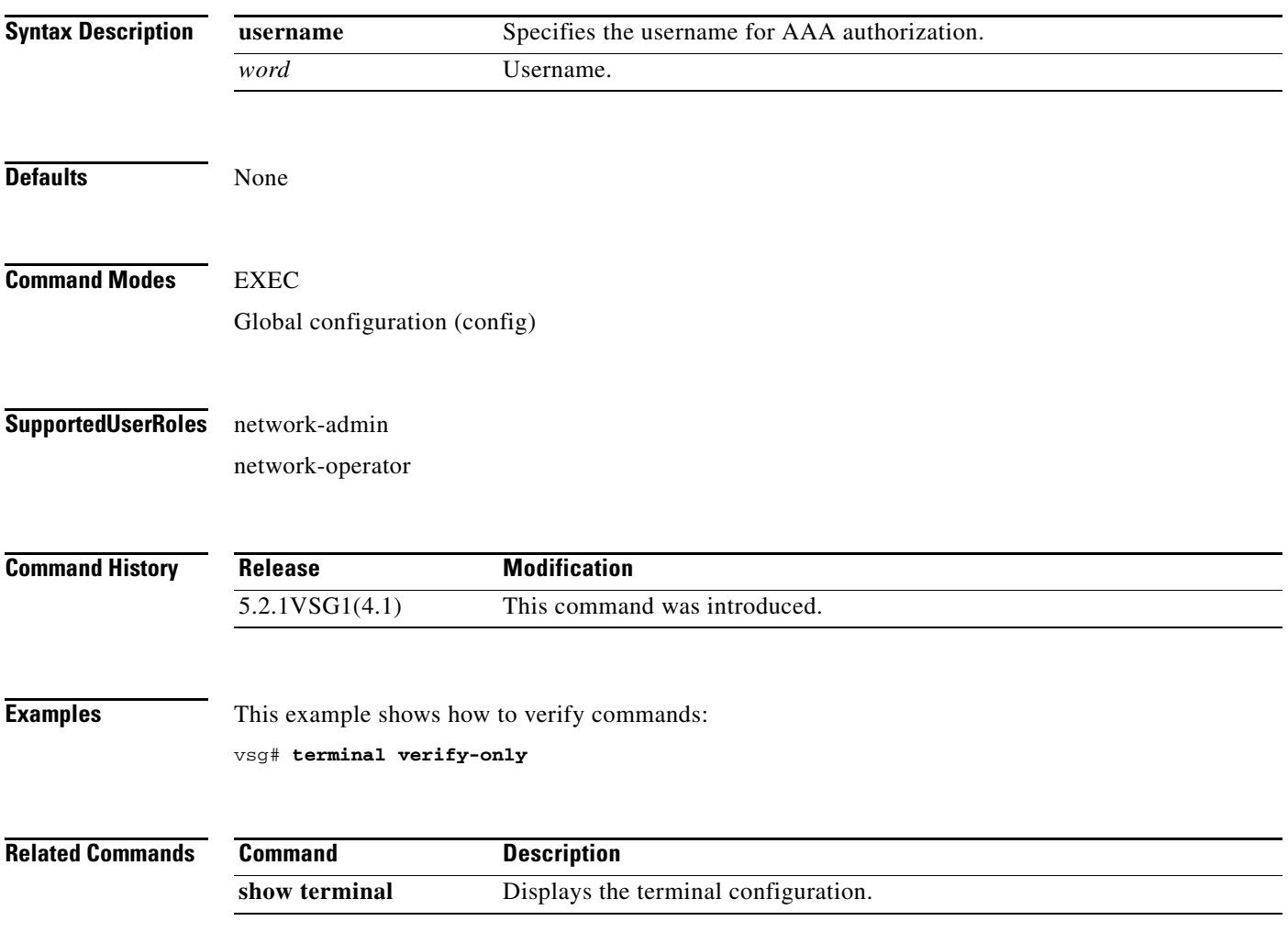

#### **terminal width**

To set the terminal width, use the **terminal width** command.

**terminal width** *width*

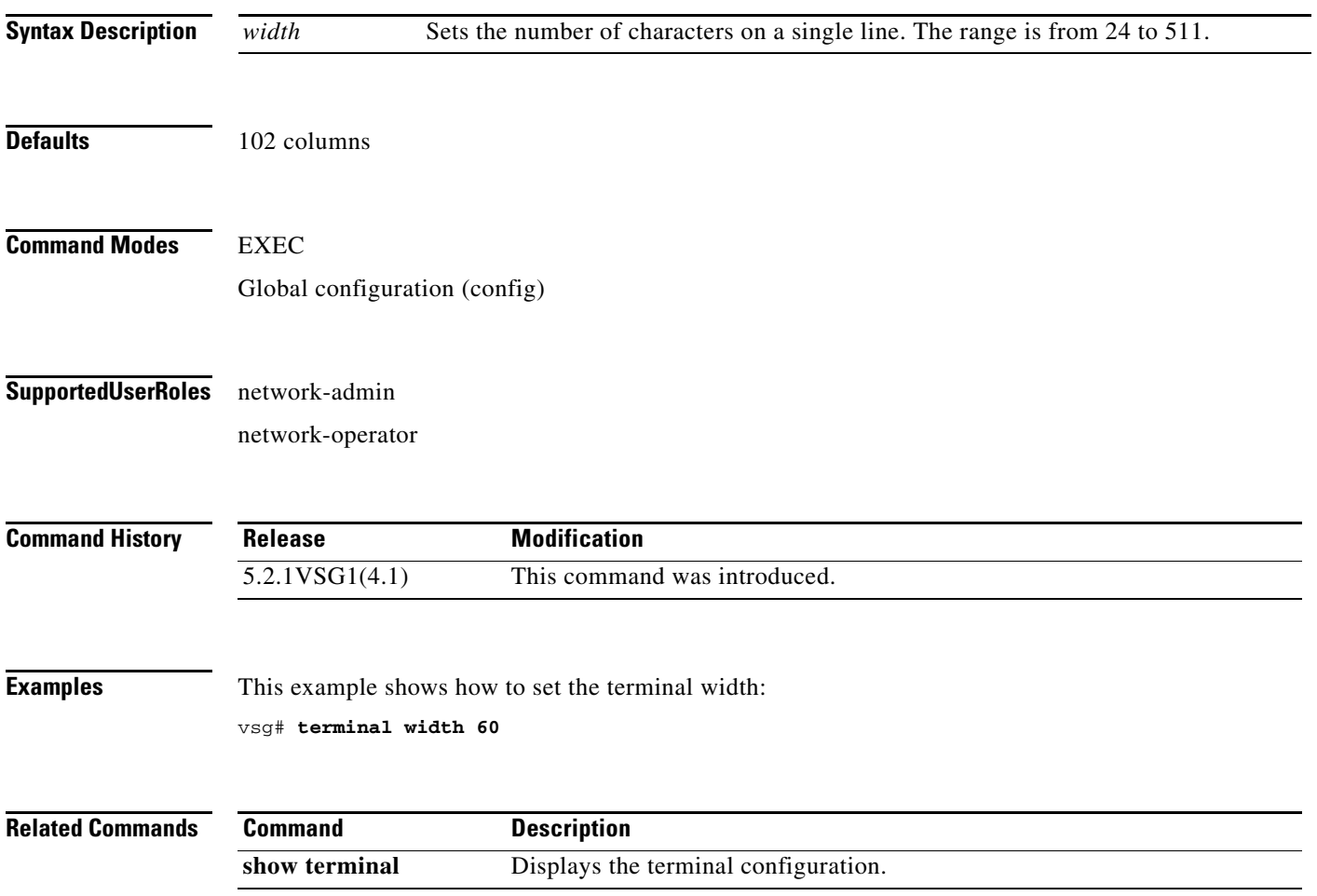

### **test policy-engine**

To test the policy engine on a RADIUS server or in a server group, use the **test policy-engine** command.

**test policy-engine** {**simulate-pe-req | simulate-zone-req | simulate-pe-enhanced-req**}

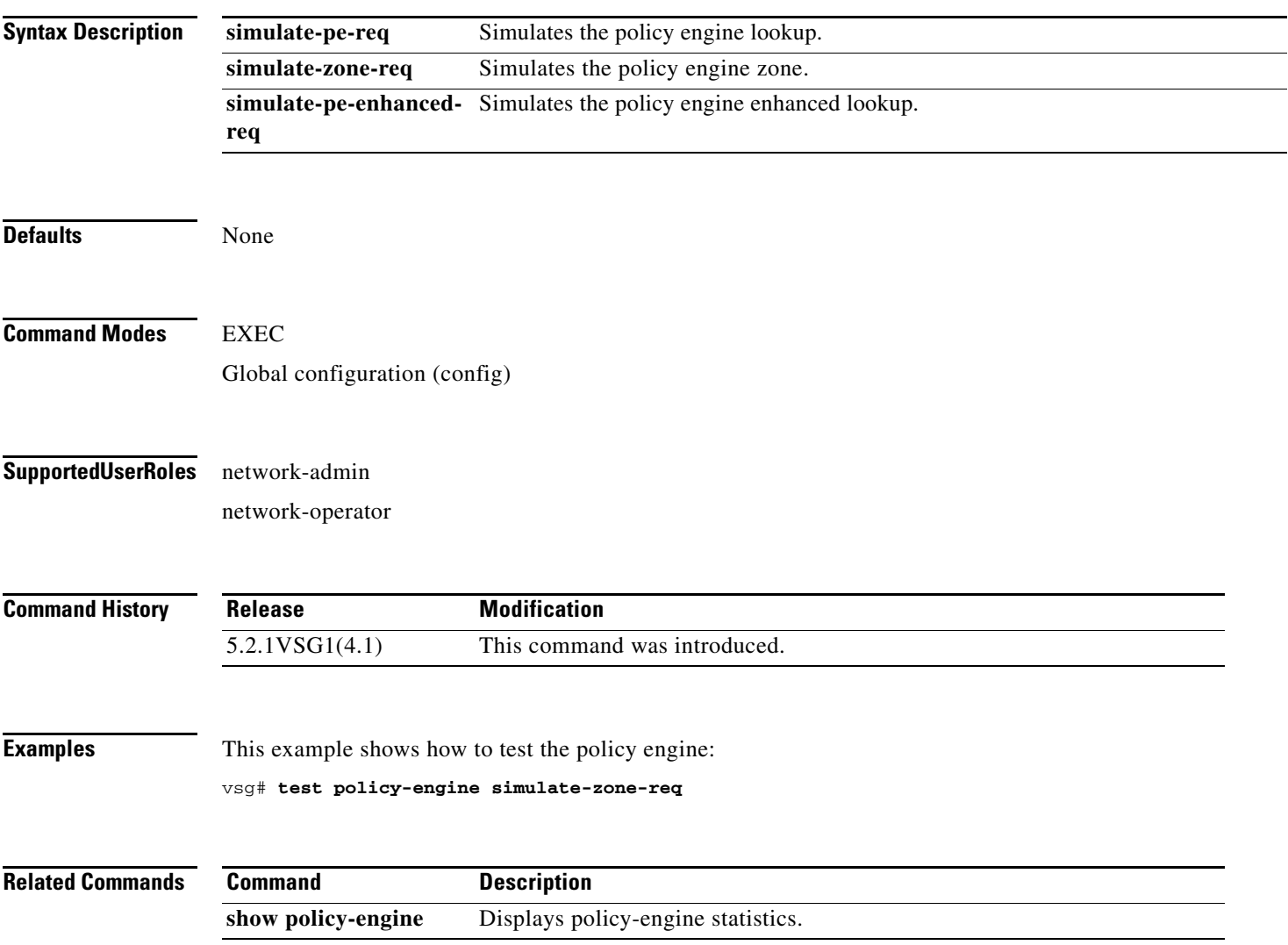

#### **test policy-engine simulate-pe-req policy**

To enter the policy-engine configuration submode for unit testing or verification of a policy configuration, use the **test policy-engine simulate-pe-req policy** command is used.

**test policy-engine simulate-pe-req policy** *policy-name*

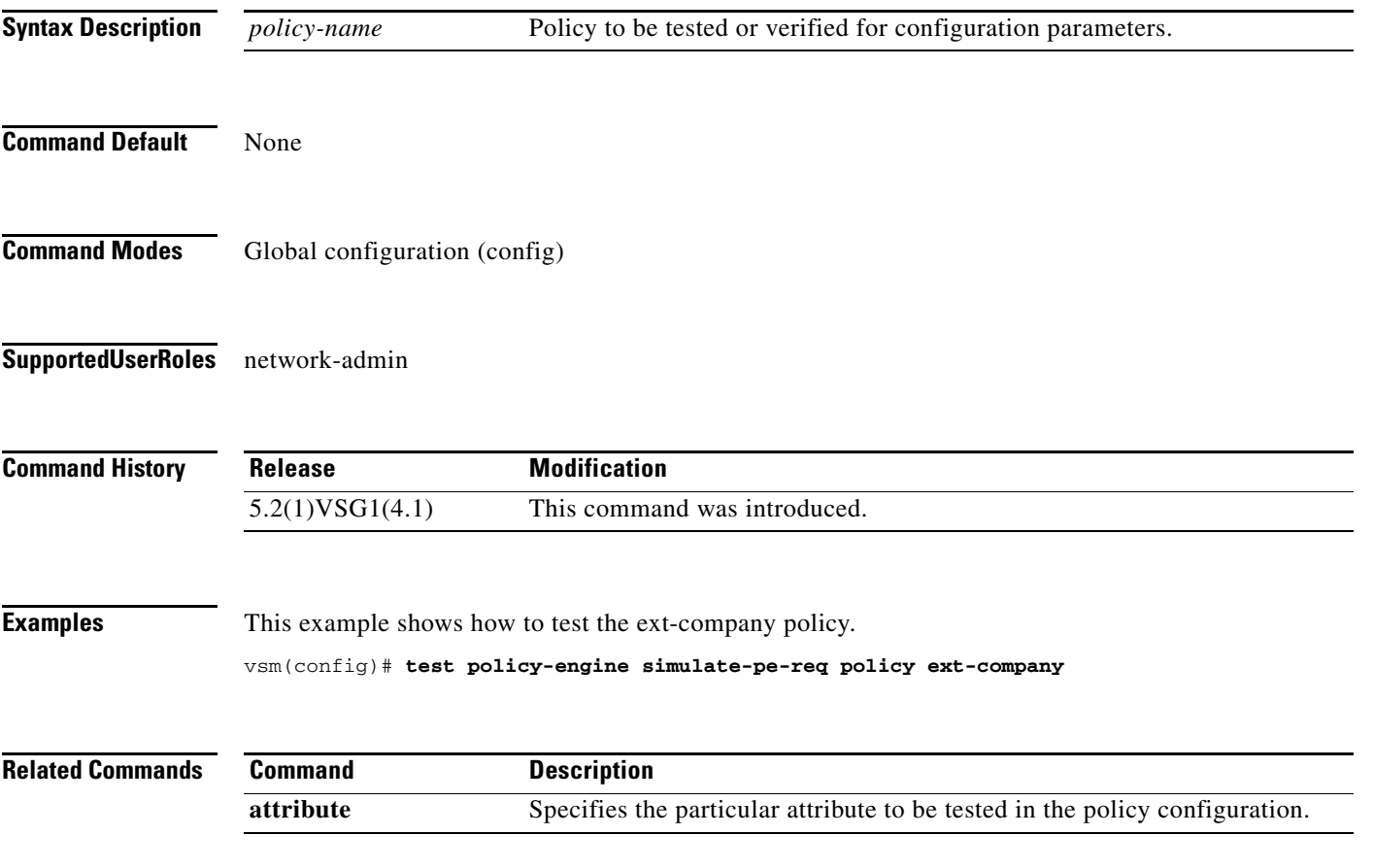

**The Contract of the Contract of the Contract of the Contract of the Contract of the Contract of the Contract of the Contract of the Contract of the Contract of the Contract of the Contract of the Contract of the Contract** 

#### **traceroute**

To discover routes, use the **traceroute** command.

**traceroute** {*A.B.C.D. | host-name*} [**source** *src-ipv4-addr* | **vrf** *vrf-name* | **show-mpls-hops**]

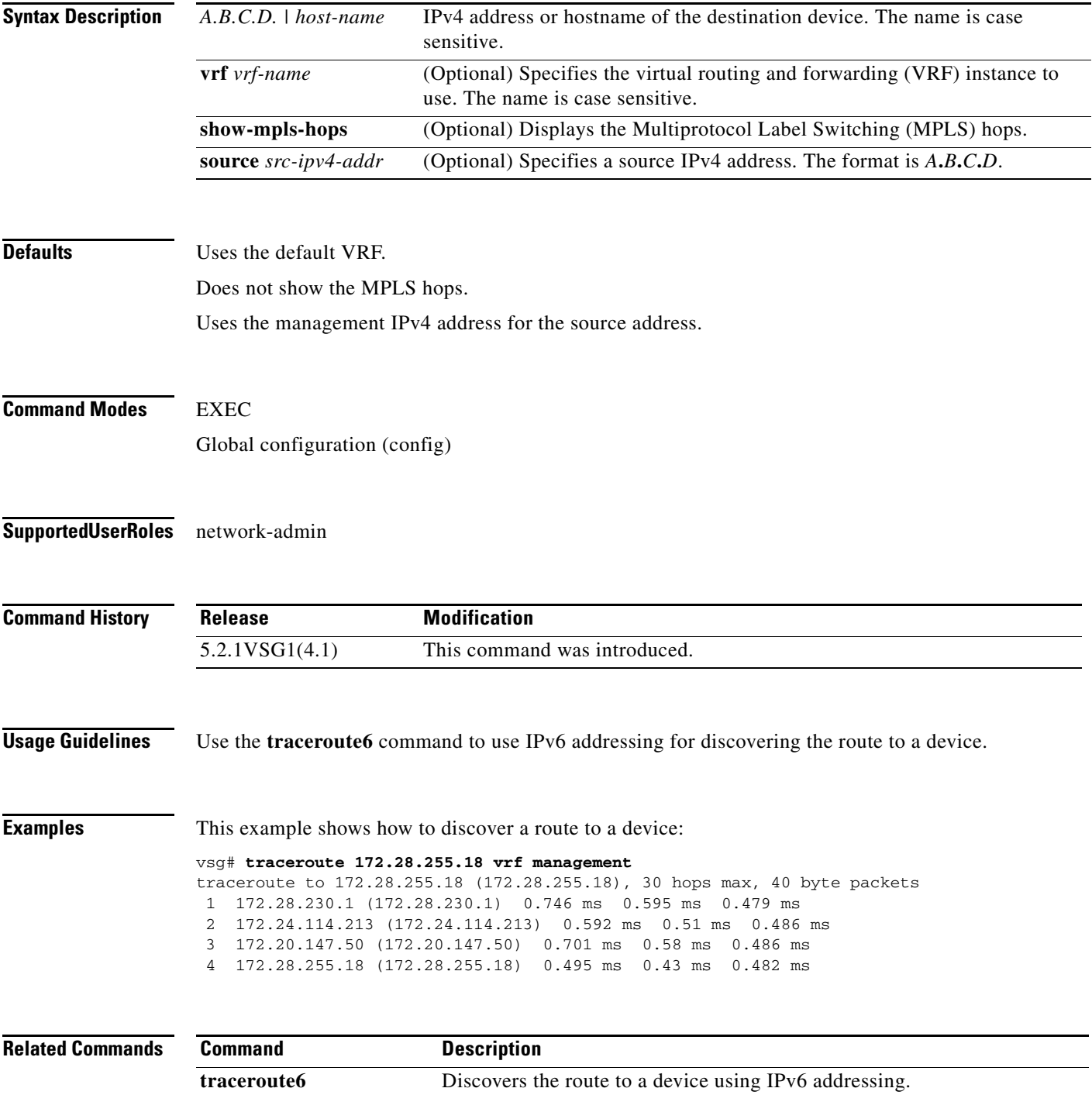

#### **username** *name* **password**

To set a password for the username, use the **username** *name* **password** command.

**username** *name* **password** {**0** *password* | **5** *password* | *password*}

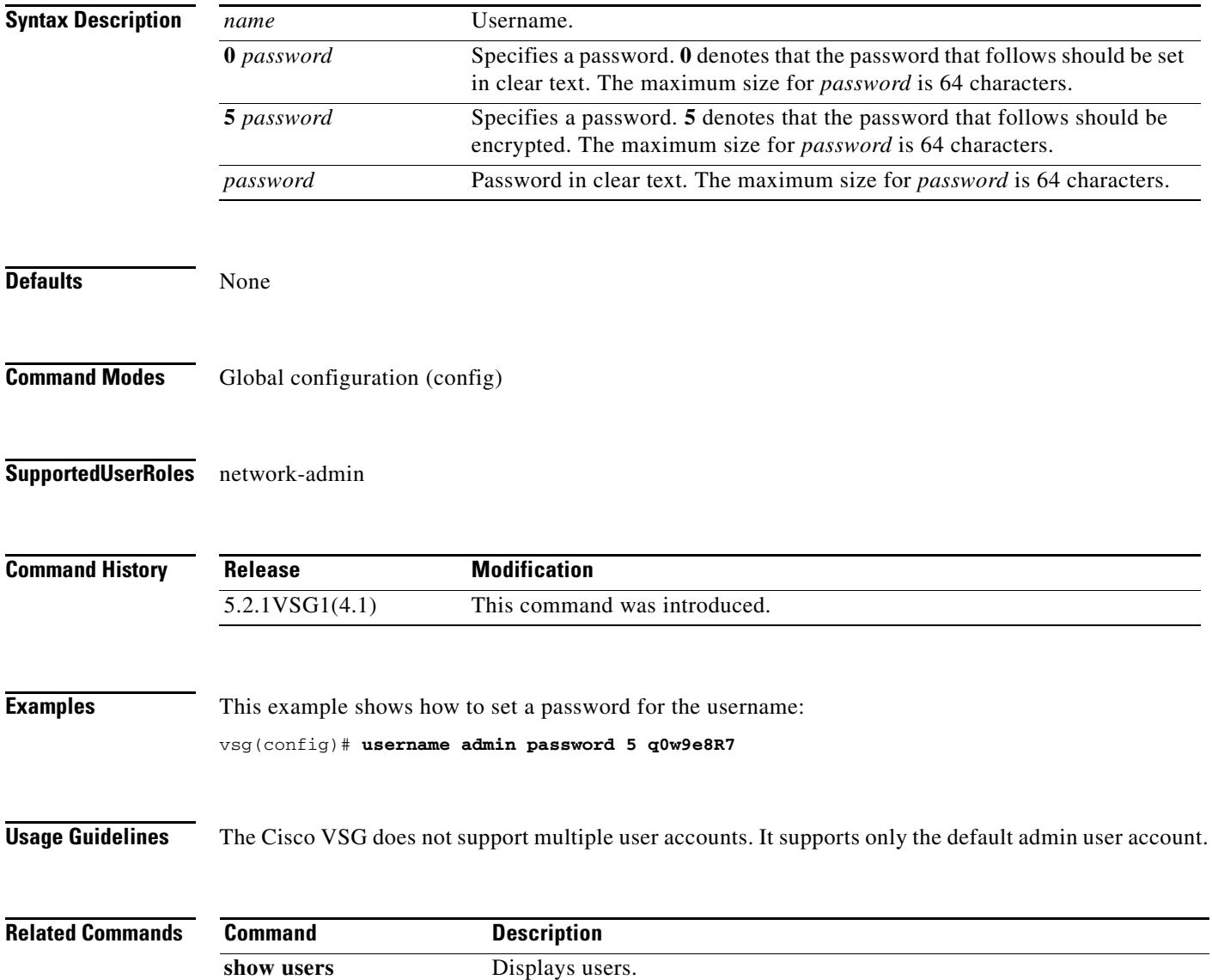

#### **where**

To display your current context, use the **where** command.

**where** [**detail**]

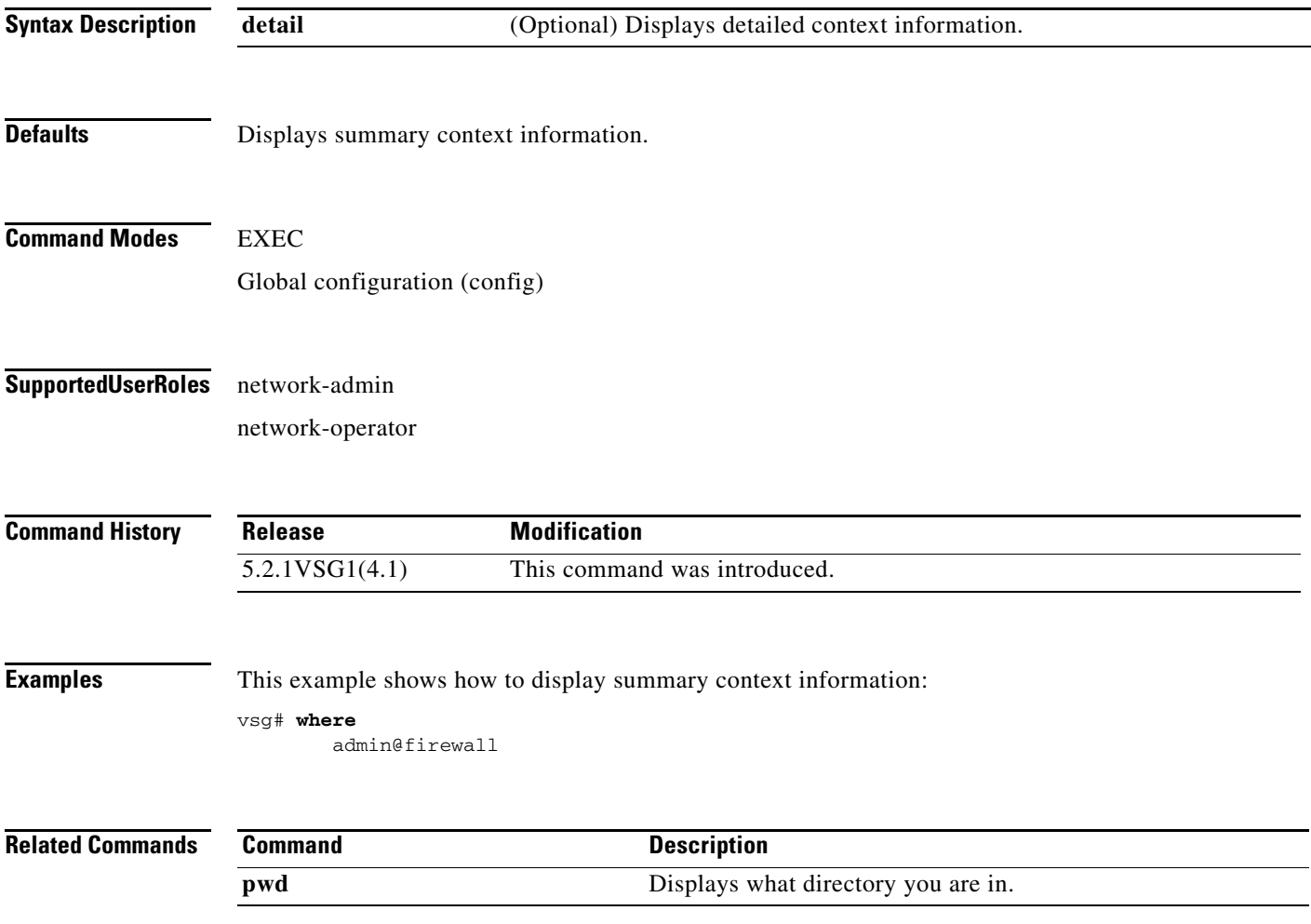

#### **write erase**

To erase configurations in persistent memory areas, use the **write erase** command.

**write erase** [**debug**]

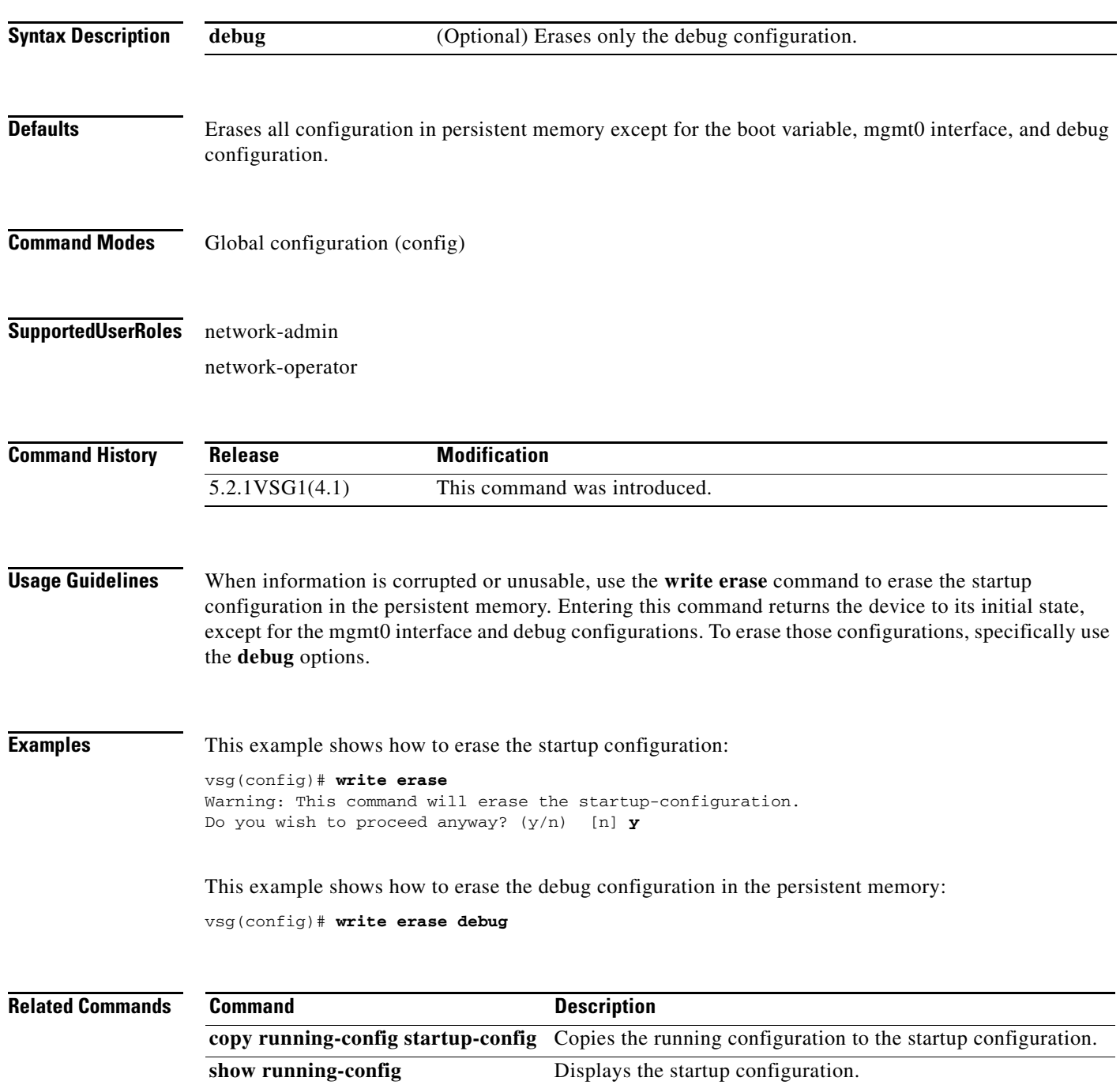

**The Contract of the Contract of the Contract of the Contract of the Contract of the Contract of the Contract of the Contract of the Contract of the Contract of the Contract of the Contract of the Contract of the Contract** 

#### **zone**

To configure a zone definition that is used to build virtual machine to zone mapping on the control plane, use the **zone** command to enter the zone configuration submode. To disable this feature, use the **no** form of this command.

**zone** *zone-name* 

**no zone** *zone-name* 

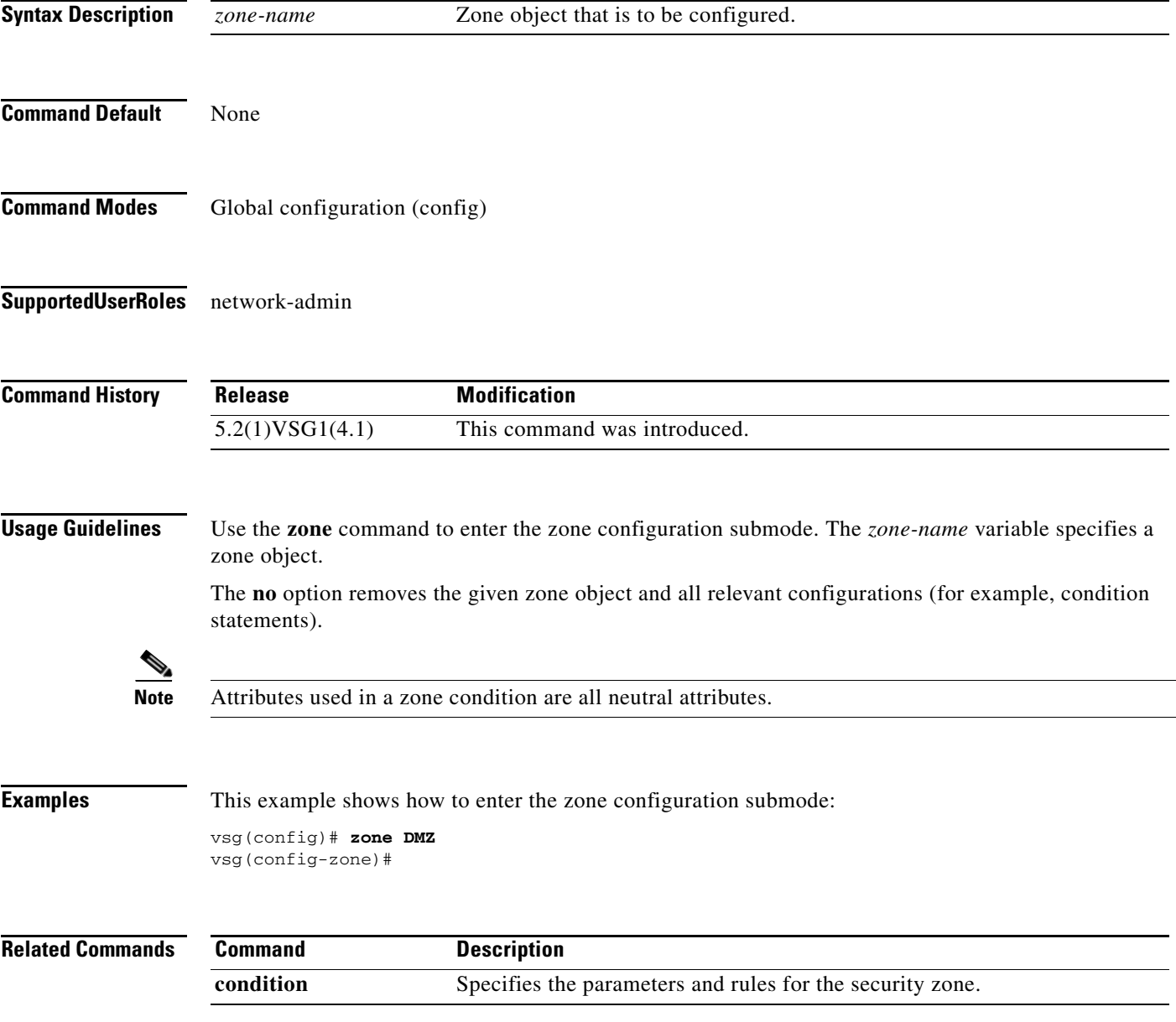

**zone**

 $\blacksquare$
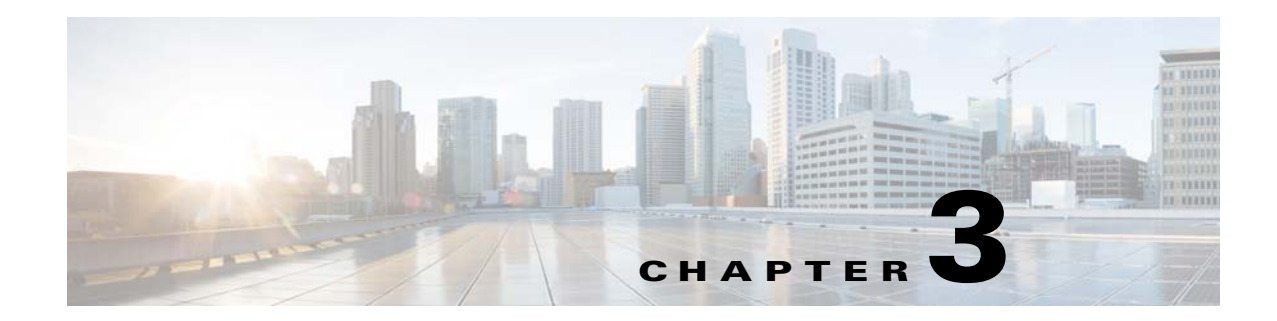

# **Cisco Virtual Security Gateway Show Commands**

This chapter provides information about Cisco Virtual Security Gateway (VSG) **show** commands.

#### **show aaa**

To display information about authentication, authorization, and accounting (AAA), use the **show aaa** command.

**show aaa** [**accounting** | **authentication** | **authorization** | **groups** | **users**]

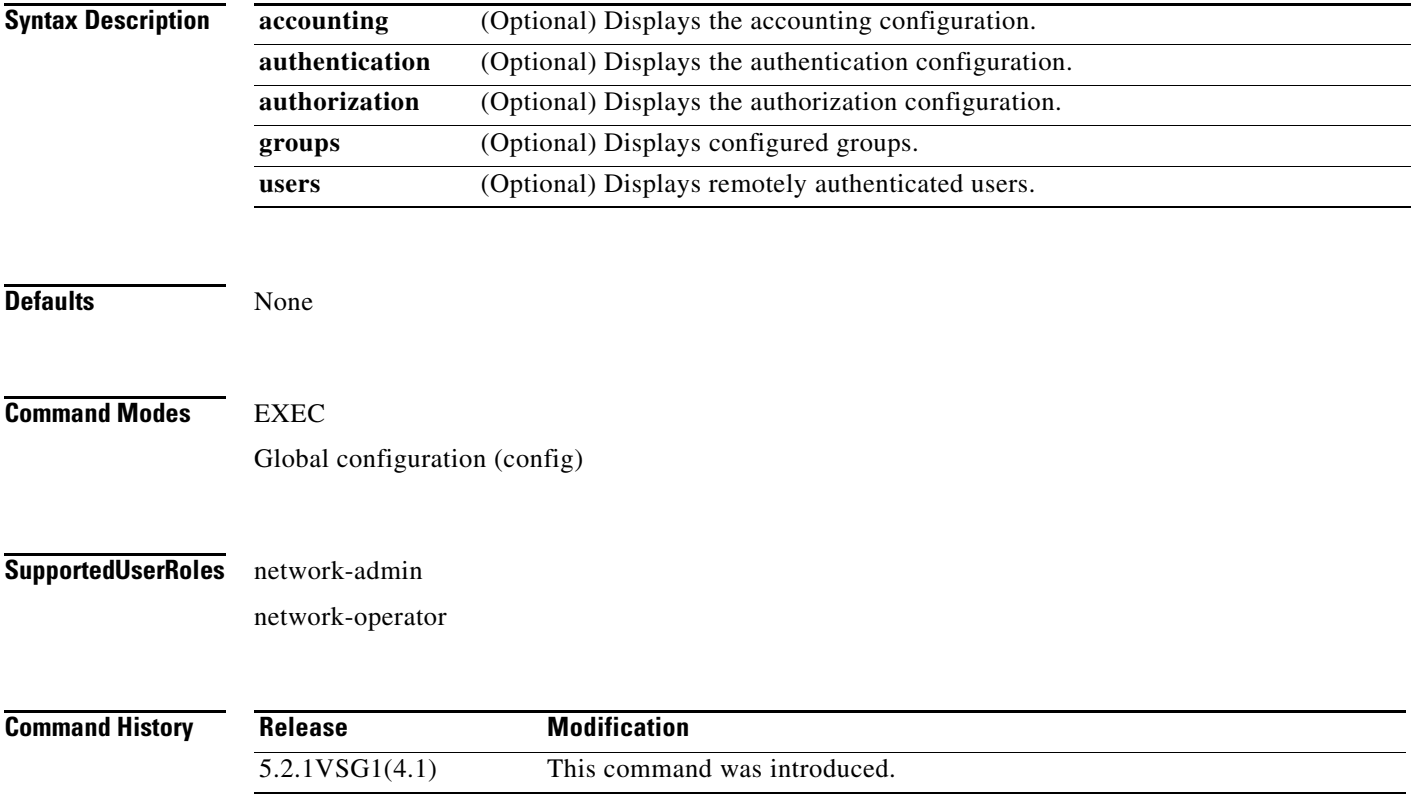

#### **Usage Guidelines** You can use the following operators with the **show aaa** command:

- **• >**—Redirects the output to a file.
- **• >>**—Redirects the output to a file in append mode.
- **• |**—Pipes the command output to a filter.

**Examples** This example shows how to display the AAA configuration:

vsg# **show aaa authentication** default: local console: local

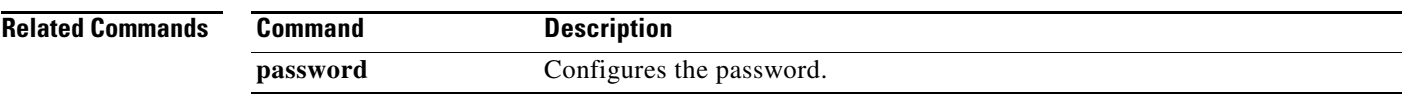

#### **show ac-driver**

To display application container statistics, use the **show ac-driver** command.

**show ac-driver statistics**

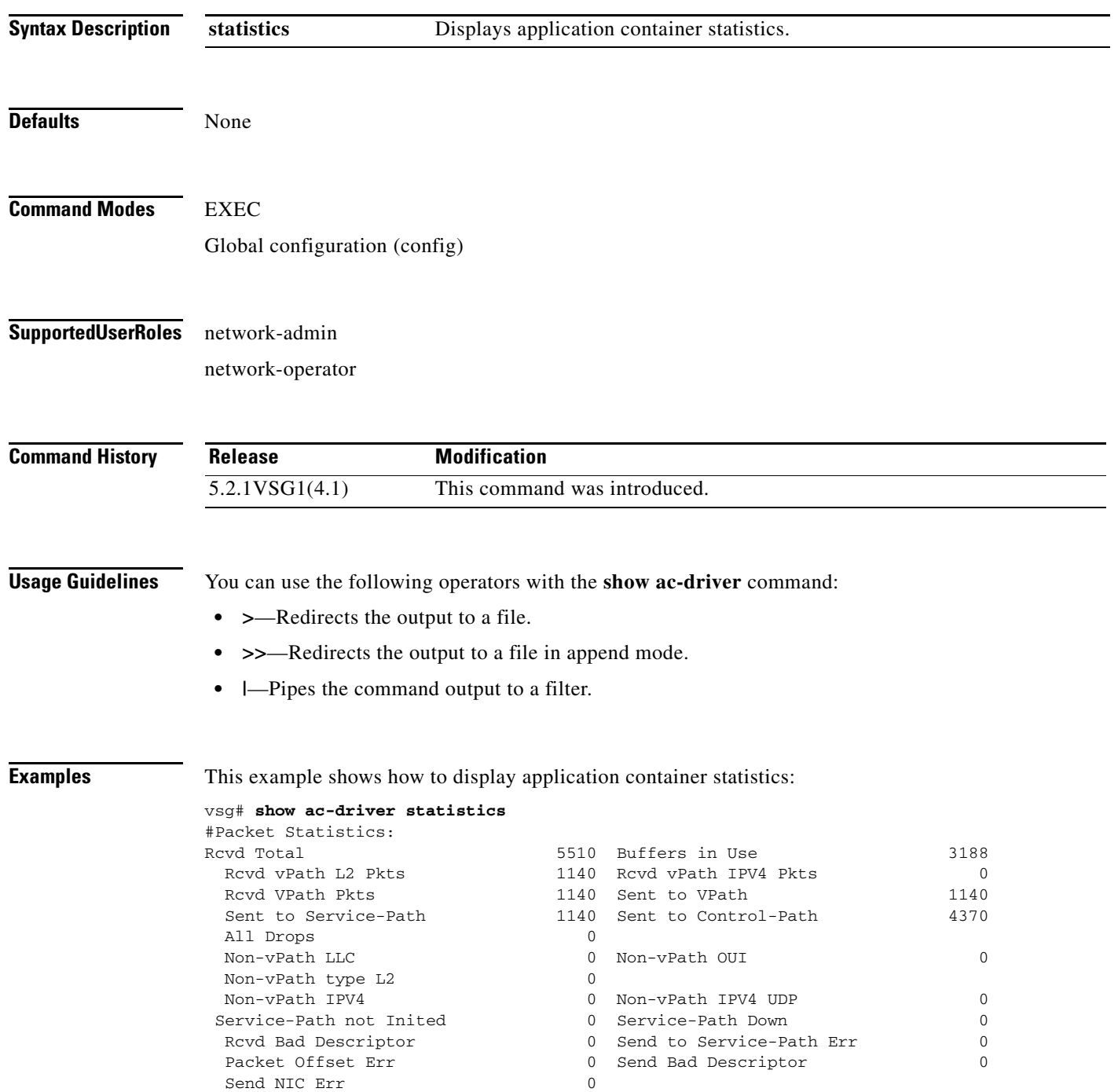

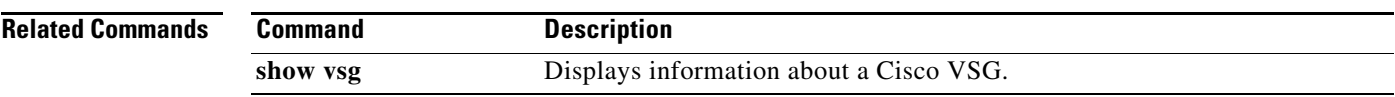

# **show accounting**

To display the accounting log, use the **show accounting** command.

**show accounting log** [**start-time** *year month day time* **end-time** *year month day time*]

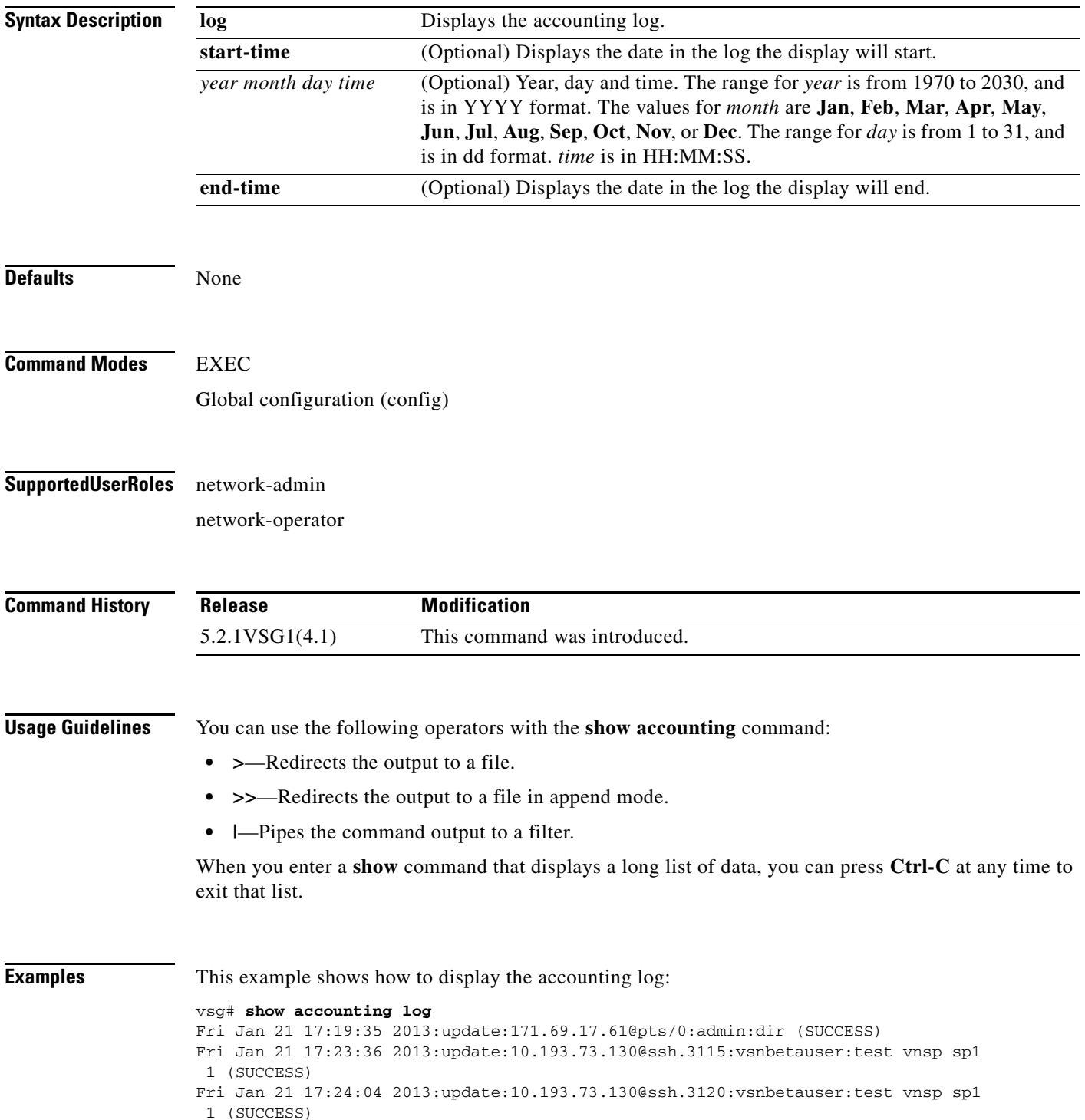

```
Mon Jan 24 12:50:23 2013:start:171.70.216.167@pts/1:admin:
Mon Jan 24 12:52:59 2013:update:171.70.216.167@pts/1:admin:configure (SUCCESS)
Mon Jan 24 12:55:46 2013:stop:171.70.216.167@pts/1:admin:shell terminated gracef
ully
Wed Feb 2 13:56:54 2013:start:171.70.225.85@pts/2:admin:
Wed Feb 2 14:20:41 2013:stop:171.70.225.85@pts/2:admin:shell terminated because
 of telnet closed
Wed Feb 2 14:32:19 2013:start:171.70.225.85@pts/3:admin:
Wed Feb 2 14:39:48 2013:stop:171.70.225.85@pts/3:admin:shell terminated because
 of telnet closed
Fri Feb 4 12:16:43 2013:start:171.71.29.84@pts/4:admin:
Fri Feb 4 12:17:11 2013:update:171.71.29.84@pts/4:admin:configure (SUCCESS)
Fri Feb 4 12:18:22 2013:update:171.71.29.84@pts/4:admin:configure terminal ; vn
m-policy-agent (SUCCESS)
Fri Feb 4 12:20:41 2013:stop:171.71.29.84@pts/4:admin:shell terminated because 
of telnet closed
Fri Feb 4 14:22:18 2013:start:171.71.29.84@pts/5:admin:
Fri Feb 4 14:23:05 2013:update:171.71.29.84@pts/5:admin:configure (SUCCESS)
Fri Feb 4 15:33:06 2013:stop:171.71.29.84@pts/5:admin:shell terminated because 
of telnet closed
Fri Feb 4 17:05:05 2013:start:171.71.29.84@pts/6:admin:
Fri Feb 4 18:25:32 2013:stop:171.71.29.84@pts/6:admin:shell terminated because 
of telnet closed
Mon Feb 7 14:12:19 2013:start:171.71.29.84@pts/7:admin:
Mon Feb 7 15:51:10 2013:stop:171.71.29.84@pts/7:admin:shell terminated because 
of telnet closed
Mon Feb 7 16:30:10 2013:start:171.71.29.84@pts/8:admin:
Mon Feb 7 19:11:13 2013:stop:171.71.29.84@pts/8:admin:shell terminated because 
of telnet closed
Wed Feb 9 14:43:26 2013:start:10.21.84.66@pts/9:admin:
Wed Feb 9 17:43:30 2013:stop:10.21.84.66@pts/9:admin:shell terminated because o
f telnet closed
Wed Feb 9 18:13:10 2013:start:10.21.84.66@pts/10:admin:
Wed Feb 9 18:40:00 2013:update:10.21.84.66@pts/10:admin:configure (SUCCESS)
Wed Feb 9 19:50:37 2013:start:10.21.84.66@pts/11:admin:
Wed Feb 9 20:49:00 2013:stop:10.21.84.66@pts/10:admin:shell terminated because
of telnet closed
Wed Feb 9 22:03:36 2013:stop:10.21.84.66@pts/11:admin:shell terminated because
of telnet closed
Thu Feb 10 18:41:45 2013:start:171.71.29.84@pts/12:admin:
Thu Feb 10 18:50:50 2013:stop:171.71.29.84@pts/12:admin:shell terminated because
 of telnet closed
Fri Feb 11 12:09:57 2013:start:171.71.29.84@pts/13:admin:
Fri Feb 11 16:55:21 2013:stop:171.71.29.84@pts/13:admin:shell terminated because
 of telnet closed
Fri Feb 11 18:19:49 2013:start:171.71.29.84@pts/14:admin:
Fri Feb 11 18:55:54 2013:stop:171.71.29.84@pts/14:admin:shell terminated because
  of telnet closed
Mon Feb 14 13:35:27 2013:start:171.71.29.84@pts/15:admin:
```
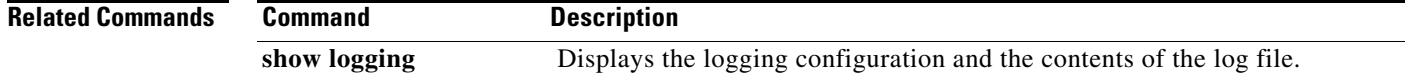

#### **show banner**

To display the banner, use the **show banner** command.

**show banner motd**

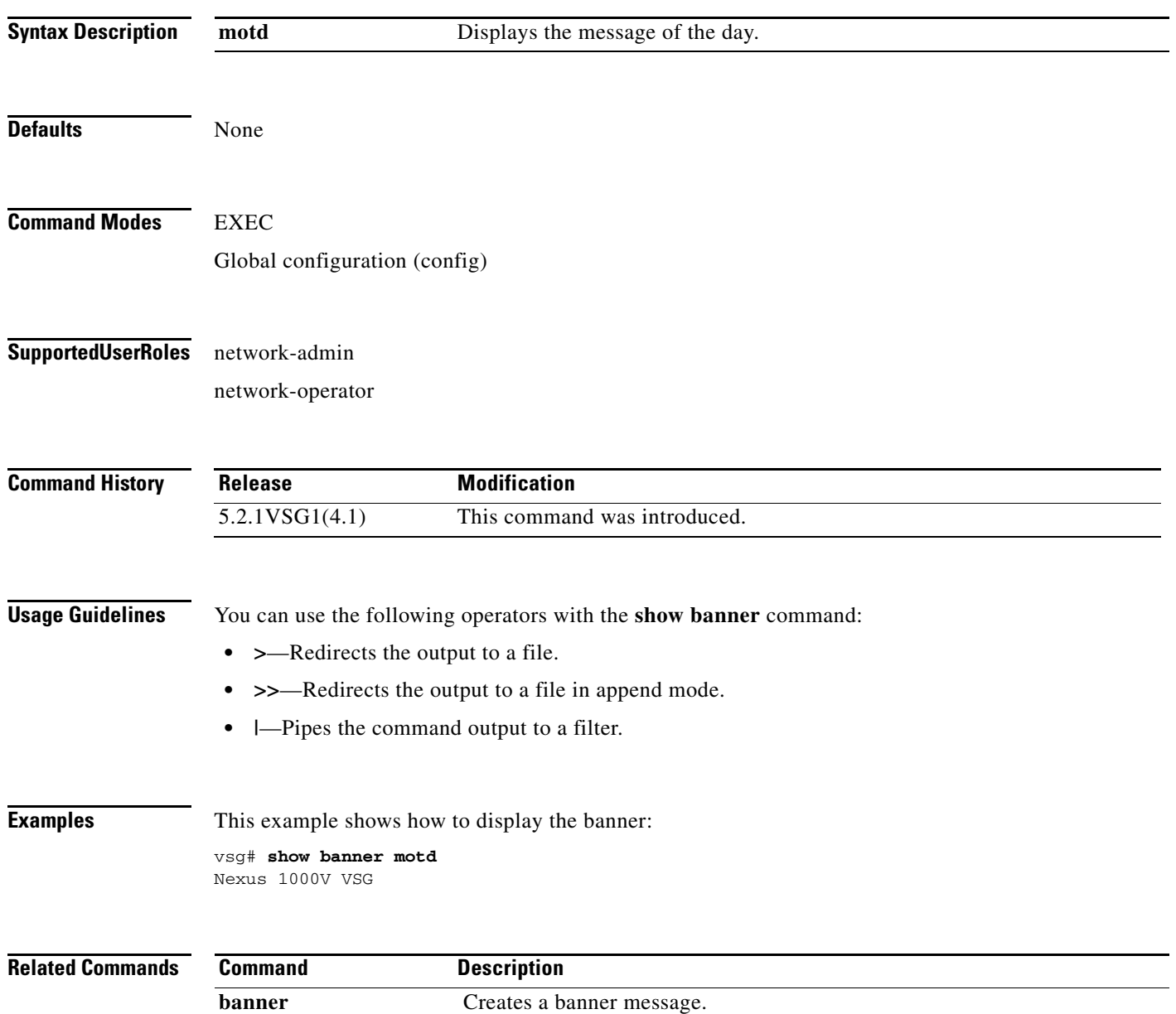

#### **show boot**

To display boot variables, use the **show boot** command.

**show boot** [**auto-copy** | **current** | **module** | **sup-1** | **sup-2** | **variables**]

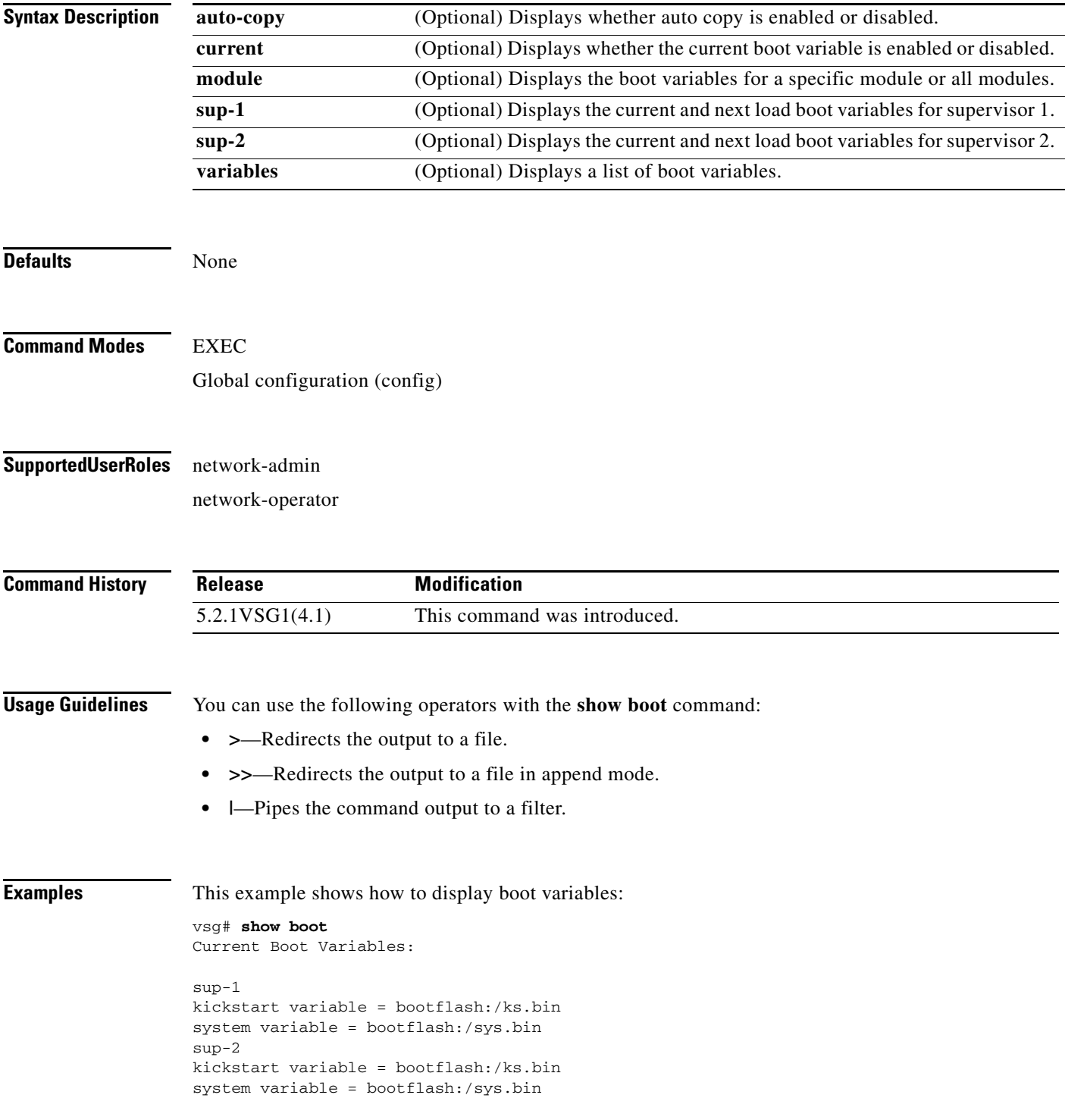

No module boot variable set Boot Variables on next reload: sup-1 kickstart variable = bootflash:/ks.bin system variable = bootflash:/sys.bin sup-2 kickstart variable = bootflash:/ks.bin system variable = bootflash:/sys.bin No module boot variable set

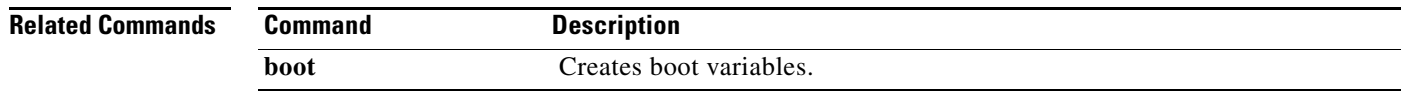

a ka

#### **show cdp**

To display Cisco Discovery Protocol (CDP) information, use the **show cdp** command.

**show cdp** {**all** | **entry** | **global** | **interface** | **internal** | **neighbors** | **traffic**}

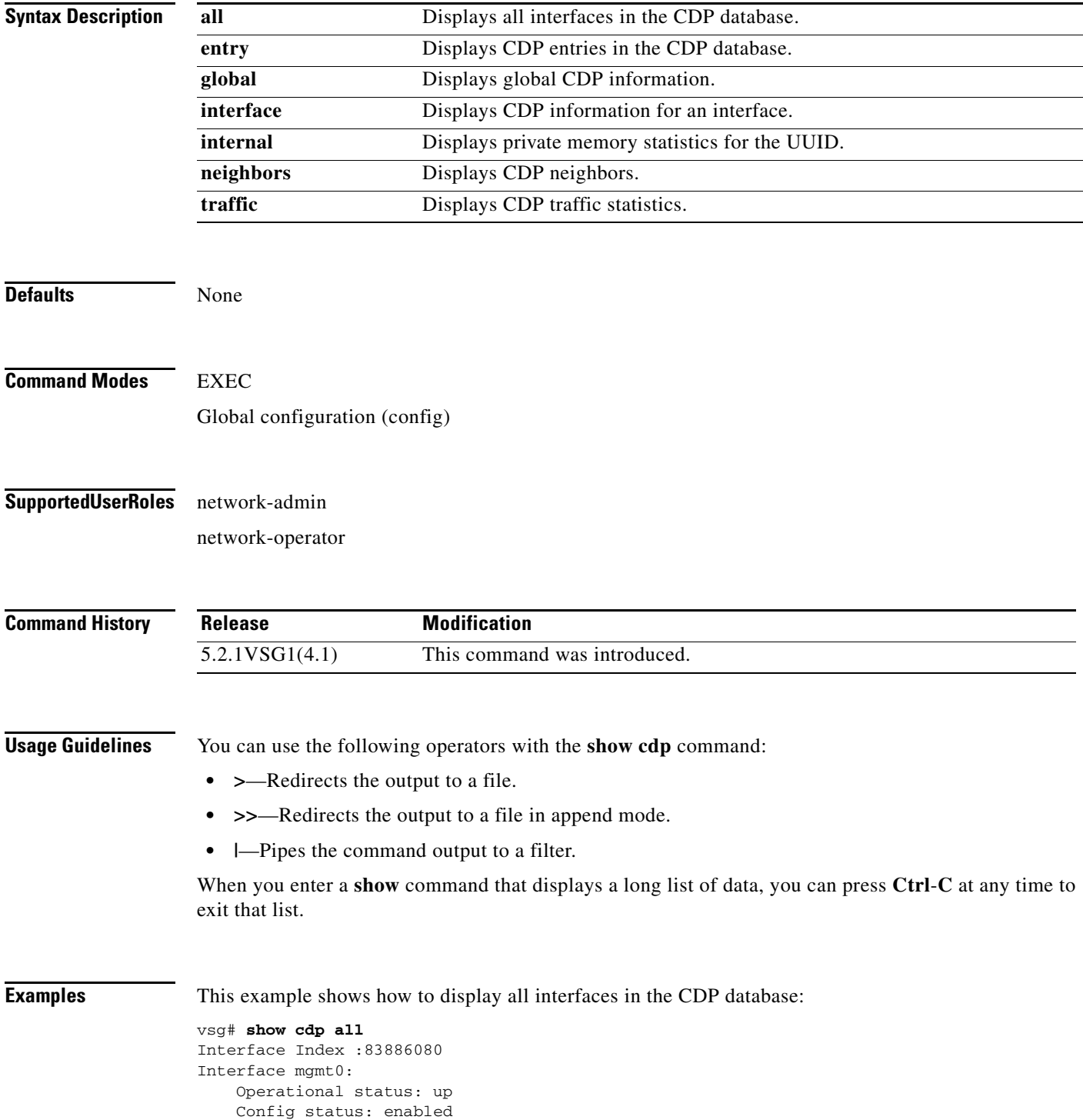

 Refresh time: 60 Hold time: 180 Interface Index :117440512 Interface data0: Operational status: up Config status: enabled Refresh time: 60 Hold time: 180

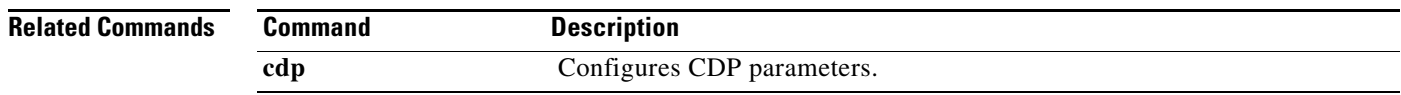

**Cisco Virtual Security Gateway for Microsoft Hyper-V Command Reference, Release 5.2(1)VSG2(1.1a)**

۰

## **show cli**

To display command-line interface (CLI) information, use the **show cli** command.

**show cli** {**alias | dynamic | history | interface | internal | list | syntax | variables**}

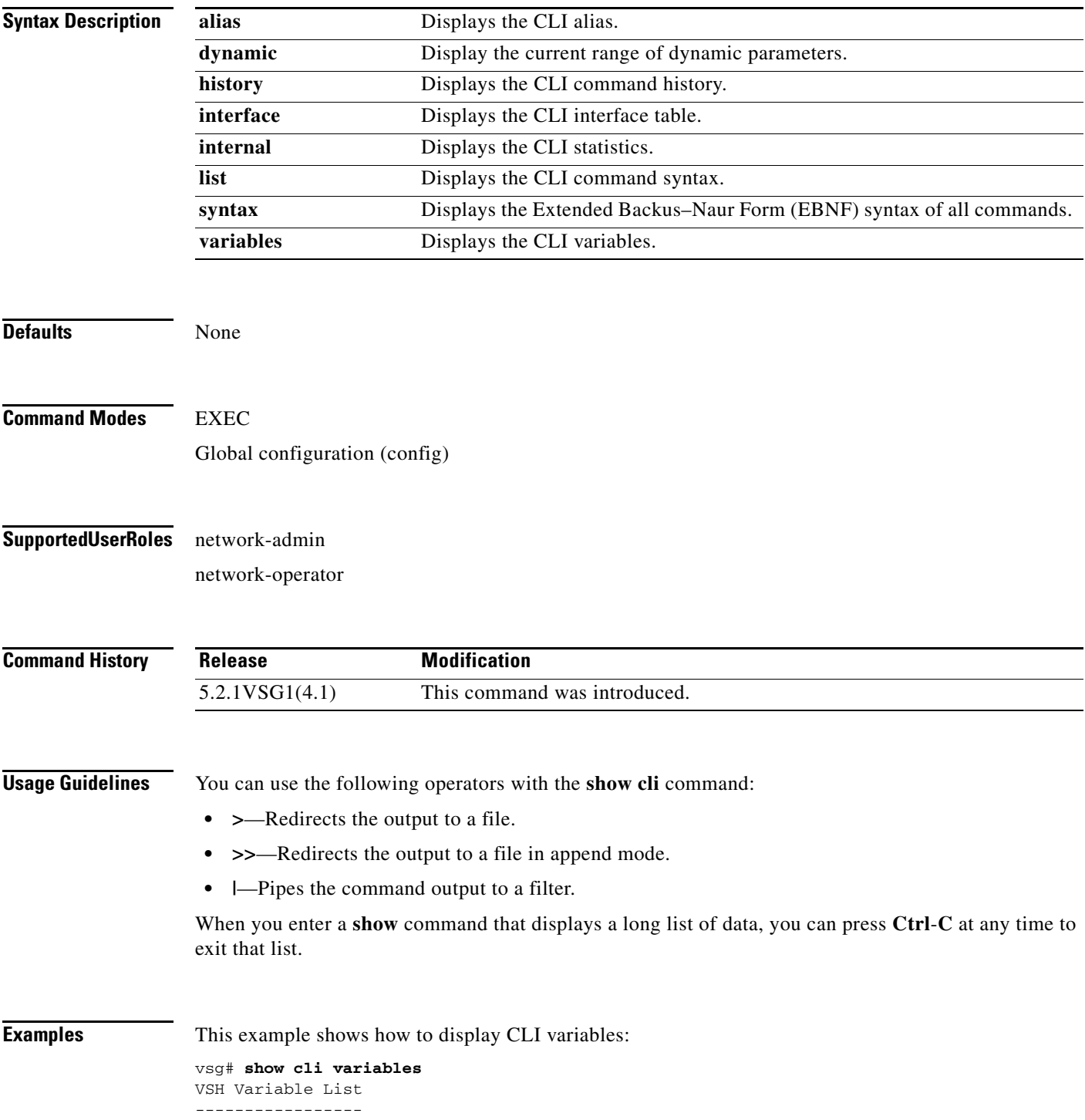

SWITCHNAME="vsg" TIMESTAMP="2013-02-14-17.33.37"

**Related Commands Command** 

| <b>Command</b> | <b>Description</b>     |  |
|----------------|------------------------|--|
| cli var        | Defines CLI variables. |  |

a l

#### **show clock**

To display the clock, use the **show clock** command.

**show clock** [**detail**]

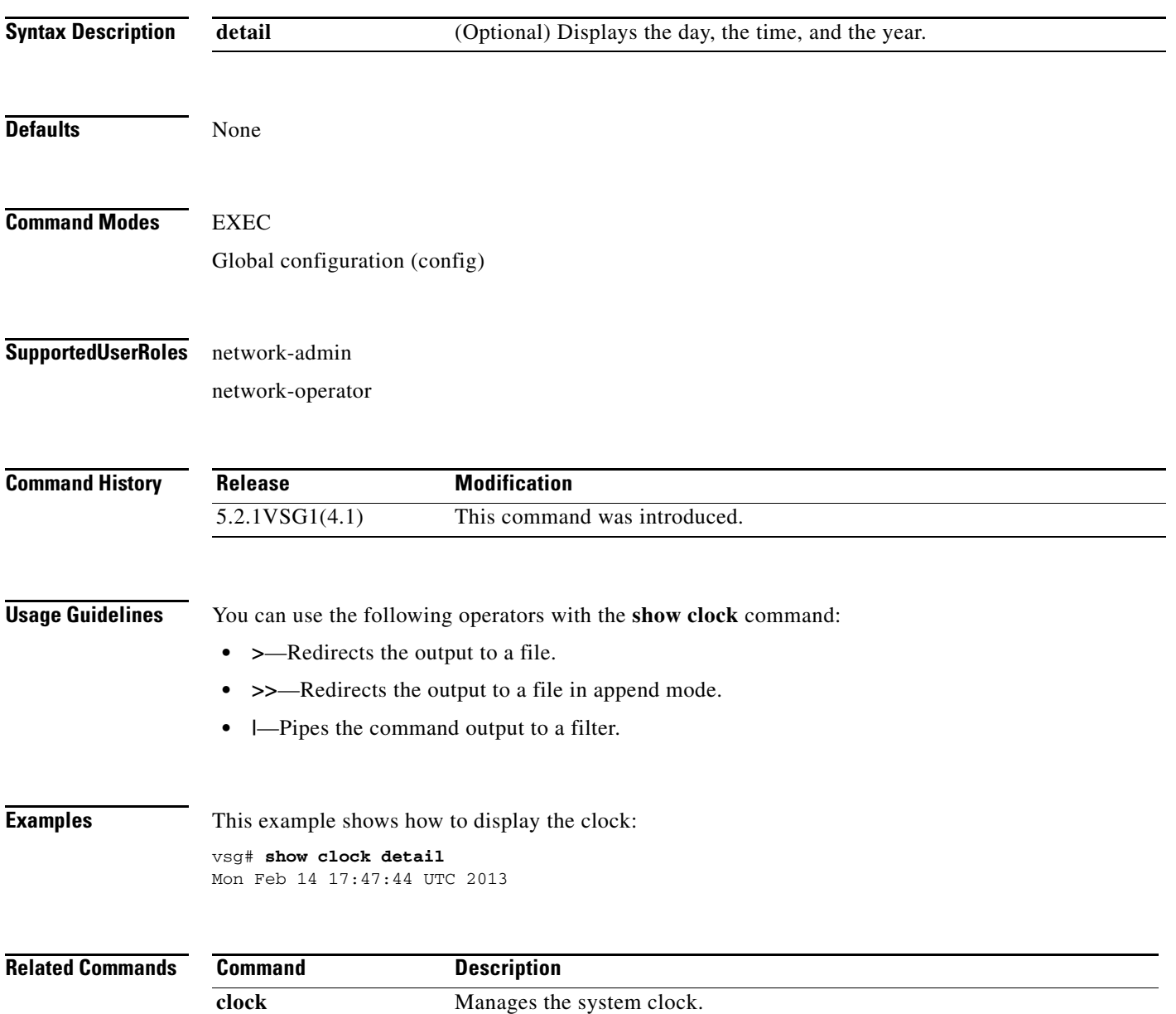

## **show copyright**

To display copyright information, use the **show copyright** command.

**show copyright**

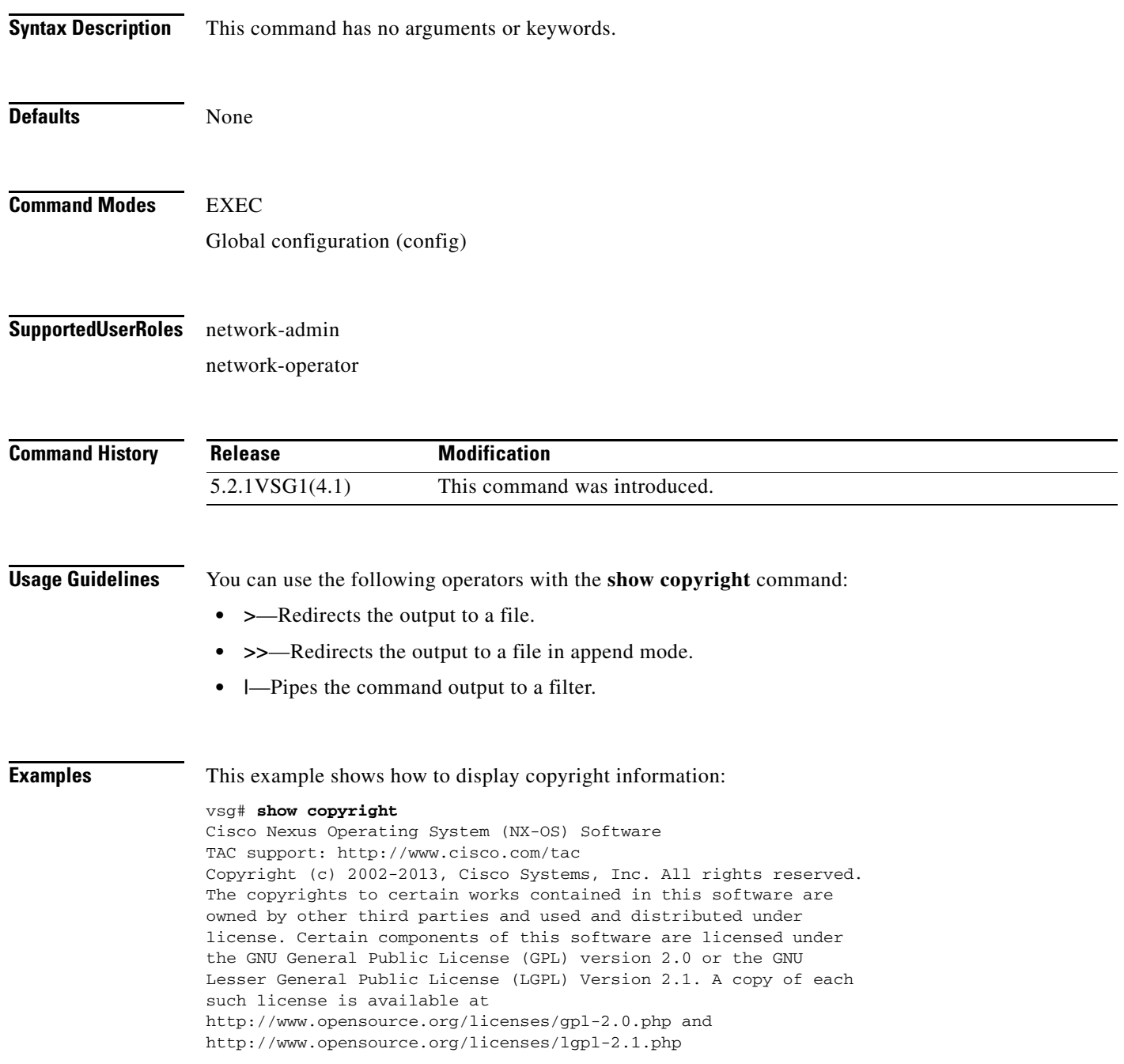

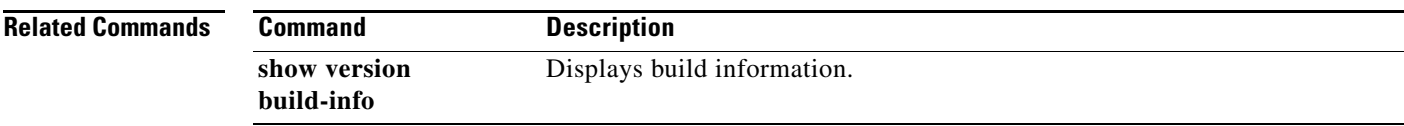

#### **show cores**

To display all core dumps, use the **show cores** command.

**show cores**

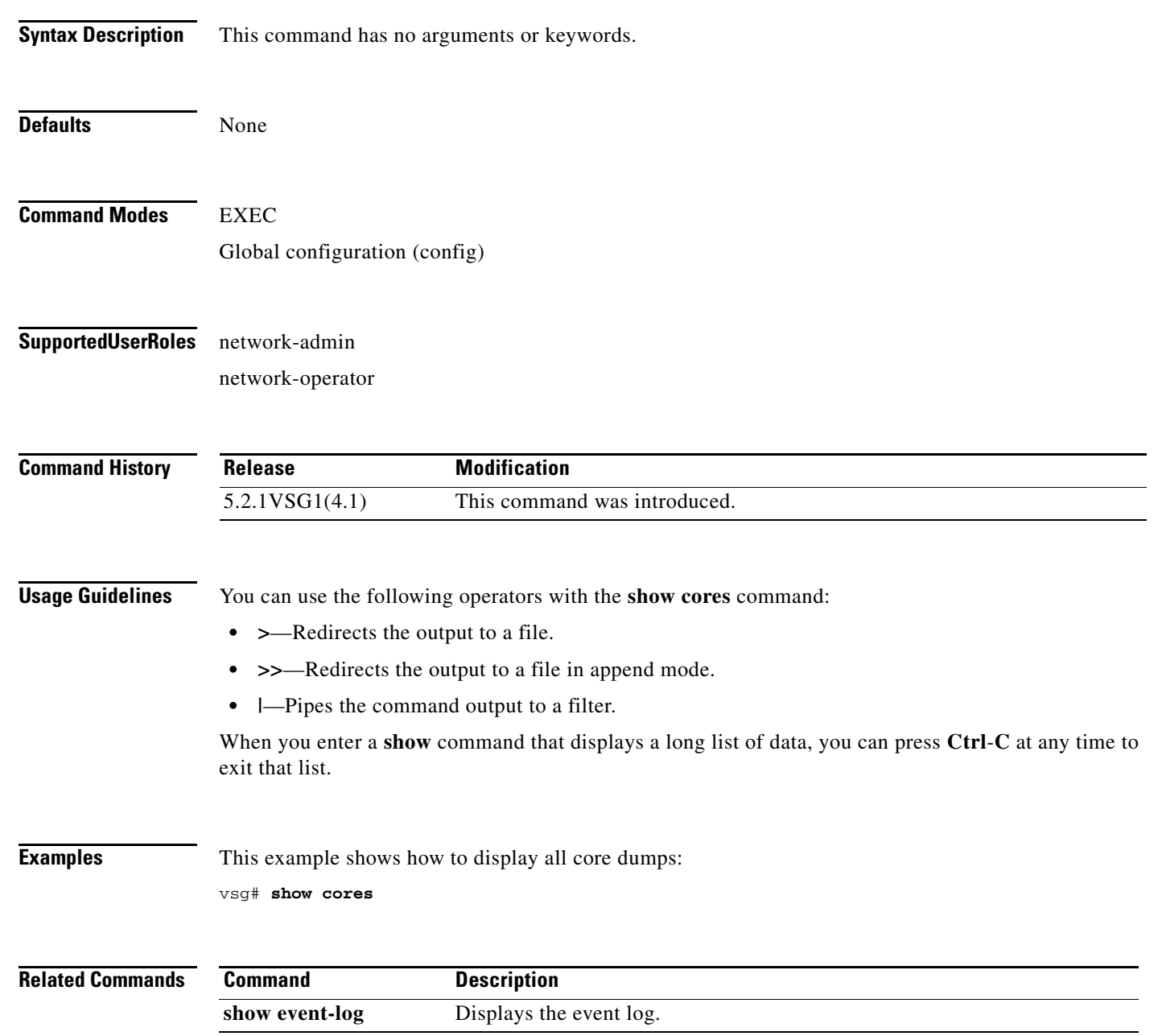

**Cisco Virtual Security Gateway for Microsoft Hyper-V Command Reference, Release 5.2(1)VSG2(1.1a)**

**The Second** 

#### **show debug**

To show debug flags, use the **show debug** command.

**show debug** [**aaa** | **arp** | **ascii-cfg** | **bootvar** | **capability** | **cdp** | confcheck | **core** | **evmc** | evms | **fm** | **fs-daemon** | **igmp** | **im** | **ip** | **ipv6** | **kadb** | **klm-rwsem** | **logfile** | **module** | **msp** | **mvsh** | **nsp-pa | nsmgr | ntp** | **platform** | **plugin** | **redun\_mgr | redundancy** | **res\_mgr** | sal | **scheduler** | **security** | snmp | **system** | **tcap** | **ttyd** | **vdc** | **vnm** | **vsh** | **vshd** | **xml**]

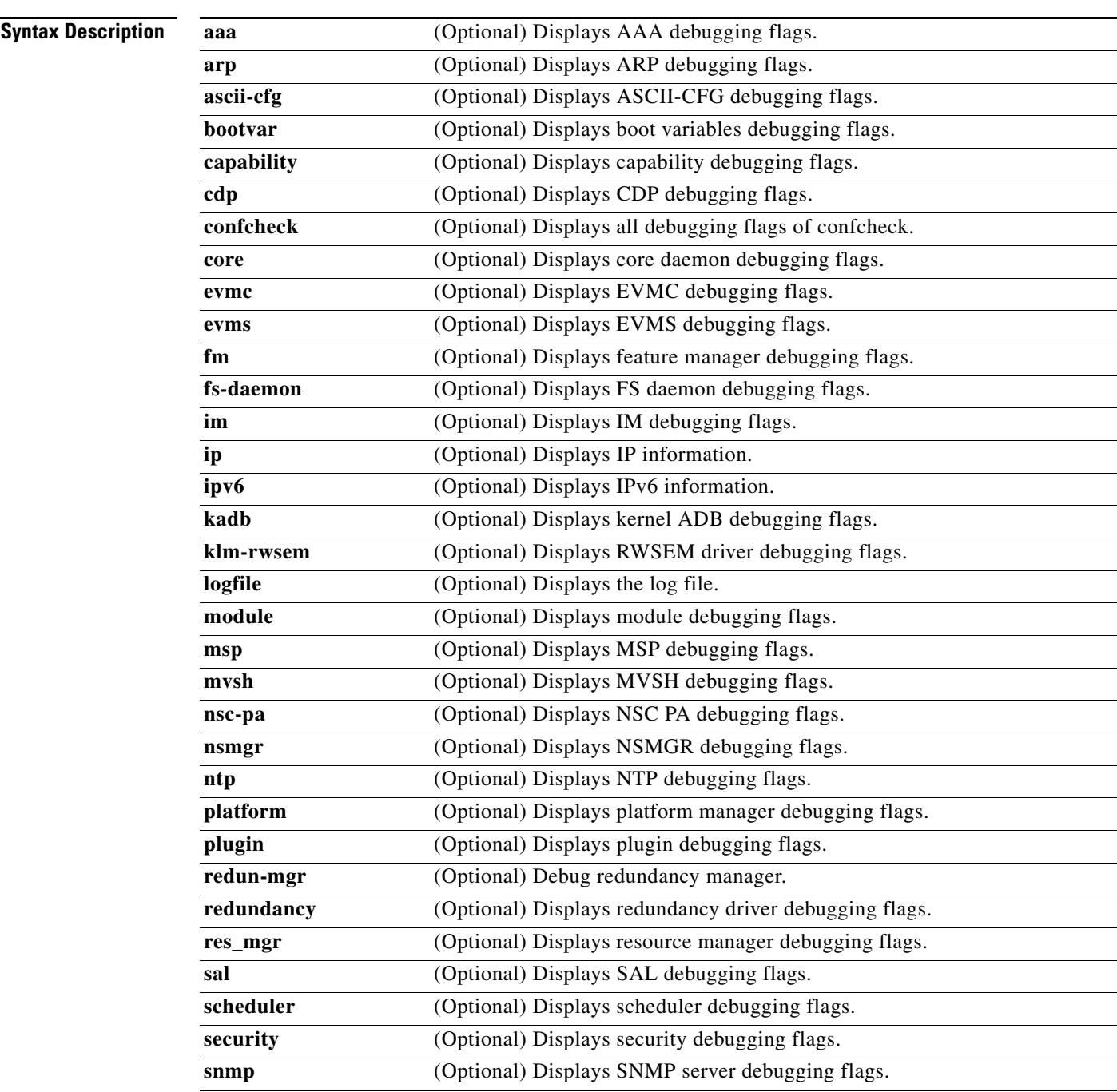

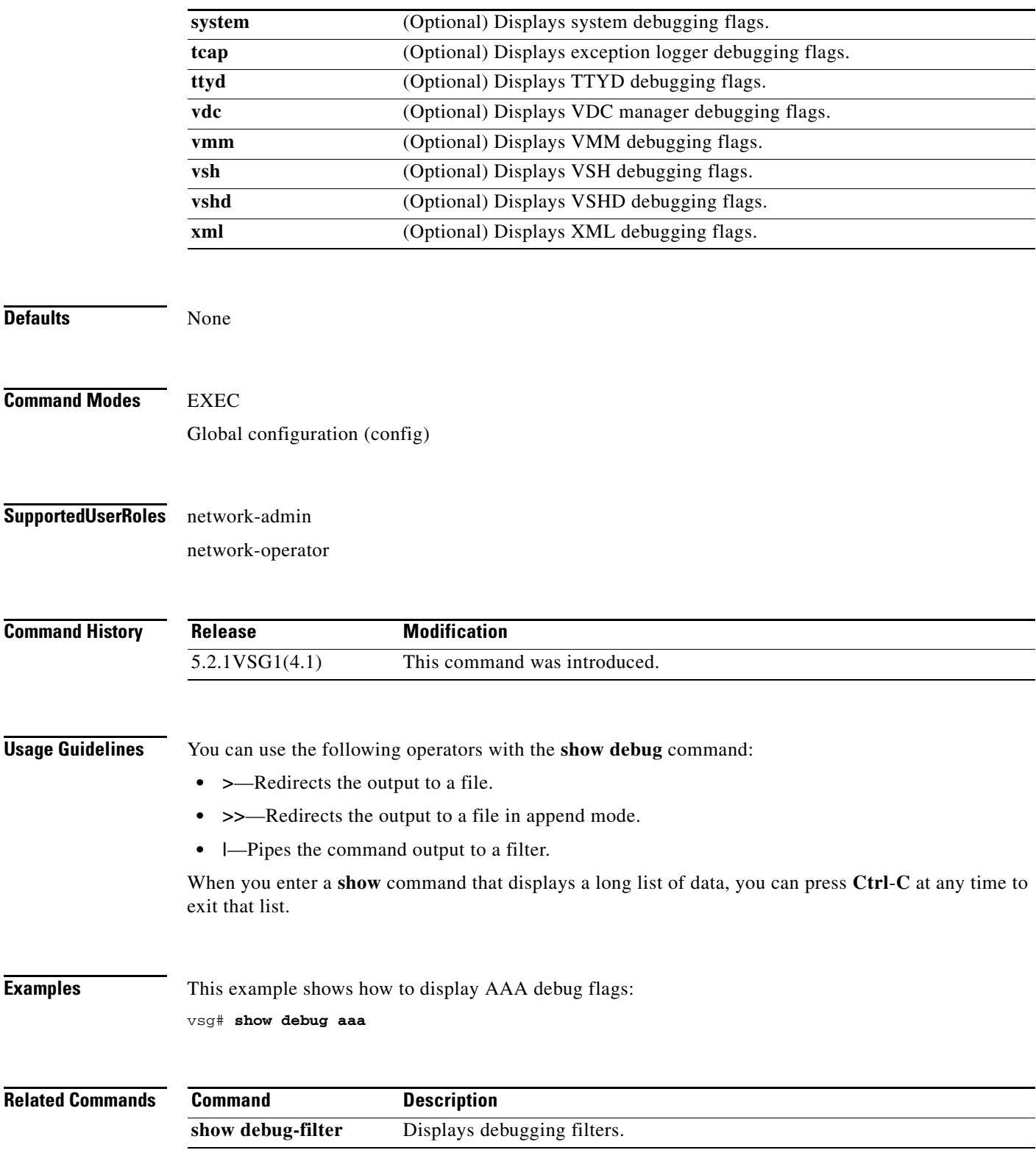

П

## **show debug-filter**

To display debug filters, use the **show debug-filter** command.

**show debug-filter** {**all** | **arp** | **ipv6**}

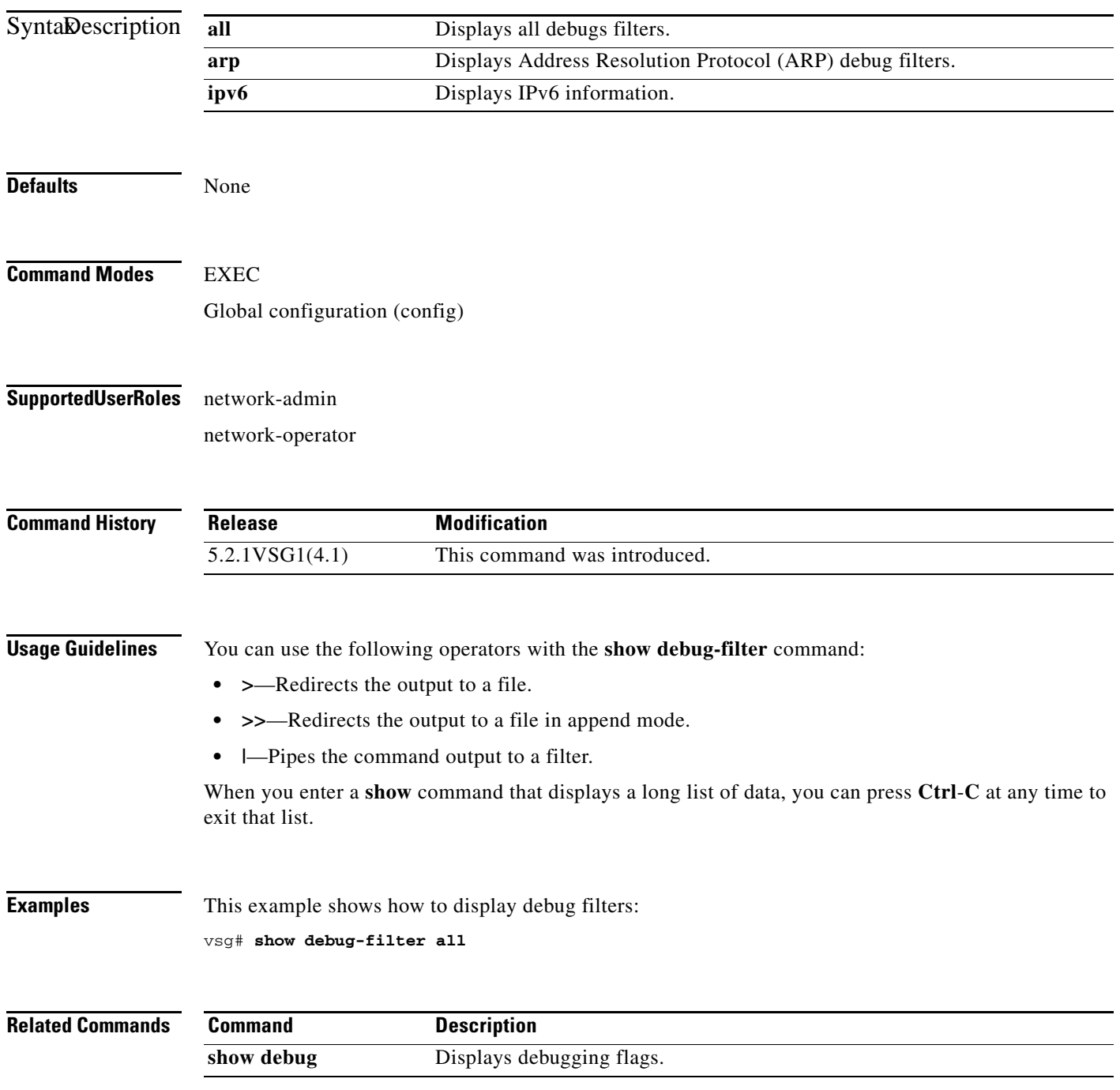

**Cisco Virtual Security Gateway for Microsoft Hyper-V Command Reference, Release 5.2(1)VSG2(1.1a)**

#### **show event-log**

To display the event log, use the **show event-log** command.

**show event-log all**

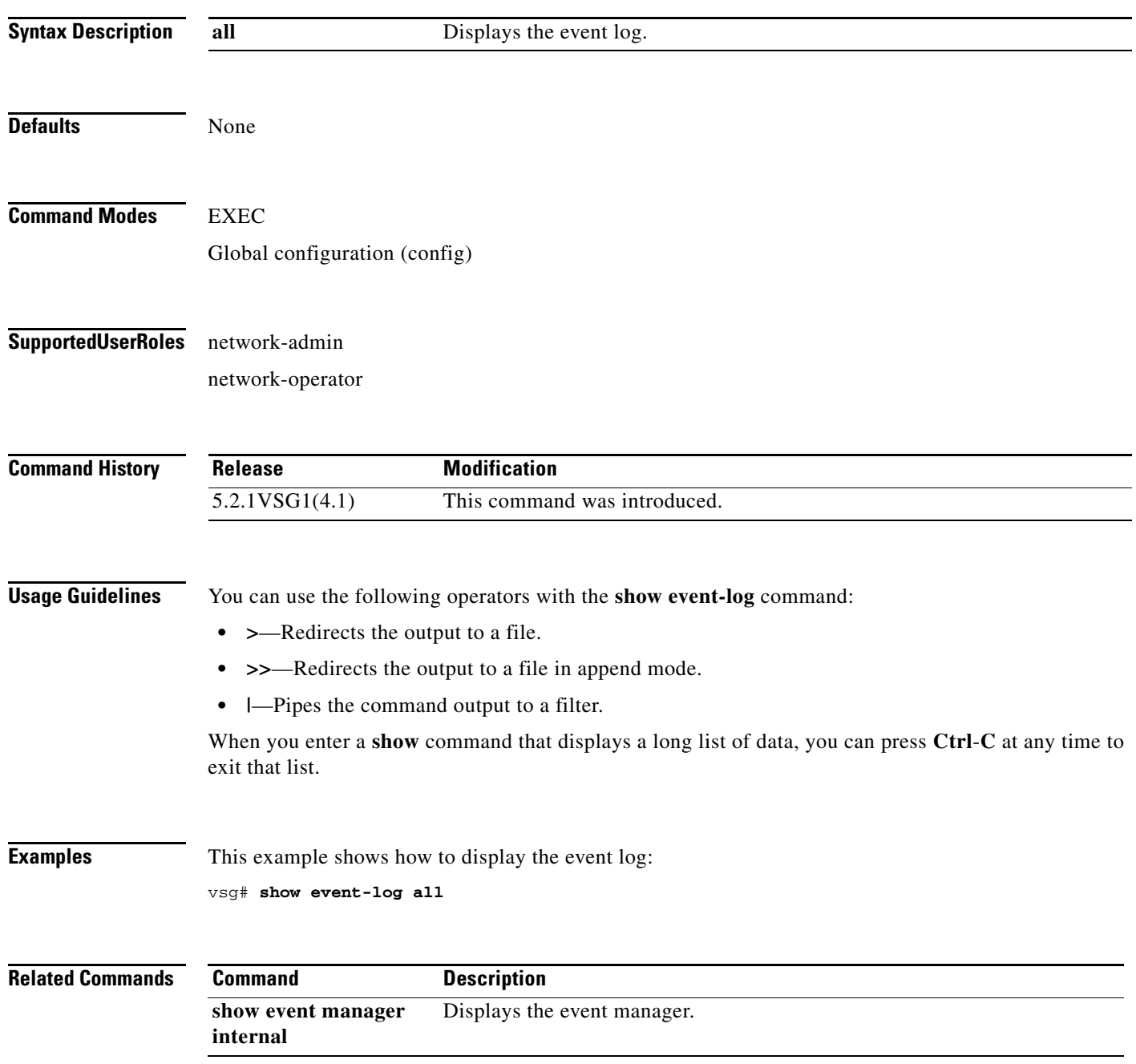

## **show event manager internal**

**Chapter 3 Cisco Virtual Security Gateway Show Commands**

To display event manager events, use the **show event manager internal** command.

**show event manager internal** [**clients** | **evmc** | **evms** | **mvsh**]

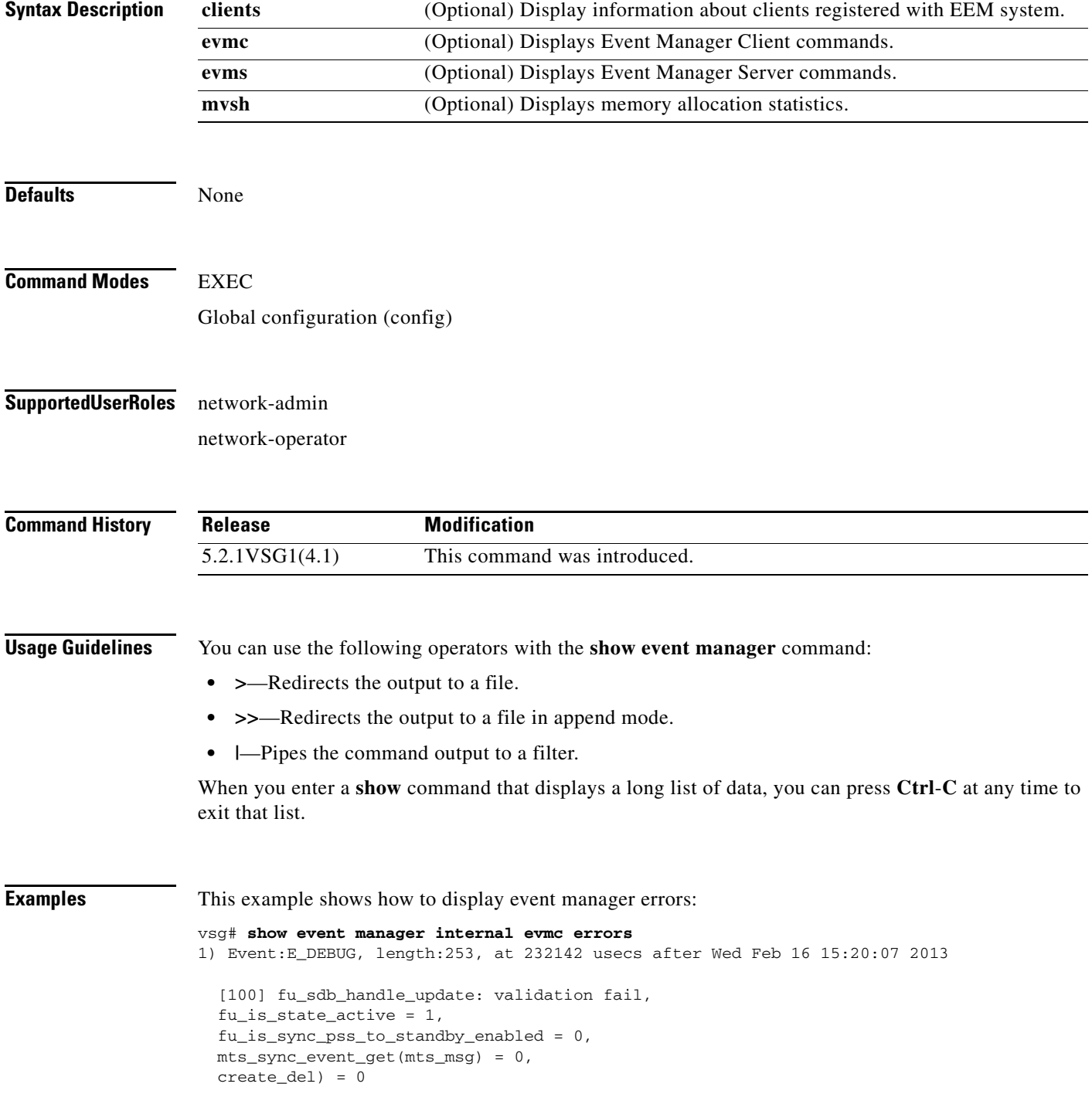

 $\mathbf{r}$ 

- 2) Event:E\_DEBUG, length:43, at 232138 usecs after Wed Feb 16 15:20:07 2013 [100] fu\_sdb\_handle\_update: validation fail
- 3) Event:E\_DEBUG, length:55, at 232136 usecs after Wed Feb 16 15:20:07 2013 [100] fu\_sync\_pss\_to\_standby\_apply:Set of checks failed
- 4) Event:E\_DEBUG, length:58, at 971337 usecs after Wed Feb 16 15:20:02 2013 [100] fu\_sync\_pss\_to\_standby\_apply:Input event not MTS msg
- 5) Event:E\_DEBUG, length:58, at 971525 usecs after Wed Feb 16 15:19:57 2013 [100] fu\_sync\_pss\_to\_standby\_apply:Input event not MTS msg
- 6) Event:E\_DEBUG, length:58, at 971719 usecs after Wed Feb 16 15:19:52 2013 [100] fu\_sync\_pss\_to\_standby\_apply:Input event not MTS msg
- 7) Event:E\_DEBUG, length:58, at 971918 usecs after Wed Feb 16 15:19:47 2013 [100] fu\_sync\_pss\_to\_standby\_apply:Input event not MTS msg
- 8) Event:E\_DEBUG, length:58, at 971103 usecs after Wed Feb 16 15:19:42 2013 [100] fu\_sync\_pss\_to\_standby\_apply:Input event not MTS msg
- 9) Event:E\_DEBUG, length:58, at 971307 usecs after Wed Feb 16 15:19:37 2013 [100] fu\_sync\_pss\_to\_standby\_apply:Input event not MTS msg
- 10) Event:E\_DEBUG, length:58, at 971524 usecs after Wed Feb 16 15:19:32 2013 [100] fu\_sync\_pss\_to\_standby\_apply:Input event not MTS msg
- 11) Event:E\_DEBUG, length:58, at 971693 usecs after Wed Feb 16 15:19:27 2013 [100] fu\_sync\_pss\_to\_standby\_apply:Input event not MTS msg
- 12) Event:E\_DEBUG, length:58, at 971886 usecs after Wed Feb 16 15:19:22 2013 [100] fu\_sync\_pss\_to\_standby\_apply:Input event not MTS msg
- 13) Event:E\_DEBUG, length:58, at 971094 usecs after Wed Feb 16 15:19:17 2013 [100] fu\_sync\_pss\_to\_standby\_apply:Input event not MTS msg
- 14) Event:E\_DEBUG, length:58, at 971275 usecs after Wed Feb 16 15:19:12 2013 [100] fu\_sync\_pss\_to\_standby\_apply:Input event not MTS msg
- 15) Event:E\_DEBUG, length:58, at 971494 usecs after Wed Feb 16 15:19:07 2013 [100] fu\_sync\_pss\_to\_standby\_apply:Input event not MTS msg
- 16) Event:E\_DEBUG, length:58, at 971702 usecs after Wed Feb 16 15:19:02 2013 [100] fu\_sync\_pss\_to\_standby\_apply:Input event not MTS msg
- 17) Event:E\_DEBUG, length:58, at 971921 usecs after Wed Feb 16 15:18:57 2013 [100] fu\_sync\_pss\_to\_standby\_apply:Input event not MTS msg
- 18) Event:E\_DEBUG, length:58, at 971218 usecs after Wed Feb 16 15:18:52 2013 [100] fu\_sync\_pss\_to\_standby\_apply:Input event not MTS msg
- 19) Event:E\_DEBUG, length:58, at 971289 usecs after Wed Feb 16 15:18:47 2013 [100] fu\_sync\_pss\_to\_standby\_apply:Input event not MTS msg

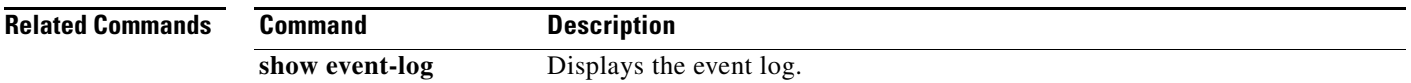

#### **show feature**

To display system features, use the **show feature** command.

**show feature**

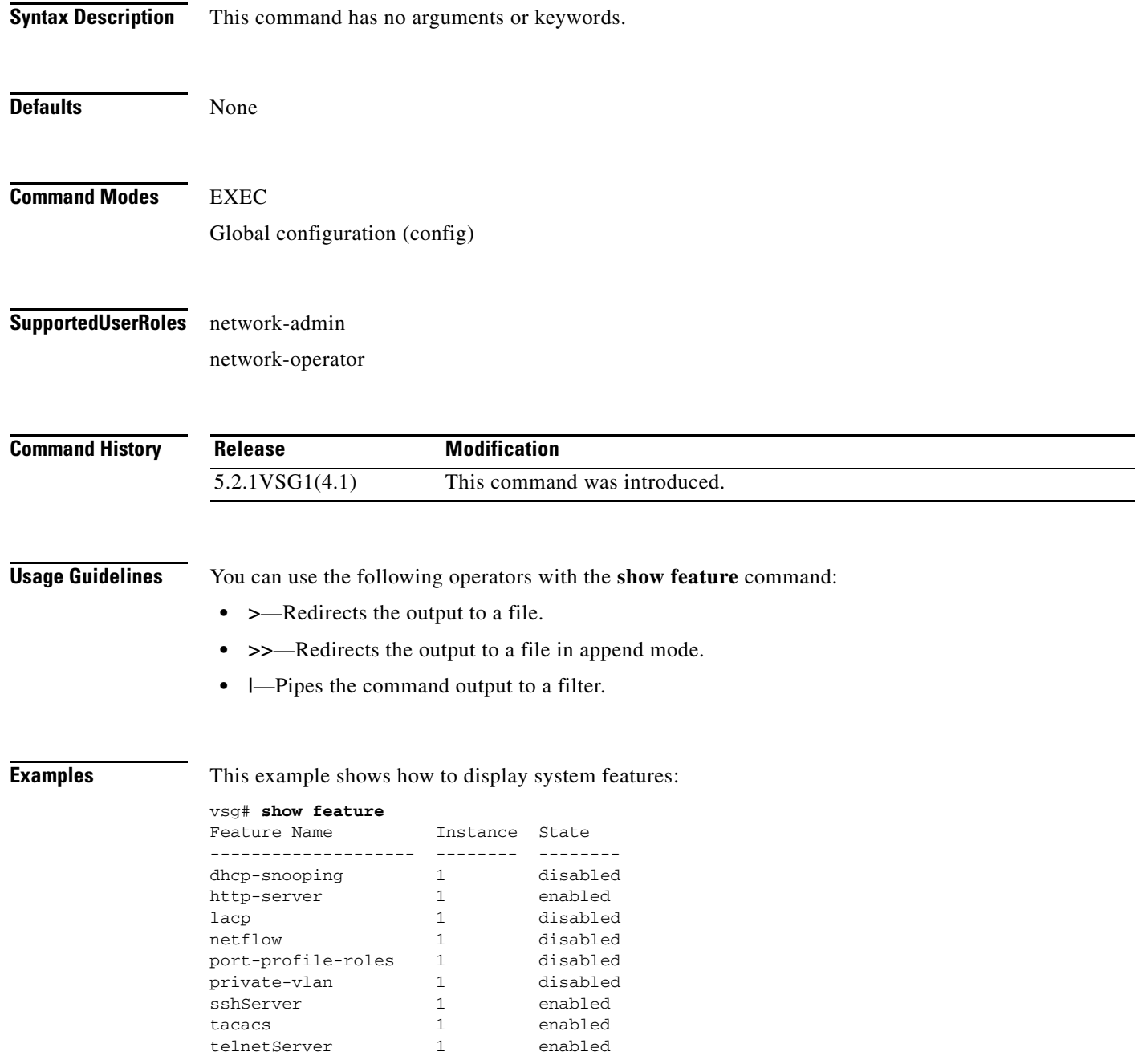

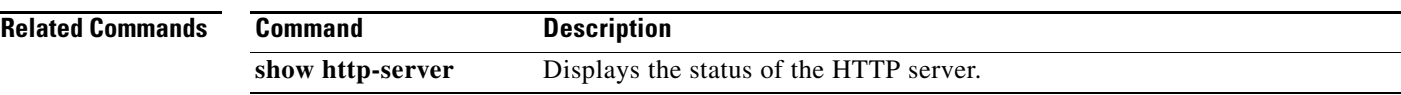

# **show file**

To confirm a directory's existence, use the **show file** command.

**show file** {**bootflash:** | **debug:** | **modflash:** | **volatile:**}

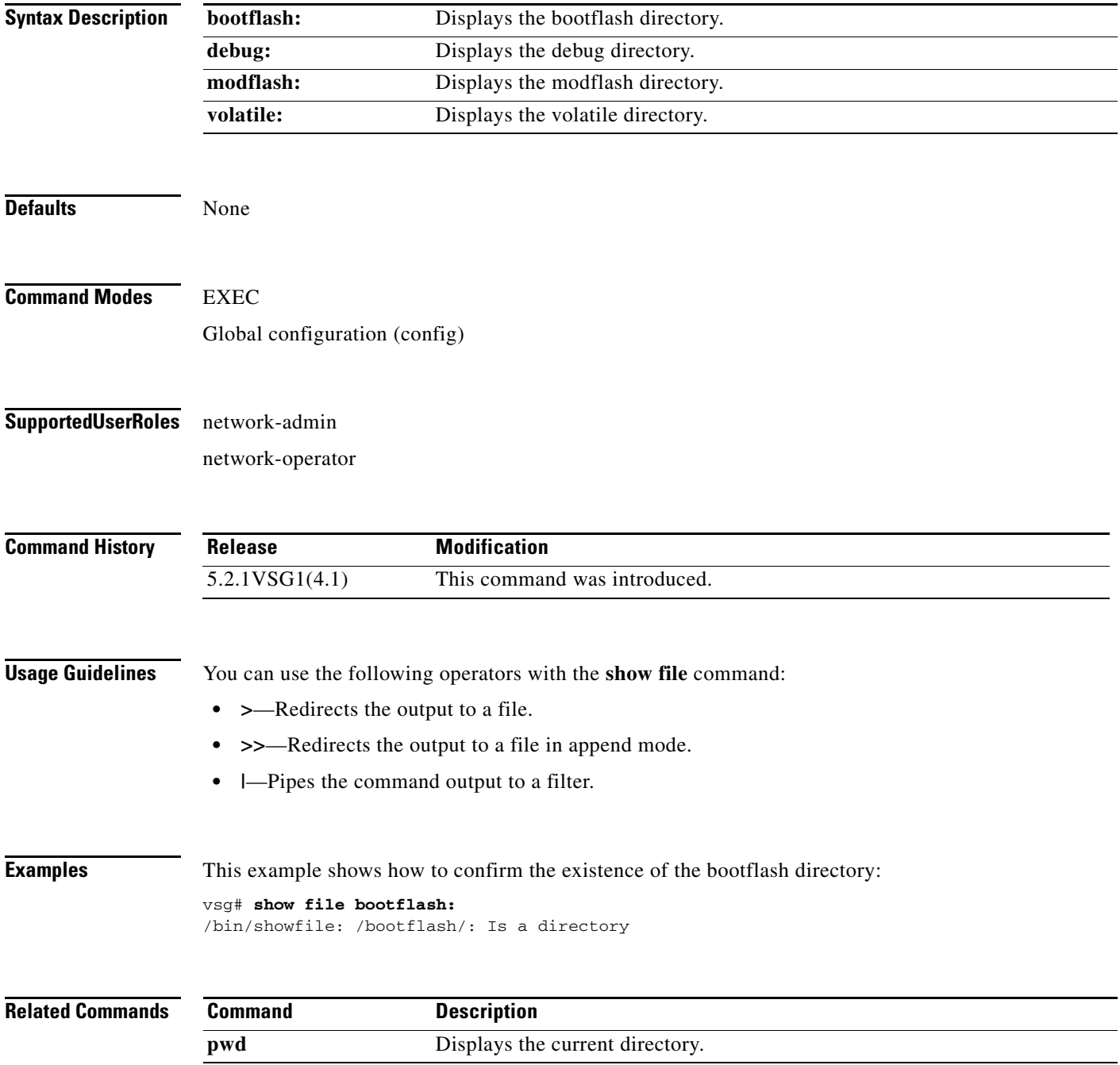

**The Contract of the Contract of the Contract of the Contract of the Contract of the Contract of the Contract of the Contract of the Contract of the Contract of the Contract of the Contract of the Contract of the Contract** 

#### **show hardware**

To display hardware statistics, use the **show hardware** command.

**show hardware** [**capacity** | **internal**]

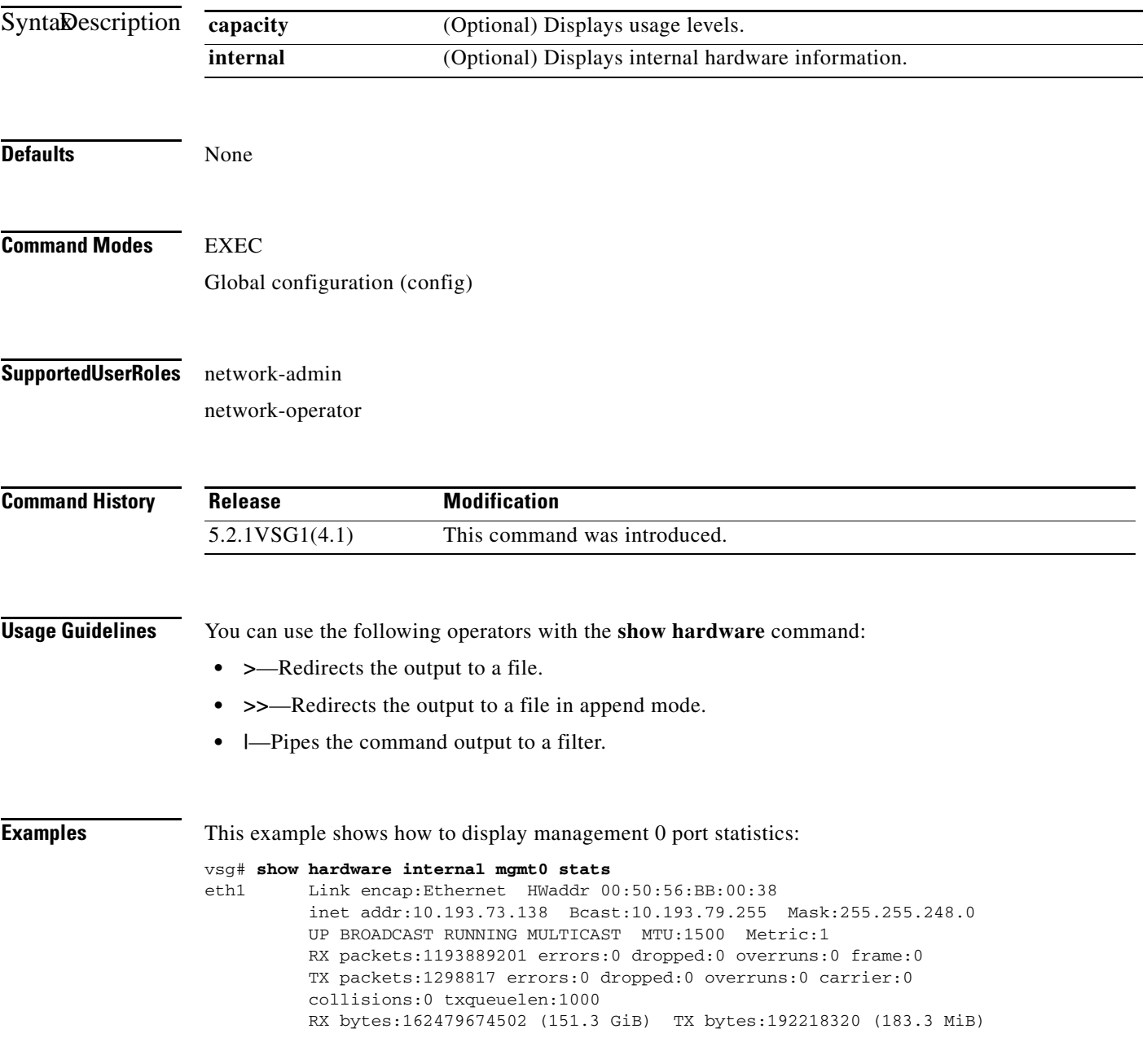

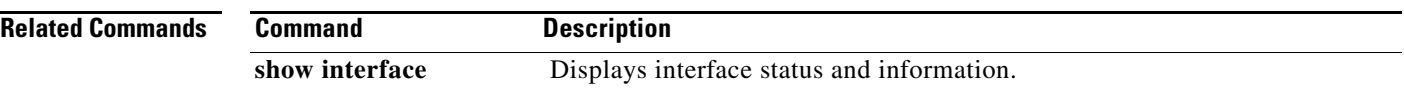

 $\blacksquare$ 

**The Contract of the Contract of the Contract of the Contract of the Contract of the Contract of the Contract of the Contract of the Contract of the Contract of the Contract of the Contract of the Contract of the Contract** 

### **show hostname**

To display the hostname, use the **show hostname** command.

#### **show hostname**

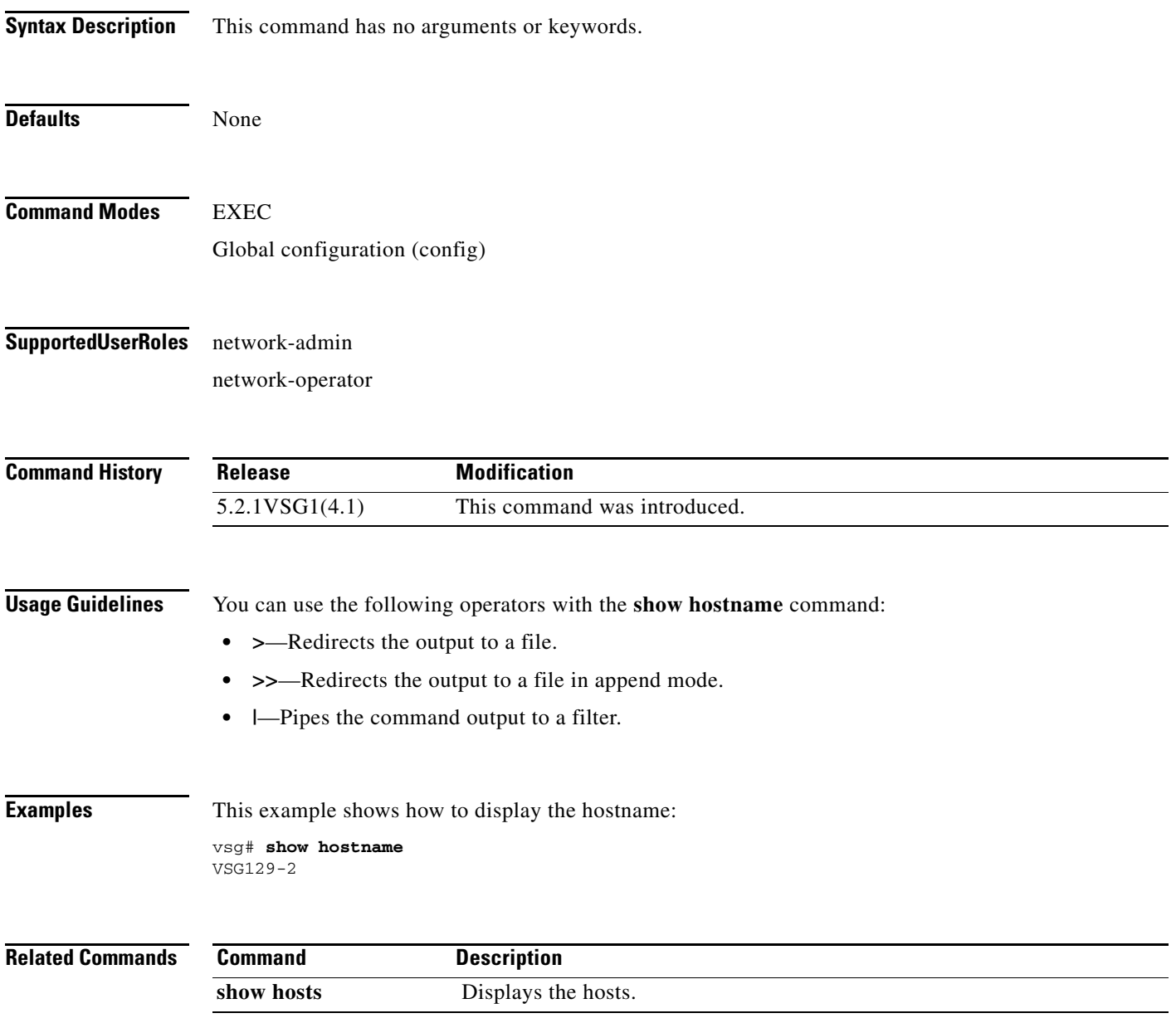

### **show hosts**

To display hosts, use the **show hosts** command.

**show hosts**

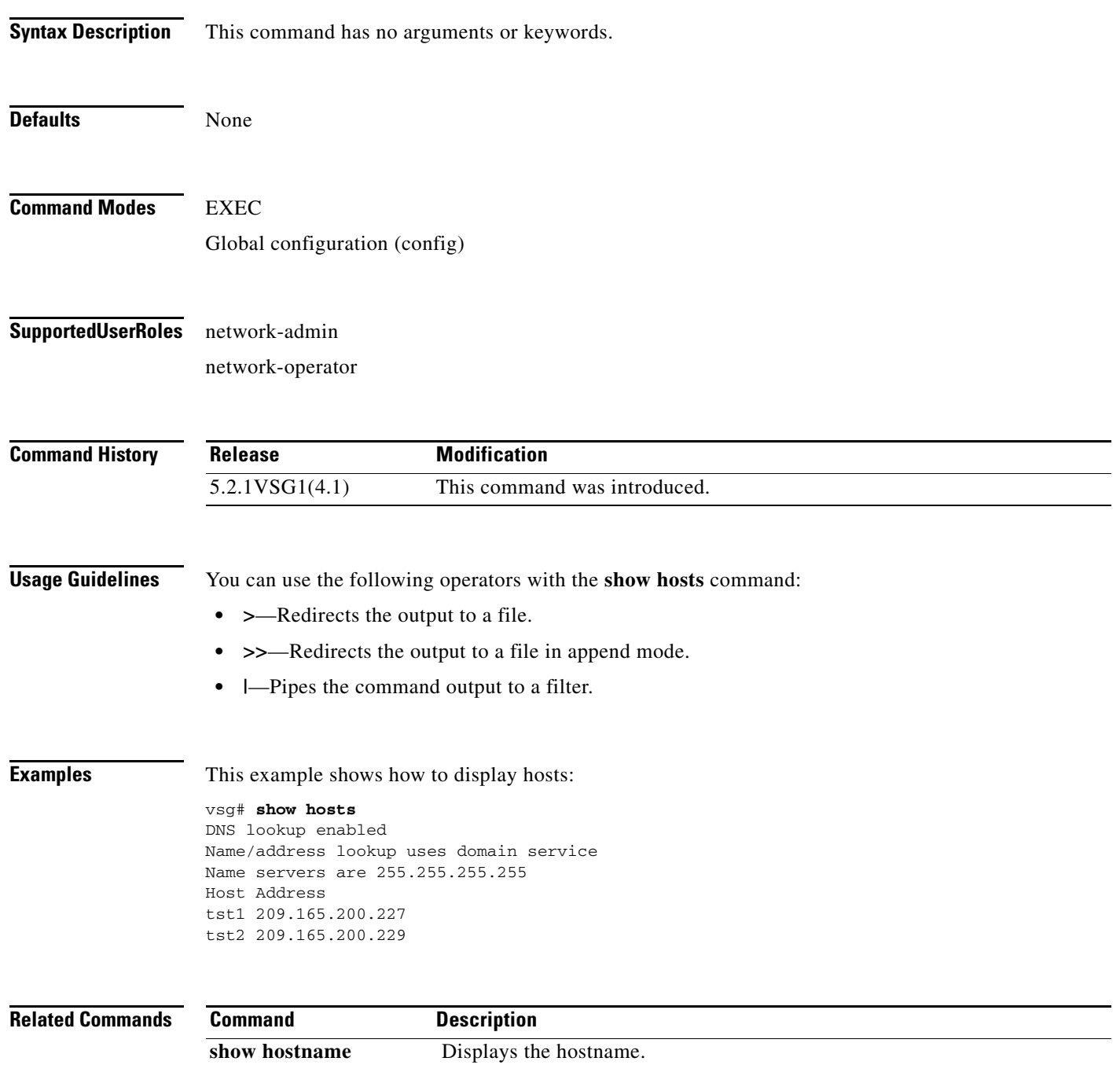

## **show http-server**

To display the status of the HTTP server, use the **show http-server** command.

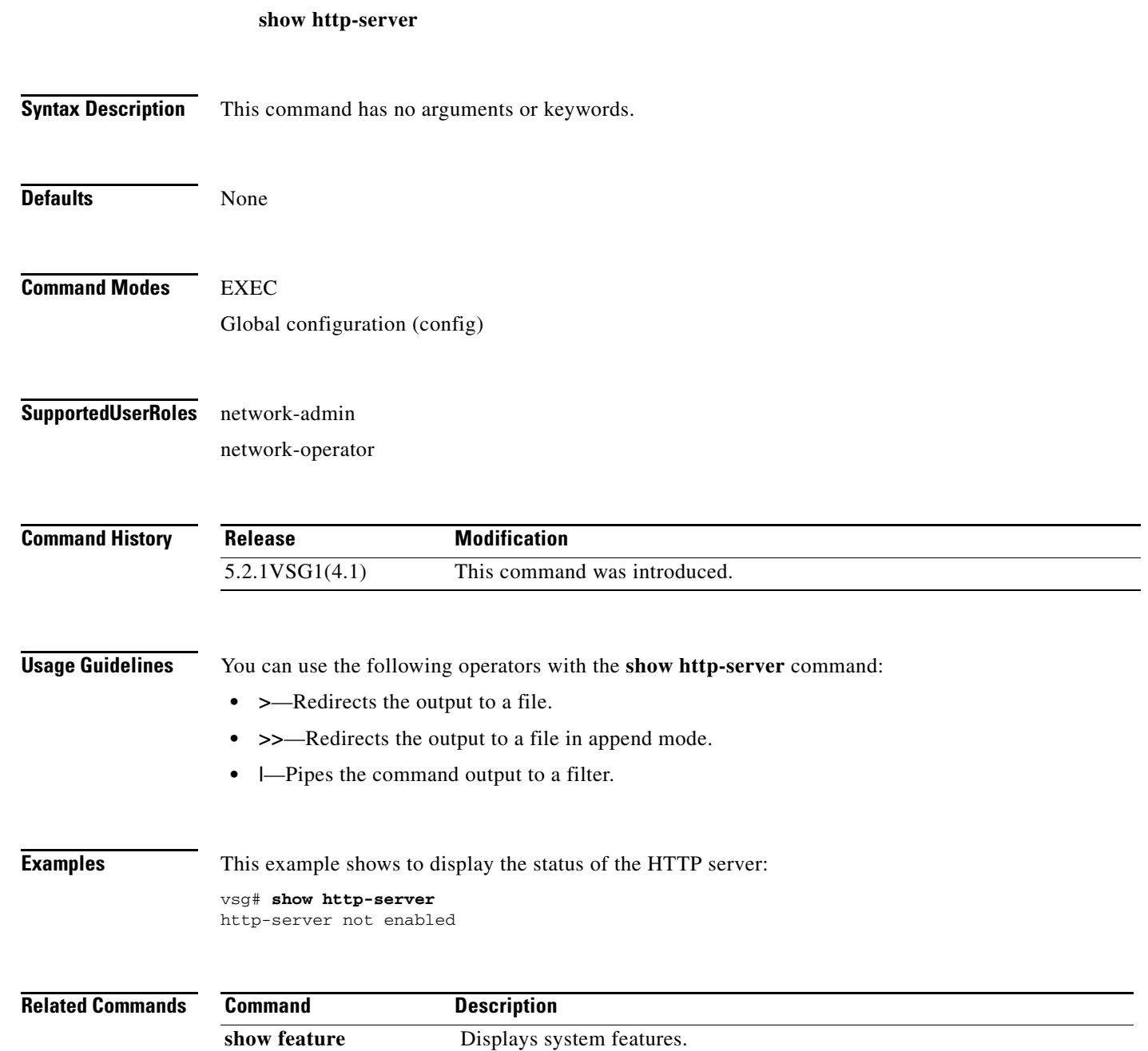

## **show incompatibility**

To display incompatibilities with an image, use the **show incompatibility** command.

**show incompatibility system** {**bootflash:** | **volatile:**}

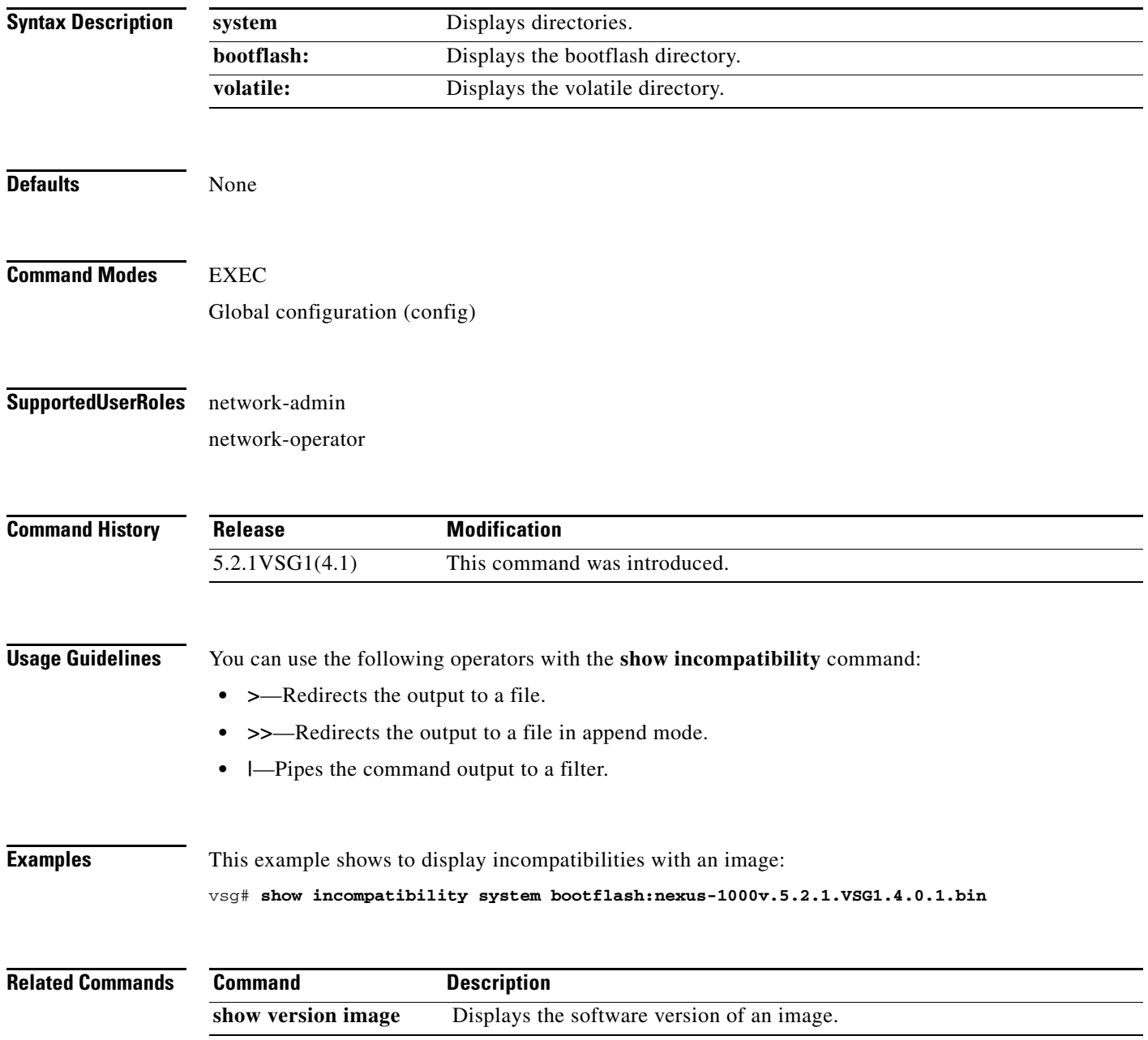

## **show inspect ftp statistics**

To display inspection File Transfer Protocol (FTP) statistics, use the **show inspect ftp statistics**  command.

**show inspect ftp statistics** [**svs-domain**]

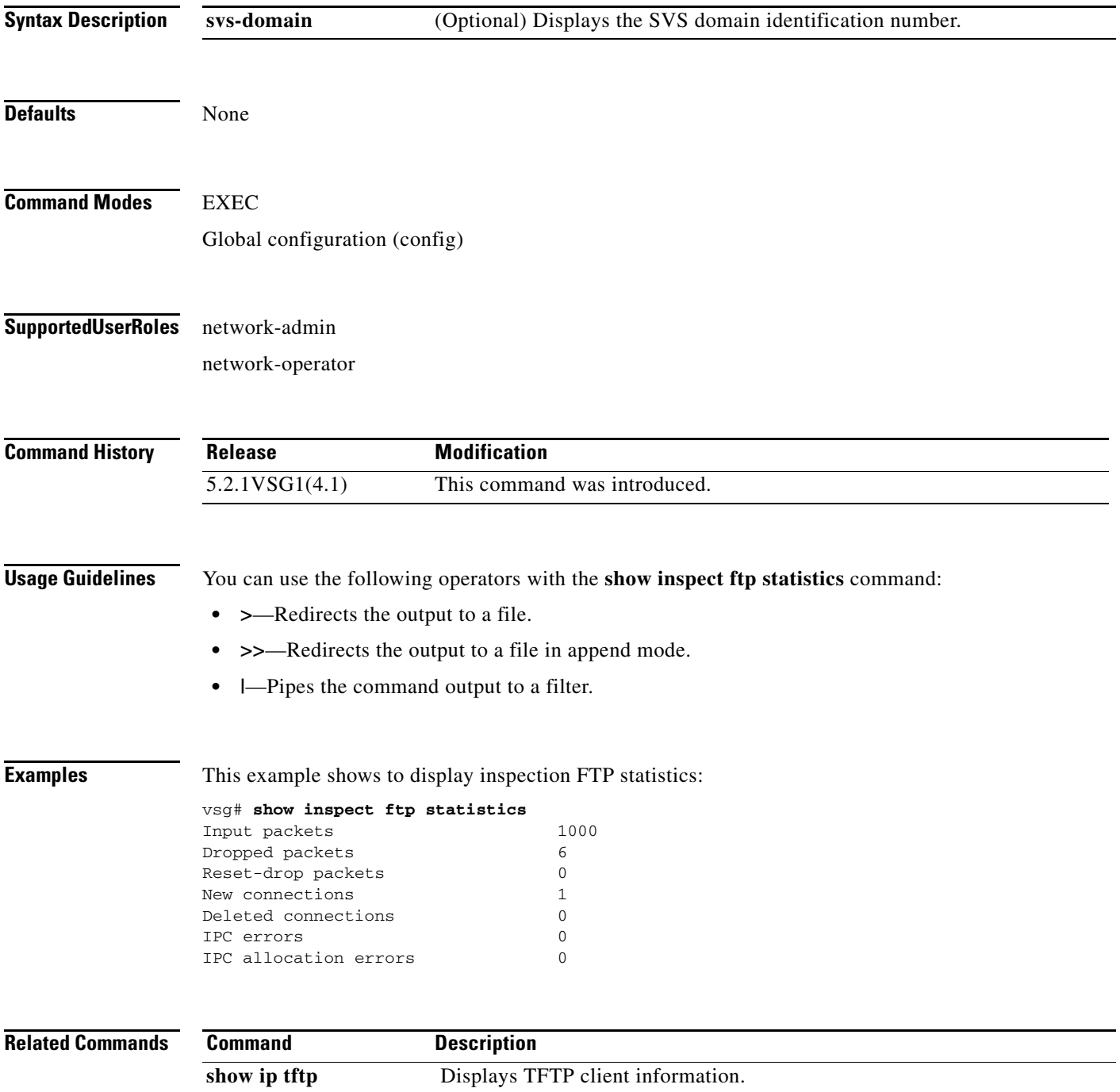

п

#### **show install all**

To display installation logs, use the **show install all** command.

**show install all** {**failed-standby** | **failure-reason** | **impact** | **status**}

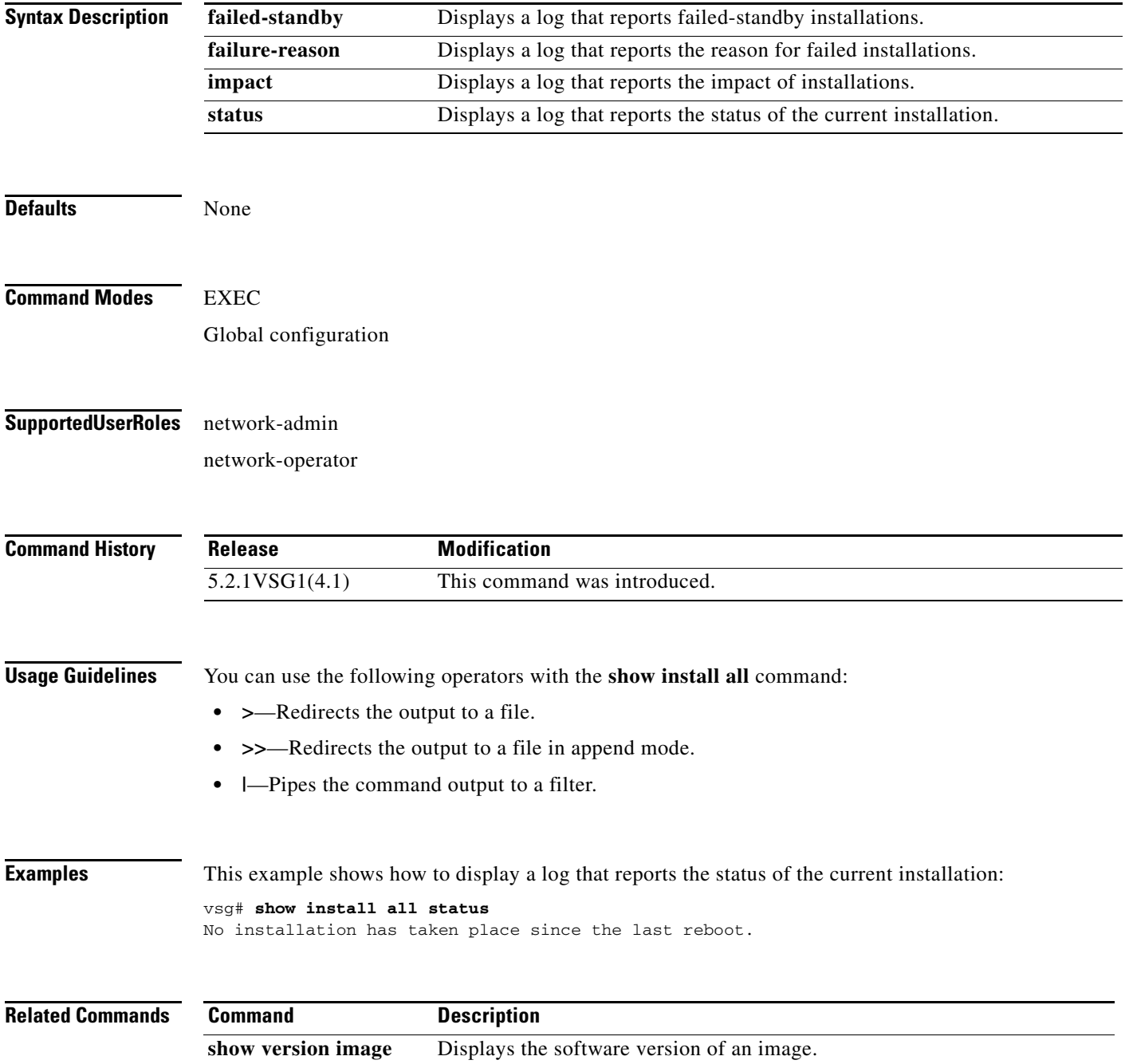
**The Contract of the Contract of the Contract of the Contract of the Contract of the Contract of the Contract of the Contract of the Contract of the Contract of the Contract of the Contract of the Contract of the Contract** 

### **show interface**

To display information about interfaces, use the **show interface** command.

**show interface** [**brief** | **capabilities** | **counters** | **data** | **description** | **mac-address** | **mgmt** | snmp-ifindex | **status** | **switchport** | **transceiver** | **trunk**]

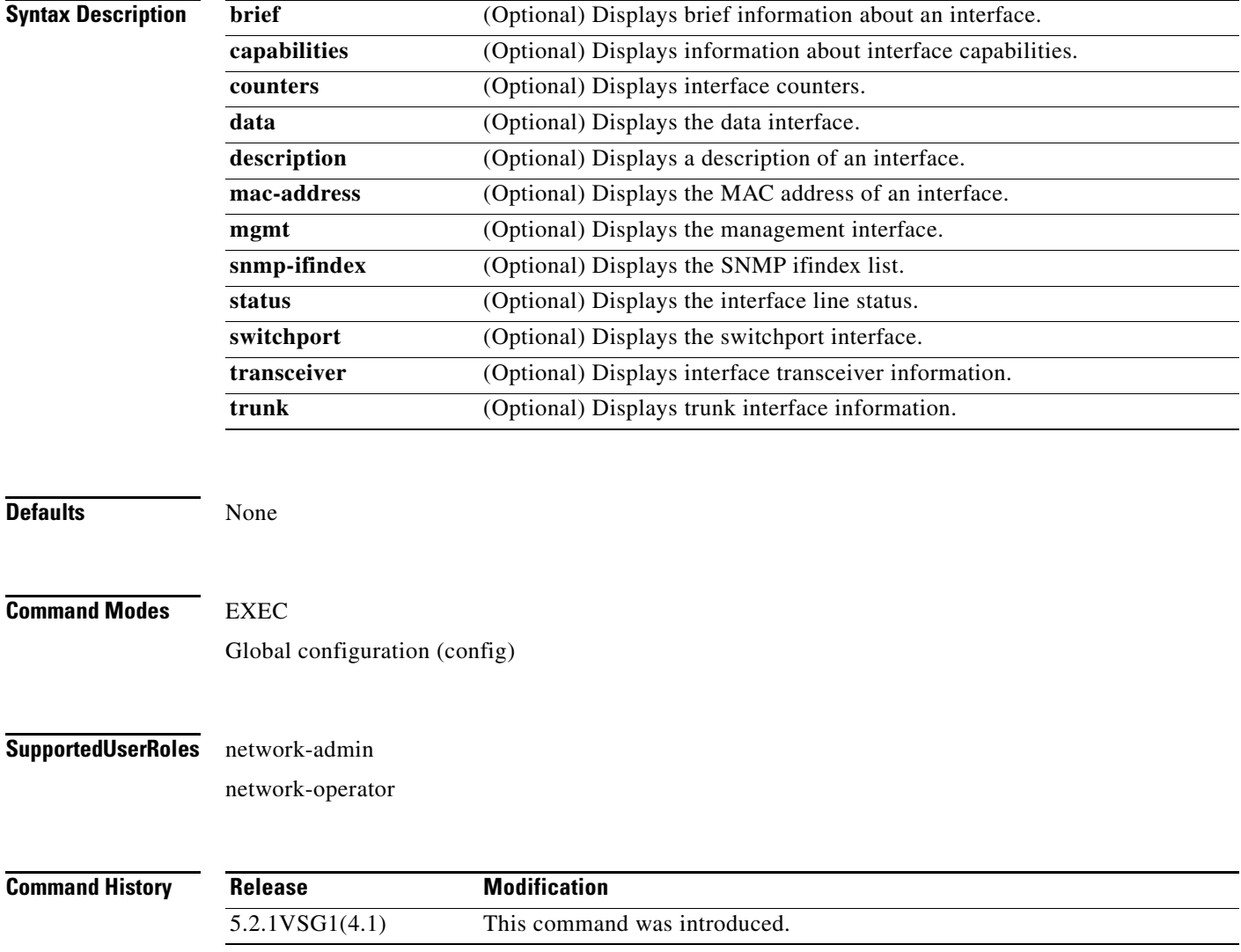

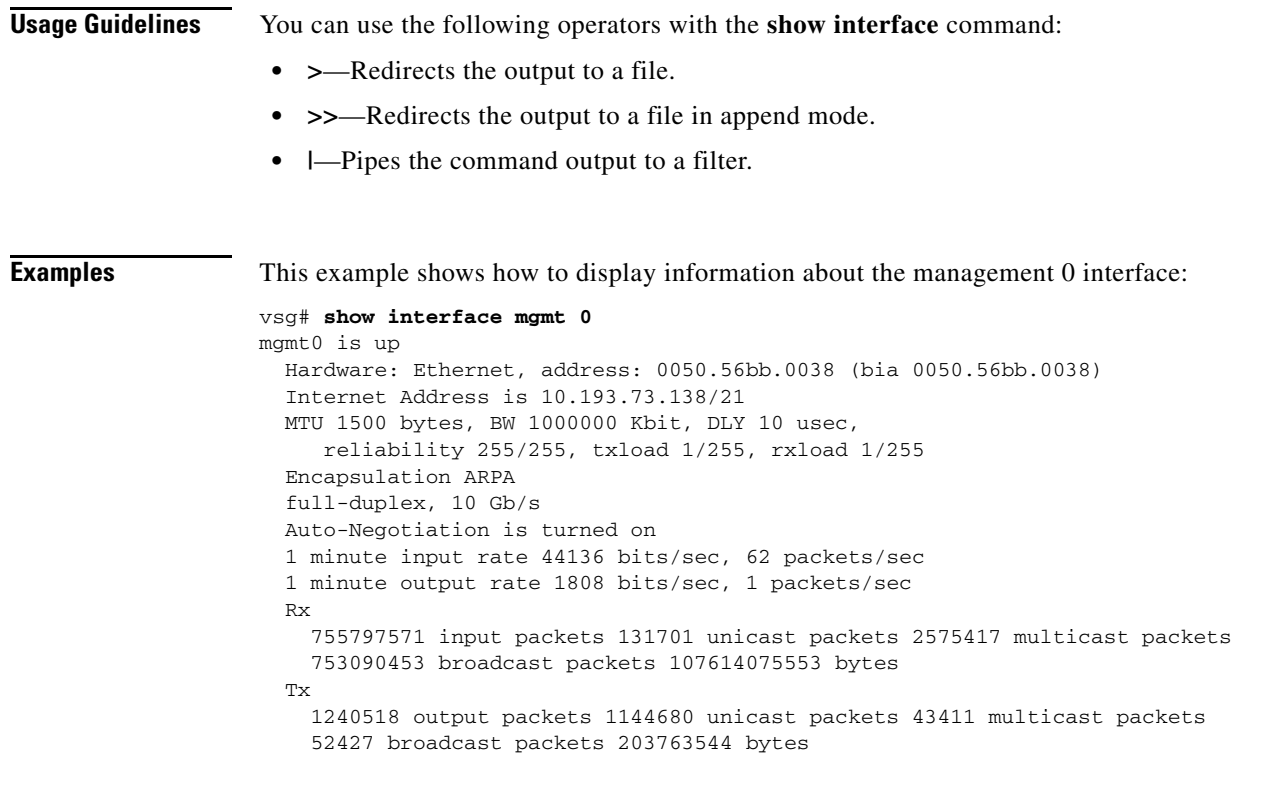

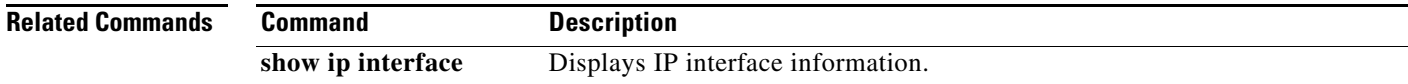

 $\blacksquare$ 

## **show ip**

To display IP statistics, use the **show ip** command.

**show ip** {**adjacency** | **arp** | **client** | **interface** | **internal** | **logging** | **process** | **route** | **static-route** | **traffic**}

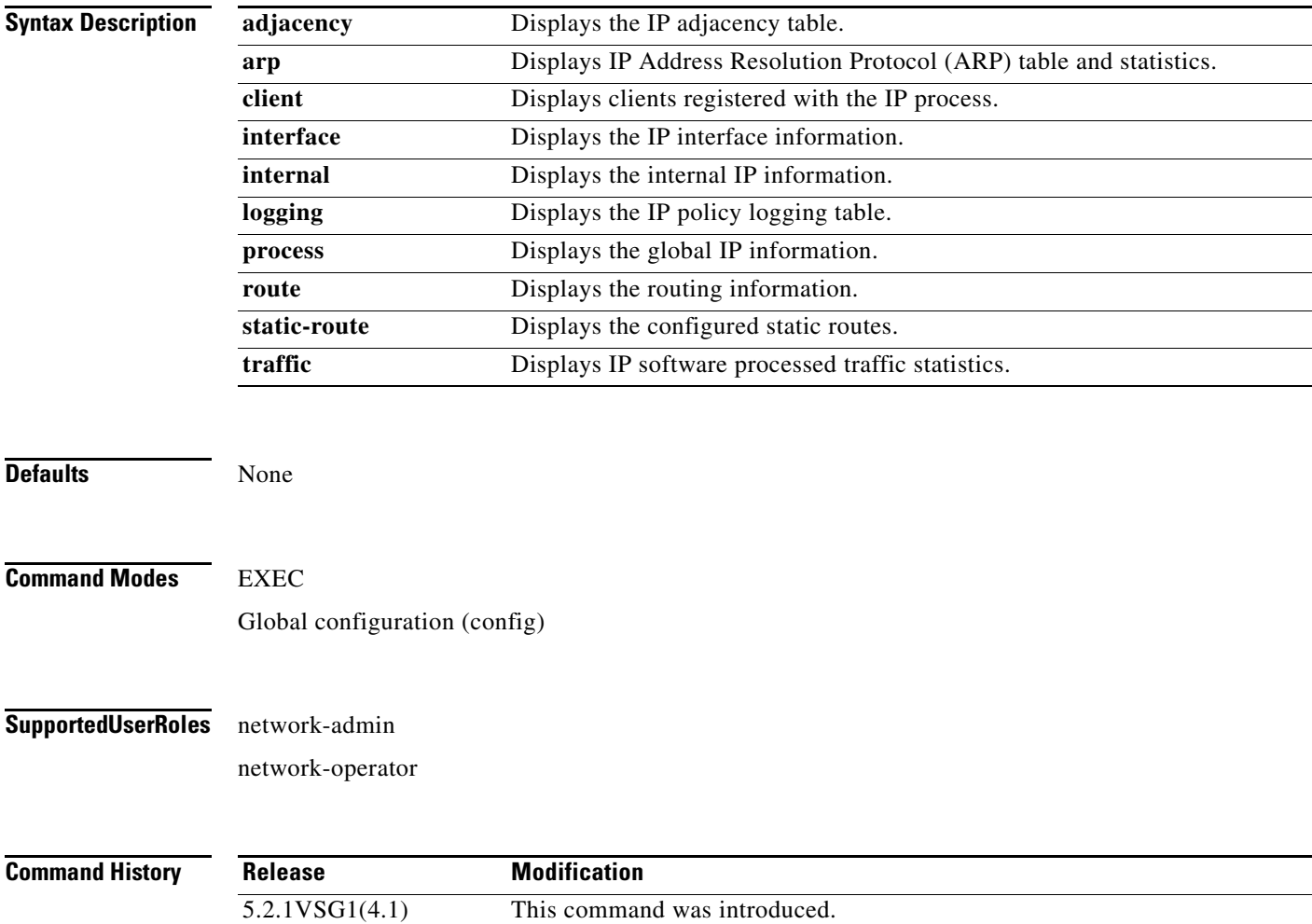

#### **Usage Guidelines** You can use the following operators with the **show ip** command:

- **• >**—Redirects the output to a file.
- **• >>**—Redirects the output to a file in append mode.
- **• |**—Pipes the command output to a filter.

**Examples** This example shows how to display IP traffic statistics:

```
vsg# show ip traffic
IP Software Processed Traffic Statistics
----------------------------------------
Transmission and reception:
   Packets received: 647601245, sent: 1145486, consumed: 0,
   Forwarded, unicast: 1099007, multicast: 0, Label: 0
Opts:
   end: 0, nop: 0, basic security: 0, loose source route: 0
  timestamp: 0, record route: 0
   strict source route: 0, alert: 4, 
  other: 0
Errors:
   Bad checksum: 0, packet too small: 0, bad version: 0,
   Bad header length: 0, bad packet length: 0, bad destination: 0,
   Bad ttl: 0, could not forward: 645386546, no buffer dropped: 0,
   Bad encapsulation: 20, no route: 377, non-existent protocol: 0
  MBUF pull up fail: 0
Fragmentation/reassembly:
  Fragments received: 0, fragments sent: 0, fragments created: 0,
   Fragments dropped: 0, packets with DF: 0, packets reassembled: 0,
   Fragments timed out: 0
ICMP Software Processed Traffic Statistics
   ------------------------------------------
Transmission:
   Redirect: 30725, unreachable: 0, echo request: 0, echo reply: 0,
  Mask request: 0, mask reply: 0, info request: 0, info reply: 0,
  Parameter problem: 0, source quench: 0, timestamp: 0,
  Timestamp response: 0, time exceeded: 0,
  Irdp solicitation: 0, irdp advertisement: 0
Reception:
  Redirect: 0, unreachable: 0, echo request: 0, echo reply: 0,
  Mask request: 0, mask reply: 0, info request: 0, info reply: 0,
   Parameter problem: 0, source quench: 0, timestamp: 0,
   Timestamp response: 0, time exceeded: 0,
   Irdp solicitation: 0, irdp advertisement: 0,
  Format error: 0, checksum error: 0
Statistics last reset: never
```
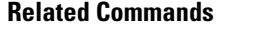

 $Command$ 

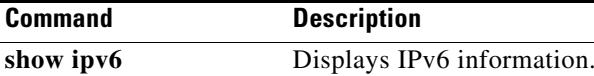

## **show ipv6**

To display IPv6 statistics, use the **show ipv6** command.

**show ipv6** {**adjacency** | **icmp** | **mld** | **nd** | **neighbor** | **route** | **routers**}

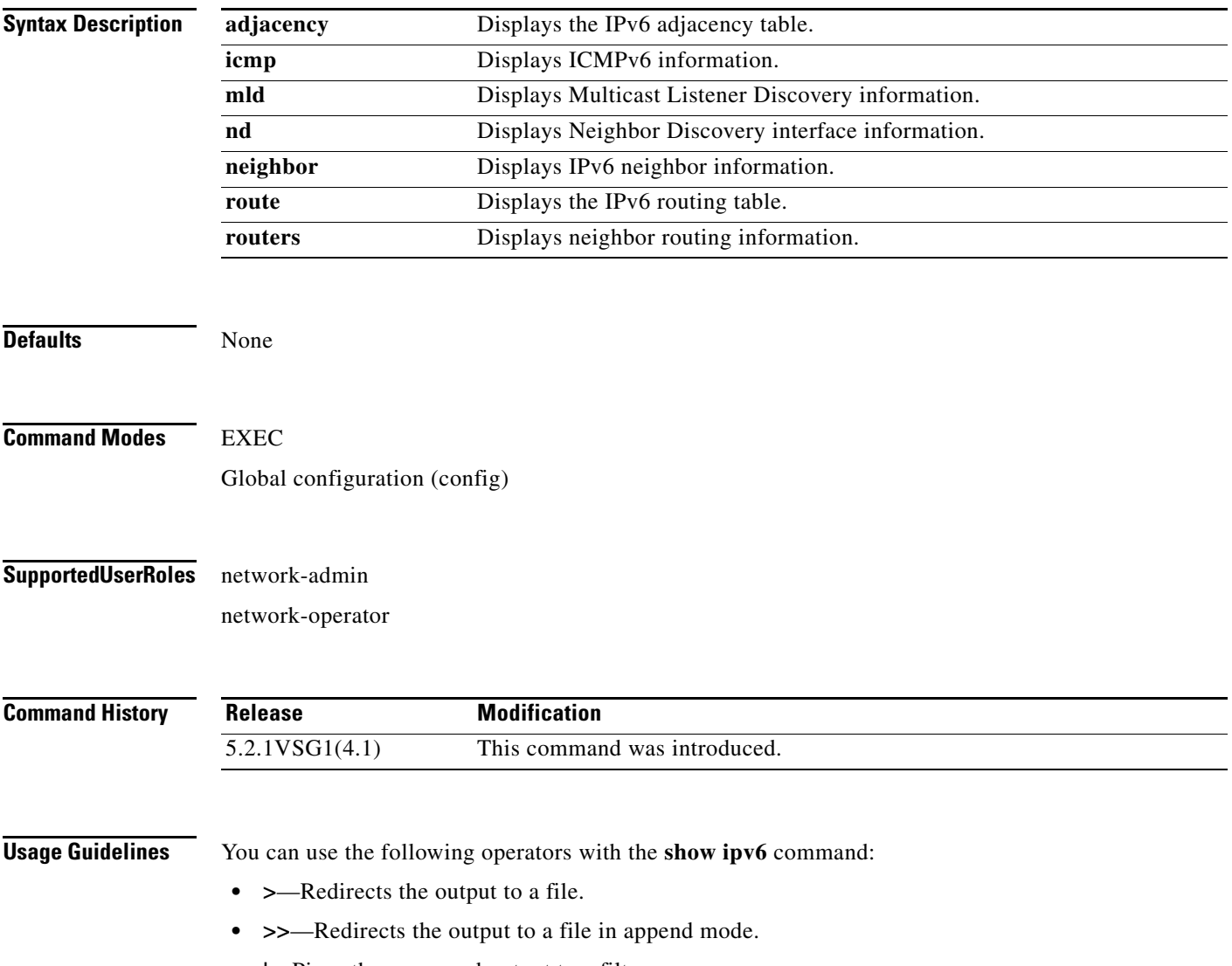

**• |**—Pipes the command output to a filter.

**The Second** 

#### **Examples** This example shows how to display an IPv6 adjacency table:

vsg# **show ipv6 adjacency summary** IPv6 AM Table - Adjacency Summary Static : 2 Dynamic : 03 Others : 0 Total : 5

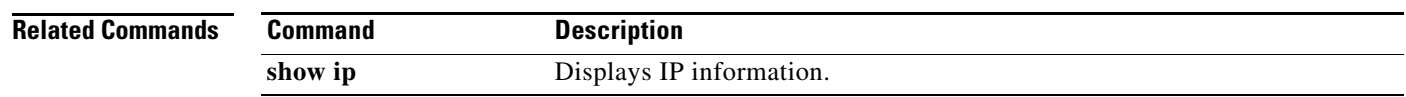

**Cisco Virtual Security Gateway for Microsoft Hyper-V Command Reference, Release 5.2(1)VSG2(1.1a)**

# **show kernel internal**

To display kernel information, use the **show kernel** command.

**show kernel internal** {**aipc** | **cpuhogmon** | **ide-statistics** | **malloc-stats** | **meminfo** | **messages** | **skb-stats** | **softnetstat**}

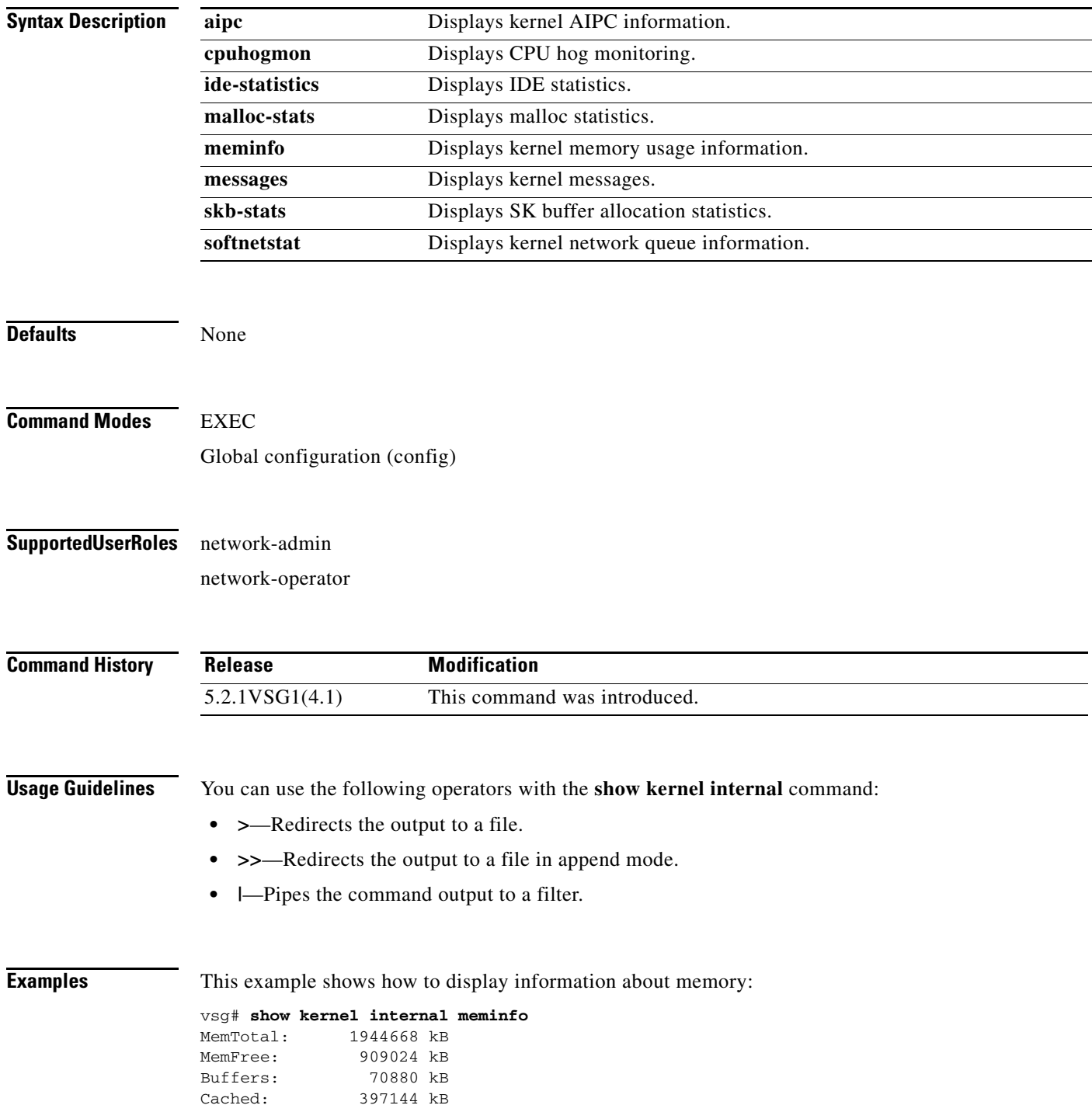

**Cisco Virtual Security Gateway for Microsoft Hyper-V Command Reference, Release 5.2(1)VSG2(1.1a)**

**The Contract of the Contract of the Contract of the Contract of the Contract of the Contract of the Contract o** 

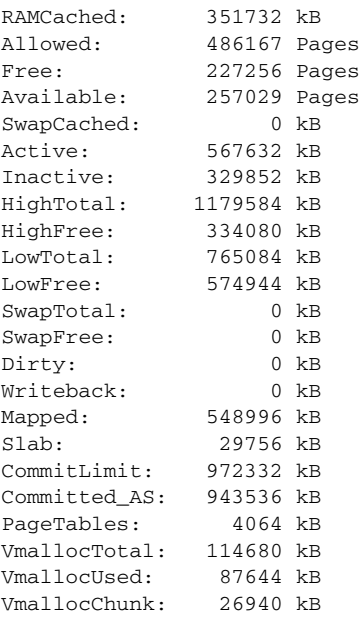

#### **Related Commands Co**

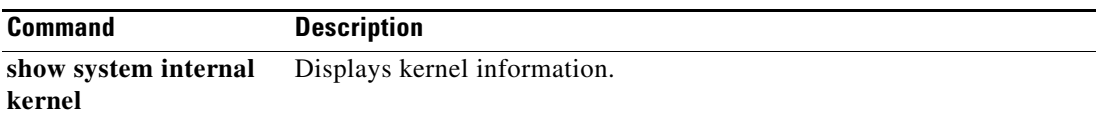

**Cisco Virtual Security Gateway for Microsoft Hyper-V Command Reference, Release 5.2(1)VSG2(1.1a)**

П

a ka

### **show line**

To display the command line configuration, use the **show line** command.

**show line** [**com1** | **console**]

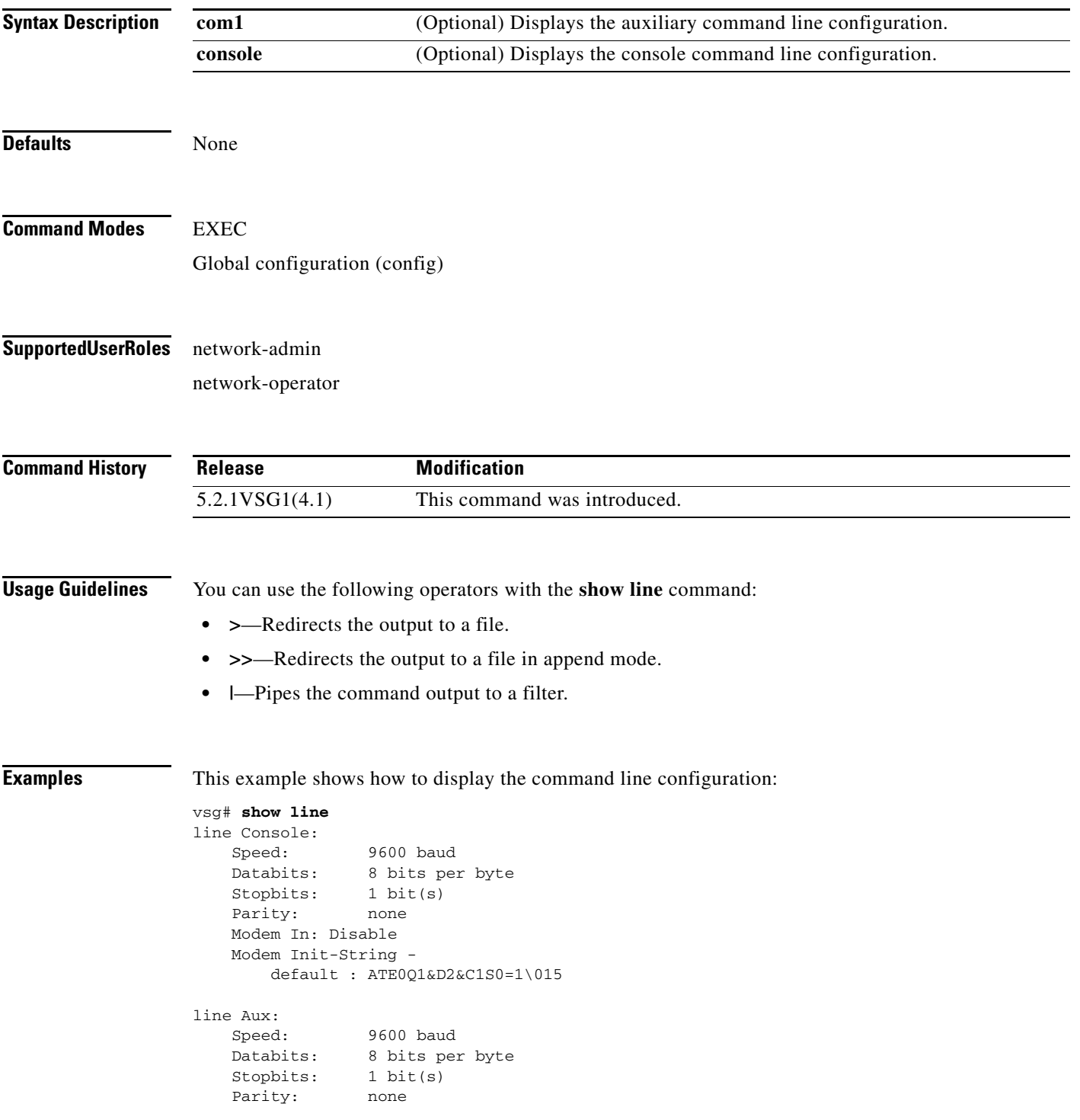

 Modem In: Disable Modem Init-String default : ATE0Q1&D2&C1S0=1\015 Hardware Flowcontrol: ON

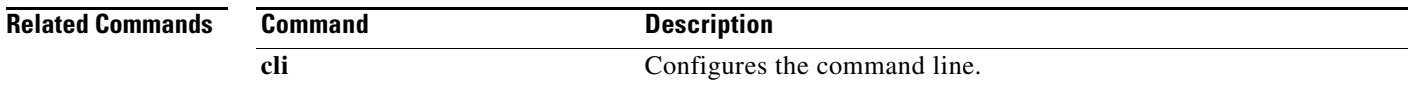

٠

# **show logging**

To display logging information, use the **show logging** command.

**show logging** [**console** | **info** | **internal** | **last** | **level** | **logfile** | **module** | **monitor** | **pending** | **pending-diff** | **server** | **session** | **status** | **timestamp**]

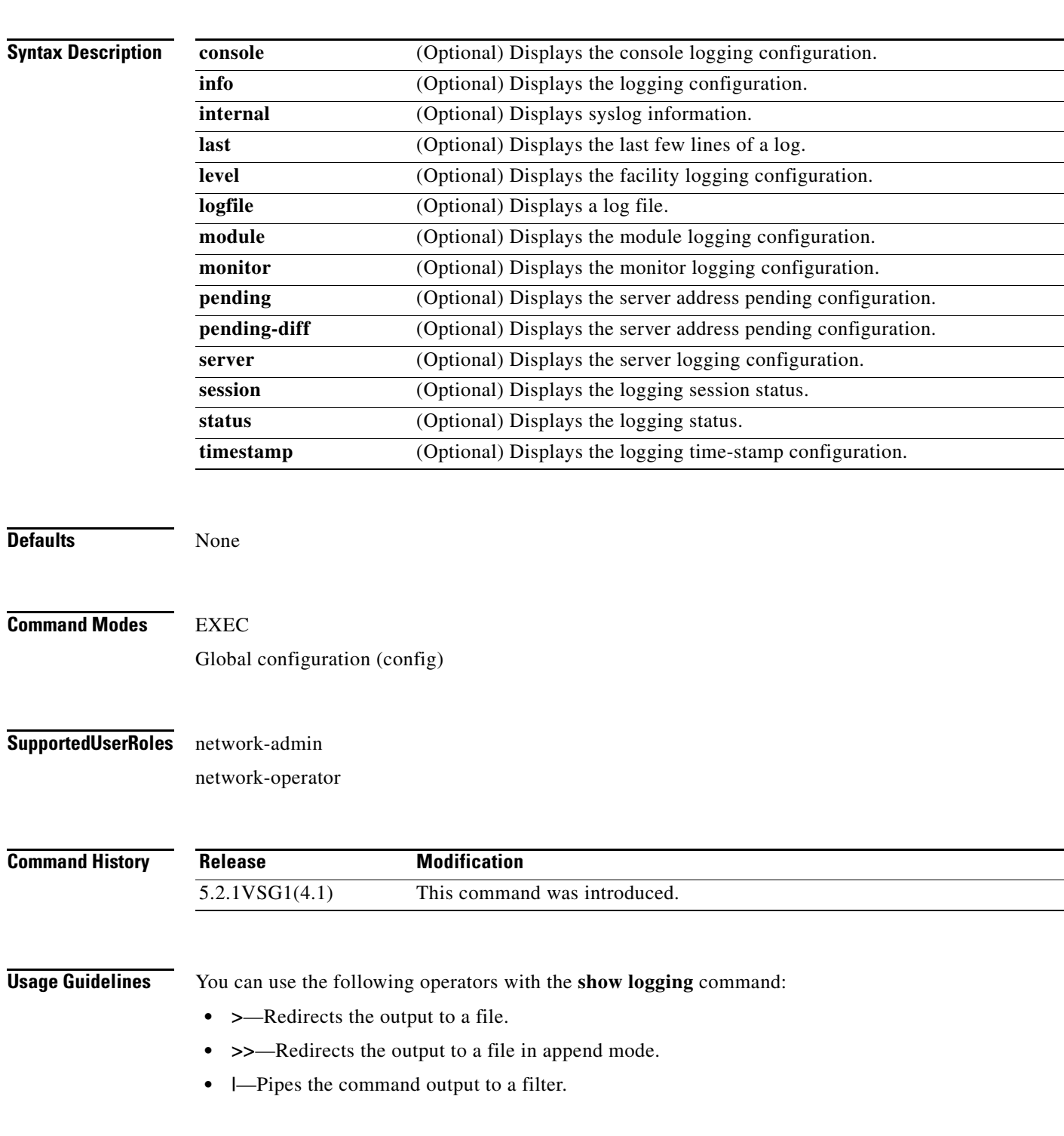

 $\mathcal{L}_{\rm{max}}$ 

When you enter a **show** command that displays a long list of data, you can press **Ctrl-C** at any time to exit that list.

**Examples** This example shows how to display the logfile: VSG129-2# **show logging logfile start-seqn 1** Last Log cleared/wrapped time is : None 1: 2013 Jan 21 17:17:21 VSG129-2 %KERN-2-SYSTEM\_MSG: Starting kernel... - kernel 2: 2013 Jan 21 17:17:21 VSG129-2 %KERN-3-SYSTEM\_MSG: PCI: Cannot allocate resour ce region 1 of device 0000:00:0f.0 - kernel 3: 2013 Jan 21 17:17:21 VSG129-2 %KERN-3-SYSTEM\_MSG: sda: assuming drive cache: write through - kernel 4: 2013 Jan 21 17:17:21 VSG129-2 %KERN-3-SYSTEM\_MSG: sda: assuming drive cache: write through - kernel 5: 2013 Jan 21 17:17:21 VSG129-2 %KERN-3-SYSTEM\_MSG: CMOS: Module initialized kernel 6: 2013 Jan 21 17:17:21 VSG129-2 %KERN-1-SYSTEM\_MSG: calling register\_stun\_set\_d omain\_id() - kernel 7: 2013 Jan 21 17:17:21 VSG129-2 %KERN-1-SYSTEM\_MSG: register\_stun\_set\_domain\_id () - kernel 8: 2013 Jan 21 17:17:21 VSG129-2 %KERN-1-SYSTEM\_MSG: Successfully registered SNA P client for SNAP=0x00000c013200 0xf1117360 - kernel 9: 2013 Jan 21 17:17:21 VSG129-2 %KERN-1-SYSTEM\_MSG: STUN : Successfully created Socket - kernel 10: 2013 Jan 21 17:17:21 VSG129-2 %KERN-3-SYSTEM\_MSG: redun\_platform\_ioctl : Ent ered - kernel 11: 2013 Jan 21 17:17:21 VSG129-2 %KERN-3-SYSTEM\_MSG: redun\_platform\_ioctl : SW version is set 5.2.1VSG1(4.1) - kernel 12: 2013 Jan 21 17:17:21 VSG129-2 %LOCAL7-3-SYSTEM\_MSG: - dhcpd 13: 2013 Jan 21 17:17:21 VSG129-2 %LOCAL7-3-SYSTEM\_MSG: No subnet declaration fo  $r$  ftp $0$  (127.2.1.1). - dhcpd 14: 2013 Jan 21 17:17:21 VSG129-2 %LOCAL7-3-SYSTEM\_MSG: \*\* Ignoring requests on ftp0. If this is not what - dhcpd 15: 2013 Jan 21 17:17:21 VSG129-2 %LOCAL7-3-SYSTEM\_MSG: you want, please writ e a subnet declaration - dhcpd 16: 2013 Jan 21 17:17:21 VSG129-2 %LOCAL7-3-SYSTEM\_MSG: in your dhcpd.conf fi le for the network segment - dhcpd 17: 2013 Jan 21 17:17:21 VSG129-2 %LOCAL7-3-SYSTEM\_MSG: to which interface ft p0 is attached. \*\* - dhcpd 18: 2013 Jan 21 17:17:21 VSG129-2 %LOCAL7-3-SYSTEM\_MSG: - dhcpd 19: 2013 Jan 21 17:17:21 VSG129-2 %LOCAL7-3-SYSTEM\_MSG: Not configured to listen on any interfaces! - dhcpd 20: 2013 Jan 21 17:17:21 VSG129-2 %USER-2-SYSTEM\_MSG: CLIS: loading cmd files be gin - clis 21: 2013 Jan 21 17:17:21 VSG129-2 %KERN-3-SYSTEM\_MSG: redun\_platform\_ioctl : Ent ered - kernel 22: 2013 Jan 21 17:17:21 VSG129-2 %KERN-3-SYSTEM\_MSG: redun\_platform\_ioctl : Hos t name is set VSG129-2 - kernel 23: 2013 Jan 21 17:17:23 VSG129-2 %LOCAL7-3-SYSTEM\_MSG: - dhcpd 24: 2013 Jan 21 17:17:23 VSG129-2 %LOCAL7-3-SYSTEM\_MSG: No subnet declaration fo r ftp0 (127.2.1.1). - dhcpd 25: 2013 Jan 21 17:17:23 VSG129-2 %LOCAL7-3-SYSTEM\_MSG: \*\* Ignoring requests on ftp0. If this is not what - dhcpd 26: 2013 Jan 21 17:17:23 VSG129-2 %LOCAL7-3-SYSTEM\_MSG: you want, please writ e a subnet declaration - dhcpd 27: 2013 Jan 21 17:17:23 VSG129-2 %LOCAL7-3-SYSTEM\_MSG: in your dhcpd.conf fi le for the network segment - dhcpd 28: 2013 Jan 21 17:17:23 VSG129-2 %LOCAL7-3-SYSTEM\_MSG: to which interface ft p0 is attached. \*\* - dhcpd 29: 2013 Jan 21 17:17:23 VSG129-2 %LOCAL7-3-SYSTEM\_MSG: - dhcpd 30: 2013 Jan 21 17:17:23 VSG129-2 %LOCAL7-3-SYSTEM\_MSG: Not configured to listen on any interfaces! - dhcpd

```
31: 2013 Jan 21 17:17:23 VSG129-2 %MODULE-5-ACTIVE_SUP_OK: Supervisor 1 is activ
e (serial: T5056BB0038)
32: 2013 Jan 21 17:17:23 VSG129-2 %PLATFORM-5-MOD_STATUS: Module 1 current-statu
s is MOD_STATUS_ONLINE/OK
33: 2013 Jan 21 17:17:26 VSG129-2 %USER-2-SYSTEM_MSG: CLIS: loading cmd files en
d - clis
34: 2013 Jan 21 17:17:26 VSG129-2 %USER-2-SYSTEM_MSG: CLIS: init begin - clis
35: 2013 Jan 21 17:17:44 VSG129-2 %USER-2-SYSTEM_MSG: Invalid feature name eth-p
ort-sec - clis
36: 2013 Jan 21 17:18:00 VSG129-2 %POLICY_ENGINE-5-POLICY_ACTIVATE_EVENT: Policy
 p1 is activated by profile sp1
37: 2013 Jan 21 17:18:00 VSG129-2 %IM-5-IM_INTF_STATE: mgmt0 is DOWN in vdc 1
38: 2013 Jan 21 17:18:00 VSG129-2 %IM-5-IM_INTF_STATE: mgmt0 is UP in vdc 1
39: 2013 Jan 21 17:18:00 VSG129-2 %IM-5-IM_INTF_STATE: data0 is DOWN in vdc 1
40: 2013 Jan 21 17:18:00 VSG129-2 %IM-5-IM_INTF_STATE: data0 is UP in vdc 1
41: 2013 Jan 21 17:18:00 VSG129-2 %POLICY_ENGINE-5-POLICY_COMMIT_EVENT: Commit o
peration SUCCESSFUL
42: 2013 Jan 21 17:18:00 VSG129-2 %VDC_MGR-2-VDC_ONLINE: vdc 1 has come online 
43: 2013 Jan 24 12:53:47 VSG129-2 %VSHD-5-VSHD_SYSLOG_CONFIG_I: Configured from 
vty by admin on 171.70.216.167@pts/1
44: 2013 Feb 7 16:30:00 VSG129-2 %AUTHPRIV-3-SYSTEM_MSG: pam_aaa:Authentication
 failed for user admin from 171.71.29.84 - sshd[7496]
45: 2013 Feb 9 18:41:38 VSG129-2 %VSHD-5-VSHD_SYSLOG_CONFIG_I: Configured from 
vty by admin on 10.21.84.66@pts/10
46: 2013 Feb 14 14:15:31 VSG129-2 %VSHD-5-VSHD_SYSLOG_CONFIG_I: Configured from 
vty by admin on 171.71.29.84@pts/15
47: 2013 Feb 14 15:58:21 VSG129-2 %VSHD-5-VSHD_SYSLOG_CONFIG_I: Configured from 
vty by admin on 171.71.29.84@pts/15
48: 2013 Feb 14 16:34:25 VSG129-2 %VSHD-5-VSHD_SYSLOG_CONFIG_I: Configured from 
vty by admin on 171.71.29.84@pts/15
49: 2013 Feb 14 18:38:57 VSG129-2 %VSHD-5-VSHD_SYSLOG_CONFIG_I: Configured from 
vty by admin on 171.71.29.84@pts/16
50: 2013 Feb 17 20:18:55 VSG129-2 %AUTHPRIV-3-SYSTEM_MSG: pam_aaa:Authentication
  failed for user admin from 10.21.144.180 - sshd[23785]
51: 2013 Feb 18 15:14:03 VSG129-2 %VSHD-5-VSHD_SYSLOG_CONFIG_I: Configured from 
vty by admin on 171.71.29.84@pts/22
52: 2013 Feb 21 13:16:43 VSG129-2 %VSHD-5-VSHD_SYSLOG_CONFIG_I: Configured from 
vty by admin on 171.71.29.84@pts/26
53: 2013 Feb 21 14:08:23 VSG129-2 %VSHD-5-VSHD_SYSLOG_CONFIG_I: Configured from 
vty by admin on 171.71.29.84@pts/26
54: 2013 Feb 22 11:47:27 VSG129-2 %VSHD-5-VSHD_SYSLOG_CONFIG_I: Configured from 
vty by admin on 171.71.29.84@pts/28
```
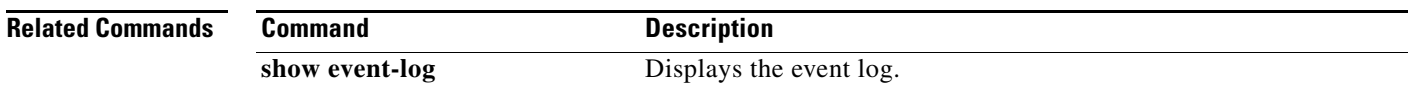

#### **show ntp**

To display Network Time Protocol (NTP) information, use the **show ntp** command.

**show ntp** [**authentication-keys | authentication-status | internal** | **logging-status | peer-status** | **peers** | **pending | pending-diff | rts-update** | **session | source** | **statistics** | **status | trusted-keys**]

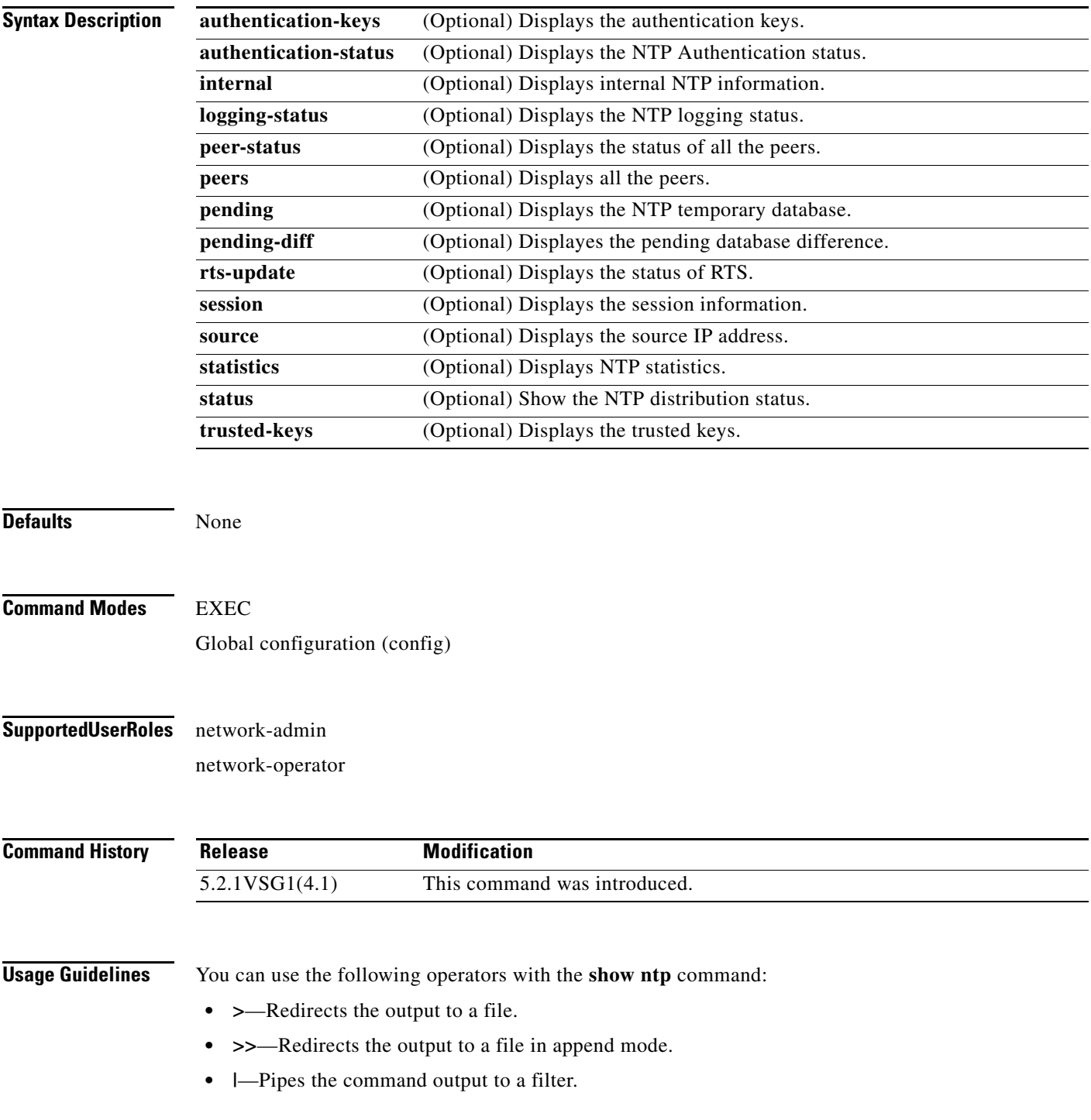

#### **Examples** This example shows how to display local NTP statistics: VSG129-2# **show ntp statistics local** system uptime: time since reset: 2669747 old version packets: 0 new version packets: 10 unknown version number: 0 bad packet format: 0 packets processed: 0 bad authentication: 0

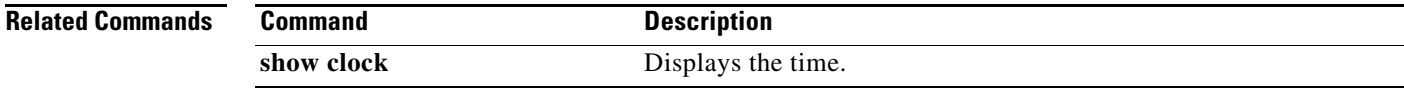

#### **OL-31175-01**

 $\mathcal{L}_{\rm{max}}$ 

### **show password**

To enable the password strength check, use the **show password** command.

**show password strength-check**

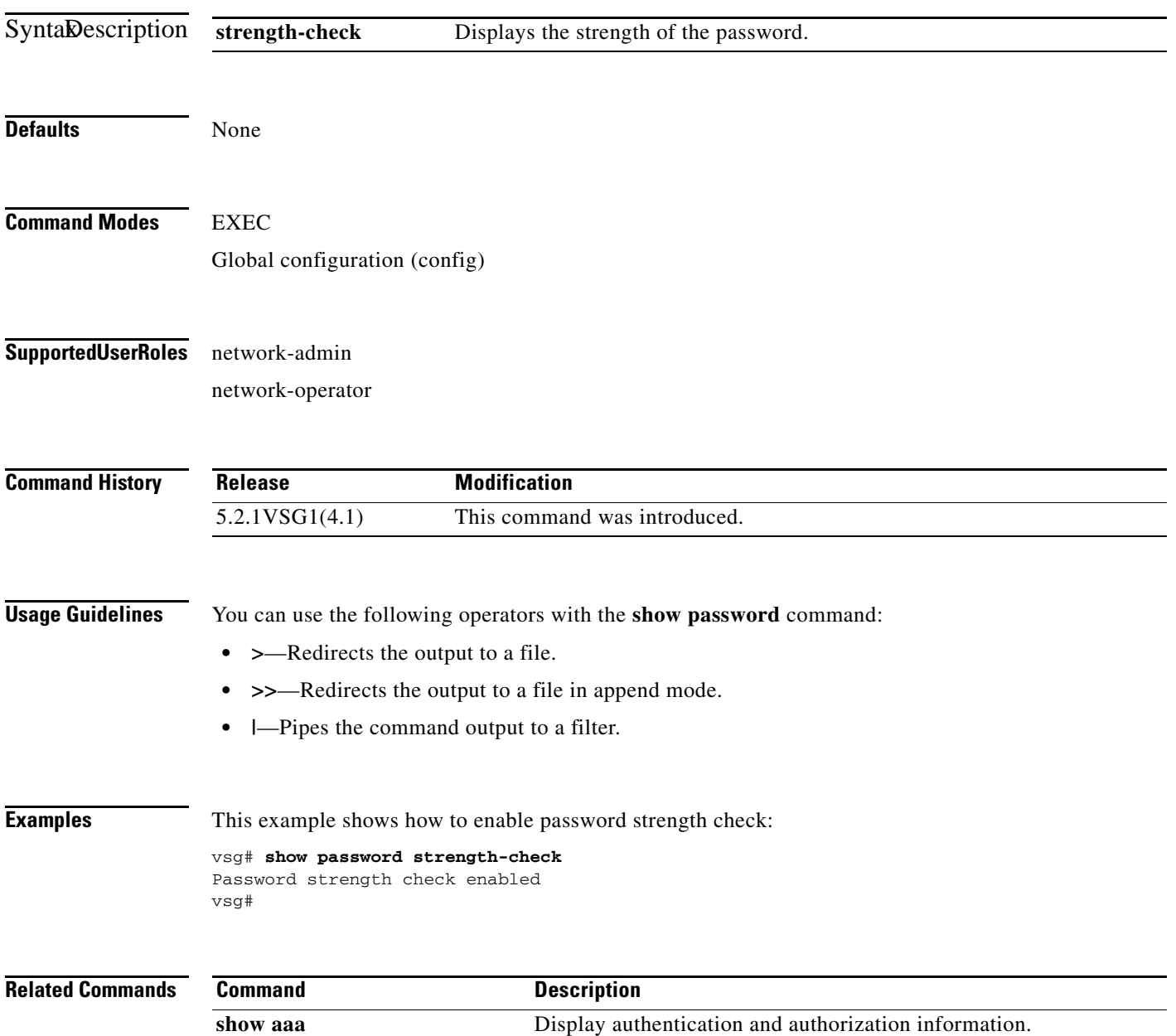

# **show policy-engine**

To display policy engine statistics, use the **show policy-engine** command.

**show policy-engine** {*policy-name* | **stats**}

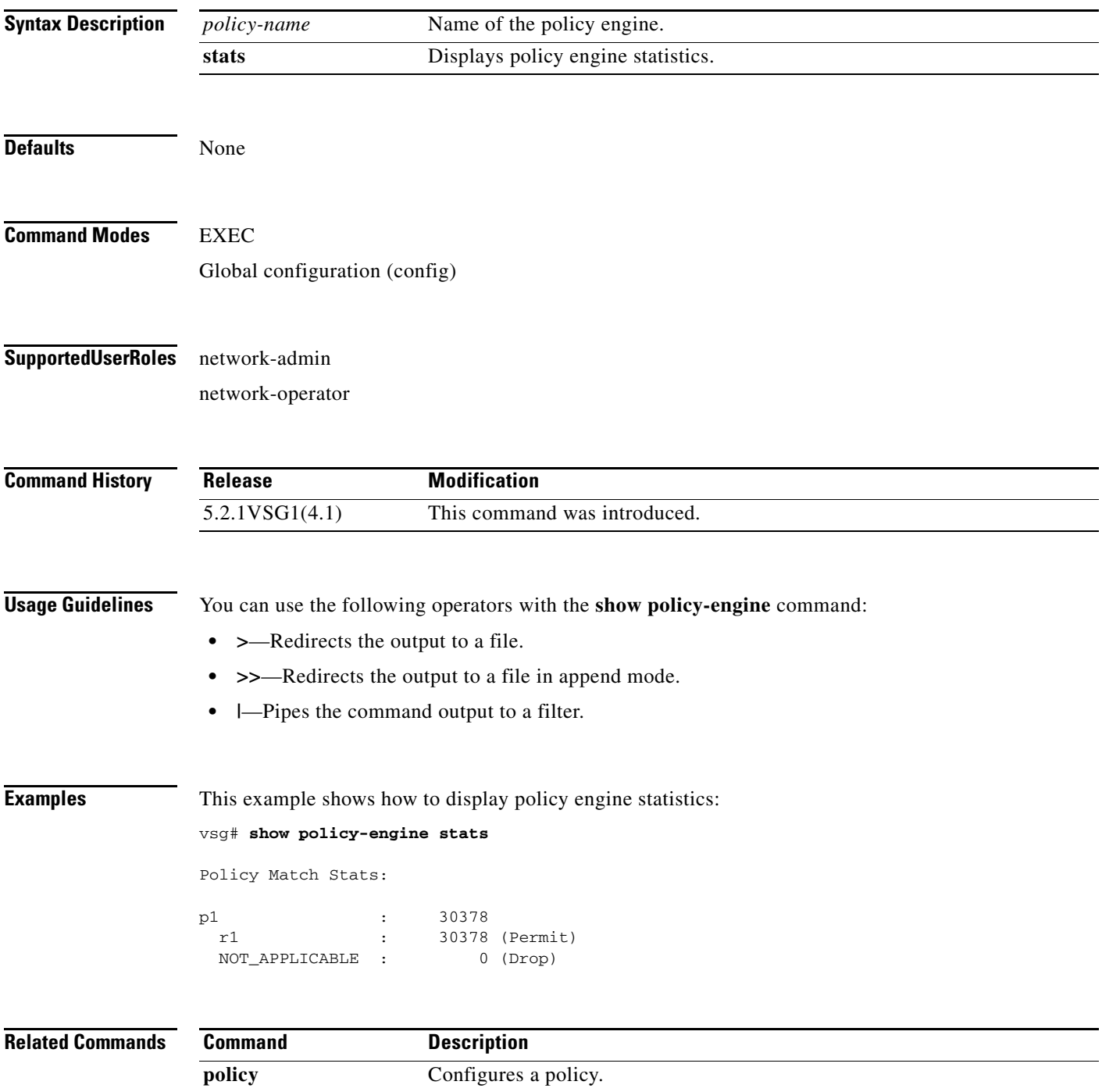

п

#### **show processes**

To display processes, use the **show processes** command.

**show processes** [**cpu** | **log** | **memory** | **vdc**]

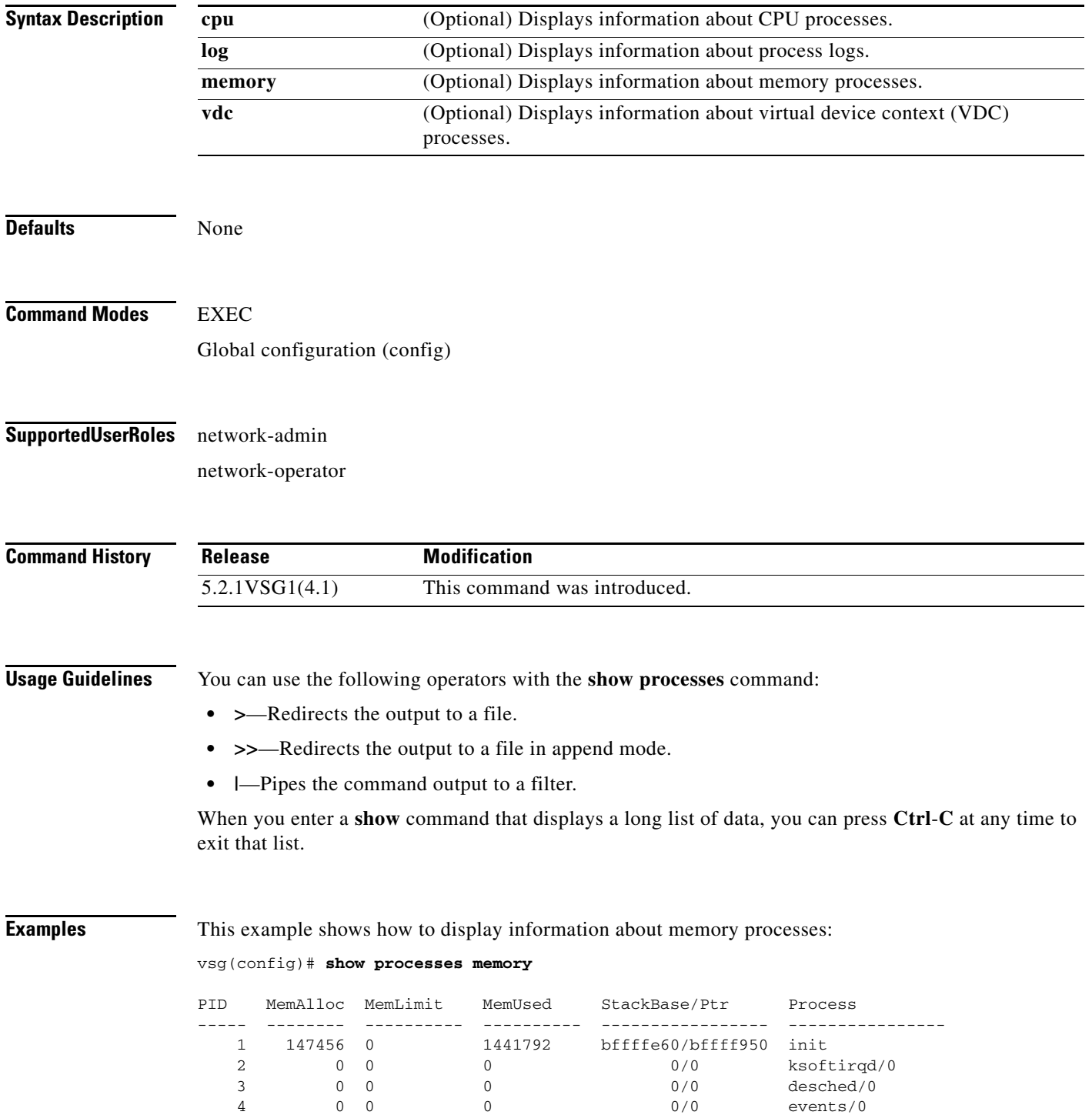

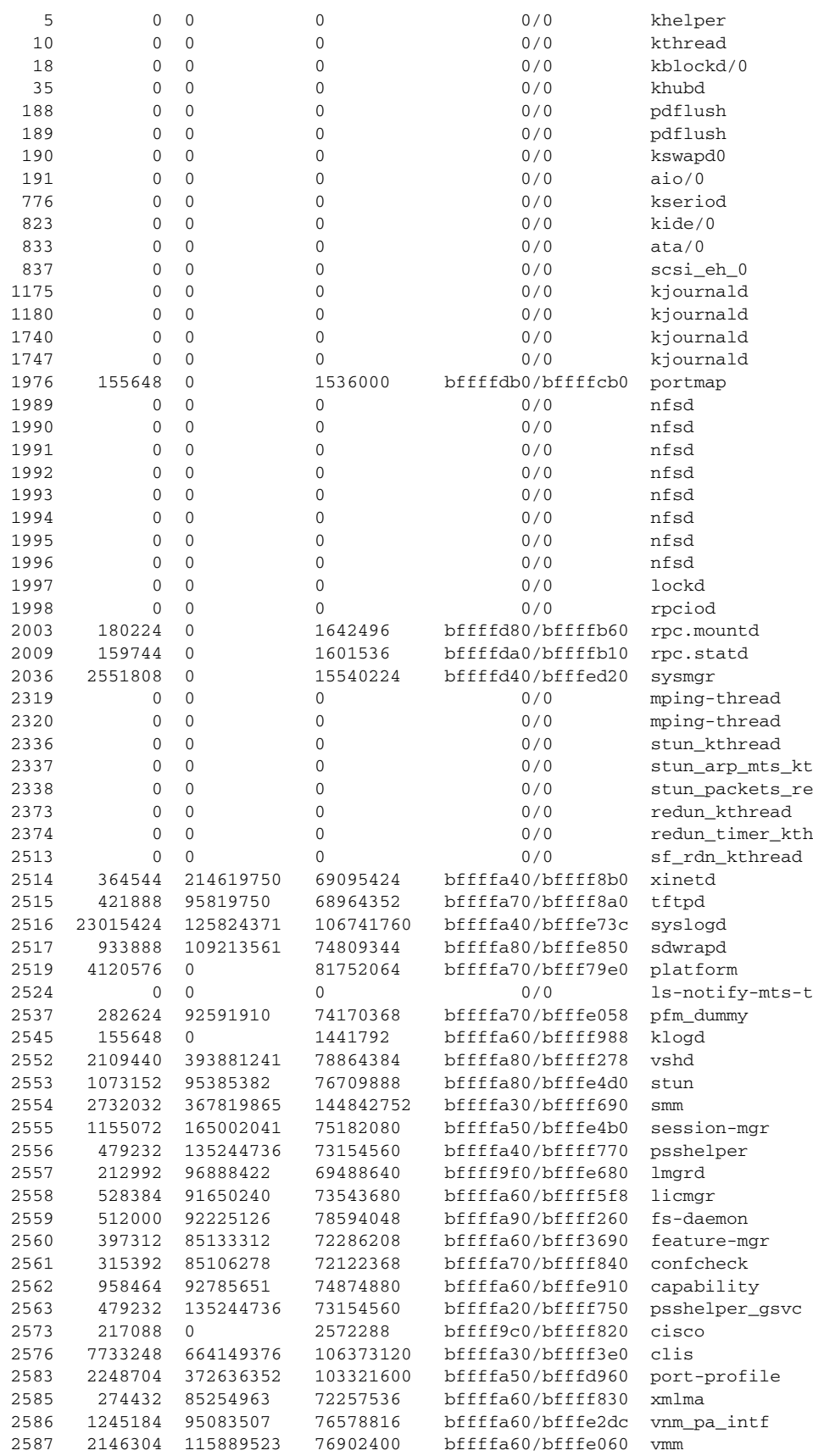

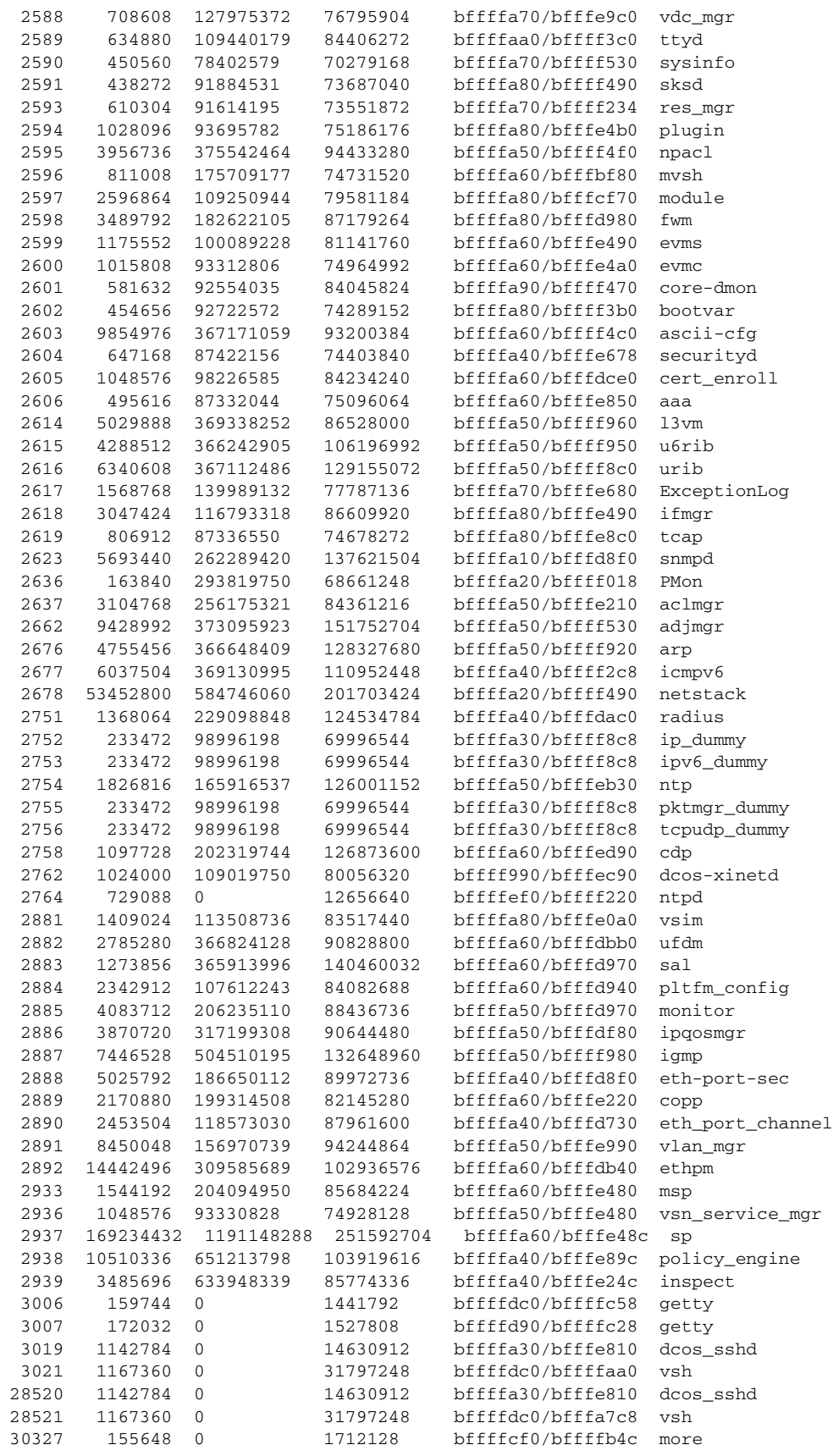

**Cisco Virtual Security Gateway for Microsoft Hyper-V Command Reference, Release 5.2(1)VSG2(1.1a)**

×

30328 1167360 0 31830016 bffffdc0/bfffa2d8 vsh 0 bffffa10/bfffef28 ps

All processes: MemAlloc = 445857792

```
Related Commands Command Description
                show system resources Displays memory usage.
```
## **show redundancy status**

To display redundancy status, use the **show redundancy status** command.

#### **show redundancy status**

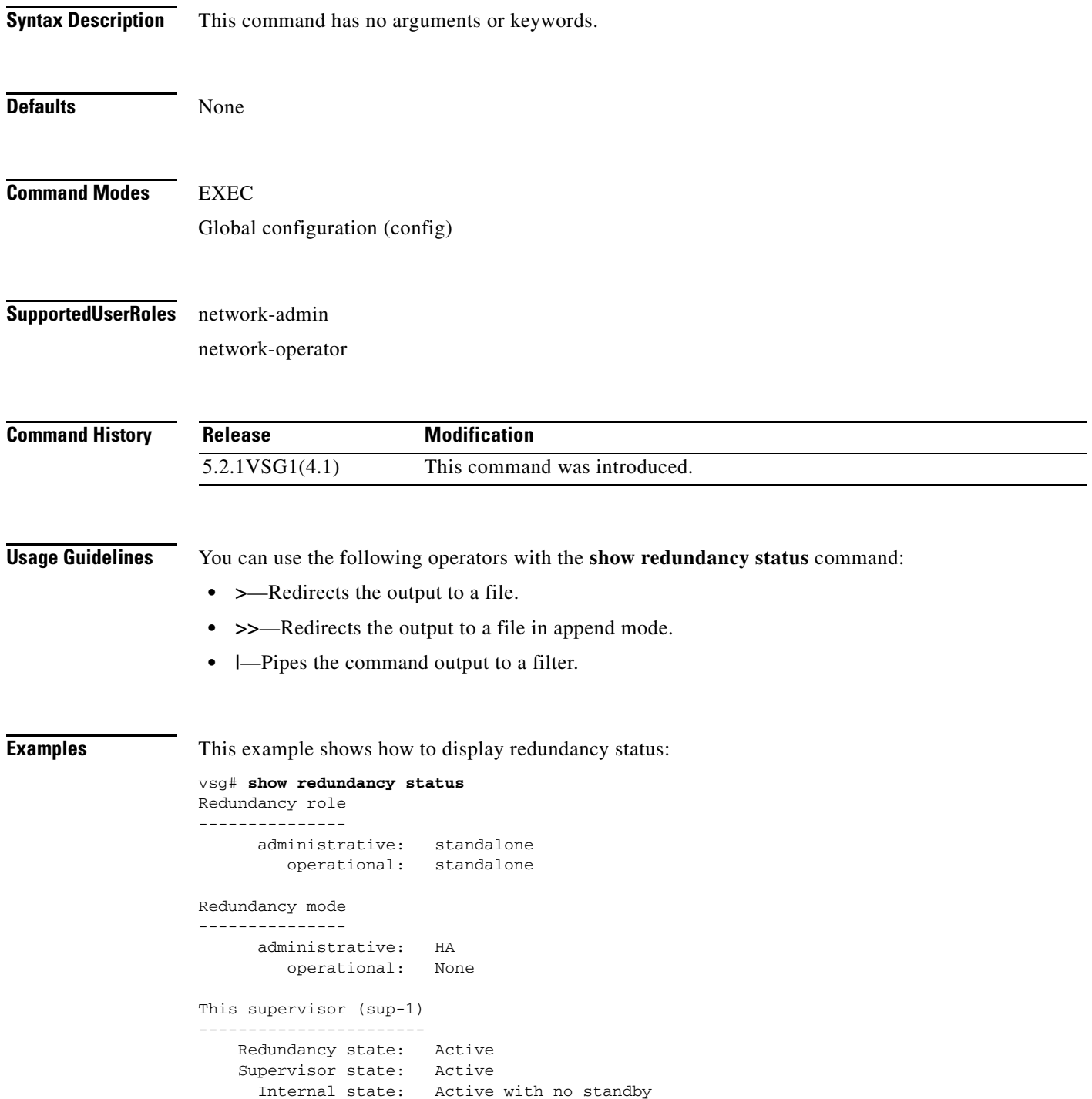

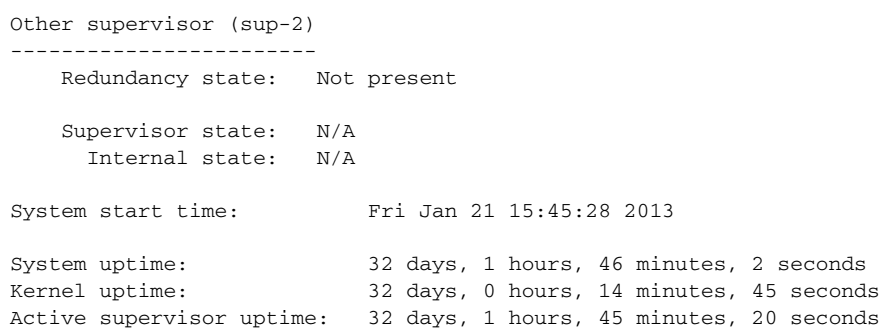

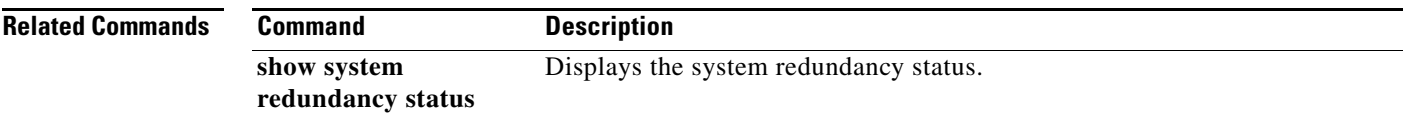

#### **show resource**

To display resources, use the **show resource** command.

**show resource** [**internal** | **monitor-session** | **port-channel** | **u4route-mem** | **u6route-mem** | **vlan** | **vrf** ]

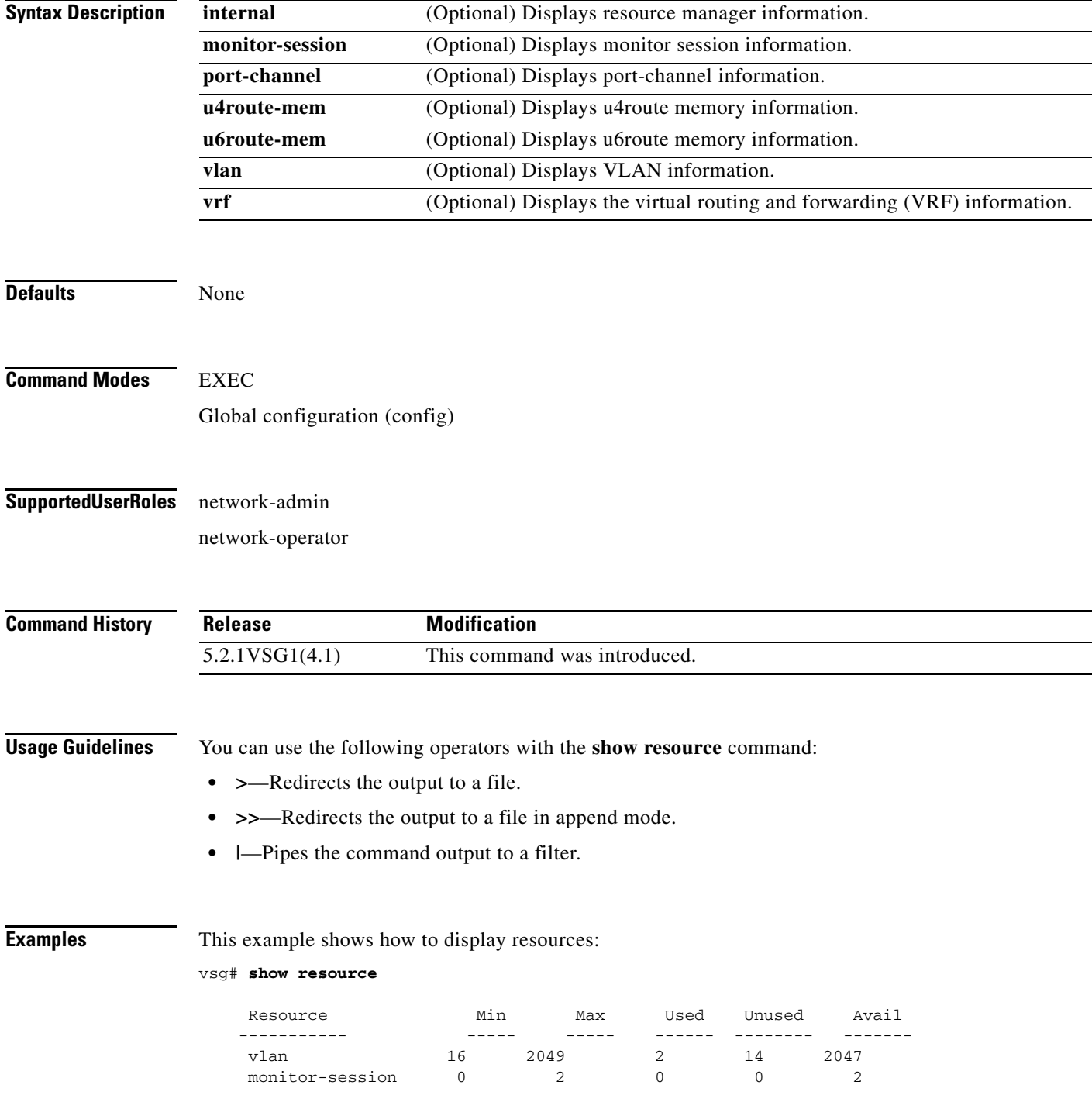

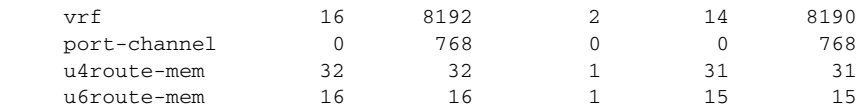

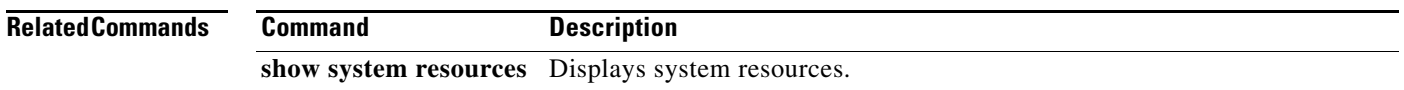

### **show role**

To show user role information, use the **show role** command.

**show role** [**feature** | **name** *role-name* | **pending** | **pending-diff** | **session** | **status**]

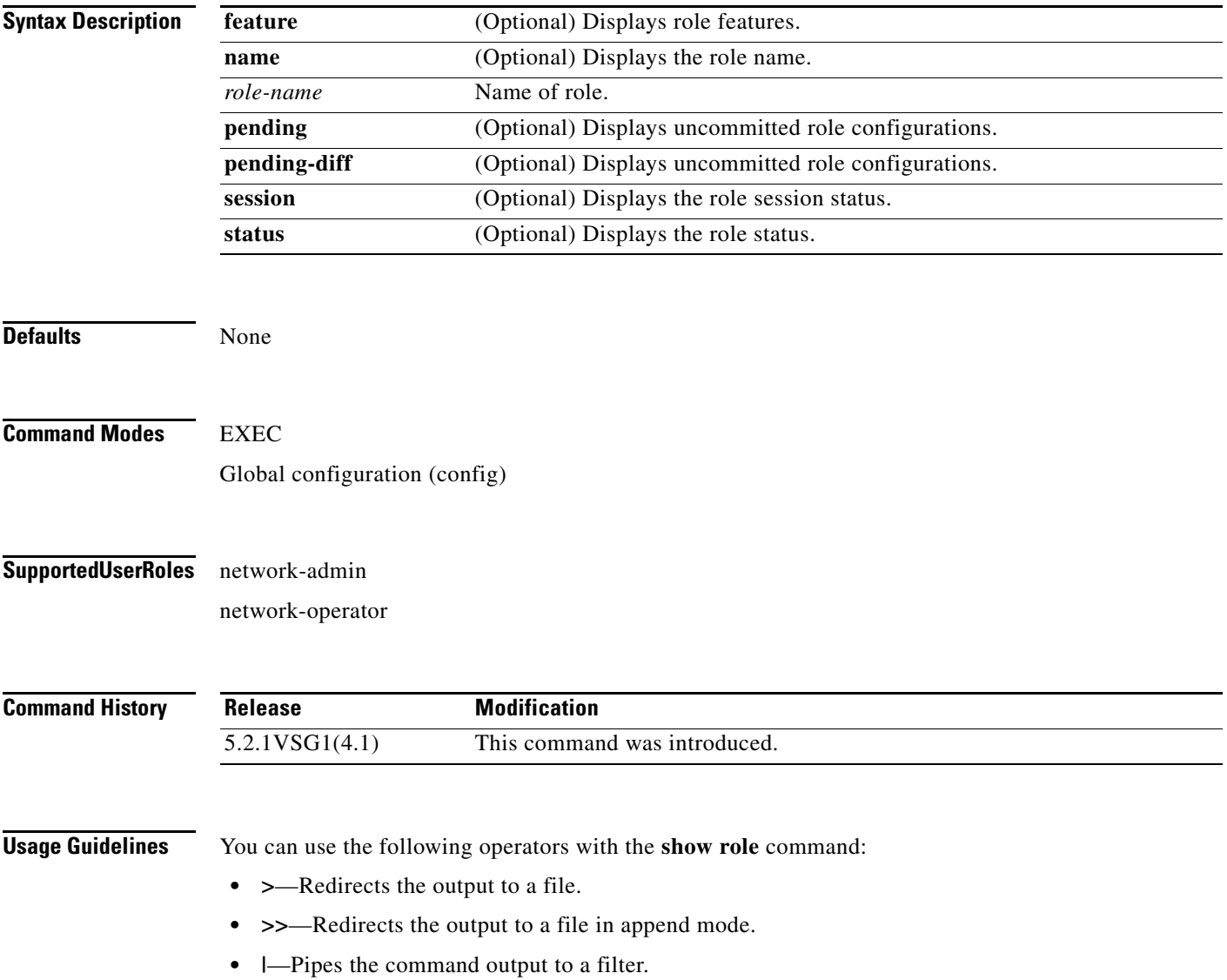

#### **Examples** This example shows how to display the details of the network-admin role: vsg# **show role name network-admin** Role: network-admin Description: Predefined network admin role has access to all commands on the switch ------------------------------------------------------------------- Rule Perm Type Scope **Entity**  ------------------------------------------------------------------- 1 permit read-write

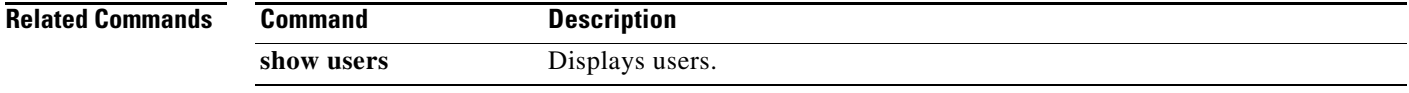

 $\blacksquare$ 

# **show running-config**

To display running configurations, use the **show running-config** command.

**show running-config** [**aaa | diff| ip| port-profile | eem | ipqos | vrf | exclude | ipv6 | adjmgr | exclude-provision | l3vm | rpm| vshd | all | expand-port-profile | license | security | arp | icmpv6 | monitor | cdp | cert-enroll | interface | ntp | vdc-all]**

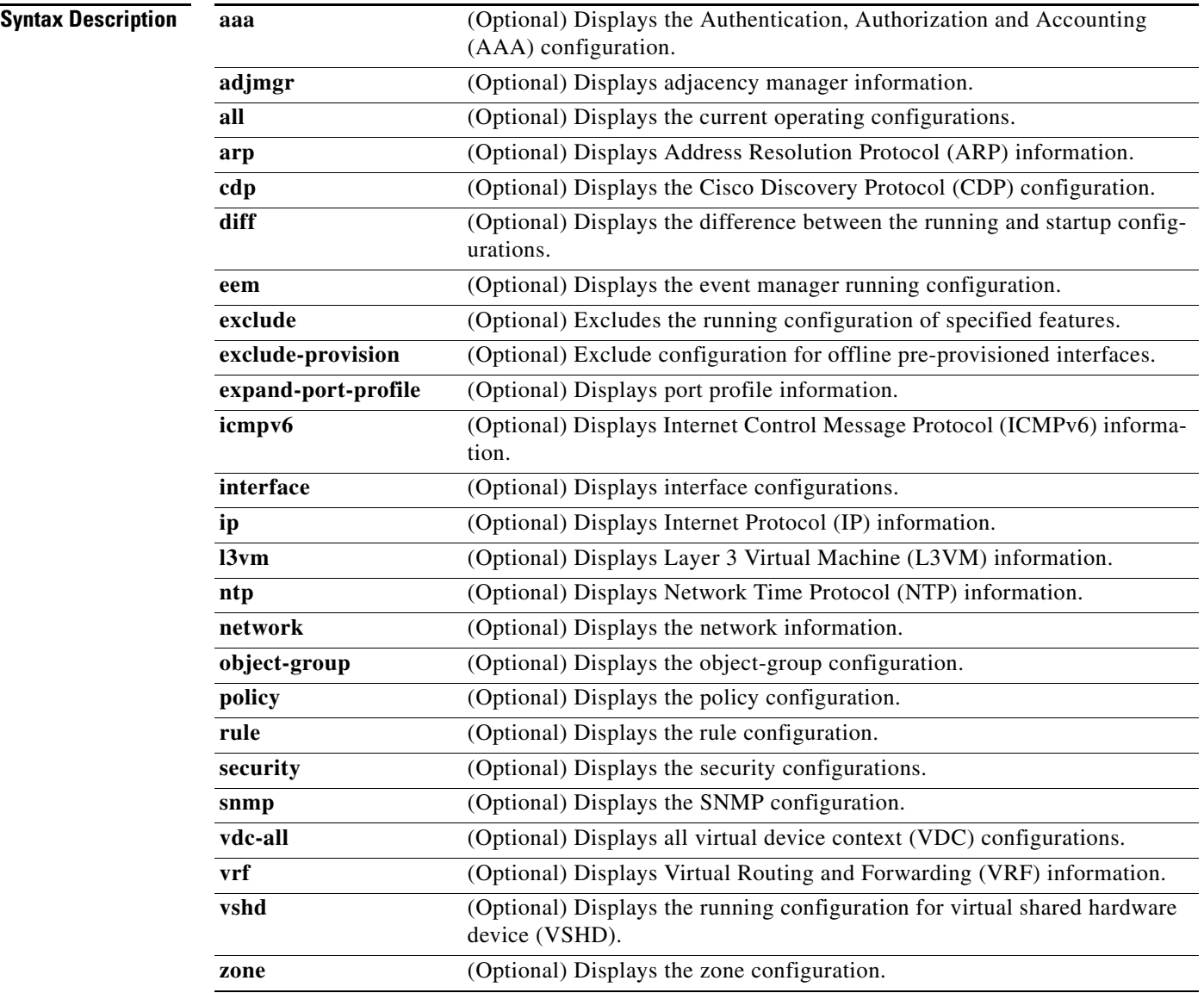

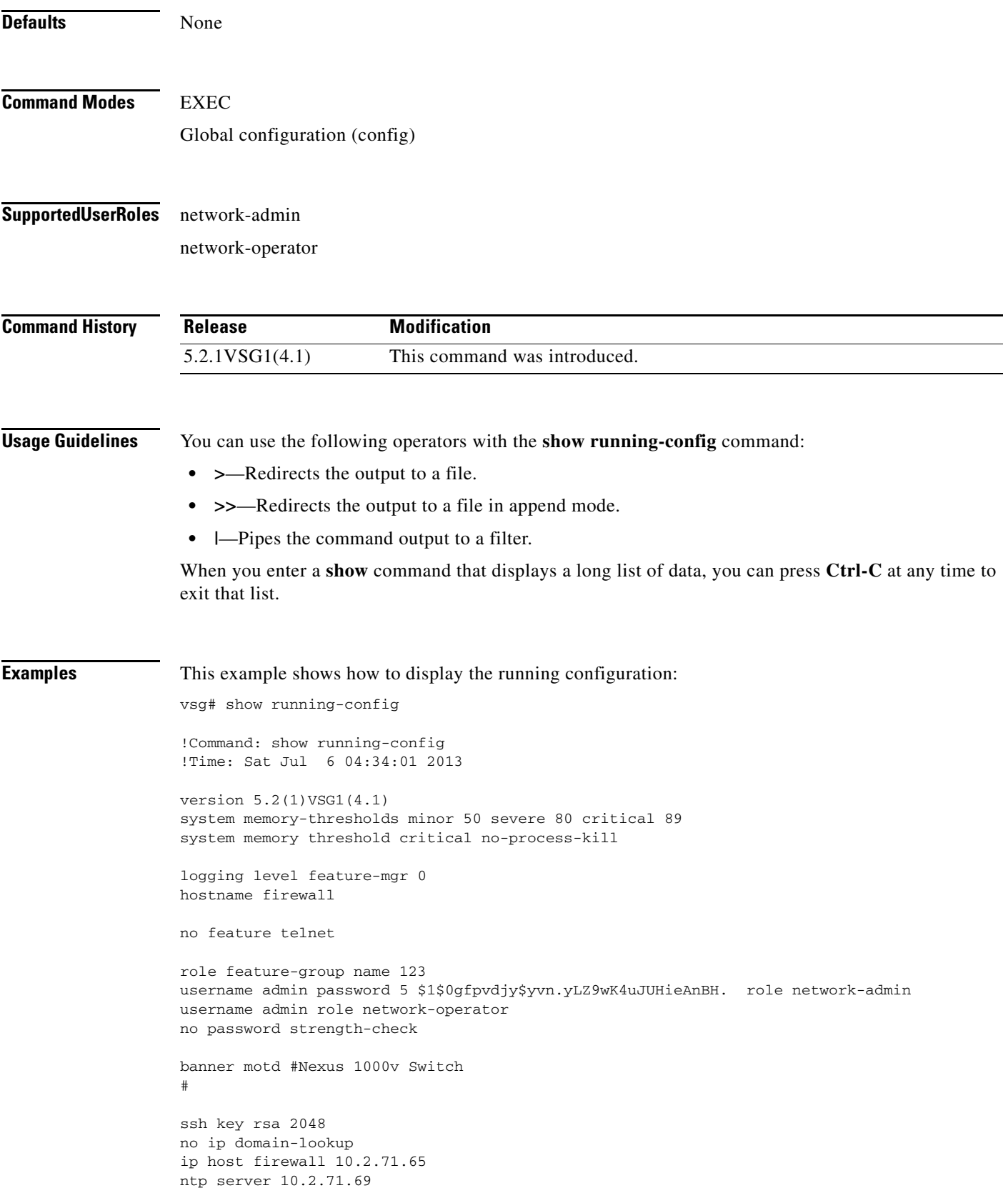

```
vrf context management
  ip route 0.0.0.0/0 10.2.0.1
port-channel load-balance ethernet source-mac
port-profile default max-ports 32
system storage-loss log time 30
interface mgmt0
   ip address 10.2.71.65/16
interface control0
  no snmp trap link-status
   ip address 70.1.0.75/24
line console
line vty
boot kickstart bootflash:/nexus-1000v-kickstart.5.2.1.VSG1.4.0.1.bin sup-1
boot system bootflash:/nexus-1000v.5.2.1.VSG1.4.0.1.bin sup-1
boot kickstart bootflash:/nexus-1000v-kickstart.5.2.1.VSG1.4.0.1.bin sup-2
boot system bootflash:/nexus-1000v.5.2.1.VSG1.4.0.1.bin sup-2
ip route 70.1.0.0/24 90.1.0.27
ip route 90.1.0.0/24 90.1.0.27
limit-resource erspan-flow-id minimum 0 maximum 0
svs-domain
   domain id 202
   control vlan 1
  packet vlan 1
   svs mode L3 interface mgmt0
   switch-guid b1d6dac9-4a18-4f9f-8f6f-7552675a5c46
security-profile SP1@root/T1
   policy Ps-large@root/T1
   custom-attribute vnsporg "root/t1"
security-profile SP2-clone@root/T1
   policy PS2-1@root/T1
   custom-attribute vnsporg "root/t1"
security-profile SP2@root/T1
  policy PS2-1@root/T1
  custom-attribute vnsporg "root/t1"
security-profile default@root
  policy default@root
   custom-attribute vnsporg "root"
zone 123 cond-match-criteria: match-all
zone DMZ cond-match-criteria: match-all
zone vzone2@root/T1 cond-match-criteria: match-all
   condition 10 net.ip-address neq 20.1.0.7
zone web1 cond-match-criteria: match-all
zone zone1@root/T1 cond-match-criteria: match-all
   condition 10 net.ip-address eq 0.0.0.0
rule P-123456---large-name-12345-larg/all-p@root/T1 cond-match-criteria: match-a
11 action permit
   action log
rule P-123456---large-name-12345-larg/ftp-permit@root/T1 cond-match-criteria: ma
tch-all
   service/protocol-attribute
     condition 10 net.protocol eq 6
   action permit
   action log
rule P-123456---large-name-12345-larg/large-name-rule-large-name-rule@root/T1 co
nd-match-criteria: match-all
   service/protocol-attribute
```

```
 condition 11 net.protocol eq 1
   src-port-attribute
     condition 10 src.net.port eq 11
   action permit
   action log
rule P-123456---large-name-12345-larg/permit-all@root/T1 cond-match-criteria: ma
tch-all
   action permit
   action log
rule P-123456---large-name-12345-larg/r-1@root/T1 cond-match-criteria: match-all
   src-attributes
     condition 10 src.zone.name eq vzone2@root/T1
  action permit
rule P-123456---large-name-12345-larg/tftp-permit@root/T1 cond-match-criteria: m
atch-all
   service/protocol-attribute
     condition 10 net.protocol eq 17
   action permit
   action log
rule P1/R1@root/T1 cond-match-criteria: match-all
   action permit
rule p-rst/R-rst@root/T1 cond-match-criteria: match-all
  src-attributes
     condition 10 src.zone.name eq zone1@root/T1
   action reset
  action log
Policy P1
Policy P1@root
Policy PS2-1@root/T1
   rule p-rst/R-rst@root/T1 order 101
Policy Ps-large@root/T1
  rule P-123456---large-name-12345-larg/r-1@root/T1 order 101
  rule P-123456---large-name-12345-larg/all-p@root/T1 order 201
   rule P-123456---large-name-12345-larg/large-name-rule-large-name-rule@root/T1
order 301
   rule P-123456---large-name-12345-larg/ftp-permit@root/T1 order 401
   rule P-123456---large-name-12345-larg/tftp-permit@root/T1 order 501
   rule P-123456---large-name-12345-larg/permit-all@root/T1 order 601
   rule P1/R1@root/T1 order 702
Policy default@root
Policy p2
service firewall logging enable
nsc-policy-agent
  registration-ip 10.2.71.64
   shared-secret **********
policy-agent-image bootflash:/vnmc-vsgpa.2.1.1e.bin 
   log-level crit
logging logfile messages 7 size 4096
logging server 10.2.71.64 7 facility local0
logging server 10.2.71.69 4 facility user
```
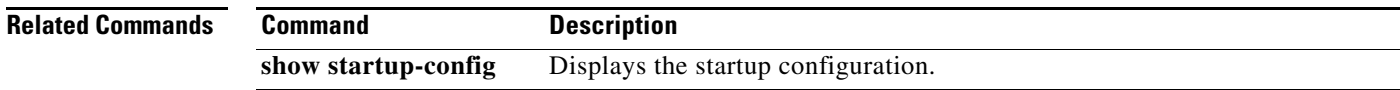

## **show service-path connection**

To display service path connection information, use the **show service-path connection** command.

**show service-path connection** [**svs-domain-id** *domain-id* [**module** *module-number*]]

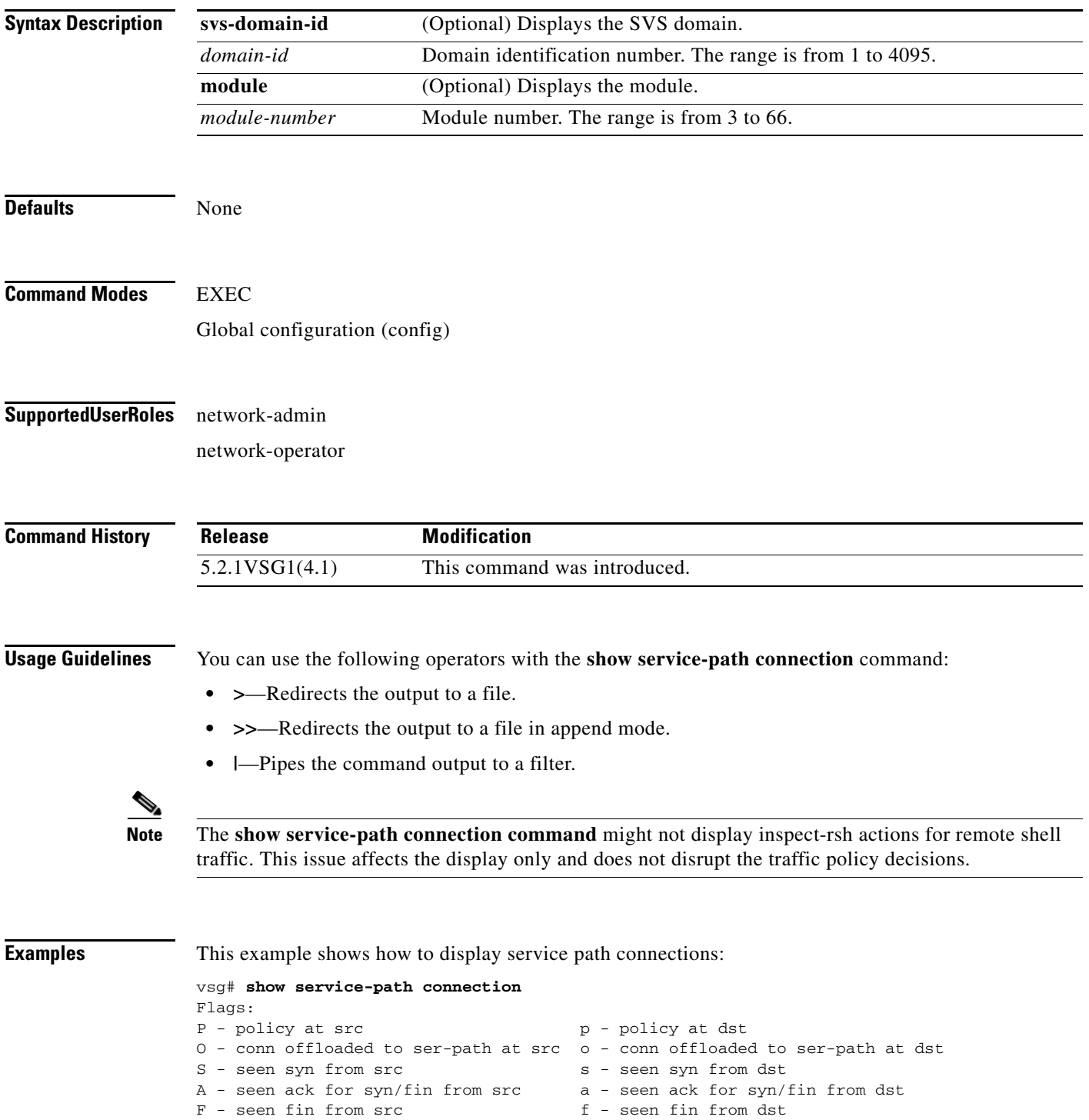

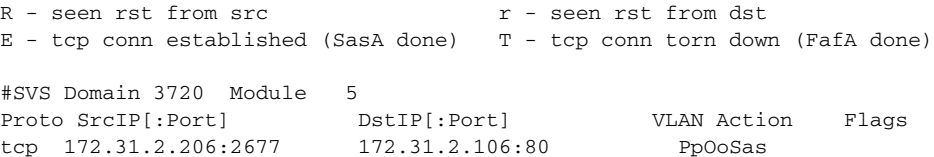

## **show service-path statistics**

To display service path statistics, use the **show service-path statistics** command.

**show service-path statistics** [**svs-domain-id** *domain-id* [**module** *module-number*]]

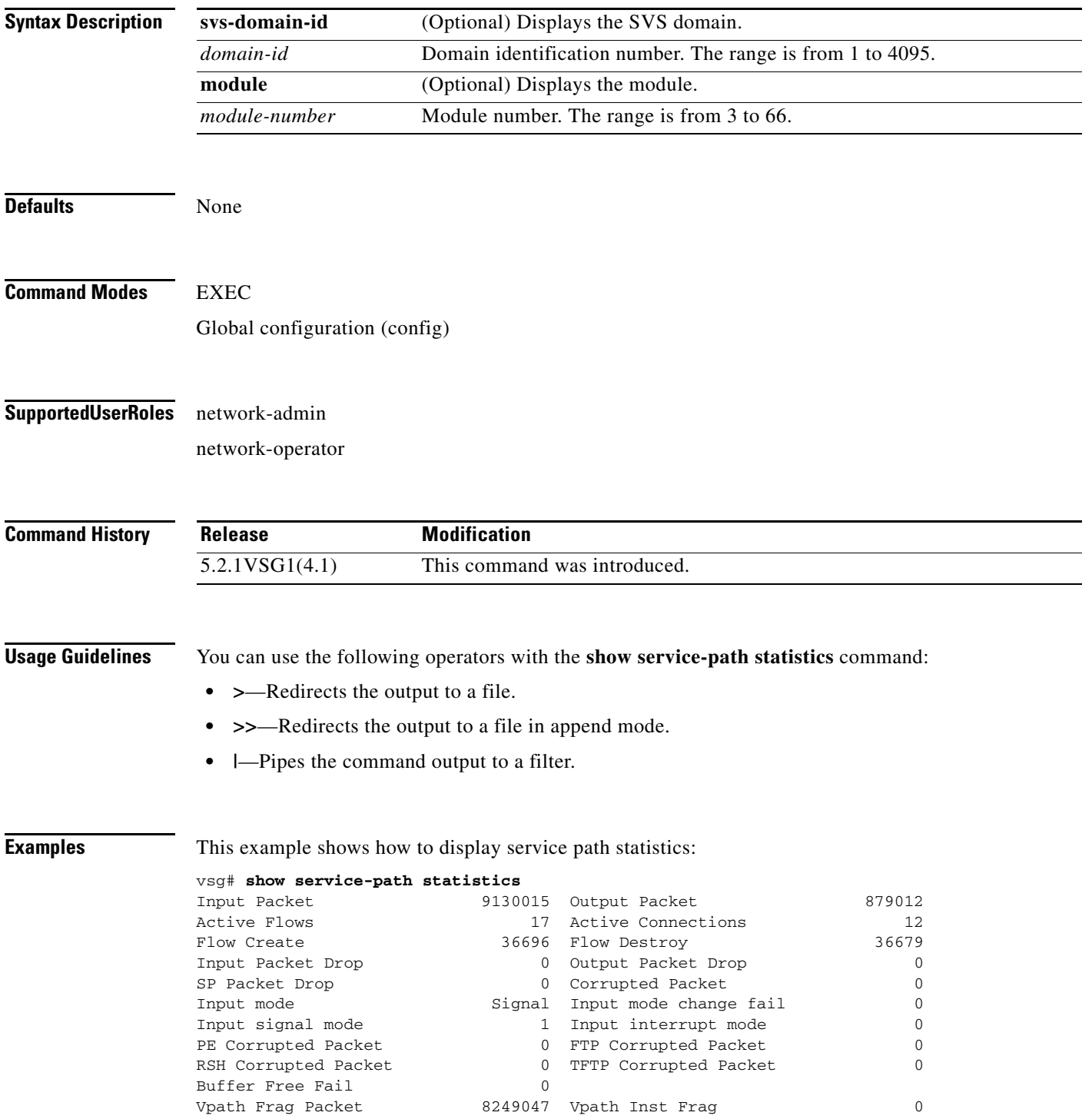

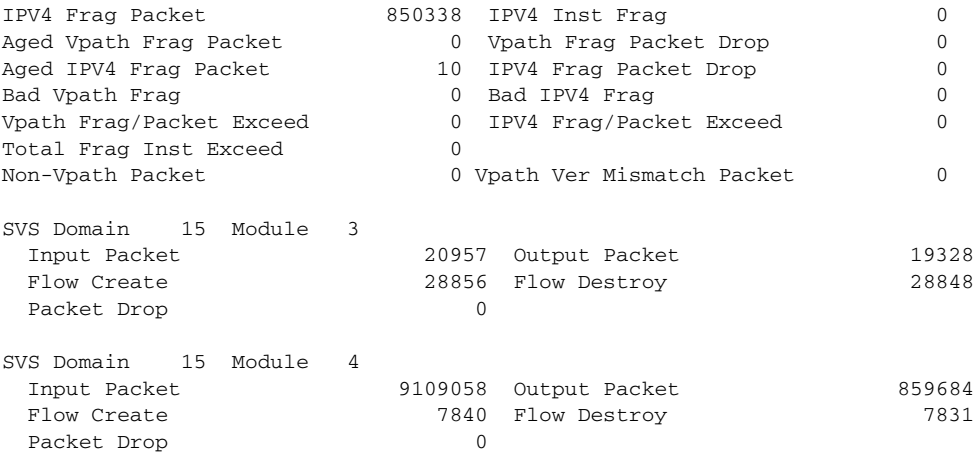

## **show snmp**

To display Simple Network Management Protocol (SNMP) information, use the **show snmp** command.

**show snmp** [**community** | **context** | **engineID** | **group** | **host** | **internal** | **sessions** | **source-interface**  | **trap** | **user**]

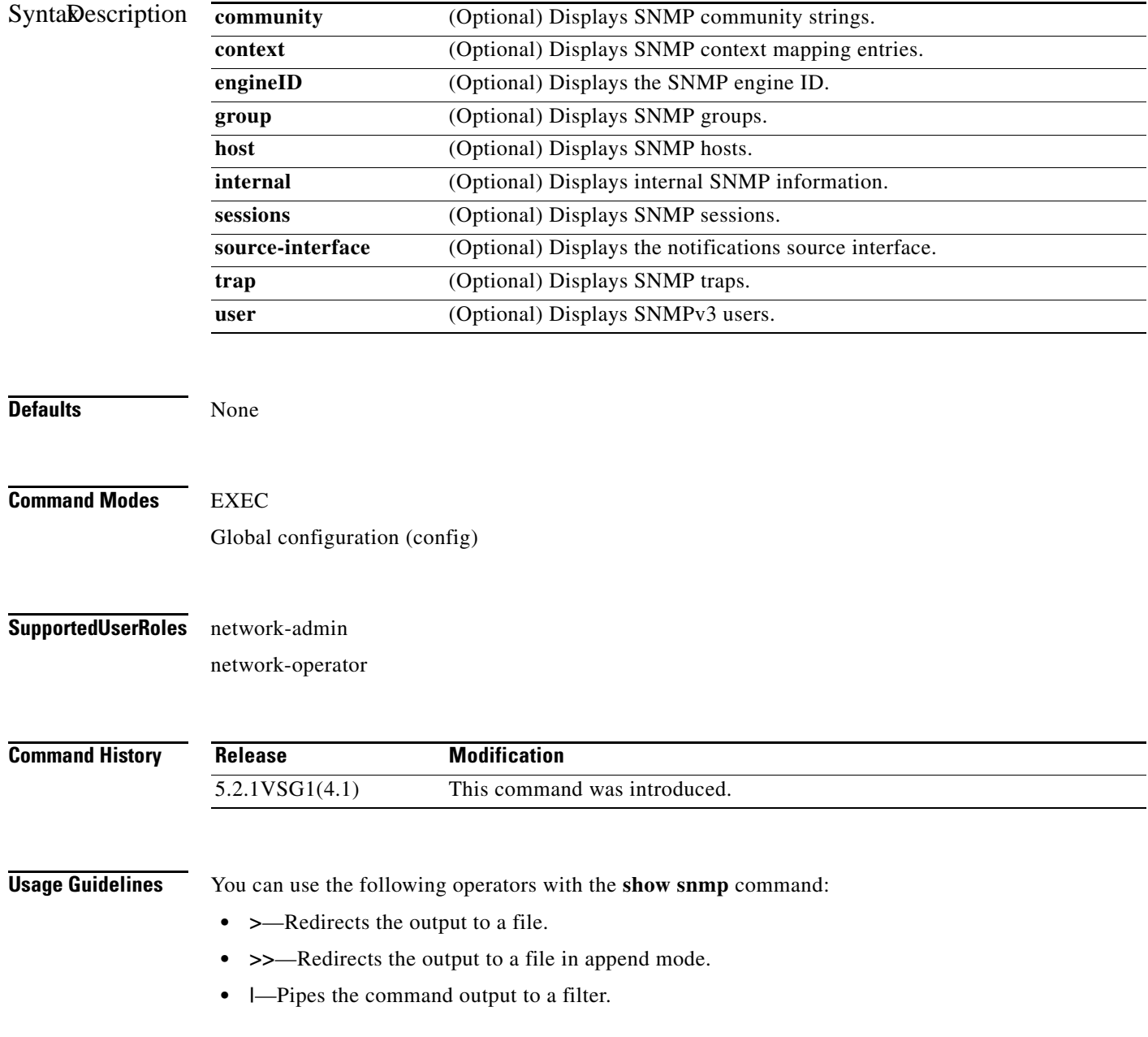
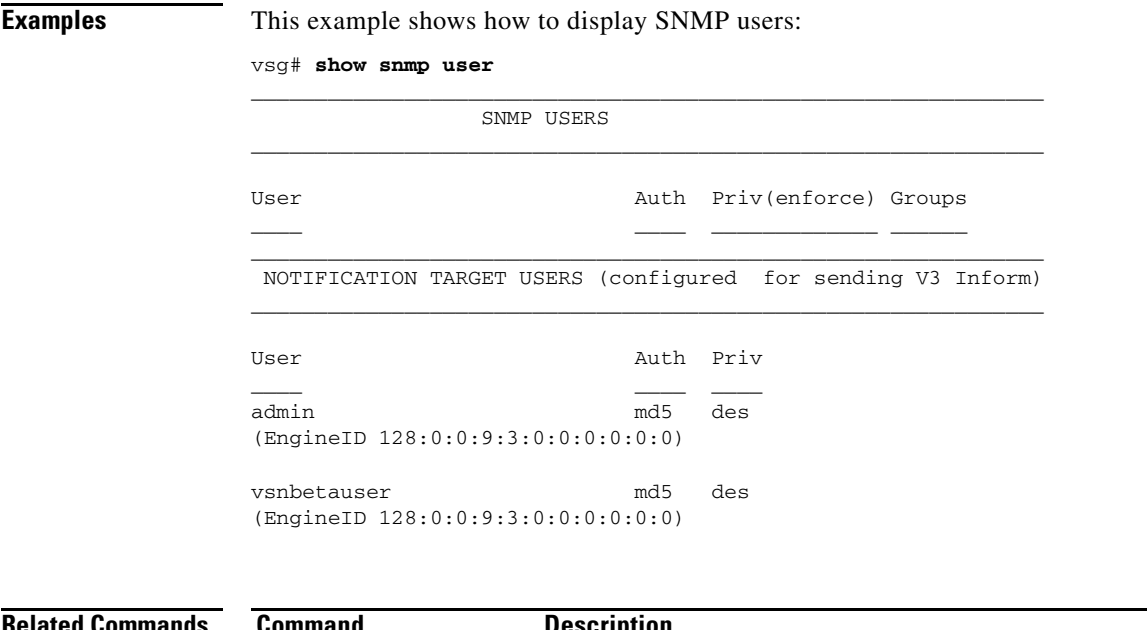

**Related Commands Command** 

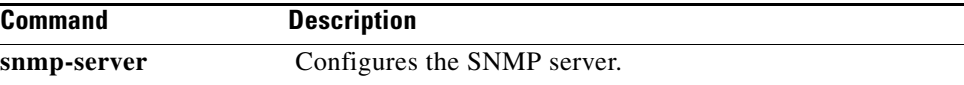

### **show sockets**

<span id="page-325-0"></span>To display socket information, use the **show sockets** command.

**show sockets** {**client** | **connection** | **internal** | **statistics | tcp**}

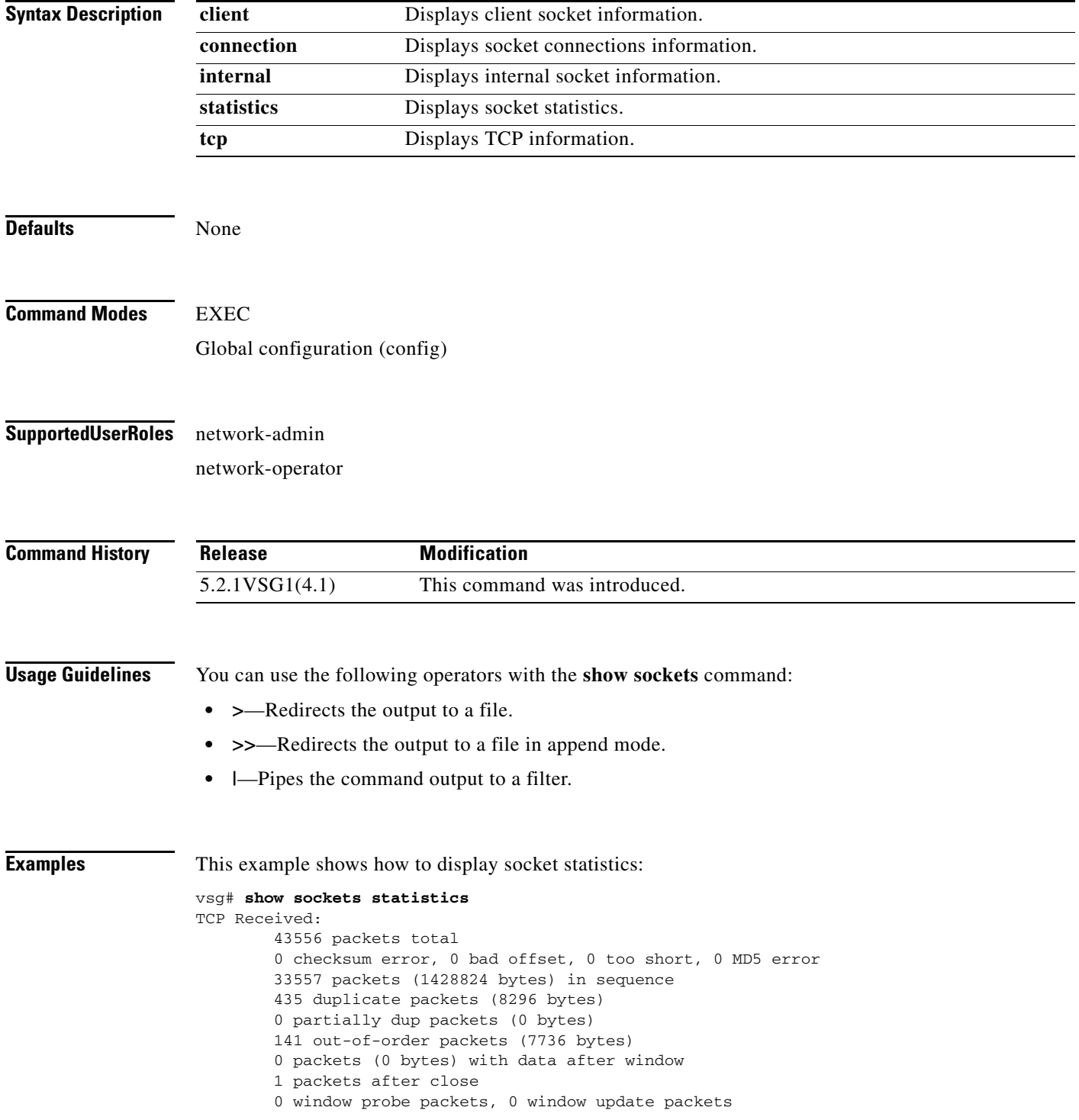

```
 470 duplicate ack packets, 0 ack packets with unsent data
         17669 ack packets (1759693 bytes)
TCP Sent:
         20950 total, 0 urgent packets
         20 control packets
         20057 data packets (1759592 bytes)
         5 data packets (736 bytes) retransmitted
         809 ack only packets
         0 window probe packets, 59 window update packets
TCP:
0 connections initiated, 129 connections accepted, 129 connections established
129 connections closed (including 107 dropped, 0 embryonic dropped)
4 total rxmt timeout, 0 connections dropped in rxmt timeout
40 keepalive timeout, 40 keepalive probe, 0 connections dropped in keepalive
```
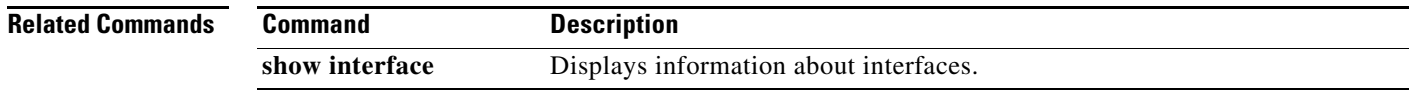

### **show ssh**

<span id="page-327-0"></span>To display secure shell (SSH) information, use the **show ssh** command.

**show ssh** {**key** | **server**}

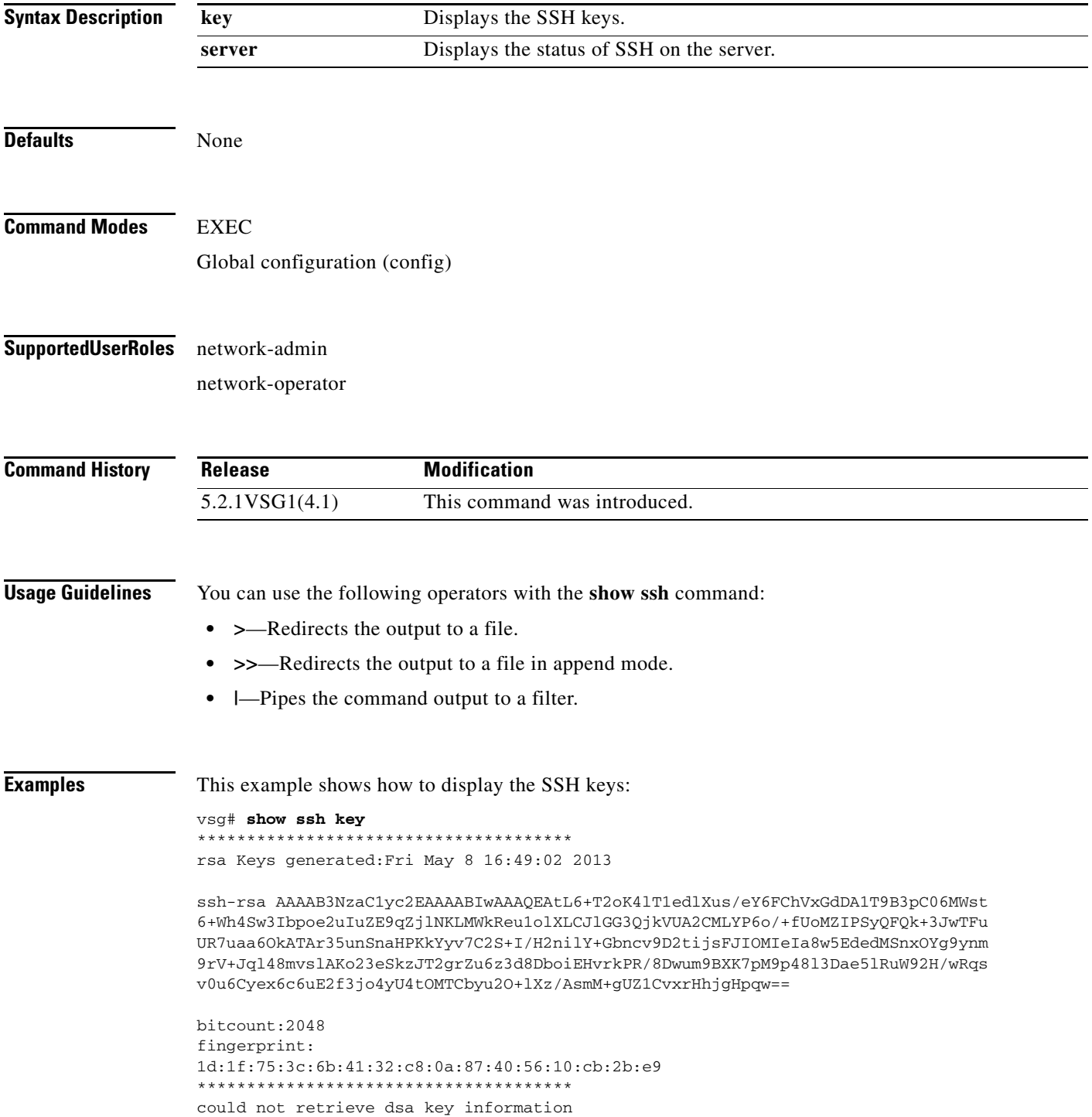

\*\*\*\*\*\*\*\*\*\*\*\*\*\*\*\*\*\*\*\*\*\*\*\*\*\*\*\*\*\*\*\*\*\*\*\*\*\*

**Related Commands Command Description show telnet** Displays the Telnet server configuration.

#### **show startup-config**

<span id="page-329-0"></span>To display startup configurations, use the **show startup-config** command.

**show startup-config** [**aaa** | **admgr** | **arp** | **bfd** | **cdp** | **dhcp** | **eem** | **exclude** | **exclude**-**provision** | **expand-port-profile** | **glbp** | **icmpv6** | **interface** | **ip** | **l3vm** | **log** | **netflow | network** | **ntp** | **security** | **snmp** | **vdc-all** | **vrf** | **vrrp** | **vshd**]

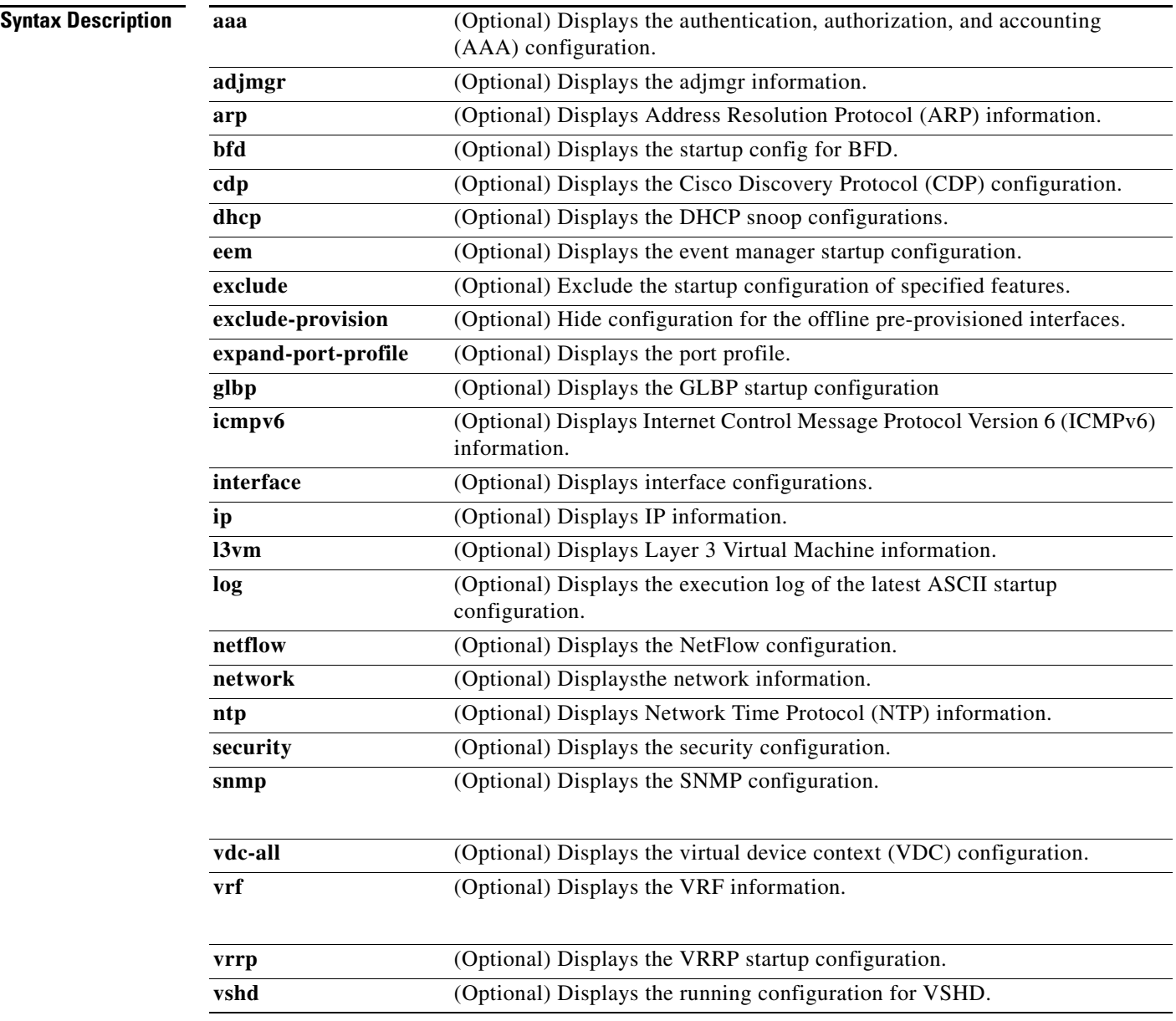

**Defaults** None

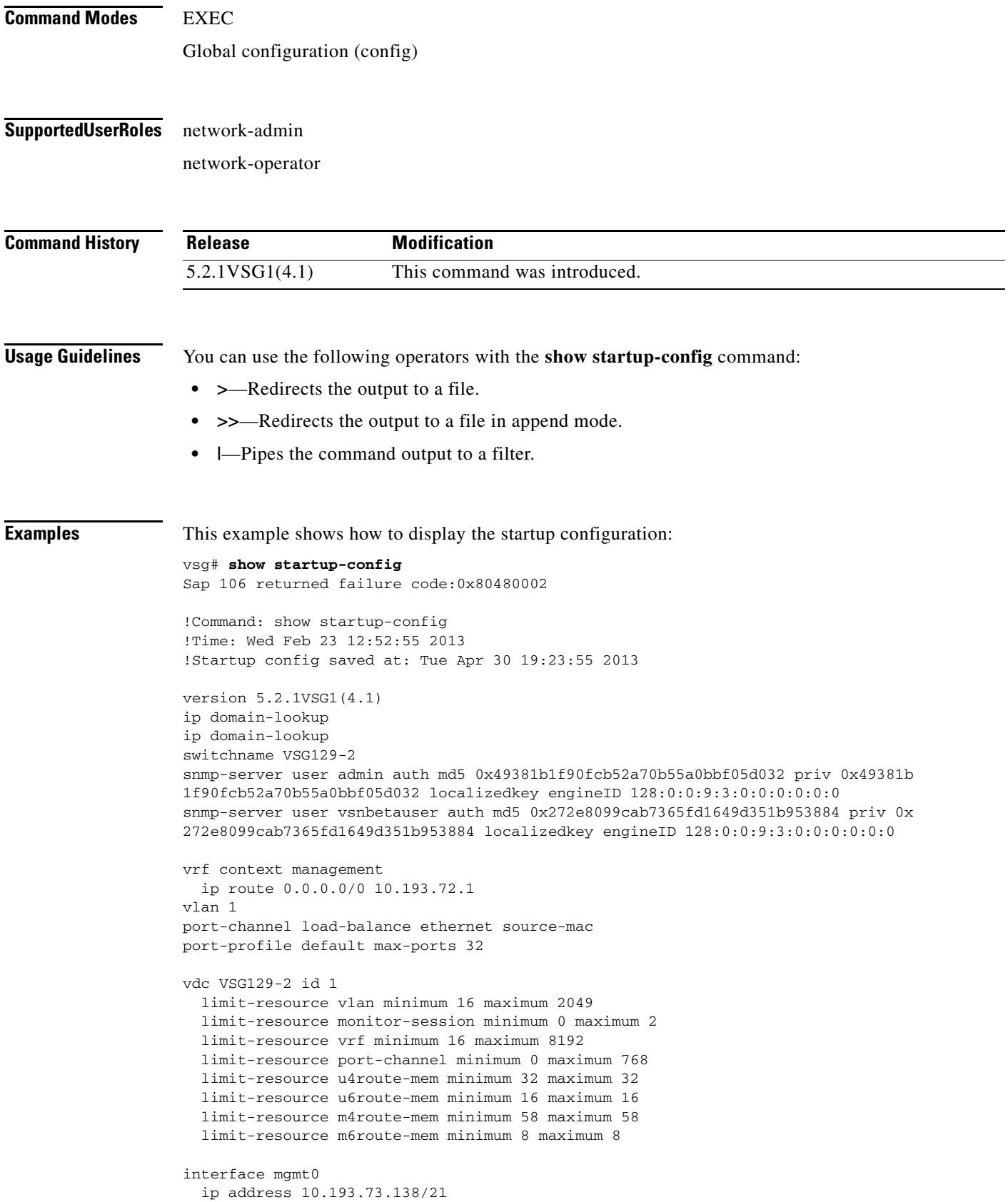

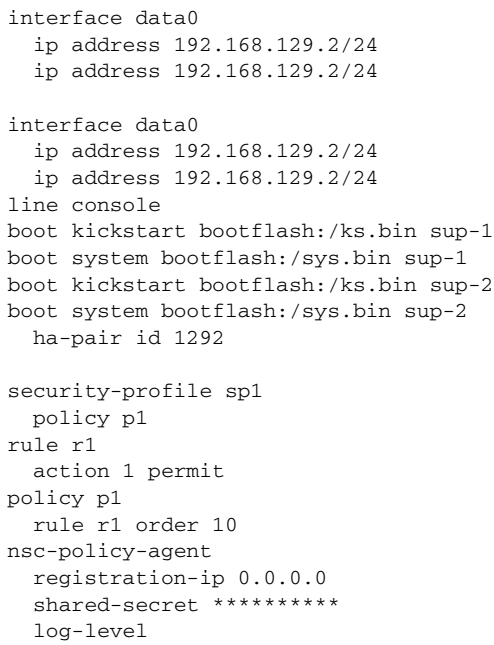

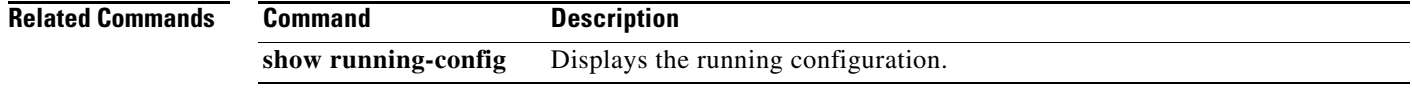

П

#### **show system**

<span id="page-332-0"></span>To display system information, use the **show system** command.

**show system** {**clis** | **cores** | **error-id** | **exception-info** | **inband | internal** | **pss** | **redundancy** | **resources** | **standby** | **uptime | vlan**}

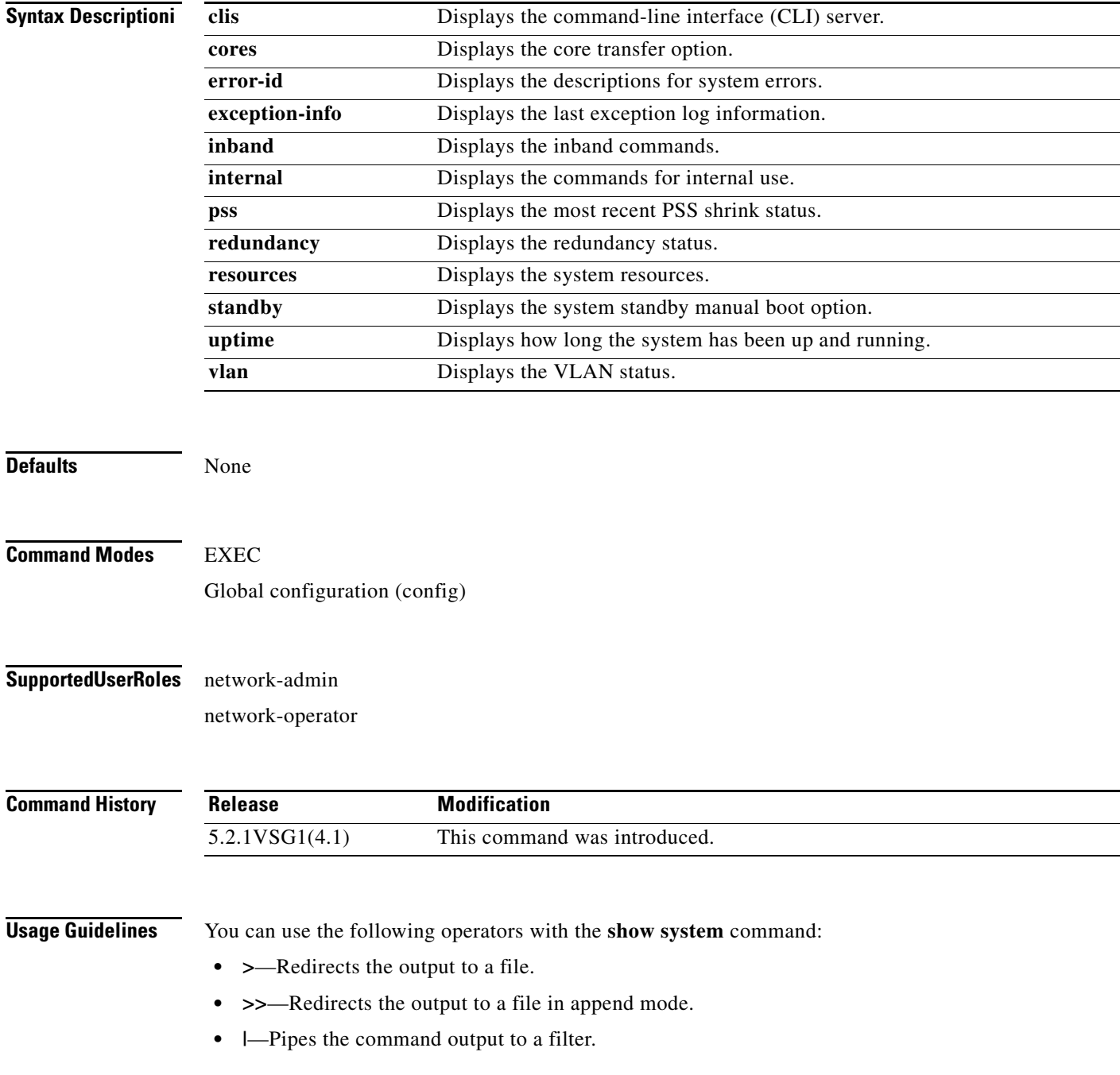

**Cisco Virtual Security Gateway for Microsoft Hyper-V Command Reference, Release 5.2(1)VSG2(1.1a)**

**The Contract of the Contract of the Contract of the Contract of the Contract of the Contract of the Contract o** 

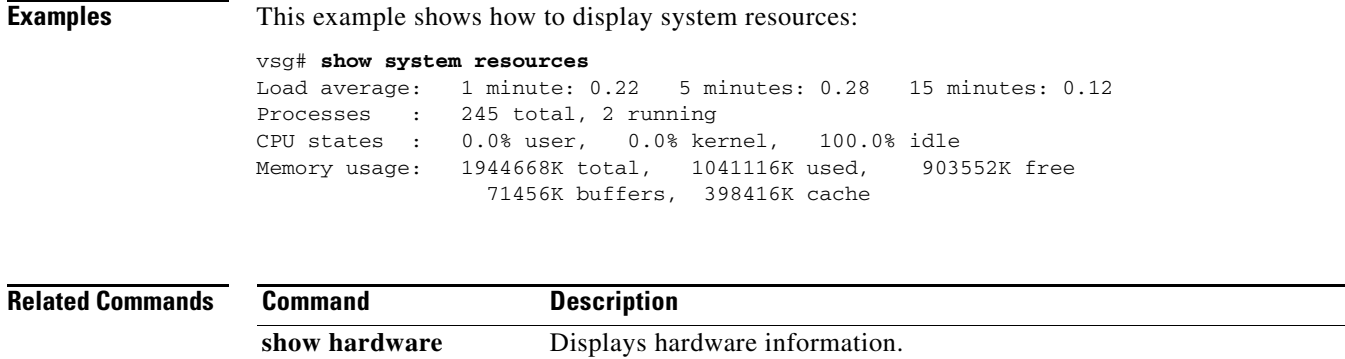

**The Second Second** 

### **show tech-support**

<span id="page-334-0"></span>To display information about technical support, use the **show tech-support** command.

**show tech-support** [**adjmgr** | **arp** | **bootvar** | **bridge-domain** | **brief** | **cert-enroll** | **cli** | **clis** | **commands** | **details** | **dhcp** | **eem** | **ethpm** | **ethport** | **ha** | **icmpv6** | **im** | **include-time internal** | **ip** | **ipv6** | **l3vm** | **lacp** | **npacl** | **ntp** | **pktmgr** | **port** | **port-channel** | **routing** | **sal** | **smm** | **snmp** | **sockets** | **span** | **sup-filesys** | **svs** | **sysmgr** | **vvlan** | **xml**]

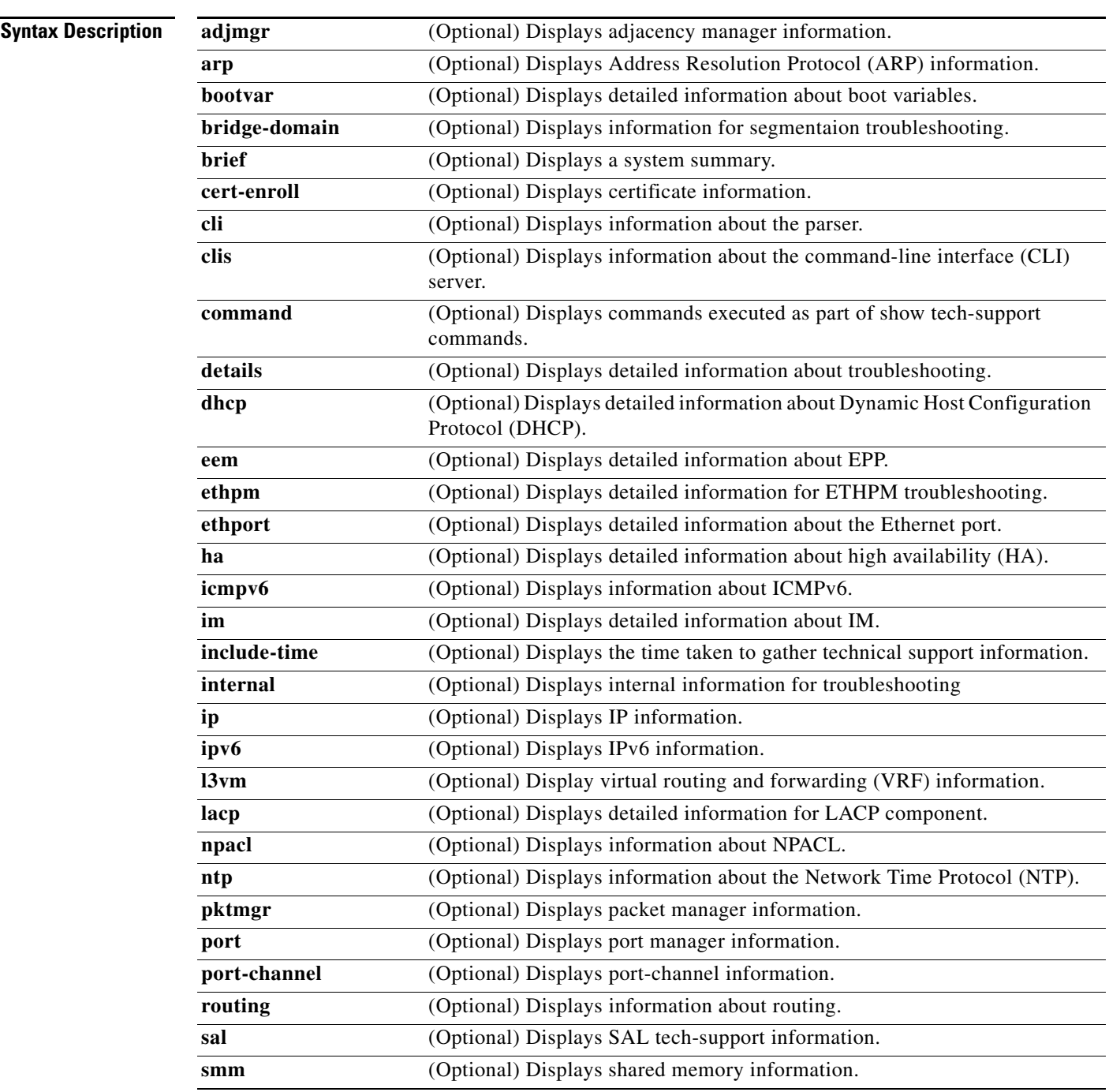

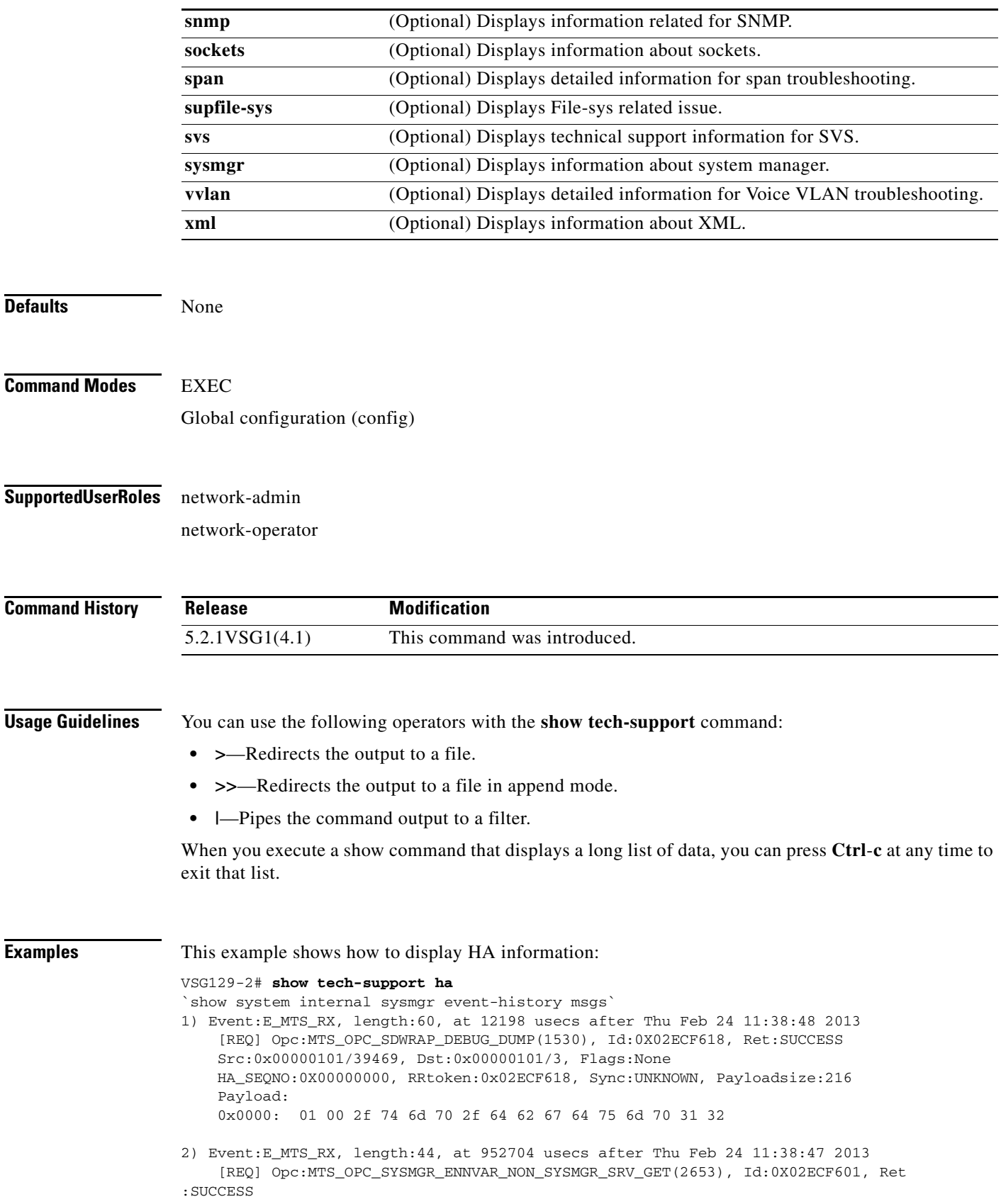

П

 Src:0x00000101/39467, Dst:0x00000101/3, Flags:None HA\_SEQNO:0X00000000, RRtoken:0x02ECF601, Sync:UNKNOWN, Payloadsize:0 3) Event:E\_MTS\_RX, length:44, at 504521 usecs after Thu Feb 24 11:38:39 2013 [REQ] Opc:MTS\_OPC\_SYSMGR\_ENNVAR\_NON\_SYSMGR\_SRV\_GET(2653), Id:0X02ECF494, Ret :SUCCESS Src:0x00000101/39441, Dst:0x00000101/3, Flags:None HA SEONO:0X00000000, RRtoken:0x02ECF494, Sync:UNKNOWN, Payloadsize:0 4) Event:E\_MTS\_RX, length:60, at 824041 usecs after Thu Feb 24 11:38:18 2013 [REQ] Opc:MTS\_OPC\_SYSMGR\_CLI\_SHOW\_INTERNAL\_STATE(1386), Id:0X02ECF0FB, Ret:S **UCCESS**  Src:0x00000101/39438, Dst:0x00000101/3, Flags:None HA\_SEQNO:0X00000000, RRtoken:0x02ECF0FB, Sync:UNKNOWN, Payloadsize:624 Payload: 0x0000: 00 00 00 01 00 00 02 00 00 00 00 00 00 00 00 00 5) Event:E\_MTS\_RX, length:60, at 823997 usecs after Thu Feb 24 11:38:18 2013 [REQ] Opc:MTS\_OPC\_SYSMGR\_CLI\_SHOW\_REDUNDANCY\_STATUS(2499), Id:0X02ECF0F9, Re t:SUCCESS Src:0x00000101/39438, Dst:0x00000101/3, Flags:None HA\_SEQNO:0X00000000, RRtoken:0x02ECF0F9, Sync:UNKNOWN, Payloadsize:112 Payload: 0x0000: 00 00 00 01 00 00 00 00 00 00 00 00 00 00 00 00 6) Event:E\_MTS\_RX, length:44, at 823918 usecs after Thu Feb 24 11:38:18 2013 [REQ] Opc:MTS\_OPC\_SYSMGR\_SCOPE\_DONE(2476), Id:0X02ECF0F7, Ret:SUCCESS Src:0x00000101/39438, Dst:0x00000101/3, Flags:None HA\_SEQNO:0X00000000, RRtoken:0x02ECF0F7, Sync:UNKNOWN, Payloadsize:0 7) Event:E\_MTS\_RX, length:60, at 819079 usecs after Thu Feb 24 11:38:18 2013 [REQ] Opc:MTS\_OPC\_SYSMGR\_CLI\_SHOW\_INTERNAL\_STATE(1386), Id:0X02ECF0F5, Ret:S UCCESS Src:0x00000101/39437, Dst:0x00000101/3, Flags:None HA\_SEQNO:0X00000000, RRtoken:0x02ECF0F5, Sync:UNKNOWN, Payloadsize:624 Payload: 0x0000: 00 00 00 01 00 00 02 00 00 00 00 00 00 00 00 00 8) Event:E\_MTS\_RX, length:60, at 819034 usecs after Thu Feb 24 11:38:18 2013 [REQ] Opc:MTS\_OPC\_SYSMGR\_CLI\_SHOW\_REDUNDANCY\_STATUS(2499), Id:0X02ECF0F3, Re t:SUCCESS Src:0x00000101/39437, Dst:0x00000101/3, Flags:None HA\_SEQNO:0X00000000, RRtoken:0x02ECF0F3, Sync:UNKNOWN, Payloadsize:112 Payload: 0x0000: 00 00 00 01 00 00 00 00 00 00 00 00 00 00 00 00 9) Event:E\_MTS\_RX, length:44, at 818960 usecs after Thu Feb 24 11:38:18 2013 [REQ] Opc:MTS\_OPC\_SYSMGR\_SCOPE\_DONE(2476), Id:0X02ECF0F1, Ret:SUCCESS Src:0x00000101/39437, Dst:0x00000101/3, Flags:None HA\_SEQNO:0X00000000, RRtoken:0x02ECF0F1, Sync:UNKNOWN, Payloadsize:0 10) Event:E\_MTS\_RX, length:60, at 814417 usecs after Thu Feb 24 11:38:18 2013 [REQ] Opc:MTS\_OPC\_SYSMGR\_CLI\_SHOW\_INTERNAL\_STATE(1386), Id:0X02ECF0EF, Ret:S **UCCESS**  Src:0x00000101/39436, Dst:0x00000101/3, Flags:None HA\_SEQNO:0X00000000, RRtoken:0x02ECF0EF, Sync:UNKNOWN, Payloadsize:624 Payload: 0x0000: 00 00 00 01 00 00 02 00 00 00 00 00 00 00 00 00 11) Event:E\_MTS\_RX, length:60, at 814364 usecs after Thu Feb 24 11:38:18 2013 [REQ] Opc:MTS\_OPC\_SYSMGR\_CLI\_SHOW\_REDUNDANCY\_STATUS(2499), Id:0X02ECF0ED, Re t:SUCCESS Src:0x00000101/39436, Dst:0x00000101/3, Flags:None HA\_SEQNO:0X00000000, RRtoken:0x02ECF0ED, Sync:UNKNOWN, Payloadsize:112

 Payload: 0x0000: 00 00 00 01 00 00 00 00 00 00 00 00 00 00 00 00 12) Event:E\_MTS\_RX, length:44, at 814283 usecs after Thu Feb 24 11:38:18 2013 [REQ] Opc:MTS\_OPC\_SYSMGR\_SCOPE\_DONE(2476), Id:0X02ECF0EB, Ret:SUCCESS Src:0x00000101/39436, Dst:0x00000101/3, Flags:None HA\_SEQNO:0X00000000, RRtoken:0x02ECF0EB, Sync:UNKNOWN, Payloadsize:0 13) Event:E\_MTS\_RX, length:44, at 800624 usecs after Thu Feb 24 11:38:18 2013 [REQ] Opc:MTS\_OPC\_SYSMGR\_ENNVAR\_NON\_SYSMGR\_SRV\_GET(2653), Id:0X02ECF0D3, Ret :SUCCESS Src:0x00000101/39435, Dst:0x00000101/3, Flags:None HA\_SEQNO:0X00000000, RRtoken:0x02ECF0D3, Sync:UNKNOWN, Payloadsize:0 14) Event:E\_MTS\_RX, length:48, at 37941 usecs after Thu Feb 24 11:37:00 2013 [RSP] Opc:MTS\_OPC\_EEM\_CFG\_SYNC(1701), Id:0X02ECEAC3, Ret:SUCCESS Src:0x00000101/342, Dst:0x00000101/3, Flags:None HA\_SEQNO:0X00000000, RRtoken:0x02ECEA4B, Sync:UNKNOWN, Payloadsize:4 Payload: 0x0000: 00 00 00 00 15) Event:E\_MTS\_RX, length:48, at 37931 usecs after Thu Feb 24 11:37:00 2013 [RSP] Opc:MTS\_OPC\_EEM\_CFG\_SYNC(1701), Id:0X02ECEAC2, Ret:SUCCESS Src:0x00000101/342, Dst:0x00000101/3, Flags:None HA\_SEQNO:0X00000000, RRtoken:0x02ECEA4A, Sync:UNKNOWN, Payloadsize:4 Payload: 0x0000: 00 00 00 00 16) Event:E\_MTS\_RX, length:48, at 37921 usecs after Thu Feb 24 11:37:00 2013 [RSP] Opc:MTS\_OPC\_EEM\_CFG\_SYNC(1701), Id:0X02ECEAC1, Ret:SUCCESS Src:0x00000101/342, Dst:0x00000101/3, Flags:None HA SEONO:0X00000000, RRtoken:0x02ECEA49, Sync:UNKNOWN, Payloadsize:4 Payload: 0x0000: 00 00 00 00 17) Event:E\_MTS\_RX, length:48, at 37910 usecs after Thu Feb 24 11:37:00 2013 [RSP] Opc:MTS\_OPC\_EEM\_CFG\_SYNC(1701), Id:0X02ECEAC0, Ret:SUCCESS Src:0x00000101/342, Dst:0x00000101/3, Flags:None HA\_SEQNO:0X00000000, RRtoken:0x02ECEA48, Sync:UNKNOWN, Payloadsize:4 Payload: 0x0000: 00 00 00 00 18) Event:E\_MTS\_RX, length:48, at 37900 usecs after Thu Feb 24 11:37:00 2013 [RSP] Opc:MTS\_OPC\_EEM\_CFG\_SYNC(1701), Id:0X02ECEABF, Ret:SUCCESS Src:0x00000101/342, Dst:0x00000101/3, Flags:None HA\_SEQNO:0X00000000, RRtoken:0x02ECEA47, Sync:UNKNOWN, Payloadsize:4 Payload: 0x0000: 00 00 00 00 19) Event:E\_MTS\_RX, length:48, at 37890 usecs after Thu Feb 24 11:37:00 2013 [RSP] Opc:MTS\_OPC\_EEM\_CFG\_SYNC(1701), Id:0X02ECEABE, Ret:SUCCESS Src:0x00000101/342, Dst:0x00000101/3, Flags:None HA\_SEQNO:0X00000000, RRtoken:0x02ECEA46, Sync:UNKNOWN, Payloadsize:4 Payload: 0x0000: 00 00 00 00 20) Event:E\_MTS\_RX, length:48, at 37880 usecs after Thu Feb 24 11:37:00 2013 [RSP] Opc:MTS\_OPC\_EEM\_CFG\_SYNC(1701), Id:0X02ECEABD, Ret:SUCCESS Src:0x00000101/342, Dst:0x00000101/3, Flags:None HA\_SEQNO:0X00000000, RRtoken:0x02ECEA45, Sync:UNKNOWN, Payloadsize:4 Payload: 0x0000: 00 00 00 00

21) Event:E\_MTS\_RX, length:48, at 37870 usecs after Thu Feb 24 11:37:00 2013

Payload:

0x0000: 00 00 00 00

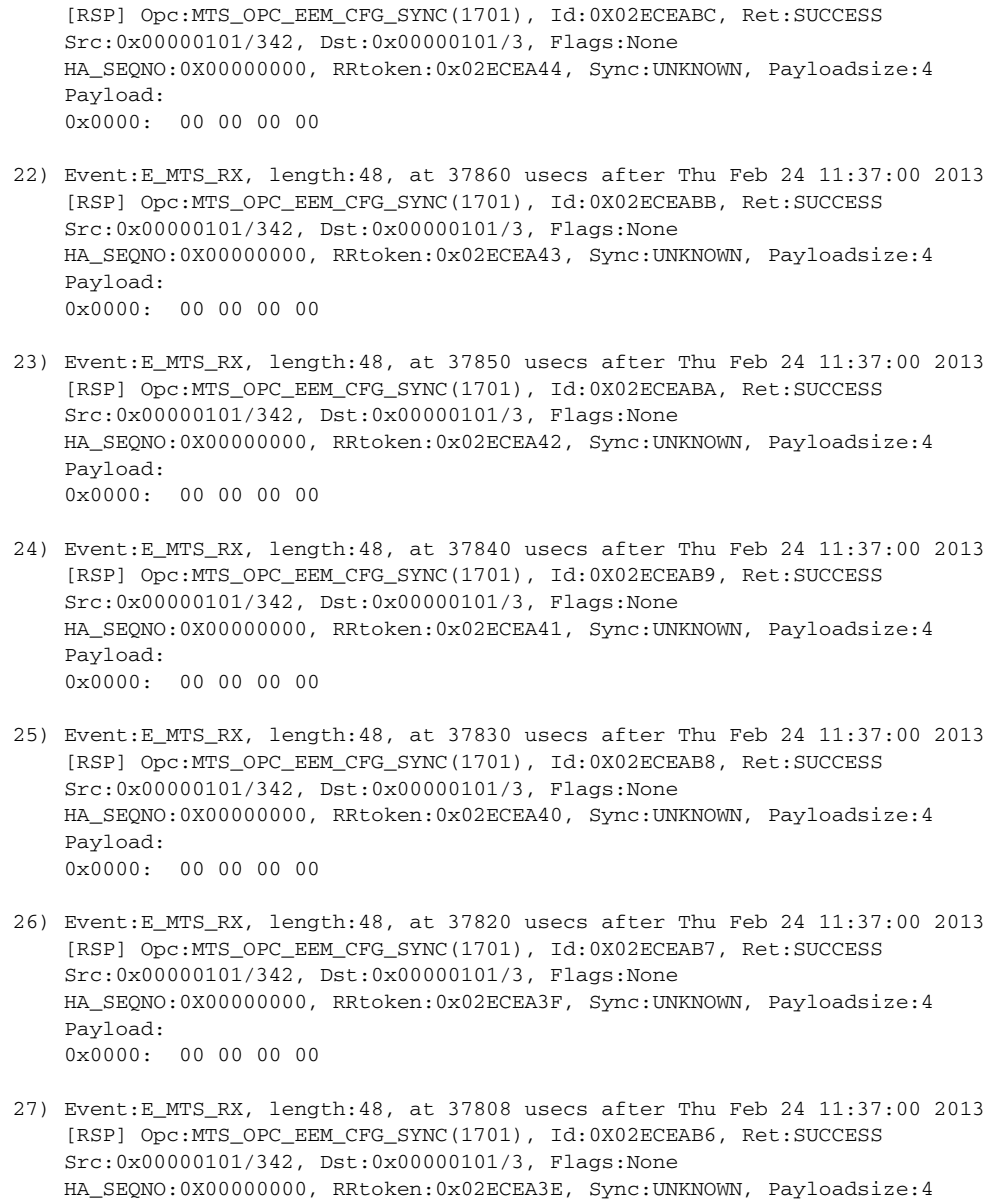

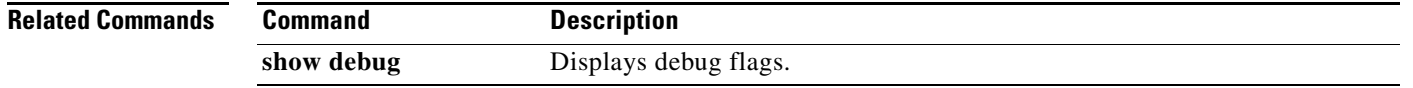

**OL-31175-01**

## **show telnet server**

<span id="page-339-0"></span>To display the status of Telnet services, use the **show telnet server** command.

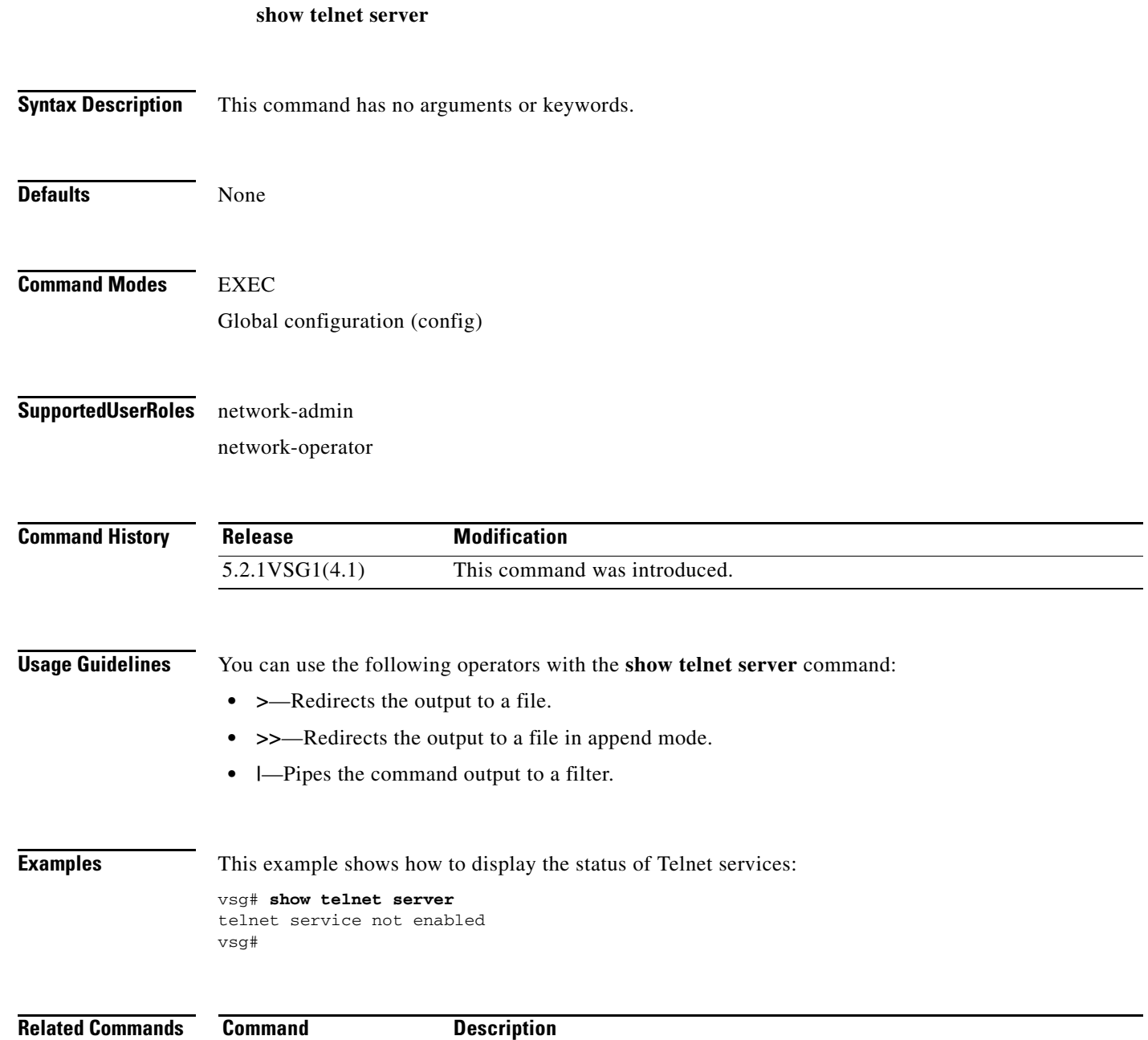

show http Displays the status of HTTP services.

a ka

# **show terminal**

<span id="page-340-0"></span>To display information about the terminal, use the **show terminal** command.

**show terminal** [**internal**]

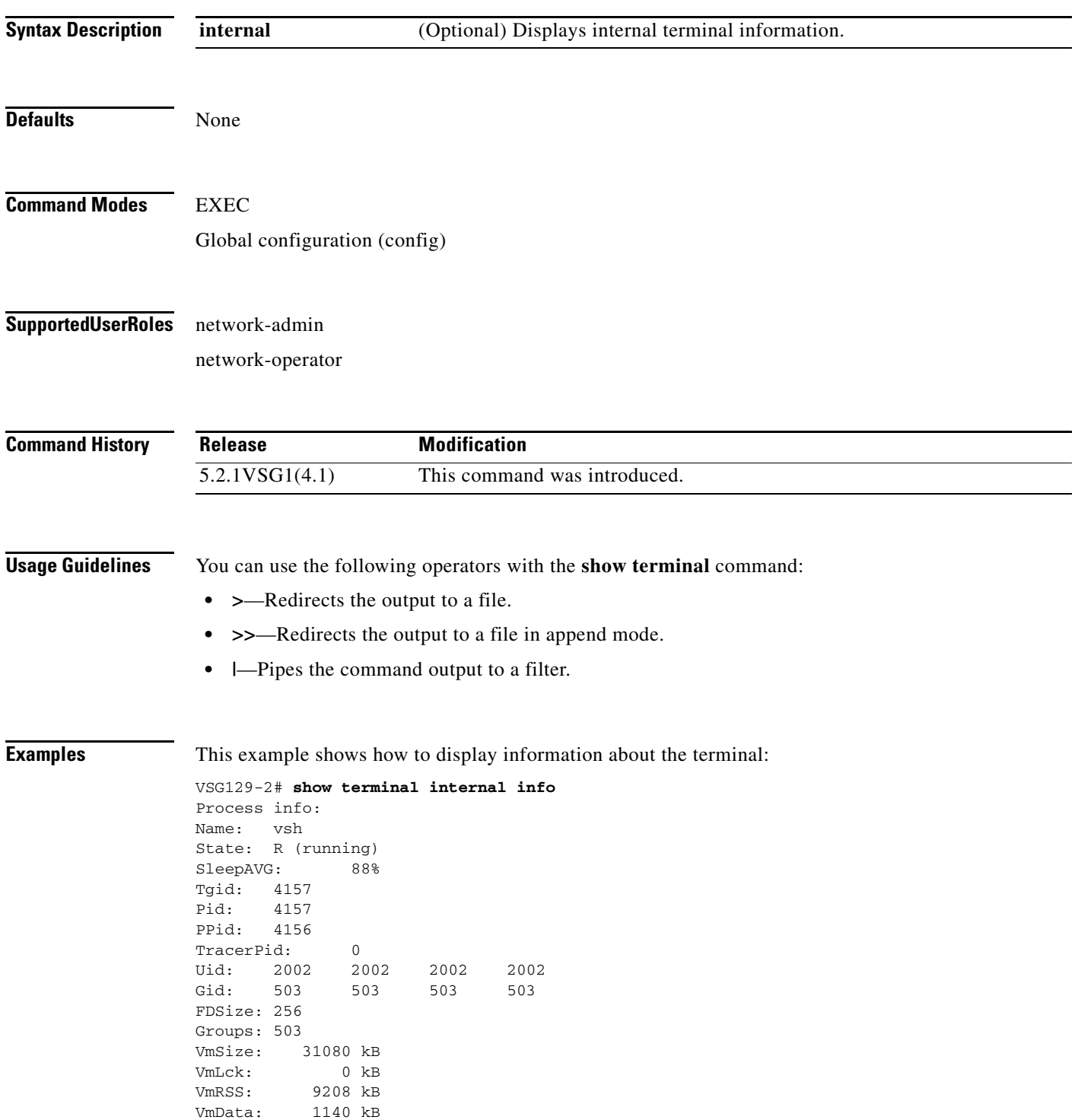

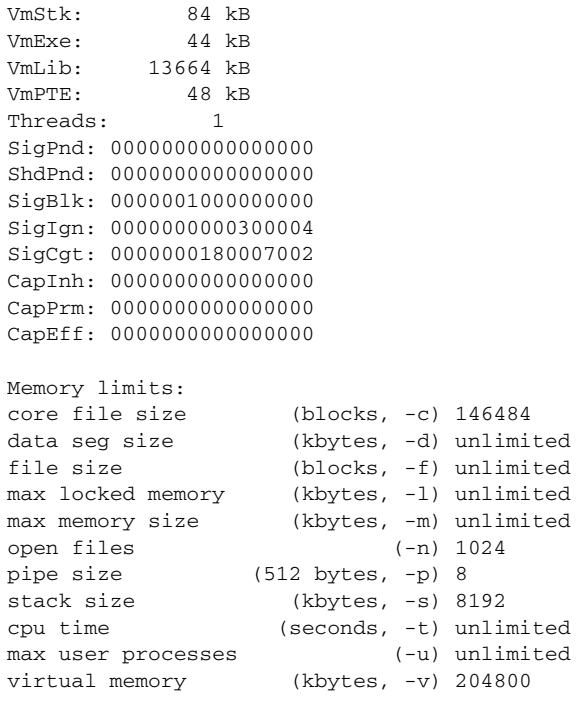

# **Related Commands C**<br>sl

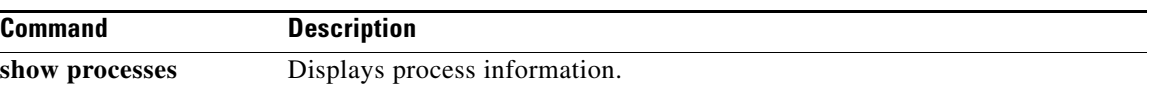

П

**The Contract of the Contract of the Contract of the Contract of the Contract of the Contract of the Contract of the Contract of the Contract of the Contract of the Contract of the Contract of the Contract of the Contract** 

#### **show user-account**

<span id="page-342-0"></span>To display information about user accounts, use the **show user-account** command.

**show user-account** [*user-account-name*]

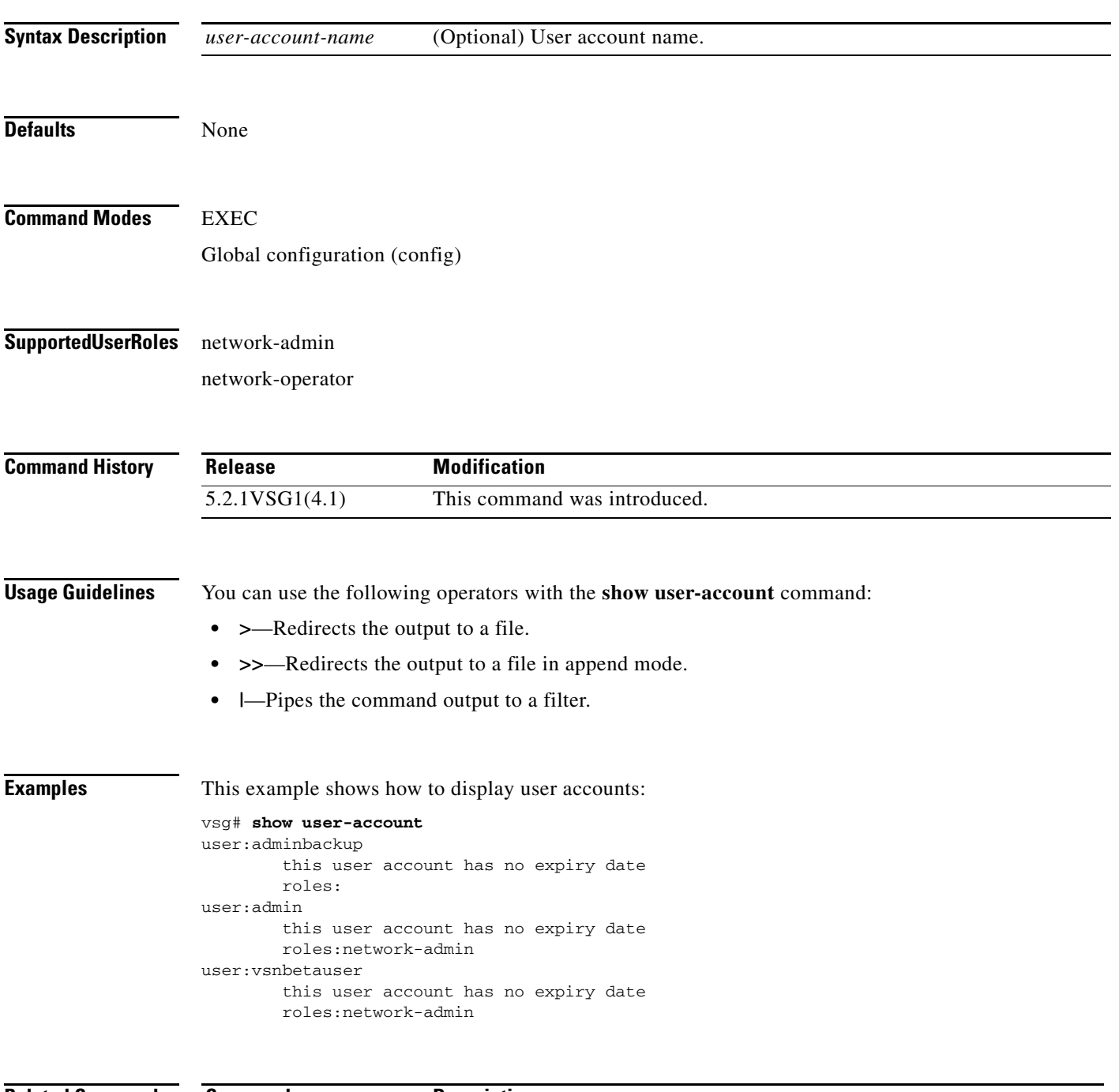

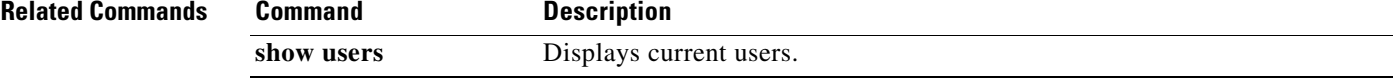

### **show users**

<span id="page-343-0"></span>To display users, use the **show users** command.

**show users**

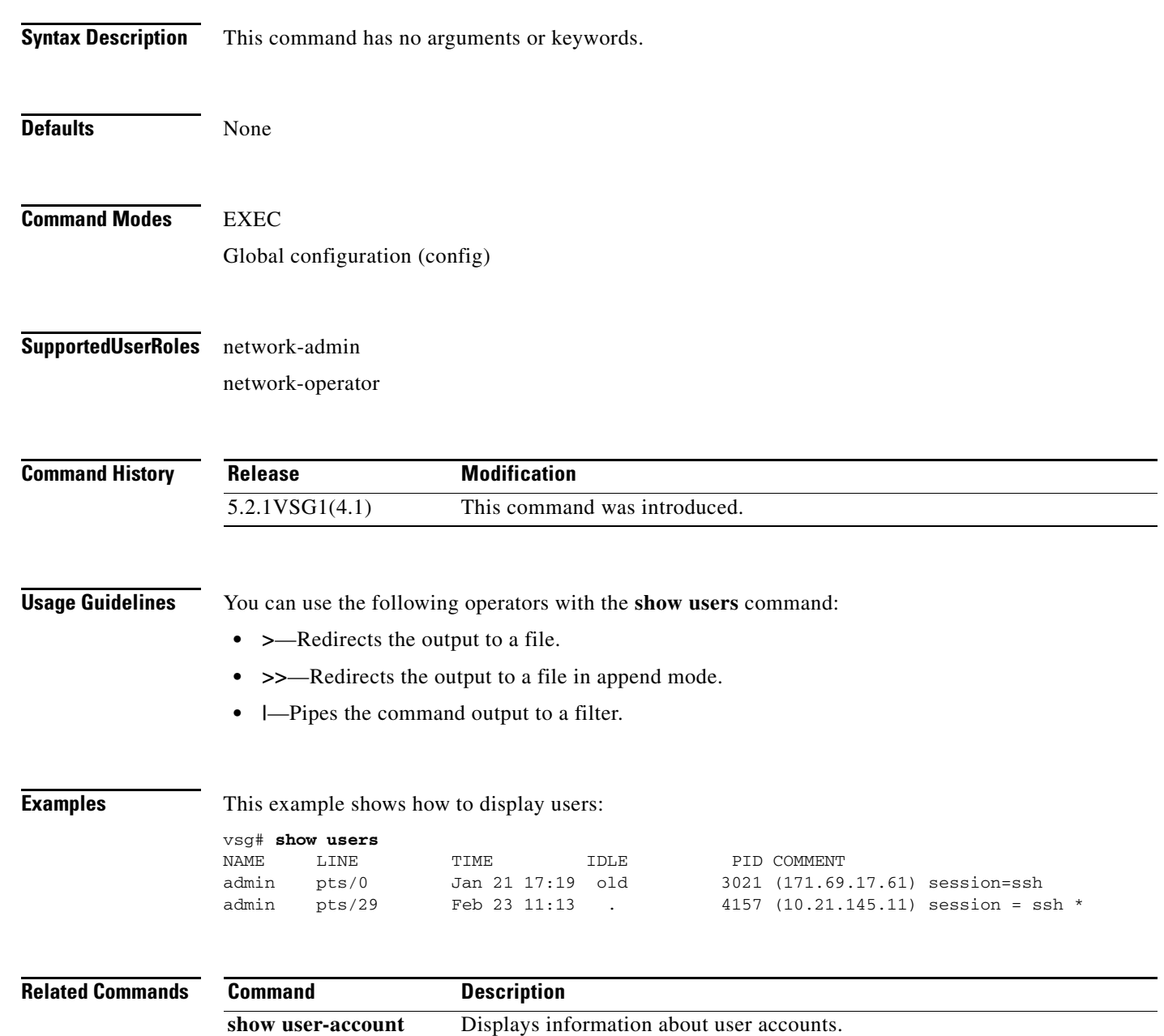

**The Contract of the Contract of the Contract of the Contract of the Contract of the Contract of the Contract of the Contract of the Contract of the Contract of the Contract of the Contract of the Contract of the Contract** 

### **show version**

<span id="page-344-0"></span>To display the software version, use the **show version** command.

**show version** [**image** | **internal**]

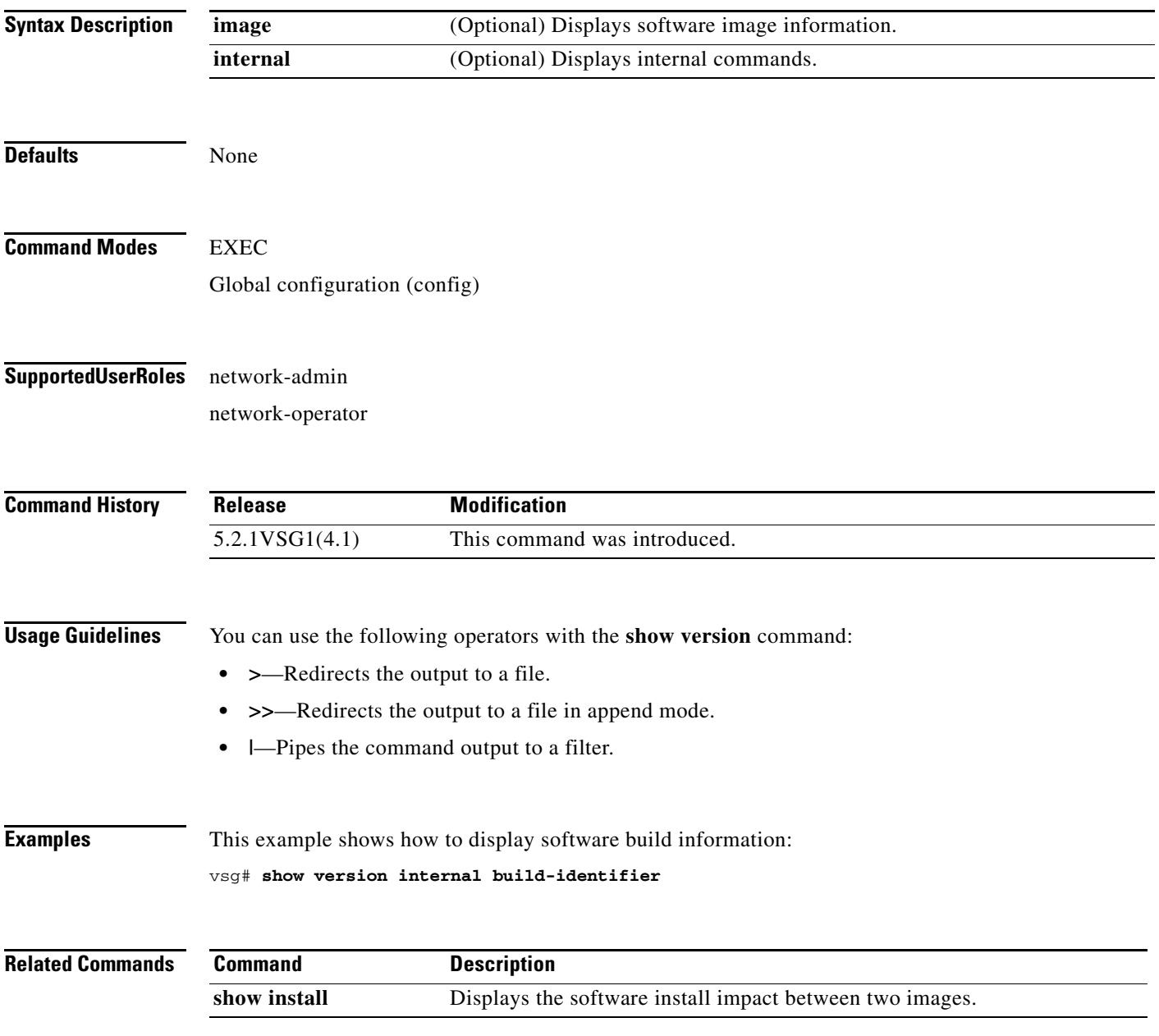

#### <span id="page-345-0"></span>**show nsc-pa**

To display the Prime Network Services Controller (Prime NSC) policy agent, use the **show nsc-pa** command.

**show nsc-pa** [**status** | **tech-support**]

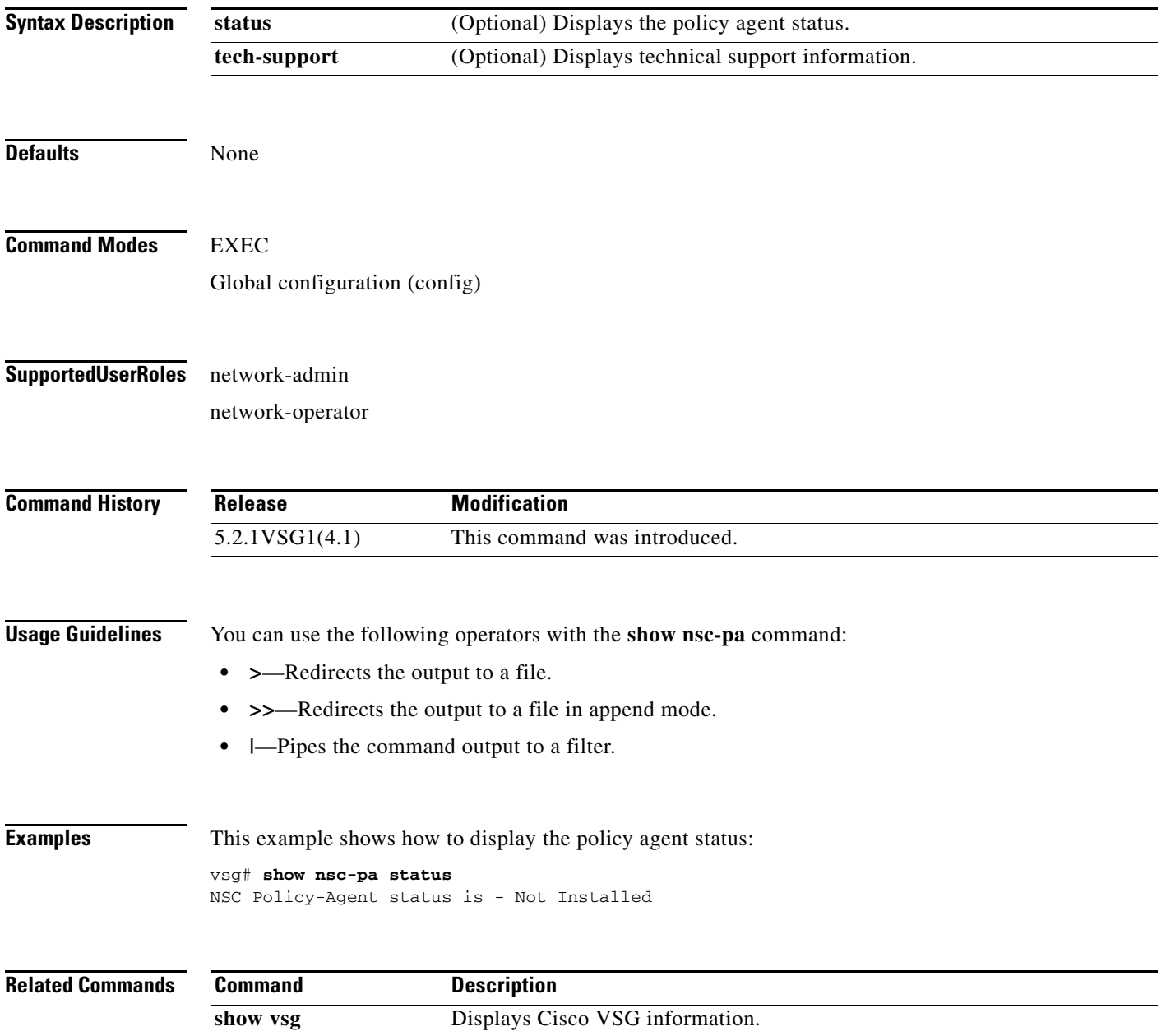

### **show vsg dvport**

To display information about a Cisco VSG DV port, use the **show vsg dvport** command.

**show vsg dvport** [*port-name*]

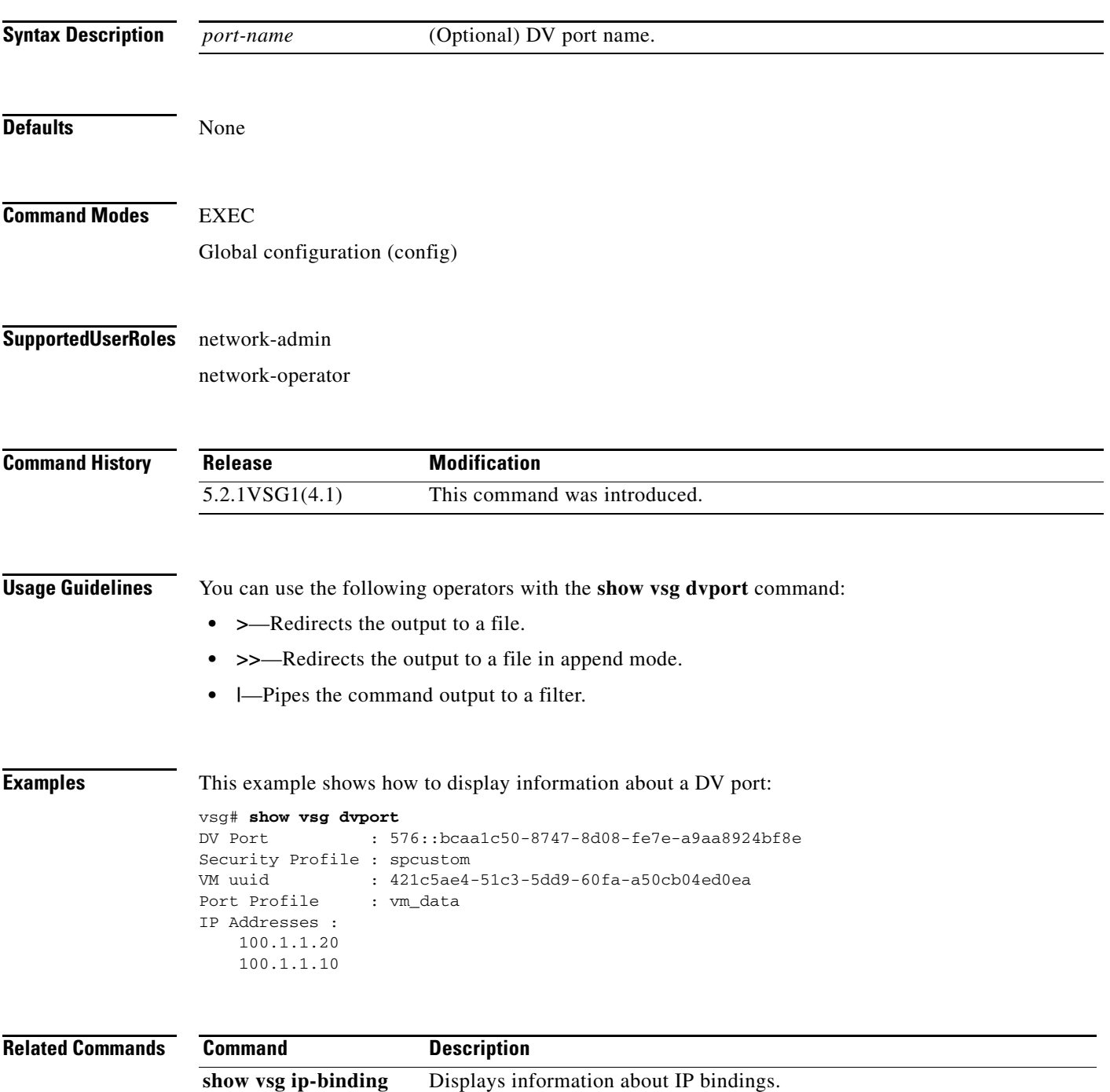

 $\mathbf{r}$ 

# **show vsg ip-binding**

To display a list of Virtual Machine (VM) IP addresses and associated virtual network security profile (VNSP) and policy sets, use the **show vsg ip-binding** command.

#### **show vsg ip-binding**

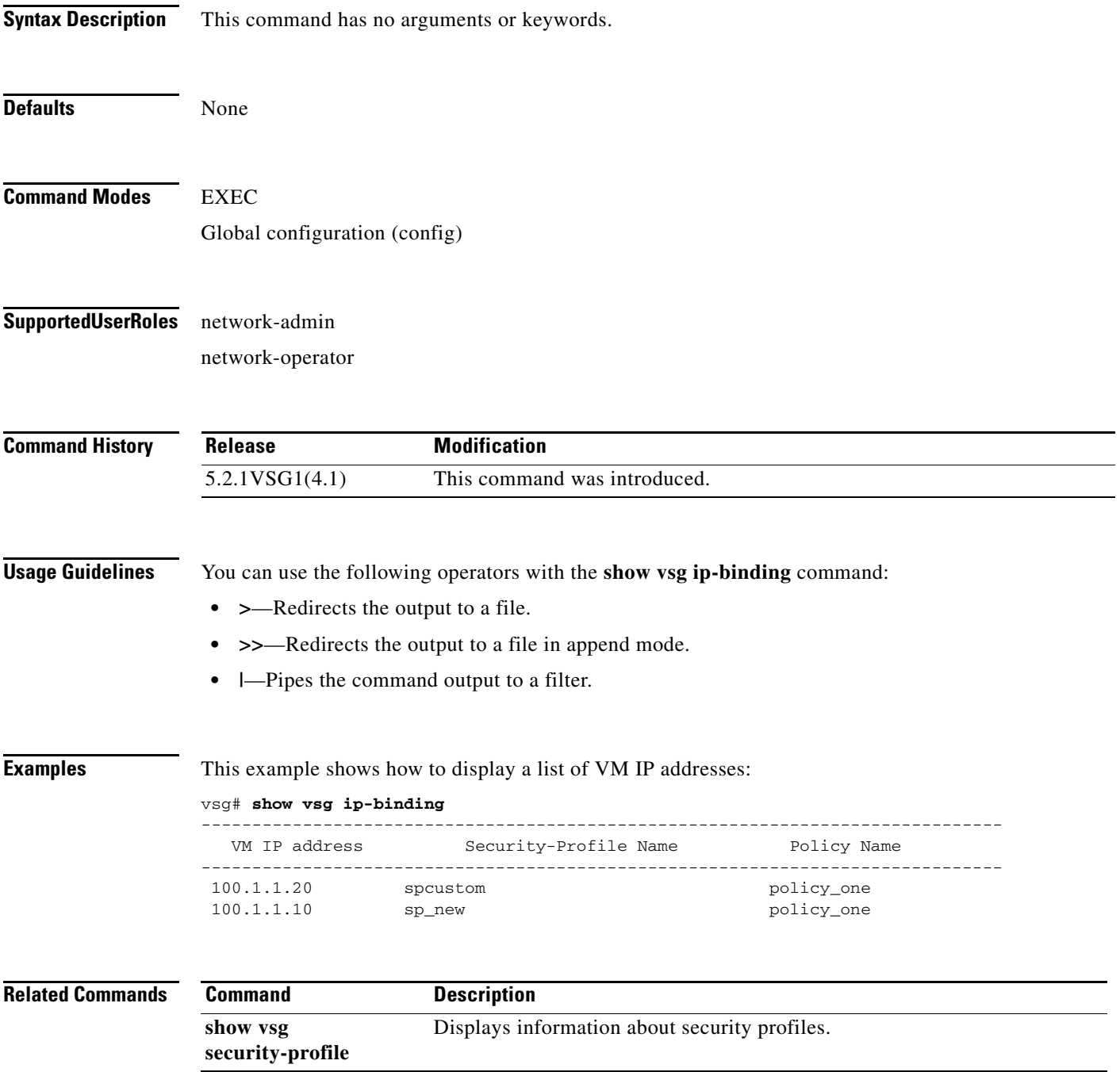

**Cisco Virtual Security Gateway for Microsoft Hyper-V Command Reference, Release 5.2(1)VSG2(1.1a)**

# **show vsg security-profile**

To display information about security profiles, use the **show vsg security-profile** command.

**show vsg security-profile** [*vnsp-name* | **detail** | **table**]

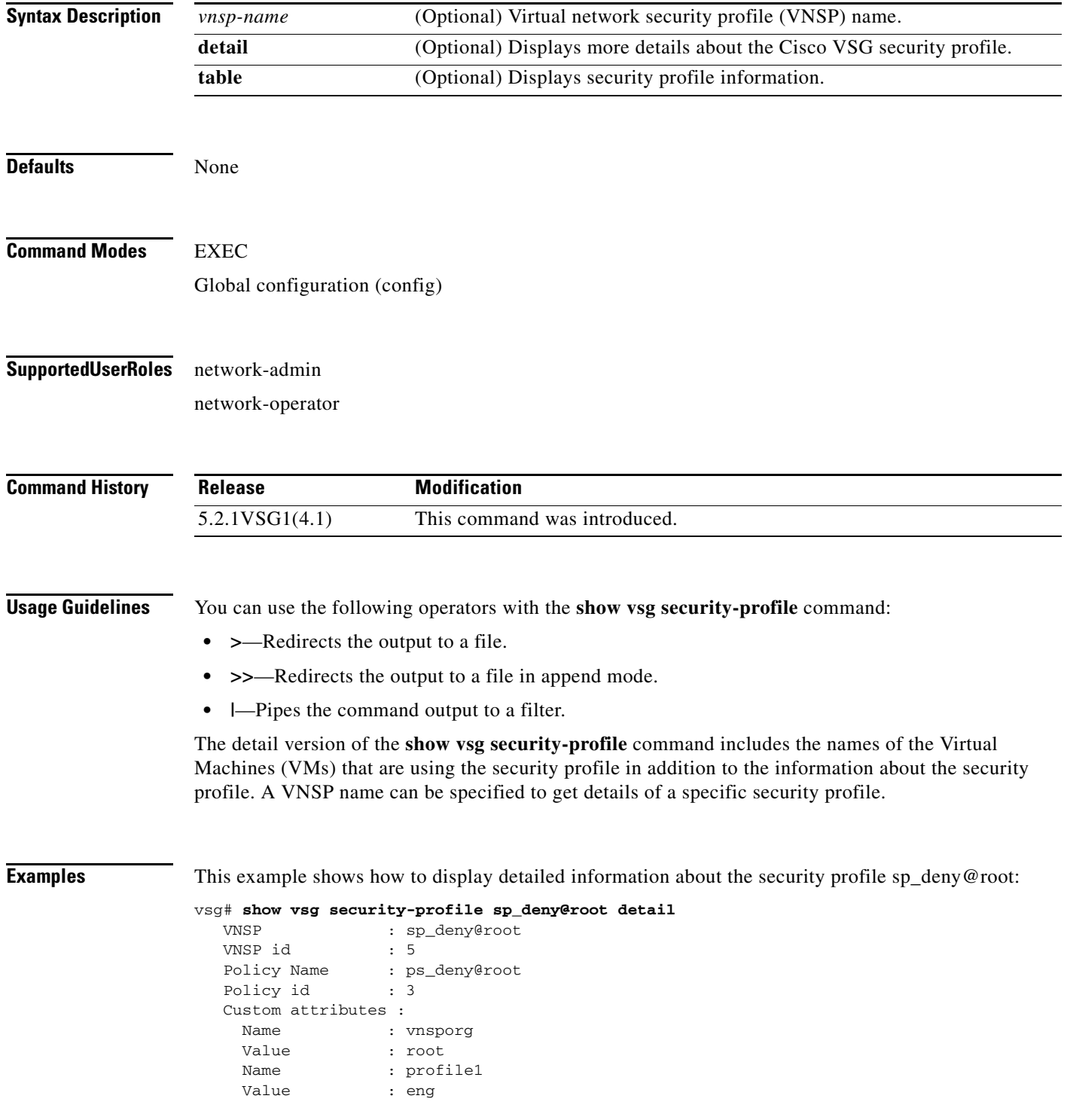

**Cisco Virtual Security Gateway for Microsoft Hyper-V Command Reference, Release 5.2(1)VSG2(1.1a)**

**3-97**

 $\mathcal{L}_{\rm{max}}$ 

 Virtual Machines: sg-pg-vm206 sg-pg-redhat

#### **Related Comman**

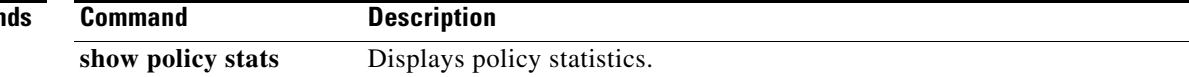

a s

### **show vsg vm**

To display information about a Virtual Machine (VM), use the **show vsg vm** command.

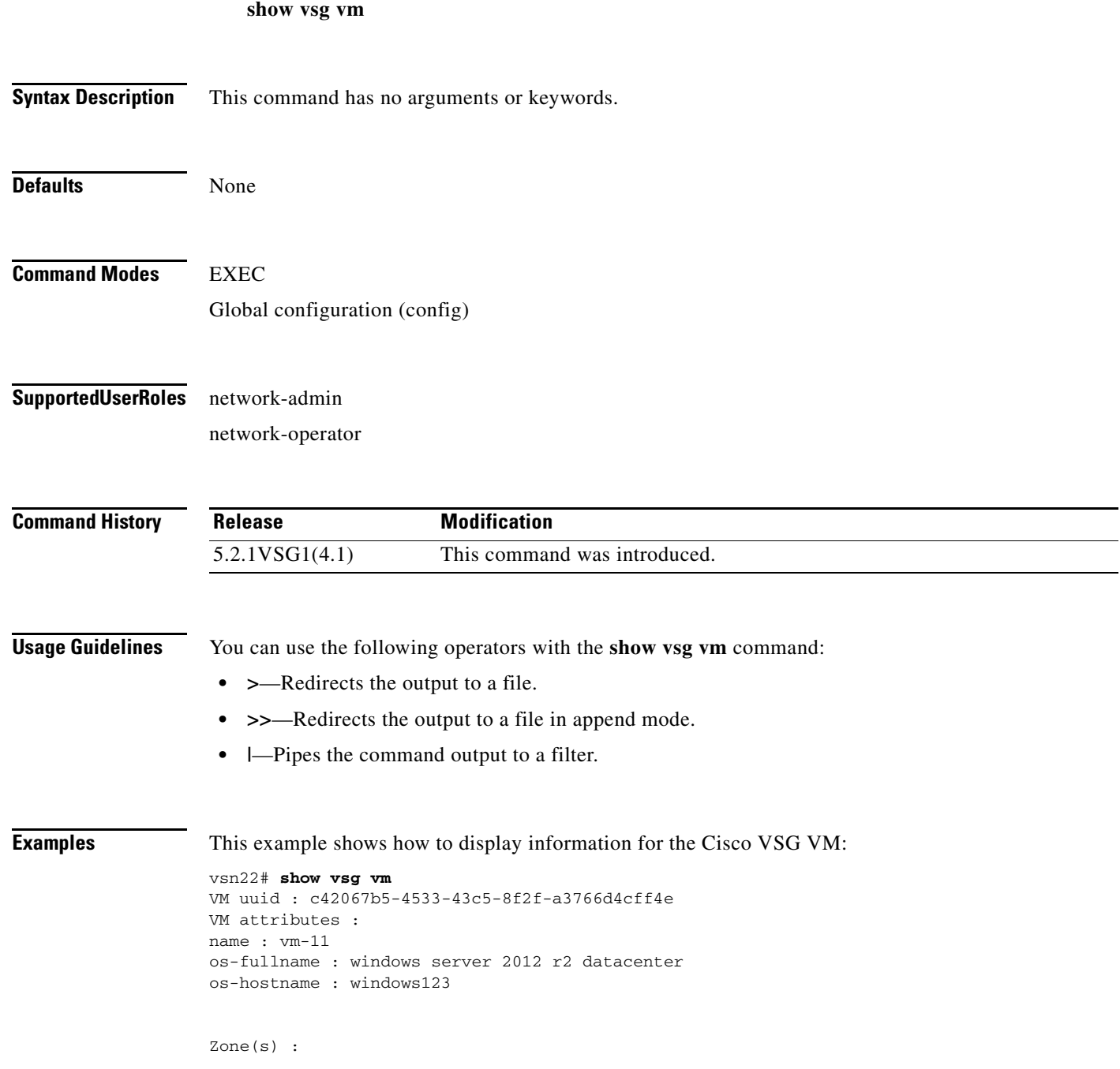

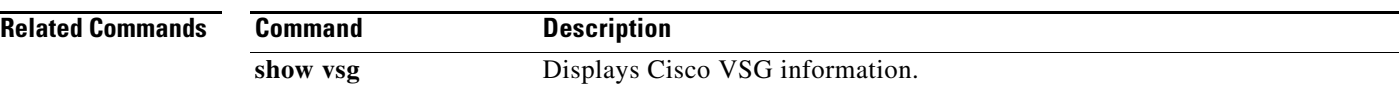

П

#### **show vsg vm name**

To display the name information about a Virtual Machine (VM), use the **show vsg vm name** command.

**show vsg vm name** *name*

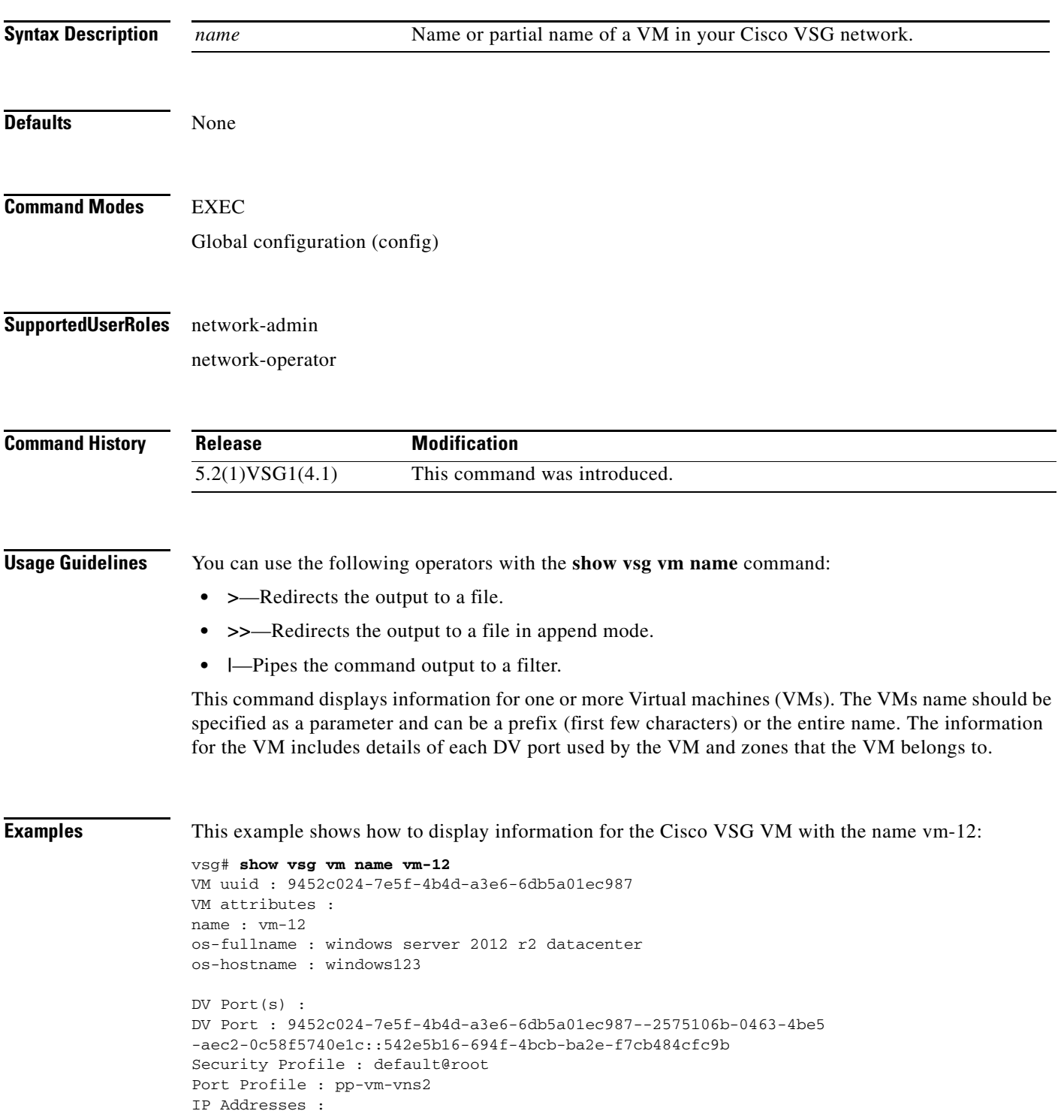

 $\blacksquare$ 

80.1.0.53

Zone(s) :

 $\overline{\text{Related Common}}$ 

| ıds | Command  | <b>Description</b>              |
|-----|----------|---------------------------------|
|     | show ysg | Displays Cisco VSG information. |

П

### **show vsg vm uuid**

To display the Cisco VSG virtual machine UUID, use the **show vsg vm uuid** command.

**show vsg vm uuid** *uuid*

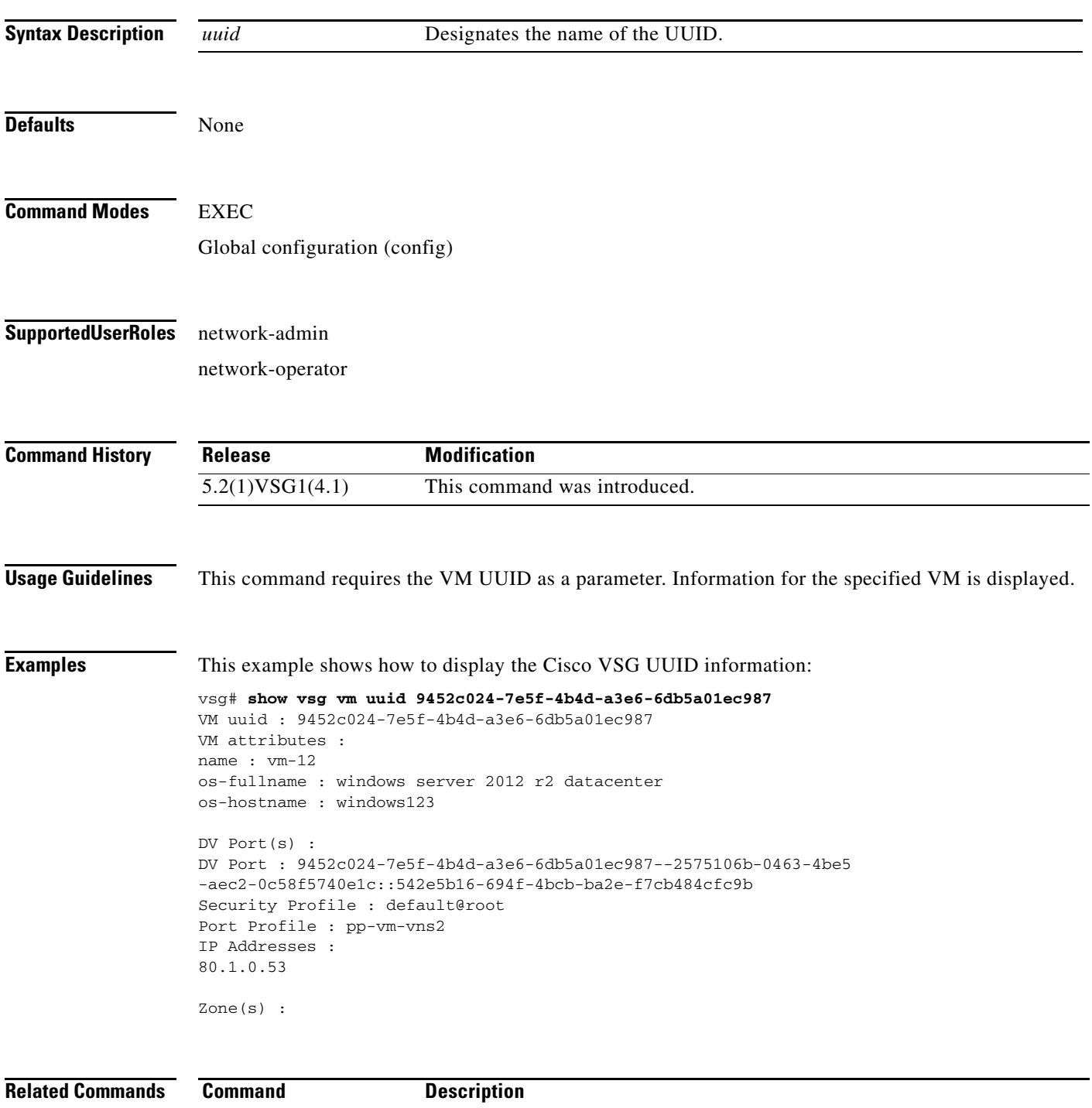

show vsg Displays Cisco VSG information.

### **show vsg zone**

To display the Cisco VSG zones, use the **show vsg zone** command.

**show vsg zone**

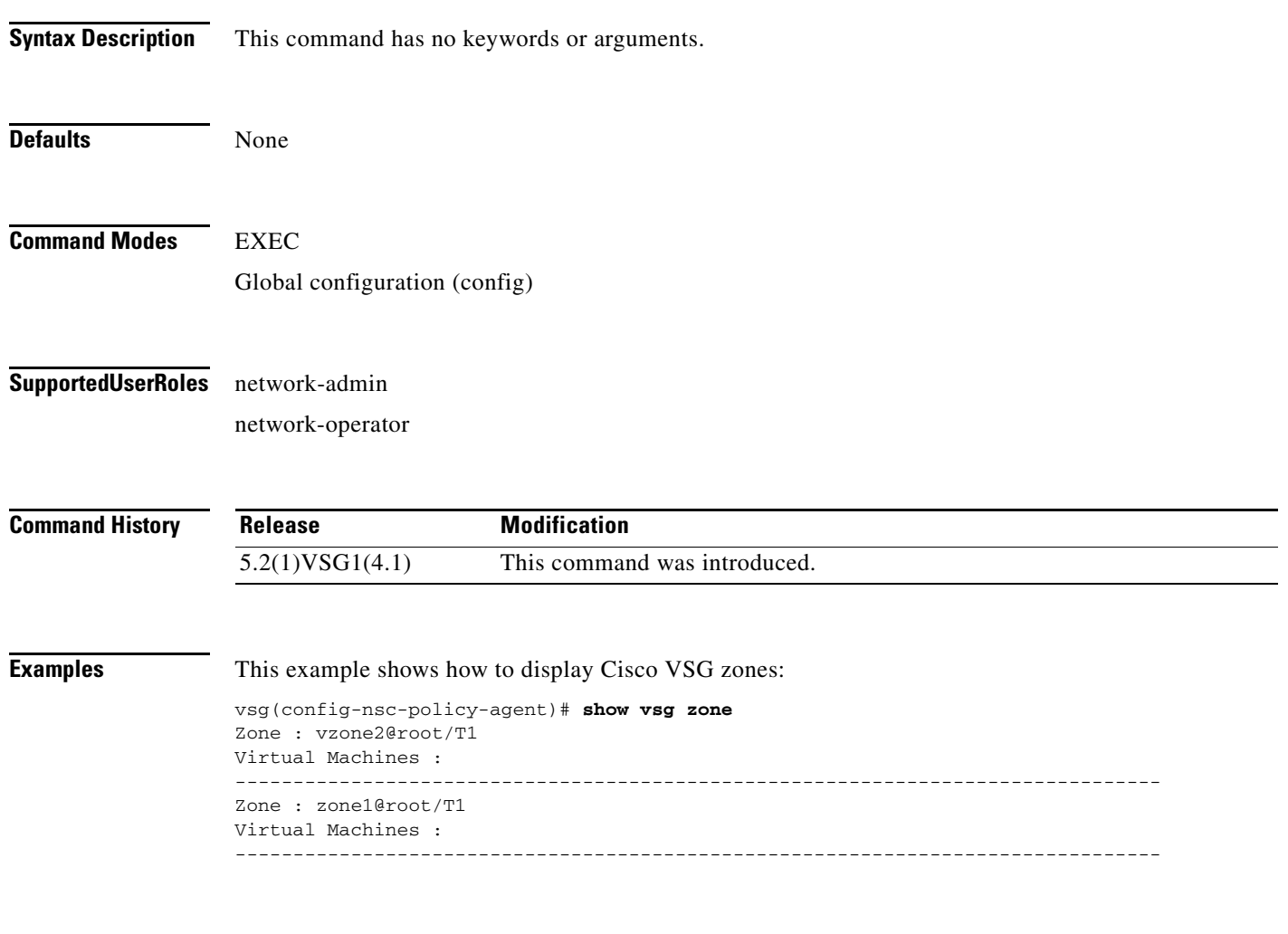

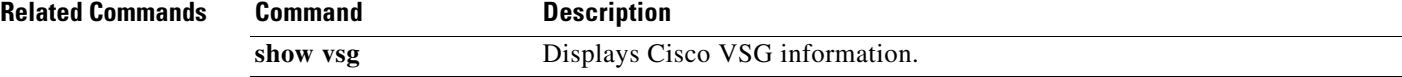

**The Contract of the Contract of the Contract of the Contract of the Contract of the Contract of the Contract of the Contract of the Contract of the Contract of the Contract of the Contract of the Contract of the Contract** 

# **show xml server**

<span id="page-356-0"></span>To display XML server information, use the **show xml server** command.

**show xml server** [**internal** | **logging** | **status**]

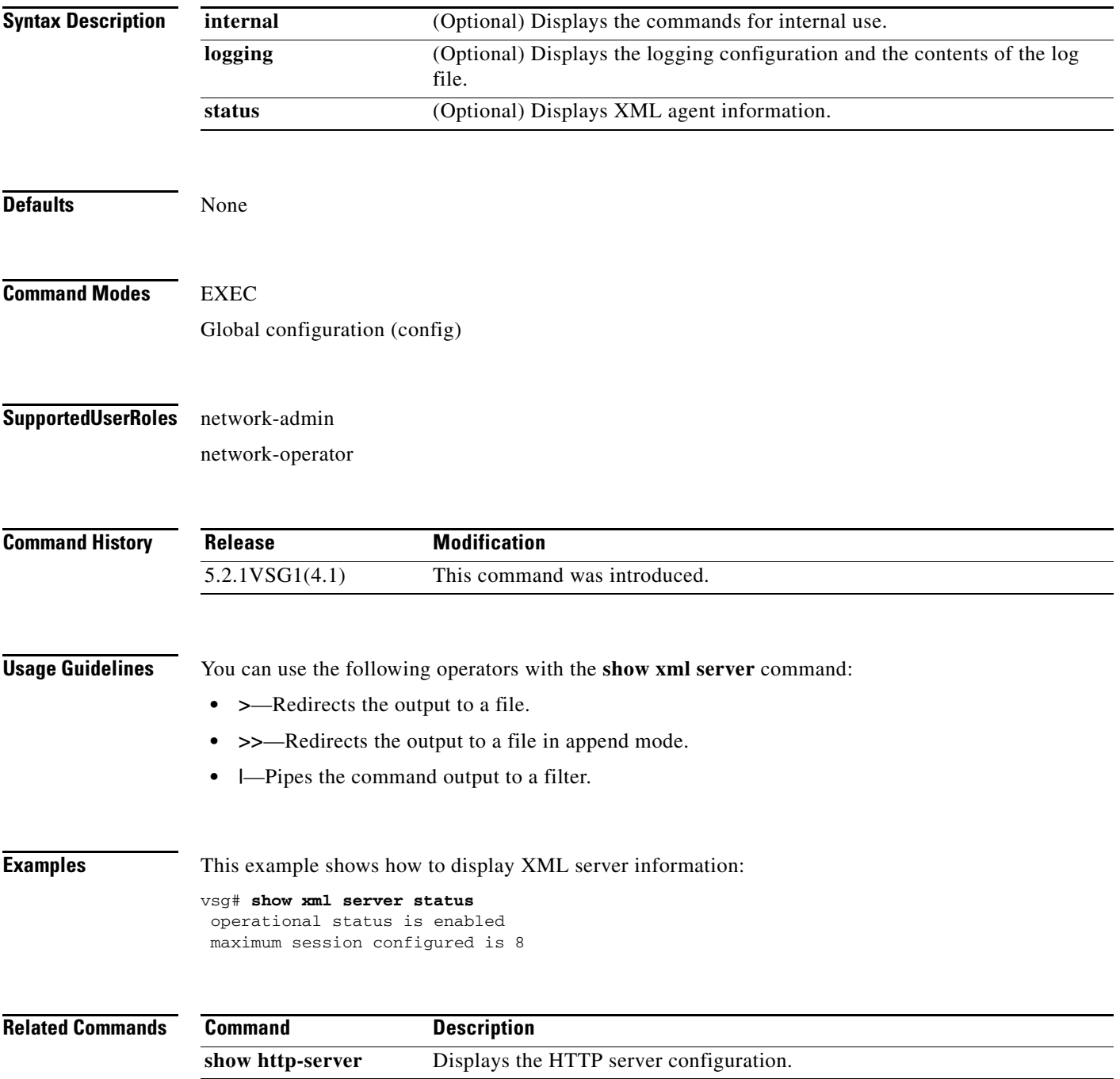

П

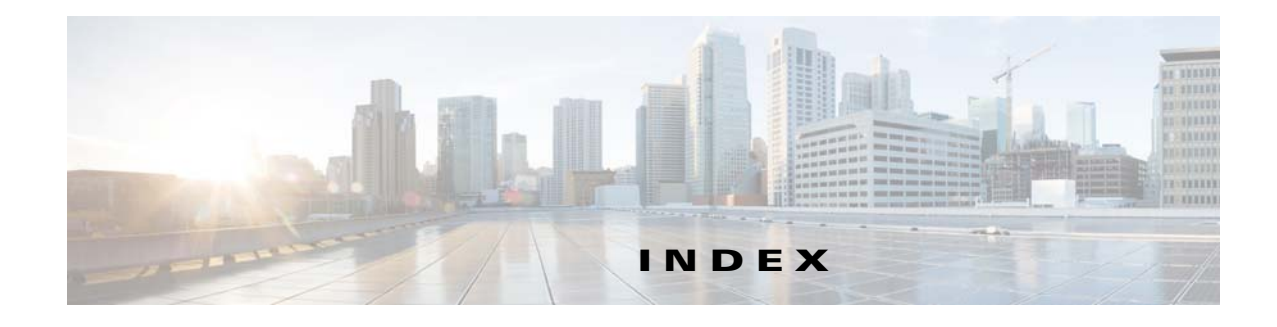

#### **C**

capability l3-vservice command **[1-2](#page-15-0)** cd command **[2-8,](#page-73-0) [2-109](#page-174-0)** cdp advertise command **[2-9](#page-74-0)** clear cdp command **[2-13](#page-78-0)** clear cli history command **[2-14](#page-79-0)** clear cores command **[2-15](#page-80-0)** clear debug-logfile command **[2-16](#page-81-0)** clear line command **[2-33](#page-98-0)** clear logging logfile command **[2-34](#page-99-0)** clear ntp statistics command **[2-35](#page-100-0)** clear ssh hosts command **[2-69](#page-134-0)** clear user command **[2-72](#page-137-0)** clear vsn connection command **[1-3](#page-16-0)** clock set command **[2-75,](#page-140-0) [2-117](#page-182-0)**

#### **D**

debug logfile command **[2-100](#page-165-0)** debug logging command **[2-102](#page-167-0)** dir command **[2-104](#page-169-0)** Documentation Feedback **[i-xii](#page-11-0)**

#### **E**

echo command **[2-105,](#page-170-0) [2-108](#page-173-0)**

#### **F**

find command **[2-112](#page-177-0)**

#### **G**

gunzip command **[2-113](#page-178-0)**

#### **M**

media command **[2-124](#page-189-0)**

#### **P**

password strength-check command **[2-127](#page-192-0)** ping vsn command **[1-8](#page-21-0)** port-profile command **[1-13](#page-26-0)** pwd command **[2-130](#page-195-0)**

#### **R**

reload command **[2-131](#page-196-0)** reload module command **[2-132](#page-197-0)** rmdir command **[2-133](#page-198-0)** run-script command **[2-137](#page-202-0)**

#### **S**

send command **[2-138](#page-203-0)** setup command **[2-139](#page-204-0)** show aaa command **[3-1](#page-252-0)** show accounting command **[3-6](#page-257-0)** show ac-driver command **[3-4](#page-255-0)** show banner command **[3-8](#page-259-0)** show boot command **[3-9](#page-260-0)** show cdp command **[3-11](#page-262-0)** show cli command **[3-13](#page-264-0)**

show clock command **[3-15](#page-266-0)** show copyright command **[3-16](#page-267-0)** show cores command **[3-18](#page-269-0)** show debug command **[3-19](#page-270-0)** show debug-filter command **[3-21](#page-272-0)** show event-log command **[3-22](#page-273-0)** show event manager internal command **[3-23](#page-274-0)** show feature command **[3-26](#page-277-0)** show file command **[3-28](#page-279-0)** show hardware command **[3-29](#page-280-0)** show hostname command **[3-31](#page-282-0)** show hosts command **[3-32](#page-283-0)** show http-server command **[3-33](#page-284-0)** show incompatability command **[3-34](#page-285-0)** show inspect ftp statistics command **[3-35](#page-286-0)** show install all command **[3-36](#page-287-0)** show interface command **[3-37](#page-288-0)** show ip command **[3-39](#page-290-0)** show ipv6 command **[3-41](#page-292-0)** show kernel internal command **[3-43](#page-294-0)** show line command **[3-45](#page-296-0)** show logging command **[3-47](#page-298-0)** show nsc-pa **[3-94](#page-345-0)** show nsc-pa status **[1-24](#page-37-0)** show ntp command **[3-50](#page-301-0)** show password command **[3-52](#page-303-0)** show policy-engine command **[3-53](#page-304-0)** show processes command **[3-54](#page-305-0)** show redundancy status command **[3-58](#page-309-0)** show resource command **[3-60](#page-311-0)** show role command **[3-62](#page-313-0)** show running-config command **[3-64,](#page-315-0) [3-78](#page-329-0)** show service-path connection command **[3-68](#page-319-0)** show service-path statistics command **[3-70](#page-321-0)** show snmp command **[3-72](#page-323-0)** show sockets command **[3-74](#page-325-0)** show ssh command **[3-76](#page-327-0)** show system command **[3-81](#page-332-0)** show tech-support command **[3-83](#page-334-0)**

show telnet server command **[3-88](#page-339-0)** show terminal command **[3-89](#page-340-0)** show user-account command **[3-91](#page-342-0)** show users command **[3-92](#page-343-0)** show version command **[3-93](#page-344-0)** show vsn brief command **[1-22,](#page-35-0) [1-25,](#page-38-0) [1-36,](#page-49-0) [1-38](#page-51-0)** show vsn connection command **[1-27](#page-40-0)** show vsn detail command **[1-29](#page-42-0)** show xml server command **[3-105](#page-356-0)** sleep command **[2-141](#page-206-0)** ssh command **[2-142,](#page-207-0) [2-143](#page-208-0)** system cores command **[2-144](#page-209-0)** system default switchport command **[2-145](#page-210-0)** system hap reset command **[2-146](#page-211-0)** system heartbeat command **[2-147](#page-212-0)** system internal command **[2-148](#page-213-0)** system memlog command **[2-150](#page-215-0)** system pss command **[2-152](#page-217-0)** system redundancy command **[2-153](#page-218-0)** system standby command **[2-154](#page-219-0)** system startup-config command **[2-155](#page-220-0)** system statistics command **[2-156](#page-221-0)** system switchover command **[2-157](#page-222-0)** system watchdog kdgb command **[2-159](#page-224-0)**

#### **T**

tail command **[2-160](#page-225-0)** telnet command **[2-162](#page-227-0)** terminal alias command **[2-163](#page-228-0)** terminal color command **[2-164](#page-229-0)** terminal dont-ask command **[2-165](#page-230-0)** terminal edit-mode command **[2-166](#page-231-0)** terminal event-manager command **[2-167](#page-232-0)** terminal history command **[2-168](#page-233-0)** terminal length command **[2-169](#page-234-0)** terminal log-all command **[2-170](#page-235-0)** terminal output command **[2-172](#page-237-0)** terminal redirection-mode command **[2-173](#page-238-0)**
terminal session-timeout command **[2-174](#page-239-0)** terminal terminal-type command **[2-175](#page-240-0)** terminal tree-update command **[2-176](#page-241-0)** terminal verify-only command **[2-177](#page-242-0)** terminal width command **[2-178](#page-243-0)** test aaa command **[2-179](#page-244-0)** traceroute command **[2-181](#page-246-0)**

## **W**

where command **[2-183](#page-248-0)** write erase command **[2-184](#page-249-0)** **Index**

П

 $\overline{\phantom{a}}$